# R&S®FSWP-K6/-K6S/-K6P Pulse Measurement Option User Manual

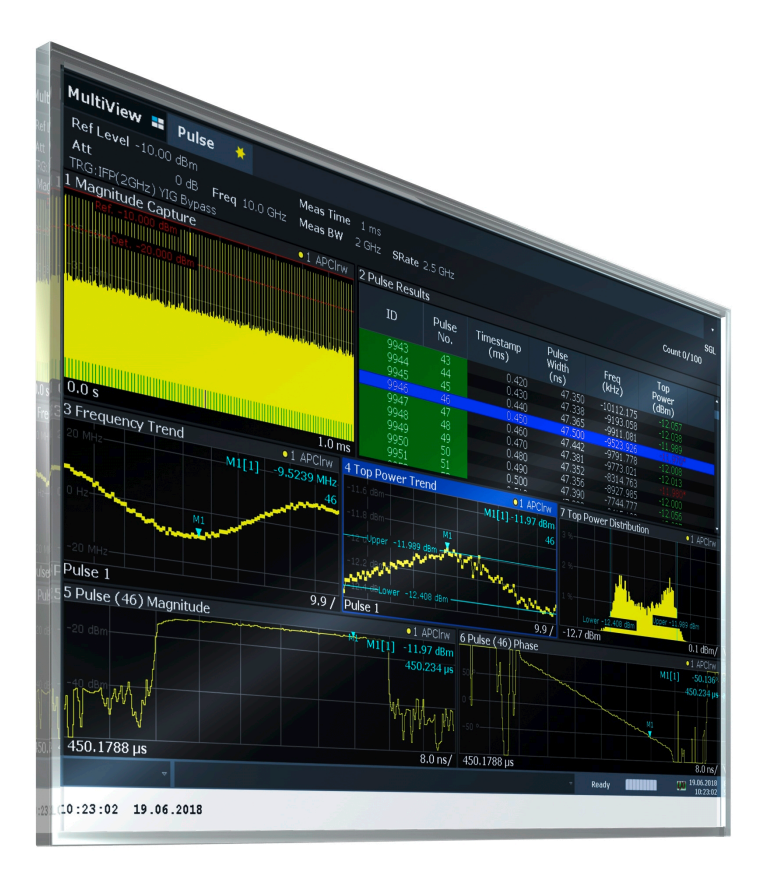

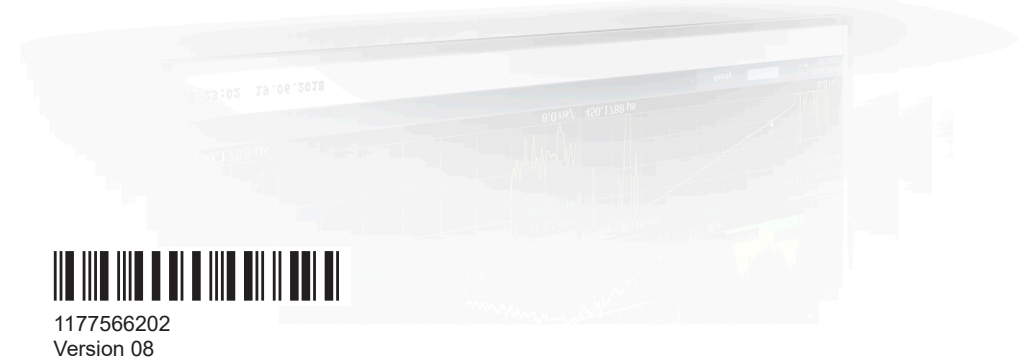

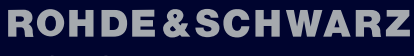

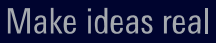

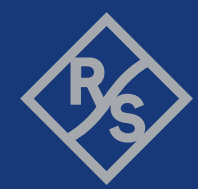

This manual describes the following R&S®FSWP models with firmware version 3.02 or higher:

- R&S®FSWP8 (1322.8003K08)
- R&S®FSWP8 (1322.8003K09)
- R&S®FSWP26 (1322.8003K26)
- R&S®FSWP26 (1322.8003K27)
- R&S<sup>®</sup>FSWP50 (1322.8003K50)
- R&S®FSWP50 (1322.8003K51)

The following firmware applications are described:

- R&S FSWP-K6 (1325.4221.02) (requires R&S FSWP-B1)
- R&S FSWP-K6S (1325.5363.02) (requires R&S FSWP-B1 and R&S FSWP-K6)
- R&S FSWP-K6P (1338.3106.02) (requires R&S FSWP-B1 and R&S FSWP-K6)

© 2024 Rohde & Schwarz Muehldorfstr. 15, 81671 Muenchen, Germany Phone: +49 89 41 29 - 0 Email: [info@rohde-schwarz.com](mailto:info@rohde-schwarz.com) Internet: [www.rohde-schwarz.com](http://www.rohde-schwarz.com) Subject to change – data without tolerance limits is not binding. R&S® is a registered trademark of Rohde & Schwarz GmbH & Co. KG. Trade names are trademarks of the owners.

1177.5662.02 | Version 08 | R&S®FSWP-K6/-K6S/-K6P

Throughout this manual, products from Rohde & Schwarz are indicated without the ® symbol, e.g. R&S®FSWP is indicated as R&S FSWP.

## **Contents**

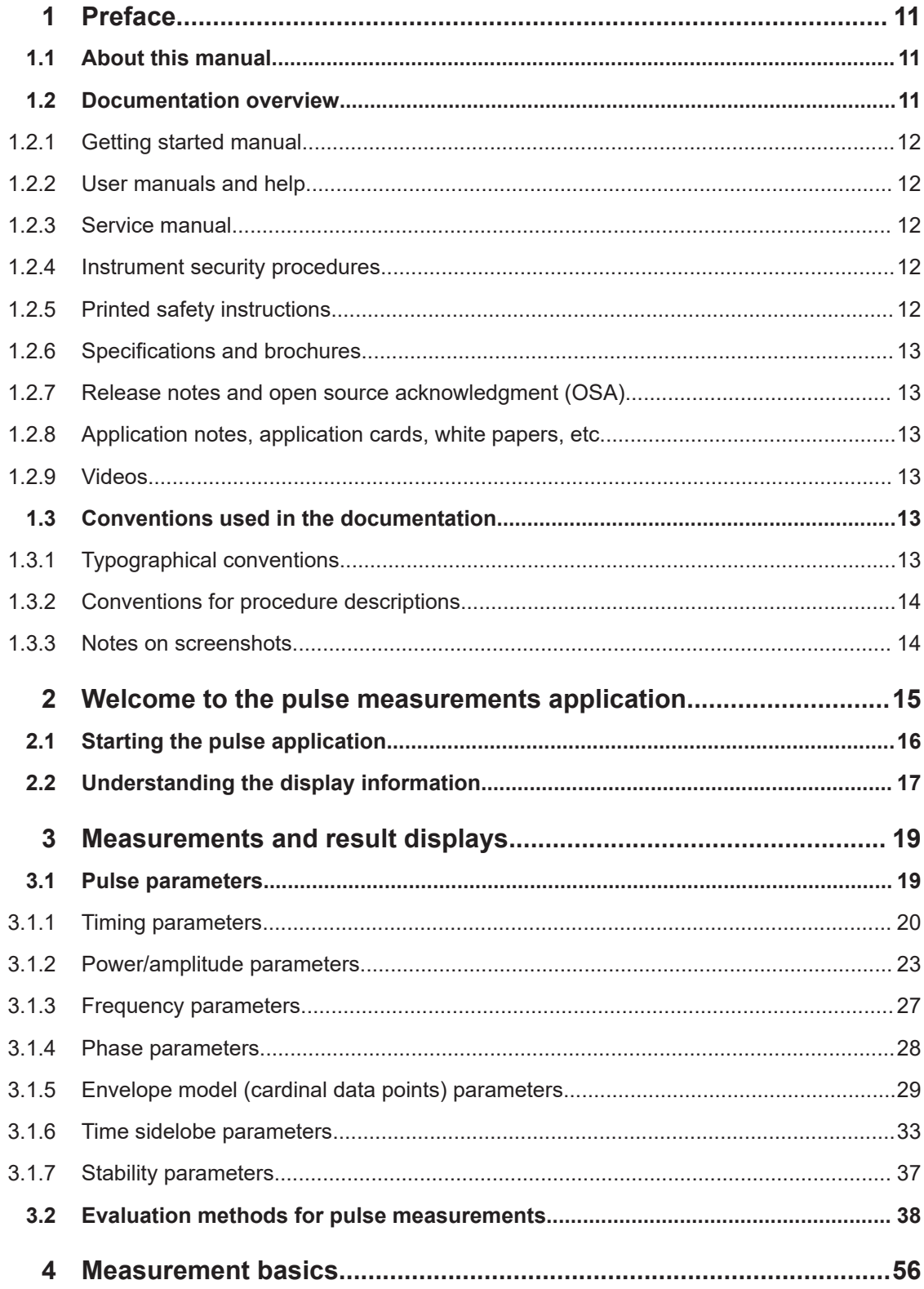

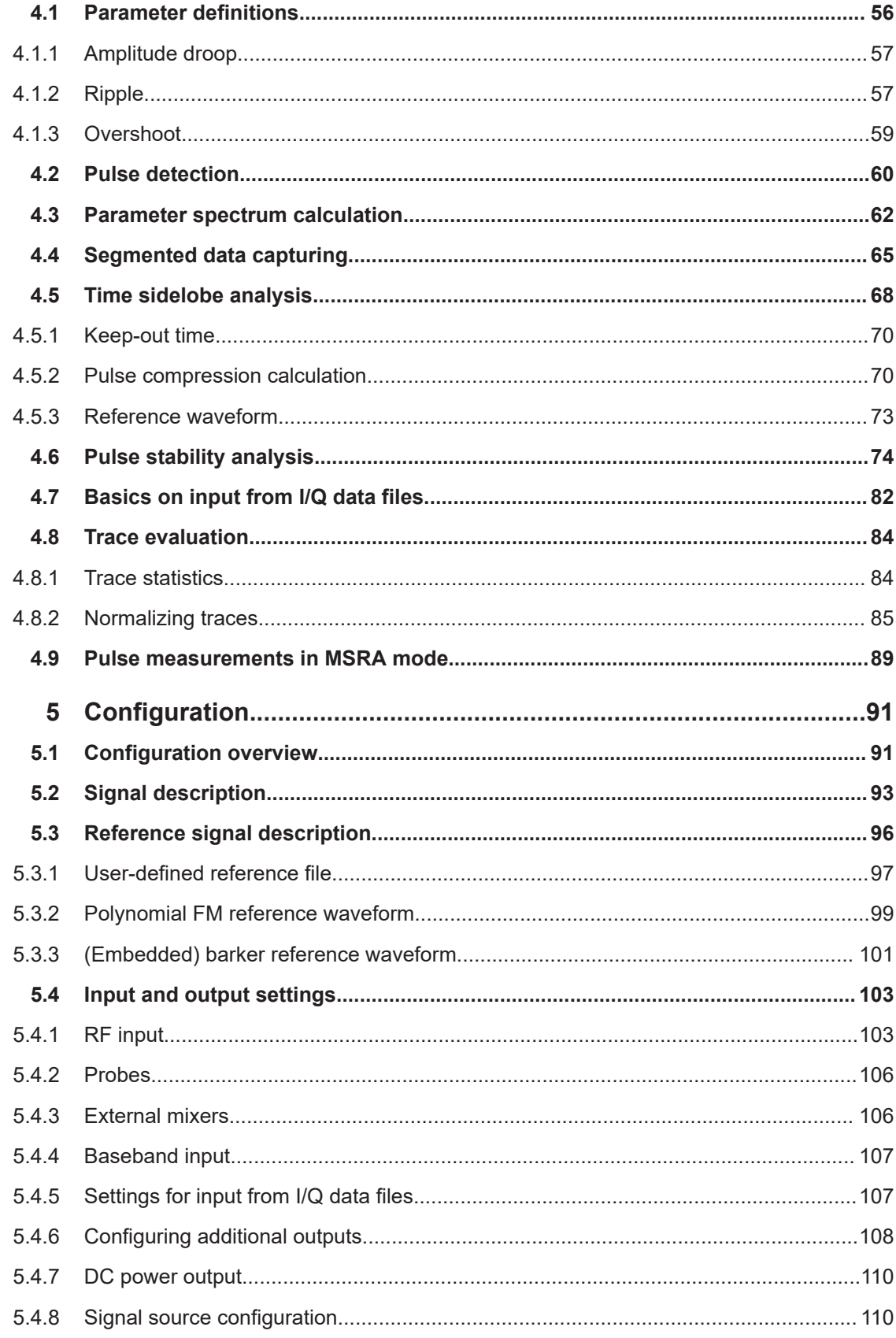

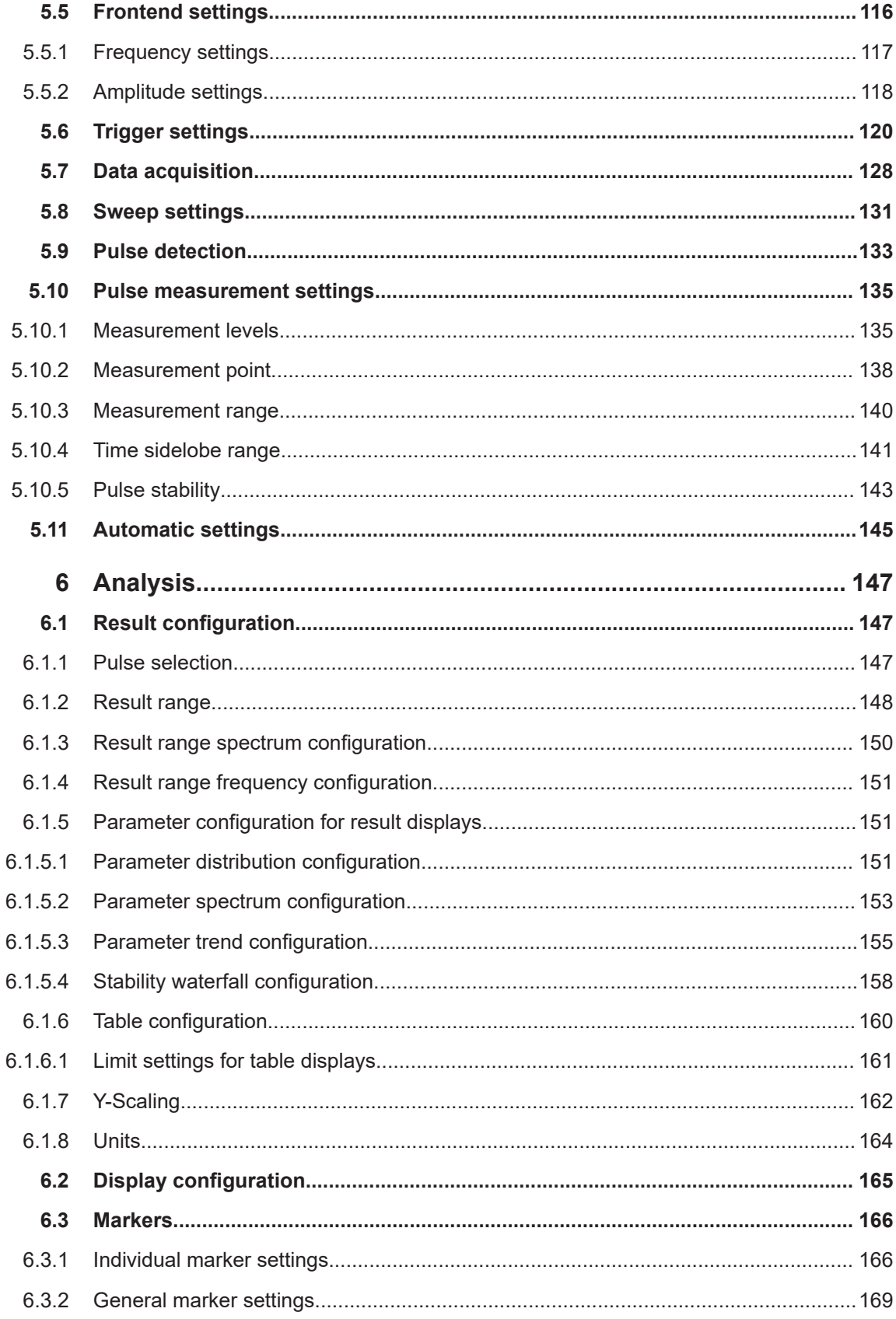

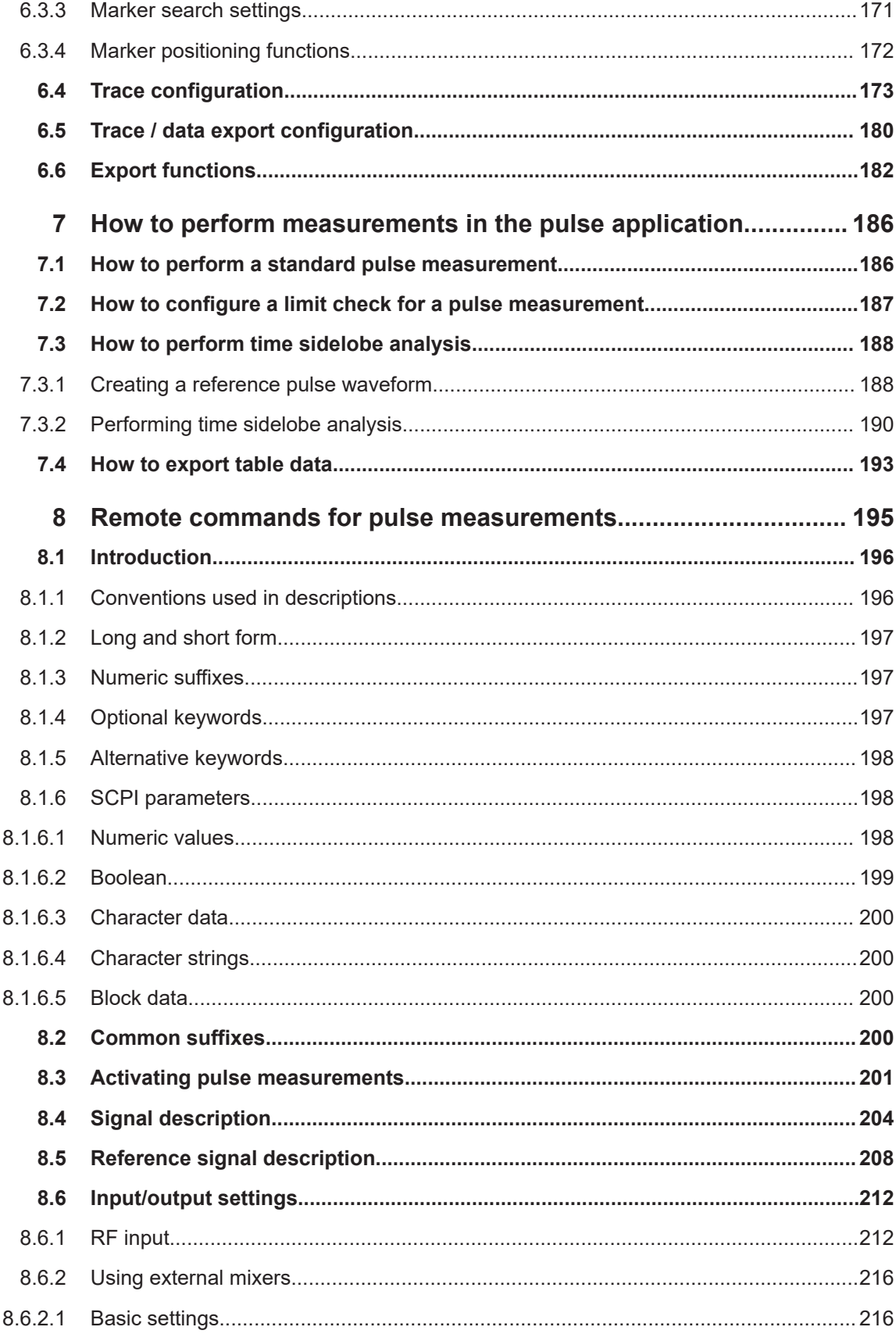

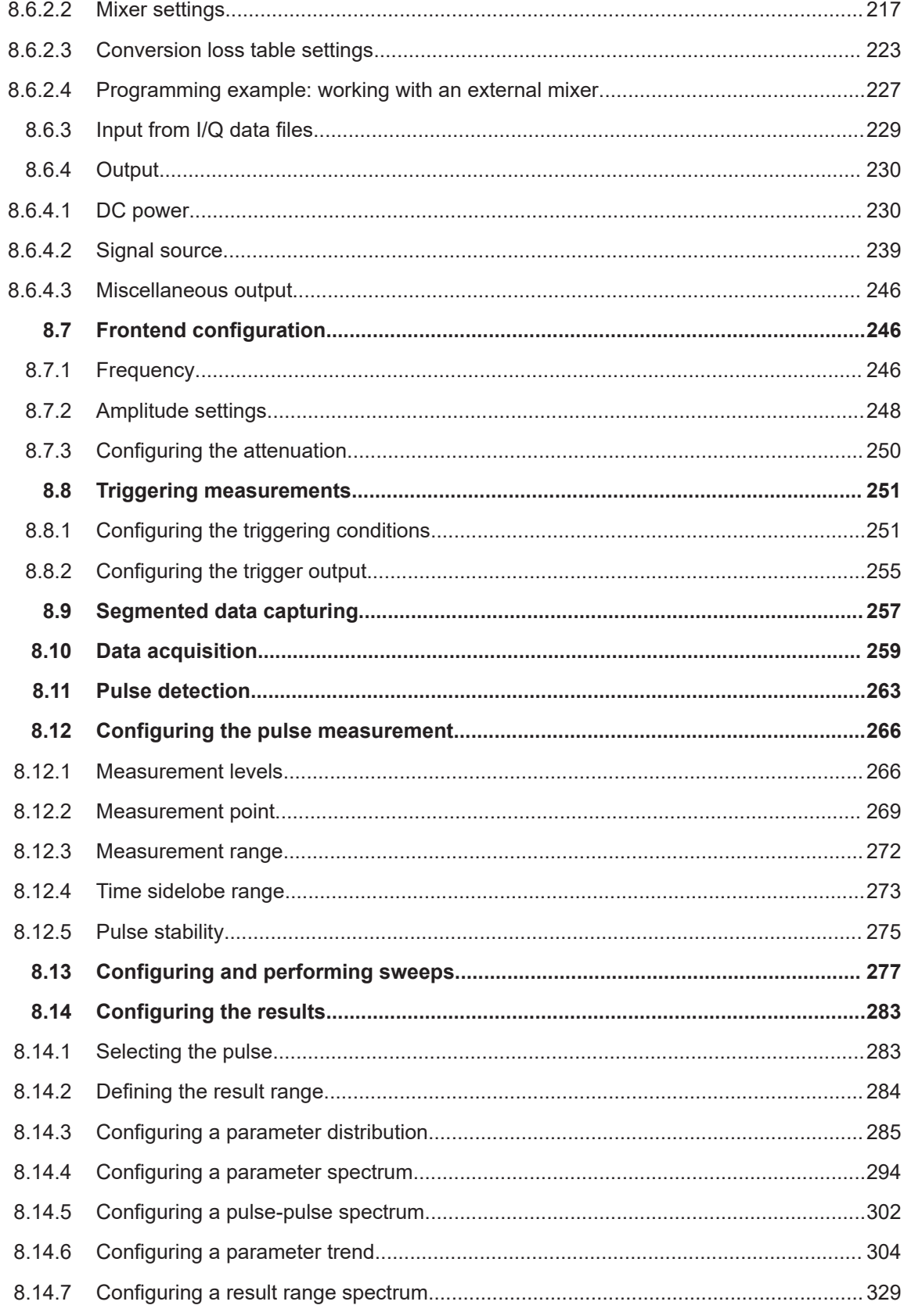

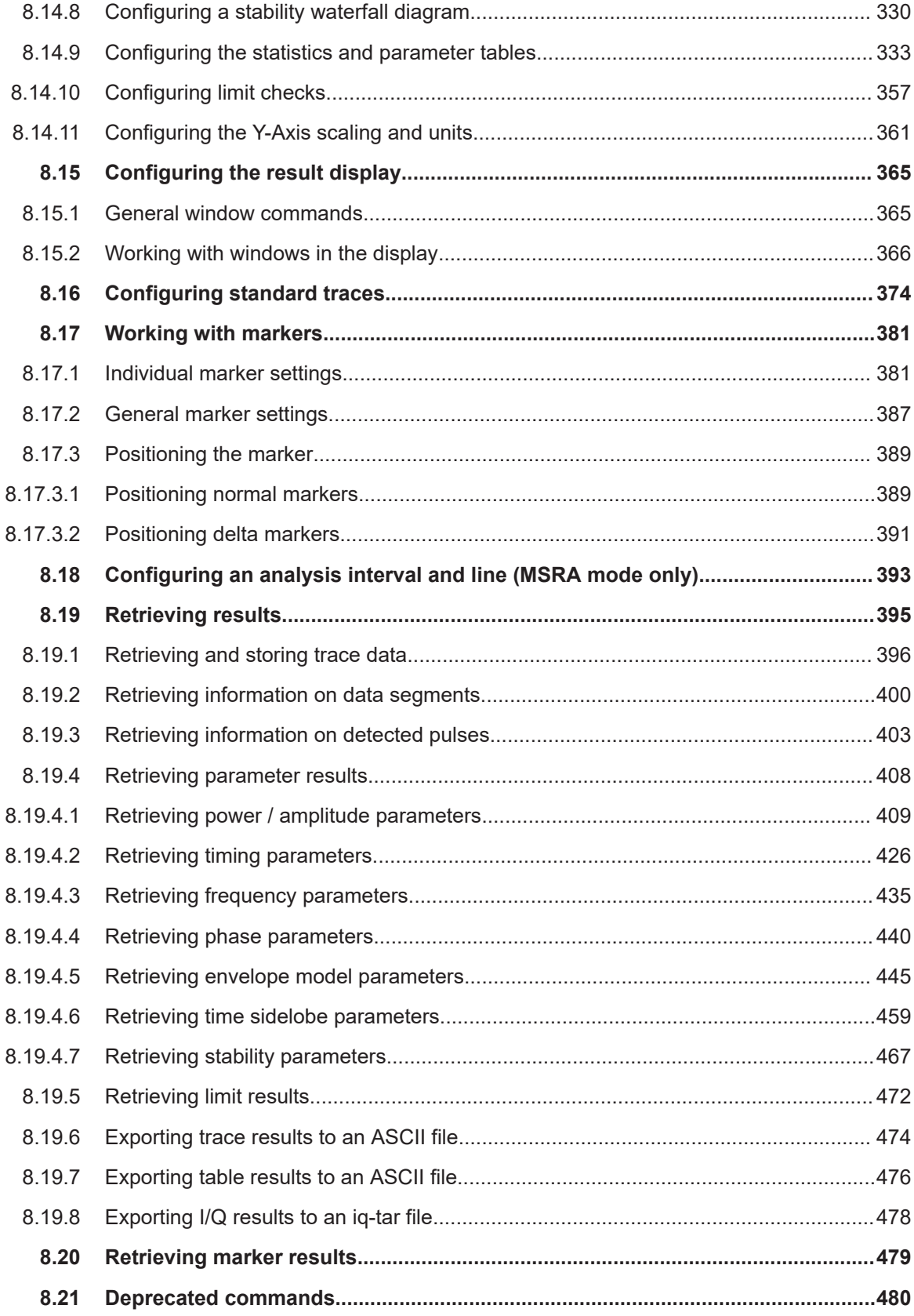

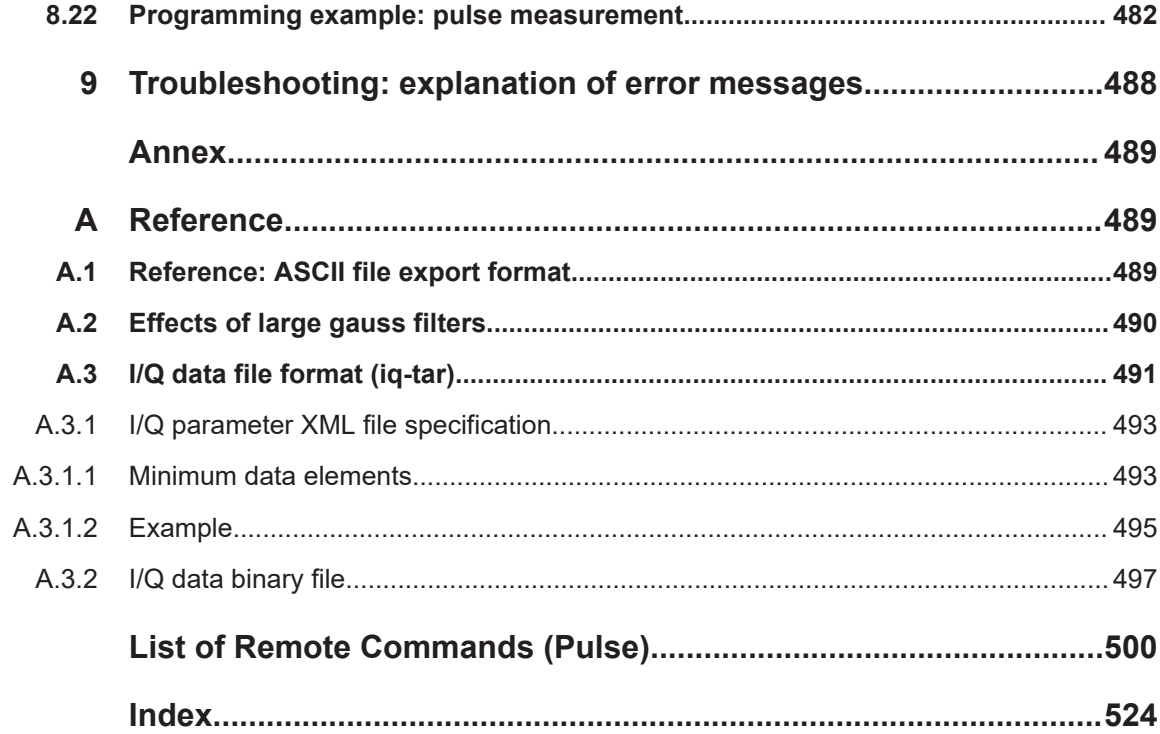

## <span id="page-10-0"></span>1 Preface

## **1.1 About this manual**

This Pulse Measurements User Manual provides all the information **specific to the application**. All general instrument functions and settings common to all applications and operating modes are described in the main R&S FSWP User Manual.

The main focus in this manual is on the measurement results and the tasks required to obtain them. The following topics are included:

- **Welcome to the Pulse Measurements Application** Introduction to and getting familiar with the application
- **Measurements and Result Displays** Details on supported measurements and their result types
- **Measurement Basics** Background information on basic terms and principles in the context of the measurement
- **Configuration + Analysis**

A concise description of all functions and settings available to configure measurements and analyze results with their corresponding remote control command

- **How to Perform Measurements in the Pulse Application** The basic procedure to perform each measurement and step-by-step instructions for more complex tasks or alternative methods
- **Remote Commands for Pulse Measurements**

Remote commands required to configure and perform Pulse measurements in a remote environment, sorted by tasks (Commands required to set up the environment or to perform common tasks on the instrument are provided in the main R&S FSWP User Manual) Programming examples demonstrate the use of many commands and can usually be executed directly for test purposes

- **List of remote commands** Alphabetical list of all remote commands described in the manual
- **Index**

## **1.2 Documentation overview**

This section provides an overview of the R&S FSWP user documentation. Unless specified otherwise, you find the documents at:

[www.rohde-schwarz.com/manual/FSWP](http://www.rohde-schwarz.com/manual/fswp)

#### <span id="page-11-0"></span>**1.2.1 Getting started manual**

Introduces the R&S FSWP and describes how to set up and start working with the product. Includes basic operations, typical measurement examples, and general information, e.g. safety instructions, etc.

A printed version is delivered with the instrument. A PDF version is available for download on the Internet.

#### **1.2.2 User manuals and help**

The user manual contains the description of all instrument modes and functions. It also provides an introduction to remote control, a complete description of the remote control commands with programming examples, and information on maintenance, instrument interfaces and error messages. Includes the contents of the getting started manual.

The contents of the user manual are available as help in the R&S FSWP. The help offers quick, context-sensitive access to the complete information for the instrument and its firmware.

The user manual is also available for download or for immediate display on the Internet.

#### **1.2.3 Service manual**

Describes the performance test for checking the rated specifications, module replacement and repair, firmware update, troubleshooting and fault elimination, and contains mechanical drawings and spare part lists.

The service manual is available for registered users on the global Rohde & Schwarz information system (GLORIS):

[https://gloris.rohde-schwarz.com](https://gloris.rohde-schwarz.com/)

#### **1.2.4 Instrument security procedures**

Deals with security issues when working with the R&S FSWP in secure areas. It is available for download on the internet.

#### **1.2.5 Printed safety instructions**

Provides safety information in many languages. The printed document is delivered with the product.

#### <span id="page-12-0"></span>**1.2.6 Specifications and brochures**

The specifications document, also known as the data sheet, contains the technical specifications of the R&S FSWP. It also lists the firmware applications and their order numbers, and optional accessories.

The brochure provides an overview of the instrument and deals with the specific characteristics.

See [www.rohde-schwarz.com/brochure-datasheet/FSWP](http://www.rohde-schwarz.com/brochure-datasheet/fswp)

### **1.2.7 Release notes and open source acknowledgment (OSA)**

The release notes list new features, improvements and known issues of the current software version, and describe the software installation.

The software uses several valuable open source software packages. An open source acknowledgment document provides verbatim license texts of the used open source software.

See [www.rohde-schwarz.com/firmware/FSWP](http://www.rohde-schwarz.com/firmware/fswp)

#### **1.2.8 Application notes, application cards, white papers, etc.**

These documents deal with special applications or background information on particular topics.

See [www.rohde-schwarz.com/application/FSWP](http://www.rohde-schwarz.com/application/fswp)

#### **1.2.9 Videos**

Find various videos on Rohde & Schwarz products and test and measurement topics on YouTube:<https://www.youtube.com/@RohdeundSchwarz>

## **1.3 Conventions used in the documentation**

#### **1.3.1 Typographical conventions**

The following text markers are used throughout this documentation:

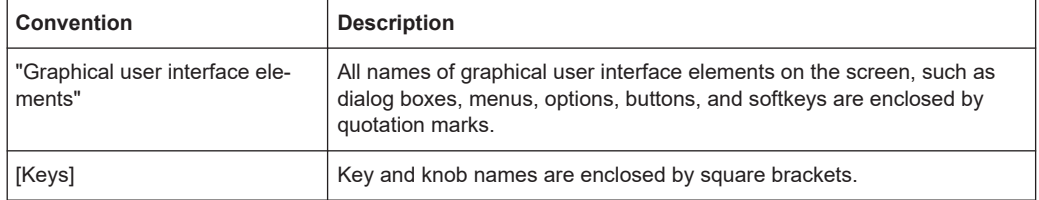

<span id="page-13-0"></span>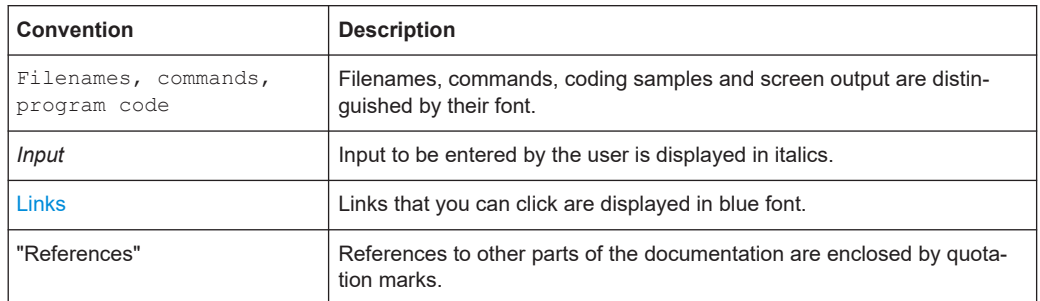

### **1.3.2 Conventions for procedure descriptions**

When operating the instrument, several alternative methods may be available to perform the same task. In this case, the procedure using the touchscreen is described. Any elements that can be activated by touching can also be clicked using an additionally connected mouse. The alternative procedure using the keys on the instrument or the on-screen keyboard is only described if it deviates from the standard operating procedures.

The term "select" may refer to any of the described methods, i.e. using a finger on the touchscreen, a mouse pointer in the display, or a key on the instrument or on a keyboard.

#### **1.3.3 Notes on screenshots**

When describing the functions of the product, we use sample screenshots. These screenshots are meant to illustrate as many as possible of the provided functions and possible interdependencies between parameters. The shown values may not represent realistic usage scenarios.

The screenshots usually show a fully equipped product, that is: with all options installed. Thus, some functions shown in the screenshots may not be available in your particular product configuration.

## <span id="page-14-0"></span>2 Welcome to the pulse measurements application

The Pulse application is a firmware application that adds functionality to perform measurements on pulsed signals to the R&S FSWP.

The Pulse application provides measurement and analysis functions for pulse signals frequently used in radar applications, for example.

The Pulse application (R&S FSWP-K6) features:

- Automated measurement of many pulse parameters including timing, amplitude, frequency and phase parameters
- Statistical analysis of pulse parameters
- Analysis of "parameter trends" over time and frequency
- Visualization of the dependency between parameters
- Display of amplitude, frequency, phase and power spectrum measurement traces for individual pulses

The additional option R&S FSWP-K6S, which requires the R&S FSWP-K6 option, includes "Time Sidelobe" measurements with the following features:

- Automated measurement of time sidelobe parameters
- Measurement of correlation and frequency/phase error values with respect to an arbitrary reference I/Q waveform
- Display of correlated magnitude over the entire acquisition interval
- Display of correlated magnitude, frequency error and phase error measurement traces for individual pulses

The additional option R&S FSWP-K6P, which requires the R&S FSWP-K6 option, includes "Pulse-to-Pulse Stability" measurements with the following features:

Automated measurement of absolute and additive pulse stability (variability in phase or amplitude over time, with respect to a reference)

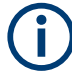

#### **Availability of pulse measurements**

The Pulse application becomes available when you equip the R&S FSWP with the optional Spectrum Analyzer hardware (R&S FSWP-B1) and firmware application R&S FSWP-K6/6S.

This user manual contains a description of the functionality that the application provides, including remote control operation.

Functions that are not discussed in this manual are the same as in the Spectrum application and are described in the R&S FSWP User Manual. The latest version is available for download at the product homepage:

[http://www.rohde-schwarz.com/product/FSWP.html.](http://www.rohde-schwarz.com/product/FSWP.html)

#### <span id="page-15-0"></span>**Installation**

You can find detailed installation instructions in the R&S FSWP Getting Started manual or in the Release Notes.

## **2.1 Starting the pulse application**

Pulse measurements require a separate application on the R&S FSWP.

Both the basic R&S FSWP-K6 option and the additional R&S FSWP-K6S option are integrated in the same Pulse application. However, some functions and result displays are only available if both options are installed. This is indicated in the documentation.

#### **To activate the Pulse application**

1. Press [MODE] on the front panel of the R&S FSWP.

A dialog box opens that contains all operating modes and applications currently available on your R&S FSWP.

2. Select the "Pulse" item.

**Till Pulse** 

The R&S FSWP opens a new measurement channel for the Pulse application.

The measurement is started immediately with the default settings. It can be configured in the Pulse "Overview" dialog box, which is displayed when you select "Overview" from any menu (see [Chapter 5.1, "Configuration overview", on page 91](#page-90-0)).

#### **Multiple Measurement Channels and Sequencer Function**

When you activate an application, a new measurement channel is created which determines the measurement settings for that application. The same application can be activated with different measurement settings by creating several channels for the same application.

The number of channels that can be configured at the same time depends on the available memory on the instrument.

Only one measurement can be performed at any time, namely the one in the currently active channel. However, in order to perform the configured measurements consecutively, a Sequencer function is provided.

If activated, the measurements configured in the currently active channels are performed one after the other in the order of the tabs. The currently active measurement is indicated by a  $\mathbb Q$  symbol in the tab label. The result displays of the individual channels are updated in the tabs (including the "MultiView") as the measurements are performed. Sequential operation itself is independent of the currently *displayed* tab.

For details on the Sequencer function see the R&S FSWP User Manual.

## <span id="page-16-0"></span>**2.2 Understanding the display information**

The following figure shows a measurement diagram during analyzer operation. All different information areas are labeled. They are explained in more detail in the following sections.

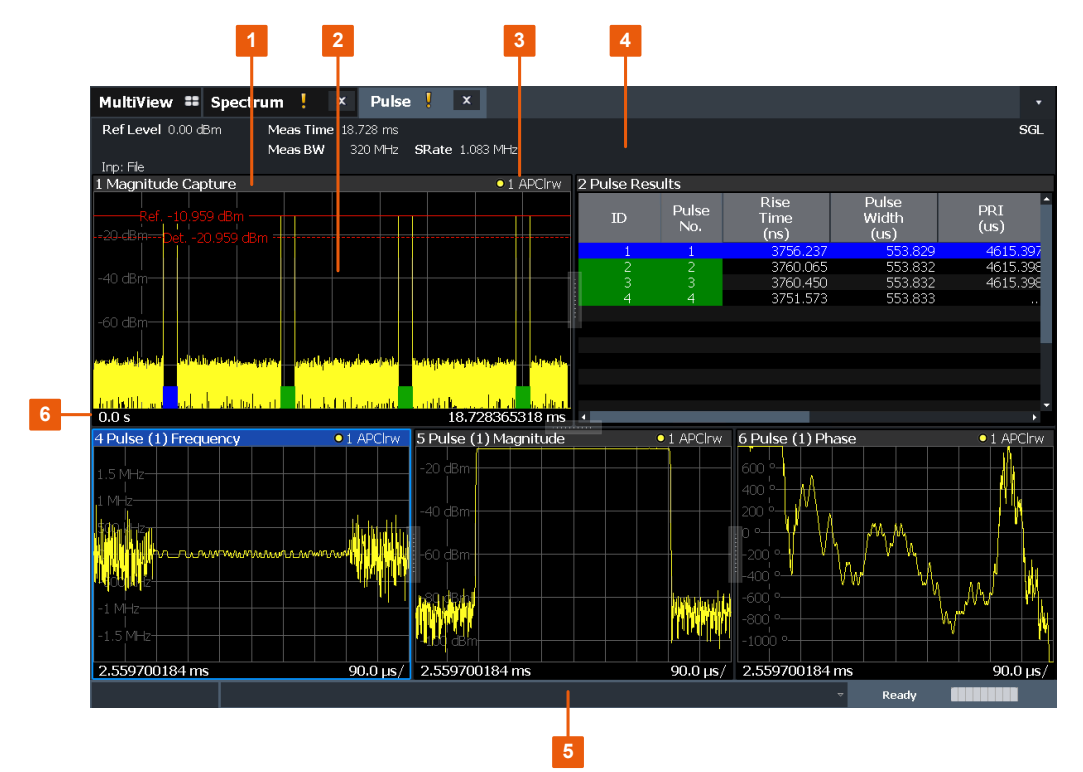

- 1+3 = Window title bar with diagram-specific (trace) information
- 2 = Diagram area
- 4 = Channel bar for firmware and measurement settings
- 5 = Instrument status bar with error messages, progress bar and date/time display
- 6 = Diagram footer with diagram-specific information, depending on measurement

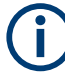

#### **MSRA operating mode**

In MSRA operating mode, additional tabs and elements are available. A colored background of the screen behind the measurement channel tabs indicates that you are in MSRA operating mode.

For details on the MSRA operating mode, see the R&S FSWP MSRA User Manual.

#### **Channel bar information**

In the Pulse application, the R&S FSWP shows the following settings:

Understanding the display information

#### *Table 2-1: Information displayed in the channel bar in the Pulse application*

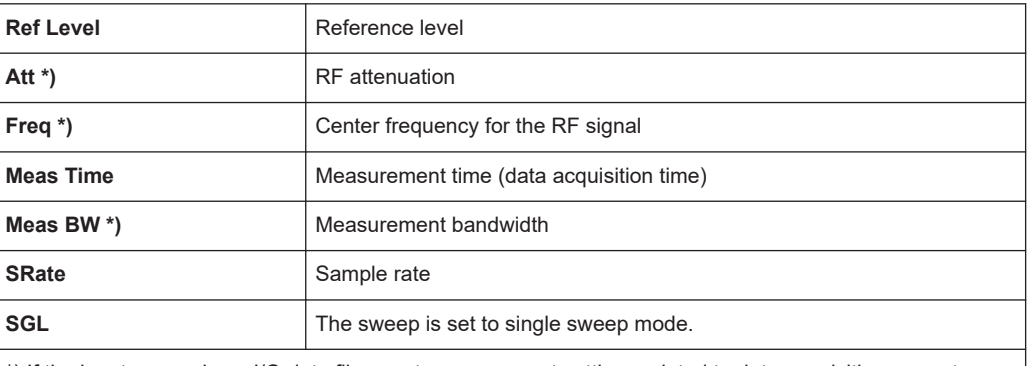

\*) If the input source is an I/Q data file, most measurement settings related to data acquisition are not known and thus not displayed.

(See [Chapter 4.7, "Basics on input from I/Q data files", on page 82\)](#page-81-0)

In addition, the channel bar also displays information on instrument settings that affect the measurement results even though this is not immediately apparent from the display of the measured values (e.g. transducer or trigger settings). This information is displayed only when applicable for the current measurement. For details see the R&S FSWP Getting Started manual.

#### **Window title bar information**

For each diagram, the header provides the following information:

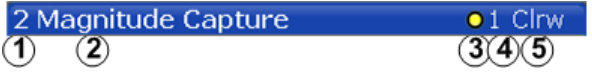

#### *Figure 2-1: Window title bar information in the Pulse application*

- $1 =$  Window number
- 2 = Window type
- 3 = Trace color
- 4 = Trace number
- 6 = Trace mode

#### **Diagram footer information**

The diagram footer (beneath the diagram) contains the start and stop values for the displayed time range.

#### **Status bar information**

Global instrument settings, the instrument status and any irregularities are indicated in the status bar beneath the diagram. Furthermore, the progress of the current operation is displayed in the status bar.

## <span id="page-18-0"></span>3 Measurements and result displays

During a pulse measurement, I/Q data from the input signal is captured for a specified time or for a specified record length. Pulses are detected from the signal according to specified thresholds and user-defined criteria. The measured signal is then compared with the ideal signal described by the user and any deviations are recorded. The defined range of measured data is then evaluated to determine characteristic pulse parameters. These parameters can either be displayed as traces, in a table, or be evaluated statistically over a series of measurements.

#### **Measurement range vs. result range vs. detection range**

The **measurement range** defines which part of an *individual pulse* is measured (for example for frequency deviation), whereas the **result range** determines which data is **displayed** on the screen in the form of amplitude, frequency or phase vs. time traces.

The **detection range** (if enabled) determines which part of the *capture buffer* is analyzed. The pulse numbers in the result displays are always relative to the current detection range, that is: pulse number 1 is the first pulse within the detection range in the capture buffer. If disabled (default), the entire capture buffer is used as the detection range. See also ["Detection range"](#page-60-0) on page 61.

#### **Time sidelobe range**

If the additional option R&S FSWP-K6S is installed, the sidelobes are analyzed in addition to the pulses themselves. The **time sidelobe range** defines which part of the signal (in relation to the pulse) is analyzed.

As a result of sidelobe vs. time measurements, additional result displays are available. Furthermore, characteristic sidelobe parameters are added to the pulse result tables. Result displays that require the additional option R&S FSWP-K6S are indicated by an asterisk (\*) in the following descriptions.

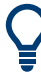

#### **Exporting Table Results to an ASCII File**

Measurement result tables can be exported to an ASCII file for further evaluation in other (external) applications.

For step-by-step instructions on how to export a table, see [Chapter 7.4, "How to export](#page-192-0) [table data", on page 193](#page-192-0).

- Pulse parameters....................................................................................................19
- [Evaluation methods for pulse measurements.........................................................38](#page-37-0)

### **3.1 Pulse parameters**

The pulse parameters to be measured are based primarily on the IEEE 181 Standard 181-2003. For detailed descriptions refer to the standard documentation ("IEEE Standard on Transitions, Pulses, and Related Waveforms", from the IEEE Instrumentation and Measurement (I&M) Society, 7 July 2003).

Settling Time Pulse Signal  $12($ ON Outer -Cvershoot Pulse Top (100%) 100 ON Inner -Upper (Distal, 90% nominally) Amplitude (% of Pulse Top - Base) 80 60 Mid (Mesial, 50% nominally) 40 20 Lowe (Proximal, 10% nominally Pulse Base (0%) ſ Undershoot  $-20$  $0.5$  $1.5$ 'n b 2.5 Time (s/T) L<sub>Rise</sub> Time LFall Time On Time -Off Time (Pulse width) Pulse Period (Pulse Repetition Interval)

<span id="page-19-0"></span>The following graphic illustrates the main pulse parameters and characteristic values. (For a definition of the values used to determine the measured pulse parameters see [Chapter 4.1, "Parameter definitions", on page 56](#page-55-0).)

*Figure 3-1: Definition of the main pulse parameters and characteristic values*

In order to obtain these results, select the corresponding parameter in the result configuration (see [Chapter 6.1, "Result configuration", on page 147](#page-146-0)) or apply the required SCPI parameter to the remote command (see [Chapter 8.14, "Configuring the results",](#page-282-0) [on page 283](#page-282-0) and [Chapter 8.19, "Retrieving results", on page 395](#page-394-0)).

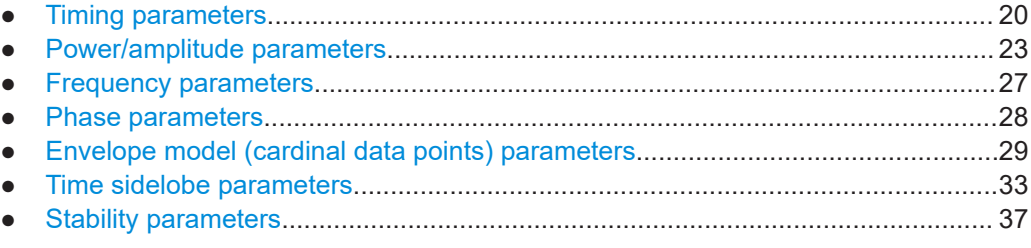

#### **3.1.1 Timing parameters**

The following timing parameters can be determined by the Pulse application.

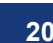

#### Pulse parameters

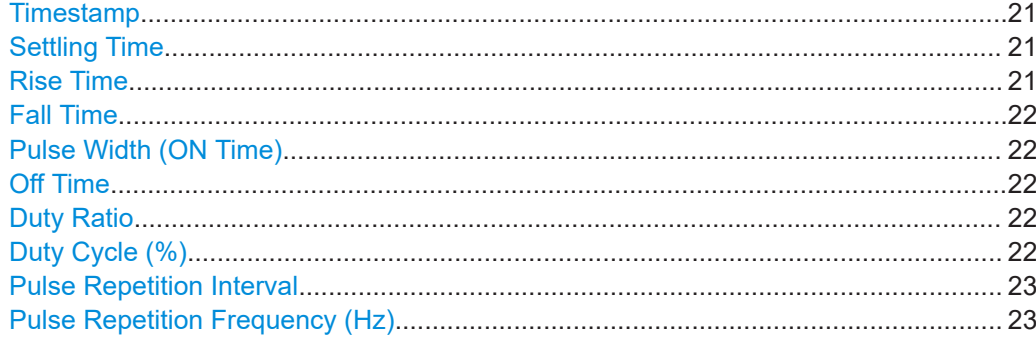

#### **Timestamp**

The time stamp uniquely identifies each pulse in the capture buffer. It is defined as the time from the capture start point to the beginning of the pulse period of the current pulse. (As opposed to the pulse *number*, which is always relative to the start of the detection range, see also ["Detection range"](#page-60-0) on page 61).

Depending on the user-specified definition of the pulse period, the period begins with the mid-level crossing of the current pulse's rising edge (period: high-to-low) or the mid-level crossing of the previous pulse's falling edge (period low-to-high). See also ["Pulse Period"](#page-93-0) on page 94.

**Note:** For external triggers, the trigger point within the sample (TPIS) is considered in the timestamp (see [TRACe:IQ:TPISample?](#page-407-0) on page 408).

#### Remote command:

[\[SENSe:\]PULSe:TIMing:TSTamp?](#page-433-0) on page 434 [CALCulate<n>:TABLe:TIMing:TSTamp](#page-352-0) on page 353 [\[SENSe:\]PULSe:TIMing:TSTamp:LIMit?](#page-472-0) on page 473

#### **Settling Time**

The difference between the time at which the pulse exceeds the mid threshold on the rising edge to the point where the pulse waveform remains within the pulse boundary (ON Inner/ ON Outer)

See [Figure 3-1](#page-19-0)

Remote command:

[\[SENSe:\]PULSe:TIMing:SETTling?](#page-432-0) on page 433 [CALCulate<n>:TABLe:TIMing:SETTling](#page-352-0) on page 353 [\[SENSe:\]PULSe:TIMing:SETTling:LIMit?](#page-472-0) on page 473

#### **Rise Time**

The time required for the pulse to transition from the base to the top level. This is the difference between the time at which the pulse exceeds the lower and upper thresholds.

See [Figure 3-1](#page-19-0)

```
[SENSe:]PULSe:TIMing:RISE? on page 433
CALCulate<n>:TABLe:TIMing:RISE on page 353
[SENSe:]PULSe:TIMing:RISE:LIMit? on page 473
```
#### <span id="page-21-0"></span>**Fall Time**

The time required for the pulse to transition from the top to the base level. This is the difference between the time at which the pulse drops below the upper and lower thresholds.

See [Figure 3-1](#page-19-0)

Remote command:

[\[SENSe:\]PULSe:TIMing:FALL?](#page-428-0) on page 429 [CALCulate<n>:TABLe:TIMing:FALL](#page-350-0) on page 351 [\[SENSe:\]PULSe:TIMing:FALL:LIMit?](#page-472-0) on page 473

#### **Pulse Width (ON Time)**

The time that the pulse remains at the top level ("ON"). This is the time between the first positive edge and the subsequent negative edge of the pulse in seconds, where the edges occur at crossings of the mid threshold.

#### See [Figure 3-1](#page-19-0)

#### Remote command:

[\[SENSe:\]PULSe:TIMing:PWIDth?](#page-431-0) on page 432 [CALCulate<n>:TABLe:TIMing:PWIDth](#page-352-0) on page 353 [\[SENSe:\]PULSe:TIMing:PWIDth:LIMit?](#page-472-0) on page 473

#### **Off Time**

The time that the pulse remains at the base level ("OFF"). This is the time between the first negative edge and the subsequent positive edge of the pulse in seconds, where the edges occur at crossings of the mid threshold.

#### See [Figure 3-1](#page-19-0)

Remote command:

```
[SENSe:]PULSe:TIMing:OFF? on page 429
CALCulate<n>:TABLe:TIMing:OFF on page 352
[SENSe:]PULSe:TIMing:OFF:LIMit? on page 473
```
#### **Duty Ratio**

The ratio of the "Pulse Width" to "Pulse Repetition Interval" expressed as a value between 0 and 1 (requires at least two measured pulses)

#### Remote command:

```
[SENSe:]PULSe:TIMing:DRATio? on page 428
CALCulate<n>:TABLe:TIMing:DRATio on page 351
[SENSe:]PULSe:TIMing:DRATio:LIMit? on page 473
```
#### **Duty Cycle (%)**

The ratio of the "Pulse Width" to "Pulse Repetition Interval" expressed as a percentage (requires at least two measured pulses)

```
[SENSe:]PULSe:TIMing:DCYCle? on page 427
CALCulate<n>:TABLe:TIMing:DCYCle on page 351
[SENSe:]PULSe:TIMing:DCYCle:LIMit? on page 473
```
#### <span id="page-22-0"></span>**Pulse Repetition Interval**

The time between two consecutive edges of the same polarity in seconds (requires at least two measured pulses). The user-specified definition of the pulse period (see["Pulse Period"](#page-93-0) on page 94) determines whether this value is calculated from consecutive rising or falling edges.

#### Remote command:

[\[SENSe:\]PULSe:TIMing:PRI?](#page-430-0) on page 431 [CALCulate<n>:TABLe:TIMing:PRI](#page-351-0) on page 352 [\[SENSe:\]PULSe:TIMing:PRI:LIMit?](#page-472-0) on page 473

#### **Pulse Repetition Frequency (Hz)**

The frequency of occurrence of pulses, i.e. inverse of the "Pulse Repetition Interval" (requires at least two measured pulses)

#### Remote command:

[\[SENSe:\]PULSe:TIMing:PRF?](#page-429-0) on page 430 [CALCulate<n>:TABLe:TIMing:PRF](#page-351-0) on page 352 [\[SENSe:\]PULSe:TIMing:PRF:LIMit?](#page-472-0) on page 473

#### **3.1.2 Power/amplitude parameters**

The following power/amplitude parameters can be determined by the Pulse application.

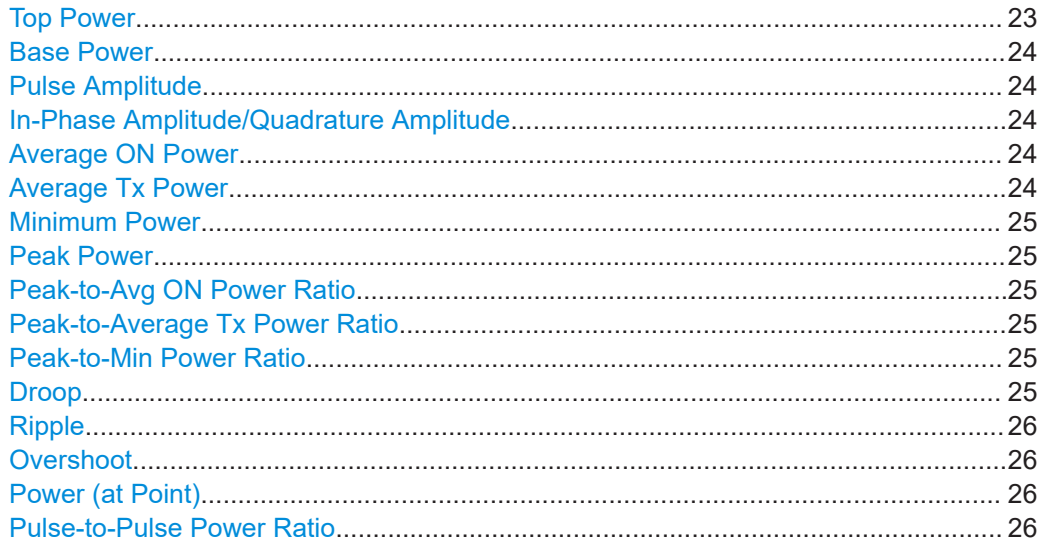

#### **Top Power**

The median pulse ON power. The value of this parameter is used as a reference (100%) to determine other parameter values such as the rising / falling thresholds. Various algorithms are provided to determine the top power (see ["Measurement Algo](#page-136-0)rithm" [on page 137\)](#page-136-0).

```
[SENSe:]PULSe:POWer:TOP? on page 425
CALCulate<n>:TABLe:POWer:TOP on page 349
[SENSe:]PULSe:POWer:TOP:LIMit? on page 473
```
#### <span id="page-23-0"></span>**Base Power**

The median pulse OFF power. The value of this parameter is used as a reference (0%) to determine other parameter values such as the rising / falling thresholds.

Remote command:

```
[SENSe: PULSe: POWer: BASE? on page 415
CALCulate<n>:TABLe:POWer:BASE on page 345
[SENSe:]PULSe:POWer:BASE:LIMit? on page 473
```
#### **Pulse Amplitude**

The difference between the "Top Power" and the "Base Power", calculated in linear power units (W). This value determines the 100% power range (amplitude). This value is converted to dBm for the "Pulse Results" table.

Remote command:

[\[SENSe:\]PULSe:POWer:AMPLitude?](#page-411-0) on page 412 [CALCulate<n>:TABLe:POWer:AMPLitude](#page-343-0) on page 344 [\[SENSe:\]PULSe:POWer:AMPLitude:LIMit?](#page-472-0) on page 473

#### **In-Phase Amplitude/Quadrature Amplitude**

The pulse in-phase or quadrature amplitude as a voltage, measured at the measurement point of the pulse (see [Chapter 5.10.2, "Measurement point", on page 138](#page-137-0)). Values range from -10 mV to +10 mV.

Remote command:

Querying results:

[\[SENSe:\]PULSe:POWer:AMPLitude:I?](#page-412-0) on page 413 [\[SENSe:\]PULSe:POWer:AMPLitude:Q?](#page-413-0) on page 414 Including results in result summary table: [CALCulate<n>:TABLe:POWer:AMPLitude:I](#page-344-0) on page 345 [CALCulate<n>:TABLe:POWer:AMPLitude:Q](#page-344-0) on page 345 Querying limit check results:

[\[SENSe:\]PULSe:POWer:AMPLitude:I:LIMit?](#page-472-0) on page 473 [\[SENSe:\]PULSe:POWer:AMPLitude:Q:LIMit?](#page-472-0) on page 473

#### **Average ON Power**

The average power during the pulse ON time

#### Remote command:

[SENSe: ] PULSe: POWer: ON? on page 418 [CALCulate<n>:TABLe:POWer:ON](#page-345-0) on page 346 [\[SENSe:\]PULSe:POWer:ON:LIMit?](#page-472-0) on page 473

#### **Average Tx Power**

The average transmission power over the entire pulse ON + OFF time

```
Remote command: 
[SENSe: ] PULSe: POWer: AVG? on page 415
```

```
CALCulate<n>:TABLe:POWer:AVG on page 345
[SENSe:]PULSe:POWer:AVG:LIMit? on page 473
```
Pulse parameters

#### <span id="page-24-0"></span>**Minimum Power**

The minimum power over the entire pulse ON + OFF time

Remote command:

```
[SENSe:]PULSe:POWer:MIN? on page 417
CALCulate<n>:TABLe:POWer:MIN on page 346
[SENSe:]PULSe:POWer:MIN:LIMit? on page 473
```
#### **Peak Power**

The maximum power over the entire pulse ON + OFF time

Remote command: [\[SENSe:\]PULSe:POWer:MAX?](#page-415-0) on page 416 [CALCulate<n>:TABLe:POWer:MAX](#page-345-0) on page 346 [\[SENSe:\]PULSe:POWer:MAX:LIMit?](#page-472-0) on page 473

#### **Peak-to-Avg ON Power Ratio**

The ratio of maximum to average power over the pulse ON time (also known as **crest factor**)

Remote command: [\[SENSe:\]PULSe:POWer:PON?](#page-421-0) on page 422 [CALCulate<n>:TABLe:POWer:PON](#page-347-0) on page 348 [\[SENSe:\]PULSe:POWer:PON:LIMit?](#page-472-0) on page 473

#### **Peak-to-Average Tx Power Ratio**

The ratio of maximum to average power over the entire pulse ON + OFF interval.

Remote command:

[\[SENSe:\]PULSe:POWer:PAVG?](#page-419-0) on page 420 [CALCulate<n>:TABLe:POWer:PAVG](#page-346-0) on page 347 [\[SENSe:\]PULSe:POWer:PAVG:LIMit?](#page-472-0) on page 473

#### **Peak-to-Min Power Ratio**

The ratio of maximum to minimum power over the entire pulse ON + OFF time

Remote command:

[\[SENSe:\]PULSe:POWer:PMIN?](#page-420-0) on page 421 [CALCulate<n>:TABLe:POWer:PMIN](#page-346-0) on page 347 [\[SENSe:\]PULSe:POWer:PMIN:LIMit?](#page-472-0) on page 473

#### **Droop**

The rate at which the pulse top level decays, calculated as the difference between the power at the beginning of the pulse ON time and the power at the end of the pulse ON time, divided by the pulse amplitude.

Droop values are only calculated if [Pulse Has Droop](#page-93-0) is set to "On" (default ).

For more information see [Chapter 4.1.1, "Amplitude droop", on page 57](#page-56-0)

**Note:** The percentage ratio values are calculated in %V if the "Measurement Level" is defined in V (see ["Reference Level Unit"](#page-136-0) on page 137), otherwise in %W.

```
[SENSe:]PULSe:POWer:ADRoop:DB? on page 411
[SENSe:]PULSe:POWer:ADRoop[:PERCent]? on page 412
CALCulate<n>:TABLe:POWer:ADRoop:DB on page 344
CALCulate<n>:TABLe:POWer:ADRoop[:PERCent] on page 344
[SENSe:]PULSe:POWer:ADRoop:DB:LIMit? on page 473
[SENSe:]PULSe:POWer:ADRoop[:PERCent]:LIMit? on page 473
```
#### **Ripple**

The ripple is calculated as the difference between the maximum and minimum deviation from the pulse top reference, within a user specified interval.

For more information see [Chapter 4.1.2, "Ripple", on page 57](#page-56-0)

**Note:** The percentage ratio values are calculated in %V if the "Measurement Level" is defined in V (see ["Reference Level Unit"](#page-136-0) on page 137), otherwise in %W.

#### Remote command:

```
[SENSe:]PULSe:POWer:RIPPle:DB? on page 424
[SENSe:]PULSe:POWer:RIPPle[:PERCent]? on page 425
CALCulate<n>:TABLe:POWer:RIPPle:DB on page 348
CALCulate<n>:TABLe:POWer:RIPPle[:PERCent] on page 349
[SENSe:]PULSe:POWer:RIPPle:DB:LIMit? on page 473
[SENSe:]PULSe:POWer:RIPPle[:PERCent]:LIMit? on page 473
```
#### **Overshoot**

The height of the local maximum after a rising edge, divided by the pulse amplitude.

For more information see [Chapter 4.1.3, "Overshoot", on page 59.](#page-58-0)

**Note:** The percentage ratio values are calculated in %V if the "Measurement Level" is defined in V (see ["Reference Level Unit"](#page-136-0) on page 137), otherwise in %W.

#### Remote command:

```
[SENSe:]PULSe:POWer:OVERshoot:DB? on page 418
[SENSe:]PULSe:POWer:OVERshoot[:PERCent]? on page 419
CALCulate<n>:TABLe:POWer:OVERshoot:DB on page 346
CALCulate<n>:TABLe:POWer:OVERshoot[:PERCent] on page 347
[SENSe:]PULSe:POWer:OVERshoot:DB:LIMit? on page 473
[SENSe:]PULSe:POWer:OVERshoot[:PERCent]:LIMit? on page 473
```
#### **Power (at Point)**

The power measured at the pulse "measurement point" specified by the [Measurement](#page-138-0) [Point Reference](#page-138-0) and the "Offset" [on page 139](#page-138-0)

#### Remote command:

```
[SENSe:]PULSe:POWer:POINt? on page 422
CALCulate<n>:TABLe:POWer:POINt on page 347
[SENSe:]PULSe:POWer:POINt:LIMit? on page 473
```
#### **Pulse-to-Pulse Power Ratio**

The ratio of the "Power" values from the first measured pulse to the current pulse.

```
[SENSe:]PULSe:POWer:PPRatio? on page 423
CALCulate<n>:TABLe:POWer:PPRatio on page 348
[SENSe:]PULSe:POWer:PPRatio:LIMit? on page 473
```
### **3.1.3 Frequency parameters**

The following frequency parameters can be determined by the Pulse application.

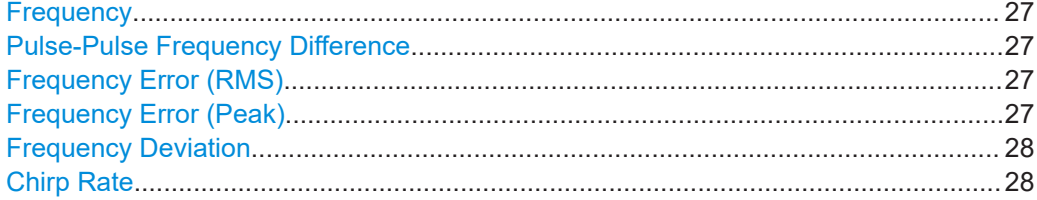

#### **Frequency**

Frequency of the pulse measured at the defined [Measurement point](#page-137-0)

#### Remote command:

[\[SENSe:\]PULSe:FREQuency:POINt?](#page-437-0) on page 438 [CALCulate<n>:TABLe:FREQuency:POINt](#page-340-0) on page 341 [\[SENSe:\]PULSe:FREQuency:POINt:LIMit?](#page-471-0) on page 472

#### **Pulse-Pulse Frequency Difference**

Difference in frequency between the first measured pulse and the currently measured pulse

#### Remote command:

[\[SENSe:\]PULSe:FREQuency:PPFRequency?](#page-438-0) on page 439 [CALCulate<n>:TABLe:FREQuency:PPFRequency](#page-340-0) on page 341 [\[SENSe:\]PULSe:FREQuency:PPFRequency:LIMit?](#page-471-0) on page 472

#### **Frequency Error (RMS)**

The RMS frequency error of the currently measured pulse. The error is calculated relative to the given pulse modulation. It is not calculated at all for modulation type "Arbitrary". The error is calculated over the [Measurement range.](#page-139-0)

#### Remote command:

[\[SENSe:\]PULSe:FREQuency:RERRor?](#page-438-0) on page 439 [CALCulate<n>:TABLe:FREQuency:RERRor](#page-341-0) on page 342 [\[SENSe:\]PULSe:FREQuency:RERRor:LIMit?](#page-471-0) on page 472

#### **Frequency Error (Peak)**

The peak frequency error of the currently measured pulse. The error is calculated relative to the given pulse modulation. It is not calculated at all for modulation type "Arbitrary". The error is calculated over the [Measurement range.](#page-139-0)

<span id="page-27-0"></span>[\[SENSe:\]PULSe:FREQuency:PERRor?](#page-436-0) on page 437 [CALCulate<n>:TABLe:FREQuency:PERRor](#page-340-0) on page 341 [\[SENSe:\]PULSe:FREQuency:PERRor:LIMit?](#page-471-0) on page 472

#### **Frequency Deviation**

The frequency deviation of the currently measured pulse. The deviation is calculated as the absolute difference between the maximum and minimum frequency values within the [Measurement range.](#page-139-0)

#### Remote command:

[\[SENSe:\]PULSe:FREQuency:DEViation?](#page-435-0) on page 436 [CALCulate<n>:TABLe:FREQuency:DEViation](#page-340-0) on page 341 [\[SENSe:\]PULSe:FREQuency:DEViation:LIMit?](#page-471-0) on page 472

#### **Chirp Rate**

A known frequency chirp rate (per μs) to be used for generating an ideal pulse waveform.

Note: a chirp rate is only available for the [Pulse Modulation](#page-93-0) type "Linear FM".

#### Remote command:

[\[SENSe:\]PULSe:FREQuency:CRATe?](#page-435-0) on page 436 [CALCulate<n>:TABLe:FREQuency:CRATe](#page-339-0) on page 340 [\[SENSe:\]PULSe:FREQuency:CRATe:LIMit?](#page-471-0) on page 472

#### **3.1.4 Phase parameters**

The following phase parameters can be determined by the Pulse application.

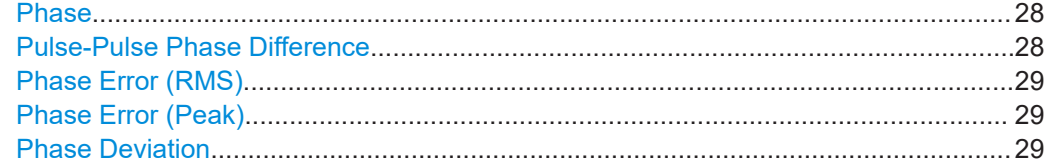

#### **Phase**

Phase of the pulse measured at the defined [Measurement point](#page-137-0)

Remote command:

[\[SENSe:\]PULSe:PHASe:POINt?](#page-441-0) on page 442 [CALCulate<n>:TABLe:PHASe:POINt](#page-342-0) on page 343 [\[SENSe:\]PULSe:PHASe:POINt:LIMit?](#page-471-0) on page 472

#### **Pulse-Pulse Phase Difference**

Difference in phase between the first measured pulse and the currently measured pulse

Remote command: [\[SENSe:\]PULSe:PHASe:PPPHase?](#page-442-0) on page 443 [CALCulate<n>:TABLe:PHASe:PPPHase](#page-342-0) on page 343 [\[SENSe:\]PULSe:PHASe:PPPHase:LIMit?](#page-471-0) on page 472

#### <span id="page-28-0"></span>**Phase Error (RMS)**

The RMS phase error of the currently measured pulse. The error is calculated relative to the given pulse modulation. It is not calculated at all for the [Pulse Modulation](#page-93-0) type "Arbitrary". The error is calculated over the [Measurement range.](#page-139-0)

Remote command:

[\[SENSe:\]PULSe:PHASe:RERRor?](#page-443-0) on page 444 [CALCulate<n>:TABLe:PHASe:RERRor](#page-342-0) on page 343 [\[SENSe:\]PULSe:PHASe:RERRor:LIMit?](#page-472-0) on page 473

#### **Phase Error (Peak)**

The peak phase error of the currently measured pulse. The error is calculated relative to the given pulse modulation. It is not calculated at all for the [Pulse Modulation](#page-93-0) type "Arbitrary". The error is calculated over the [Measurement range.](#page-139-0)

#### Remote command:

[\[SENSe:\]PULSe:PHASe:PERRor?](#page-441-0) on page 442 [CALCulate<n>:TABLe:PHASe:PERRor](#page-341-0) on page 342 [\[SENSe:\]PULSe:PHASe:PERRor:LIMit?](#page-471-0) on page 472

#### **Phase Deviation**

The phase deviation of the currently measured pulse. The deviation is calculated as the absolute difference between the maximum and minimum phase values within the [Measurement range.](#page-139-0)

#### Remote command:

[\[SENSe:\]PULSe:PHASe:DEViation?](#page-440-0) on page 441 [CALCulate<n>:TABLe:PHASe:DEViation](#page-341-0) on page 342 [\[SENSe:\]PULSe:PHASe:DEViation:LIMit?](#page-471-0) on page 472

#### **3.1.5 Envelope model (cardinal data points) parameters**

The pulse envelope model has the shape of a trapezoid of amplitude (V) versus time (s) values. This model allows for a finite rise and fall time, as well as an amplitude droop across the top of the pulse. During measurement of each pulse, the points of this trapezoidal model are determined as the basis for further measurements. For example, the rise and fall time amplitude thresholds or the "pulse top" duration are determined from the parameters of the envelope model.

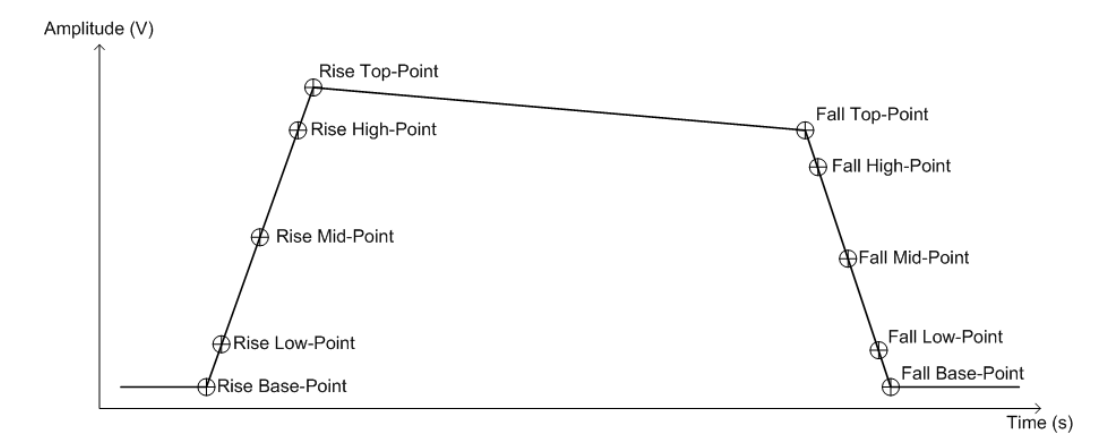

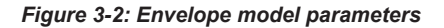

Each of these parameters has a time and an amplitude value. The time values are relative to the pulse timestamp and displayed in seconds. The amplitude values are displayed as power in dBm units.

You configure the desired high, mid and low thresholds for the rise and fall slopes relative to the base (0%) and top (100%) levels. See [Chapter 5.10.1, "Measurement lev](#page-134-0)[els", on page 135.](#page-134-0)

The power value of the rise base point and the fall base point is assumed to be equal and is defined by the "Base Power" parameter found in the "Amplitude Parameters" group of the table configuration (see ["Base Power"](#page-23-0) on page 24).

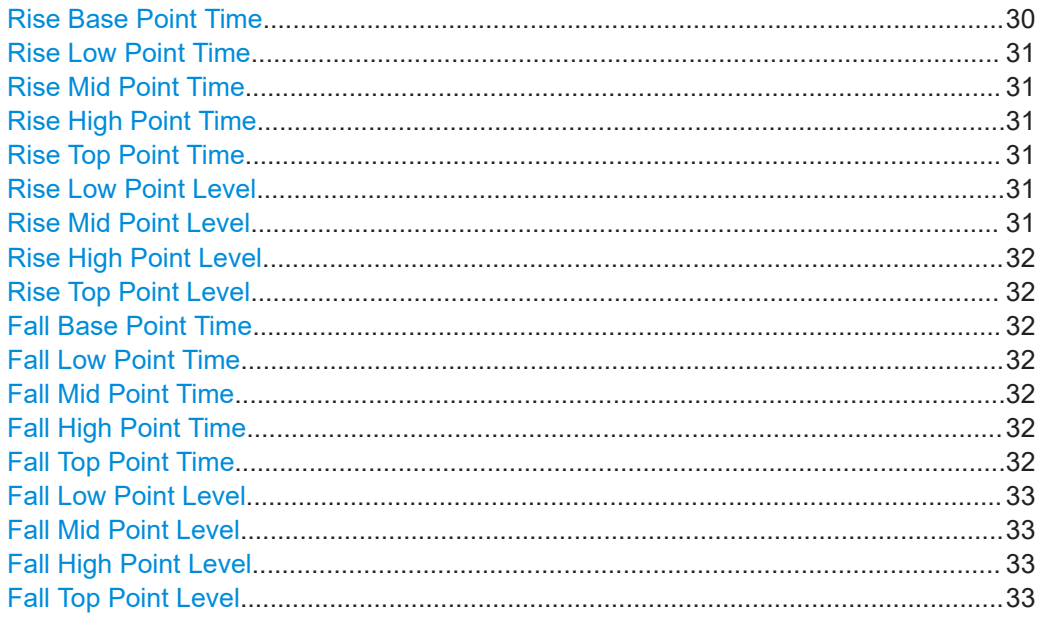

#### **Rise Base Point Time**

The time the amplitude starts rising above 0 %.

<span id="page-30-0"></span>[\[SENSe:\]PULSe:EMODel:RBPTime?](#page-452-0) on page 453 [CALCulate<n>:TABLe:EMODel:RBPTime](#page-337-0) on page 338 [\[SENSe:\]PULSe:EMODel:RBPTime:LIMit?](#page-471-0) on page 472

#### **Rise Low Point Time**

The time the amplitude reaches the [Low \(Proximal\) Threshold](#page-137-0) in the rising edge.

Remote command: [\[SENSe:\]PULSe:EMODel:RLPTime?](#page-454-0) on page 455 [CALCulate<n>:TABLe:EMODel:RLPTime](#page-338-0) on page 339 [\[SENSe:\]PULSe:EMODel:RLPTime:LIMit?](#page-471-0) on page 472

#### **Rise Mid Point Time**

The time the amplitude reaches the [Mid \(Mesial\) Threshold](#page-136-0) in the rising edge.

Remote command:

[\[SENSe:\]PULSe:EMODel:RMPTime?](#page-456-0) on page 457 [CALCulate<n>:TABLe:EMODel:RMPTime](#page-338-0) on page 339 [\[SENSe:\]PULSe:EMODel:RMPTime:LIMit?](#page-471-0) on page 472

#### **Rise High Point Time**

The time the amplitude reaches the [High \(Distal\) Threshold](#page-136-0) in the rising edge.

Remote command: [\[SENSe:\]PULSe:EMODel:RHPTime?](#page-453-0) on page 454 [CALCulate<n>:TABLe:EMODel:RHPTime](#page-337-0) on page 338 [\[SENSe:\]PULSe:EMODel:RHPTime:LIMit?](#page-471-0) on page 472

#### **Rise Top Point Time**

The time the amplitude reaches the 100 % level in the rising edge.

Remote command:

[\[SENSe:\]PULSe:EMODel:RTPTime?](#page-457-0) on page 458 [CALCulate<n>:TABLe:EMODel:RTPTime](#page-339-0) on page 340 [\[SENSe:\]PULSe:EMODel:RTPTime:LIMit?](#page-471-0) on page 472

#### **Rise Low Point Level**

The amplitude of the [Low \(Proximal\) Threshold](#page-137-0) in the rising edge.

#### Remote command:

[\[SENSe:\]PULSe:EMODel:RLPLevel?](#page-454-0) on page 455 [CALCulate<n>:TABLe:EMODel:RLPLevel](#page-337-0) on page 338 [\[SENSe:\]PULSe:EMODel:RLPLevel:LIMit?](#page-471-0) on page 472

#### **Rise Mid Point Level**

The amplitude of the [Mid \(Mesial\) Threshold](#page-136-0) in the rising edge.

#### Remote command:

[\[SENSe:\]PULSe:EMODel:RMPLevel?](#page-455-0) on page 456 [CALCulate<n>:TABLe:EMODel:RMPLevel](#page-338-0) on page 339 [\[SENSe:\]PULSe:EMODel:RMPLevel:LIMit?](#page-471-0) on page 472

#### <span id="page-31-0"></span>**Rise High Point Level**

The amplitude of the [High \(Distal\) Threshold](#page-136-0) in the rising edge.

#### Remote command:

```
[SENSe:]PULSe:EMODel:RHPLevel? on page 453
CALCulate<n>:TABLe:EMODel:RHPLevel on page 338
[SENSe:]PULSe:EMODel:RHPLevel:LIMit? on page 472
```
#### **Rise Top Point Level**

The amplitude at 100 % in the rising edge.

#### Remote command:

```
[SENSe:]PULSe:EMODel:RTPLevel? on page 457
CALCulate<n>:TABLe:EMODel:RTPLevel on page 340
[SENSe:]PULSe:EMODel:RTPLevel:LIMit? on page 472
```
#### **Fall Base Point Time**

The time the amplitude reaches 0 % on the falling edge.

#### Remote command:

[\[SENSe:\]PULSe:EMODel:FBPTime?](#page-446-0) on page 447 [CALCulate<n>:TABLe:EMODel:FBPTime](#page-334-0) on page 335 [\[SENSe:\]PULSe:EMODel:FBPTime:LIMit?](#page-471-0) on page 472

#### **Fall Low Point Time**

The time the amplitude reaches the [Low \(Proximal\) Threshold](#page-137-0) in the falling edge.

#### Remote command:

```
[SENSe:]PULSe:EMODel:FLPTime? on page 449
CALCulate<n>:TABLe:EMODel:FLPTime on page 336
[SENSe:]PULSe:EMODel:FLPTime:LIMit? on page 472
```
#### **Fall Mid Point Time**

The time the amplitude reaches the [Mid \(Mesial\) Threshold](#page-136-0) in the falling edge.

#### Remote command:

[\[SENSe:\]PULSe:EMODel:FMPTime?](#page-450-0) on page 451 [CALCulate<n>:TABLe:EMODel:FMPTime](#page-336-0) on page 337 [\[SENSe:\]PULSe:EMODel:FMPTime:LIMit?](#page-471-0) on page 472

#### **Fall High Point Time**

The time the amplitude reaches the [High \(Distal\) Threshold](#page-136-0) in the falling edge.

#### Remote command:

```
[SENSe:]PULSe:EMODel:FHPTime? on page 448
CALCulate<n>:TABLe:EMODel:FHPTime on page 336
[SENSe:]PULSe:EMODel:FHPTime:LIMit? on page 472
```
#### **Fall Top Point Time**

The time the amplitude falls below the 100 % level in the falling edge.

<span id="page-32-0"></span>[\[SENSe:\]PULSe:EMODel:FTPTime?](#page-451-0) on page 452 [CALCulate<n>:TABLe:EMODel:FTPTime](#page-336-0) on page 337 [\[SENSe:\]PULSe:EMODel:FTPTime:LIMit?](#page-471-0) on page 472

#### **Fall Low Point Level**

The amplitude of the [Low \(Proximal\) Threshold](#page-137-0) in the falling edge.

Remote command: [\[SENSe:\]PULSe:EMODel:FLPLevel?](#page-448-0) on page 449 [CALCulate<n>:TABLe:EMODel:FLPLevel](#page-335-0) on page 336 [\[SENSe:\]PULSe:EMODel:FLPLevel:LIMit?](#page-471-0) on page 472

#### **Fall Mid Point Level**

The amplitude of the [Mid \(Mesial\) Threshold](#page-136-0) in the falling edge.

Remote command:

[\[SENSe:\]PULSe:EMODel:FMPLevel?](#page-449-0) on page 450 [CALCulate<n>:TABLe:EMODel:FMPLevel](#page-336-0) on page 337 [\[SENSe:\]PULSe:EMODel:FMPLevel:LIMit?](#page-471-0) on page 472

#### **Fall High Point Level**

The amplitude of the [High \(Distal\) Threshold](#page-136-0) in the falling edge.

Remote command: [\[SENSe:\]PULSe:EMODel:FHPLevel?](#page-446-0) on page 447 [CALCulate<n>:TABLe:EMODel:FHPLevel](#page-335-0) on page 336 [\[SENSe:\]PULSe:EMODel:FHPLevel:LIMit?](#page-471-0) on page 472

#### **Fall Top Point Level**

The amplitude at 100 % in the falling edge.

#### Remote command:

[\[SENSe:\]PULSe:EMODel:FTPLevel?](#page-450-0) on page 451 [CALCulate<n>:TABLe:EMODel:FTPLevel](#page-336-0) on page 337 [\[SENSe:\]PULSe:EMODel:FTPLevel:LIMit?](#page-471-0) on page 472

#### **3.1.6 Time sidelobe parameters**

The following graphics illustrate how some of the time sidelobe parameters are determined.

Pulse parameters

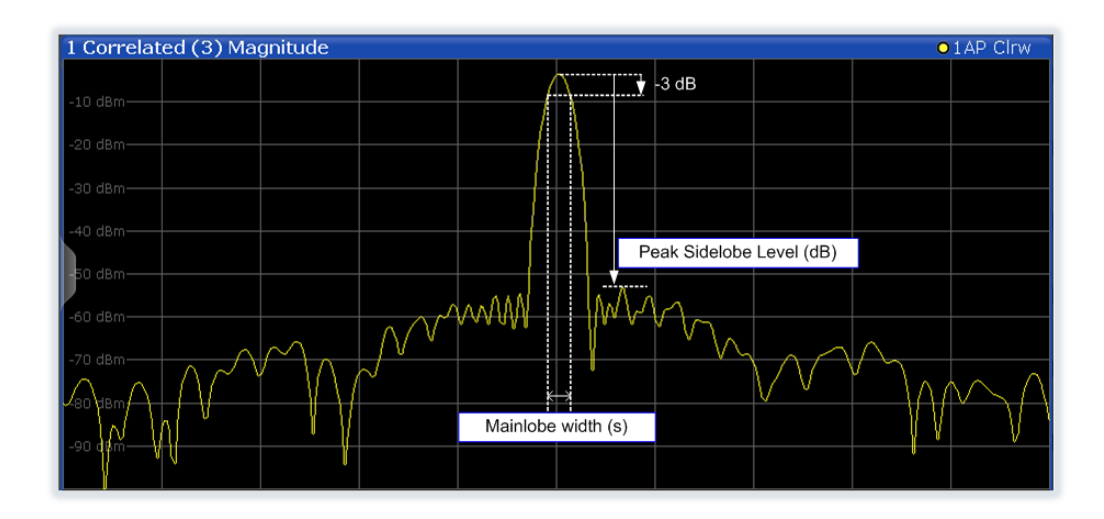

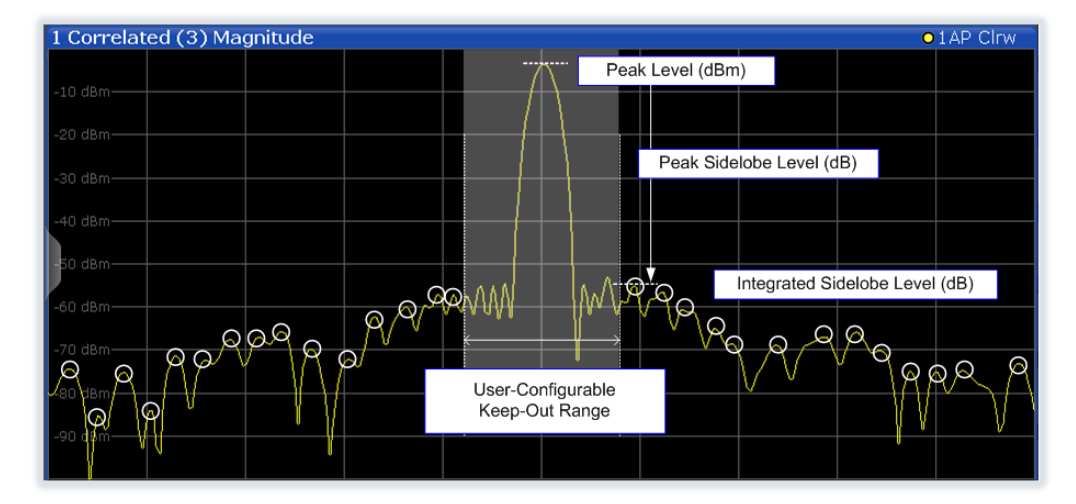

The following phase parameters can be determined by the Pulse application if the additional R&S FSWP-K6S option is installed.

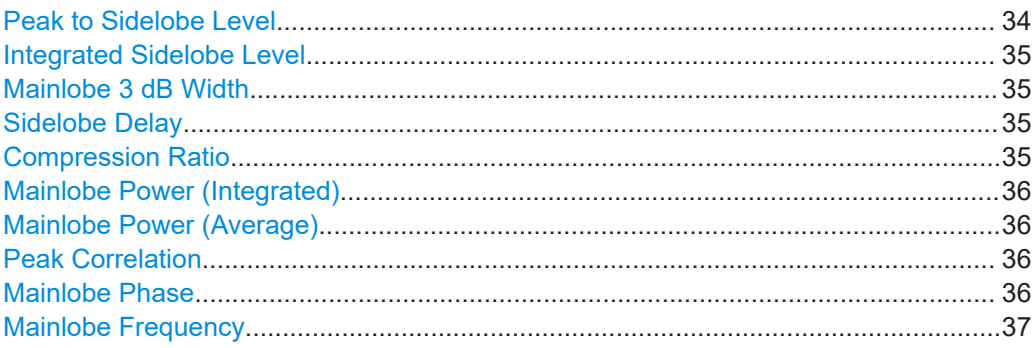

#### **Peak to Sidelobe Level**

The level of the largest sidelobe (measured within the [Time sidelobe range](#page-140-0)), relative to the peak of the mainlobe.

<span id="page-34-0"></span>[CALCulate<n>:TABLe:TSIDelobe:PSLevel](#page-355-0) on page 356 [\[SENSe:\]PULSe:TSIDelobe:PSLevel?](#page-465-0) on page 466 [\[SENSe:\]PULSe:TSIDelobe:PSLevel:LIMit?](#page-472-0) on page 473

#### **Integrated Sidelobe Level**

The sum of all the levels of all the sidelobes (measured within the [Time sidelobe](#page-140-0) [range\)](#page-140-0), relative to the peak of the correlated pulse.

#### Remote command:

[CALCulate<n>:TABLe:TSIDelobe:ISLevel](#page-354-0) on page 355 [\[SENSe:\]PULSe:TSIDelobe:ISLevel?](#page-461-0) on page 462 [\[SENSe:\]PULSe:TSIDelobe:ISLevel:LIMit?](#page-472-0) on page 473

#### **Mainlobe 3 dB Width**

Width of the mainlobe at 3 dB below its peak level.

#### Remote command:

[CALCulate<n>:TABLe:TSIDelobe:MWIDth](#page-354-0) on page 355 [\[SENSe:\]PULSe:TSIDelobe:MWIDth?](#page-463-0) on page 464 [\[SENSe:\]PULSe:TSIDelobe:MWIDth:LIMit?](#page-472-0) on page 473

#### **Sidelobe Delay**

Time difference between the sidelobe peak and the mainlobe peak level.

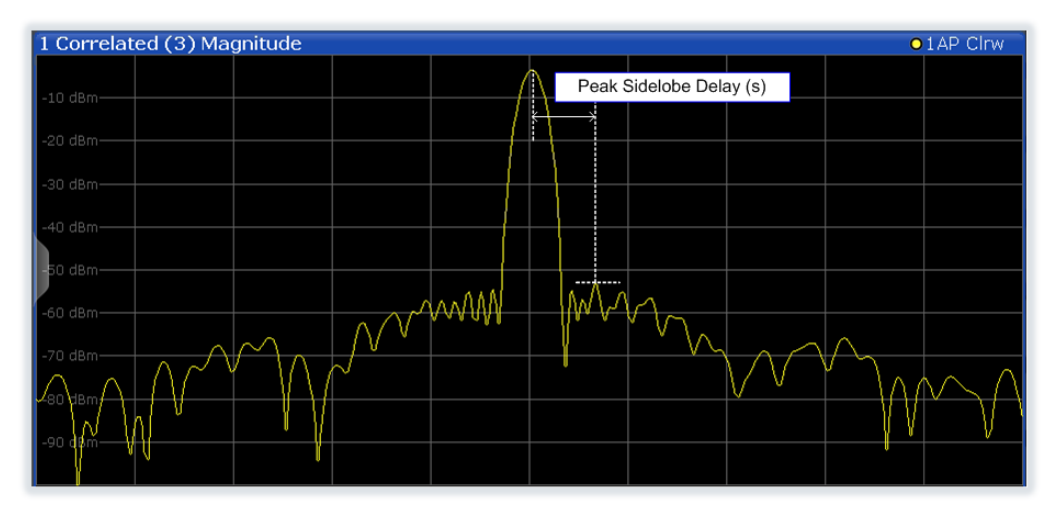

#### Remote command:

[CALCulate<n>:TABLe:TSIDelobe:SDELay](#page-355-0) on page 356 [\[SENSe:\]PULSe:TSIDelobe:SDELay?](#page-466-0) on page 467 [\[SENSe:\]PULSe:TSIDelobe:SDELay:LIMit?](#page-472-0) on page 473

#### **Compression Ratio**

Ratio of Mainlobe 3 dB Width to width of uncorrelated (non-filtered) pulse

<span id="page-35-0"></span>[CALCulate<n>:TABLe:TSIDelobe:CRATio](#page-353-0) on page 354 [\[SENSe:\]PULSe:TSIDelobe:CRATio?](#page-460-0) on page 461 [\[SENSe:\]PULSe:TSIDelobe:CRATio:LIMit?](#page-472-0) on page 473

#### **Mainlobe Power (Integrated)**

Peak power of the correlator output, normalized to the reference waveform power. For perfectly correlated measured and reference waveforms, this value corresponds to the integrated power of the measured waveform over the correlation interval.

For details see ["Mainlobe power \(integrated\)"](#page-71-0) on page 72.

Remote command:

[CALCulate<n>:TABLe:TSIDelobe:IMPower](#page-353-0) on page 354 [\[SENSe:\]PULSe:TSIDelobe:IMPower?](#page-460-0) on page 461 [\[SENSe:\]PULSe:TSIDelobe:IMPower:LIMit?](#page-472-0) on page 473

#### **Mainlobe Power (Average)**

Peak power of the correlator output, normalized to the reference waveform power *and to the correlation interval*. For perfectly correlated measured and reference waveforms, this value corresponds to the average power of the measured waveform over the correlation interval.

For details see ["Mainlobe power \(integrated\)"](#page-71-0) on page 72.

Remote command:

```
CALCulate<n>:TABLe:TSIDelobe:AMPower on page 354
[SENSe:]PULSe:TSIDelobe:AMPower? on page 460
[SENSe:]PULSe:TSIDelobe:AMPower:LIMit? on page 473
```
#### **Peak Correlation**

Peak power of the correlator output, normalized to both the measured and reference waveform powers. This yields a value between 0 (completely uncorrelated) and 1 (perfectly correlated).

For details see ["Peak correlation"](#page-71-0) on page 72.

Remote command:

[CALCulate<n>:TABLe:TSIDelobe:PCORrelation](#page-355-0) on page 356 [\[SENSe:\]PULSe:TSIDelobe:PCORrelation?](#page-464-0) on page 465 [\[SENSe:\]PULSe:TSIDelobe:PCORrelation:LIMit?](#page-472-0) on page 473

#### **Mainlobe Phase**

The phase difference between the measured and reference waveforms at the time offset corresponding to the mainlobe peak.

**Note:** The phase is only meaningful relative to other pulses within the capture, not as an absolute value.

For details see ["Mainlobe frequency and phase"](#page-72-0) on page 73.

```
CALCulate<n>:TABLe:TSIDelobe:MPHase on page 355
[SENSe:]PULSe:TSIDelobe:MPHase? on page 464
[SENSe:]PULSe:TSIDelobe:MPHase:LIMit? on page 473
```
#### **Mainlobe Frequency**

The frequency difference between the measured and reference waveforms at the time offset corresponding to the mainlobe peak.

For details see ["Mainlobe frequency and phase"](#page-72-0) on page 73.

Remote command:

```
CALCulate<n>:TABLe:TSIDelobe:MFRequency on page 355
[SENSe:]PULSe:TSIDelobe:MFRequency? on page 463
[SENSe:]PULSe:TSIDelobe:MFRequency:LIMit? on page 473
```
# **3.1.7 Stability parameters**

The following pulse stability parameters can be determined by the Pulse application if the additional R&S FSWP-K6P option is installed.

For more information, see [Chapter 4.6, "Pulse stability analysis", on page 74](#page-73-0).

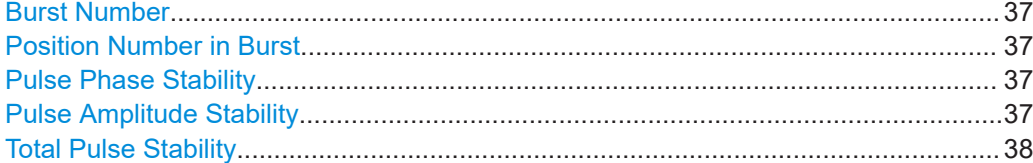

#### **Burst Number**

Number of burst in capture buffer (see ["Pulse vs burst"](#page-74-0) on page 75)

Remote command:

[CALCulate<n>:TABLe:STABility:BURSt](#page-349-0) on page 350 [\[SENSe:\]PULSe:STABility:BURSt?](#page-468-0) on page 469

#### **Position Number in Burst**

Position of the individual pulse within a burst (see ["Pulse vs burst"](#page-74-0) on page 75)

Remote command:

[CALCulate<n>:TABLe:STABility:PIBurst](#page-349-0) on page 350 [\[SENSe:\]PULSe:STABility:PIBurst?](#page-469-0) on page 470

#### **Pulse Phase Stability**

The deviation of the pulse phase from the reference phase, in dB with respect to 1 radian. The reference phase is calculated by taking the average phase over all captured pulses.

For details see ["Calculation of individual pulse stability values"](#page-76-0) on page 77.

#### Remote command:

[CALCulate<n>:TABLe:STABility:PHASe](#page-349-0) on page 350 [\[SENSe:\]PULSe:STABility:PHASe?](#page-469-0) on page 470

#### **Pulse Amplitude Stability**

The deviation of the pulse amplitude from the reference amplitude, in dB with respect to the reference value. The reference amplitude is calculated by taking the RMS power over all captured pulses.

<span id="page-37-0"></span>For details see ["Calculation of individual pulse stability values"](#page-76-0) on page 77.

Remote command:

[CALCulate<n>:TABLe:STABility:AMPLitude](#page-348-0) on page 349 [\[SENSe:\]PULSe:STABility:AMPLitude?](#page-467-0) on page 468

#### **Total Pulse Stability**

The total stability is obtained by adding phase and amplitude stability in the power domain, and converting it to dB.

For details see ["Calculation of individual pulse stability values"](#page-76-0) on page 77.

Remote command:

[CALCulate<n>:TABLe:STABility:TOTal](#page-349-0) on page 350 [\[SENSe:\]PULSe:STABility:TOTal?](#page-470-0) on page 471

# **3.2 Evaluation methods for pulse measurements**

The data that was measured by the Pulse application can be evaluated using various different methods.

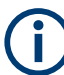

All evaluation modes available for the Pulse measurement are displayed in the selection bar in SmartGrid mode.

For details on working with the SmartGrid see the R&S FSWP Getting Started manual.

By default, the Pulse measurement results are displayed in the following windows:

- "Magnitude Capture"
- "Pulse Results"
- "Pulse Frequency"
- "Pulse Magnitude"
- "Pulse Phase"

The following evaluation methods are available for Pulse measurements:

(Result displays marked with an asterisk (\*) require both the R&S FSWP-K6 and the additional R&S FSWP-K6S option.)

(Result displays marked with a cross (+) require both the R&S FSWP-K6 and the additional R&S FSWP-K6P option.)

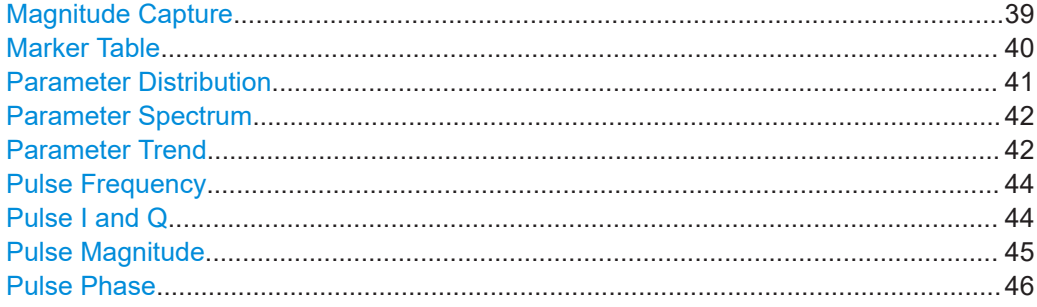

<span id="page-38-0"></span>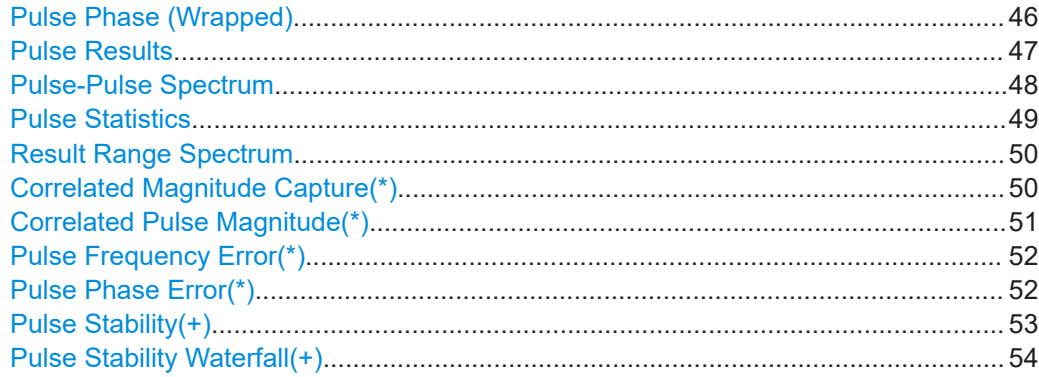

#### **Magnitude Capture**

Displays the captured data. Detected pulses are indicated by **green bars** along the xaxis. The currently selected pulse is highlighted in **blue**.

Additionally, the following parameters are indicated by horizontal lines in the diagram:

- **"Ref"**: the pulse detection reference level (see [Chapter 5.10.1, "Measurement lev](#page-134-0)[els", on page 135\)](#page-134-0)
- "Det": the pulse detection threshold (see "Threshold" [on page 134](#page-133-0))
- **"100 %"**: a fixed top power level (see ["Fixed Value"](#page-136-0) on page 137) You can drag the line in the diagram to change the top power level.

The detection range is indicated by vertical lines (**"DR"**, see ["Detection Range"](#page-133-0) [on page 134](#page-133-0)). You can drag the lines within the capture buffer to change the detection range.

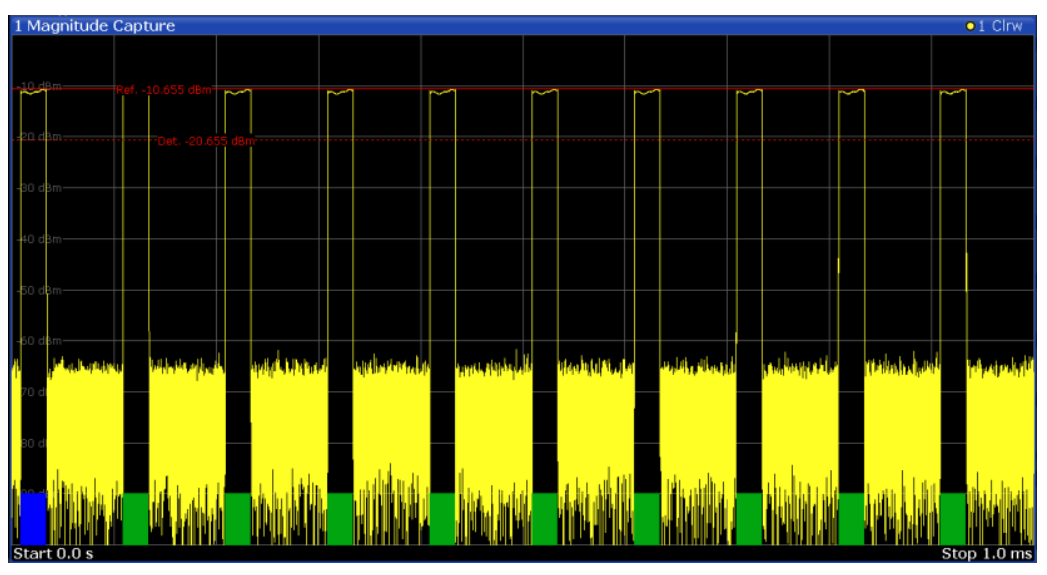

### **Segmented data capturing**

<span id="page-39-0"></span>Data can be captured non-contiguously, that is, in segments (see [Chapter 4.4, "Seg](#page-64-0)[mented data capturing", on page 65](#page-64-0)). For segmented data, the measured time span may be very long, whereas the relevant signal segments may be relatively short. Thus, to improve clarity, the "Magnitude Capture" display is compressed to eliminate the gaps between the captured segments. The segment ranges are indicated by vertical blue lines. Between two segments, the gap may be compressed in the display. The time span indicated for the x-axis in the diagram footer is only up-to-date when the measurement is completed.

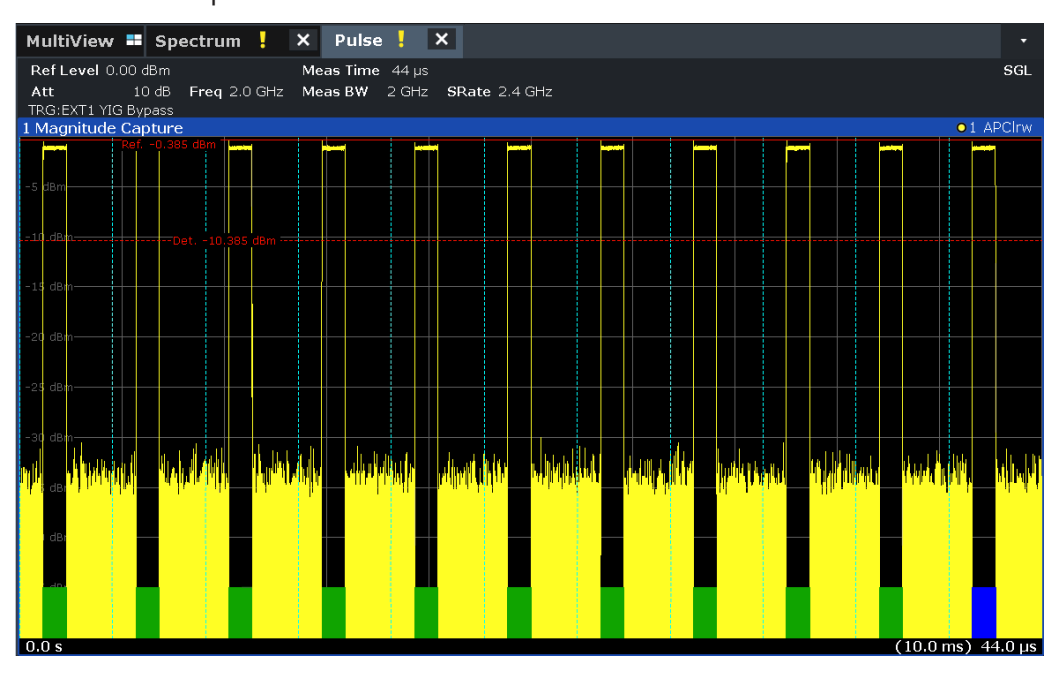

#### Remote command:

LAY: ADD: WIND '2', RIGH, MCAP see LAYout: ADD [: WINDow] ? on page 367 Segmented data: [TRACe<n>:IQ:SCAPture:BOUNdary?](#page-399-0) on page 400 [TRACe<n>:IQ:SCAPture:TSTamp:SSTart?](#page-400-0) on page 401 [TRACe<n>:IQ:SCAPture:TSTamp:TRIGger?](#page-402-0) on page 403 Results: [TRACe<n>\[:DATA\]?](#page-395-0) on page 396

#### **Marker Table**

Displays a table with the current marker values for the active markers.

This table is displayed automatically if configured accordingly.

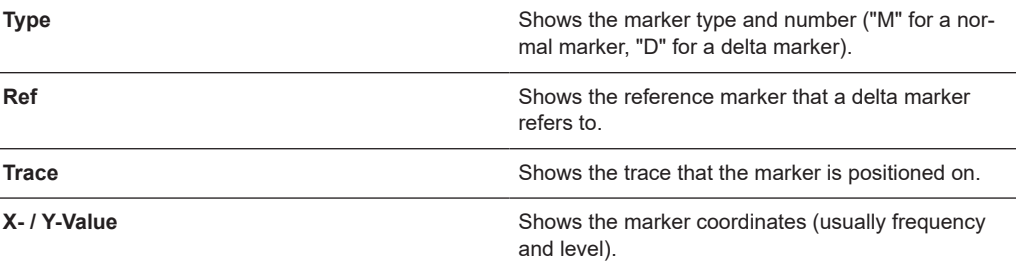

<span id="page-40-0"></span>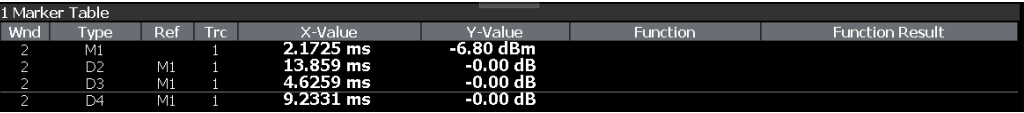

**Tip**: To navigate within long marker tables, simply scroll through the entries with your finger on the touchscreen.

Remote command:

LAY:ADD? '1',RIGH, MTAB, see [LAYout:ADD\[:WINDow\]?](#page-366-0) on page 367 Results:

```
CALCulate<n>:MARKer<m>:X on page 383
CALCulate<n>:MARKer<m>:Y? on page 480
```
#### **Parameter Distribution**

Plots a histogram of a particular parameter, i.e. all measured parameter values from the current capture vs pulse count or occurrence in %. Thus you can determine how often a particular parameter value occurs. For each "parameter distribution" window you can configure a different parameter to be displayed.

This evaluation method allows you to distinguish transient and stable effects in a specific parameter, such as a spurious frequency deviation or a fluctuation in power over several pulses.

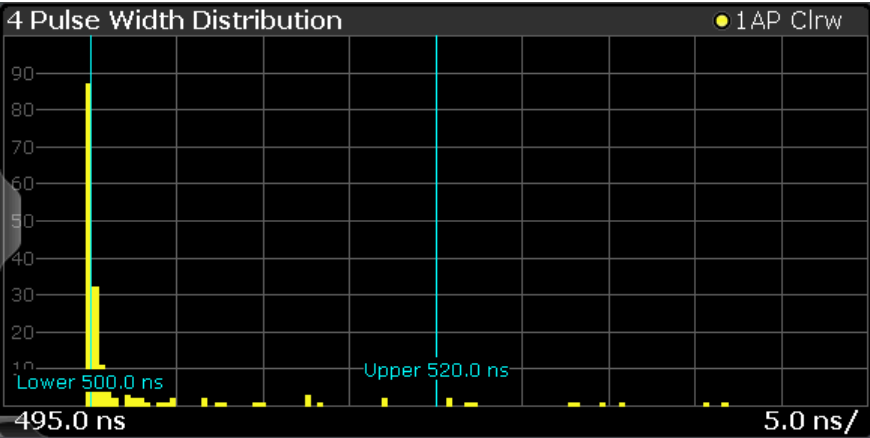

**Note:** Limit lines. Optionally, limit lines can be displayed in the "Parameter Distribution" diagram. You can drag these lines to a new position in the window. The new position is maintained, the limit check is repeated, and the results of the limit check in any active table displays are adapted.

Note that averaging is not possible for "parameter distribution" traces.

Remote command:

LAY:ADD:WIND '2',RIGH,PDIS see [LAYout:ADD\[:WINDow\]?](#page-366-0) on page 367 [Chapter 8.14.3, "Configuring a parameter distribution", on page 285](#page-284-0) Results: [TRACe<n>\[:DATA\]?](#page-395-0) on page 396

#### <span id="page-41-0"></span>**Parameter Spectrum**

Calculates an FFT for a selected column of the "Pulse Results" table. This "spectrum" allows you to easily determine the frequency of periodicities in the pulse parameters. For example, the "Parameter Spectrum" for "Pulse Top Power" might display a peak at a particular frequency, indicating incidental amplitude modulation of the amplifier output due to the power supply.

The "Parameter Spectrum" is calculated by taking the magnitude of the FFT of the selected parameter and normalizing the result to the largest peak. In order to calculate the frequency axis the average PRI (pulse repetition interval) is taken to be the "sample rate" for the FFT. Note that in cases where the signal has a non-uniform or staggered PRI the frequency axis must therefore be interpreted with caution.

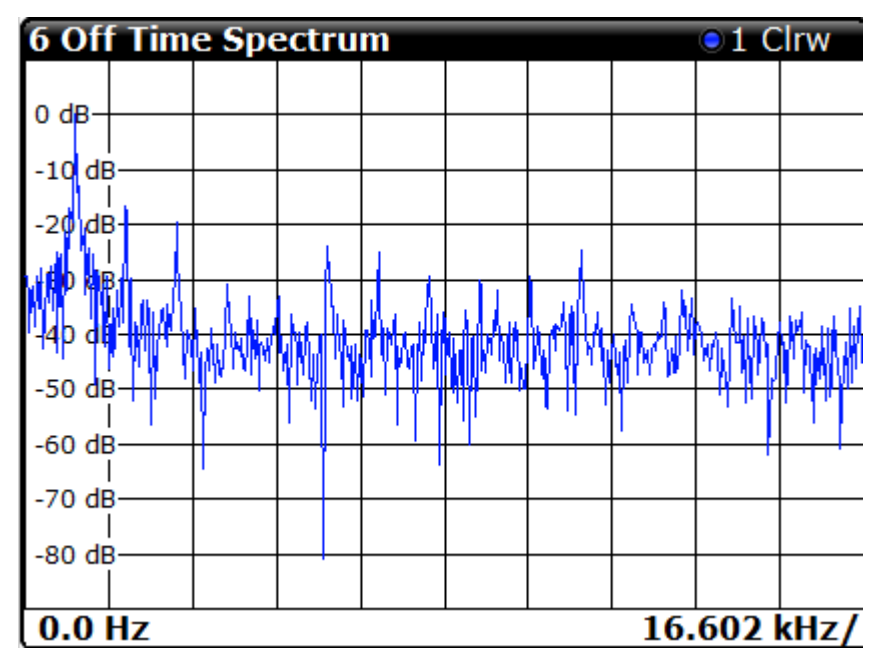

#### Remote command:

LAY:ADD:WIND '2',RIGH,PSP see [LAYout:ADD\[:WINDow\]?](#page-366-0) on page 367 [Chapter 8.14.4, "Configuring a parameter spectrum", on page 294](#page-293-0) Results:

[TRACe<n>\[:DATA\]?](#page-395-0) on page 396

#### **Parameter Trend**

Plots all measured parameter values from the current capture buffer (or detection range, if enabled) vs pulse number or pulse timestamp. This is equivalent to plotting a column of the "Pulse Results" table for the rows highlighted green. This evaluation allows you to determine trends in a specific parameter, such as a frequency deviation or a fluctuation in power over several pulses.

The "parameter trend" evaluation can also be used for a more general scatter plot - the parameters from the current capture buffer cannot only be displayed over time, but also versus any other pulse parameter. For example, you can evaluate the rise time vs fall time.

For each "parameter trend" window you can configure a different parameter to be displayed for both the x-axis and the y-axis, making this a very powerful and flexible analysis tool.

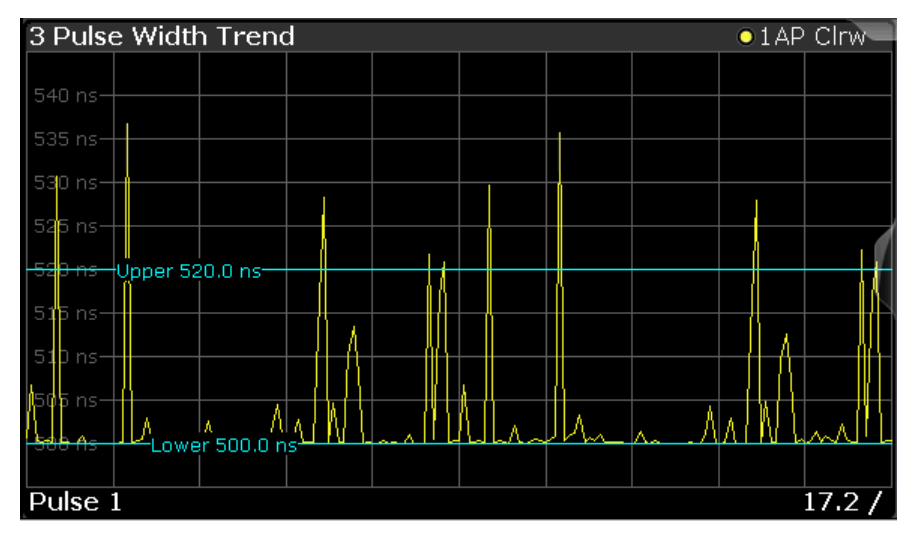

*Figure 3-3: Pulse width trend display (over pulse numbers)*

| 5 Peak Power vs. Pulse Width Trend<br>$\bullet$ 1 AP Clrw |                 |                |                 |                |         |              |  |  |  |
|-----------------------------------------------------------|-----------------|----------------|-----------------|----------------|---------|--------------|--|--|--|
|                                                           | TUpper 0.0 dBm  |                |                 |                |         |              |  |  |  |
| <del>a dBm</del>                                          | †Lower −3.0 dBm |                | 700             |                |         |              |  |  |  |
| $-4$ dBm $-$                                              |                 |                |                 | п              |         |              |  |  |  |
| -5 dBm·                                                   |                 |                | <b>CO</b><br>o. | T.             |         |              |  |  |  |
| -6 dBm-                                                   |                 |                | n.<br>п         | п              |         |              |  |  |  |
| dBm-                                                      |                 |                |                 | o,             |         |              |  |  |  |
|                                                           |                 |                |                 |                | ı<br>P. |              |  |  |  |
| -8 dBm·                                                   |                 |                |                 |                | н<br>÷  |              |  |  |  |
| -9 dBm·                                                   |                 |                |                 |                |         |              |  |  |  |
| $-10$ dBm                                                 |                 |                |                 |                | ш       |              |  |  |  |
| $-11$ dBm                                                 |                 |                |                 | Upper 520.0 ns |         | $\mathbf{r}$ |  |  |  |
|                                                           |                 | Lower 500.0 ns |                 |                |         |              |  |  |  |
| $10.0 \text{ ns}$<br>470.0 ns                             |                 |                |                 |                |         |              |  |  |  |

*Figure 3-4: Peak power vs pulse width scatter plot*

**Note:** Limit lines. Optionally, limit lines can be displayed in the "Parameter Trend" diagram. You can drag these lines to a new position in the window. The new position is maintained, the limit check is repeated, and the results of the limit check in any active table displays are adapted.

If a limit is defined for a parameter that is displayed in a "Parameter Trend" diagram, the ["Auto Scale Once"](#page-162-0) on page 163 function is not available for the axis this parameter is displayed on (see also ["Activating a limit check for a parameter"](#page-161-0) on page 162). This avoids the rapid movement of the limit lines which would occur if the axis scale changed.

Note that averaging is not possible for "parameter trend" traces.

<span id="page-43-0"></span>**Note:** Setting markers in "Parameter Trend" Displays. In "Parameter Trend" displays, especially when the x-axis unit is not pulse number, positioning a marker by defining its x-axis value can be very difficult or ambiguous. Thus, markers can be positioned by defining the corresponding pulse number in the "Marker" edit field for all parameter trend displays, regardless of the displayed x-axis parameter. The "Marker" edit field is displayed when you select one of the "Marker" softkeys.

However, the position displayed in the marker information area or the marker table is shown in the defined x-axis unit.

#### Remote command:

LAY:ADD:WIND '2',RIGH,PTR see [LAYout:ADD\[:WINDow\]?](#page-366-0) on page 367 [Chapter 8.14.6, "Configuring a parameter trend", on page 304](#page-303-0)

#### **Pulse Frequency**

Displays the frequency trace of the selected pulse. The length and alignment of the trace can be configured in the "Result Range" dialog box (see [Chapter 6.1.2, "Result](#page-147-0) [range", on page 148\)](#page-147-0).

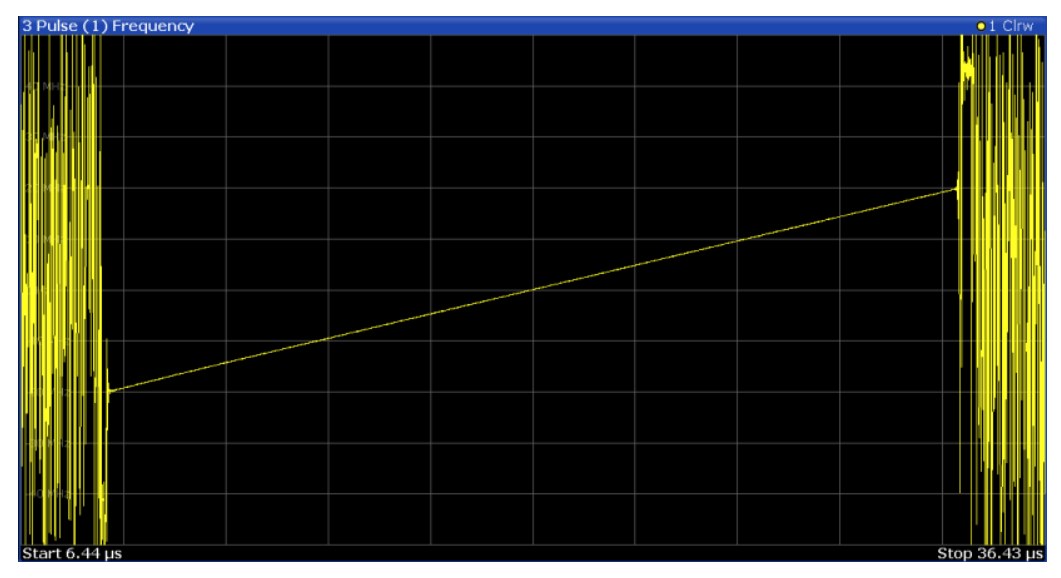

#### **Note:**

You can apply an additional filter after demodulation to help filter out unwanted signals (see ["FM Video Bandwidth"](#page-150-0) on page 151).

#### Remote command:

LAY:ADD:WIND '2',RIGH,PFR see [LAYout:ADD\[:WINDow\]?](#page-366-0) on page 367 Results:

[TRACe<n>\[:DATA\]?](#page-395-0) on page 396

#### **Pulse I and Q**

Displays the magnitude of the I and Q components of the selected pulse versus time as separate traces in one diagram. The length and alignment of the trace can be configured in the "Result Range" dialog box (see [Chapter 6.1.2, "Result range",](#page-147-0) [on page 148](#page-147-0)).

<span id="page-44-0"></span>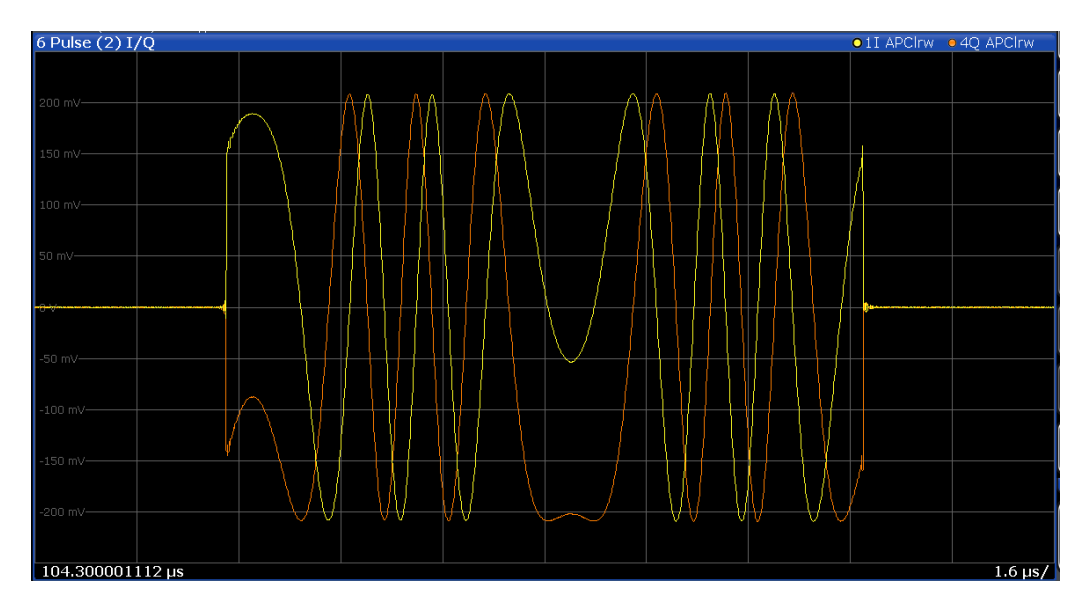

#### Remote command:

LAY:ADD:WIND '2',RIGH,PIAQ see [LAYout:ADD\[:WINDow\]?](#page-366-0) on page 367 Results:

[\[SENSe:\]PULSe:POWer:AMPLitude:I?](#page-412-0) on page 413 [\[SENSe:\]PULSe:POWer:AMPLitude:Q?](#page-413-0) on page 414

#### **Pulse Magnitude**

Displays the magnitude vs. time trace of the selected pulse. The length and alignment of the trace can be configured in the "Result Range" dialog box (see [Chapter 6.1.2,](#page-147-0) ["Result range", on page 148](#page-147-0)).

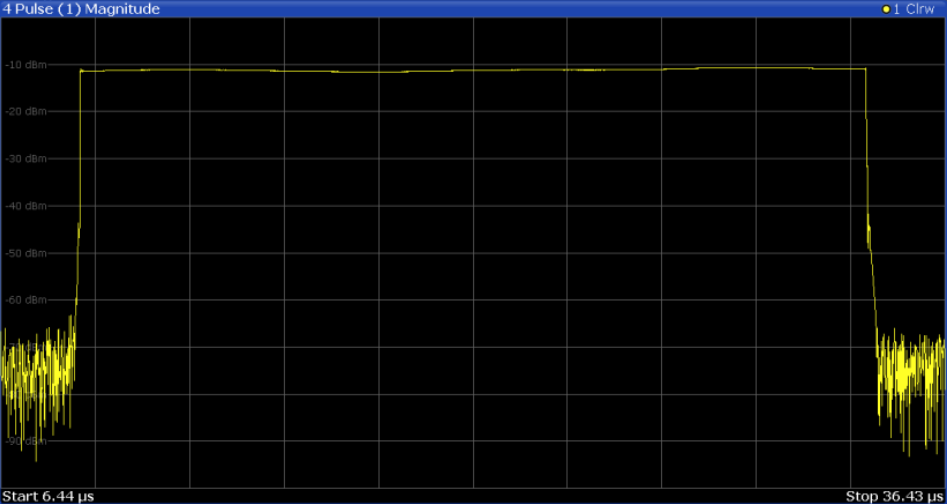

#### Remote command:

LAY:ADD:WIND '2',RIGH,PMAG see [LAYout:ADD\[:WINDow\]?](#page-366-0) on page 367 Results:

[TRACe<n>\[:DATA\]?](#page-395-0) on page 396

## <span id="page-45-0"></span>**Pulse Phase**

Displays the phase vs. time trace of the selected pulse. The length and alignment of the trace can be configured in the "Result Range" dialog box (see [Chapter 6.1.2,](#page-147-0) ["Result range", on page 148](#page-147-0)).

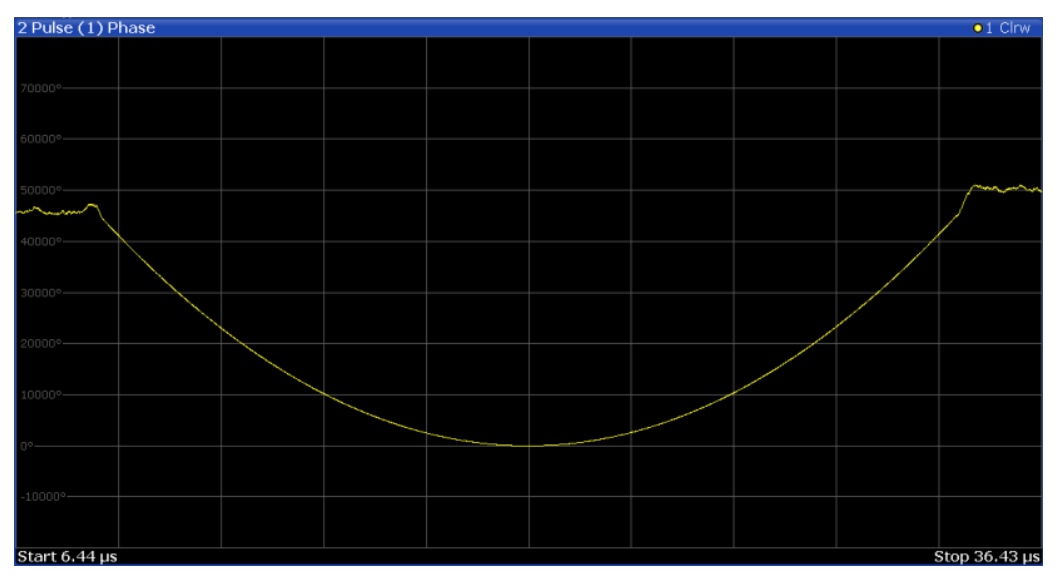

#### Remote command:

LAY: ADD: WIND '2', RIGH, PPH see LAYout: ADD [: WINDow] ? on page 367 Results:

[TRACe<n>\[:DATA\]?](#page-395-0) on page 396

### **Pulse Phase (Wrapped)**

Displays the *wrapped* phase vs. time trace of the selected pulse. The length and alignment of the trace can be configured in the "Result Range" dialog box (see [Chap](#page-147-0)[ter 6.1.2, "Result range", on page 148\)](#page-147-0).

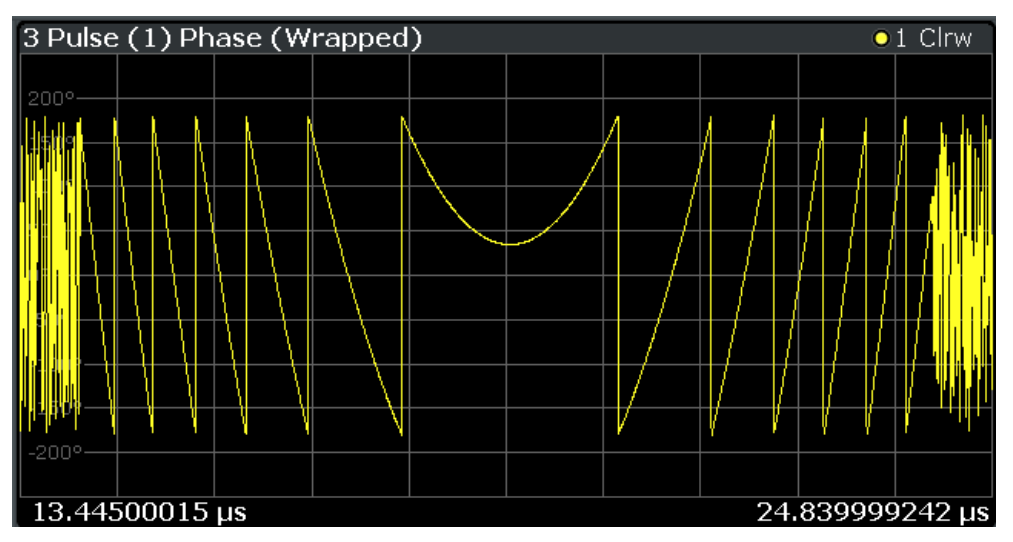

#### <span id="page-46-0"></span>Remote command:

LAY:ADD:WIND '2',RIGH,PPW see [LAYout:ADD\[:WINDow\]?](#page-366-0) on page 367 Results: [TRACe<n>\[:DATA\]?](#page-395-0) on page 396

### **Pulse Results**

Displays the measured pulse parameters in a table of results. Which parameters are displayed can be configured in the "Result Configuration" (see [Chapter 6.1, "Result](#page-146-0) [configuration", on page 147](#page-146-0)). The currently selected pulse is highlighted blue. The pulses contained in the current capture buffer (or detection range, if enabled) are highlighted green. The number of detected pulses in the current capture buffer ("Curr") and the entire measurement ("Total") is indicated in the title bar.

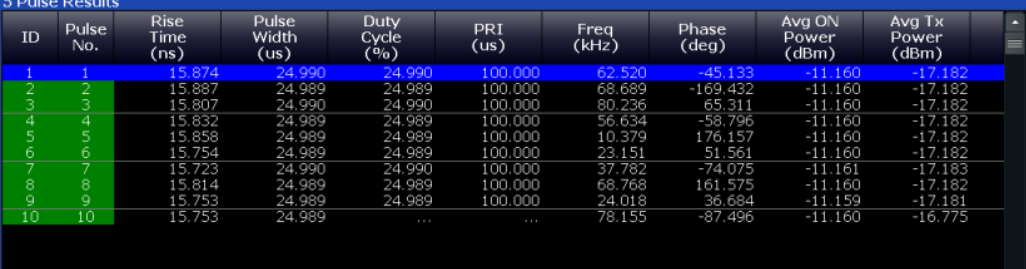

#### **Note:**

You can apply an additional filter after demodulation to help filter out unwanted signals (see ["FM Video Bandwidth"](#page-150-0) on page 151).

#### **Limit check**

Optionally, the measured results can be checked against defined limits (see [Chap](#page-160-0)[ter 6.1.6.1, "Limit settings for table displays", on page 161](#page-160-0)). The results of the limit check are indicated in the Pulse Results table as follows:

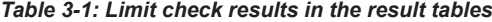

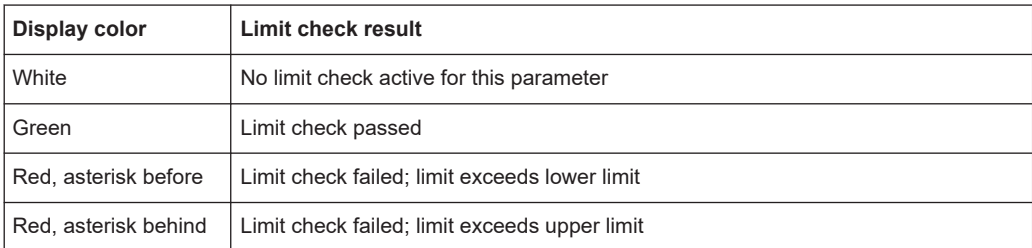

<span id="page-47-0"></span>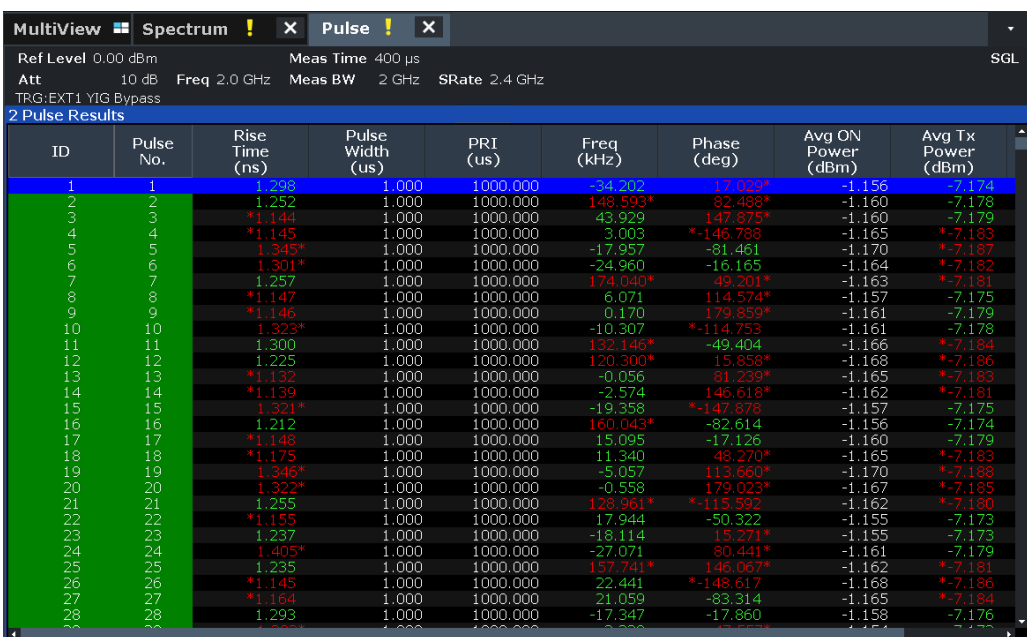

**Note:** The results of the limit check are for informational purposes only; special events such as stopping the measurement are not available.

**Note:** Optionally, limit lines can be displayed in the [Parameter Distribution](#page-40-0) and [Param](#page-41-0)[eter Trend](#page-41-0) diagrams. You can drag these lines to a new position in the window. The new position is maintained, the limit check is repeated, and the results of the limit check in any active table displays are adapted.

#### Remote command:

LAY: ADD: WIND '2', RIGH, PRES see LAYout: ADD[: WINDow]? on page 367 [Chapter 8.14.9, "Configuring the statistics and parameter tables", on page 333](#page-332-0) Results:

[Chapter 8.19.4, "Retrieving parameter results", on page 408](#page-407-0) Number of pulses: [\[SENSe:\]PULSe:COUNt?](#page-404-0) on page 405 [Chapter 8.19.5, "Retrieving limit results", on page 472](#page-471-0)

#### **Pulse-Pulse Spectrum**

The pulse-to-pulse spectrum is basically a [Parameter Spectrum,](#page-41-0) based on complex I/Q data. The I and Q values for each pulse (taken at the [Measurement Point Reference](#page-138-0)) are integrated over all pulses to create a spectrum that consists of positive and negative frequencies. You cannot select a parameter for the spectrum. All other settings are identical to the "parameter spectrum".

<span id="page-48-0"></span>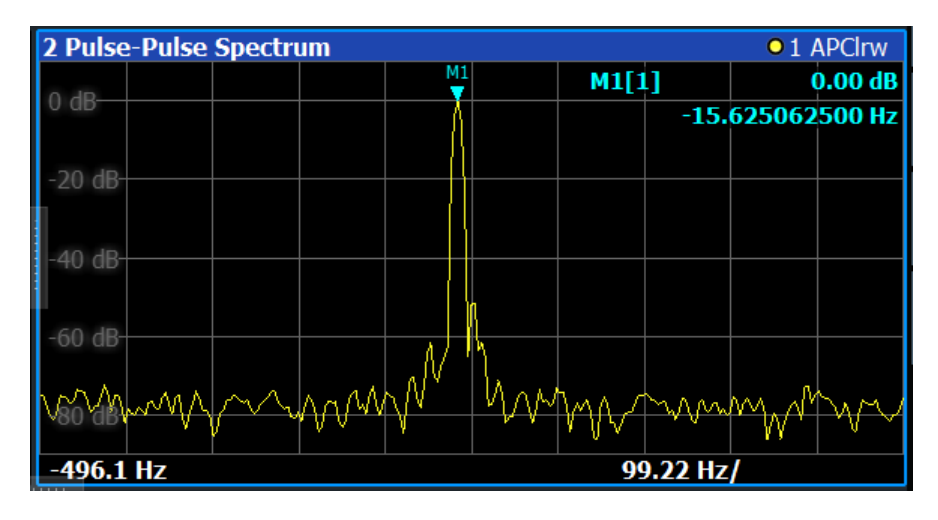

The pulse-to-pulse spectrum is useful to analyze small frequency shifts which cannot be detected within an individual pulse, for example Doppler effects.

Remote command:

LAY: ADD? '1', RIGH, PPSP, see LAYout: ADD [: WINDow]? on page 367 Results:

[TRACe<n>\[:DATA\]?](#page-395-0) on page 396

#### **Pulse Statistics**

Displays statistical values (minimum, maximum, average, standard deviation) for the measured pulse parameters in a table of results. The number of evaluated pulses is also indicated. Both the current capture buffer data and the cumulated captured data from a series of measurements are evaluated. The statistics calculated only from pulses within the current capture buffer (or detection range, if enabled) are highlighted green. For reference, the measured parameters from the "Selected Pulse" are also shown, highlighted blue. The displayed parameters are the same as in the "Pulse Results" and can be configured in the "Result Configuration" (see [Chapter 6.1, "Result](#page-146-0) [configuration", on page 147](#page-146-0)).

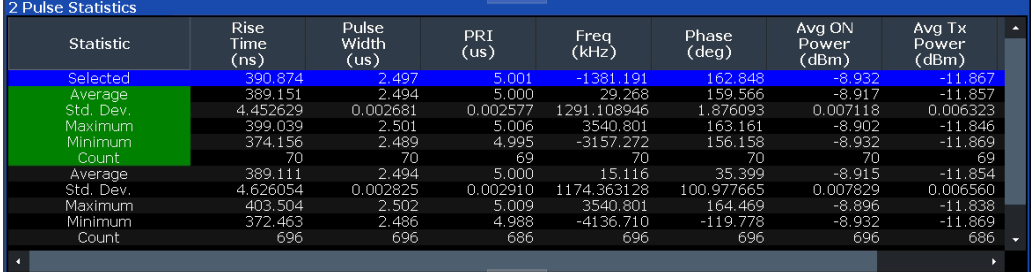

**Note:** Limit checks are also available for "Pulse Statistics"; see ["Pulse Results"](#page-46-0) [on page 47](#page-46-0).

# Remote command:

LAY: ADD: WIND '2', RIGH, PST see LAYout: ADD[: WINDow]? on page 367 [Chapter 8.14.9, "Configuring the statistics and parameter tables", on page 333](#page-332-0) Results:

[Chapter 8.19.4, "Retrieving parameter results", on page 408](#page-407-0)

<span id="page-49-0"></span>[\[SENSe:\]PULSe:<ParameterGroup>:<Parameter>:COUNt?](#page-406-0) on page 407 [Chapter 8.19.5, "Retrieving limit results", on page 472](#page-471-0)

#### **Result Range Spectrum**

Calculates a power spectrum from the captured I/Q data, within the time interval defined by the result range (see [Chapter 6.1.2, "Result range", on page 148.](#page-147-0)

The "Result Range Spectrum" is calculated using a *Welch periodogram*, which involves averaging the spectrum calculated by overlapping windows.

The shape of the window used for the calculation can be specified. The length of the window is calculated such that a specific resolution bandwidth is obtained.

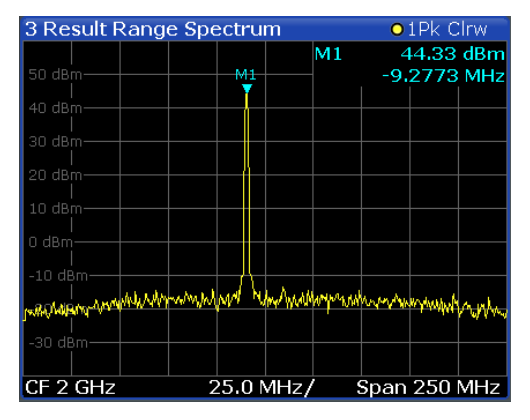

#### Remote command:

LAY:ADD:WIND '2',RIGH,RRSP see [LAYout:ADD\[:WINDow\]?](#page-366-0) on page 367 Results:

[TRACe<n>\[:DATA\]?](#page-395-0) on page 396

#### **Correlated Magnitude Capture(\*)**

Requires option R&S FSWP-K6S.

Displays the magnitude of the correlator output over the entire capture buffer. The time intervals corresponding to detected pulses are indicated with green bars along the lower edge of the display. The time interval of the current "Selected Pulse" is indicated with a blue bar analogous to the "Magnitude Capture" display.

<span id="page-50-0"></span>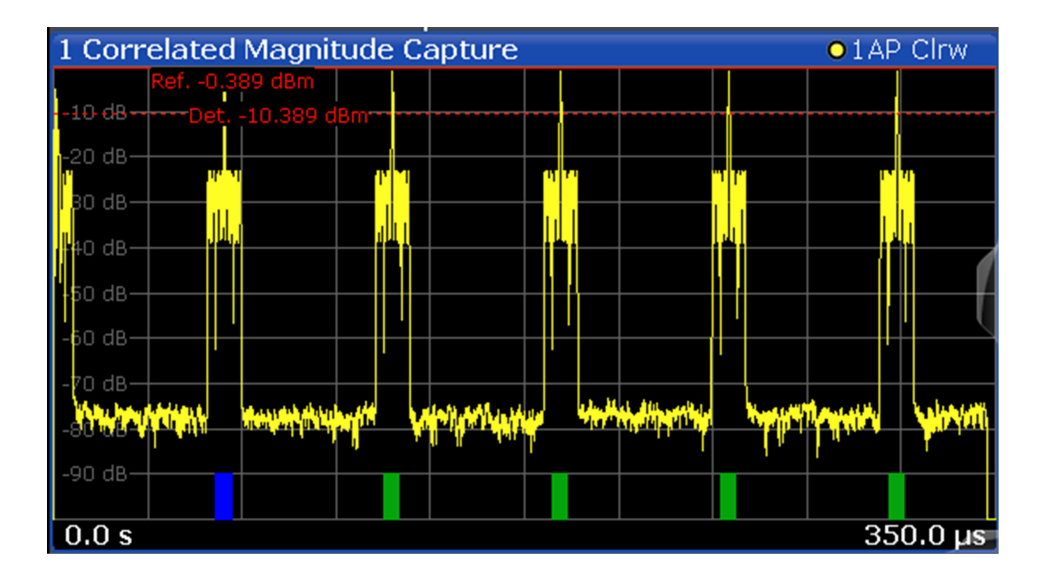

This result display is only available for measurements on a reference pulse [\(Pulse](#page-93-0) [Modulation](#page-93-0) = "Reference IQ").

Remote command:

LAY: ADD? '1', RIGH, CMC, see LAYout: ADD [: WINDow] ? on page 367 Results:

[TRACe<n>\[:DATA\]?](#page-395-0) on page 396

# **Correlated Pulse Magnitude(\*)**

Requires option R&S FSWP-K6S.

Displays the magnitude of the correlator output for the currently selected pulse within the result range.

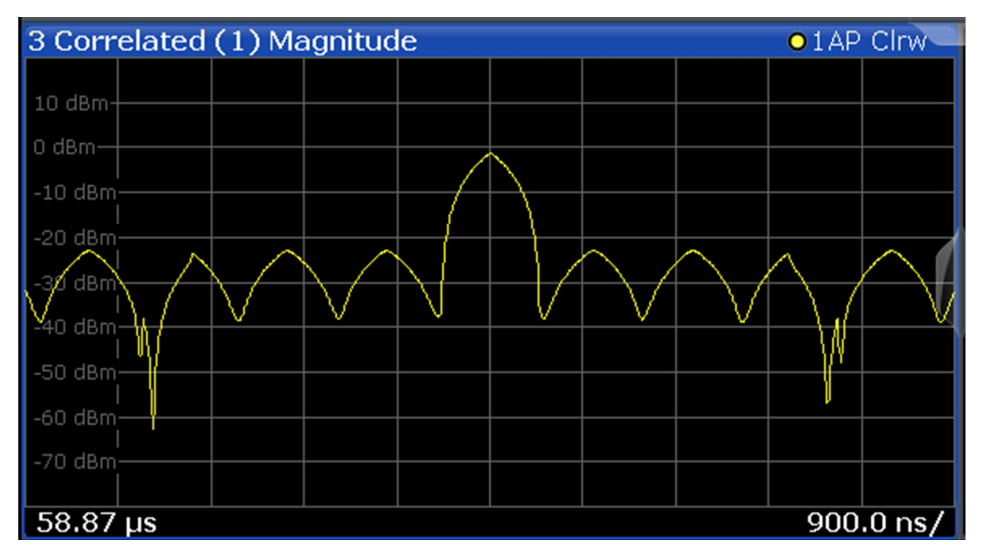

This result display is only available for measurements on a reference pulse [\(Pulse](#page-93-0) [Modulation](#page-93-0) = "Reference IQ").

#### <span id="page-51-0"></span>Remote command:

LAY:ADD? '1',RIGH,CPM, see [LAYout:ADD\[:WINDow\]?](#page-366-0) on page 367 Results:

[TRACe<n>\[:DATA\]?](#page-395-0) on page 396

#### **Pulse Frequency Error(\*)**

Requires option R&S FSWP-K6S.

Displays the frequency deviation between the reference pulse and the currently selected measured pulse within the result range.

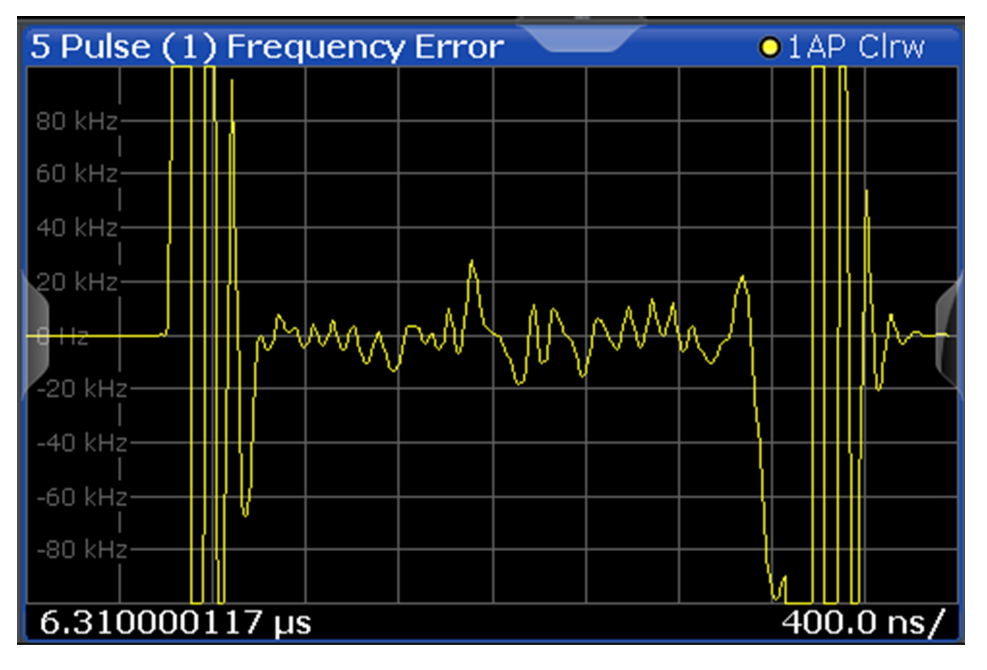

This result display only shows results if the signal model has been defined as CW, Linear FM or Reference I/Q (see [Chapter 5.3, "Reference signal description",](#page-95-0) [on page 96](#page-95-0)).

Remote command:

LAY: ADD? '1', RIGH, PFE, see LAYout: ADD [: WINDow] ? on page 367 Results:

[TRACe<n>\[:DATA\]?](#page-395-0) on page 396

#### **Pulse Phase Error(\*)**

Requires option R&S FSWP-K6S.

Displays the phase deviation between the reference pulse and the currently selected measured pulse within the result range.

<span id="page-52-0"></span>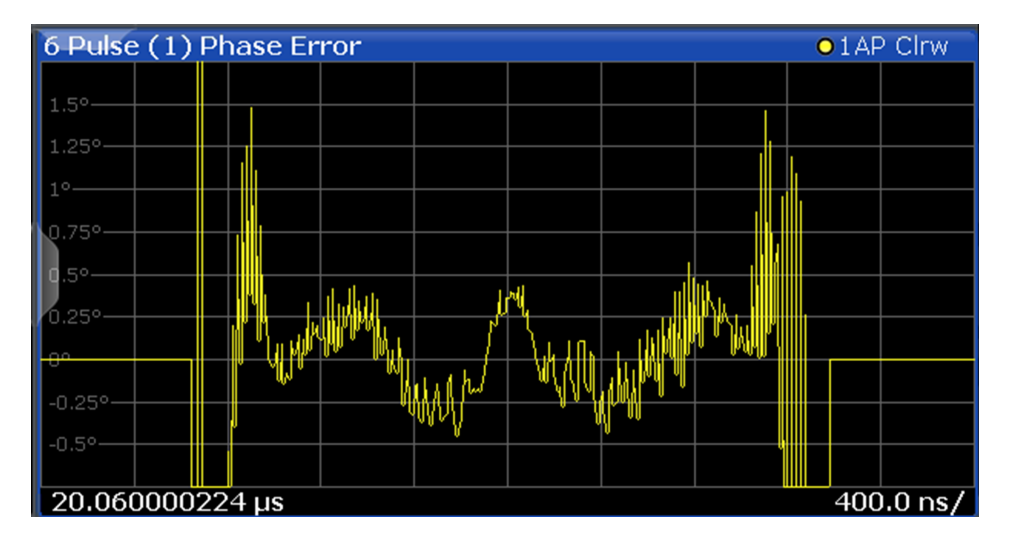

This result display only shows results if the signal model has been defined as CW, Linear FM or Reference I/Q (see [Chapter 5.3, "Reference signal description",](#page-95-0) [on page 96](#page-95-0)).

Remote command: LAY: ADD? '1', RIGH, PPER, see LAYout: ADD [: WINDow]? on page 367 Results:

[TRACe<n>\[:DATA\]?](#page-395-0) on page 396

### **Pulse Stability(+)**

Pulse stability refers to the deviation of the pulse phase or amplitude from the reference phase/amplitude, averaged over all captured pulses, in dB.

The Pulse stability diagram shows the stability for each pulse versus time.

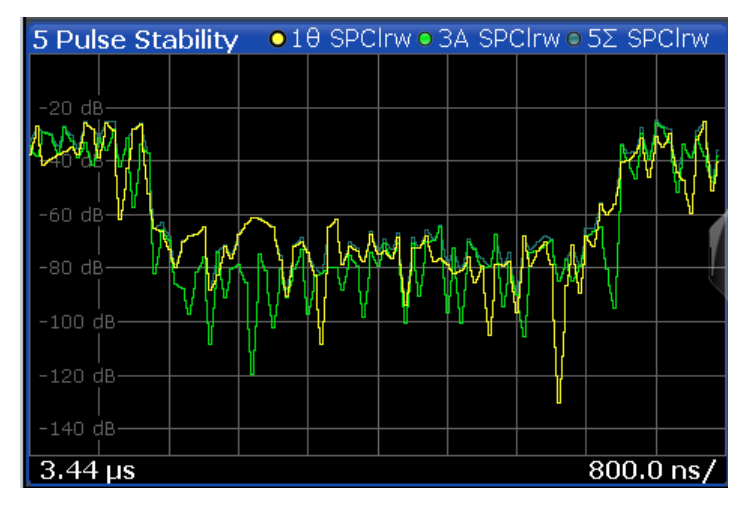

By default, 3 traces are shown, one for each stability parameter:

- Trace 1: phase stability
- Trace 3: amplitude stability
- Trace 5: total (phase+amplitude) stability

By default, the deviation for the selected pulse is averaged over all captured pulses in single burst mode ("Selected Pulse" trace result).

<span id="page-53-0"></span>In multiple burst mode, the deviation for the selected pulse is averaged over the pulses at the same position in all captured bursts ("Position Average" trace result.

For details see [Chapter 6.4, "Trace configuration", on page 173](#page-172-0).

Remote command:

LAY: ADD? '1', RIGH, STAB, see LAYout: ADD [: WINDow]? on page 367 Results:

[TRACe<n>\[:DATA\]?](#page-395-0) on page 396

#### **Pulse Stability Waterfall(+)**

The Pulse Stability Waterfall is a 3-dimensional diagram that displays a selected stability result parameter (z-axis) vs the burst number (y-axis), and the pulse number within a burst (x-axis). The stability parameter value is also indicated by different colors. In effect, the waterfall diagram displays the (position average) Pulse Stability traces for each burst one behind the other. Since one dimension of the waterfall is the burst number, this display is mainly useful for multiple burst mode measurements.

The average stability value, which is also indicated numerically, is displayed as a translucent 2-dimensional plane for quick reference. The 2-dimensional x-z and y-z traces are indicated by black lines.

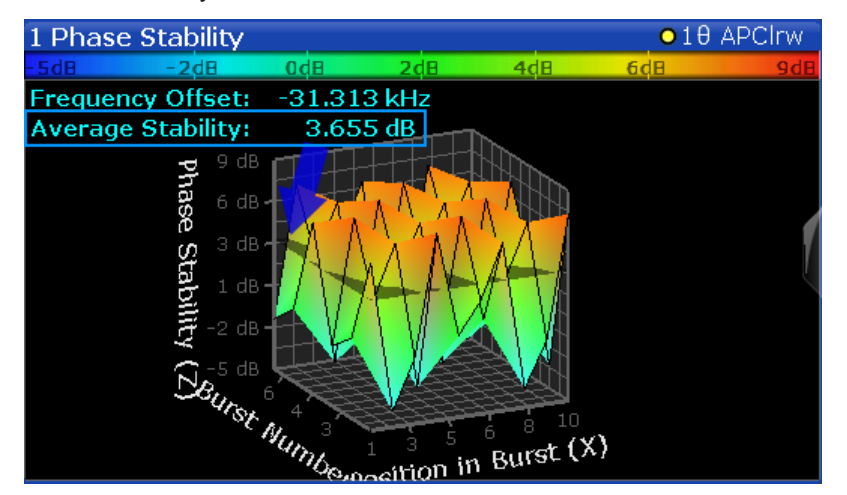

Depending on which aspect of the waterfall is currently of interest, you can rotate the display to have a closer look at the stability parameter versus the burst number, or versus the position number in burst. Simply drag your finger or the mouse pointer over the waterfall in the direction you want to rotate it. You can rotate the display left or right, up and down.

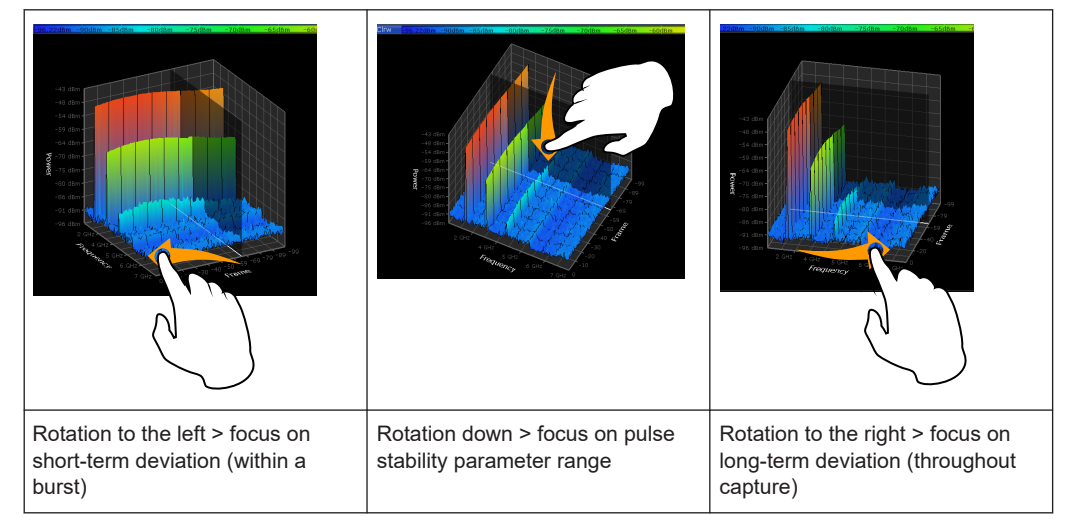

*Table 3-2: Effect of rotating the waterfall diagram in three dimensions*

### Remote command:

LAY:ADD? '1',RIGH,SWAT, see [LAYout:ADD\[:WINDow\]?](#page-366-0) on page 367 Results:

[TRACe<n>\[:DATA\]?](#page-395-0) on page 396

# 4 Measurement basics

Some background knowledge on basic terms and principles used in pulse measurements is provided here for a better understanding of the required configuration settings.

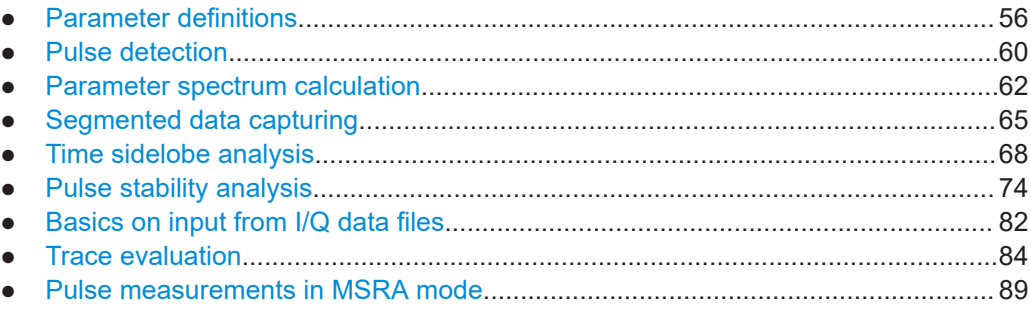

# **4.1 Parameter definitions**

The pulse parameters to be measured are based primarily on the IEEE 181 Standard 181-2003. For detailed descriptions refer to the standard documentation ("IEEE Standard on Transitions, Pulses, and Related Waveforms", from the IEEE Instrumentation and Measurement (I&M) Society, 7 July 2003).

The following definitions are used to determine the measured pulse power parameters:

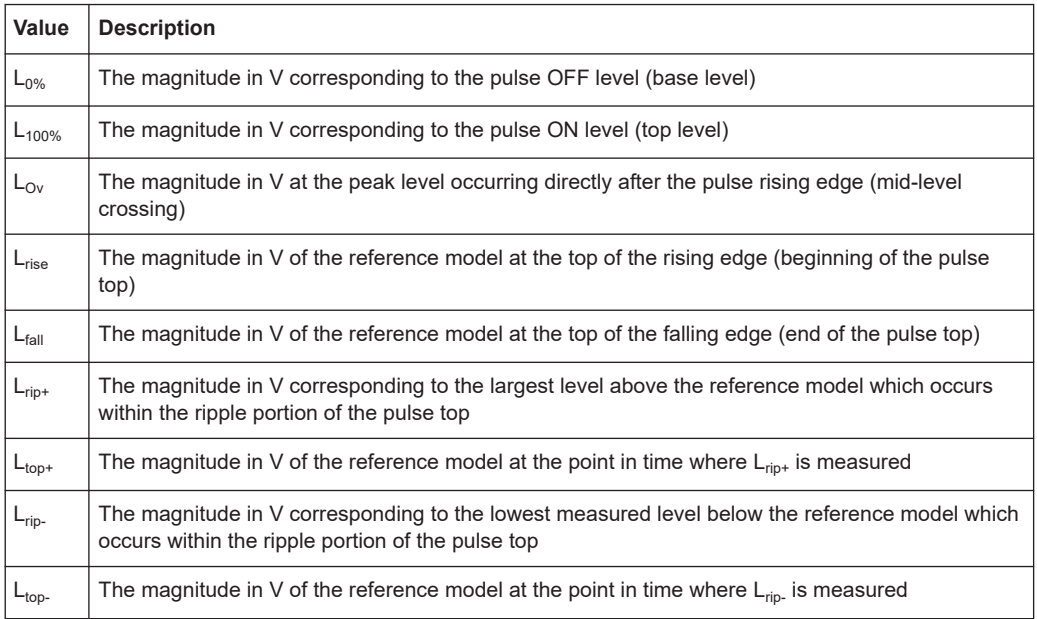

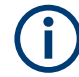

For definitions of pulse stability parameters, see [Chapter 4.6, "Pulse stability analysis",](#page-73-0) [on page 74](#page-73-0).

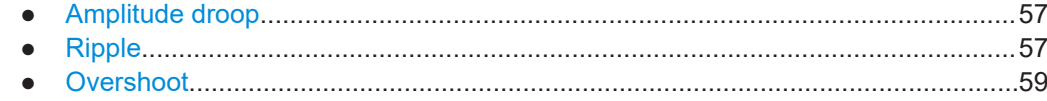

# **4.1.1 Amplitude droop**

The amplitude droop is calculated as the difference between the power at the beginning of the pulse ON time and the power at the end of the pulse ON time, divided by the pulse amplitude:

 $\text{Drop}(\%V) = \frac{-\text{rise}}{100} \times 100$  $100\%$   $\sim$   $0\%$  $\times 100$  $-L_{0\%}$  $-L_{fall}$   $122$  $=\frac{L_{rise} - L_{fall}}{L_{100\%} - L_{0\%}} \times 100$  $L_{rise} - L_{fall}$ <sub>100</sub>

$$
\text{Drop } (\% \mathbf{W}) = \frac{L_{rise}^2 - L_{fall}^2}{L_{100\%}^2 - L_{0\%}^2} \times 100
$$

 $\mathcal{L} = \{ \mathcal{L} \mid \mathcal{L} \in \mathcal{L} \}$  $\overline{a}$  $\sqrt{2}$  $\left(\overline{L_{\mathit{fall}}}\right)$  $=20\times\log_{10}\left(\frac{L_{rise}}{100}\right)$ *fall rise*  $L_{\text{fall}}$  $L_{rise}$  $\text{Drop (dB)} = 20 \times \log_{10} \left| \frac{E_{rise}}{I} \right|$ 

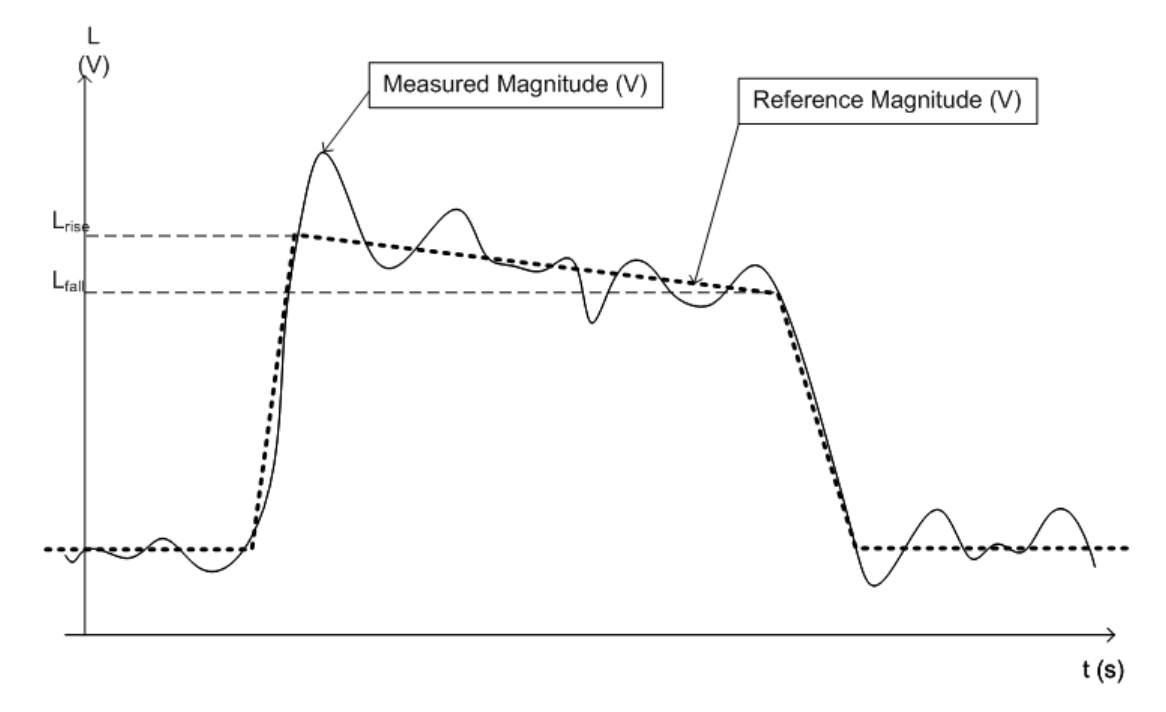

*Figure 4-1: Illustration of levels used to define the droop measurement*

# **4.1.2 Ripple**

The ripple is calculated as the difference between the maximum and minimum deviation from the pulse top reference, within a user specified interval.

The default behavior compensates for droop in the pulse top using the following formulae:

Ripple 
$$
(\%V)
$$
 =  $\frac{|L_{rip+} - L_{top+}| + |L_{top-} - L_{rip-}|}{L_{100\%} - L_{0\%}} \times 100$   
\nRipple  $(\%W)$  =  $\frac{|L_{rip+}^2 - L_{top+}^2| + |L_{top-}^2 - L_{rip-}^2|}{L_{100\%}^2 - L_{0\%}^2} \times 100$   
\nRipple  $(dB) = 10 \times \log_{10} \left( \frac{L_{100\%}^2 + |L_{rip+}^2 - L_{top+}^2|}{L_{100\%}^2 - |L_{top-}^2 - L_{rip-}^2|} \right)$ 

However, if [Pulse Has Droop](#page-93-0) is set to "Off" or the 100 % Level [Position](#page-135-0) is set to "Center", then the reference model has a flat pulse top and  $L_{top+} = L_{top-} = L_{100\%}$ . Thus, the formulae are reduced to:

Ripple 
$$
(\%V) = \frac{L_{rip+} - L_{rip-}}{L_{100\%} - L_{0\%}} \times 100
$$

Ripple 
$$
(\%W) = \frac{L_{rip+}^2 - L_{rip-}^2}{L_{100\%}^2 - L_{00\%}^2} \times 100
$$

$$
\text{Ripple (dB)} = 20 \times \log_{10} \left( \frac{L_{rip+}}{L_{rip-}} \right)
$$

The following illustration indicates the levels used for calculation.

<span id="page-58-0"></span>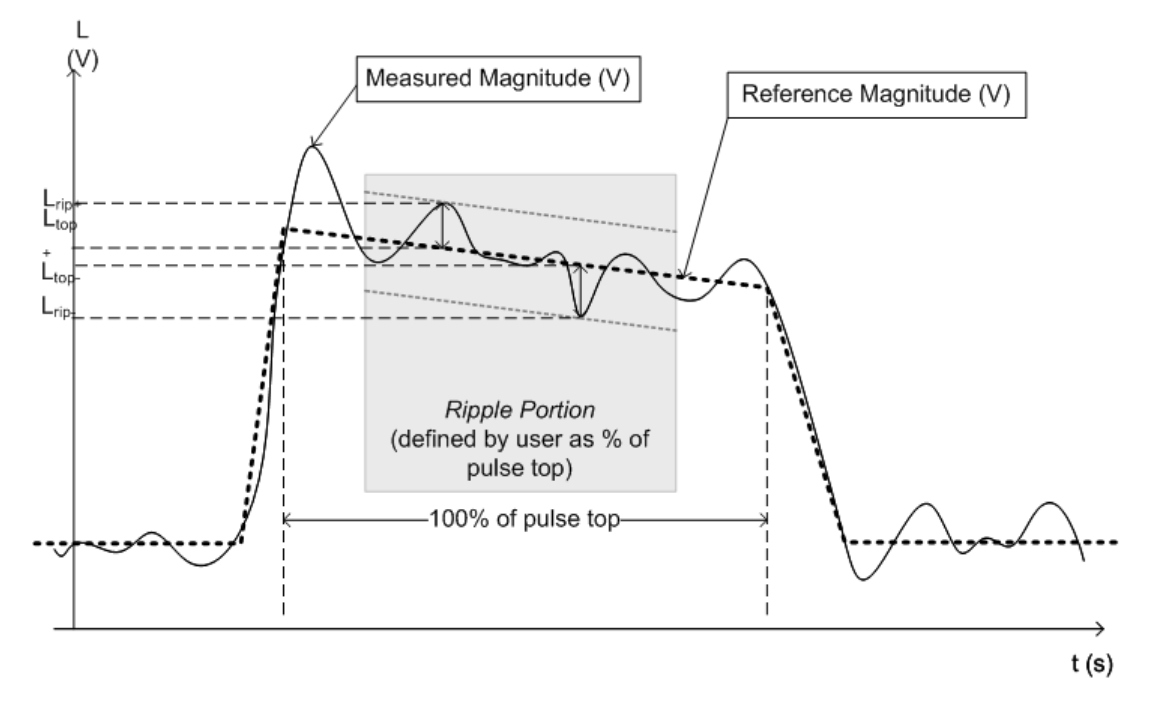

*Figure 4-2: Illustration of levels used to define the ripple measurement.*

# **4.1.3 Overshoot**

The overshoot is defined as the height of the local maximum after a rising edge, divided by the pulse amplitude:

$$
\text{Overshoot } (\% \text{V}) = \frac{L_{\text{Ov}} - L_{100\%}}{L_{100\%} - L_{0\%}} \times 100
$$

$$
\text{Overshoot } (\%W) = \frac{L_{\text{Ov}}^2 - L_{100\%}^2}{L_{100\%}^2 - L_{0\%}^2} \times 100
$$

**The Community of the Community**  $\int$  $\sqrt{2}$  $\left(\overline{\frac{L_{100\%}}{L_{100\%}}}\right)$  $=20\times\log_{10}\left(\frac{L_{Ov}}{I}\right)$ Overshoot (dB) =  $20 \times \log_{10} \left( \frac{L_{Ov}}{L_{100\%}} \right)$ 

<span id="page-59-0"></span>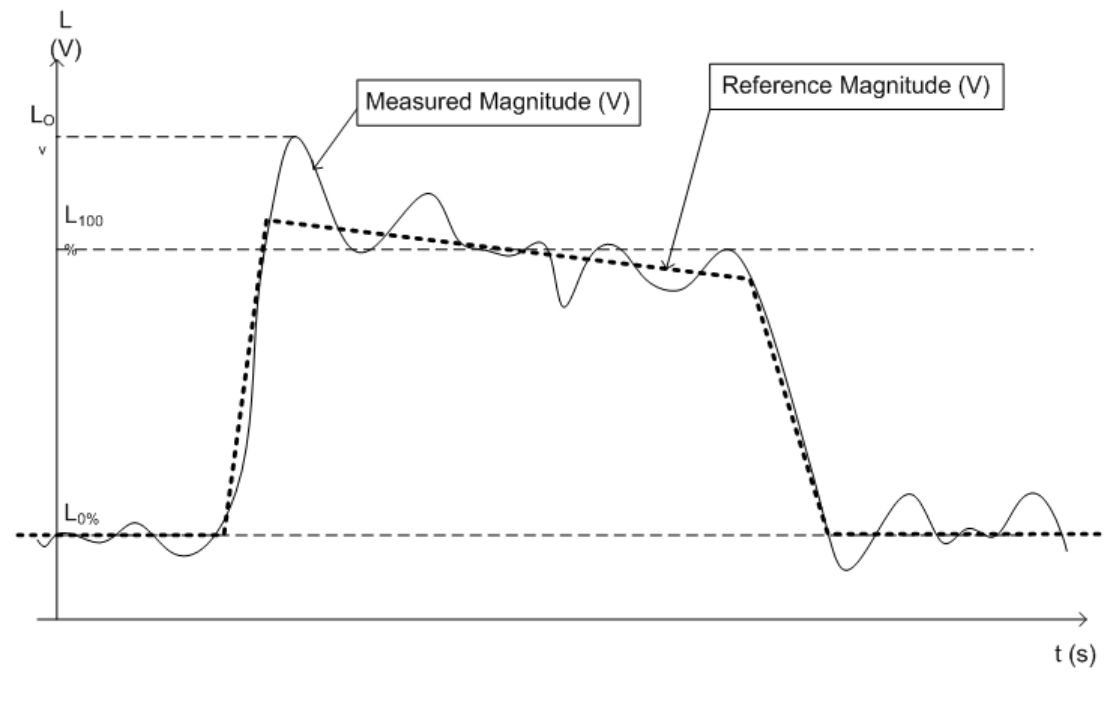

*Figure 4-3: Illustration of levels used to define the overshoot measurement*

# **4.2 Pulse detection**

A pulsed input signal is a signal whose carrier power is modulated by two states: ON and OFF. Basically, a pulse is detected when the input signal power exceeds a threshold, then falls below that threshold, or vice versa. Pulses that rise to and then remain at a peak (positive) power level for a certain duration, and then fall again are referred to as **positive** pulses. The opposite - falling to and remaining at a minimum (negative) power level, then rising - is referred to as a **negative** pulse. The "**ON**" power level is referred to as the **top** or **100% level**, whereas the "**OFF**" level is referred to as the **base** or **0% level**.

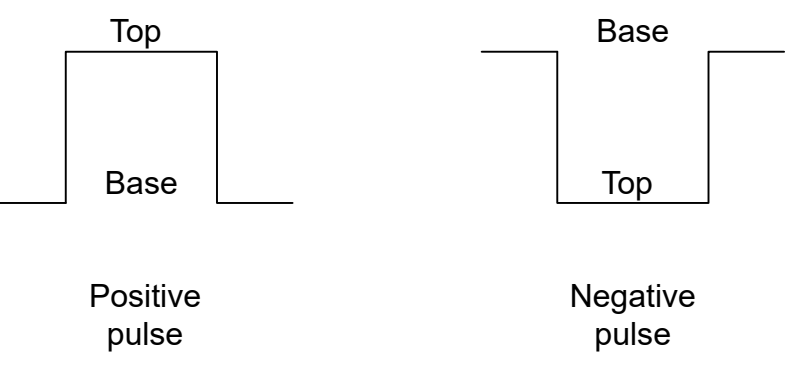

A **hysteresis** can refine the detection process and avoid falsely interpreting unstable signals as additional pulses. Optionally, detection can be restricted to a maximum number of pulses per capture process.

A top power level that is not constant is called an amplitude **droop**. Since the top level is an important reference for several pulse parameters, take a droop into consideration where possible. If a signal is known to have a droop, the reference level is not calculated as an average or median value over the ON time. Instead, it is calculated separately for the rising and falling edges.

The time it takes the signal power to rise from the base level to the top is called the **rise time**.

The duration the signal power remains at the top level is considered the **ON time**, which also defines the **pulse width**.

The time it takes the signal power to fall from the top to the base level is called the **fall time**.

The duration the signal power remains at the base level is called the **OFF time**.

The **pulse repetition interval** (also known as **pulse period**) is defined as the duration of one complete cycle consisting of:

- The rise time
- The  $ON$  time
- The fall time
- The OFF time

To avoid taking noise, ripples, or other signal instabilities into consideration, the absolute peak or minimum power values are not used to calculate these characteristic values. Instead, threshold values are defined.

See [Chapter 3.1, "Pulse parameters", on page 19](#page-18-0) for more precise definitions and an illustration of how these values are calculated.

#### **Detection range**

If the capture buffer contains a large number of pulses, it can be tedious to find a particular pulse for analysis. In this case, you can enable the use of a detection range instead of the entire capture buffer for analysis.

A detection range determines which part of the capture buffer is analyzed. It is defined by the [Detection Start](#page-134-0) and the [Detection Length](#page-134-0). If disabled (default), the entire capture buffer is used as the detection range.

The pulse numbers in the result displays are always relative to the current detection range, that is: pulse number 1 is the first pulse within the detection range. If you change the position of the detection range within the capture buffer, pulse number 1 can be a different pulse. All pulse-based results are automatically updated, if necessary. To navigate to a particular pulse in the capture buffer, use the pulse timestamps, which are relative to the start of the capture buffer.

An active detection range is indicated by vertical lines ("DR") in the "Magnitude Capture" Buffer display. You can also change the detection range graphically by dragging the vertical lines in the window.

# <span id="page-61-0"></span>**4.3 Parameter spectrum calculation**

When a signal is measured over time, it is possible to calculate the frequency spectrum for the measured signal by performing an FFT on the measured data. Similarly, it is possible to calculate a "spectrum" for a particular pulse parameter by performing an FFT. This "spectrum" allows you to determine the frequency of periodicities in the pulse parameters easily. For example, the "Parameter Spectrum" for "Pulse Top Power" can display a peak at a particular frequency, indicating incidental amplitude modulation of the amplifier output due to the power supply.

Basically, the "parameter spectrum" is calculated by taking the magnitude of the FFT of the selected parameter and normalizing the result to the largest peak.

#### **Frequency axis**

When calculating a spectrum from a measured signal, the sample rate ensures a regular distance between two frequencies. To calculate the frequency axis for a "parameter spectrum", the average PRI (pulse repetition interval) is taken to be the "sample rate" for the FFT.

#### **Interpolation**

However, in cases where the signal has a non-uniform or staggered PRI the frequency axis must be interpreted with caution. In cases where the pulses only occur in non-contiguous intervals, using the PRI no longer provides useful results. A good solution to create equidistant samples for calculation is to "fill up" the intervals between pulses with interpolated values. Based on the measured and interpolated values, the frequency axis can then be created.

The number of possible interpolation values is restricted to 100,000 by the Pulse application . Thus, the resulting spectrum is limited. By default, the frequency span for the resulting spectrum is determined automatically. However, to improve the accuracy (and performance) of the interpolation, the maximum required frequency span can be restricted further manually.

#### **Non-contiguous pulses - sections vs gaps**

For the non-contiguous pulse measurements described above, interpolation in the long intervals where no pulses occur distort the result. Therefore, time intervals without pulses are identified, referred to as gaps. The time intervals that contain pulses are also identified, referred to as *sections*. Interpolation is then performed only on the sections, whereas the gaps are ignored for the spectrum calculation.

A *gap threshold* ensures that pulses with large intervals are not split into multiple sections. A *section threshold* ensures that singular pulses within a long gap are not included in calculation.

#### **Example: Non-contiguous pulse measurement**

A typical measurement setup that results in non-contiguous pulses is a rotating radar antenna scanning the air. For most of the time required for a single rotation, no pulses are received. However, when an object comes within the scan area, several pulses are detected within a short duration in time (identified as a section). When the object leaves the scan area again, the pulses will stop, defining a gap until the next object is detected.

#### **Blocks**

Spectrum calculation is then performed for the individual sections only. However, the Fourier transformation is not performed on the entire section in one step. Each section is split into blocks, which can overlap. An FFT is performed on each block to calculate an individual result. The smaller the block size, the more individual results are calculated, and the more precise the final result. Thus, the block size determines the resolution bandwidth in the final spectrum. Note that while the block size can be defined manually, the RBW cannot.

#### **Window functions**

Each block with its measured and interpolated values is multiplied with a specific window function. Windowing helps minimize the discontinuities at the end of the measured signal interval and thus reduces the effect of spectral leakage, increasing the frequency resolution.

Various different window functions are provided in the Pulse application. Each of the window functions has specific characteristics, including some advantages and some trade-offs. Consider these characteristics carefully to find the optimum solution for the measurement task.

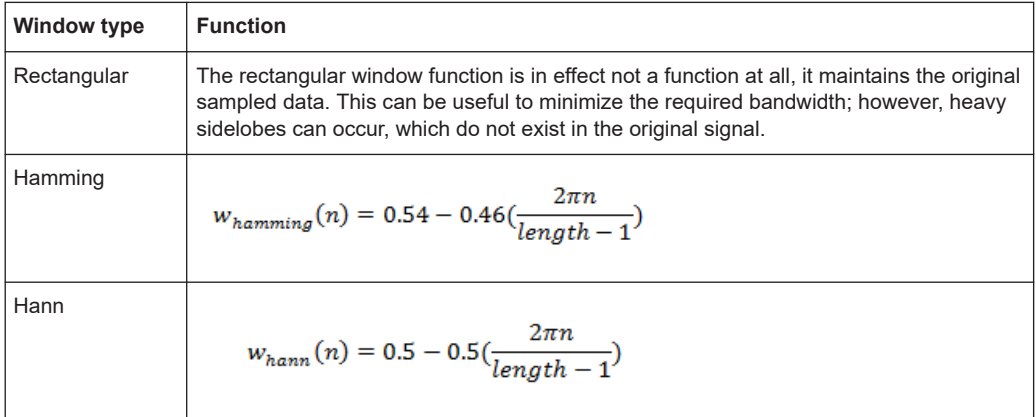

#### *Table 4-1: FFT window functions*

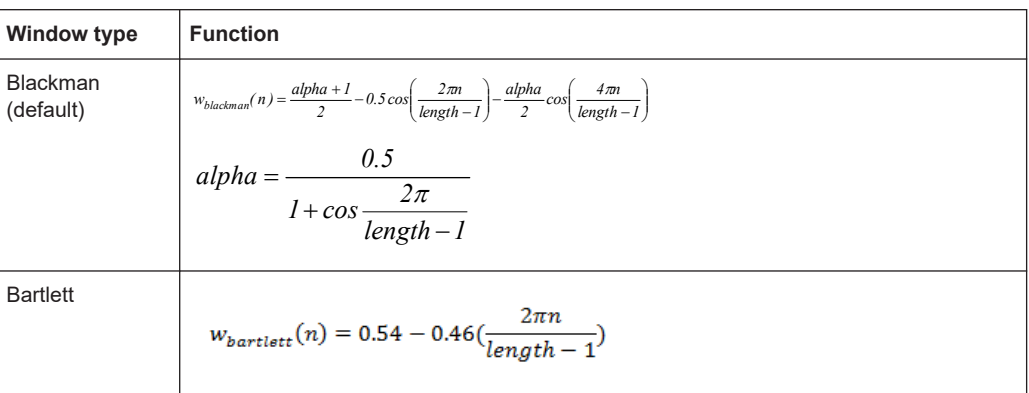

### **Averaging and final spectrum**

After windowing, an FFT is performed on each block, and the individual spectrum results are then combined to a total result by averaging the traces. The complete process to calculate a "parameter spectrum" is shown in [Figure 4-4.](#page-64-0)

Segmented data capturing

<span id="page-64-0"></span>

| 11<br>222                        | 22                                     | 22<br>22<br><u> 11 11 1</u><br>۴. |
|----------------------------------|----------------------------------------|-----------------------------------|
|                                  | Section Identification                 |                                   |
| <u>t i 11 111 11</u>             | 11111<br>Interpolation                 | <u>11 11 1 11 11 1</u>            |
| <u> 11111111</u>                 | 1111<br>T T .<br><b>Block Creation</b> |                                   |
| <u>, , , , , , ,</u>             |                                        | Τ.                                |
| <b>TTTT</b>                      | Windowing                              | ٠<br>۰.                           |
| $\uparrow$ $\uparrow$ $\uparrow$ | $\bullet$ $\bullet$                    | <b>TTTTT</b>                      |
| 111111<br>۴                      | Power Spectrum                         | <b>TTTTT</b><br>٠<br>t.           |
|                                  | Average                                | M                                 |

*Figure 4-4: Calculating a parameter spectrum for non-contiguous pulses*

# **4.4 Segmented data capturing**

As described above, measuring pulses with a varying repetition interval is a common task in the Pulse application. Pulses to be measured can have a relatively short duration compared to the repetition interval (low duty cycle). Performing a measurement over a long time period can lead to large volumes of data with only minor parts of it being relevant. Thus, a new *segmented data capturing* function has been introduced. Using this function, the input signal is measured for the entire time span, which can be very long; however, only user-defined segments of the data are actually stored on the R&S FSWP. Thus, much less data, and only *relevant* data, needs to be analyzed. Analyzing pulses becomes much quicker and more efficient.

Although segmented data capturing is similar to the common gated trigger method for data acquisition, there is a significant difference: absolute timing information is provided for the entire acquisition, in addition to the samples within the gating intervals. Furthermore, pretrigger information for the pulses within a segment is available, as opposed to gates that are triggered by a rising or falling edge, and do not provide pretrigger data.

#### **Trigger and trigger offset**

A precondition for segmented data capturing is a trigger, as the segment definition is based on the trigger event. A specified trigger *offset* is applied to each segment, thus allowing for pretrigger data to be included in the segment. Furthermore, the length of each segment (that is: the measurement time for an individual segment) must be defined such that the longest expected pulse can be captured in one segment. Finally, the number of trigger events for which data is to be captured can be defined.

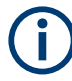

#### **Measurement time**

If segmented capturing is active, the total measurement time is defined by the number of trigger events and the segment length. Thus, the [Measurement Time](#page-129-0) setting in the "Data Acquisition" dialog box is not available.

A process indicator in the status bar shows the progress of the measurement if segmented capturing is used.

Measuring... **VISA** 

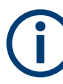

### **Segmented Capture and Time Sidelobe Analysis**

When using the new [Time sidelobe analysis](#page-67-0) functions, set up the capture such that there are enough pre/post samples to account for the entire reference I/Q waveform length.

Recommended settings for a rising-edge trigger on the pulse are:

- [Trigger Offset](#page-125-0) = -1.5 \* [Reference I/Q Length](#page-97-0)
- [Segment Length](#page-125-0) = 4.0 \* [Reference I/Q Length](#page-97-0)

#### **Alignment based on trigger event**

Since segment definition is based on the trigger event, this event can also be used as a reference point for the measurement point and result range definition (see [Chap](#page-137-0)[ter 5.10.2, "Measurement point", on page 138](#page-137-0) and "Alignment" [on page 149](#page-148-0)).

To align the measurement point to a trigger event on a per-pulse basis, the Pulse application needs to associate one trigger event with each measured pulse. The following rule applies to both power and external trigger sources:

- [Trigger source rising slope:](#page-123-0) The pulse whose rising edge is closest to the trigger event is associated
- [Trigger source falling slope](#page-123-0): The pulse whose falling edge is closest to the trigger event is associated

Segmented data capturing

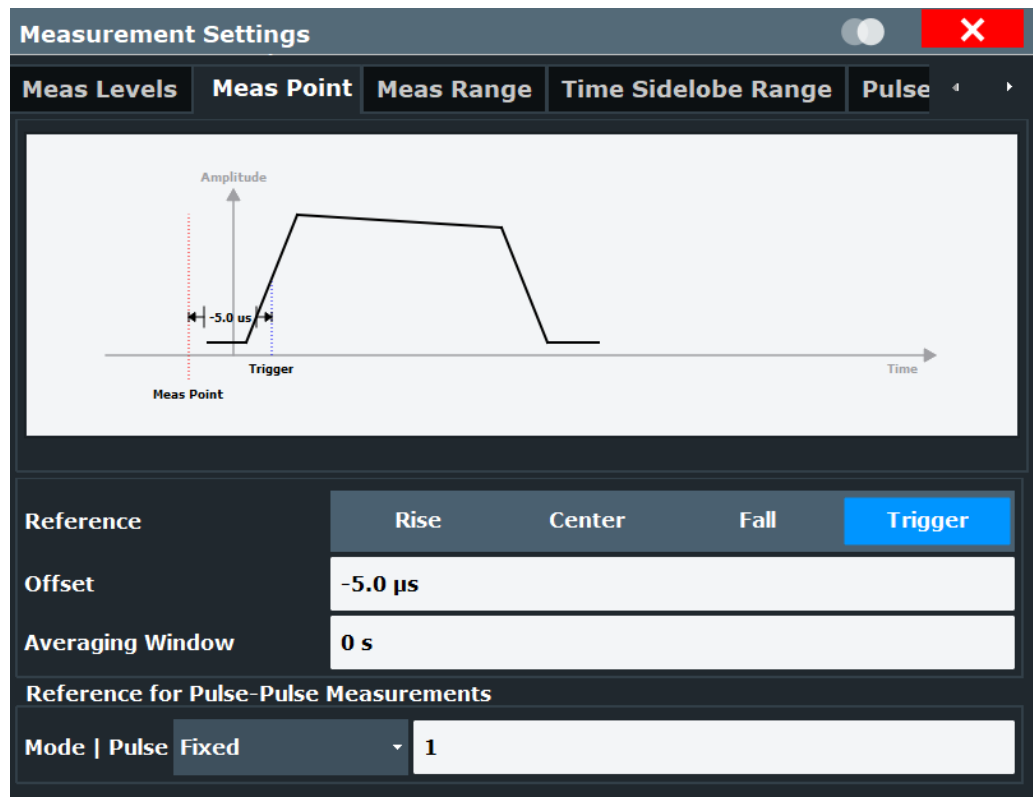

*Figure 4-5: Measurement point aligned to trigger on falling edge*

#### **Number of events vs number of segments**

Generally, the number of trigger events corresponds to the number of captured segments. However, sometimes, multiple trigger events can occur within a time interval shorter than the specified segment length. Thus, the segments for the individual trigger events overlap. In this case, the overlapping segments are merged together and the number of segments is lower than the number of trigger events.

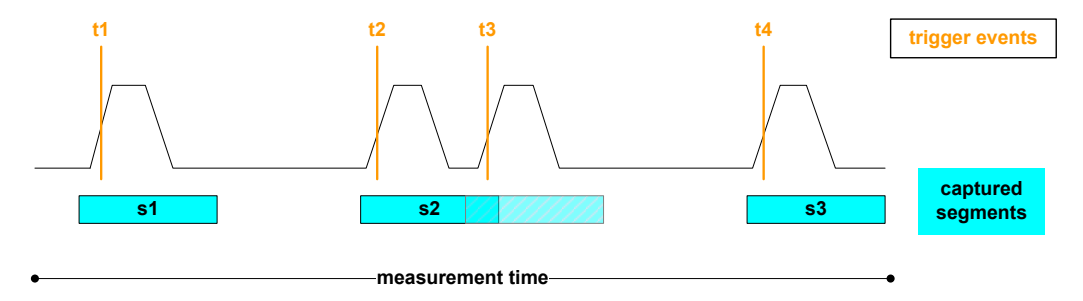

*Figure 4-6: Number of segments vs. number of trigger events*

#### **Result displays for segmented data**

The **"Magnitude Capture"** display provides an overview of the entire measurement. However, for segmented data, the time span can be very long, whereas the relevant signal segments can be relatively short. Thus, to improve clarity, the display is com<span id="page-67-0"></span>pressed to eliminate the gaps between the captured segments. The segment ranges are indicated by vertical lines. Between two segments, the gap can be compressed in the display. The time span indicated for the x-axis in the diagram footer is only up-todate when the measurement is completed. (See also ["Magnitude Capture"](#page-38-0) [on page 39](#page-38-0).)

**Markers** "jump" over the gaps, but indicate the correct absolute time within the segments.

This compressed time-axis display is also used for the **pulse-based results**.

The result **tables** are identical for segmented or full data capture.

#### **Timestamps vs. sample number**

As mentioned above, timing information is available for the entire measurement span, not only for the captured data segments. Thus, the absolute time that each segment starts at is available as a timestamp. On the other hand, only the data samples within the specified segments are actually stored. The samples are indexed. Thus, in addition to the timestamps, the start of a segment can also be referenced by the index number of the first sample in the segment. This is useful, for example, when retrieving the cap-tured segment data in remote operation. (See also [TRACe<n>:IQ:SCAPture:](#page-399-0) [BOUNdary?](#page-399-0) on page 400.)

The timing information for the captured segments is also stored when the I/Q data is exported. It can then be retrieved when the I/Q data is used as an input source to reproduce results that are consistent with the original measurement.

(See [Chapter 4.7, "Basics on input from I/Q data files", on page 82](#page-81-0))

# **4.5 Time sidelobe analysis**

The additional option R&S FSWP-K6S allows for time sidelobe (also known as range sidelobe or pulse compression) analysis.

The purpose of pulse compression in a radar system is to reduce the effective width of a pulse at the receiver end. A reduced pulse width allows the transmitted energy to be distributed over a longer time interval, and thus reduces the peak transmitter power requirements. At the same time, it maintains good resolution in the radar receiver.

Pulse compression can be achieved through correlation of a measured pulse with a stored reference pulse waveform. The reference pulse is often an exact replica of the transmitted pulse, but sometimes it is modified, e.g. via a windowing function, to reduce sidelobes at the correlator output.

The [Figure 4-7](#page-68-0) shows the phase waveform of a BPSK pulse in red and the corresponding correlator output power of the compressed pulse in yellow. Note that the high amplitude portion of the compressed pulse is significantly narrower than the duration of the BPSK waveform.

<span id="page-68-0"></span>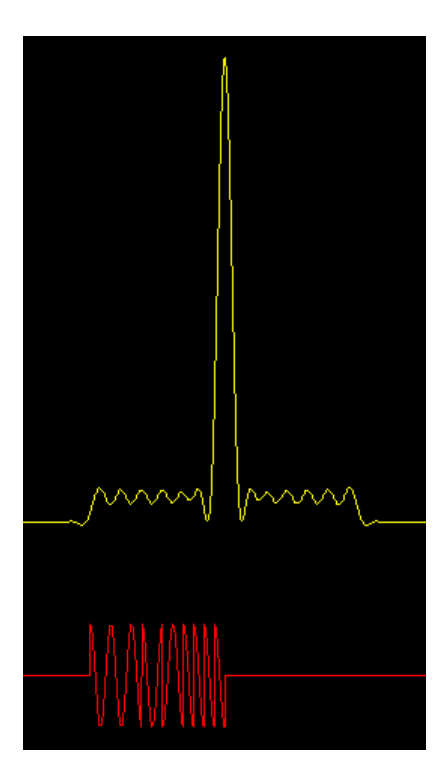

*Figure 4-7: BPSK pulse (red) vs compressed pulse (yellow)*

In theory, you must correlate the sent and the received pulses for this analysis. Where both pulses are identical, strong power levels are measured; where they differ, smaller levels are measured. By analyzing the correlator output, you can determine and quantify the gains and artifacts introduced by a device under test.

Since the R&S FSWP itself can measure only the received pulse, the sent pulse must be configured as a reference pulse before the measurement.

The reference pulse can either be imported to the Pulse application from an I/Q waveform file with measured data, or it can be calculated by the Pulse application according to a specified pulse model. Various models and parameters are available to configure the reference pulse according to your requirements (see [Chapter 5.3, "Reference sig](#page-95-0)[nal description", on page 96](#page-95-0)). In particular, a window function can be applied to the reference pulse. This is useful, for example, if you use a waveform file with measured data, without further editing.

The measured data is then correlated (or *filtered*) with the reference I/Q data. Further details about the calculation of the correlator output are given in the following section.

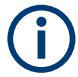

#### **I/Q data from Rohde & Schwarz signal generators**

I/Q data for pulses created with Rohde & Schwarz signal generators (and stored in . wv format) can now also be used as reference pulses in the Pulse application. For more information see the Rohde & Schwarz application card: [Simplify pulse and emitter gen](https://www.rohde-schwarz.com/en/applications/simplify-pulse-and-emitter-generation-for-radar-testing-application-card_56279-107459.html)[eration for radar testing.](https://www.rohde-schwarz.com/en/applications/simplify-pulse-and-emitter-generation-for-radar-testing-application-card_56279-107459.html)

As a result of time sidelobe measurements, additional result displays are available, including:

- The "correlated pulse magnitude" for an individual pulse or the entire capture buffer
- Frequency and phase errors for individual pulses

Furthermore, characteristic sidelobe parameters are added to the pulse result tables (see [Chapter 3.1.6, "Time sidelobe parameters", on page 33\)](#page-32-0).

For more detailed information on Time Sidelobe Analysis, see the Rohde & Schwarz application card Time sidelobe measurements optimize radar system performance.

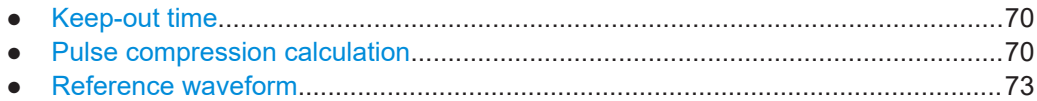

# **4.5.1 Keep-out time**

Which part of the detected pulse is evaluated for time sidelobe results is also configurable, similarly to the result range for common pulse results. A *keep-out time* defines an excluded area around the center, assuming this is the mainlobe, in which sidelobe peaks are not included in the measured values.

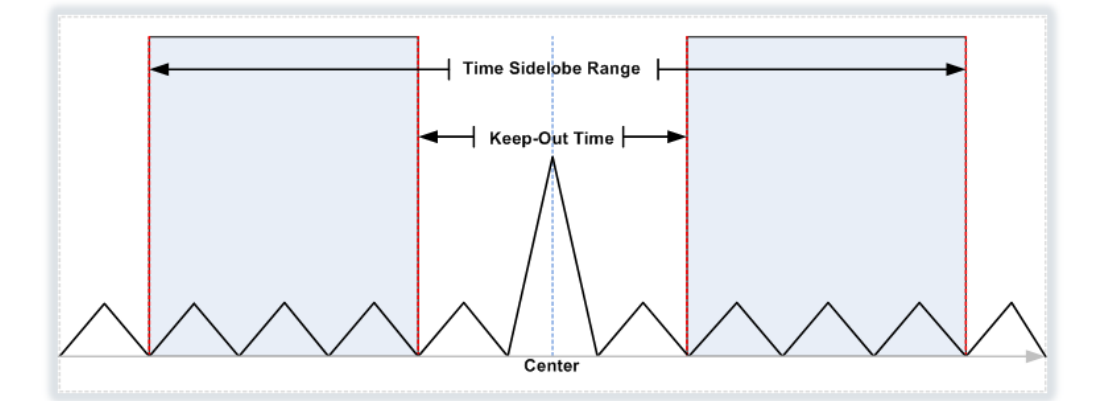

# **4.5.2 Pulse compression calculation**

Pulse compression is performed by correlating the measured data with a reference waveform. Mathematically, this can be described as follows:

$$
P_{corr}(n) = \left|\sum_{k=1}^{N}IQ_{meas}(t_{k+n})\cdot (IQ_{ref}(t_k))^{*}\right|^{2}
$$

*Equation 4-1: Power correlation*

where "n" is a sample offset within the measured data at which the correlator output is calculated.

Since the data is processed digitally in the Pulse application, the measured and reference waveform I/Q samples are denoted as:

*IQmeast(n)* for n=1,…,M

and

*IQreft(k)* for k=1,…,N

Where:

- $M =$  samples in the measurement acquisition
- $N =$  samples of the reference waveform
- Both measured and reference waveforms are sampled at the same sampling rate.

You can provide the reference waveform samples at a different sample rate to the one used for data acquisition in the Pulse application. In this case, the reference waveform is automatically resampled to match the current measurement sample rate. However, consider that providing a reference waveform with a sample rate higher than the measurement sample rate causes the reference waveform to be downsampled. Downsampling can result in a loss of information through low-pass filtering.

It can be shown that the correlator equation above is equivalent to a linear time-invariant filter operation. In this operation, the filter impulse response is given by a timereversed and complex-conjugated version of the reference waveform. The implementation of the correlator can therefore be efficiently calculated using fast Fourier transform (FFT) operations according to the diagram in Pulse compression calculation in the Pulse application.

The procedure is as follows:

- 1. Calculate an FFT from both the measured I/Q data and the reference I/Q data.
- 2. Convert one of the FFT results to the complex conjugate.
- 3. Multiply the FFT results.
- 4. Calculate the inverse FFT (IFFT).

The result is a correlated I/Q signal.

5. The magnitude squared value of the correlated I/Q signal is used for the "Correlated Pulse Magnitude" and "Correlated Magnitude Capture" displays.

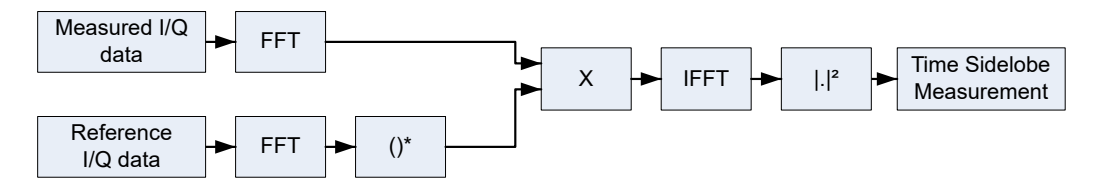

*Figure 4-8: Pulse compression calculation in the Pulse application*

#### **Correlator output**

At the mainlobe peak, the measured data is assumed to be a scaled version of the reference I/Q data with a certain frequency and phase offset:

$$
IQ_{\text{meas}}(t_{k+n_{\text{peak}}}) \approx A \cdot e^{i\theta} \cdot e^{i2\pi ft_k} \cdot IQ_{\text{ref}}(t_k) + \text{noise}
$$

#### *Equation 4-2: Measured I/Q waveform at the time offset corresponding to the peak correlator output power*

Where  $n_{peak}$  is the sample offset within the measured data at which the peak correlator output occurs.

#### **Mainlobe power (integrated)**

Normalizing the peak correlator output power to the reference I/Q waveform power gives the *integrated* mainlobe power:

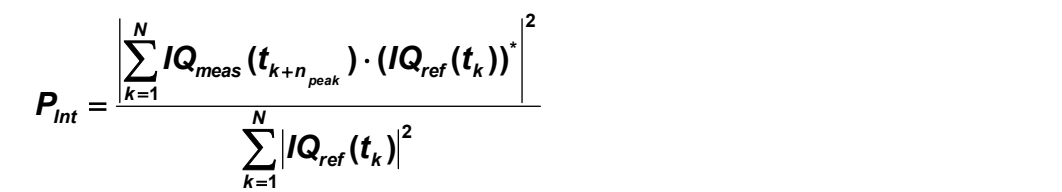

*Equation 4-3: Mainlobe power (integrated)*

For perfectly correlated measured and reference waveforms, this value corresponds to the integrated power of the measured waveform over the correlation interval.

#### **Mainlobe power (average)**

Normalizing the peak correlator output power to the reference waveform power and to the correlation interval gives the *average* mainlobe power:

$$
P_{Avg} = \frac{\left| \sum_{k=1}^{N} IQ_{meas} (t_{k+n_{peak}}) \cdot (IQ_{ref}(t_k))^{2} \right|^{2}}{N \cdot \sum_{k=1}^{N} |IQ_{ref}(t_k)|^{2}}
$$

#### *Equation 4-4: Mainlobe power (average)*

For perfectly correlated measured and reference waveforms, this value corresponds to the average power of the measured waveform over the correlation interval.

Note that the normalization used for  $P_{Avg}$  is also applied to the correlator output "traces" shown in the "Pulse Magnitude" and "Correlated Magnitude Capture" displays.

#### **Peak correlation**

Normalizing the peak correlator output power to both the measured and reference waveform powers gives the peak correlation:
<span id="page-72-0"></span>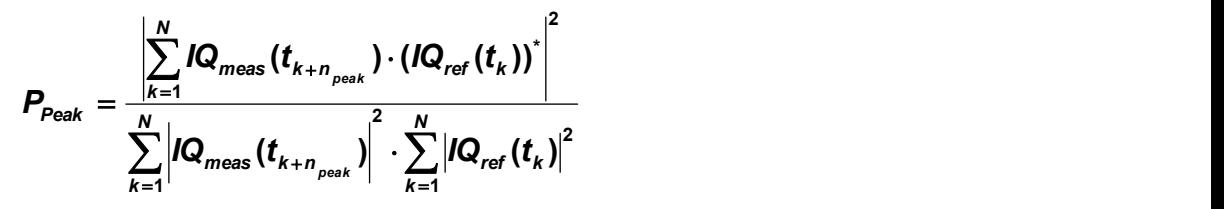

*Equation 4-5: Peak correlation*

The result is a value between 0 (completely uncorrelated) and 1 (perfectly correlated).

#### **Mainlobe frequency and phase**

The frequency and phase offset at the location of the mainlobe peak are estimated using [Equation 4-2,](#page-71-0) where θ is the mainlobe phase and *f* is the mainlobe frequency.

The phase is only meaningful relative to other pulses within the capture, not as an absolute value.

#### **4.5.3 Reference waveform**

As described above, pulse compression can be achieved through correlation of a measured pulse with a stored reference pulse waveform. The reference pulse is sometimes modified, e.g. via a windowing function, to reduce sidelobes at the correlator output.

The Pulse application allows you to load a measured waveform which was stored to a file, then apply an FFT window function without the need to change the measured data itself.

The following table indicates some characteristics of the supported FFT window functions.

| Window type                         | <b>Frequency</b><br>resolution | <b>Magnitude</b><br>resolution | Sidelobe sup-<br>pression | <b>Measurement recommendation</b>                                                                                   |
|-------------------------------------|--------------------------------|--------------------------------|---------------------------|----------------------------------------------------------------------------------------------------|
| Rectangular                         | <b>Best</b>                    | Worst                          | Worst                     | No function applied.<br>Separation of two tones with almost<br>equal amplitudes and a small fre-<br>quency distance |
| <b>Blackman-Harris</b><br>(default) | Good                           | Good                           | Good                      | Harmonic detection and spurious<br>emission detection                                                               |
| Gauss (Alpha =<br>(0.4)             | Good                           | Good                           | Good                      | Weak signals and short duration                                                                                     |
| Flattop                             | Worst                          | <b>Best</b>                    | Good                      | Accurate single tone measurements                                                                                   |
| Hamming<br>Hanning                  | Good                           | Poor                           |                           | Frequency response measurements,<br>sine waves, periodic signals and nar-<br>row-band noise                         |

*Table 4-2: Characteristics of typical FFT window functions*

## **4.6 Pulse stability analysis**

Pulse stability refers to the variability of the pulse phase and amplitude over time, with respect to a reference value.

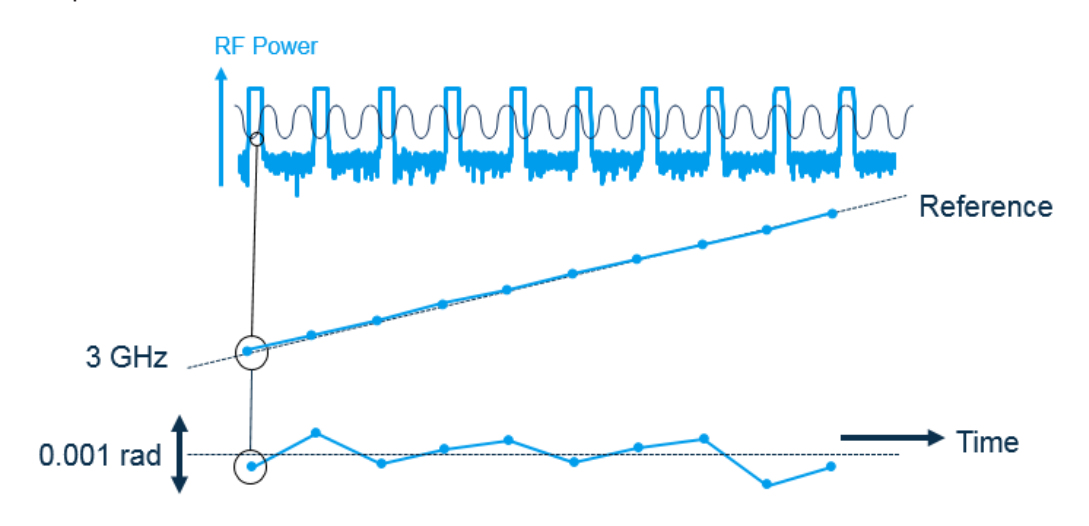

*Figure 4-9: Definition of pulse stability*

Since the pulse phase and amplitude characterize the target in a radar measurement, pulse stability plays an important role in radar measurements.

The R&S FSWP is ideal for measuring pulse stability very accurately, due to the following features:

- The special phase noise digitizer allows for high sensitivity in measuring phase and amplitude deviations
- The internal signal source for measuring additive phase noise, also on pulsed signals, allows for removing the effects of the signal source itself from the pulse measurement results

Pulse stability measurements require the following options on the R&S FSWP:

- R&S FSWP-K6P Pulse Stability Measurements
- R&S FSWP-K6 Pulse application
- R&S FSWP-B60 or R&S FSWP-B61 Cross Correlation
- R&S FSWP-B64 Additive Phase Noise

#### **Wideband vs low noise measurement**

The R&S FSWP provides two different digitizers, for different measurement requirements.

- For **wideband measurements**, the digital I/Q (B1) digitizer is provided.
- For measurements on narrower signals, for which **high sensitivity** and thus **low noise** is required, the phase noise (analog I/Q) digitizer is provided.

#### **Additive vs absolute measurement**

The R&S FSWP supports two basic measurement setups:

The DUT is connected to the RF input of the analyzer, the input signal is provided to the DUT by an external source

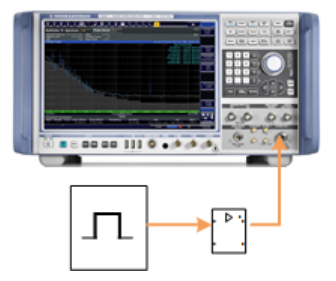

*Figure 4-10: Absolute measurement setup*

In this case, the measurement results contain effects from the DUT, the analyzer itself, and the signal source. Measurements with this setup are referred to as **direct** or **absolute** measurements. The wideband digitizer always performs absolute measurements.

The analyzer provides the signal source to the DUT, which in turn is connected to the RF input of the analyzer

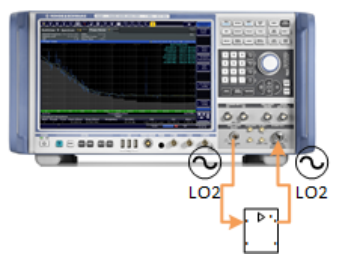

*Figure 4-11: Additive measurement setup*

This setup is only supported if the low noise digitizer is used. In this setup, the signal source and the analyzer components of the measurement use the same oscillator. Therefore, the effects of the oscillator - and thus the analyzer and signal source - can be determined and removed from the measurement results. Only the effects of the DUT remain, which means the Pulse application measures the additive contribution of pulse stability from the DUT. This setup is referred to as an **additive measurement**.

You can also perform an additive measurement using an external signal source. An external signal source requires the R&S FSWP-B64 option.

For details, see "The Additive Noise Measurement" in the R&S FSWP user manual.

#### **Pulse vs burst**

Pulses often occur in bursts, meaning several pulses are transmitted in quick succession, followed by a longer interval with no pulses, before another *burst* with several pulses is transmitted. In measurement scenarios with bursted transmission, the individual

pulses within a burst can be of interest, indicating the effects within a single transmission period.

On the other hand, you can analyze the effects of transmission over time by comparing the results of one burst to another. Therefore, in addition to the consecutive numbering of all pulses in the capture buffer, each pulse is also assigned a pulse number within the burst. Furthermore, the bursts are also numbered in the capture buffer. Thus, you can compare the first, last, or any other pulse in each burst with each other.

While the Pulse application does not determine the burst length automatically, you can configure the pulse measurement such that a specific number of pulses is considered to be one burst. Then the Pulse application associates the specified number of pulses in the capture buffer to one burst, and the capture buffer can contain multiple bursts (**multiple mode**). By default, the Pulse application assumes that all pulses in the capture buffer belong to a single burst (**single mode**), which corresponds to the conventional pulse measurement.

#### **Bursted internal signal source**

The internal signal source can also be configured to output bursted signals for the Pulse application. Thus, you can provide test burst signals to the DUT directly from the R&S FSWP, which can then be analyzed. Using the internal signal source, you can determine the additive noise or instability of the DUT. Using the internal source also allows you to trigger on - and thus analyze - individual bursts or pulses. The following graphic illustrates the possible trigger signal positions in relation to the bursted signal.

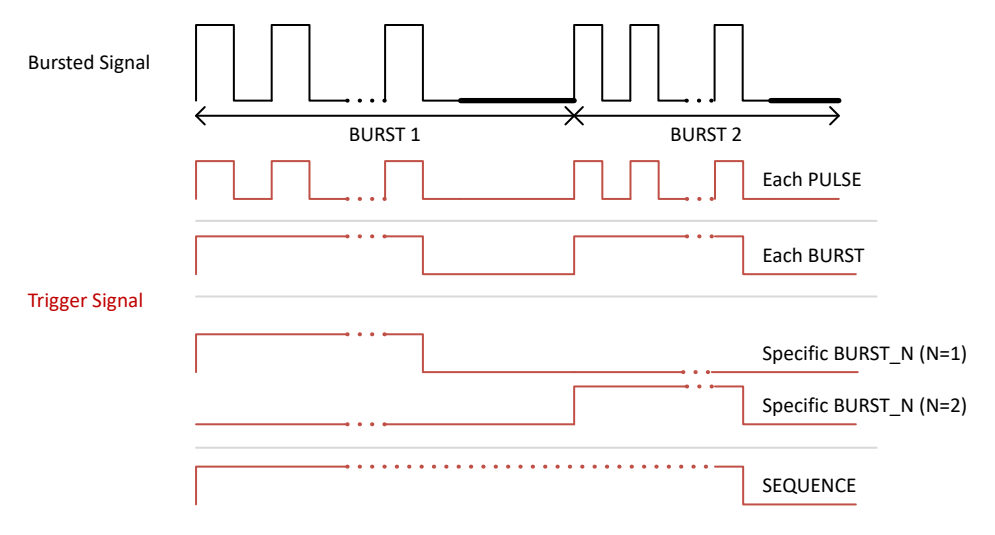

*Figure 4-12: Trigger modes for bursted internal signal source*

- **"Each Pulse":** Each pulse triggers the acquisition.
- **"Each Burst":** Each burst triggers the acquisition.
- **"Specific Burst":** A specific burst triggers the acquisition.
- "Sequence": A trigger event occurs each time the entire burst sequence has finished.

#### **Calculation of individual pulse stability values**

A stability value for each individual pulse is calculated by comparing the phase or amplitude of the pulse to the reference value. For the [Pulse Results](#page-46-0) table and the [Pulse Stability Waterfall\(+\)](#page-53-0) display, these values are determined as follows:

- 1. Optionally perform [Frequency Offset Compensation](#page-144-0) on the phase values.
- 2. Calculate the pulse phase or amplitude value at the [Measurement point](#page-137-0) in the pulse.
- 3. Calculate the reference (phase or amplitude) value over a range of measured pulses.
- 4. Calculate the deviation of each individual pulse from the reference values (in dB).

*Table 4-3: Step 1+2: Pulse phase or amplitude values (including frequency offset compensation, if enabled) at the measurement point*

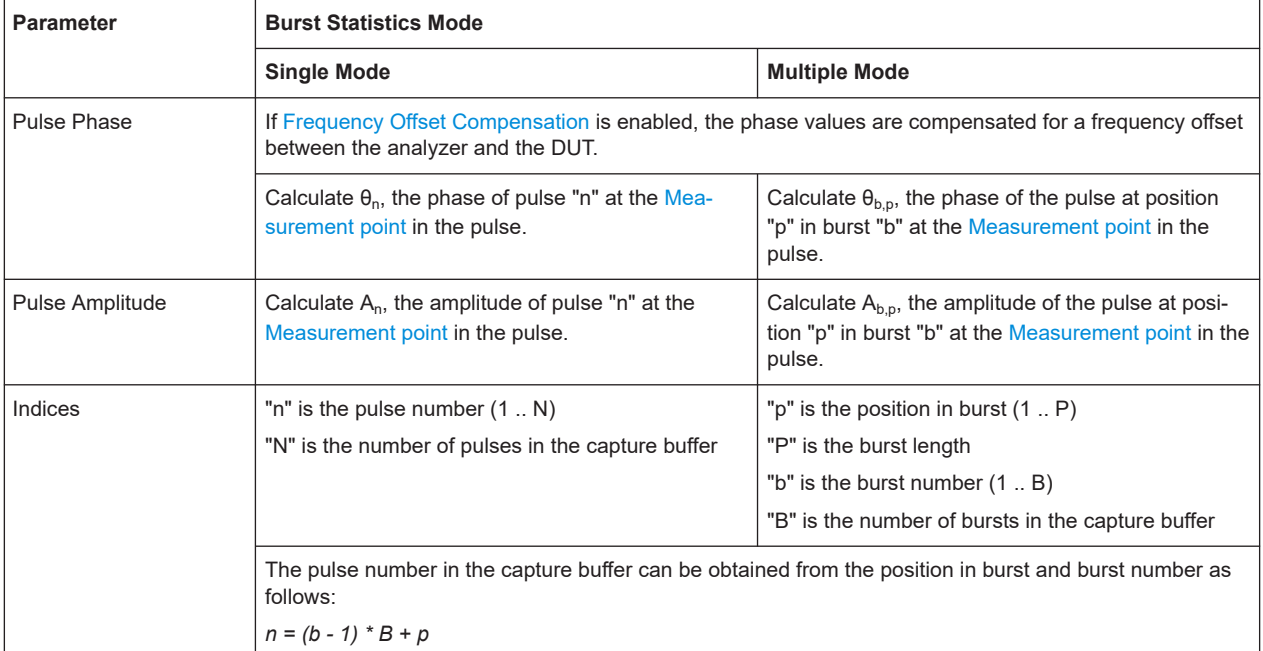

#### *Table 4-4: Step 3: Reference (phase or amplitude) value over a range of measured pulses*

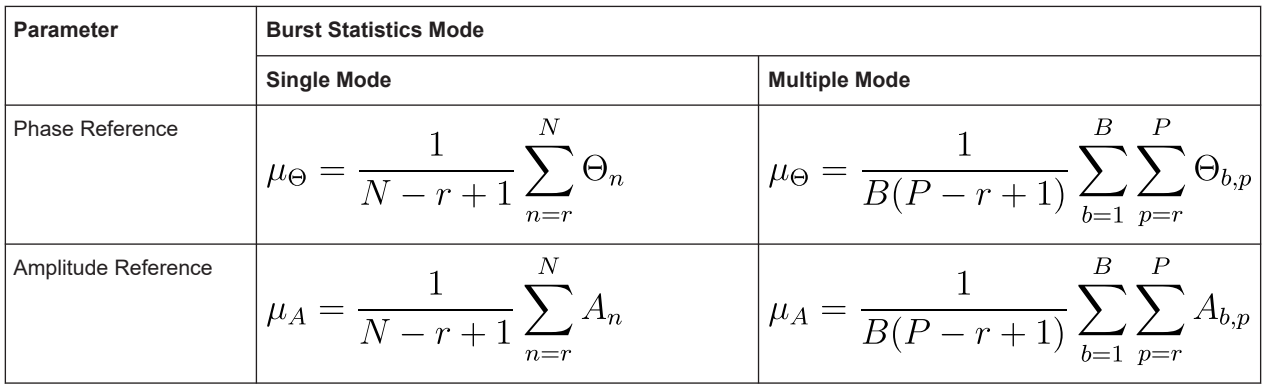

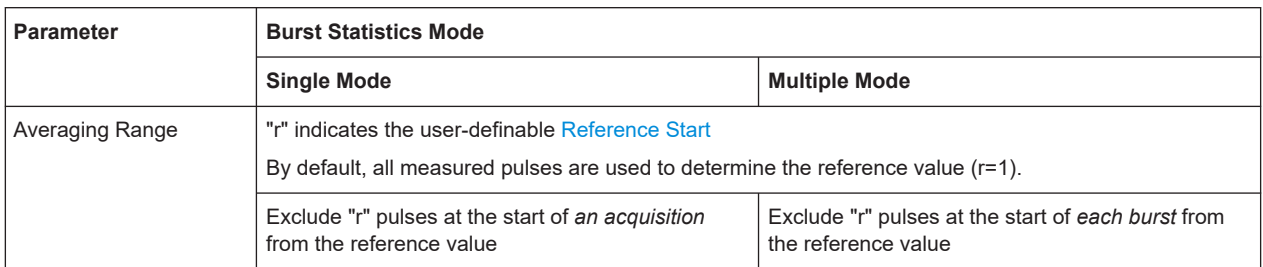

#### *Table 4-5: Step 4: Deviation of each individual pulse from the reference values*

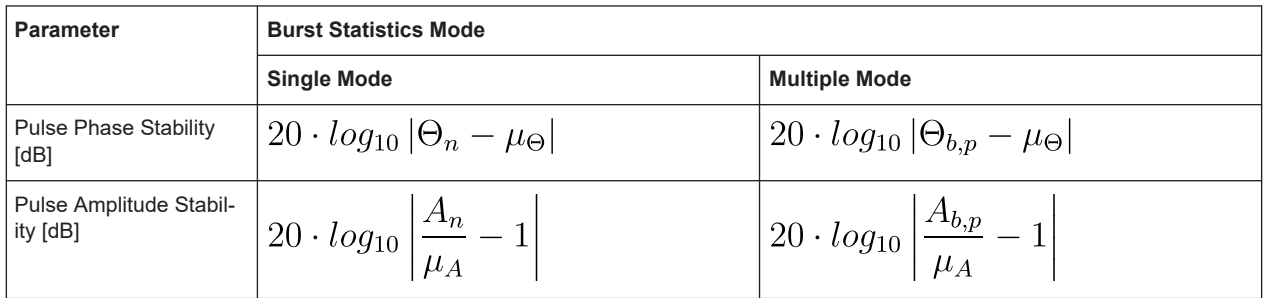

#### **Pulse stability trace result types**

Depending on the characteristic of the pulse stability, different types of deviation can be of interest:

● At a particular position within a burst or capture over time **(Selected pulse/ position in burst)**

The stability for the selected pulse in each capture (or position in each burst) is calculated, in relation to the reference value. The result is one stability value per pulse (position).

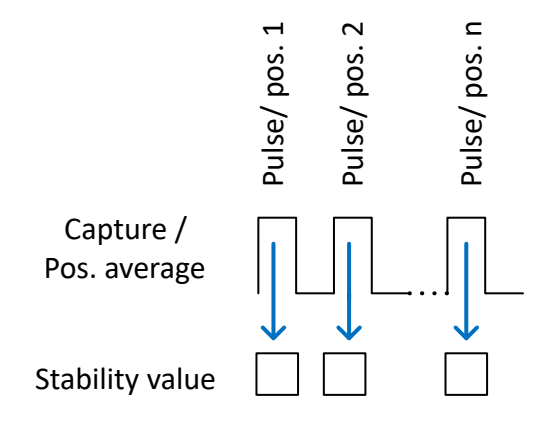

● Within an individual capture or burst (**Capture/ Burst average)** The average stability for all pulses in each capture (or all positions in each burst) is calculated, in relation to the reference value. The result is one stability value per capture (or burst).

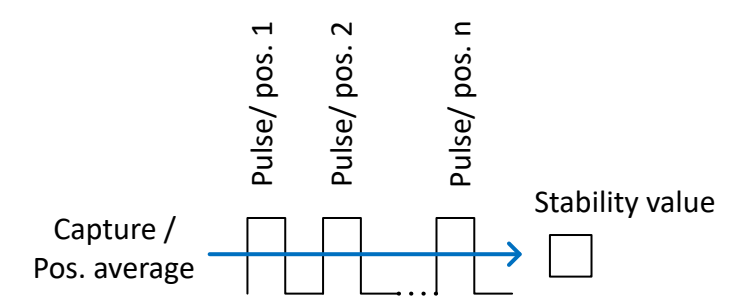

Between neighboring pulses/ positions (Pulse-pulse): The deviation between two neighboring pulses (or positions) is calculated and averaged over all pulses in the capture (or positions in the burst). The result is a final pulse-pulse (pos.-pos.) stability value, averaged over the capture (burst).

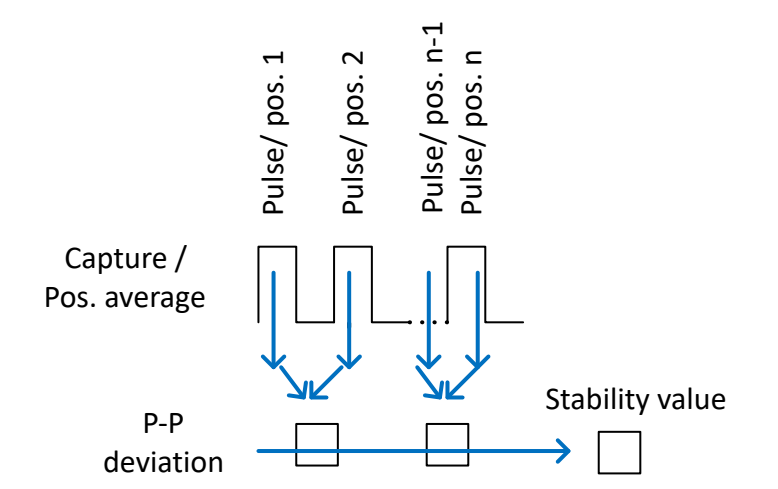

When calculating the deviation between pulses, pulses number 1 and 2, 2 and 3, 3 and 4 etc. are compared by default. However, you can define an offset between pulses. For example, for a pulse-to-pulse offset of 2, the pulse numbers 1 and 3, 2 and 4, etc. are compared.

#### **Calculation of pulse stability traces**

The pulse stability trace is determined by calculating the stability value for each trace point within the [Result range.](#page-147-0) These values are determined as follows:

- 1. Optionally perform [Frequency Offset Compensation](#page-144-0) on the phase values.
- 2. Calculate the pulse phase or amplitude value for each sample in the [Result range](#page-147-0) for all pulses.
- 3. Calculate the reference (phase or amplitude) value for each sample in the [Result](#page-147-0) [range.](#page-147-0)
- 4. **For single mode:** Calculate the deviation for each sample in the [Result range,](#page-147-0) and for each pulse (**Selected pulse**).
- 5. **For multiple mode**: average the deviation for each pulse position over all bursts (**Position average**).

This step suppresses variations which occur over multiple bursts, while increasing the sensitivity of the measurement at a particular position in the burst.

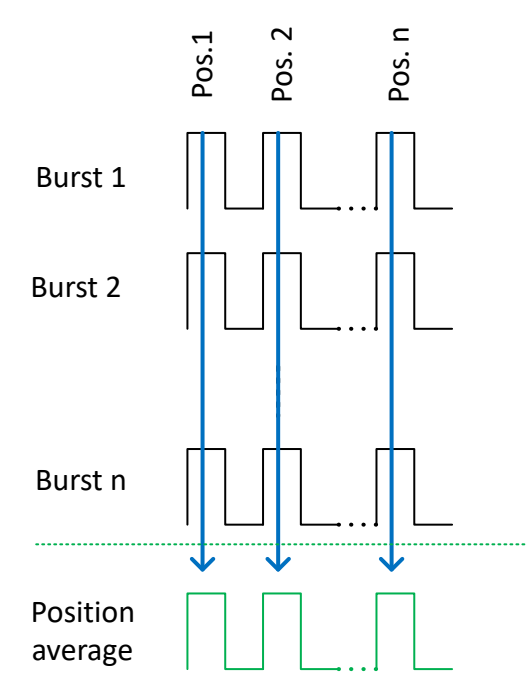

*Figure 4-13: Pulse position average*

- 6. Calculate the deviation for each sample in the [Result range](#page-147-0), and for each burst (**Capture (Burst) Average)**
- 7. Calculate the deviation between two neighboring pulses, for each pulse and each burst (**Pulse-to-Pulse (Position-Position) Average**)

*Table 4-6: Step 1+2: Pulse phase or amplitude values (including frequency offset compensation, if enabled) for each sample in the result range*

| <b>Parameter</b>     | <b>Burst Statistics Mode</b>                                                                                                    |                                                                                                    |  |  |  |
|----------------------|----------------------------------------------------------------------------------------------------|----------------------------------------------------------------------------------------------------|--|--|--|
|                      | <b>Single Mode</b>                                                                                                    | <b>Multiple Mode</b>                                                                                                    |  |  |  |
| Pulse Phase          | If Frequency Offset Compensation is enabled, the phase values are compensated for a frequency offset between<br>the analyzer and the DUT. |                                                                                                    |  |  |  |
|                      | Calculate $\theta_{n}[k]$ , the phase of pulse "n" at sample "k" in<br>the Result range.                                                  | Calculate $\theta_{h,k}[k]$ , the phase of the pulse at position "p" in<br>burst "b" at sample "k" in the Result range. |  |  |  |
| Pulse Ampli-<br>tude | Calculate $A_n[k]$ , the amplitude of pulse "n" at sample "k"<br>in the Result range.                                                     | Calculate $A_{h,k}[k]$ , the amplitude of the pulse at position<br>"p" in burst "b" at sample "k" in the Result range.  |  |  |  |

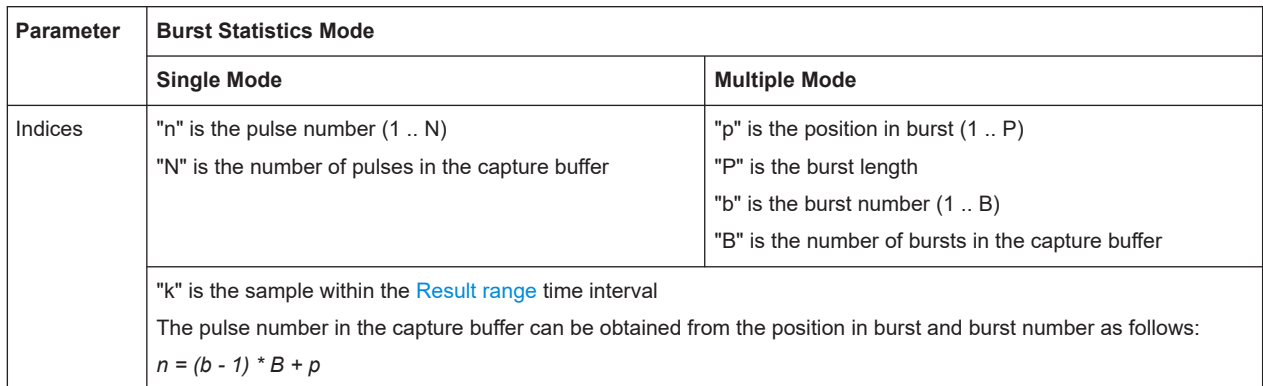

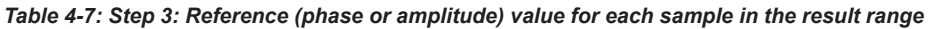

| <b>Parameter</b>       | <b>Burst Statistics Mode</b>                                                                                                    |                                                                                      |  |  |
|------------------------|----------------------------------------------------------------------------------------------------|--------------------------------------------------------------------------------------|--|--|
|                        | <b>Single Mode</b>                                                                                                    | <b>Multiple Mode</b>                                                                 |  |  |
| Phase Refer-<br>ence   | $\mu_{\Theta}[k] = \frac{1}{N-r+1} \sum \Theta_n[k]$                                                                                    | $\mu_{\Theta}[k] = \frac{1}{B(P-r+1)} \sum_{k=1}^{r} \sum_{n=r}^{r} \Theta_{b,p}[k]$ |  |  |
| Amplitude<br>Reference | $\mu_A [k] = \frac{1}{N-r+1} \sum_{n=1}^{N} A_n [k]$                                                                                    | $\mu_A[k] = \frac{1}{B(P-r+1)} \sum_{k=1}^{D} \sum_{m=1}^{I} A_{b,p}[k].$            |  |  |
| Averaging<br>Range     | Exclude "r" pulses at the start of an acquisition from the<br>reference value                                                           | Exclude "r" positions at the start of each burst from the<br>reference value         |  |  |
|                        | "r" indicates the user-definable Reference Start<br>By default, all measured pulses are used to determine the reference value $(r=1)$ . |                                                                                      |  |  |

*Table 4-8: Step 4 (+5) Selected pulse (position average) deviation for each sample in the result range, and for each pulse*

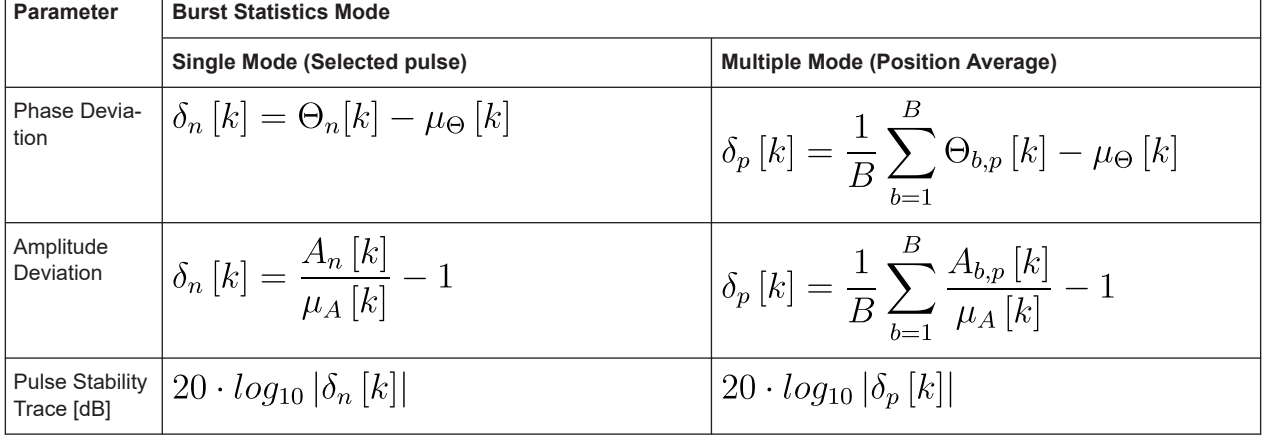

 $\Gamma$ 

 $\overline{\phantom{a}}$ 

#### *Table 4-9: Step 4 (+5) +6: Average capture (burst) deviation for each sample in the result range, and for each burst*

| <b>Parameter</b>                   | <b>Burst Statistics Mode</b>                                                                                                    |                                                                             |  |  |
|------------------------------------|----------------------------------------------------------------------------------------------------|-----------------------------------------------------------------------------|--|--|
|                                    | Single Mode (Capture average)                                                                                                    | Multiple Mode (Burst average)                                               |  |  |
| Pulse Stabil-<br>ity Trace<br>[dB] | $\left 10 \cdot log_{10}\left(\frac{1}{N-a+1} \sum_{n=a}^{N} \left \delta_{n}\left[k\right]\right ^{2}\right)\right 10 \cdot log_{10}\left(\frac{1}{P-a+1} \sum_{p=a}^{P} \left \delta_{p}\left[k\right]\right ^{2}\right)\right $ |                                                                             |  |  |
| Averaging<br>Range                 | Exclude "a" pulses at the start of an acquisition from the<br>averaged value                                                                                                    | Exclude "a" positions at the start of each burst from the<br>averaged value |  |  |
|                                    | "a" indicates the user-definable Analysis Start<br>By default, all measured pulses are used to determine the averaged value $(a=1)$ .                                                                                              |                                                                             |  |  |

*Table 4-10: Step 4 (+5) +7: Average Pulse-to-Pulse (Position-Position) deviation for each sample in the result range, and for each pulse*

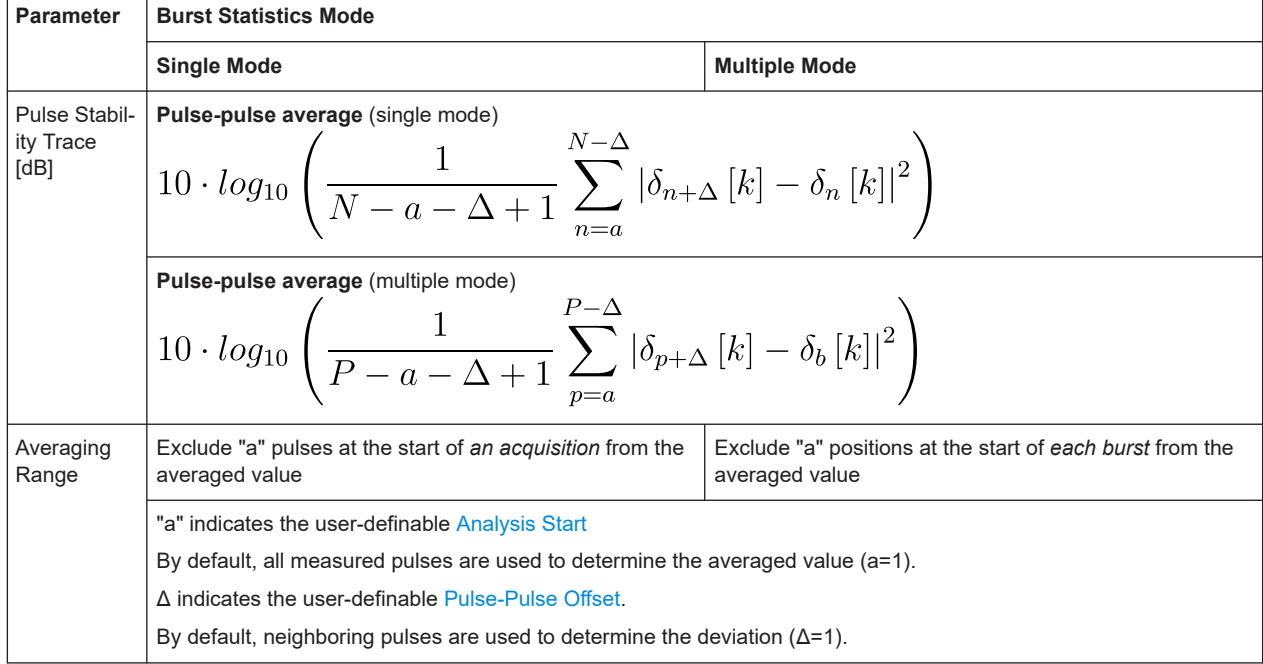

## **4.7 Basics on input from I/Q data files**

The I/Q data to be evaluated in a particular R&S FSWP application cannot only be captured by the application itself, it can also be loaded from a file, provided it has the correct format. The file is then used as the input source for the application.

For example, you can capture I/Q data using the I/Q Analyzer application, store it to a file, and then analyze the signal parameters for that data later using the AM/FM/PM Modulation Analysis application.

The I/Q data file must be in one of the following supported formats:

● .iq.tar

- .iqw
- .csv
- .mat
- .  $WV$
- .aid

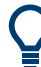

An application note on converting Rohde & Schwarz I/Q data files is available from the Rohde & Schwarz website:

[1EF85: Converting R&S I/Q data files](http://www.rohde-schwarz.com/appnote/1EF85)

When importing data from an I/Q data file using the import functions provided by some R&S FSWP applications, the data is only stored temporarily in the capture buffer. It overwrites the current measurement data and is in turn overwritten by a new measurement. If you use an I/Q data file as input, the stored I/Q data remains available for any number of subsequent measurements. Furthermore, the (temporary) data import requires the current measurement settings in the current application to match the settings that were applied when the measurement results were stored (possibly in a different application). When the data is used as an input source, however, the data acquisition settings in the current application (attenuation, center frequency, measurement bandwidth, sample rate) can be ignored. As a result, these settings cannot be changed in the current application. Only the measurement time can be decreased, to perform measurements on an extract of the available data (from the beginning of the file) only.

For I/Q data which was captured as segmented data, the timing information for the captured segments is also stored during export. It can then be retrieved when the I/Q data file is used as an input source to reproduce results that are consistent with the original measurement.

See [Chapter 4.4, "Segmented data capturing", on page 65.](#page-64-0)

For input files that contain multiple data streams from different channels, you can define which data stream to be used for the currently selected channel in the input settings. You can define whether the data stream is used only once, or repeatedly, to create a larger amount of input data.

When using input from an I/Q data file, the IRUN SINGLEI function starts a single measurement (i.e. analysis) of the stored I/Q data, while the [RUN CONT] function repeatedly analyzes the same data from the file.

## **Sample iq.tar files**

If you have the optional R&S FSWP VSA application (R&S FSWP-K70), some sample iq.tar files are provided in the C:\R\_S\INSTR\USER\vsa\DemoSignals directory on the R&S FSWP.

#### **Pre-trigger and post-trigger samples**

In applications that use pre-triggers or post-triggers, if no pre-trigger or post-trigger samples are specified in the I/Q data file, or too few trigger samples are provided to satisfy the requirements of the application, the missing pre- or post-trigger values are filled up with zeros. Superfluous samples in the file are dropped, if necessary. For pretrigger samples, values are filled up or omitted at the beginning of the capture buffer. For post-trigger samples, values are filled up or omitted at the end of the capture buffer.

## **4.8 Trace evaluation**

Traces in graphical result displays based on the defined result range (see [Chap](#page-147-0)[ter 6.1.2, "Result range", on page 148\)](#page-147-0) can be configured. For example, you can perform statistical evaluations over a defined number of measurements, pulses, or samples.

You can configure up to 6 individual traces for the following result displays (see [Chap](#page-147-0)[ter 6.1.2, "Result range", on page 148\)](#page-147-0):

- ["Pulse Frequency"](#page-43-0) on page 44
- ["Pulse Magnitude"](#page-44-0) on page 45
- ["Pulse Phase"](#page-45-0) on page 46
- ["Pulse Phase \(Wrapped\)"](#page-45-0) on page 46
- ["Correlated Magnitude Capture\(\\*\)"](#page-49-0) on page 50
- ["Correlated Pulse Magnitude\(\\*\)"](#page-50-0) on page 51
- ["Pulse Frequency Error\(\\*\)"](#page-51-0) on page 52
- ["Pulse Phase Error\(\\*\)"](#page-51-0) on page 52
- ["Pulse Stability Waterfall\(+\)"](#page-53-0) on page 54

(Result displays marked with an asterisk (\*) require both the R&S FSWP-K6 and the additional R&S FSWP-K6S option.)

(Result displays marked with a cross (+) require both the R&S FSWP-K6 and the additional R&S FSWP-K6P option.)

- Trace statistics........................................................................................................ 84
- [Normalizing traces.................................................................................................. 85](#page-84-0)

#### **4.8.1 Trace statistics**

Each trace represents an analysis of the data measured in one result range. Statistical evaluations can be performed over several traces, that is, result ranges. Which ranges and how many are evaluated depends on the configuration settings.

#### **Selected pulse vs all pulses**

The "Sweep/Average Count" determines how many measurements are evaluated.

For each measurement, in turn, either the selected pulse only (that is: one result range), or all detected pulses (that is: possibly several result ranges) can be included in the statistical evaluation.

<span id="page-84-0"></span>Thus, the overall number of averaging steps depends on the "Sweep/Average Count" and the [statistical evaluation mode.](#page-177-0)

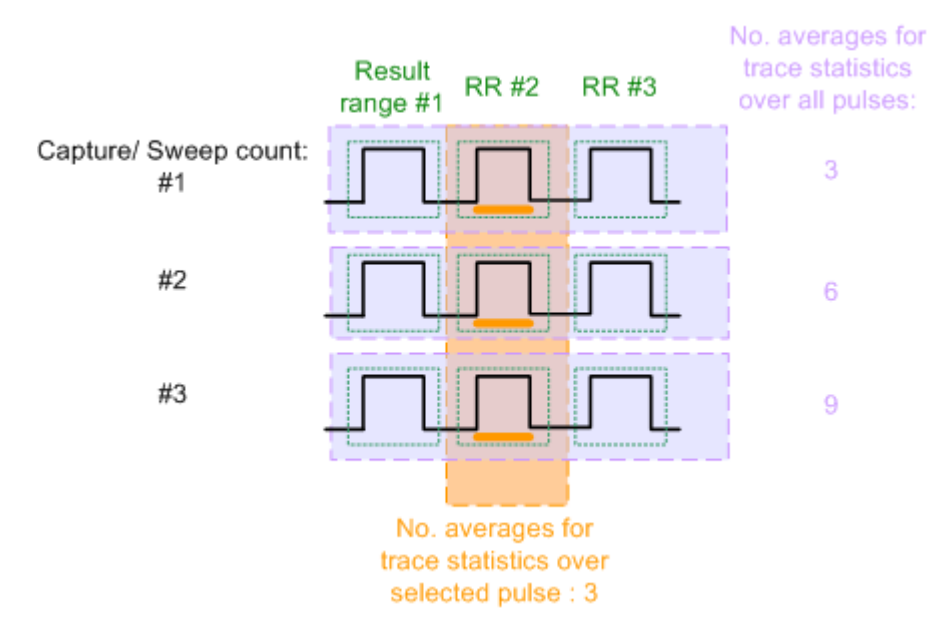

*Figure 4-14: Trace statistics - number of averaging steps*

#### **4.8.2 Normalizing traces**

For pulse results based on an individual pulse, sometimes, the absolute value is not of interest. Instead, the relative offset of each point in the trace from a specific measurement point within the pulse, or from a reference pulse, is of interest.

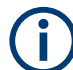

Traces in the following result displays cannot be normalized:

- ["Correlated Magnitude Capture\(\\*\)"](#page-49-0) on page 50
- ["Correlated Pulse Magnitude\(\\*\)"](#page-50-0) on page 51
- ["Pulse Frequency Error\(\\*\)"](#page-51-0) on page 52
- ["Pulse Phase Error\(\\*\)"](#page-51-0) on page 52

#### **Normalization based on a measurement point**

In a standard trace for a pulse result display, the measured frequency, magnitude, or phase value for each measurement point in the result range is displayed. If only the relative deviations within that pulse are of interest, you can subtract a fixed value from each trace point. The fixed value is the value measured at a specified point in the pulse. Thus, the trace value at the specified measurement point is always 0. This happens when a trace is normalized based on the measured pulse.

The measurement point used for normalization is the same point used to determine the pulse parameter results, see [Chapter 5.10.2, "Measurement point", on page 138.](#page-137-0)

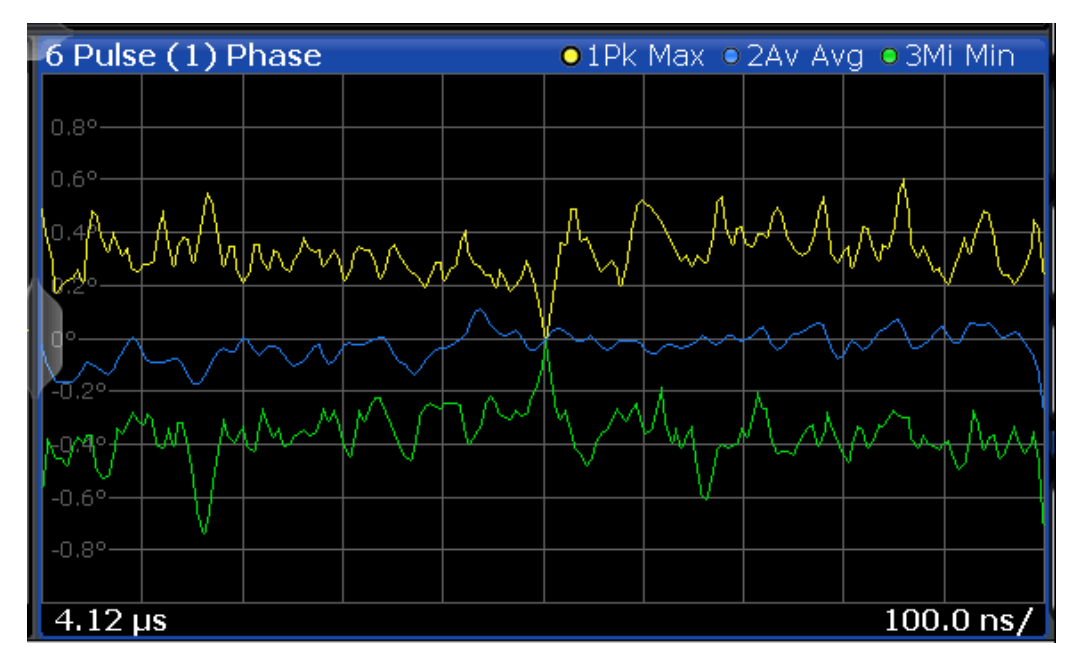

*Figure 4-15: Normalization of the Pulse Phase trace based on the measured pulse*

By default, the measurement point is the center of the pulse. However, this position can be moved arbitrarily within the pulse by defining an offset.

If the measurement point is defined with an offset in time, the trace value does not pass 0 at the measurement point. It passes 0 at the time of the measurement point + the offset value.

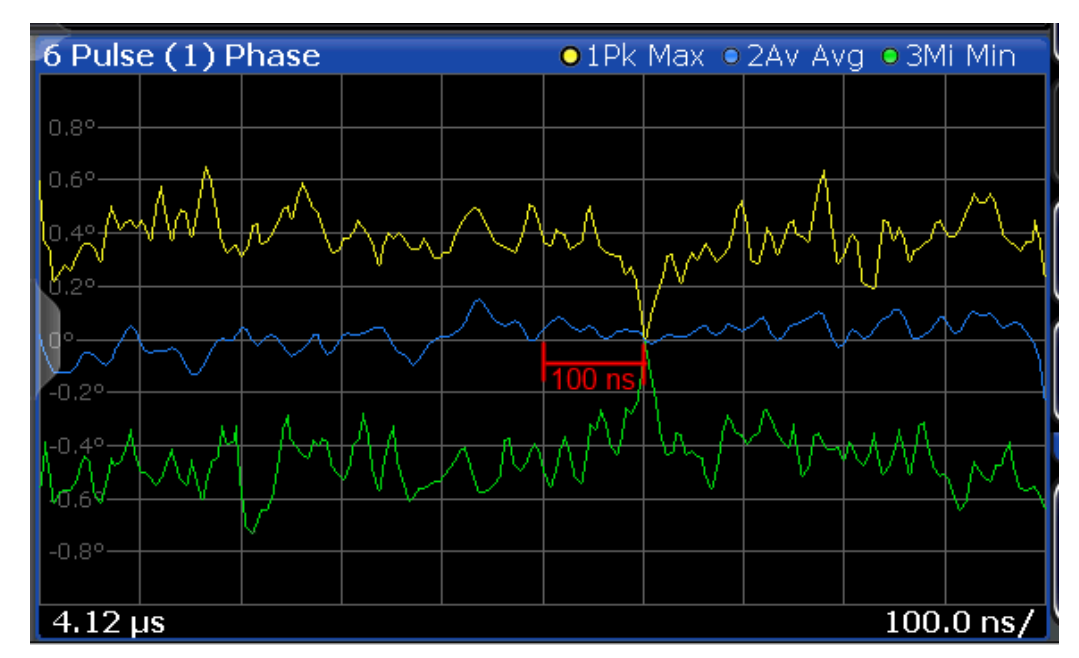

*Figure 4-16: Normalization of the Pulse Phase trace based on the measured pulse + 100 ns offset*

#### **Normalization + averaging window**

Together with an [Averaging Window](#page-138-0) for the measurement point, normalization based on the measured pulse can provide for a very stable pulse trace. However, the calculated average value does not always coincide with the measured trace point value. So in this case, the maxhold, minhold or average traces do not necessarily pass 0 at the measurement point.

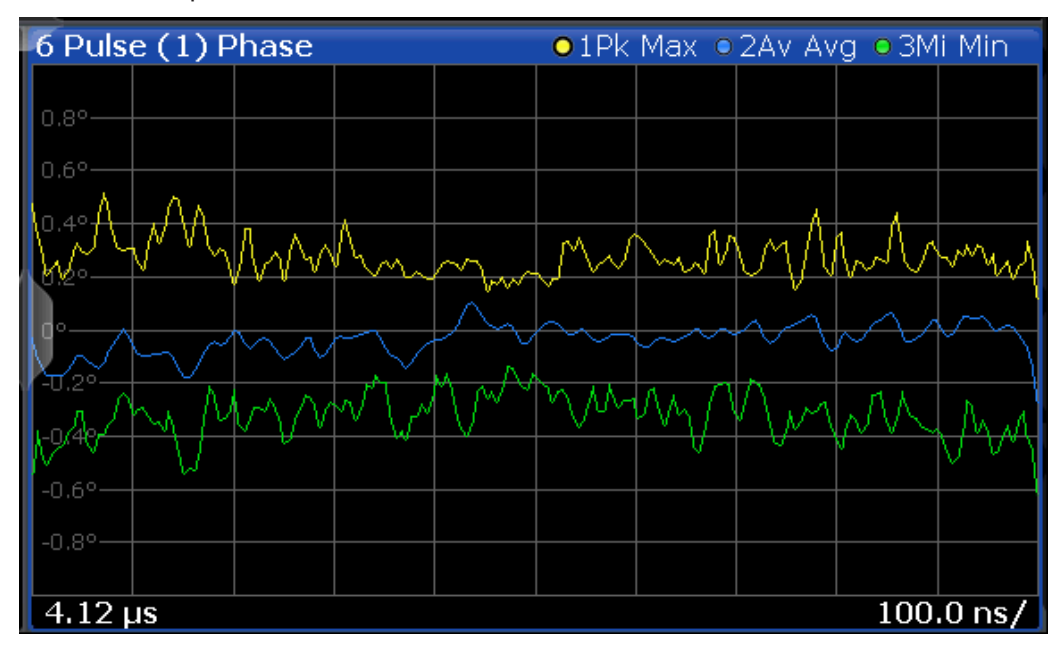

*Figure 4-17: Normalization based on the measured pulse with an average window*

#### **Normalization based on a reference pulse**

Sometimes you are not interested in the deviations of the pulse results within a single pulse, but rather in the deviations to a reference pulse. Then you can also base normalization on the measurement point of a specified reference pulse. In this case, the trace value for the measurement point in the reference pulse is deducted from all trace values in the measured pulse.

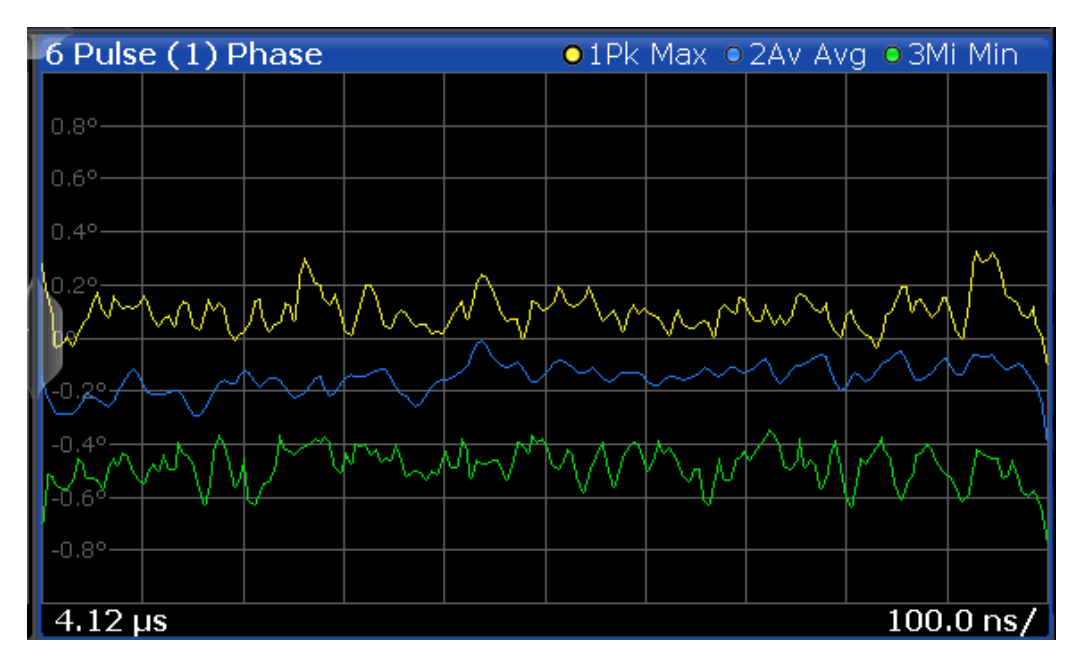

*Figure 4-18: Normalization based on a reference pulse*

Note that in this case, the value at the measurement point used to determine pulse parameter results is also normalized. Thus, normalization based on a reference pulse modifies the results in the [Pulse Results](#page-46-0) and ["Pulse Statistics"](#page-48-0) on page 49 tables! The pulse parameter values in the pulse tables for the (normalized) reference pulse are always 0.

However, as opposed to normalization based on a measured pulse, the pulse-to-pulse deviations are maintained when normalized to a reference pulse.

The reference pulse can be defined as one of the following:

- A fixed pulse number
- The currently selected pulse
- A previous  $(-n)$  or subsequent  $(+n)$  pulse, relative to the currently evaluated pulse

#### **Normalization of pulse phase traces**

Phase traces for an individual pulse can be normalized just like magnitude and frequency traces, as described above. However, you can also define a phase offset. In this case, the pulses are not normalized to 0, but to the phase offset value. The phase measured at a specified point in the reference or measured pulse, *plus the phase offset*, is subtracted from each trace point.

The phase offset for normalization is defined in the "Units" settings (see ["Phase Nor](#page-164-0)malization" [on page 165](#page-164-0)).

## **4.9 Pulse measurements in MSRA mode**

The Pulse application can also be used to analyze data in MSRA operating mode.

In MSRA operating mode, only the MSRA primary actually captures data; the MSRA applications receive an extract of the captured data for analysis, referred to as the **application data**. For the Pulse application in MSRA operating mode, the application data range is defined by the same settings used to define the signal capture in Signal and Spectrum Analyzer mode. In addition, a capture offset can be defined, i.e. an offset from the start of the captured data to the start of the application data for pulse measurements. The "Capture Buffer" displays show the application data of the Pulse application in MSRA mode.

#### **Data coverage for each active application**

Generally, if a signal contains multiple data channels for multiple standards, separate applications are used to analyze each data channel. Thus, it is of interest to know which application is analyzing which data channel. The MSRA primary display indicates the data covered by each application, restricted to the channel bandwidth used by the corresponding standard, by vertical blue lines labeled with the application name.

#### **Analysis interval**

However, the individual result displays of the application need not analyze the complete data range. The data range that is actually analyzed by the individual result display is referred to as the **analysis interval**.

In the Pulse application, the analysis interval is automatically determined according to the result range settings, as in Signal and Spectrum Analyzer mode, for result displays based on an individual pulse. For result displays based on the entire capture buffer, the MSRA analysis interval corresponds to the measurement time. The currently used analysis interval (in seconds, related to measurement start) is indicated in the window header for each result display.

#### **Analysis line**

A frequent question when analyzing multi-standard signals is how each data channel is correlated (in time) to others. Thus, an analysis line has been introduced. The analysis line is a common time marker for all MSRA secondary applications. It can be positioned in any MSRA secondary application or the MSRA primary and is then adjusted in all other secondary applications. Thus, you can easily analyze the results at a specific time in the measurement in all secondary applications and determine correlations.

If the analysis interval of the secondary application contains the marked point in time, the line is indicated in all time-based result displays, such as time, symbol, slot or bit diagrams. By default, the analysis line is displayed. However, you can hide it from view manually. In all result displays, the "AL" label in the window title bar indicates whether the analysis line lies within the analysis interval or not:

- orange "AL": the line lies within the interval
- white "AL": the line lies within the interval, but is not displayed (hidden)
- **no "AL"**: the line lies outside the interval

#### Pulse measurements in MSRA mode

#### **Example:**

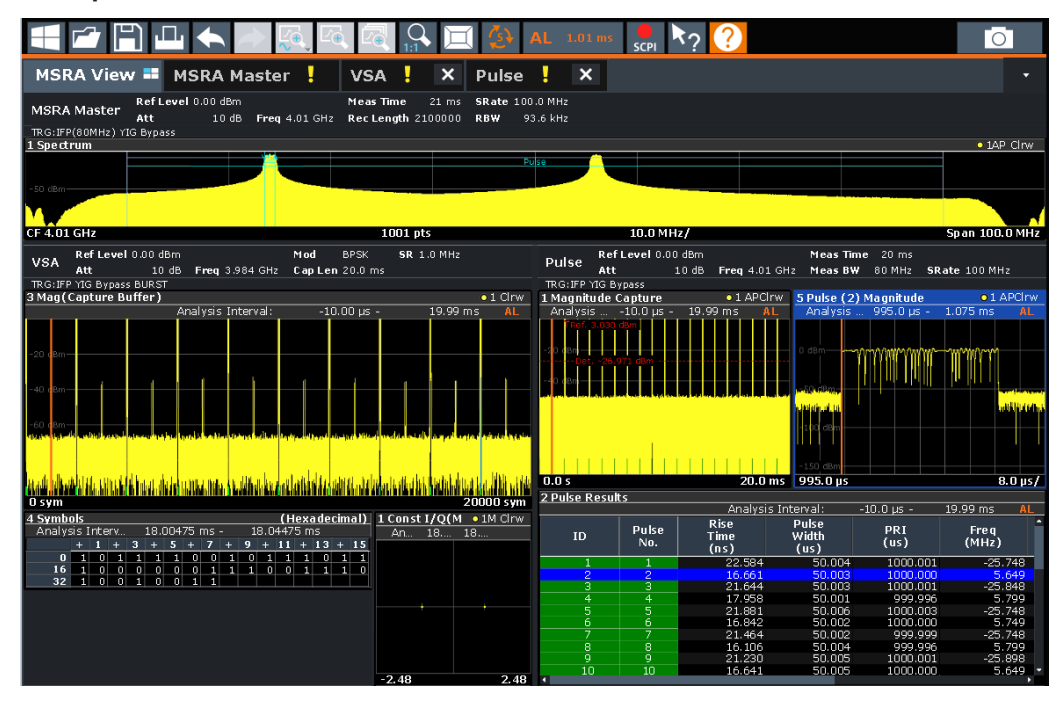

In this example, a frequency hopping signal is captured with the MSRA primarysecondary channel. The pulse hopping characteristic is analyzed within the Pulse application (K6), while the digital modulation used on a specific hopping frequency is simultaneously analyzed in the VSA application (R&S FSWP-K70).

For details on the MSRA operating mode, see the R&S FSWP MSRA User Manual.

# 5 Configuration

**Access**: [MODE] > "Pulse"

Pulse measurements require a special application on the R&S FSWP.

When you activate the Pulse application the first time, a set of parameters is passed on from the currently active application. After initial setup, the parameters for the measurement channel are stored upon exiting and restored upon re-entering the channel. Thus, you can switch between applications quickly and easily.

When you activate the Pulse application, a pulse measurement for the input signal is started automatically with the default configuration. The "Pulse" menu is displayed and provides access to the most important configuration functions.

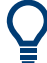

#### **Automatic refresh of results after configuration changes**

The R&S FSWP supports you in finding the correct measurement settings quickly and easily - after each change in settings, the measurements are repeated and the result displays are updated immediately and automatically to reflect the changes. You do not need to refresh the display manually. Thus, you can see if the setting is appropriate or not directly through the transparent dialog boxes.

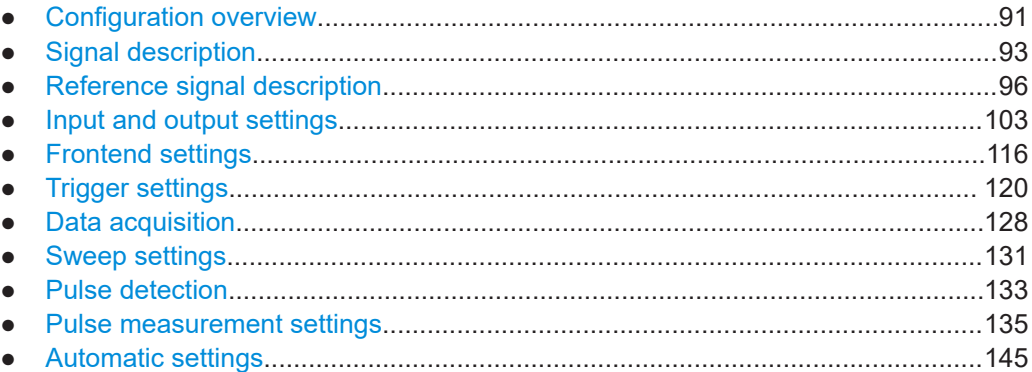

## **5.1 Configuration overview**

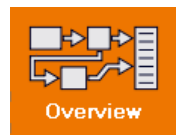

**Access**: all menus

Throughout the measurement configuration, an overview of the most important currently defined settings is provided in the "Overview".

#### Configuration overview

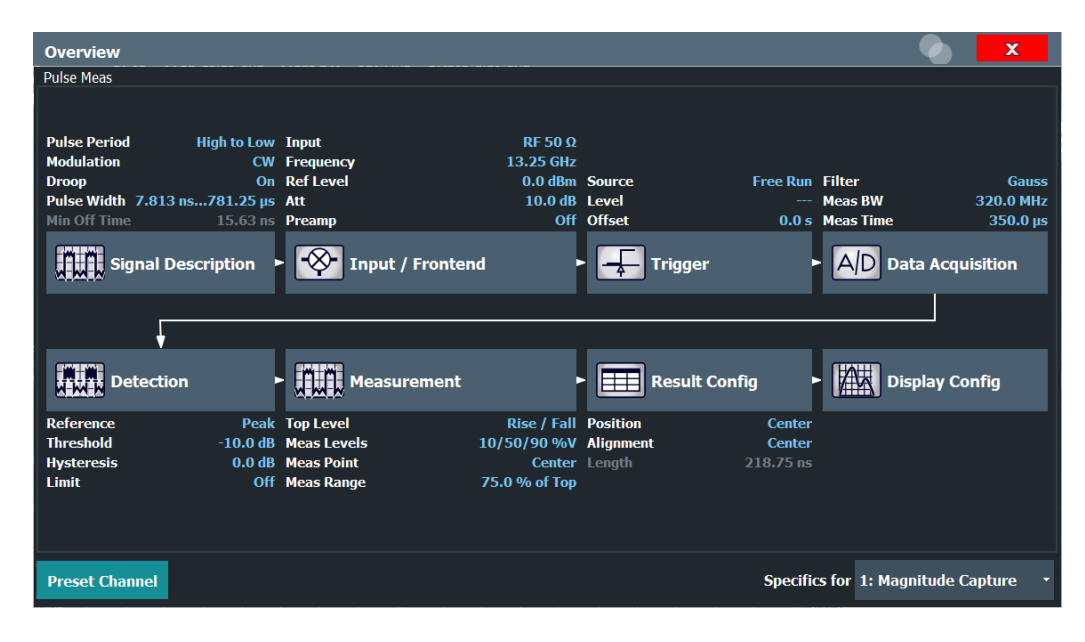

In addition to the main measurement settings, the "Overview" provides quick access to the main settings dialog boxes. Thus, you can easily configure an entire measurement channel from input over processing to output and evaluation by stepping through the dialog boxes as indicated in the "Overview".

In particular, the "Overview" provides quick access to the following configuration dialog boxes (listed in the recommended order of processing):

- 1. Signal Description See [Chapter 5.2, "Signal description", on page 93](#page-92-0)
- 2. Input and Frontend Settings See [Chapter 5.4, "Input and output settings", on page 103](#page-102-0)
- 3. (Optionally:) Trigger/Gate See [Chapter 5.6, "Trigger settings", on page 120](#page-119-0)
- 4. Data Acquisition See [Chapter 5.7, "Data acquisition", on page 128](#page-127-0)
- 5. Pulse Detection See [Chapter 5.9, "Pulse detection", on page 133](#page-132-0)
- 6. Pulse Measurement See [Chapter 5.10, "Pulse measurement settings", on page 135](#page-134-0)
- 7. Result Configuration See [Chapter 6.1, "Result configuration", on page 147](#page-146-0)
- 8. Display Configuration See [Chapter 6.2, "Display configuration", on page 165](#page-164-0)

#### **To configure settings**

► Select any button in the "Overview" to open the corresponding dialog box.

<span id="page-92-0"></span>Select a setting in the channel bar (at the top of the measurement channel tab) to change a specific setting.

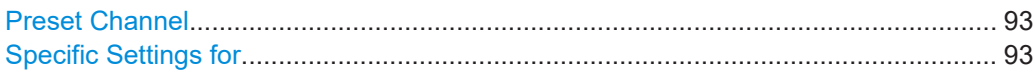

#### **Preset Channel**

Select "Preset Channel" in the lower left-hand corner of the "Overview" to restore all measurement settings *in the current channel* to their default values.

**Note:** Do not confuse "Preset Channel" with the [Preset] *key*, which restores the entire instrument to its default values and thus closes *all channels* on the R&S FSWP (except for the default channel)!

Remote command: [SYSTem:PRESet:CHANnel\[:EXEC\]](#page-203-0) on page 204

#### **Specific Settings for**

The channel can contain several windows for different results. Thus, the settings indicated in the "Overview" and configured in the dialog boxes vary depending on the selected window.

Select an active window from the "Specific Settings for" selection list that is displayed in the "Overview" and in all window-specific configuration dialog boxes.

The "Overview" and dialog boxes are updated to indicate the settings for the selected window.

## **5.2 Signal description**

**Access**: "Overview" > "Signal Description"

**Or**: [MEAS CONFIG] > "Signal Description"

The signal description provides information on the expected input signal, which optimizes pulse detection and measurement.

#### Signal description

<span id="page-93-0"></span>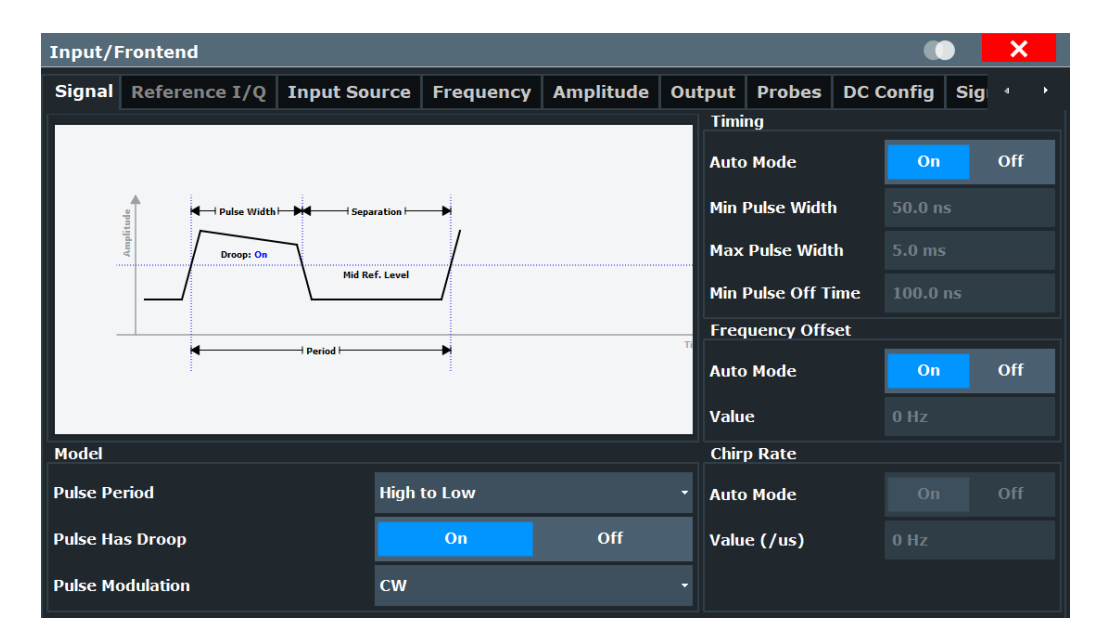

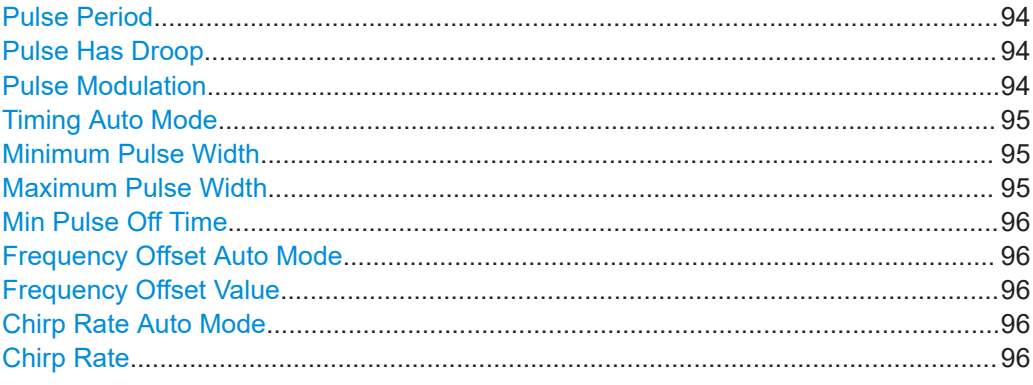

#### **Pulse Period**

Defines how a pulse is detected.

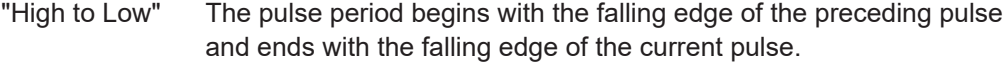

"Low to High" The pulse period begins with the rising edge of the current pulse and end with the rising edge of the succeeding pulse.

#### Remote command:

[SENSe:TRACe:MEASurement:DEFine:PULSe:PERiod](#page-206-0) on page 207

#### **Pulse Has Droop**

If enabled, a pulse can be modeled as having amplitude droop, i.e. the pulse top may not be flat.

#### Remote command:

[SENSe:TRACe:MEASurement:DEFine:PULSe:ADRoop](#page-206-0) on page 207

#### **Pulse Modulation**

Defines the expected pulse modulation:

<span id="page-94-0"></span>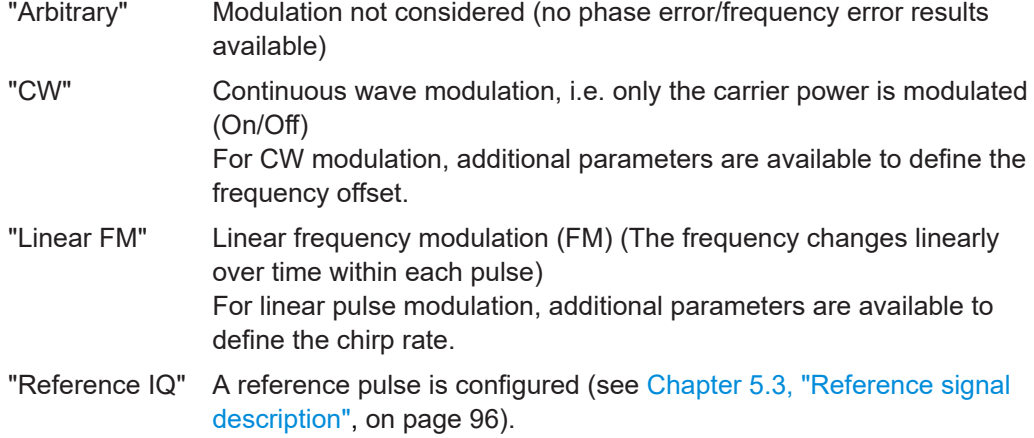

Remote command:

[SENSe:TRACe:MEASurement:DEFine:PULSe:MODulation](#page-206-0) on page 207

#### **Timing Auto Mode**

If enabled, the timing parameters (minimum pulse width, maximum pulse width, minimum pulse off time) are determined automatically from the current capture settings.

Remote command: [SENSe:TRACe:MEASurement:DEFine:DURation:AUTO](#page-204-0) on page 205

#### **Minimum Pulse Width**

Defines a minimum pulse width; pulses outside this range are not detected. The available value range is restricted by the sample rate.

Remote command:

[SENSe:TRACe:MEASurement:DEFine:DURation:MIN](#page-204-0) on page 205

#### **Maximum Pulse Width**

Defines a maximum pulse width; pulses outside this range are not detected. The available value range is restricted by the sample rate.

The analysis of a single pulse is limited to 25 million samples.

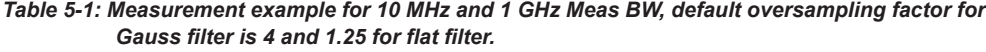

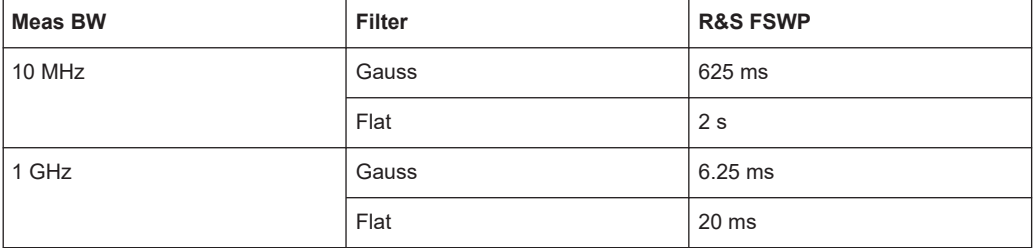

#### Remote command:

[SENSe:TRACe:MEASurement:DEFine:DURation:MAX](#page-204-0) on page 205

#### <span id="page-95-0"></span>**Min Pulse Off Time**

The minimum time the pulse is "off", i.e. the time between successive pulses. This value is used to determine noise statistics and to reject short drops in amplitude during pulse "on" time. The available value range is 50ns to 100s, but may be restricted further by the sample rate.

Remote command:

[SENSe:TRACe:MEASurement:DEFine:DURation:OFF](#page-204-0) on page 205

#### **Frequency Offset Auto Mode**

If enabled, the frequency offset is considered when calculating the pulse frequency and phase error on a pulse-by-pulse basis. A different value can be determined for each pulse. Note that compensation for a frequency offset is reflected in the pulse frequency/phase error results, but does not alter the original I/Q data or the pulse frequency/phase trace displays.

Remote command:

[SENSe:TRACe:MEASurement:DEFine:FREQuency:OFFSet:AUTO](#page-205-0) on page 206

#### **Frequency Offset Value**

If Frequency Offset Auto Mode is disabled, this value is used when calculating pulse frequency and phase error on a pulse-by-pulse basis. The same value is used for all pulses. Note that compensation for a frequency offset is reflected in the pulse frequency/phase error results, but does not alter the original I/Q data or the pulse frequency/phase trace displays.

Remote command: [SENSe:TRACe:MEASurement:DEFine:FREQuency:OFFSet](#page-205-0) on page 206

#### **Chirp Rate Auto Mode**

If enabled, the chirp rate is estimated automatically for each individual pulse.

Remote command: [SENSe:TRACe:MEASurement:DEFine:FREQuency:RATE:AUTO](#page-206-0) on page 207

#### **Chirp Rate**

Defines a known frequency chirp rate (in Hz/μs) to be used to generate an ideal pulse waveform for computing frequency and phase error parameters. This value is assumed constant for all measured pulses.

Remote command:

[SENSe:TRACe:MEASurement:DEFine:FREQuency:RATE](#page-205-0) on page 206

## **5.3 Reference signal description**

**Access**: "Overview" > "Signal Description" > "Reference I/Q"

**Or**: [MEAS CONFIG] > "Signal Description" > "Reference I/Q"

The additional option R&S FSWP-K6S allows for time sidelobe analysis in which the sent and the received pulses are correlated with one other (see also [Chapter 4.5,](#page-67-0) ["Time sidelobe analysis", on page 68\)](#page-67-0). Since the R&S FSWP itself can measure only the received pulse, the sent pulse must be configured as a reference pulse before the measurement.

The reference pulse can either be imported to the Pulse application from an I/Q waveform file with measured data, or it can be calculated by the Pulse application according to a specified pulse model.

The "Reference IQ" tab is only active if you select the [Pulse Modulation](#page-93-0): "Reference IQ" in the [Signal description](#page-92-0) settings.

Depending on the selected [Reference Type](#page-97-0) of the reference waveform, different settings are available.

- User-defined reference file......................................................................................97
- [Polynomial FM reference waveform........................................................................99](#page-98-0)
- [\(Embedded\) barker reference waveform.............................................................. 101](#page-100-0)

#### **5.3.1 User-defined reference file**

**Access**: "Overview" > "Signal Description" > "Reference I/Q"

**Or**: [MEAS CONFIG] > "Signal Description" > "Reference I/Q"

The reference pulse is imported to the Pulse application from an I/Q waveform file with measured data.

A preview of the pulse in the specified file with the specified settings is displayed directly in the dialog. Thus, you can determine whether the selected file and settings are suitable.

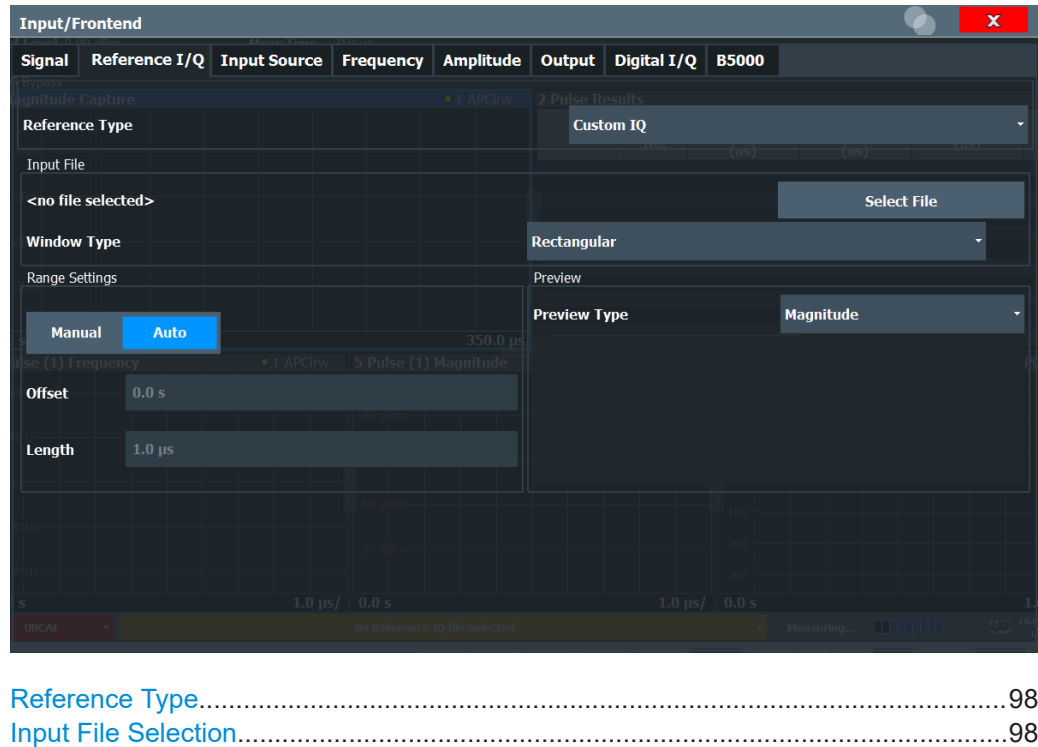

[Range Settings..............................................................................................................98](#page-97-0)

<span id="page-97-0"></span>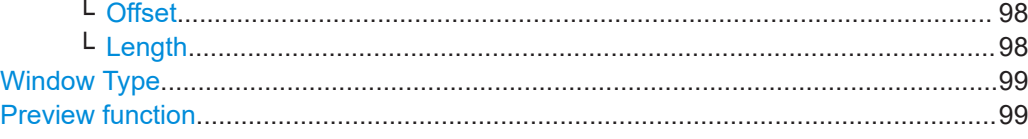

#### **Reference Type**

Defines how the reference waveform is defined.

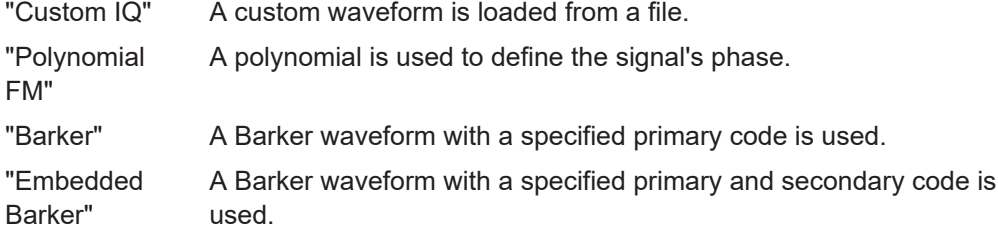

Remote command:

[RIQ:SELect](#page-210-0) on page 211

#### **Input File Selection**

Opens a file selection dialog box to select the I/Q data file which contains the reference waveform.

The file must be in  $iq$ , tar format as specified in [Chapter A.3, "I/Q data file format \(iq](#page-490-0)[tar\)", on page 491](#page-490-0).

The selected file is loaded and some basic information from the file is displayed in the dialog box.

Remote command: [RIQ:FIQ:PATH](#page-208-0) on page 209

#### **Range Settings**

If the waveform file contains more than one pulse, you can specify which range of the data in the file is to be used as a reference pulse.

By default ("Auto" mode), the data from the entire file is used as the time sidelobe range.

In "Manual" mode you can define the length and offset of the range.

Remote command:

[RIQ:FIQ:RANGe:AUTO](#page-208-0) on page 209

#### **Offset ← Range Settings**

Defines the starting time of the reference pulse as an offset from the beginning of the data file.

Remote command: [RIQ:FIQ:RANGe:OFFSet](#page-209-0) on page 210

#### **Length ← Range Settings**

Defines the length of the reference pulse in the data file in seconds.

Remote command: [RIQ:FIQ:RANGe:LENGth](#page-209-0) on page 210

#### <span id="page-98-0"></span>**Window Type**

Defines the FFT window function to be applied to the reference I/Q data. By default, a rectangular window function is applied (i.e. no windowing).

For details on the effects of FFT windowing functions see [Table 4-2](#page-72-0).

The following window types are available:

- Rectangular (default)
- **Gauss**
- Chebyshev
- **Flattop**
- **Blackman**
- **Hamming**
- Hanning

Remote command:

[RIQ:PFM:WINDow](#page-210-0) on page 211 [RIQ:FIQ:WINDow](#page-209-0) on page 210

#### **Preview function**

Defines the type of evaluation to be applied to the reference data in the preview area of the dialog box. The evaluation types correspond to the pulse result displays (however, applied to the reference data rather than the measured data).

The preview allows you to determine whether the selected data and settings are suitable as a reference pulse for the measurements.

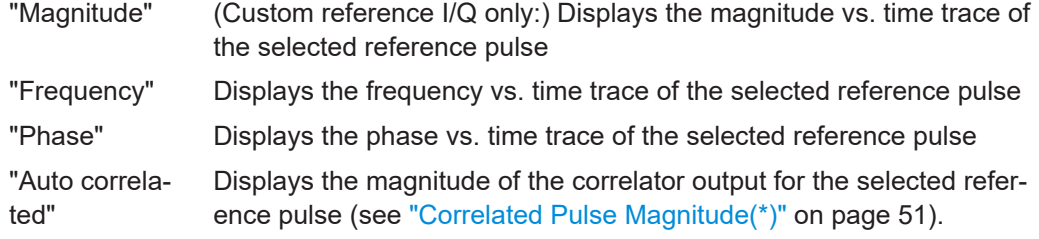

#### **5.3.2 Polynomial FM reference waveform**

A signal with a polynomial FM is calculated by the Pulse application.

#### Reference signal description

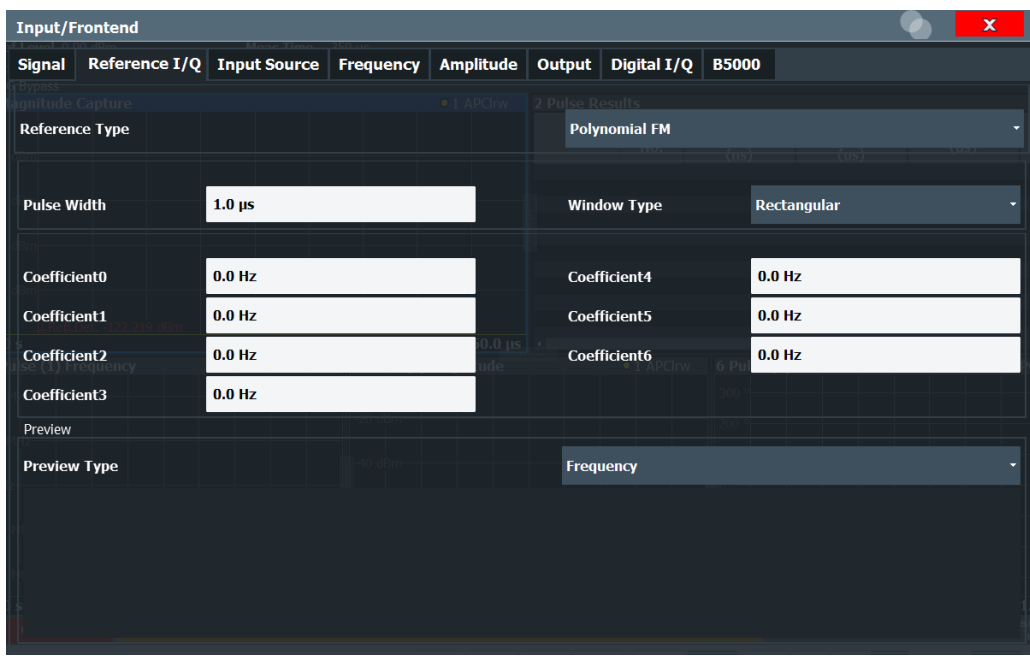

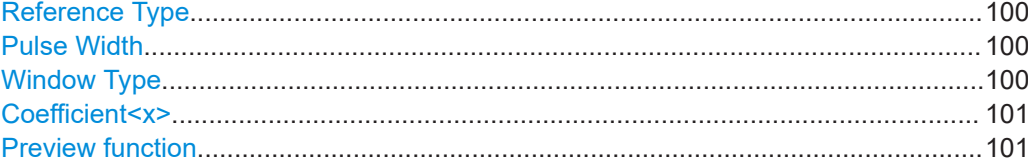

#### **Reference Type**

Defines how the reference waveform is defined.

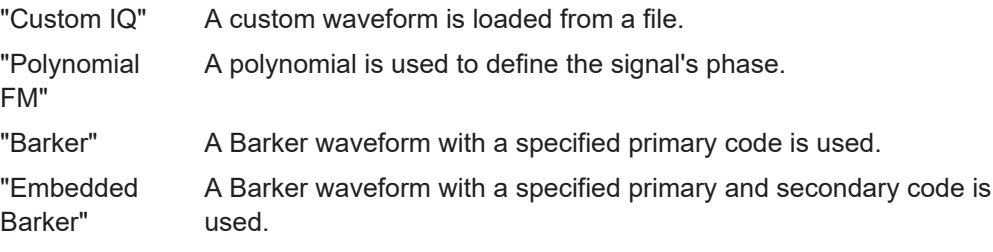

Remote command: [RIQ:SELect](#page-210-0) on page 211

#### **Pulse Width**

Defines the width of the reference pulse.

Remote command: Polynomial: [RIQ:PFM:WIDTh](#page-210-0) on page 211 Barker: [RIQ:BARKer:WIDTh](#page-207-0) on page 208

#### **Window Type**

Defines the FFT window function to be applied to the reference I/Q data. By default, a rectangular window function is applied (i.e. no windowing).

<span id="page-100-0"></span>For details on the effects of FFT windowing functions see [Table 4-2](#page-72-0).

The following window types are available:

- Rectangular (default)
- **Gauss**
- Chebyshev
- **Flattop**
- **Blackman**
- **Hamming**
- **Hanning**

Remote command:

[RIQ:PFM:WINDow](#page-210-0) on page 211 [RIQ:FIQ:WINDow](#page-209-0) on page 210

#### **Coefficient<x>**

For a polynomial of order n, n+1 coefficients can be defined.

Remote command: [RIQ:PFM:COEFficients<c>](#page-209-0) on page 210

#### **Preview function**

Defines the type of evaluation to be applied to the reference data in the preview area of the dialog box. The evaluation types correspond to the pulse result displays (however, applied to the reference data rather than the measured data).

The preview allows you to determine whether the selected data and settings are suitable as a reference pulse for the measurements.

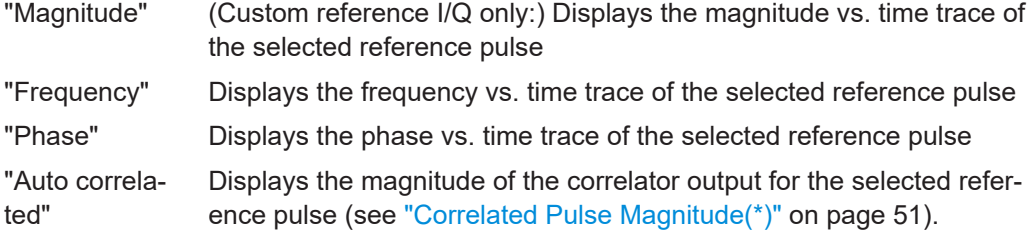

#### **5.3.3 (Embedded) barker reference waveform**

A Barker waveform is calculated by the Pulse application. A Barker code is a finite sequence of N values of +1 and −1, with an ideal autocorrelation property. Seven different Barker sequences, with a maximum length (order) N of 13, are available in the Pulse application.

An embedded Barker code is a combination of two individual barker codes applied sequentially.

The Barker and Embedded Barker waveforms differ only in the [Secondary Code](#page-102-0) parameter, which is only available for Embedded Barker.

#### Reference signal description

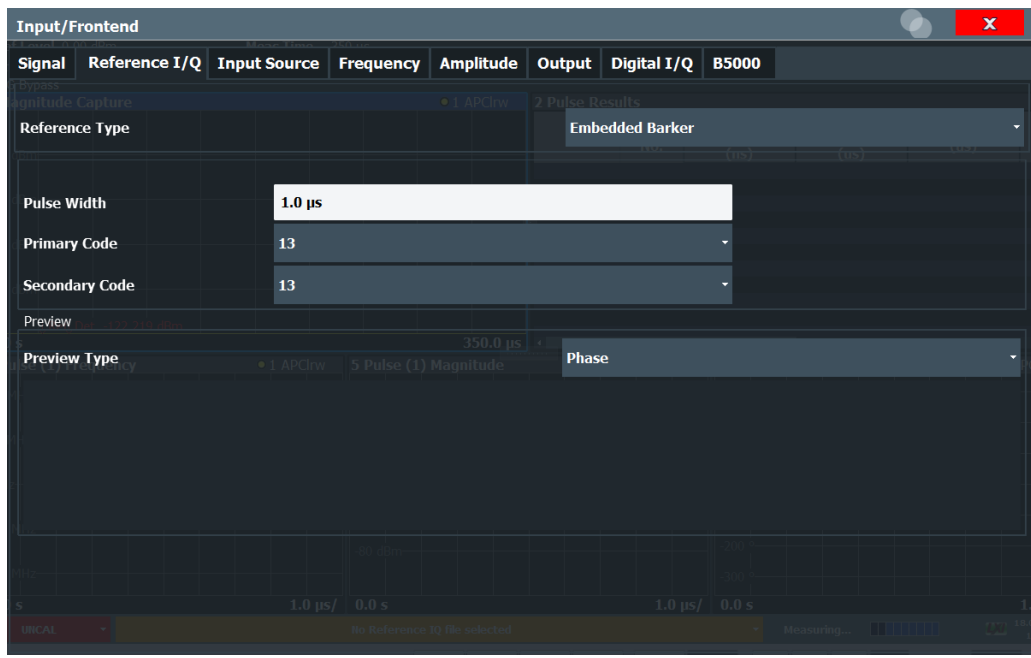

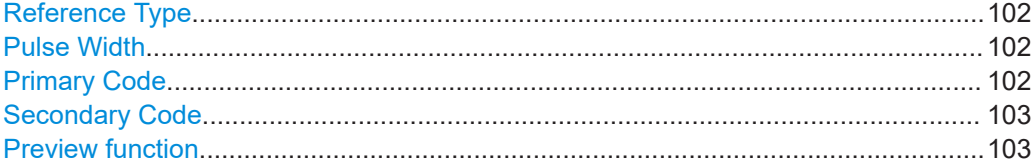

#### **Reference Type**

Defines how the reference waveform is defined.

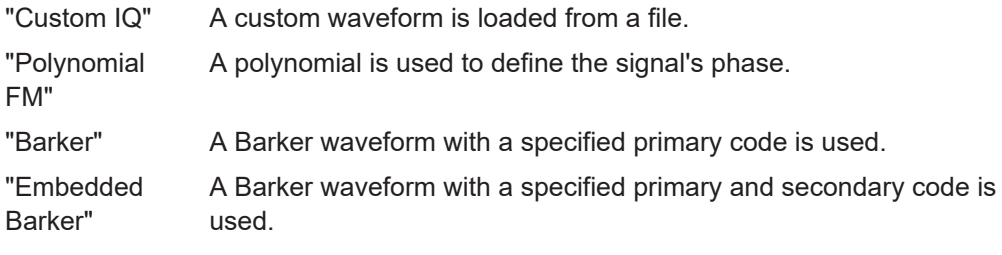

Remote command: [RIQ:SELect](#page-210-0) on page 211

#### **Pulse Width**

Defines the width of the reference pulse.

Remote command: Polynomial: [RIQ:PFM:WIDTh](#page-210-0) on page 211 Barker: [RIQ:BARKer:WIDTh](#page-207-0) on page 208

#### **Primary Code**

Code length of (primary) Barker code.

<span id="page-102-0"></span>Remote command: [RIQ:BARKer:CODE](#page-207-0) on page 208 Embedded Barker: [RIQ:EBARker:PCODe](#page-207-0) on page 208

#### **Secondary Code**

Code length of secondary Barker code used in an **embedded** barker code.

Remote command: [RIQ:EBARker:SCODe](#page-208-0) on page 209

#### **Preview function**

Defines the type of evaluation to be applied to the reference data in the preview area of the dialog box. The evaluation types correspond to the pulse result displays (however, applied to the reference data rather than the measured data).

The preview allows you to determine whether the selected data and settings are suitable as a reference pulse for the measurements.

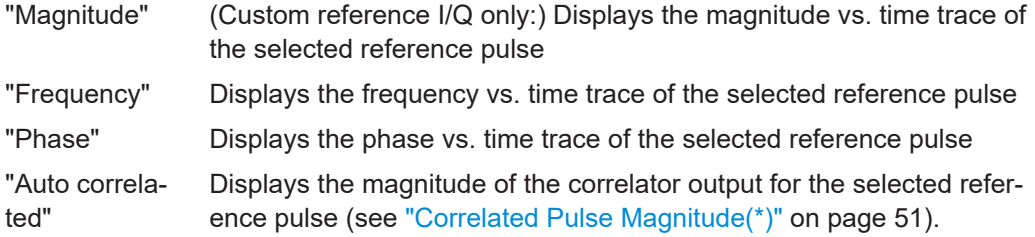

## **5.4 Input and output settings**

The R&S FSWP can analyze signals from different input sources and provide various types of output (such as noise or trigger signals). For a detailed description of all inputs and outputs refer to the R&S FSWP User Manual.

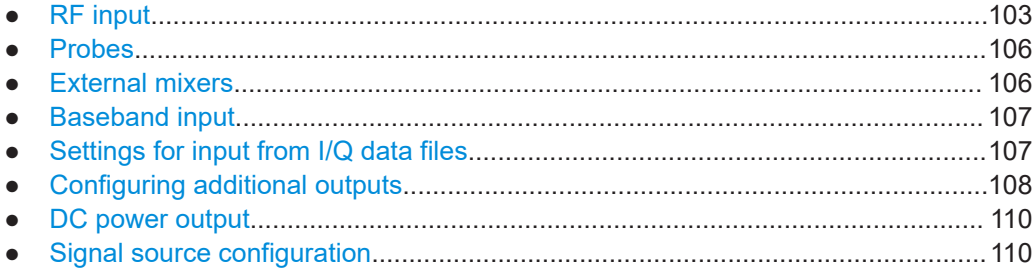

### **5.4.1 RF input**

The default input source for the R&S FSWP is "Radio Frequency", i.e. the signal at the [RF Input] connector on the front panel of the R&S FSWP.

The features for the RF input depend on the selected [signal path](#page-129-0).

The "Wideband" path supports the following settings:

- Input Coupling
- **[Impedance](#page-104-0)**
- [High Pass Filter 1 to 3 GHz](#page-104-0)
- [YIG-Preselector](#page-104-0)
- [Input Connector](#page-104-0)

The "Low Noise" path supports the following settings:

● Input Coupling

**[Local Oscillator](#page-105-0)** (only for [low noise mode](#page-129-0) = "Additive)")

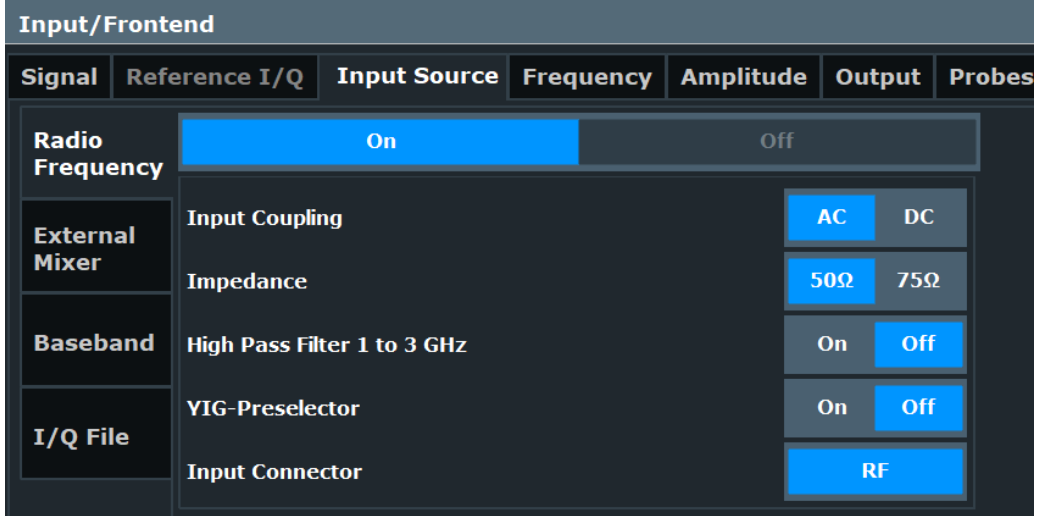

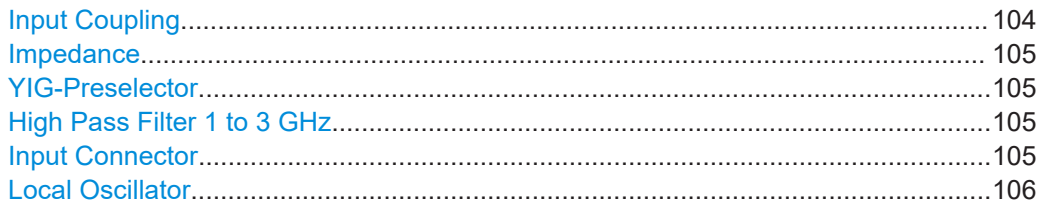

#### **Input Coupling**

The RF input of the R&S FSWP can be coupled by alternating current (AC) or direct current (DC).

AC coupling blocks any DC voltage from the input signal. AC coupling is activated by default to prevent damage to the instrument. Very low frequencies in the input signal can be distorted.

However, some specifications require DC coupling. In this case, you must protect the instrument from damaging DC input voltages manually. For details, refer to the specifications document.

Remote command: [INPut:COUPling](#page-212-0) on page 213

#### <span id="page-104-0"></span>**Impedance**

For some measurements, the reference impedance for the measured levels of the R&S FSWP can be set to 50  $\Omega$  or 75  $\Omega$ .

Select 75 Ω if the 50 Ω input impedance is transformed to a higher impedance using a 75 Ω adapter of the RAZ type. (That corresponds to 25Ω in series to the input impedance of the instrument.) The correction value in this case is 1.76 dB = 10 log (75 $\Omega$ / 50Ω).

This value also affects the unit conversion.

Remote command: [INPut:IMPedance](#page-213-0) on page 214

#### **YIG-Preselector**

Enables or disables the YIG-preselector.

This setting requires an additional option on the R&S FSWP.

An internal YIG-preselector at the input of the R&S FSWP ensures that image frequencies are rejected. However, image rejection is only possible for a restricted bandwidth. To use the maximum bandwidth for signal analysis you can disable the YIG-preselector at the input of the R&S FSWP, which can lead to image-frequency display.

**Note:** Note that the YIG-preselector is active only on frequencies greater than 8 GHz. Therefore, switching the YIG-preselector on or off has no effect if the frequency is below that value.

Remote command: [INPut:FILTer:YIG\[:STATe\]](#page-213-0) on page 214

#### **High Pass Filter 1 to 3 GHz**

Activates an additional internal highpass filter for RF input signals from 1 GHz to 3 GHz. This filter is used to remove the harmonics of the analyzer to measure the harmonics for a DUT, for example.

This function requires an additional hardware option.

**Note:** For RF input signals outside the specified range, the high-pass filter has no effect. For signals with a frequency of approximately 4 GHz upwards, the harmonics are suppressed sufficiently by the YIG-preselector, if available.)

Remote command:

[INPut:FILTer:HPASs\[:STATe\]](#page-212-0) on page 213

#### **Input Connector**

Determines which connector the input data for the measurement is taken from.

"RF" (Default:) The "RF Input" connector

"RF Probe" The "RF Input" connector with an adapter for a modular probe This setting is only available if a probe is connected to the "RF Input" connector.

Remote command:

[INPut:CONNector](#page-211-0) on page 212

#### <span id="page-105-0"></span>**Local Oscillator**

Selects the type of the local oscillator you are using for the measurement.

**Internal** 

Uses the local oscillator of the R&S FSWP.

**External** 

Uses an external local oscillator, connected to the "LO AUX Input" (Ch1 and Ch2) of the R&S FSWP.

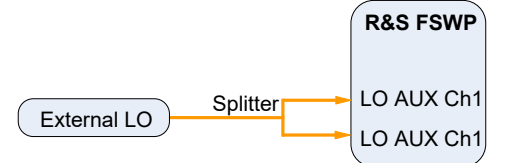

For an external LO, specify whether the signal at the input has a low or high "Level". A low level corresponds to signals with a level of approximately 0 dBm. A high level corresponds to signals with a level between about +5 dBm and +10 dBm.

The exact definitions of low and high depend on the signal frequency and are specified in the specifications document.

Note that for low phase noise boards with material number 1331.6439.xx, the low / high setting is not available.

Available for additive noise measurements.

Remote command:

[INPut<ip>:LOSCillator:SOURce](#page-213-0) on page 214 [INPut<ip>:LOSCillator:SOURce:EXTernal:LEVel](#page-214-0) on page 215

#### **5.4.2 Probes**

**Access**: "Overview" > "Input / Frontend" > "Probes"

The functionality to use probes (via the RF input) is the same as in the optional spectrum application.

For a comprehensive description, refer to the user manual of the optional R&S FSWP spectrum application.

### **5.4.3 External mixers**

**Access**: "Overview" > "Input / Frontend" > "Input Source" > "External Mixer"

Input through external mixers is available with the optional external mixer control hardware.

The features for external mixers depend on the selected [signal path](#page-129-0).

For "Wideband" path, the external mixer settings are the same as in the spectrum application. For a comprehensive description, refer to the user manual of the R&S FSWP spectrum application.

<span id="page-106-0"></span>For "Low Noise" path, the external mixer settings are the same as in the phase noise application. For a comprehensive description, refer to the R&S FSWP user manual.

#### **5.4.4 Baseband input**

**Access**: "Overview" > "Input / Frontend" > "Input Source" > "Baseband"

The baseband input is available for the "Wideband" [signal path](#page-129-0). For a comprehensive description, refer to the R&S FSWP user manual.

#### **5.4.5 Settings for input from I/Q data files**

**Access**: "Overview" > "Input/Frontend" > "Input Source" > "I/Q File"

**Or:** [INPUT/OUTPUT] > "Input Source Config" > "Input Source" > "I/Q File"

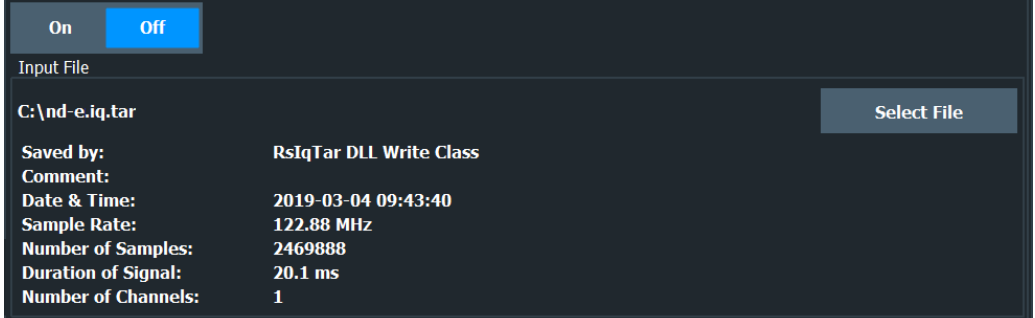

For details, see the R&S FSWP I/Q Analyzer and I/Q Input user manual.

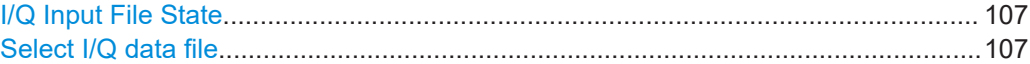

#### **I/Q Input File State**

Enables input from the selected I/Q input file.

If enabled, the application performs measurements on the data from this file. Thus, most measurement settings related to data acquisition (attenuation, center frequency, measurement bandwidth, sample rate) cannot be changed. The measurement time can only be decreased to perform measurements on an extract of the available data only.

**Note:** Even when the file input is disabled, the input file remains selected and can be enabled again quickly by changing the state.

Remote command: [INPut:SELect](#page-214-0) on page 215

#### **Select I/Q data file**

Opens a file selection dialog box to select an input file that contains I/Q data.

The I/Q data must have a specific format  $(.ig.tar)$  as described in R&S FSWP I/Q Analyzer and I/Q Input user manual.

<span id="page-107-0"></span>The default storage location for I/Q data files is  $C:\R$  S\INSTR\USER.

Remote command:

[INPut:FILE:PATH](#page-228-0) on page 229

## **5.4.6 Configuring additional outputs**

The R&S FSWP provides additional outputs that you can use for various tasks.

The remote commands required to configure the outputs are described in [Chap](#page-245-0)[ter 8.6.4.3, "Miscellaneous output", on page 246](#page-245-0).

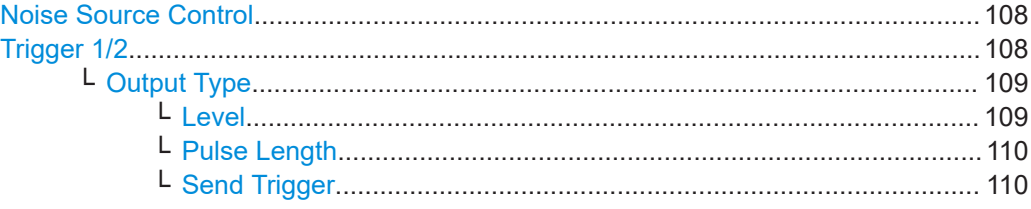

#### **Noise Source Control**

Enables or disables the 28 V voltage supply for an external noise source connected to the "Noise source control / Power sensor") connector. By switching the supply voltage for an external noise source on or off in the firmware, you can enable or disable the device as required.

External noise sources are useful when you are measuring power levels that fall below the noise floor of the R&S FSWP itself, for example when measuring the noise level of an amplifier.

In this case, you can first connect an external noise source (whose noise power level is known in advance) to the R&S FSWP and measure the total noise power. From this value, you can determine the noise power of the R&S FSWP. Then when you measure the power level of the actual DUT, you can deduct the known noise level from the total power to obtain the power level of the DUT.

Remote command:

[DIAGnostic:SERVice:NSOurce](#page-245-0) on page 246

#### **Trigger 1/2 Trigger In/Out Trigger Source Trigger 2 Input Output Trigger 3 Input Output Low High** v Level **Output Type User Defined** Pulse Length 100.0 µs Send Trigger 1
<span id="page-108-0"></span>The trigger input and output functionality depends on how the variable "Trigger Input/ Output" connectors are used.

**Note:** Providing trigger signals as output is described in detail in the R&S FSWP base unit user manual.

- "Trigger 1" "Trigger 1": "Trigger Input/Output" connector on the front panel
- "Trigger 2" Defines the usage of the variable "Trigger Input/Output" connector on the rear panel.
- "Input" The signal at the connector is used as an external trigger source by the R&S FSWP. Trigger input parameters are available in the "Trigger" dialog box.
- "Output" The R&S FSWP sends a trigger signal to the output connector to be used by connected devices.

Further trigger parameters are available for the connector.

#### Remote command:

[OUTPut:TRIGger<tp>:DIRection](#page-255-0) on page 256

# **Output Type ← Trigger 1/2**

Type of signal to be sent to the output

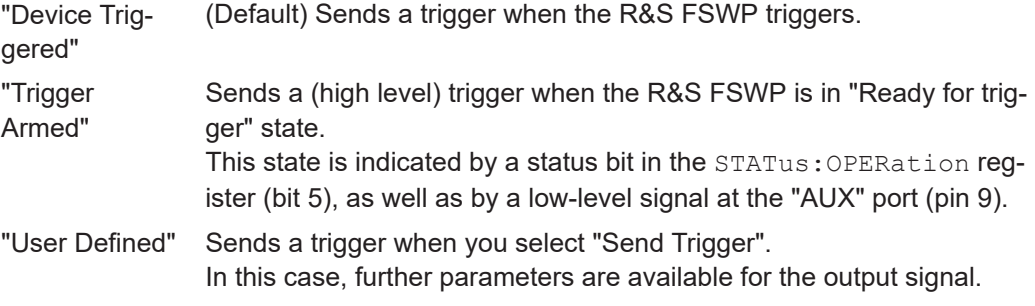

Remote command:

[OUTPut:TRIGger<tp>:OTYPe](#page-255-0) on page 256

# **Level ← Output Type ← Trigger 1/2**

Defines whether a high (1) or low (0) constant signal is sent to the trigger output connector (for "Output Type": "User Defined".

The trigger pulse level is always opposite to the constant signal level defined here. For example, for "Level" = "High", a constant high signal is output to the connector until you select the [Send Trigger](#page-109-0) function. Then, a low pulse is provided.

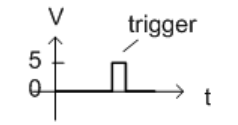

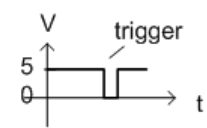

low-level constant. high-level trigger

high-level constant. low-level trigger

Remote command:

[OUTPut:TRIGger<tp>:LEVel](#page-255-0) on page 256

# <span id="page-109-0"></span>**Pulse Length ← Output Type ← Trigger 1/2**

Defines the duration of the pulse (pulse width) sent as a trigger to the output connector.

Remote command:

[OUTPut:TRIGger<tp>:PULSe:LENGth](#page-256-0) on page 257

## **Send Trigger ← Output Type ← Trigger 1/2**

Sends a user-defined trigger to the output connector immediately.

Note that the trigger pulse level is always opposite to the constant signal level defined by the output [Level](#page-108-0) setting. For example, for "Level" = "High", a constant high signal is output to the connector until you select the "Send Trigger" function. Then, a low pulse is sent.

Which pulse level is sent is indicated by a graphic on the button.

Remote command:

[OUTPut:TRIGger<tp>:PULSe:IMMediate](#page-256-0) on page 257

# **5.4.7 DC power output**

The configuration of the DC Power supply is the same as in the Phase Noise application.

For a comprehensive description, refer to the R&S FSWP User Manual.

# **5.4.8 Signal source configuration**

**Access** (all settings): "Overview" > "Output" > "Output" > "Signal Source"

**Access** (most relevant signal source settings):  $\blacksquare$  (in the toolbar)

**Access** (state of the signal source):  $\blacksquare$  (in the toolbar)

The "Signal Source" settings allow you to configure the internal signal source output.

You can use the signal source to feed a signal into the DUT. The signal is either a sine wave or a pulse. Its frequency and level of that signal are variable.

Pulsed output signals are only supported if the "pulsed phase noise" option R&S FSWP-K4 is installed.

In the pulse measurement application, the output signal is always a pulse.

Additional settings are available to provide a bursted pulse signal if the R&S FSWP-K6P option is available.

The output is available when you have installed the optional hardware component.

# **NOTICE**

# **Risk of damage to the instrument or DUT**

Make sure that the DUT can handle the signal power that you output via the signal source. Power levels that are too high might damage the DUT.

Make also sure that the reflected power does not exceed 30 dBm. Power levels higher than that might damage or destroy the signal source output.

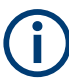

# **Restrictions and availability of the signal source**

The signal source is available for (additive) phase noise, pulsed (additive) noise and transient measurements.

If you are using the signal source for normal phase noise and pulsed phase noise measurements, cross-correlation is no longer possible. The R&S FSWP shows a message that cross-correlation has been turned off if you turn on the signal source in these measurements. In addition, you can only use one external mixer (instead of two) if you are using the signal source.

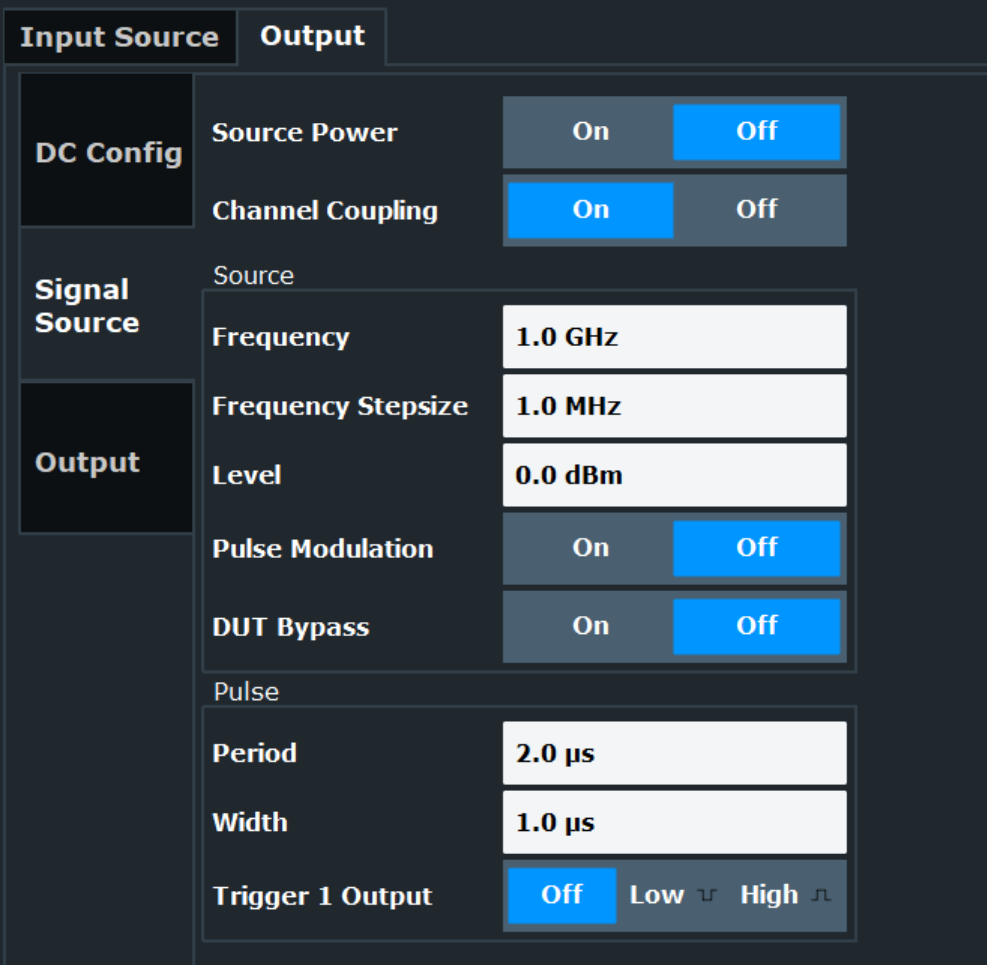

The remote commands required to configure the signal source output are described in [Chapter 8.6.4.2, "Signal source", on page 239.](#page-238-0)

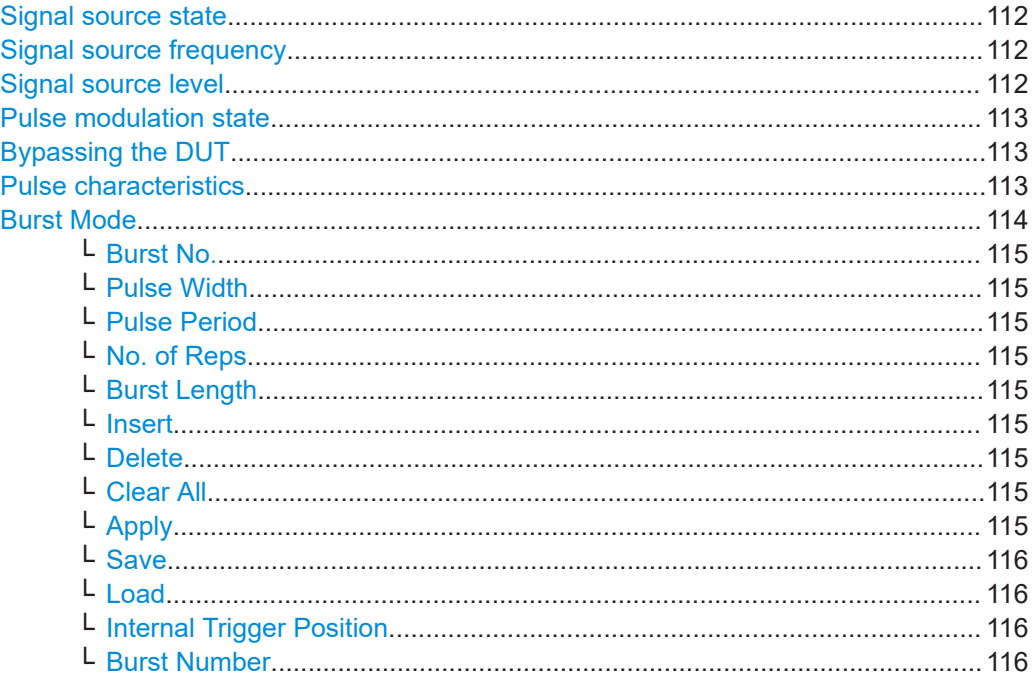

## **Signal source state**

A signal from the signal source is supplied only if you turn it on with "Source Power".

Otherwise, the signal source output remains inactive.

Remote command:

[SOURce:GENerator\[:STATe\]](#page-241-0) on page 242

#### **Signal source frequency**

Select the "Frequency" of the signal generated at the signal source output and the "Frequency Stepsize".

The frequency stepsize defines the stepsize with which the signal frequency is changed.

Remote command:

Frequency: [SOURce:GENerator:FREQuency](#page-239-0) on page 240 Stepsize: SOURce: GENerator: FREQuency: STEP on page 240

#### **Signal source level**

Selects the "Level" of the output signal.

When you define the signal level, make sure that your DUT can handle the power that you have defined. Otherwise, the DUT can be damaged.

For low phase noise boards with material number 1331.6439.xx, you can define an output level in 0.1 dB steps. For boards with a different material number, the stepsize is 1 dB.

Remote command: [SOURce:GENerator:LEVel](#page-239-0) on page 240

# <span id="page-112-0"></span>**Pulse modulation state**

Turns the internal "Pulse Modulation" on and off.

When "Pulse Modulation" is on, the R&S FSWP generates a pulse with the defined pulse characteristics on the signal source output.

When "Pulse Modulation" is off, the R&S FSWP generates a continuous wave signal on the signal source output (a pulse can still be output on the trigger 1 output, however, for example to control an external pulse modulator).

Remote command: Pulse modulation: SOURce: GENerator: MODulation on page 241

## **Bypassing the DUT**

The "DUT Bypass" feature measures the noise of the R&S FSWP.

This can come in handy when measuring the additive noise, and you would like to draw a trace that shows the contribution of the R&S FSWP to the overall noise characteristics.

The feature works for additive noise and pulsed additive noise measurements. It is also available in the optional applications, Spectrum application, the I/Q Analyzer etc.

Remote command: [SOURce:GENerator:DUTBypass](#page-238-0) on page 239

# **Pulse characteristics**

The signal source hardware allows you to generate a pulse when you perform pulsed measurements.

The pulse with the defined characteristics is generated internally when you turn on the Pulse Modulation feature.

● "Period"

The pulse period defines the distance between two consecutive pulses (off time of the pulse).

● "Width"

The pulse width defines the length of the pulse (on time of the pulse). **Note**: Pulse period and width apply to the pulse that is output at the signal source as well as the pulse that is output at the trigger 1 output.

"Trigger 1 Output"

Selects the pulse type sent to the trigger output.

You can use the signal on the trigger 1 output to control an external pulse modulator, for example.

- "Off": Provides no signal at the trigger output.
- "High": Provides a (high active) pulse with the defined width and period at the trigger output.

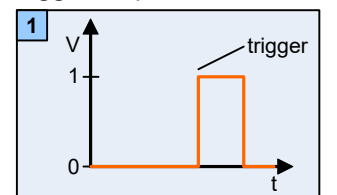

– "Low": Provides a (low active) pulse with the defined width and period at the trigger output.

<span id="page-113-0"></span>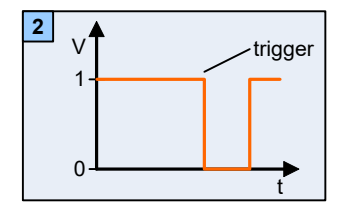

Note that the pulse at the trigger output is generated even when the "Pulse Modulation" feature is turned off.

# Remote command:

Period: [SOURce:GENerator:PULSe:PERiod](#page-240-0) on page 241 Width: [SOURce:GENerator:PULSe:WIDTh](#page-241-0) on page 242 Trigger Output: [SOURce:GENerator:PULSe:TRIGger:OUTPut](#page-241-0) on page 242

# **Burst Mode**

Additional settings are available to provide a bursted pulse signal if the R&S FSWP-K6P option is available.

Enables a pulsed signal with multiple pulses per burst. The bursts are configured in the burst table.

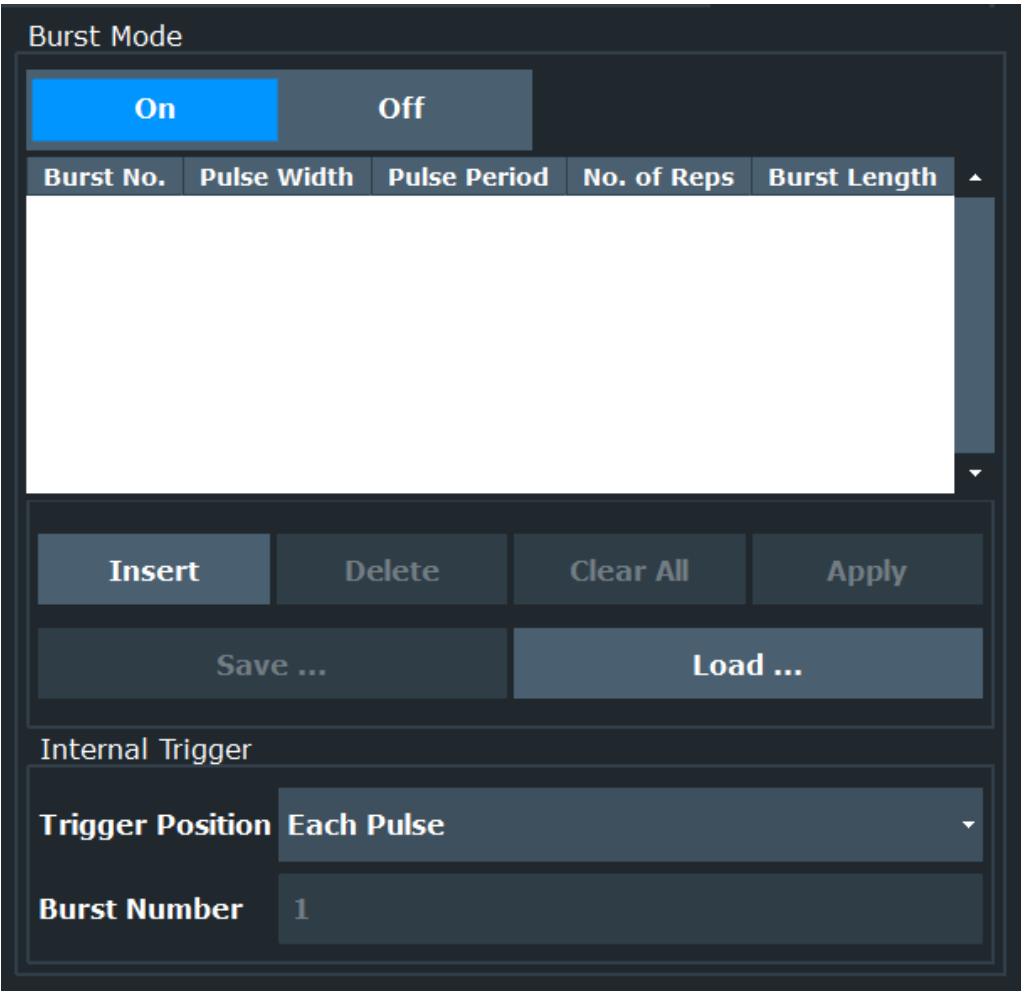

<span id="page-114-0"></span>Remote command: [SOURce:GENerator:BMODe\[:STATe\]](#page-243-0) on page 244

# **Burst No. ← Burst Mode**

Consecutive number of the burst to be configured.

Remote command: [SOURce:GENerator:BMODe:TABLe:DATA](#page-242-0) on page 243 [SOURce:GENerator:BMODe:TABLe:NBURsts?](#page-243-0) on page 244

# **Pulse Width ← Burst Mode**

Duration of an individual pulse in seconds.

Remote command: [SOURce:GENerator:BMODe:TABLe:DATA](#page-242-0) on page 243

# **Pulse Period ← Burst Mode**

Interval between two consecutive pulses.

Remote command: [SOURce:GENerator:BMODe:TABLe:DATA](#page-242-0) on page 243

#### **No. of Reps ← Burst Mode**

Number of pulse repetitions in one burst.

Remote command: [SOURce:GENerator:BMODe:TABLe:DATA](#page-242-0) on page 243

# **Burst Length ← Burst Mode**

Total duration of a single burst.

Remote command: [SOURce:GENerator:BMODe:TABLe:DATA](#page-242-0) on page 243

# **Insert ← Burst Mode**

Inserts a new row in the burst table.

Remote command: [SOURce:GENerator:BMODe:TABLe:DATA](#page-242-0) on page 243

### **Delete ← Burst Mode**

Deletes the currently selected row in the burst table.

Remote command: eSaSkIdBurstModeTableClearAll

## **Clear All ← Burst Mode**

Removes all entries in the entire burst table.

Remote command: [SOURce:GENerator:BMODe:TABLe:DELete](#page-242-0) on page 243

# **Apply ← Burst Mode**

Applies the currently defined burst table settings to the internal source signal. This is necessary after loading settings from a file.

# <span id="page-115-0"></span>**Save ← Burst Mode**

Saves the currently defined burst table settings to a .CSV file.

Remote command: [SOURce:GENerator:BMODe:TABLe:SAVE](#page-243-0) on page 244

## **Load ← Burst Mode**

Loads a burst table configuration from a . CSV file. Note that the file must have a specific format, as defined for the remote command [SOURce:GENerator:BMODe:](#page-243-0) [TABLe:SAVE](#page-243-0) on page 244.

The loaded settings are only applied to the internal signal source when you select [Apply](#page-114-0).

Remote command: [SOURce:GENerator:BMODe:TABLe:LOAD](#page-243-0) on page 244

### **Internal Trigger Position ← Burst Mode**

Defines the trigger event for the internal signal source. This trigger indicates the start of statistical evaluation for bursts. Note that this trigger event is only observed if the [Trig](#page-121-0)[ger Source](#page-121-0) is set to "Int Trigger", which is only available if [Digitizer Selection](#page-129-0) is set to "Low Noise".

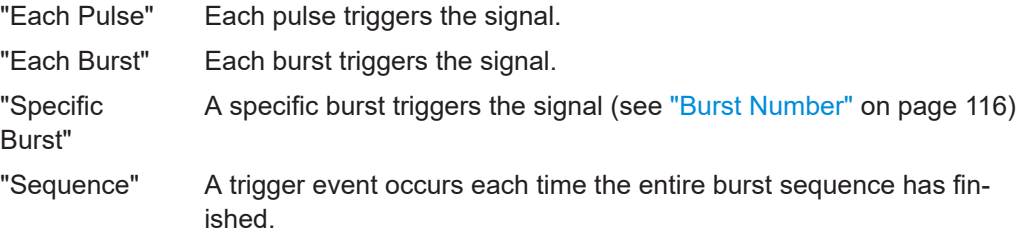

Remote command:

[TRIGger\[:SEQuence\]:INTernal:TPOSition](#page-244-0) on page 245

## **Burst Number ← Burst Mode**

Specifies the burst which triggers the signal (for Internal Trigger Position = "Specific Burst"

Remote command: [TRIGger\[:SEQuence\]:INTernal:BNUMber](#page-244-0) on page 245

# **5.5 Frontend settings**

**Access**: "Overview" > "Input/Frontend"

The frequency and amplitude settings represent the "frontend" of the measurement setup.

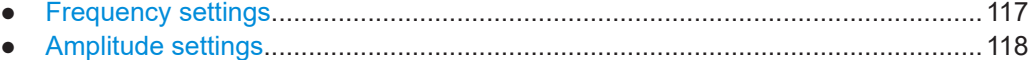

# <span id="page-116-0"></span>**5.5.1 Frequency settings**

**Access**: "Overview" > "Input/Frontend" > "Frequency"

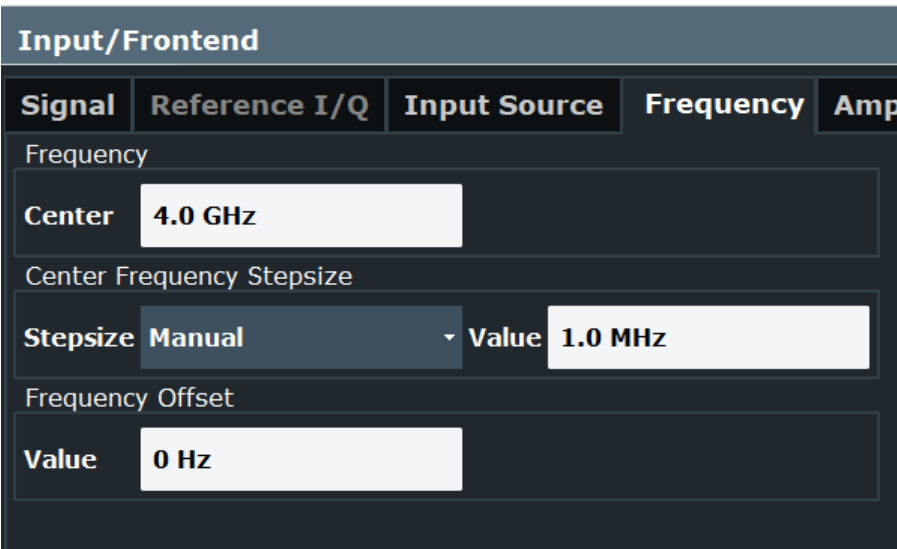

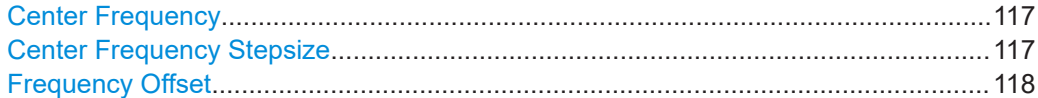

# **Center Frequency**

Defines the center frequency of the signal in Hertz.

The allowed range of values for the center frequency depends on the frequency span.

span > 0: span<sub>min</sub>/2  $\leq f_{center} \leq f_{max} - span_{min}/2$ 

zero span: 0 Hz  $\leq f_{\text{center}} \leq f_{\text{max}}$ 

 $f_{\text{max}}$  and span<sub>min</sub> depend on the instrument and are specified in the specifications document.

Remote command: [\[SENSe:\]FREQuency:CENTer](#page-246-0) on page 247

#### **Center Frequency Stepsize**

Defines the step size by which the center frequency is increased or decreased using the arrow keys.

When you use the rotary knob the center frequency changes in steps of only 1/10 of the span.

The step size can be coupled to another value or it can be manually set to a fixed value.

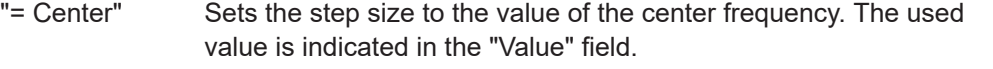

"Manual" Defines a fixed step size for the center frequency. Enter the step size in the "Value" field.

<span id="page-117-0"></span>Remote command: [\[SENSe:\]FREQuency:CENTer:STEP](#page-246-0) on page 247

# **Frequency Offset**

Shifts the displayed frequency range along the x-axis by the defined offset.

This parameter has no effect on the instrument's hardware, on the captured data, or on data processing. It is simply a manipulation of the final results in which absolute frequency values are displayed. Thus, the x-axis of a spectrum display is shifted by a constant offset if it shows absolute frequencies. However, if it shows frequencies relative to the signal's center frequency, it is not shifted.

A frequency offset can be used to correct the display of a signal that is slightly distorted by the measurement setup, for example.

The allowed values range from -1 THz to 1 THz. The default setting is 0 Hz.

**Note:** In MSRA mode, this function is only available for the MSRA primary.

Remote command:

[\[SENSe:\]FREQuency:OFFSet](#page-247-0) on page 248

# **5.5.2 Amplitude settings**

**Access**: "Overview" > "Input/Frontend" > "Amplitude"

Amplitude settings affect the y-axis values.

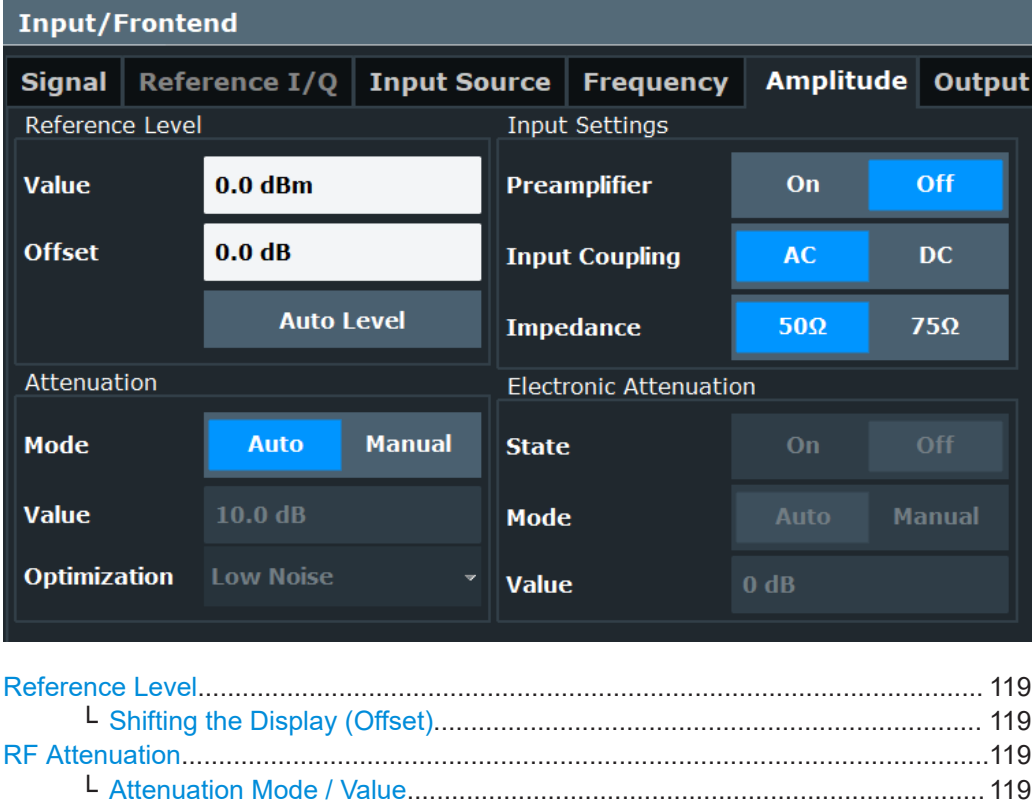

<span id="page-118-0"></span>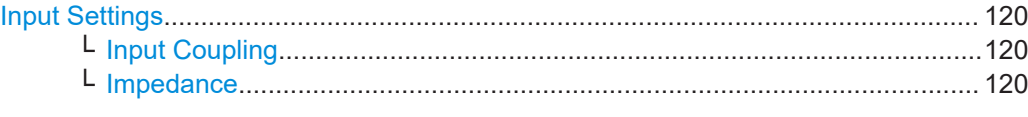

#### **Reference Level**

Defines the expected maximum reference level. Signal levels above this value are possibly not measured correctly. Signals above the reference level are indicated by an "IF Overload" or "OVLD" status display.

The reference level can also be used to scale power diagrams; the reference level is then used for the calculation of the maximum on the y-axis.

Since the hardware of the R&S FSWP is adapted according to this value, it is recommended that you set the reference level close above the expected maximum signal level. Thus you ensure an optimal measurement (no compression, good signal-tonoise ratio).

Note that for input from the External Mixer (R&S FSWP-B21) the maximum reference level also depends on the conversion loss; see the R&S FSWP base unit user manual for details.

Remote command:

[DISPlay\[:WINDow<n>\]\[:SUBWindow<w>\]:TRACe<t>:Y\[:SCALe\]:RLEVel](#page-248-0) [on page 249](#page-248-0)

# **Shifting the Display (Offset) ← Reference Level**

Defines an arithmetic level offset. This offset is added to the measured level. In some result displays, the scaling of the y-axis is changed accordingly.

Define an offset if the signal is attenuated or amplified before it is fed into the R&S FSWP so the application shows correct power results. All displayed power level results are shifted by this value.

The setting range is ±200 dB in 0.01 dB steps.

Note, however, that the *internal* reference level (used to adjust the hardware settings to the expected signal) ignores any "Reference Level Offset". Thus, it is important to keep in mind the actual power level the R&S FSWP must handle. Do not rely on the displayed reference level (internal reference level = displayed reference level - offset).

#### Remote command:

[DISPlay\[:WINDow<n>\]\[:SUBWindow<w>\]:TRACe<t>:Y\[:SCALe\]:RLEVel:](#page-248-0) OFFSet [on page 249](#page-248-0)

#### **RF Attenuation**

Defines the mechanical attenuation for RF input.

# **Attenuation Mode / Value ← RF Attenuation**

Defines the attenuation applied to the RF input of the R&S FSWP.

The RF attenuation can be set automatically as a function of the selected reference level (Auto mode). Automatic attenuation ensures that no overload occurs at the RF Input connector for the current reference level. It is the default setting.

<span id="page-119-0"></span>In "Manual" mode, you can set the RF attenuation in 1 dB steps (down to 0 dB). Other entries are rounded to the next integer value. The range is specified in the specifications document. If the defined reference level cannot be set for the defined RF attenuation, the reference level is adjusted accordingly and the warning "limit reached" is displayed.

**NOTICE!** Risk of hardware damage due to high power levels. When decreasing the attenuation manually, ensure that the power level does not exceed the maximum level allowed at the RF input, as an overload can lead to hardware damage.

Remote command:

[INPut:ATTenuation](#page-249-0) on page 250 [INPut:ATTenuation:AUTO](#page-250-0) on page 251

#### **Input Settings**

Some input settings affect the measured amplitude of the signal, as well.

### **Input Coupling ← Input Settings**

The RF input of the R&S FSWP can be coupled by alternating current (AC) or direct current (DC).

AC coupling blocks any DC voltage from the input signal. AC coupling is activated by default to prevent damage to the instrument. Very low frequencies in the input signal can be distorted.

However, some specifications require DC coupling. In this case, you must protect the instrument from damaging DC input voltages manually. For details, refer to the specifications document.

Remote command: [INPut:COUPling](#page-212-0) on page 213

#### **Impedance ← Input Settings**

For some measurements, the reference impedance for the measured levels of the R&S FSWP can be set to 50  $\Omega$  or 75  $\Omega$ .

Select 75 Ω if the 50 Ω input impedance is transformed to a higher impedance using a 75 Ω adapter of the RAZ type. (That corresponds to 25 $Ω$  in series to the input impedance of the instrument.) The correction value in this case is 1.76 dB = 10 log (75 $\Omega$ / 50Ω).

This value also affects the unit conversion.

Remote command: [INPut:IMPedance](#page-213-0) on page 214

# **5.6 Trigger settings**

**Access**: "Overview" > "Trigger" > "Trigger Source"

**Or**: [TRIG] > "Trigger Config"

Trigger settings determine when the input signal is measured.

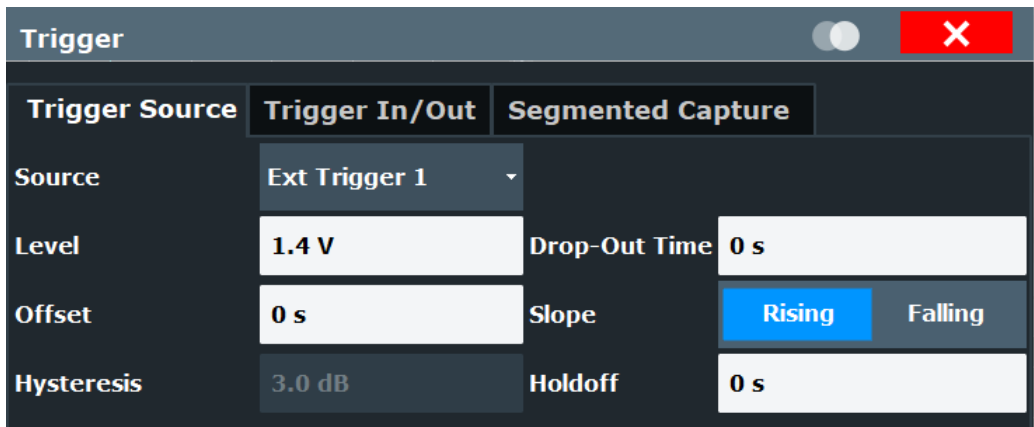

External triggers from one of the [TRIGGER INPUT/OUTPUT] connectors on the R&S FSWP are also available.

For step-by-step instructions on configuring triggered measurements, see the R&S FSWP User Manual.

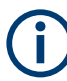

# **MSRA operating mode**

In MSRA operating mode, only the MSRA primary channel actually captures data from the input signal. Thus, no trigger settings are available in the Pulse application in MSRA operating mode. However, a **capture offset** can be defined with a similar effect as a trigger offset. It defines an offset from the start of the captured data (from the MSRA primary) to the start of the application data for pulse measurements. (See [Cap](#page-124-0)[ture Offset.](#page-124-0))

For details on the MSRA operating mode, see the R&S FSWP MSRA User Manual.

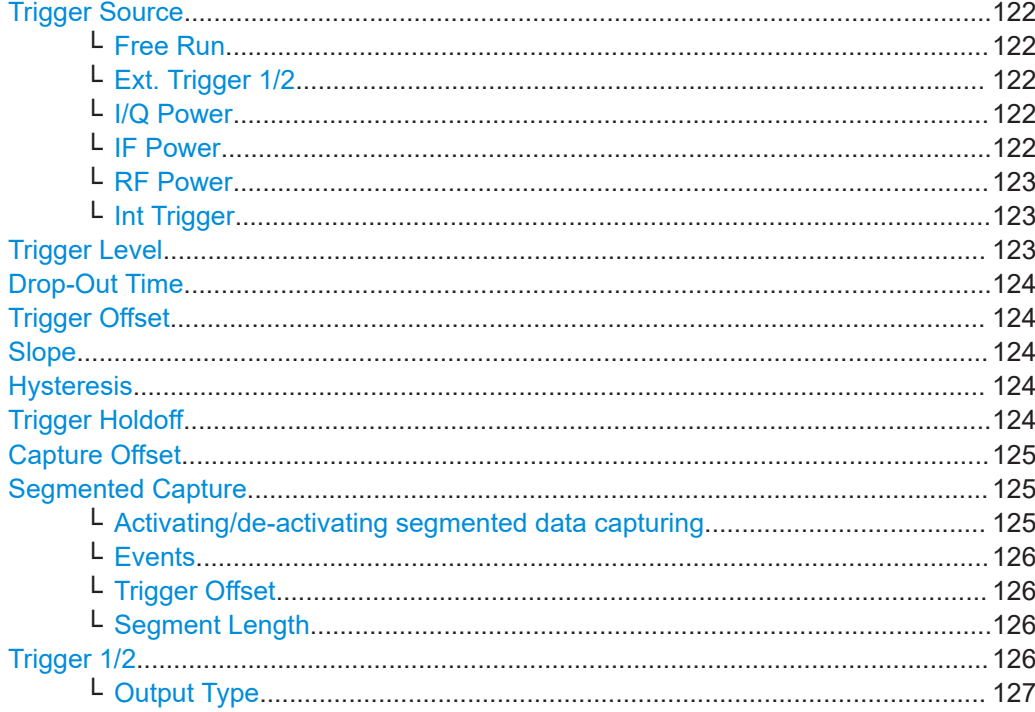

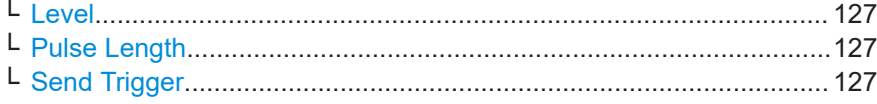

#### <span id="page-121-0"></span>**Trigger Source**

Defines the trigger source. If a trigger source other than "Free Run" is set, "TRG" is displayed in the channel bar and the trigger source is indicated.

**Note:** When triggering is activated, the squelch function is automatically disabled.

Remote command:

[TRIGger\[:SEQuence\]:SOURce](#page-254-0) on page 255

#### **Free Run ← Trigger Source**

No trigger source is considered. Data acquisition is started manually or automatically and continues until stopped explicitly.

Remote command: TRIG: SOUR IMM, see TRIGger [: SEQuence]: SOURce on page 255

### **Ext. Trigger 1/2 ← Trigger Source**

Data acquisition starts when the TTL signal fed into the specified input connector meets or exceeds the specified trigger level.

**Note:** "External Trigger 1" automatically selects the trigger signal from the "Trigger Input / Output" connector on the front panel.

For details, see the "Instrument Tour" chapter in the R&S FSWP Getting Started manual.

"External Trigger 1"

Trigger signal from the "Trigger Input / Output" connector. (front panel)

"External Trigger 2"

Trigger signal from the "Sync Trigger Input / Output" connector. (rear panel) Note: Connector must be configured for "Input" in the "Output" configuration (See the R&S FSWP base unit user manual).

#### Remote command:

TRIG:SOUR EXT, TRIG:SOUR EXT2 See TRIGger [: SEQuence]: SOURce on page 255

#### **I/Q Power ← Trigger Source**

Triggers the measurement when the magnitude of the sampled I/Q data exceeds the trigger threshold.

Remote command: TRIG: SOUR IQP, see TRIGger [: SEQuence]: SOURce on page 255

# **IF Power ← Trigger Source**

The R&S FSWP starts capturing data as soon as the trigger level is exceeded around the third intermediate frequency.

<span id="page-122-0"></span>For frequency sweeps, the third IF represents the start frequency. The trigger threshold depends on the defined trigger level, as well as on the RF attenuation and preamplification. A reference level offset, if defined, is also considered. The trigger bandwidth at the intermediate frequency depends on the RBW and sweep type. For details on available trigger levels and trigger bandwidths, see the instrument specifications document.

For measurements on a fixed frequency (e.g. zero span or I/Q measurements), the third IF represents the center frequency.

This trigger source is only available for RF input.

The available trigger levels depend on the RF attenuation and preamplification. A reference level offset, if defined, is also considered.

For details on available trigger levels and trigger bandwidths, see the specifications document.

**Note:** Be aware that in auto sweep type mode, due to a possible change in sweep types, the trigger bandwidth can vary considerably for the same RBW setting.

Remote command:

TRIG:SOUR IFP, see [TRIGger\[:SEQuence\]:SOURce](#page-254-0) on page 255

#### **RF Power ← Trigger Source**

Defines triggering of the measurement via signals which are outside the displayed measurement range.

For this purpose, the instrument uses a level detector at the first intermediate frequency.

The input signal must be in the frequency range between 500 MHz and 8 GHz.

The resulting trigger level at the RF input depends on the RF attenuation and preamplification. For details on available trigger levels, see the instrument's specifications document.

**Note:** If the input signal contains frequencies outside of this range (e.g. for fullspan measurements), the measurement can be aborted. A message indicating the allowed input frequencies is displayed in the status bar.

A "Trigger Offset", "Trigger Polarity" and "Trigger Holdoff" (to improve the trigger stability) can be defined for the RF trigger, but no "Hysteresis".

Remote command:

TRIG: SOUR RFP, see TRIGger [: SEQuence]: SOURce on page 255

#### **Int Trigger ← Trigger Source**

Triggers on an internal pulse or burst.

This setting is only available for internal signal source output (see [Chapter 5.4.8, "Sig](#page-109-0)[nal source configuration", on page 110\)](#page-109-0).

Remote command:

TRIG:SOUR INT, see [TRIGger\[:SEQuence\]:SOURce](#page-254-0) on page 255

## **Trigger Level**

Defines the trigger level for the specified trigger source.

For details on supported trigger levels, see the instrument specifications document.

### <span id="page-123-0"></span>Remote command:

```
TRIGger[:SEQuence]:LEVel:IFPower on page 253
TRIGger[:SEQuence]:LEVel:IQPower on page 254
TRIGger[:SEQuence]:LEVel[:EXTernal<port>] on page 253
TRIGger[:SEQuence]:LEVel:RFPower on page 254
```
#### **Drop-Out Time**

Defines the time that the input signal must stay below the trigger level before triggering again.

Remote command:

[TRIGger\[:SEQuence\]:DTIMe](#page-251-0) on page 252

#### **Trigger Offset**

Defines the time offset between the trigger event and the start of the measurement.

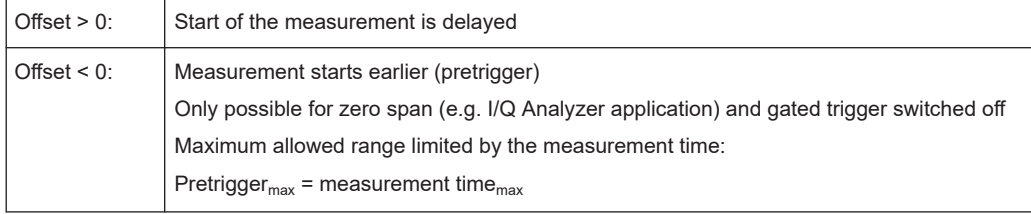

**Tip:** To determine the trigger point in the sample (for "External" or "IF Power" trigger source), use the TRACe: IQ: TPISample? command.

#### Remote command:

[TRIGger\[:SEQuence\]:HOLDoff\[:TIME\]](#page-251-0) on page 252

#### **Slope**

For all trigger sources except time, you can define whether triggering occurs when the signal rises to the trigger level or falls down to it.

Remote command: [TRIGger\[:SEQuence\]:SLOPe](#page-253-0) on page 254

# **Hysteresis**

Defines the distance in dB to the trigger level that the trigger source must exceed before a trigger event occurs. Setting a hysteresis avoids unwanted trigger events caused by noise oscillation around the trigger level.

This setting is only available for "IF Power" trigger sources. The range of the value is between 3 dB and 50 dB with a step width of 1 dB.

Remote command: [TRIGger\[:SEQuence\]:IFPower:HYSTeresis](#page-252-0) on page 253

#### **Trigger Holdoff**

Defines the minimum time (in seconds) that must pass between two trigger events. Trigger events that occur during the holdoff time are ignored.

#### Remote command:

[TRIGger\[:SEQuence\]:IFPower:HOLDoff](#page-251-0) on page 252

## <span id="page-124-0"></span>**Capture Offset**

This setting is only available for secondary applications in **MSRA operating mode**. It has a similar effect as the trigger offset in other measurements: it defines the time offset between the capture buffer start and the start of the extracted secondary application data.

In MSRA mode, the offset must be a positive value, as the capture buffer starts at the trigger time = 0.

For details on the MSRA operating mode, see the R&S FSWP MSRA User Manual.

Remote command:

[\[SENSe:\]MSRA:CAPTure:OFFSet](#page-394-0) on page 395

# **Segmented Capture**

**Access**: "Overview" > "Trigger" > "Segmented Capture"

Configures data capturing with a gating function, that is non-continuous data acquisition.

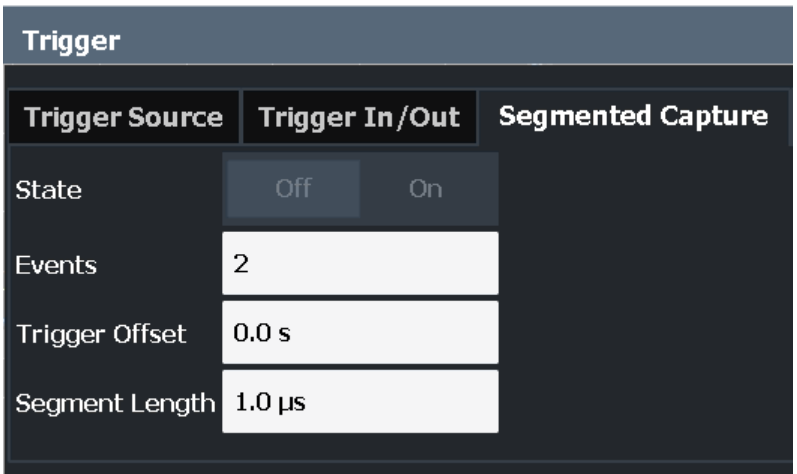

Segmented capture is only possible if an external, IF Power, or RF Power trigger is used (see ["Trigger Source"](#page-121-0) on page 122).

When using the new [Time sidelobe analysis](#page-67-0) functions, set up the capture such that there are enough pre/post samples to account for the entire reference I/Q waveform length.

For details on segmented data capture and recommended settings see [Chapter 4.4,](#page-64-0) ["Segmented data capturing", on page 65](#page-64-0).

**Activating/de-activating segmented data capturing ← Segmented Capture** If activated, data is captured for the specified duration before and after each trigger event, for the specified number of trigger events. The signal data between these capture times is not stored in the capture buffer.

Remote command:

[\[SENSe:\]SWEep:SCAPture\[:STATe\]](#page-257-0) on page 258

#### <span id="page-125-0"></span>**Events ← Segmented Capture**

Specifies the number of trigger events for which data segments are to be captured. If multiple events occur within one segment length, the segment is extended (see ["Num](#page-66-0)[ber of events vs number of segments"](#page-66-0) on page 67).

Remote command:

[\[SENSe:\]SWEep:SCAPture:EVENts](#page-257-0) on page 258

#### **Trigger Offset ← Segmented Capture**

Defines an offset to the trigger event at which data capturing starts. For a negative offset, data capturing starts before the actual trigger event.

Remote command:

```
[SENSe:]SWEep:SCAPture:OFFSet[:TIME] on page 258
TRACe<n>:IQ:SCAPture:TSTamp:SSTart? on page 401
TRACe<n>:IQ:SCAPture:TSTamp:TRIGger? on page 403
```
#### **Segment Length ← Segmented Capture**

Defines a time period starting from the Trigger Offset in which data is captured. If multiple events occur within one segment length, the segment is extended (see ["Number of](#page-66-0) [events vs number of segments"](#page-66-0) on page 67).

# Remote command:

[\[SENSe:\]SWEep:SCAPture:LENGth\[:TIME\]](#page-257-0) on page 258

# **Trigger 1/2**

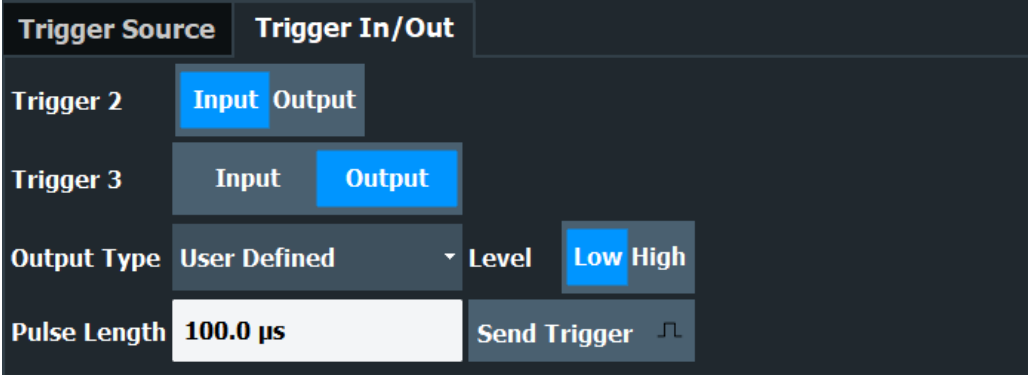

The trigger input and output functionality depends on how the variable "Trigger Input/ Output" connectors are used.

**Note:** Providing trigger signals as output is described in detail in the R&S FSWP base unit user manual.

- "Trigger 1" "Trigger 1": "Trigger Input/Output" connector on the front panel
- "Trigger 2" Defines the usage of the variable "Trigger Input/Output" connector on the rear panel.

"Input" The signal at the connector is used as an external trigger source by the R&S FSWP. Trigger input parameters are available in the "Trigger" dialog box.

<span id="page-126-0"></span>"Output" The R&S FSWP sends a trigger signal to the output connector to be used by connected devices. Further trigger parameters are available for the connector.

Remote command:

[OUTPut:TRIGger<tp>:DIRection](#page-255-0) on page 256

# **Output Type ← Trigger 1/2**

Type of signal to be sent to the output

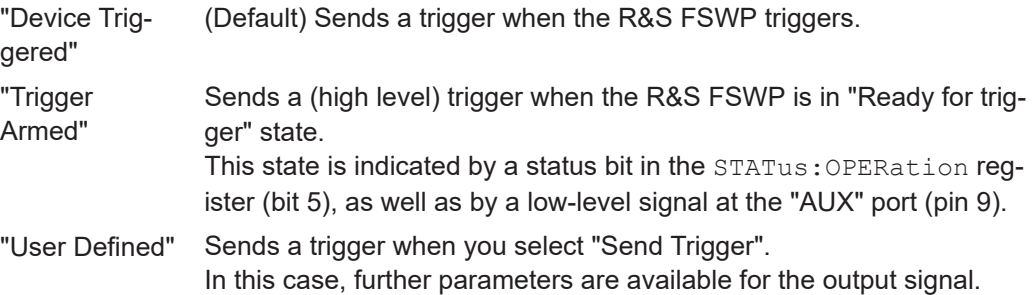

## Remote command:

[OUTPut:TRIGger<tp>:OTYPe](#page-255-0) on page 256

# **Level ← Output Type ← Trigger 1/2**

Defines whether a high (1) or low (0) constant signal is sent to the trigger output connector (for "Output Type": "User Defined".

The trigger pulse level is always opposite to the constant signal level defined here. For example, for "Level" = "High", a constant high signal is output to the connector until you select the [Send Trigger](#page-109-0) function. Then, a low pulse is provided.

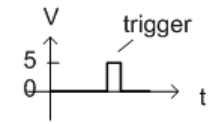

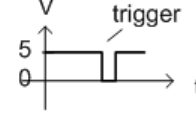

low-level constant, high-level trigger

high-level constant, low-level trigger

#### Remote command:

[OUTPut:TRIGger<tp>:LEVel](#page-255-0) on page 256

# **Pulse Length ← Output Type ← Trigger 1/2**

Defines the duration of the pulse (pulse width) sent as a trigger to the output connector.

Remote command:

[OUTPut:TRIGger<tp>:PULSe:LENGth](#page-256-0) on page 257

## **Send Trigger ← Output Type ← Trigger 1/2**

Sends a user-defined trigger to the output connector immediately.

Note that the trigger pulse level is always opposite to the constant signal level defined by the output [Level](#page-108-0) setting. For example, for "Level" = "High", a constant high signal is output to the connector until you select the "Send Trigger" function. Then, a low pulse is sent.

Which pulse level is sent is indicated by a graphic on the button.

# Remote command:

[OUTPut:TRIGger<tp>:PULSe:IMMediate](#page-256-0) on page 257

# **5.7 Data acquisition**

**Access**: "Overview" > "Data Acquisition" > "Acquisition"

**Or**: [MEAS CONFIG] > "Data Acquisition" > "Acquisition" tab

You must define how much and how data is captured from the input signal.

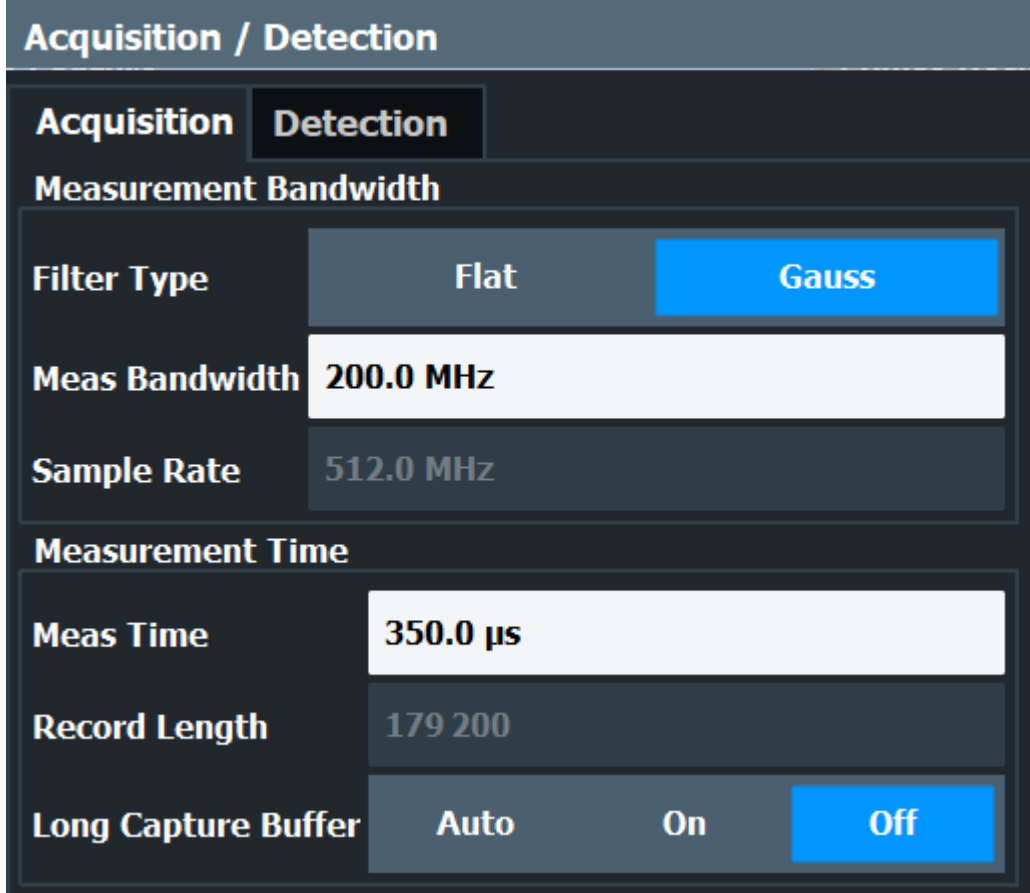

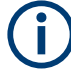

# **MSRA operating mode**

In MSRA operating mode, only the MSRA primary channel actually captures data from the input signal. The data acquisition settings for the Pulse application in MSRA mode define the **application data extract** and **analysis interval**.

For details on the MSRA operating mode, see the R&S FSWP MSRA User Manual.

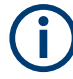

## **Input from I/Q data files**

If the input source is an I/Q data file, most measurement settings related to data acquisition (attenuation, center frequency, measurement bandwidth, sample rate) cannot be changed. The measurement time can only be decreased, in order to perform measurements on an extract of the available data (from the beginning of the file) only.

For details, see [Chapter 4.7, "Basics on input from I/Q data files", on page 82.](#page-81-0)

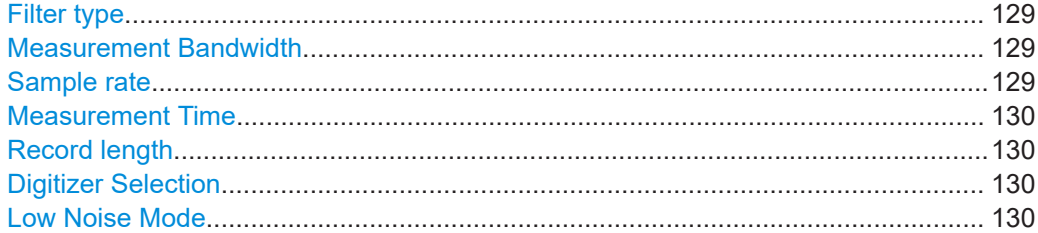

# **Filter type**

Defines the filter to be used for demodulation.

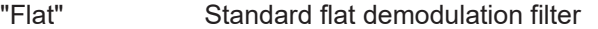

"Gauss" Filter with optimized settling behavior (default)

**Note:** For Gaussian filters whose -3dB bandwidth is large compared to the maximum I/Q bandwidth, the ideal Gaussian filter shape would exceed the maximum I/Q bandwidth at its outer edges. Thus, the actual filter only follows the ideal Gaussian filter shape in the inner range of the set I/Q bandwidth. At a certain frequency offset it must deviate from the ideal Gauss filter and drop off faster. For details see [Chapter A.2, "Effects of large gauss filters",](#page-489-0) [on page 490.](#page-489-0)

Remote command:

[\[SENSe:\]BWIDth:DEMod:TYPE](#page-259-0) on page 260

## **Measurement Bandwidth**

The measurement bandwidth is defined by the used filter and the sample rate. Either a flat or a Gauss filter are available. For information on supported sample rates and filter bandwidths see the specifications document.

**Note:** If the input source is an I/Q data file, the measurement bandwidth cannot be changed.

For details, see [Chapter 4.7, "Basics on input from I/Q data files", on page 82.](#page-81-0)

Remote command: [\[SENSe:\]BANDwidth:DEMod](#page-259-0) on page 260

## **Sample rate**

The sample rate for I/Q data acquisition is indicated for reference only. It is calculated from the defined measurement bandwidth and measurement time, or taken from the I/Q data input file.

# <span id="page-129-0"></span>**Measurement Time**

Defines how long data is captured for analysis ("Meas Time"), or how many samples are captured in each record ("Record Length").

**Note:** If the input source is an I/Q data file, the measurement time can only be decreased, in order to perform measurements on an extract of the available data (from the beginning of the file) only.

For details, see [Chapter 4.7, "Basics on input from I/Q data files", on page 82.](#page-81-0)

The maximum measurement time in the Pulse application is limited only by the available memory ("memory limit reached" message is shown in status bar). Note, however, that increasing the measurement time (and thus reducing the available memory space) may restrict the number of measurement channels that can be activated simultaneously on the R&S FSWP.

Remote command:

[\[SENSe:\]SWEep:TIME](#page-261-0) on page 262

#### **Record length**

The record length for I/Q data acquisition is indicated for reference only. It is calculated from the defined measurement bandwidth and measurement time, or taken from the I/Q data input file.

Remote command:

[\[SENSe:\]RLENgth?](#page-261-0) on page 262

# **Digitizer Selection**

Determines which digitizer is used for the measurement.

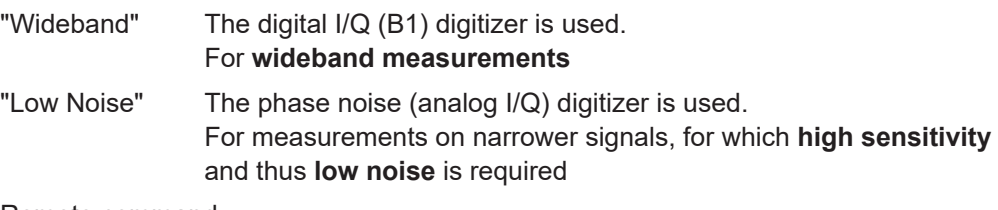

Remote command:

[\[SENSe:\]DIGitizer:SELection](#page-261-0) on page 262

# **Low Noise Mode**

Determines how the results are calculated, depending on the measurement setup.

See also ["Additive vs absolute measurement"](#page-74-0) on page 75.

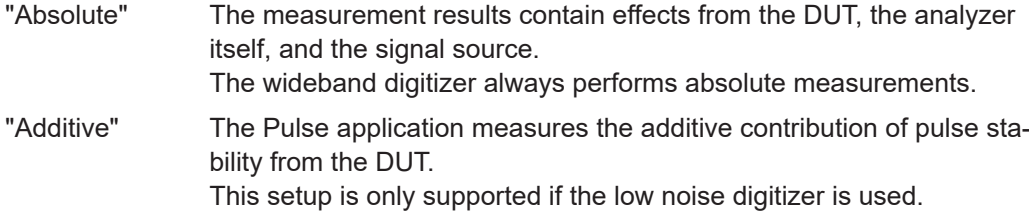

# Remote command:

[\[SENSe:\]DIGitizer:LNMode](#page-260-0) on page 261

# **5.8 Sweep settings**

# **Access**: [SWEEP]

The sweep settings define how often data from the input signal is acquired and then evaluated.

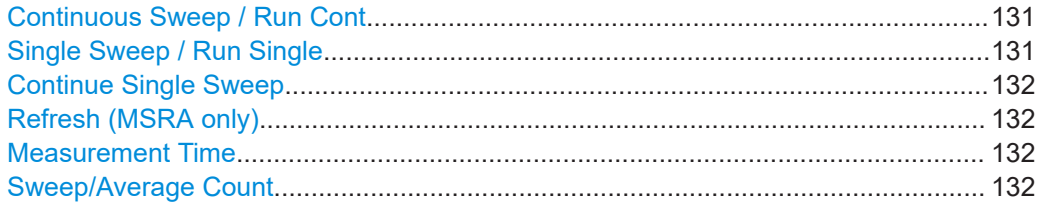

# **Continuous Sweep / Run Cont**

After triggering, starts the sweep and repeats it continuously until stopped. This is the default setting.

While the measurement is running, "Continuous Sweep" and [RUN CONT] are highlighted. The running measurement can be aborted by selecting the highlighted softkey or key again. The results are not deleted until a new measurement is started.

**Note:** Sequencer. If the Sequencer is active, "Continuous Sweep" only controls the sweep mode for the currently selected channel. However, the sweep mode only takes effect the next time the Sequencer activates that channel, and only for a channeldefined sequence. In this case, a channel in continuous sweep mode is swept repeatedly.

Furthermore, [RUN CONT] controls the Sequencer, not individual sweeps. [RUN CONT] starts the Sequencer in continuous mode.

For details on the Sequencer, see the R&S FSWP base unit user manual.

Remote command: [INITiate<n>:CONTinuous](#page-277-0) on page 278

## **Single Sweep / Run Single**

After triggering, starts the number of sweeps set in "Sweep Count". The measurement stops after the defined number of sweeps has been performed.

While the measurement is running, "Single Sweep" and [RUN SINGLE] are highlighted. The running measurement can be aborted by selecting the highlighted softkey or key again.

**Note:** Sequencer. If the Sequencer is active, "Single Sweep" only controls the sweep mode for the currently selected channel. However, the sweep mode only takes effect the next time the Sequencer activates that channel, and only for a channel-defined sequence. In this case, the Sequencer sweeps a channel in single sweep mode only once.

Furthermore, [RUN SINGLE] controls the Sequencer, not individual sweeps. [RUN SINGLE] starts the Sequencer in single mode.

If the Sequencer is off, only the evaluation for the currently displayed channel is updated.

Remote command:

[INITiate<n>\[:IMMediate\]](#page-278-0) on page 279

#### <span id="page-131-0"></span>**Continue Single Sweep**

After triggering, repeats the number of sweeps set in "Sweep Count", without deleting the trace of the last measurement.

While the measurement is running, "Continue Single Sweep" and [RUN SINGLE] are highlighted. The running measurement can be aborted by selecting the highlighted softkey or key again.

Remote command:

[INITiate<n>:CONMeas](#page-277-0) on page 278

#### **Refresh (MSRA only)**

This function is only available if the Sequencer is deactivated and only for **MSRA secondary applications**.

The data in the capture buffer is re-evaluated by the currently active secondary application only. The results for any other secondary applications remain unchanged.

This is useful, for example, after evaluation changes have been made or if a new sweep was performed from another secondary application. In this case, only that secondary application is updated automatically after data acquisition.

**Note:** To update all active secondary applications at once, use the "Refresh All" function in the "Sequencer" menu.

Remote command: [INITiate<n>:REFResh](#page-278-0) on page 279

## **Measurement Time**

Defines how long data is captured for analysis ("Meas Time"), or how many samples are captured in each record ("Record Length").

**Note:** If the input source is an I/Q data file, the measurement time can only be decreased, in order to perform measurements on an extract of the available data (from the beginning of the file) only.

For details, see [Chapter 4.7, "Basics on input from I/Q data files", on page 82.](#page-81-0)

The maximum measurement time in the Pulse application is limited only by the available memory ("memory limit reached" message is shown in status bar). Note, however, that increasing the measurement time (and thus reducing the available memory space) may restrict the number of measurement channels that can be activated simultaneously on the R&S FSWP.

Remote command:

[SENSe: ] SWEep: TIME on page 262

# **Sweep/Average Count**

Defines the number of measurements to be performed in the single sweep mode. Values from 0 to 200000 are allowed. If the values 0 or 1 are set, one measurement is performed.

In continuous sweep mode, if "Sweep Count"  $= 0$  (default), averaging is performed over 10 measurements. For "Sweep Count" =1, no averaging, maxhold or minhold operations are performed.

The "Average Count" also determines the number of measurements used to calculate the pulse trace statistics for the result range displays (see [Chapter 4.8.1, "Trace statis](#page-83-0)[tics", on page 84\)](#page-83-0).

Remote command: [\[SENSe:\]SWEep:COUNt](#page-280-0) on page 281

# **5.9 Pulse detection**

**Access**: "Overview" > "Detection"

**Or**: [MEAS CONFIG] > "Data Acquisition" > "Detection" tab

The pulse detection settings define the conditions under which a pulse is detected within the input signal.

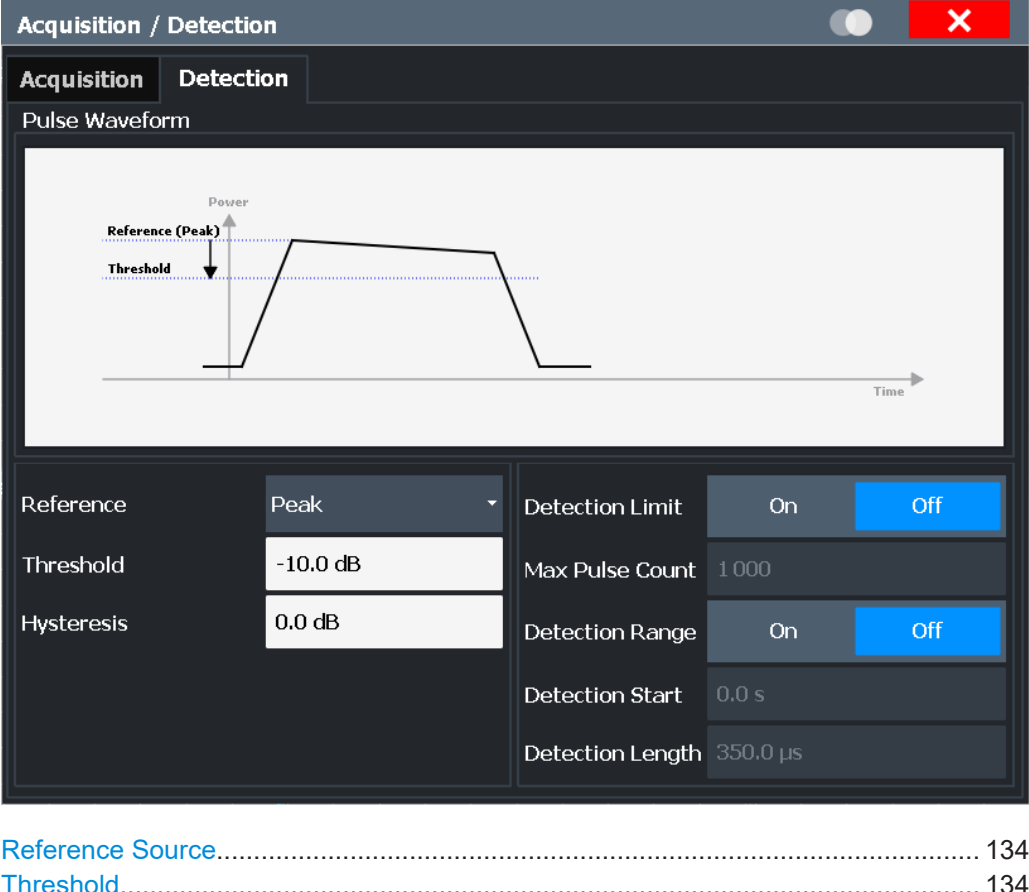

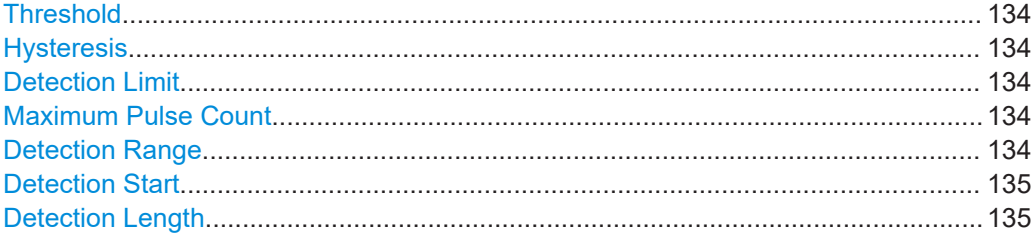

# <span id="page-133-0"></span>**Reference Source**

Defines the level to be used as a reference for the pulse detection threshold.

- "Reference" Current reference level
- "Peak" Peak level as measured over the entire capture data interval
- "Noise" Noise level determined from the current capture data according to the [Min Pulse Off Time](#page-95-0) parameter set in [Signal description](#page-92-0).

"Absolute" Absolute level defined by the Threshold

Remote command:

[\[SENSe:\]DETect:REFerence](#page-264-0) on page 265

# **Threshold**

The threshold determines whether a pulse is detected or not. The top of a pulse must exceed the threshold in order to be detected. The threshold is defined in dB in relation to the defined reference, or as an absolute threshold in dBm.

Remote command:

[\[SENSe:\]DETect:THReshold](#page-265-0) on page 266

#### **Hysteresis**

Defines a hysteresis for pulse detection in dB in relation to the defined threshold. As long as the signal does not exceed the hysteresis, the next threshold crossing is ignored.

Remote command: [\[SENSe:\]DETect:HYSTeresis](#page-263-0) on page 264

# **Detection Limit**

Restricts the number of pulses to be detected. When the maximum number is exceeded, measurement is stopped for the current capture buffer. This limitation can be used to speed up the measurement if only a small number of pulses is of interest.

Remote command: [\[SENSe:\]DETect:LIMit](#page-262-0) on page 263

#### **Maximum Pulse Count**

Defines the maximum number of pulses to be detected.

This limit is ignored if Detection Limit is disabled.

Remote command: [\[SENSe:\]DETect:LIMit:COUNt](#page-263-0) on page 264

## **Detection Range**

Enables or disables the use of a detection range instead of the entire capture buffer for analysis.

A detection range determines which part of the capture buffer is analyzed. It is defined by the [Detection Start](#page-134-0) and the [Detection Length](#page-134-0). An active detection range is indicated in the "Magnitude Capture" Buffer display by vertical lines ("DR").

See also ["Detection range"](#page-60-0) on page 61.

<span id="page-134-0"></span>Remote command:

[\[SENSe:\]DETect:RANGe](#page-263-0) on page 264

# **Detection Start**

Defines the beginning of the detection range as the time in seconds from the capture buffer start. You can also change the detection start graphically by dragging the left vertical line ("DR") in the "Magnitude Capture" Buffer.

The pulse numbers in the result displays are always relative to the current detection range, that is: pulse number 1 is the first pulse within the detection range in the capture buffer. (Timestamps are in relation to the capture buffer start.)

Remote command: [\[SENSe:\]DETect:RANGe:STARt](#page-264-0) on page 265

# **Detection Length**

Defines the length of the detection range as a time in seconds. You can also change the detection length graphically by dragging one of the vertical lines ("DR") in the "Magnitude Capture" Buffer.

Remote command: [\[SENSe:\]DETect:RANGe:LENGth](#page-264-0) on page 265

# **5.10 Pulse measurement settings**

**Access**: "Overview" > "Measurement"

The pulse measurement settings determine how much data is measured for each pulse, in relation to defined levels, points, or ranges. Which definition is actually used during measurement depends on the selected evaluation method.

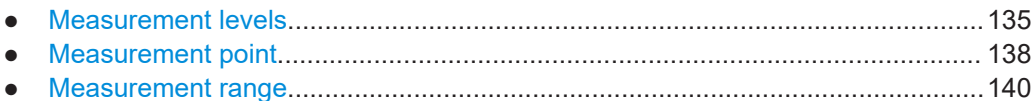

- [Time sidelobe range..............................................................................................141](#page-140-0)
- [Pulse stability........................................................................................................ 143](#page-142-0)

# **5.10.1 Measurement levels**

**Access**: "Overview" > "Measurement" > "Meas Levels" tab

Or: [MEAS CONFIG] > "Pulse Meas" > "Meas Levels" tab

Some measurements are performed depending on defined levels.

# Pulse measurement settings

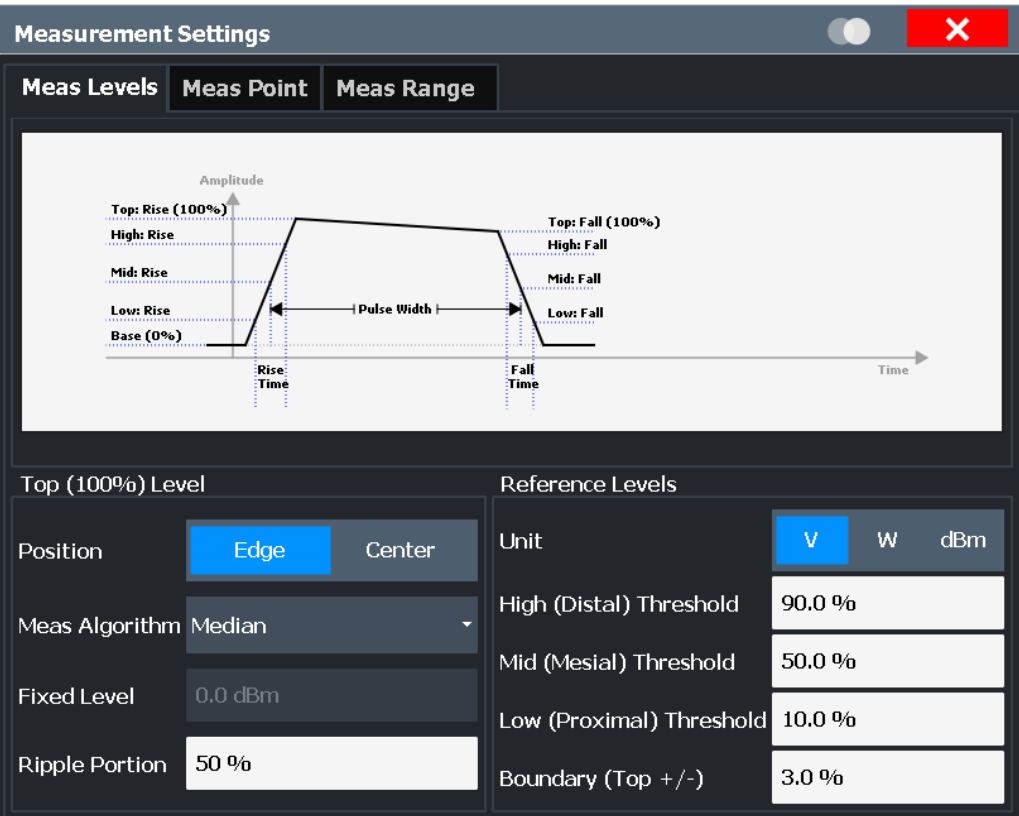

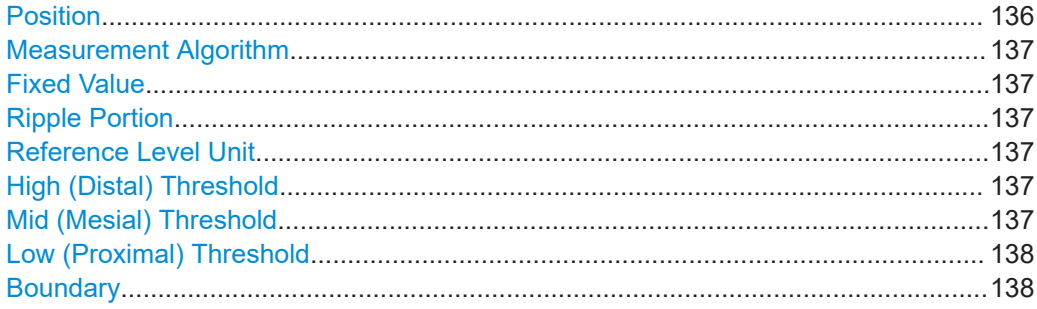

# **Position**

Determines where the 100% value (from base to top) for the rise and fall time measurements is calculated.

This allows you to consider a "droop" in the pulse top during the pulse measurements. If a droop is to be considered, the 100% value must be calculated separately for the rising and falling edges.

"Edge" The 100% value is measured separately for the rising and falling edges.

"Center" The 100% value is measured at the pulse center and used for all measurements.

Remote command:

[SENSe:TRACe:MEASurement:DEFine:COMPensate:ADRoop](#page-266-0) on page 267

## <span id="page-136-0"></span>**Measurement Algorithm**

Defines the algorithm used to detect the pulse top level.

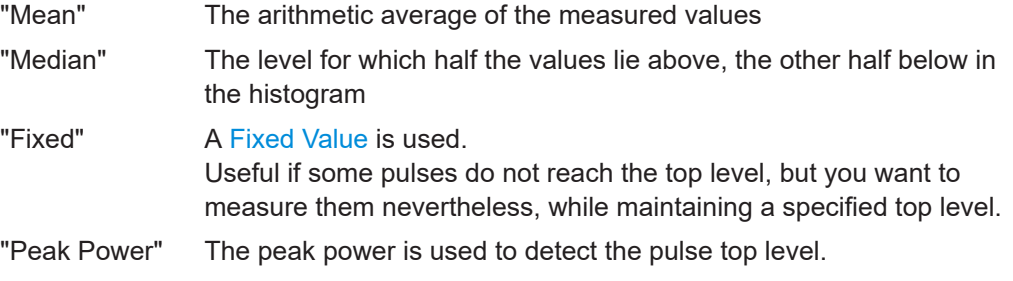

Remote command:

[SENSe:TRACe:MEASurement:ALGorithm](#page-266-0) on page 267

# **Fixed Value**

Defines the value (in dBm) to be used by the "Fixed" measurement algorithm.

Note that if the fixed value is much higher than the actual pulse top level, pulse parameters cannot be measured ("---" indicated in the table results). In this case, reduce the fixed power level or the High (Distal) Threshold used for rise/fall time measurements.

You can also change the fixed top power level graphically, by moving the "100 %" horizontal line in the "Magnitude Capture" Buffer display.

Remote command:

[SENSe:TRACe:MEASurement:DEFine:TOP:FIXed](#page-267-0) on page 268

#### **Ripple Portion**

Defines the portion of the pulse top which is used to measure the ripple.

Remote command: [SENSe:TRACe:MEASurement:DEFine:RIPPle](#page-267-0) on page 268

# **Reference Level Unit**

Defines the unit of the pulse amplitude values, i.e. whether magnitude (V) or power (W, dBm) values are used to determine the threshold levels for fall and rise times.

Remote command: [SENSe:TRACe:MEASurement:DEFine:AMPLitude:UNIT](#page-266-0) on page 267

#### **High (Distal) Threshold**

The upper threshold in percent of the pulse amplitude used to signify the end of a rising or beginning of a falling signal level.

Remote command:

[SENSe:TRACe:MEASurement:DEFine:TRANsition:HREFerence](#page-267-0) on page 268

# **Mid (Mesial) Threshold**

The middle threshold in percent of the pulse amplitude used to signify the mid-transition level between pulse states.

Remote command:

[SENSe:TRACe:MEASurement:DEFine:TRANsition:REFerence](#page-268-0) on page 269

#### <span id="page-137-0"></span>**Low (Proximal) Threshold**

The lower threshold in percent of the pulse amplitude used to signify the end of a falling or beginning of a rising signal level.

Remote command:

[SENSe:TRACe:MEASurement:DEFine:TRANsition:LREFerence](#page-268-0) on page 269

# **Boundary**

The boundary in percent of the pulse amplitude to either side of the pulse top (ON state). Used to determine the settling time, for example. Once the signal remains within the boundary, it is assumed to have settled.

Remote command:

[SENSe:TRACe:MEASurement:DEFine:BOUNdary:TOP](#page-266-0) on page 267

# **5.10.2 Measurement point**

**Access**: "Overview" > "Measurement" > "Meas Point" tab

**Or**: [MEAS CONFIG] > "Pulse Meas" > "Meas Point" tab

Some specific pulse parameters, e.g. the phase or the frequency, are determined at a specific time instant (measurement point) within the pulse. You can configure this point based on a reference and offset value.

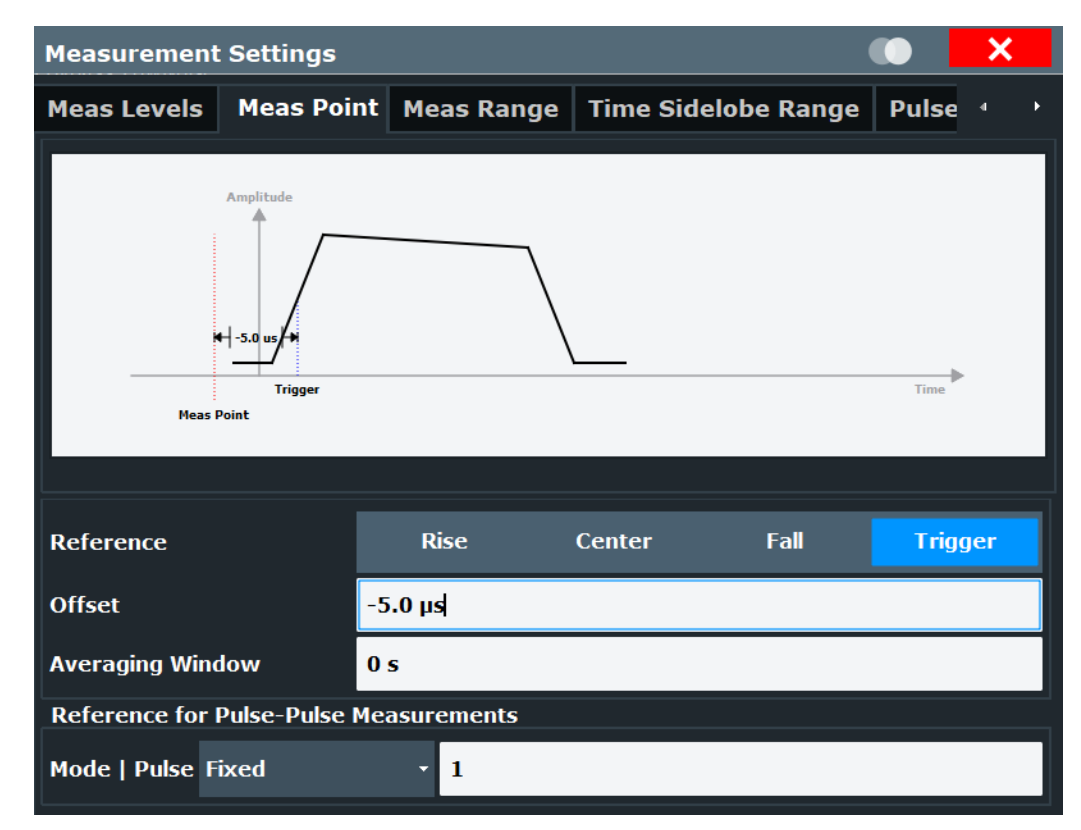

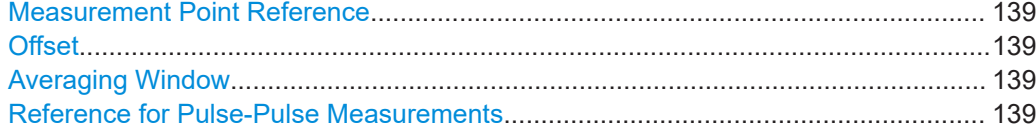

# **Measurement Point Reference**

Defines the reference which the Offset refers to.

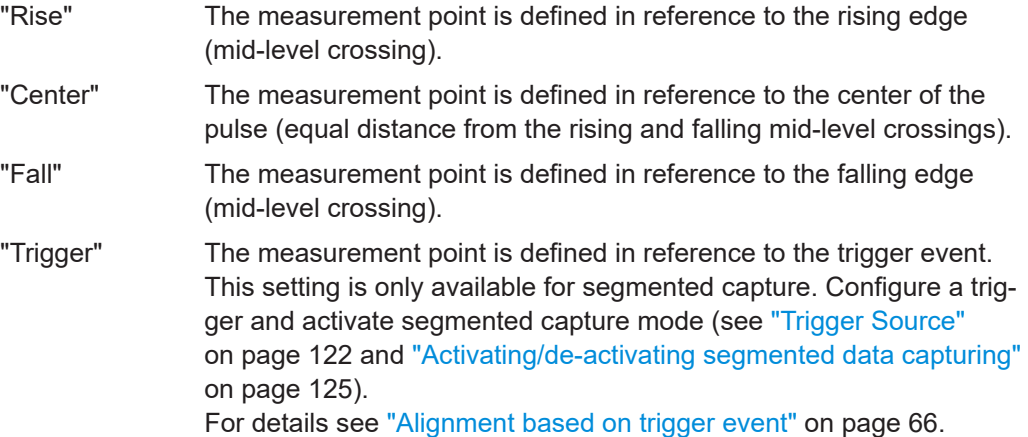

# Remote command:

[SENSe:TRACe:MEASurement:DEFine:PULSe:INSTant:REFerence](#page-269-0) on page 270

#### **Offset**

The time offset of the measurement point in reference to the pulse center or an edge, depending on the Measurement Point Reference setting.

The "Offset" is indicated in the dialog box.

Remote command:

[SENSe:TRACe:MEASurement:DEFine:PULSe:INSTant](#page-268-0) on page 269

#### **Averaging Window**

Measurement point results are averaged over a window centered at the measurement point. The length of the averaging window in seconds can be defined. A minimum length of 1 sample is enforced internally.

Remote command:

[SENSe:TRACe:MEASurement:DEFine:PULSe:INSTant:AWINdow](#page-268-0) on page 269

#### **Reference for Pulse-Pulse Measurements**

Reference pulse on which relative pulse results are based (e.g. for traces normalized to reference pulse, see [Chapter 4.8.2, "Normalizing traces", on page 85\)](#page-84-0).

"Fixed" A fixed pulse number Relative results for the specified pulse number itself are not valid and are indicated as "...".

<span id="page-139-0"></span>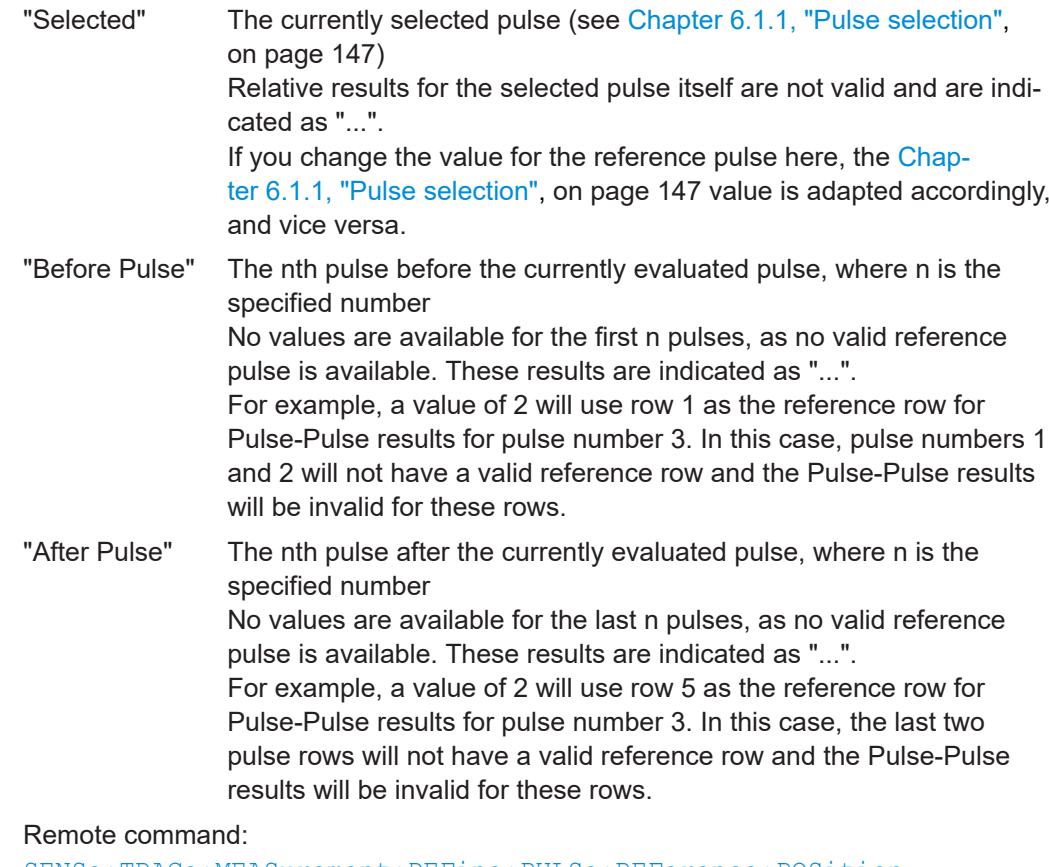

[SENSe:TRACe:MEASurement:DEFine:PULSe:REFerence:POSition](#page-270-0) [on page 271](#page-270-0) [SENSe:TRACe:MEASurement:DEFine:PULSe:REFerence](#page-269-0) on page 270

# **5.10.3 Measurement range**

**Access**: "Overview" > "Measurement" > "Meas Range" tab

**Or**: [MEAS CONFIG] > "Pulse Meas" > "Meas Range" tab

Some measurements are performed over a range within the pulse, for example the phase or frequency deviation. The measurement range is specified either by start and end points relative to the rising and falling edges, or as a proportion of the pulse top.

Pulse measurement settings

<span id="page-140-0"></span>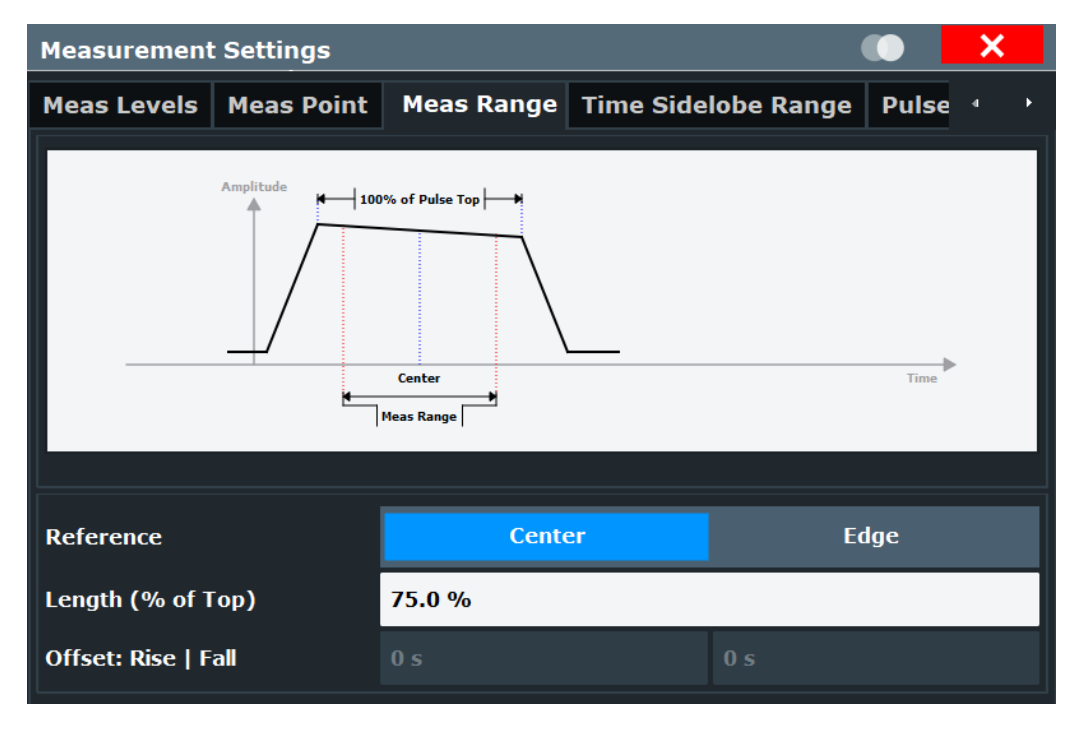

#### Reference, Length, Offset........................................................................................... 141

# **Reference, Length, Offset**

Defines the reference for the measurement range definition. Depending on the selected reference type, an additional setting is available to define the range.

- "Center" Defines a relative range around the center of the pulse. The range is defined by its **length** in percent of the pulse top.
- "Edge" Defines the start and stop of the measurement range with respect to the pulse edges. The range is defined by a time **offset** from the middle of the **rising edge** and a time offset from the middle of the **falling edge**.

#### Remote command:

[SENSe:TRACe:MEASurement:DEFine:PULSe:ESTimation:REFerence](#page-271-0) [on page 272](#page-271-0) Relative range (Center): [SENSe:TRACe:MEASurement:DEFine:PULSe:ESTimation:LENGth](#page-271-0) on page 272 Absolute range (Edge): [SENSe:TRACe:MEASurement:DEFine:PULSe:ESTimation:OFFSet:LEFT](#page-271-0) [on page 272](#page-271-0) [SENSe:TRACe:MEASurement:DEFine:PULSe:ESTimation:OFFSet:RIGHt](#page-271-0) [on page 272](#page-271-0)

# **5.10.4 Time sidelobe range**

**Access**: "Overview" > "Measurement" > "Time Sidelobe Range" tab **Or**: [MEAS CONFIG] > "Pulse Meas" > "Time Sidelobe Range" tab

The time sidelobe range defines which part of the detected pulse is evaluated for sidelobe results, similarly to the result range for common pulse results. A *keep-out time* defines an excluded area around the center, assuming this is the mainlobe, in which no sidelobes are included.

The "Time Sidelobe Range" settings are only available if the additional option R&S FSWP-K6S is installed.

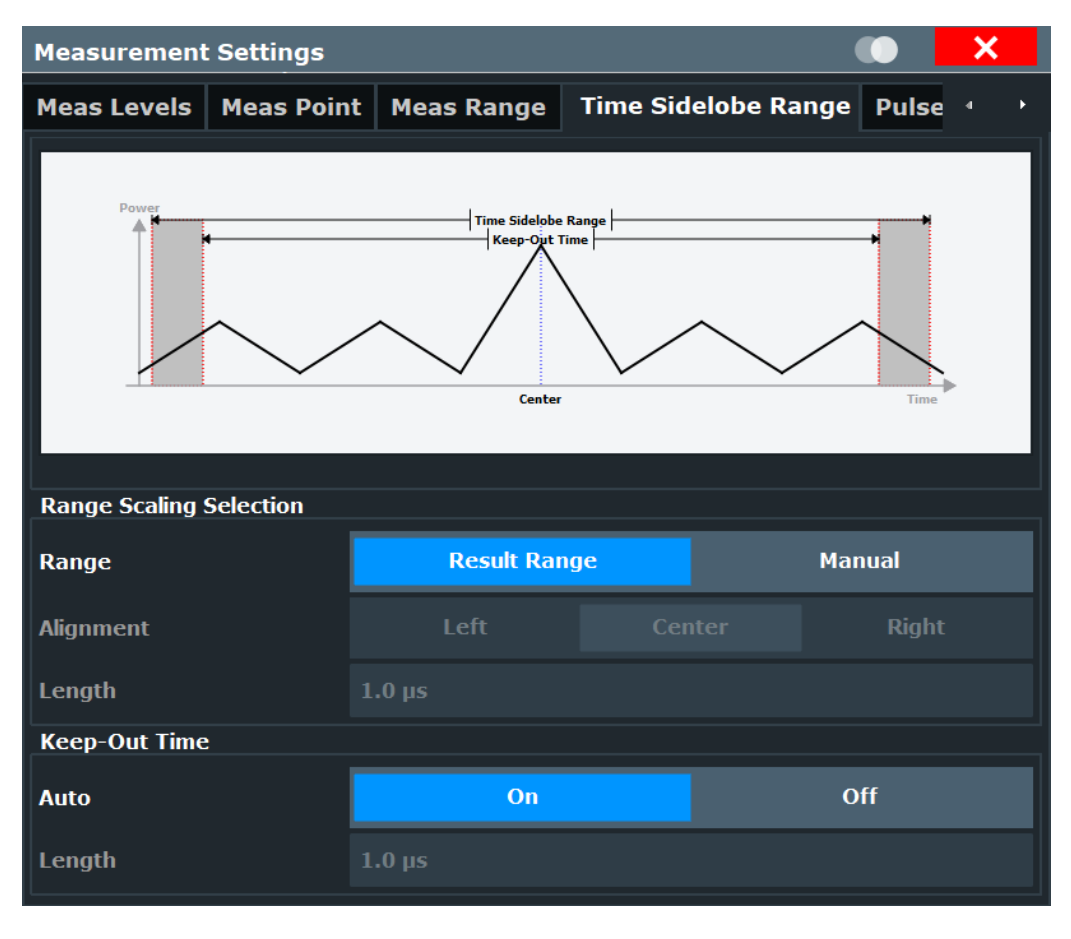

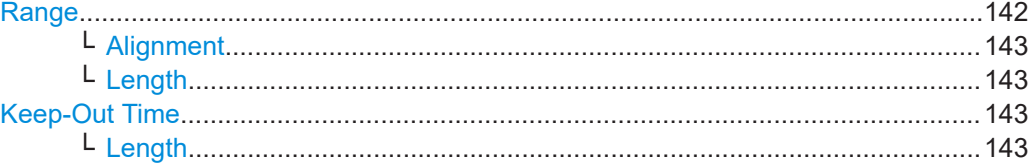

#### **Range**

Which part of the detected pulse is evaluated for sidelobe results is configurable, similarly to the result range for common pulse results.

By default ("Result Range" mode), the configured [Result range](#page-147-0) is also used to evaluate sidelobes.

In "Manual" mode you can define the length and alignment of the sidelobe range differently to the result range.

### Remote command:

[SENSe:TRACe:MEASurement:DEFine:TSRange:RANGe](#page-273-0) on page 274

#### <span id="page-142-0"></span>**Alignment ← Range**

Defines the alignment of the sidelobe range in relation to the ["Peak Correlation"](#page-35-0) [on page 36](#page-35-0) point.

"Left" The sidelobe range stops to the left of the peak correlation point.

"Center" The sidelobe range is centered around the peak correlation point.

"Right" The sidelobe range starts to the right of the peak correlation point.

Remote command:

[SENSe:TRACe:MEASurement:DEFine:TSRange:ALIGnment](#page-272-0) on page 273

#### **Length ← Range**

Defines the length of the time span in which the sidelobes are analyzed within an individual pulse.

Remote command:

[SENSe:TRACe:MEASurement:DEFine:TSRange:LENGth](#page-273-0) on page 274

#### **Keep-Out Time**

Defines an excluded area around the center of the time sidelobe range, assuming this is the mainlobe, in which no results are calculated.

By default ("Auto" mode "ON"), the determined mainlobe 3 dB width is used.

If "Auto" mode is "OFF", you can define the length of the keep-out time manually.

Remote command:

[SENSe:TRACe:MEASurement:DEFine:TSRange:KOTime:AUTO](#page-272-0) on page 273

# **Length ← Keep-Out Time**

Defines the length of the keep-out time.

Remote command: [SENSe:TRACe:MEASurement:DEFine:TSRange:KOTime:LENGth](#page-273-0) on page 274

# **5.10.5 Pulse stability**

**Access**: "Overview" > "Measurement" > "Pulse Stability" tab

**Or**: [MEAS CONFIG] > "Pulse Meas" > "Pulse Stability" tab

Pulse stability measurements can be performed for individual pulses or entire bursts consisting of multiple pulses. See also ["Pulse stability trace result types"](#page-77-0) on page 78.

Pulse measurement settings

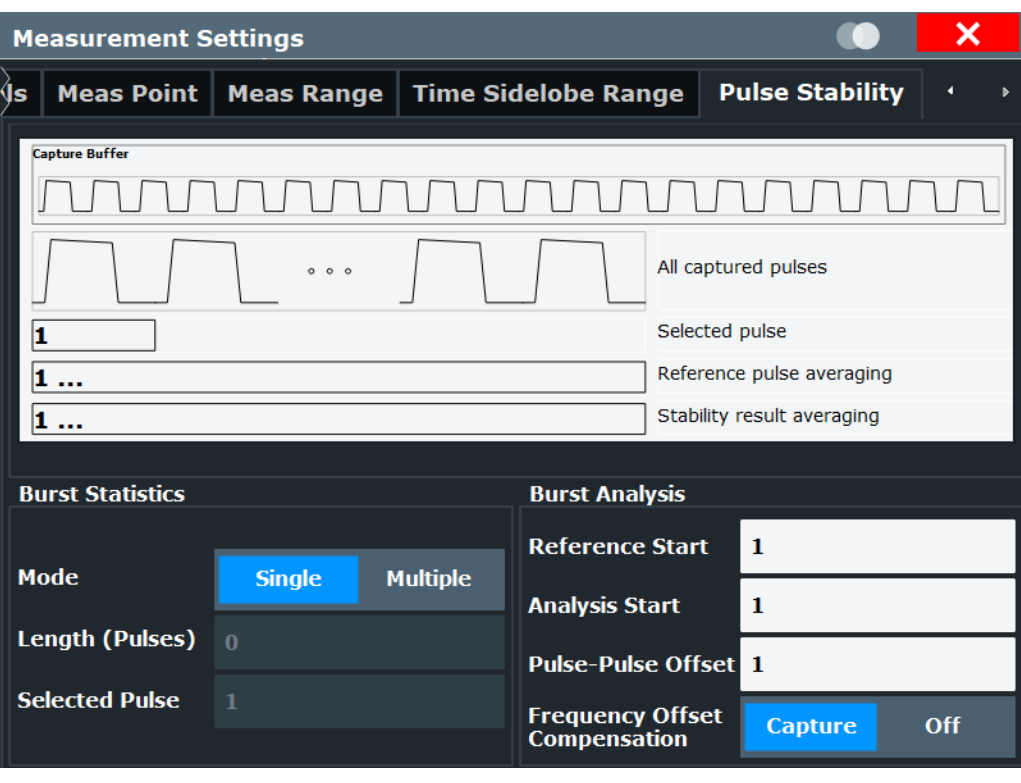

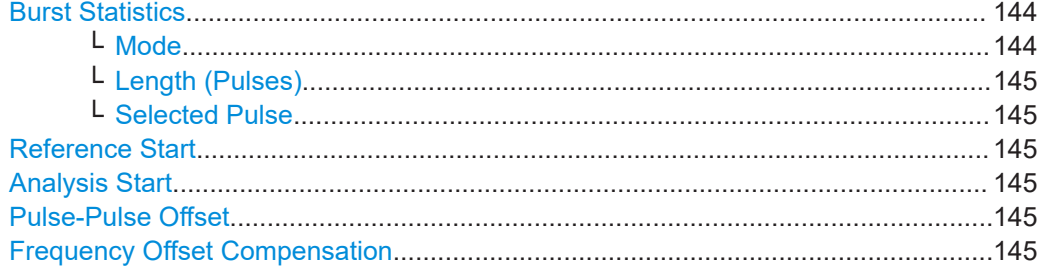

# **Burst Statistics**

Determines how many pulses are considered to be part of a single burst, and which pulses are analyzed for statistical results.

# **Mode ← Burst Statistics**

Determines whether a single burst contains one or more pulses.

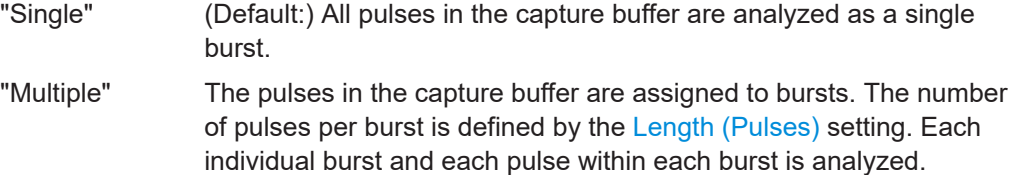

# Remote command:

[SENSe:TRACe:MEASurement:DEFine:STABility:BMODe](#page-274-0) on page 275
#### <span id="page-144-0"></span>**Length (Pulses) ← Burst Statistics**

Defines the number of pulses that are assigned to a single burst, and thus the interval over which stability results are calculated. At least 10 pulses are required for a stability calculation.

Remote command:

[SENSe:TRACe:MEASurement:DEFine:STABility:BLENgth](#page-274-0) on page 275

#### **Selected Pulse ← Burst Statistics**

Determines the number of the pulse to be analyzed for pulse-based analysis.

For multiple burst mode, the selected position defines which pulse in each burst is analyzed.

Remote command:

[SENSe:TRACe:MEASurement:DEFine:STABility:SPOSition](#page-275-0) on page 276 [SENSe:TRACe:MEASurement:DEFine:PULSe:SELected](#page-282-0) on page 283

#### **Reference Start**

Defines the first pulse number used when calculating the average of the reference signal for pulse stability analysis. This allows you to remove initial settling effects from the reference values.

Remote command: [SENSe:TRACe:MEASurement:DEFine:STABility:RSTart](#page-275-0) on page 276

#### **Analysis Start**

Defines the pulse position in the burst used to start averaging the measured values in pulse stability analysis. This allows you to remove initial settling effects from statistical results.

Remote command: [SENSe:TRACe:MEASurement:DEFine:STABility:ASTart](#page-274-0) on page 275

#### **Pulse-Pulse Offset**

Determines the number of pulses to be averaged for pulse-to-pulse statistical results.

Remote command: [SENSe:TRACe:MEASurement:DEFine:STABility:PPOFfset](#page-275-0) on page 276

# **Frequency Offset Compensation**

Determines the interval over which frequency compensation is performed.

"Capture" Compensation is performed once for the entire capture buffer.

"Off" No frequency compensation is performed.

#### Remote command:

[SENSe:TRACe:MEASurement:DEFine:STABility:COMPensation](#page-275-0) on page 276

# **5.11 Automatic settings**

**Access**: [AUTO SET]

Some settings can be adjusted by the R&S FSWP automatically according to the current measurement settings.

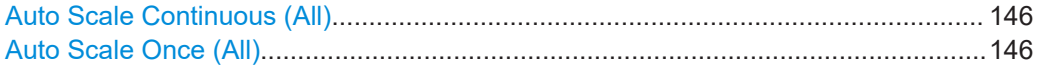

#### **Auto Scale Continuous (All)**

Automatically determines the optimal result range and reference level position for *each new measurement* in all displayed diagrams (for graphical or pulse-based result displays only).

Remote command:

SENS:TRAC:MEAS:DEF:RRAN:AUTO ON, see [SENSe:TRACe:MEASurement:](#page-283-0) [DEFine:RRANge:AUTO](#page-283-0) on page 284 DISP:TRAC:Y:SCAL:AUTO ON, see [DISPlay\[:WINDow<n>\]\[:SUBWindow<n>\]:](#page-361-0) [TRACe<t>:Y\[:SCALe\]:AUTO](#page-361-0) on page 362

#### **Auto Scale Once (All)**

Automatically determines the optimal result range and reference level position *once* for the *current* measurement settings in all displayed diagrams and pulse-based result displays. All automatic scaling functions are then switched off.

#### Remote command:

SENS:TRAC:MEAS:DEF:RRAN:AUTO ONCE, see [SENSe:TRACe:MEASurement:](#page-283-0) [DEFine:RRANge:AUTO](#page-283-0) on page 284 DISP:TRAC:Y:SCAL:AUTO ONCE, see [DISPlay\[:WINDow<n>\]\[:](#page-361-0) [SUBWindow<n>\]:TRACe<t>:Y\[:SCALe\]:AUTO](#page-361-0) on page 362

# <span id="page-146-0"></span>6 Analysis

After a Pulse measurement has been performed, you can analyze the results in various ways.

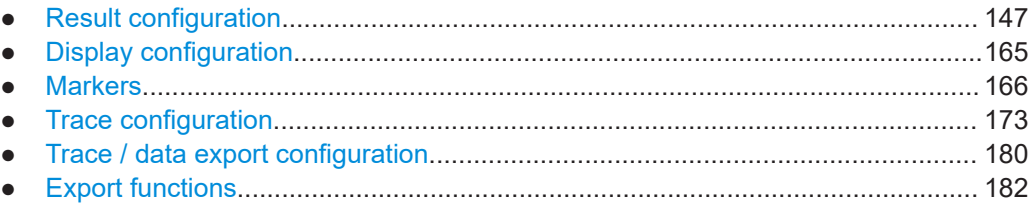

# **6.1 Result configuration**

**Access**: "Overview" > "Result Configuration"

**Or**: [MEAS CONFIG] > "Result Config"

Some evaluation methods require or allow for additional settings to configure the result display. Note that the available settings depend on the selected window (see ["Specific](#page-92-0) [Settings for"](#page-92-0) on page 93).

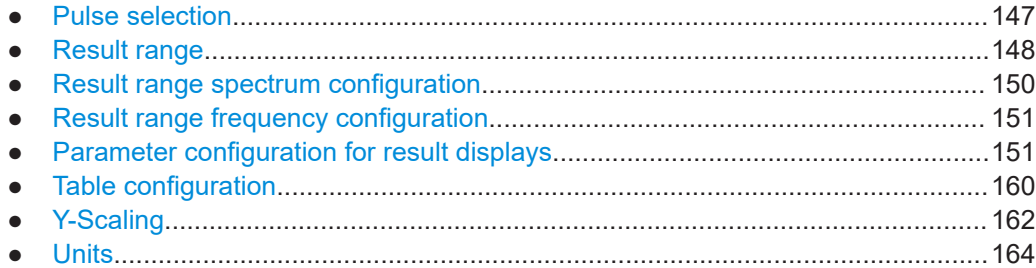

# **6.1.1 Pulse selection**

**Access**: [MEAS CONFIG] > "Selected Pulse"

The pulse traces (frequency, magnitude and pulse vs. time) always display the trace for one specific pulse, namely the currently selected pulse. The currently selected pulse is highlighted blue in the "Pulse Results" and "Pulse Statistics" displays.

As soon as a new pulse is selected, all pulse-specific displays are automatically updated.

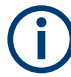

The selected pulse (number) is relative to the currently defined detection range, if enabled (see ["Detection Range"](#page-133-0) on page 134). If you change the detection range within the capture buffer, the selected pulse is adapted automatically, and all pulsebased results are updated, if necessary.

<span id="page-147-0"></span>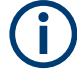

# **Linked markers**

In "Parameter Trend" displays, the marker M1 can be linked to the selected pulse (see ["Link Trend M1 to Selected Pulse"](#page-170-0) on page 171). Thus, if you select a different pulse, the marker M1 is also set to the same pulse, and vice versa.

#### **Remote command:**

[SENSe:TRACe:MEASurement:DEFine:PULSe:SELected](#page-282-0) on page 283

# **6.1.2 Result range**

**Access**: "Overview" > "Result Configuration" > "Result Range" tab

**Or**: [MEAS CONFIG] > "Result Config" > "Result Range" tab

The result range determines which data is displayed on the screen (see also ["Mea](#page-18-0)[surement range vs. result range vs. detection range"](#page-18-0) on page 19). This range applies to the "pulse magnitude", frequency and phase vs time displays.

Furthermore, the spectrum for the result range can be displayed (see ["Result Range](#page-49-0) Spectrum" [on page 50\)](#page-49-0).

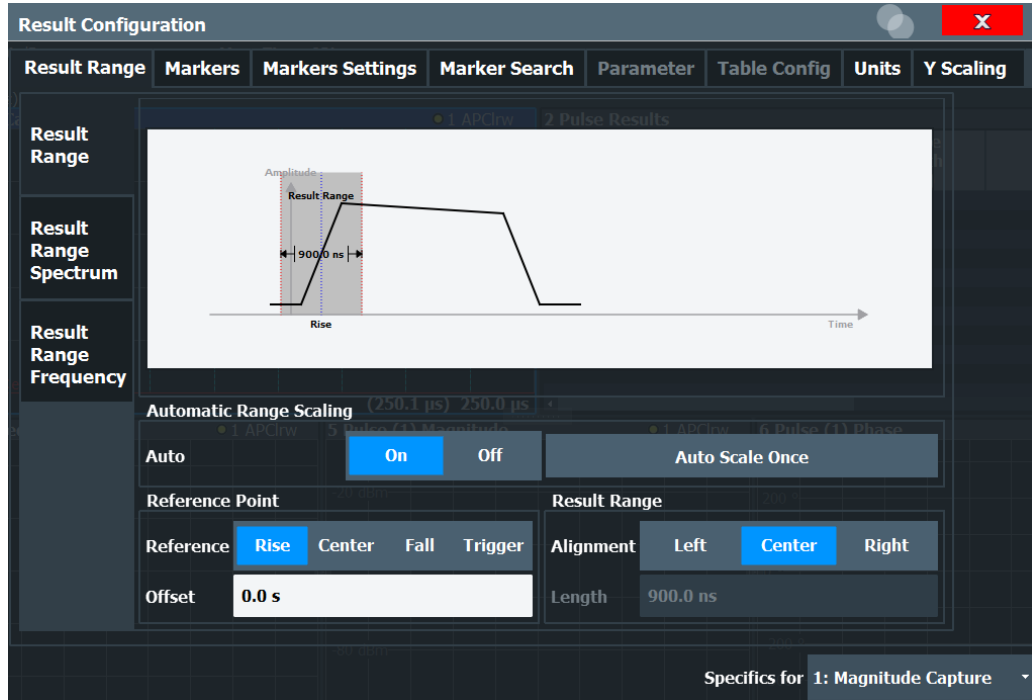

The range is defined by a reference point, alignment and the range length.

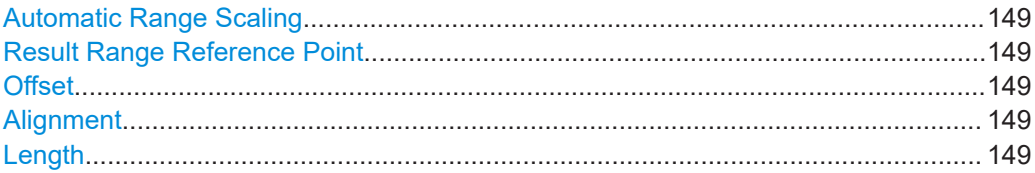

#### <span id="page-148-0"></span>**Automatic Range Scaling**

Defines whether the result range length is determined automatically according to the width of the selected pulse (see [Chapter 6.1.1, "Pulse selection", on page 147\)](#page-146-0).

**Note:** The result range is applied to all pulse-based result displays.

- "OFF" Switches automatic range scaling off
- "ON" Switches automatic range scaling on
- "ONCE" Executes automatic range scaling once and then switches it off

Remote command:

[SENSe:TRACe:MEASurement:DEFine:RRANge:AUTO](#page-283-0) on page 284

#### **Result Range Reference Point**

Defines the reference point for positioning the result range. The Offset is given with respect to this value.

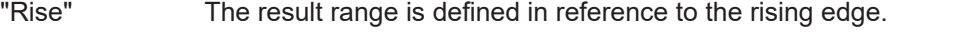

"Center" The result range is defined in reference to the center of the pulse top.

- "Fall" The result range is defined in reference to the falling edge.
- "Trigger" The result range is defined in reference to the trigger event. This setting is only available for segmented capture. Configure a trigger and activate segmented capture mode (see ["Segmented Capture"](#page-124-0) [on page 125\)](#page-124-0).

Remote command:

[SENSe:TRACe:MEASurement:DEFine:RRANge:REFerence](#page-284-0) on page 285

#### **Offset**

The offset in seconds from the pulse edge or center at which the result range reference point occurs.

Remote command:

[SENSe:TRACe:MEASurement:DEFine:RRANge:OFFSet](#page-284-0) on page 285

#### **Alignment**

Defines the alignment of the result range in relation to the selected Result Range Reference Point.

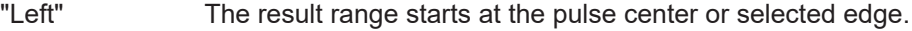

- "Center" The result range is centered around the pulse center or selected edge.
- "Right" The result range ends at the pulse center or selected edge.

Remote command:

[SENSe:TRACe:MEASurement:DEFine:RRANge:ALIGnment](#page-283-0) on page 284

# **Length**

Defines the length or duration of the result range.

Remote command:

[SENSe:TRACe:MEASurement:DEFine:RRANge:LENGth](#page-284-0) on page 285

# <span id="page-149-0"></span>**6.1.3 Result range spectrum configuration**

**Access**: "Overview" > "Result Configuration" > "Result Range" tab > "Result Range Spectrum" tab

**Or**: [MEAS CONFIG] > "Result Config" > "Result Range" tab > "Result Range Spectrum" tab

For the "Result Range Spectrum" display additional settings are available for the FFT.

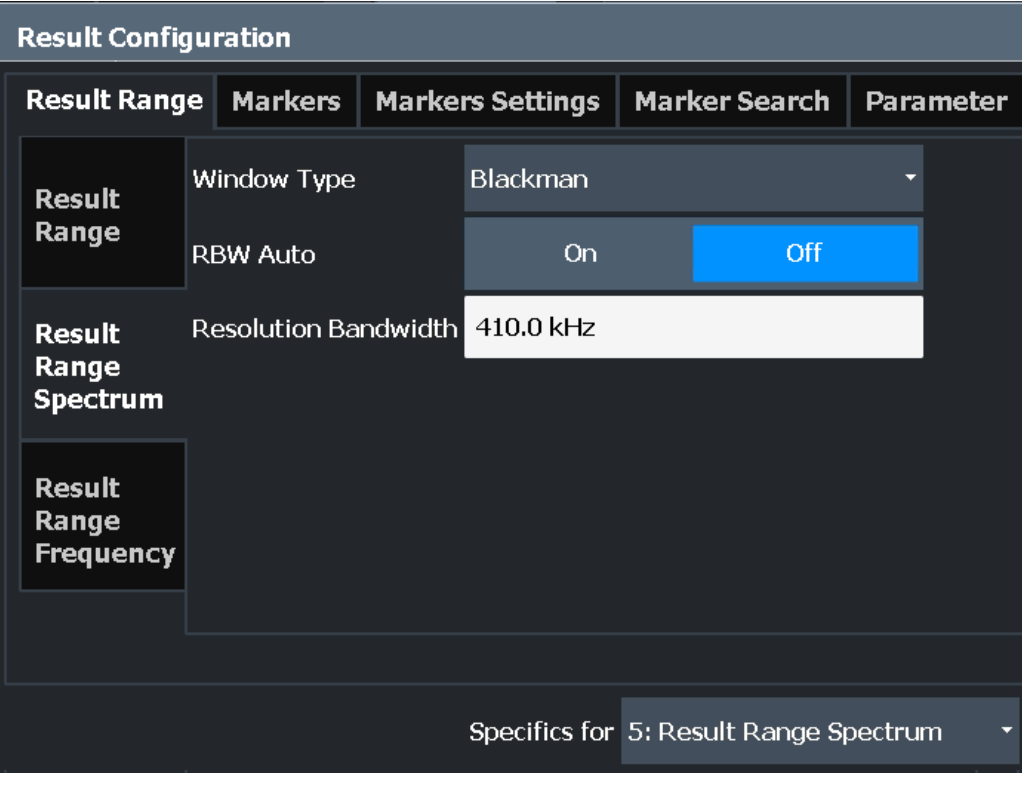

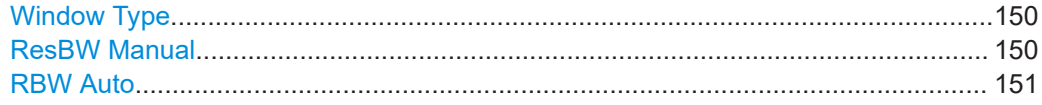

# **Window Type**

Used FFT window type for "Result Range Spectrum". The same window types are available as for "Parameter Spectrum" displays (see ["Window functions"](#page-62-0) on page 63).

Remote command:

[CALCulate<n>:RRSPectrum:WINDow](#page-328-0) on page 329

#### **ResBW Manual**

Defines the resolution bandwidth for the "Result Range Spectrum".

The resolution bandwidth defines the minimum frequency separation at which the individual components of a spectrum can be distinguished. Small values lead to high precision results, as the distance between two distinguishable frequencies is small, but require a larger measurement interval (that is: longer [Result Range length\)](#page-148-0) for the calculation. Higher values decrease the precision, but can increase measurement speed.

<span id="page-150-0"></span>Remote command: [CALCulate<n>:RRSPectrum:RBW](#page-329-0) on page 330

#### **RBW Auto**

If activated, a resolution bandwidth is selected automatically which provides a good balance between fast measurement speed and high spectral resolution.

Remote command: [CALCulate<n>:RRSPectrum:AUTO](#page-328-0) on page 329

# **6.1.4 Result range frequency configuration**

#### **FM Video Bandwidth**

**Access**: "Bandwidth" > "FM Video Bandwidth"

Additional filters applied after demodulation help filter out unwanted signals, or correct pre-emphasized input signals.

- Relative low pass filters: Relative filters (3 dB) can be selected in % of the analysis (demodulation) bandwidth. The filters are designed as 5th-order Butterworth filters (30 dB/octave) and active for all demodulation bandwidths.
- "None" deactivates the FM video bandwidth (default).

Remote command: [\[SENSe:\]DEMod:FMVF:TYPE](#page-260-0) on page 261

# **6.1.5 Parameter configuration for result displays**

**Access**: "Overview" > "Result Configuration" > "Parameter" tab

**Or**: [MEAS CONFIG] > "Result Config" > "Parameter" tab

For "parameter trend", spectrum, or distribution displays you can define which parameters are to be evaluated in each window.

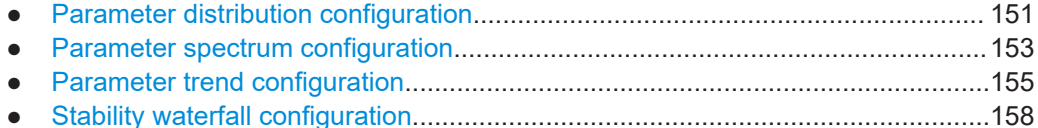

#### **6.1.5.1 Parameter distribution configuration**

**Access**: "Overview" > "Result Configuration" > "Parameter" > "Distribution"

**Or**: [MEAS CONFIG] > "Result Config" > "Parameter" tab > "Distribution" tab

The "parameter distribution" evaluations allow you to visualize the number of occurrences for a specific parameter value within the current capture buffer. For each "parameter distribution" window you can configure which measured parameter is to be displayed.

Result configuration

<span id="page-151-0"></span>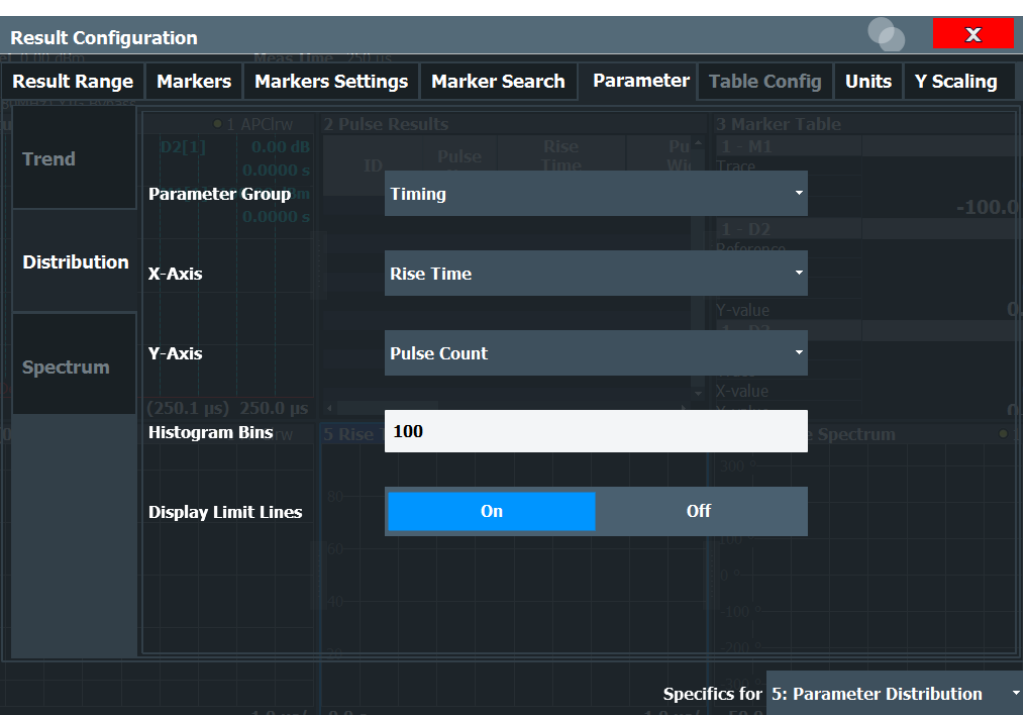

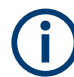

This tab is only available for windows with a Parameter Distribution evaluation.

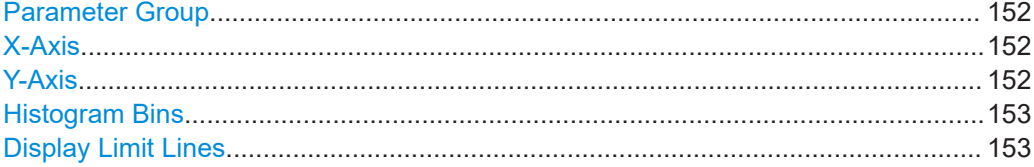

#### **Parameter Group**

Defines the group of parameters from which one can be selected to display the distribution of the measured values on the y-axis. For a description of the parameters see [Chapter 3.1, "Pulse parameters", on page 19](#page-18-0).

# **X-Axis**

Defines the parameter for which the values are displayed on the x-axis. The available parameters depend on the selected Parameter Group.

#### Remote command:

CALCulate<n>:DISTribution:<GroupName> <X-Axis>,<Y-Axis>, see e.g. [CALCulate<n>:DISTribution:FREQuency](#page-286-0) on page 287

#### **Y-Axis**

Defines the scaling of the y-axis.

- "Pulse count" Number of pulses in which the value occurred.
- "Occurrence" Number of occurrences in percent of all measured values.

#### <span id="page-152-0"></span>**Histogram Bins**

Number of columns on the x-axis, i.e. the number of measurement value ranges for which the occurrences are determined.

Remote command: [CALCulate<n>:DISTribution:NBINs](#page-287-0) on page 288

#### **Display Limit Lines**

Hides or shows the limit lines in the selected Parameter Trend or Parameter Distribution result display. You can drag these lines to a new position in the window. The new position is maintained, the limit check is repeated, and the results of the limit check in any active table displays are adapted.

Note that this function only has an effect on the visibility of the lines in the graphical displays, it does not affect the limit check in general or the display of the limit check results in the table displays.

Remote command:

[CALCulate<n>:DISTribution:LLINes\[:STATe\]](#page-287-0) on page 288 [CALCulate<n>:TRENd:LLINes\[:STATe\]](#page-311-0) on page 312

# **6.1.5.2 Parameter spectrum configuration**

**Access**: "Overview" > "Result Configuration" > "Parameter" > "Spectrum"

A "parameter spectrum" displays the results of an FFT for a selected column of the "Pulse Results" table. This "spectrum" allows you to easily determine the frequency of periodicities in the pulse parameters.

For each "Parameter Spectrum" window you can configure which measured parameter is to be displayed and how the spectrum is determined.

The pulse-to-pulse spectrum is basically a "parameter spectrum" based on complex I/Q data. You cannot select a parameter for the spectrum. All other settings are identical to the "parameter spectrum".

Result configuration

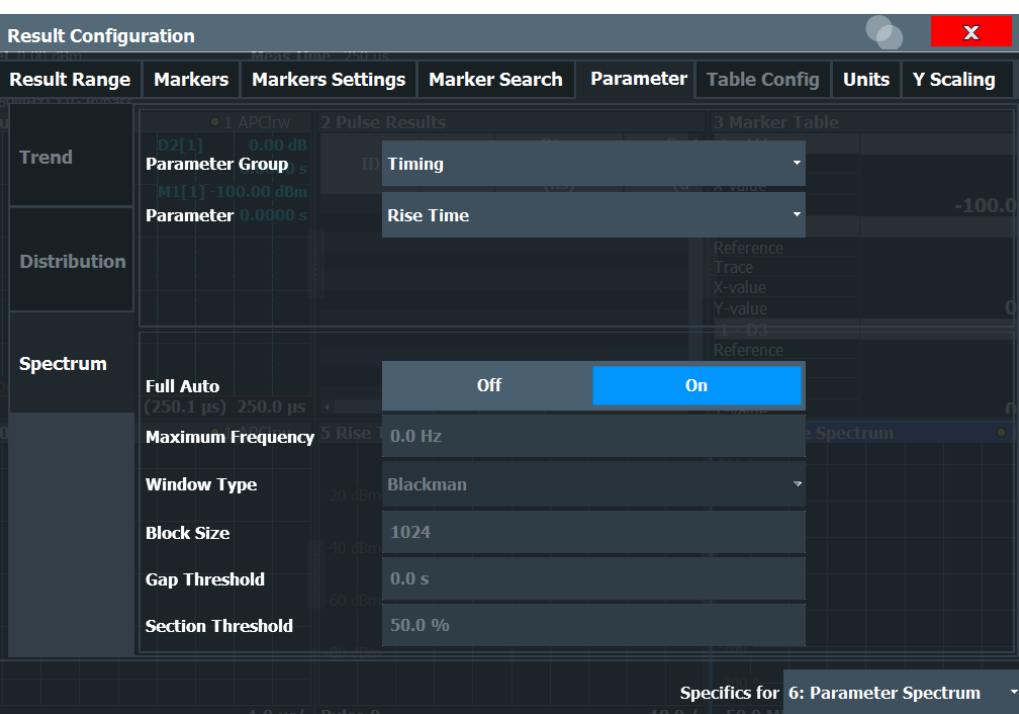

# T

This tab is only available for windows with a "Parameter Spectrum" evaluation.

For more information on how the "parameter spectrum" is calculated see [Chapter 4.3,](#page-61-0) ["Parameter spectrum calculation", on page 62.](#page-61-0)

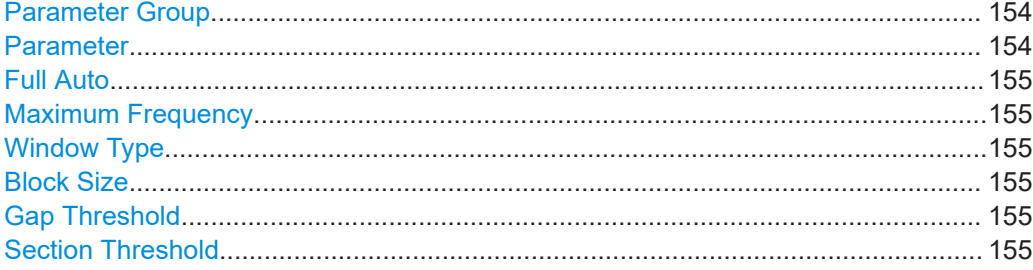

#### **Parameter Group**

Defines the group of parameters from which one can be selected to display the FFT of the measured values. For a description of the parameters see [Chapter 3.1, "Pulse](#page-18-0) [parameters", on page 19](#page-18-0).

#### **Parameter**

Defines the parameter for which the FFT is calculated and displayed. The available parameters depend on the selected Parameter Group.

## Remote command:

CALCulate<n>:PSPectrum:<GroupName> <X-Axis>, see e.g. [CALCulate<n>:](#page-295-0) [PSPectrum:FREQuency](#page-295-0) on page 296

# <span id="page-154-0"></span>**Full Auto**

Determines the "Parameter Spectrum" settings automatically. For most measurement cases, automatic configuration should be suitable.

If enabled, the individual settings are not available.

Remote command: [CALCulate<n>:PSPectrum:AUTO](#page-293-0) on page 294

#### **Maximum Frequency**

Defines the maximum frequency span for which the Spectrum is calculated. Internally, the span is limited by the number of possible interpolation samples (100 000). Limiting the span to the actually required frequencies decreases the calculation time and can improve the obtained RBW.

Remote command: [CALCulate<n>:PSPectrum:MAXFrequency](#page-296-0) on page 297

#### **Window Type**

Used FFT window type

Remote command: [CALCulate<n>:PSPectrum:WINDow](#page-300-0) on page 301

#### **Block Size**

Size of block used in spectrum calculation. Windowing and averaging are used to combine blocks. The block size also determines the resulting RBW of the spectrum.

Remote command: [CALCulate<n>:PSPectrum:BLOCksize](#page-293-0) on page 294

#### **Gap Threshold**

Minimum time that must pass before a gap is detected as such.

### Remote command:

[CALCulate<n>:PSPectrum:GTHReshold](#page-295-0) on page 296

#### **Section Threshold**

Minimum section size as a percentage of the block size. Sections that are smaller than the threshold are ignored and considered to be in the detected gap.

Remote command:

[CALCulate<n>:PSPectrum:STHReshold](#page-298-0) on page 299

#### **6.1.5.3 Parameter trend configuration**

**Access**: "Overview" > "Result Configuration" > "Parameter" tab > "Trend" tab

**Or**: [MEAS CONFIG] > "Result Config" > "Parameter" tab > "Trend" tab

The parameter trend result displays allow you to visualize changes in a specific parameter for all measured pulses within the current capture buffer. For each parameter trend window you can configure which measured parameter is to be displayed on the x-axis and which on the y-axis.

Result configuration

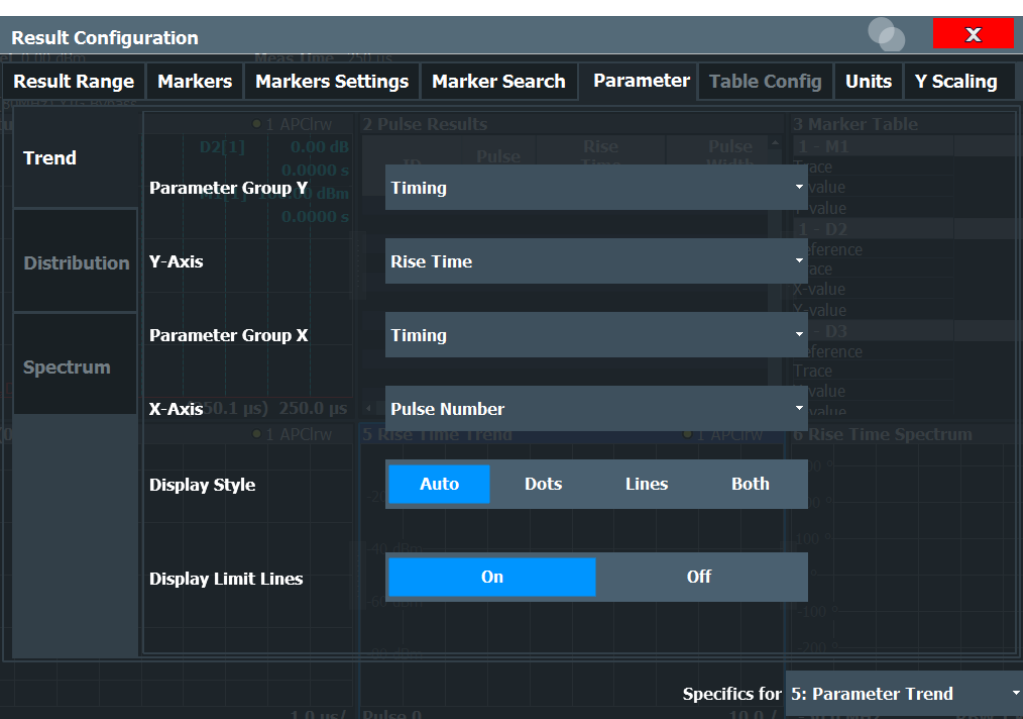

This tab is only available for windows with a Parameter Trend result display.

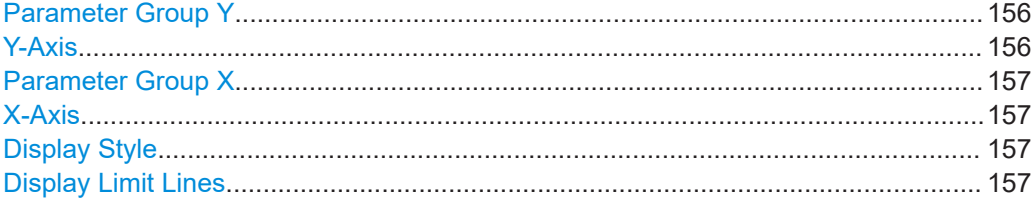

#### **Parameter Group Y**

Defines the group of parameters from which one can be selected to display the trend on the y-axis. For a description of the parameters see [Chapter 3.1, "Pulse parame](#page-18-0)[ters", on page 19](#page-18-0).

#### **Y-Axis**

Defines the parameter for which the trend is displayed on the y-axis. The available parameters depend on the selected "Parameter Group Y" on page 156.

#### Remote command:

CALCulate<n>:TRENd:<GroupName>:Y, see e.g. [CALCulate<n>:TRENd:](#page-310-0) [FREQuency:Y](#page-310-0) on page 311 CALCulate<n>:TRENd:<GroupName> Y,X, see e.g. [CALCulate<n>:TRENd:](#page-308-0) [FREQuency](#page-308-0) on page 309

#### <span id="page-156-0"></span>**Parameter Group X**

Defines the group of parameters from which one can be selected to display the trend on the x-axis. For a description of the parameters see [Chapter 3.1, "Pulse parame](#page-18-0)[ters", on page 19](#page-18-0).

# **X-Axis**

Defines the parameter for which the trend is displayed on the y-axis. The available parameters depend on the selected Parameter Group X.

#### Remote command:

CALCulate<n>:TRENd:<GroupName>:X, see e.g. [CALCulate<n>:TRENd:](#page-309-0) [FREQuency:X](#page-309-0) on page 310 CALCulate<n>:TRENd:<GroupName> Y,X, see e.g. [CALCulate<n>:TRENd:](#page-308-0)

FREQuency [on page 309](#page-308-0)

#### **Display Style**

Determines the trace style for the "parameter trend".

"Dots" Each result is displayed as a dot in the diagram.

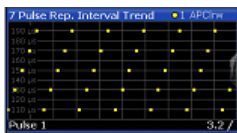

"Lines" The results are connected by lines in the diagram.

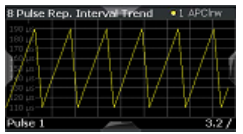

"Both" Both the dots for individual results and the connecting lines are displayed in the diagram.

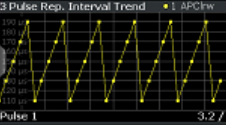

"Auto" The optimal display style is determined automatically depending on the parameter type on the x-axis. For chronological (time-based) parameters (pulse number or pulse timestamp), lines are displayed. For all other parameters, dots are displayed.

Remote command:

[CALCulate<n>:TRENd:DSTYle](#page-303-0) on page 304

### **Display Limit Lines**

Hides or shows the limit lines in the selected Parameter Trend or Parameter Distribution result display. You can drag these lines to a new position in the window. The new position is maintained, the limit check is repeated, and the results of the limit check in any active table displays are adapted.

<span id="page-157-0"></span>Note that this function only has an effect on the visibility of the lines in the graphical displays, it does not affect the limit check in general or the display of the limit check results in the table displays.

Remote command:

```
CALCulate<n>:DISTribution:LLINes[:STATe] on page 288
CALCulate<n>:TRENd:LLINes[:STATe] on page 312
```
#### **6.1.5.4 Stability waterfall configuration**

**Access**: "Overview" > "Result Configuration" > "Parameter" tab > "Stability Waterfall" tab

**Or**: [MEAS CONFIG] > "Result Config" > "Parameter" tab > "Stability Waterfall" tab

The Stability Waterfall diagram shows the phase, amplitude or total stability vs. burst number and vs pulse position in a 3-dimensional diagram. For each Stability Waterfall window you can configure which measured parameter is to be displayed and configure the graphical display.

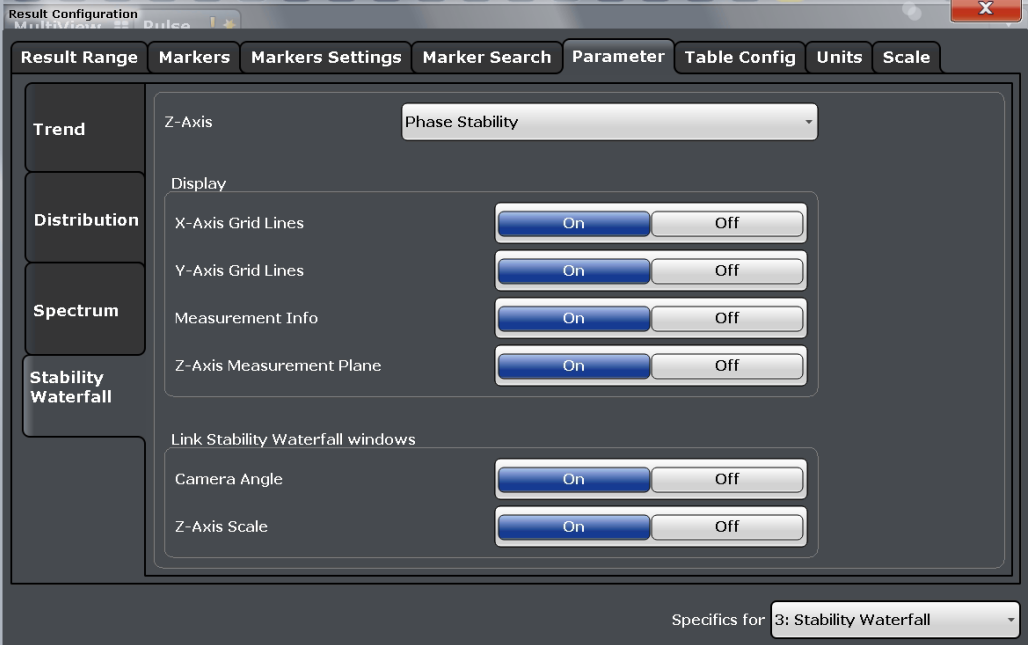

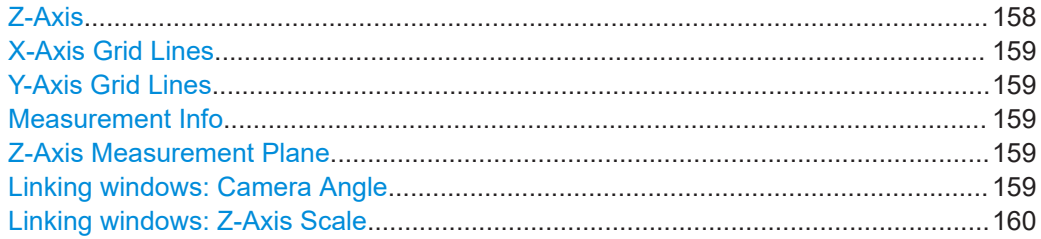

# **Z-Axis**

Defines the parameter used for the z-axis of the waterfall diagram. For a description of the parameters see [Chapter 3.1.7, "Stability parameters", on page 37.](#page-36-0)

<span id="page-158-0"></span>[CALCulate<n>:SWATerfall:Z](#page-329-0) on page 330

# **X-Axis Grid Lines**

Hides or shows trace lines for the 2-dimensional x-z trace.

Remote command: [DISPlay\[:WINDow<n>\]:X:GRID\[:STATe\]](#page-331-0) on page 332

#### **Y-Axis Grid Lines**

Hides or shows trace lines for the 2-dimensional y-z trace.

Remote command: [DISPlay\[:WINDow<n>\]:Y:GRID\[:STATe\]](#page-331-0) on page 332

#### **Measurement Info**

Hides or shows measurement information within the waterfall. Depending on the selected stability parameter, this information includes:

- Average stability value
- **Frequency offset**
- Reference power

#### Remote command:

[DISPlay\[:WINDow<n>\]:MDATa\[:STATe\]](#page-330-0) on page 331

#### **Z-Axis Measurement Plane**

Hides or shows the z-axis measurement plane in the waterfall.

The z-axis measurement plane indicates the average stability value, which is also indicated in the Measurement Info, as a translucent 2-dimensional plane.

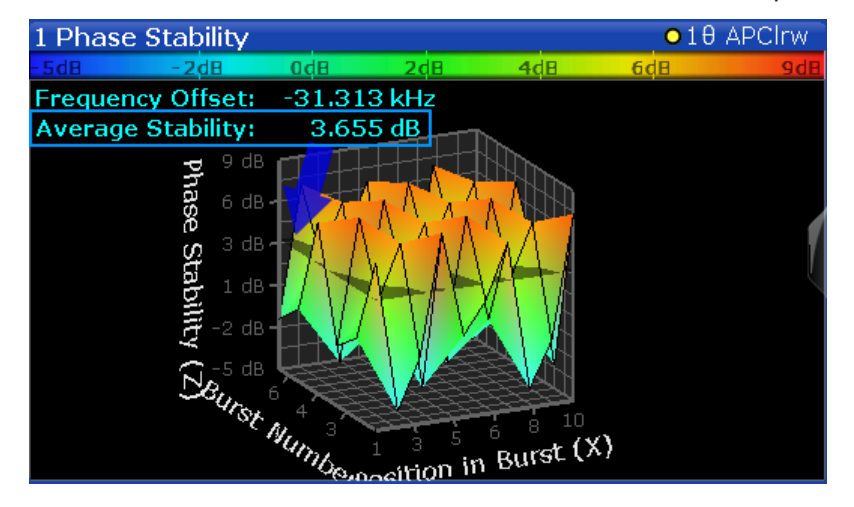

#### Remote command:

[DISPlay\[:WINDow<n>\]:Z:PLANe\[:STATe\]](#page-332-0) on page 333

#### **Linking windows: Camera Angle**

Links the camera angle in all Stability Waterfall diagrams, so that a change in one diagram is applied to all others identically.

<span id="page-159-0"></span>[DISPlay\[:WINDow<n>\]:LINK:CANGle\[:STATe\]](#page-330-0) on page 331

#### **Linking windows: Z-Axis Scale**

Links the scaling for the z-axis in all Stability Waterfall diagrams, so that a change in one diagram is applied to all others identically.

Remote command:

[DISPlay\[:WINDow<n>\]:LINK:SCALe\[:STATe\]](#page-331-0) on page 332

# **6.1.6 Table configuration**

**Access**: "Overview" > "Result Configuration" > "Table Config"

**Or**: [MEAS CONFIG] > "Result Config" > "Table Config" tab

During each measurement, a large number of statistical and characteristic values are determined. The "Pulse Statistics" and "Pulse Results" result displays provide an overview of the parameters selected here.

Note that the "Result Configuration" dialog box is window-specific; table configuration settings are only available if a table display is selected. However, the table configuration applies to *all* tables, regardless of which table is selected.

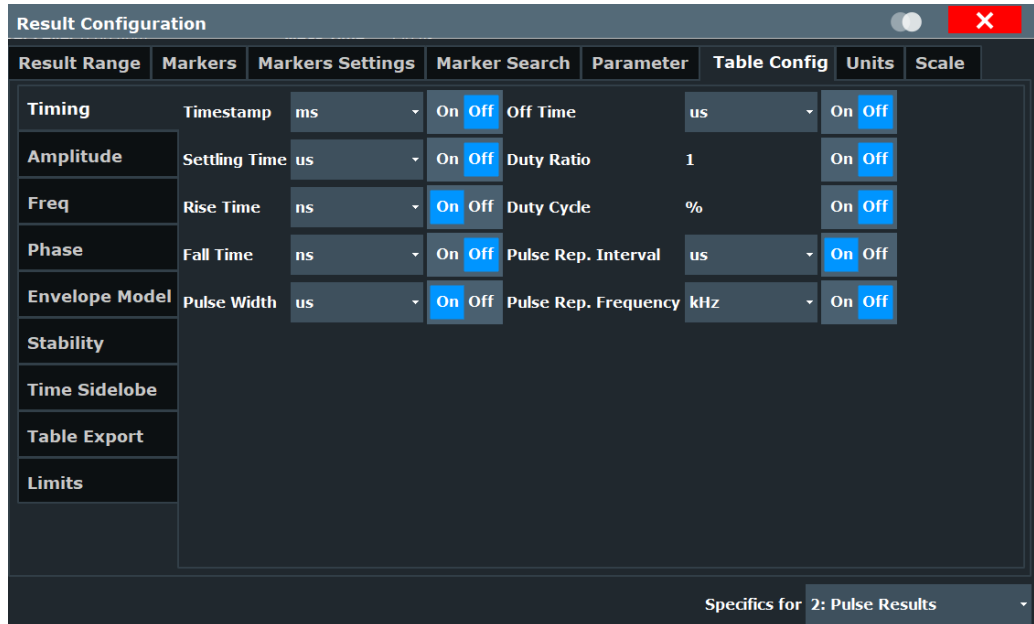

Select the parameters to be included in the tables, and the required unit scaling, if available. For a description of the individual parameters see [Chapter 3.1, "Pulse](#page-18-0) [parameters", on page 19](#page-18-0).

Table export configuration is described in ["Table Export Configuration"](#page-182-0) on page 183.

CALCulate<n>:TABLe:<GroupName>:<ParamName>, see [Chapter 8.14.9, "Config](#page-332-0)[uring the statistics and parameter tables", on page 333](#page-332-0)

● Limit settings for table displays............................................................................. 161

#### **6.1.6.1 Limit settings for table displays**

**Access**: "Overview" > "Result Configuration" > "Table Config" > "Limits"

Measurement results can be checked against defined limits and the results of the limit check can then be indicated in the Result Table.

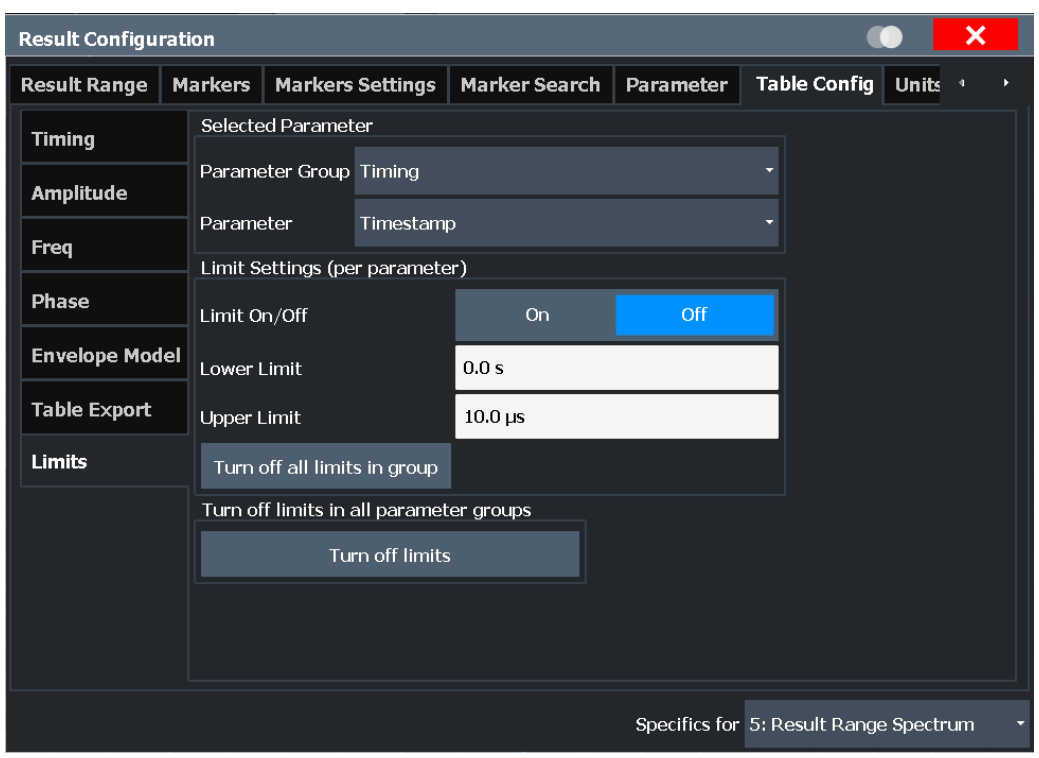

For details on limits see ["Pulse Results"](#page-46-0) on page 47.

The settings are window-specific and only available for result tables.

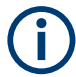

Optionally, limit lines can be displayed in the [Parameter Distribution](#page-40-0) and [Parameter](#page-41-0) [Trend](#page-41-0) diagrams. You can drag these lines to a new position in the window. The new position is maintained, the limit check is repeated, and the results of the limit check in any active table displays are adapted.

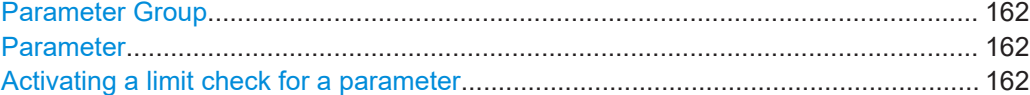

<span id="page-161-0"></span>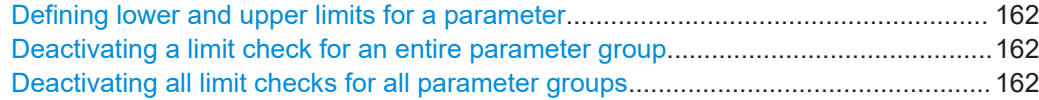

#### **Parameter Group**

Defines the group of parameters from which one can be selected to define limits. For a description of the parameters see [Chapter 3.1, "Pulse parameters", on page 19](#page-18-0).

#### **Parameter**

Defines the parameter for which the limits are to be defined. The available parameters depend on the selected [Parameter Group](#page-151-0).

#### **Activating a limit check for a parameter**

To activate a limit check for the selected parameter, set "Limit On/Off" to "ON".

**Note:** If a limit is defined for a parameter that is displayed in a [Parameter Trend](#page-41-0) diagram, the ["Auto Scale Once"](#page-162-0) on page 163 function is not available for the axis this parameter is displayed on (see also ["Automatic Grid Scaling"](#page-162-0) on page 163).

Remote command:

[CALCulate<n>:TABLe:<ParameterGroup>:<Parameter>:LIMit:STATe](#page-356-0) [on page 357](#page-356-0)

#### **Defining lower and upper limits for a parameter**

The "Lower Limit" and "Upper Limit" define the valid value range for the limit check for the selected parameter.

Remote command:

[CALCulate<n>:TABLe:<ParameterGroup>:<Parameter>:LIMit](#page-358-0) on page 359

#### **Deactivating a limit check for an entire parameter group**

To deactivate all limits for an entire parameter group at once, select "Turn off all limits in group". This function is identical to setting "Limit On/Off" to "OFF" for each parameter in the group.

Remote command:

[CALCulate<n>:TABLe:<ParameterGroup>:ALL:LIMit:STATe](#page-358-0) on page 359

#### **Deactivating all limit checks for all parameter groups**

To deactivate all limits for all parameter groups at once, select "Turn off limits". This function is identical to setting "Limit On/Off" to "OFF" for each parameter in each group.

Remote command:

[CALCulate<n>:TABLe:ALL:LIMit:STATe](#page-358-0) on page 359

# **6.1.7 Y-Scaling**

**Access**: "Overview" > "Result Configuration" > "Y Scaling"

**Or**: [MEAS CONFIG] > "Result Config" > "Y Scaling" tab

The scaling for the vertical axis is highly configurable, using either absolute or relative values.

#### Result configuration

<span id="page-162-0"></span>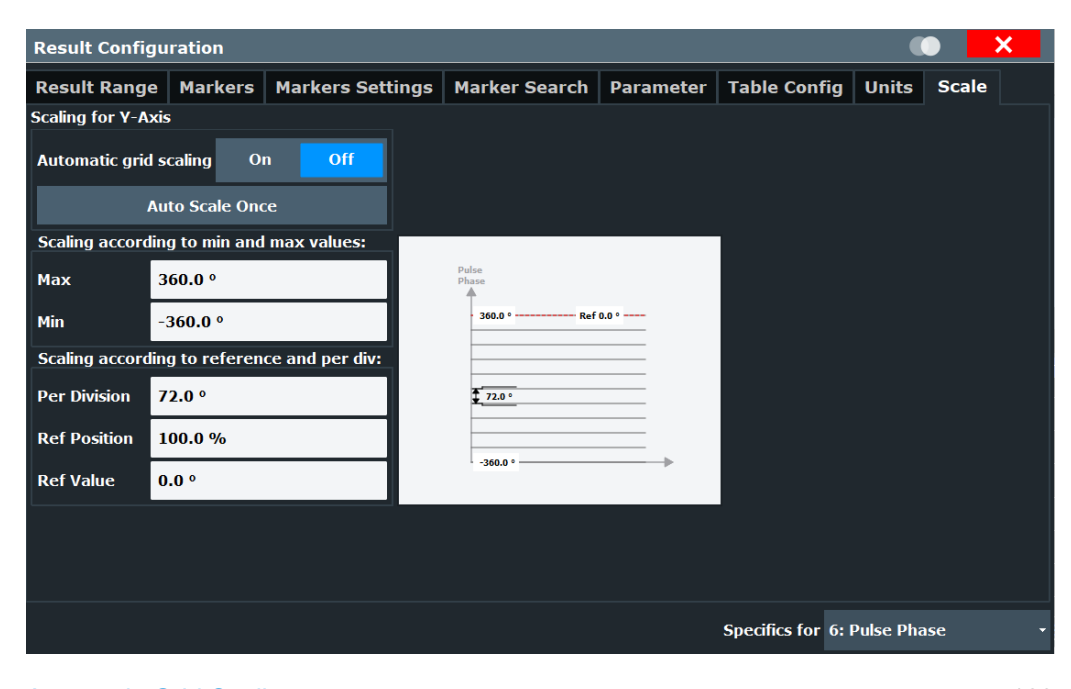

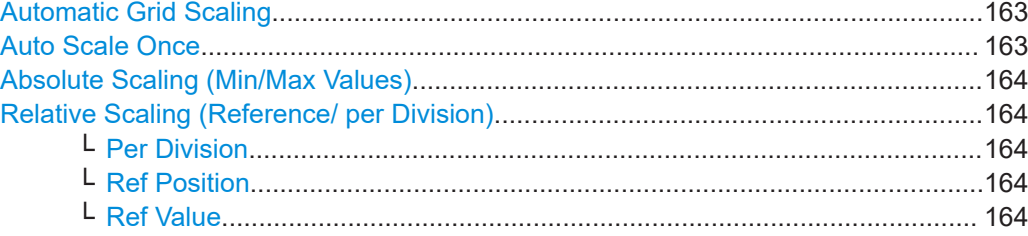

# **Automatic Grid Scaling**

The y-axis is scaled automatically according to the current measurement settings and results (continuously).

**Note:** If a limit is defined for a parameter that is displayed in a [Parameter Trend](#page-41-0) diagram (see ["Activating a limit check for a parameter"](#page-161-0) on page 162), autoscaling is not available for the axis this parameter is displayed on.

**Note: Tip**: To update the scaling automatically *once* when this setting for continuous scaling is off, use the "Auto Scale Once" on page 163 button or the softkey in the [AUTO SET] menu.

Remote command:

[DISPlay\[:WINDow<n>\]\[:SUBWindow<n>\]:TRACe<t>:Y\[:SCALe\]:AUTO](#page-361-0) [on page 362](#page-361-0)

#### **Auto Scale Once**

Automatically determines the optimal range and reference level position to be displayed for the current measurement settings.

The display is only set once; it is not adapted further if the measurement settings are changed again.

#### Remote command:

[DISPlay\[:WINDow<n>\]\[:SUBWindow<n>\]:TRACe<t>:Y\[:SCALe\]:AUTO](#page-361-0) [on page 362](#page-361-0)

#### <span id="page-163-0"></span>**Absolute Scaling (Min/Max Values)**

Define the scaling using absolute minimum and maximum values.

Remote command:

```
DISPlay[:WINDow<n>]:TRACe<t>:Y[:SCALe]:MAXimum on page 363
DISPlay[:WINDow<n>]:TRACe<t>:Y[:SCALe]:MINimum on page 363
```
#### **Relative Scaling (Reference/ per Division)**

Define the scaling relative to a reference value, with a specified value range per division.

#### **Per Division ← Relative Scaling (Reference/ per Division)**

Defines the value range to be displayed per division of the diagram (1/10 of total range).

**Note:** The value defined per division refers to the default display of 10 divisions on the y-axis. If fewer divisions are displayed (e.g. because the window is reduced in height), the range per division is increased in order to display the same result range in the smaller window. In this case, the per division value does not correspond to the actual display.

Remote command:

[DISPlay\[:WINDow<n>\]\[:SUBWindow<w>\]:TRACe<t>:Y\[:SCALe\]:PDIVision](#page-362-0) [on page 363](#page-362-0)

#### **Ref Position ← Relative Scaling (Reference/ per Division)**

Defines the position of the reference value in percent of the total y-axis range.

Remote command:

[DISPlay\[:WINDow<n>\]\[:SUBWindow<w>\]:TRACe<t>:Y\[:SCALe\]:RPOSition](#page-363-0) [on page 364](#page-363-0)

#### **Ref Value ← Relative Scaling (Reference/ per Division)**

Defines the reference value to be displayed at the specified reference position.

#### Remote command:

[DISPlay\[:WINDow<n>\]:TRACe<t>:Y\[:SCALe\]:RVALue](#page-363-0) on page 364

# **6.1.8 Units**

**Access**: "Overview" > "Result Configuration" > "Units"

**Or**: [MEAS CONFIG] > "Result Config" > "Units" tab

The unit for phase display is configurable.

<span id="page-164-0"></span>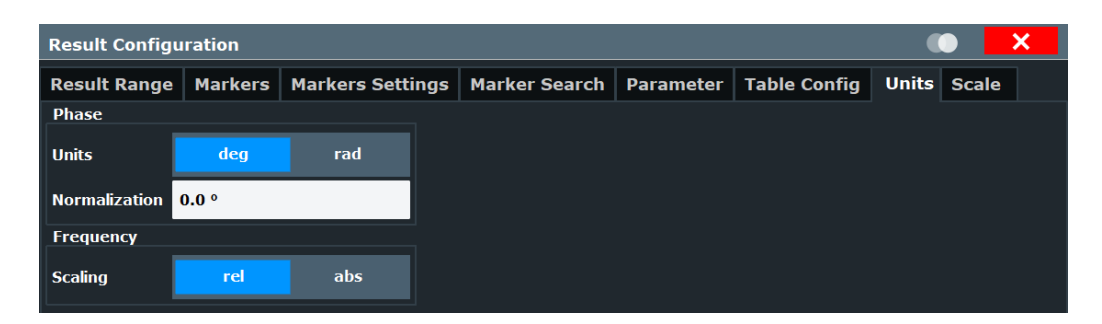

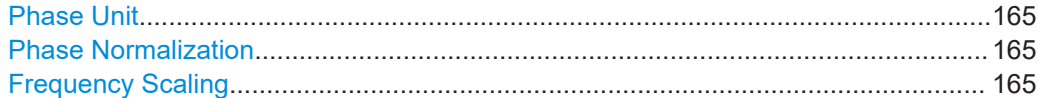

#### **Phase Unit**

Defines the unit in which phases are displayed (degree or rad).

Remote command: [UNIT:ANGLe](#page-364-0) on page 365

# **Phase Normalization**

Normalizes "pulse phase" traces to a specific phase value. For details see ["Normaliza](#page-87-0)[tion of pulse phase traces"](#page-87-0) on page 88.

This function is only available for "Pulse Phase" and "Pulse Phase (Wrapped)" result displays.

Remote command: [DISPlay\[:WINDow<n>\]:TRACe<t>:NORMalize:PHASe](#page-377-0) on page 378

#### **Frequency Scaling**

Switches between relative (default) and absolute frequency values. This setting applies to "Pulse Frequency", Result Range Spectrum, "Parameter Distribution" and "Parameter Trend" result displays.

Remote command:

[CALCulate<n>:UNIT:FREQuency](#page-361-0) on page 362

# **6.2 Display configuration**

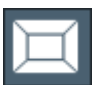

**Access**: [MEAS]

**Or:** [MEAS CONFIG] > "Display Config"

The captured signal can be displayed using various evaluations. All evaluations available for the Pulse application are displayed in the evaluation bar in SmartGrid mode.

Up to six evaluation methods can be displayed simultaneously in separate windows. The Pulse evaluation methods are described in [Chapter 3, "Measurements and result](#page-18-0) [displays", on page 19.](#page-18-0)

<span id="page-165-0"></span>Ť

For details on working with the SmartGrid see the R&S FSWP Getting Started manual.

# **6.3 Markers**

**Access**: "Overview" > "Result Configuration" > "Markers"

**Or**: [MKR]

Markers help you analyze your measurement results by determining particular values in the diagram. Thus you can extract numeric values from a graphical display.

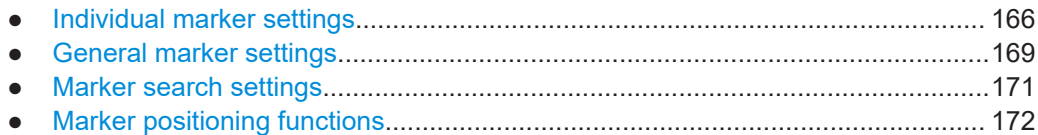

# **6.3.1 Individual marker settings**

**Access**: "Overview" > "Result Configuration" > "Markers"

**Or**: [MKR] > "Marker Config"

Up to 17 markers or delta markers can be activated for each window simultaneously.

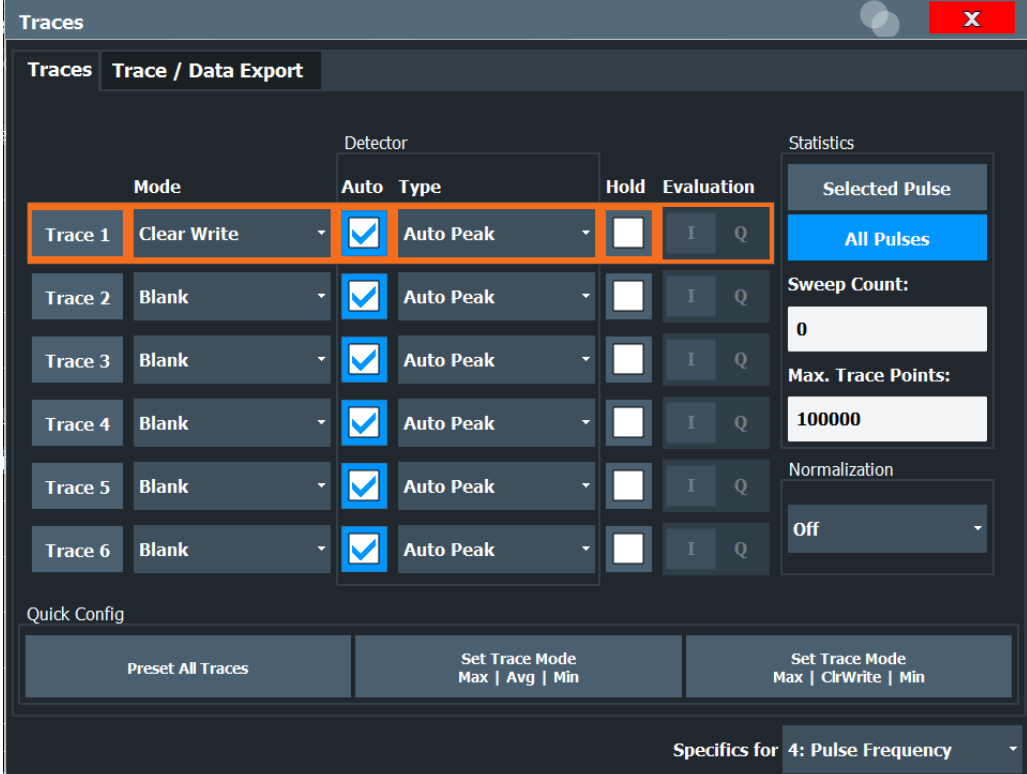

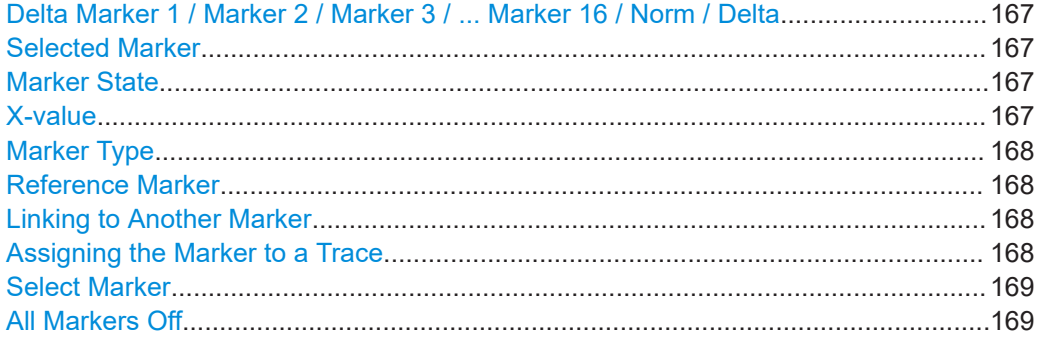

# **Delta Marker 1 / Marker 2 / Marker 3 / ... Marker 16 / Norm / Delta**

"Marker X" activates the corresponding marker and opens an edit dialog box to enter the marker position ("X-value"). Pressing the softkey again deactivates the selected marker.

Marker 1 is always the default reference marker for relative measurements. If activated, markers 2 to 16 are delta markers that refer to marker 1. These markers can be converted into markers with absolute value display using the "Marker Type" function.

**Note:** If normal marker 1 is the active marker, pressing "Mkr Type" switches on an additional delta marker 1.

#### Remote command:

```
CALCulate<n>:MARKer<m>[:STATe] on page 383
CALCulate<n>:MARKer<m>:X on page 383
CALCulate<n>:MARKer<m>:Y? on page 480
CALCulate<n>:DELTamarker<m>[:STATe] on page 385
CALCulate<n>:DELTamarker<m>:X on page 386
CALCulate<n>:DELTamarker<m>:X:RELative? on page 479
CALCulate<n>:DELTamarker<m>:Y? on page 480
```
#### **Selected Marker**

Marker name. The marker which is currently selected for editing is highlighted orange.

Remote command: Marker selected via suffix <m> in remote commands.

#### **Marker State**

Activates or deactivates the marker in the diagram.

Remote command: [CALCulate<n>:MARKer<m>\[:STATe\]](#page-382-0) on page 383 [CALCulate<n>:DELTamarker<m>\[:STATe\]](#page-384-0) on page 385

#### **X-value**

Defines the position of the marker on the x-axis.

**Note:** Setting markers in "Parameter Trend" Displays. In "Parameter Trend" displays, especially when the x-axis unit is not pulse number, positioning a marker by defining its x-axis value can be very difficult or unambiguous. Thus, markers can be positioned by defining the corresponding pulse number in the "Marker" edit field for all parameter

<span id="page-167-0"></span>trend displays, regardless of the displayed x-axis parameter. The "Marker" edit field is displayed when you select one of the "Marker" softkeys.

Remote command:

```
CALCulate<n>:DELTamarker<m>:X on page 386
CALCulate<n>:MARKer<m>:X on page 383
```
# **Marker Type**

Toggles the marker type.

The type for marker 1 is always "Normal", the type for delta marker 1 is always "Delta". These types cannot be changed.

**Note:** If normal marker 1 is the active marker, switching the "Mkr Type" activates an additional delta marker 1. For any other marker, switching the marker type does not activate an additional marker, it only switches the type of the selected marker.

- "Normal" A normal marker indicates the absolute value at the defined position in the diagram.
- "Delta" A delta marker defines the value of the marker relative to the specified reference marker (marker 1 by default).

Remote command:

[CALCulate<n>:MARKer<m>\[:STATe\]](#page-382-0) on page 383 [CALCulate<n>:DELTamarker<m>\[:STATe\]](#page-384-0) on page 385

#### **Reference Marker**

Defines a marker as the reference marker which is used to determine relative analysis results (delta marker values).

Remote command:

[CALCulate<n>:DELTamarker<m>:MREFerence](#page-384-0) on page 385

#### **Linking to Another Marker**

Links the current marker to the marker selected from the list of active markers. If the xaxis value of the initial marker is changed, the linked marker follows to the same position on the x-axis. Linking is off by default.

Using this function you can set two markers on different traces to measure the difference (e.g. between a max hold trace and a min hold trace or between a measurement and a reference trace).

#### Remote command:

[CALCulate<n>:MARKer<ms>:LINK:TO:MARKer<md>](#page-381-0) on page 382 [CALCulate<n>:DELTamarker<ms>:LINK:TO:MARKer<md>](#page-384-0) on page 385 [CALCulate<n>:DELTamarker<m>:LINK](#page-383-0) on page 384

#### **Assigning the Marker to a Trace**

The "Trace" setting assigns the selected marker to an active trace. The trace determines which value the marker shows at the marker position. If the marker was previously assigned to a different trace, the marker remains on the previous frequency or time, but indicates the value of the new trace.

If a trace is turned off, the assigned markers and marker functions are also deactivated.

<span id="page-168-0"></span>[CALCulate<n>:MARKer<m>:TRACe](#page-382-0) on page 383

# **Select Marker**

The "Select Marker" function opens a dialog box to select and activate or deactivate one or more markers quickly.

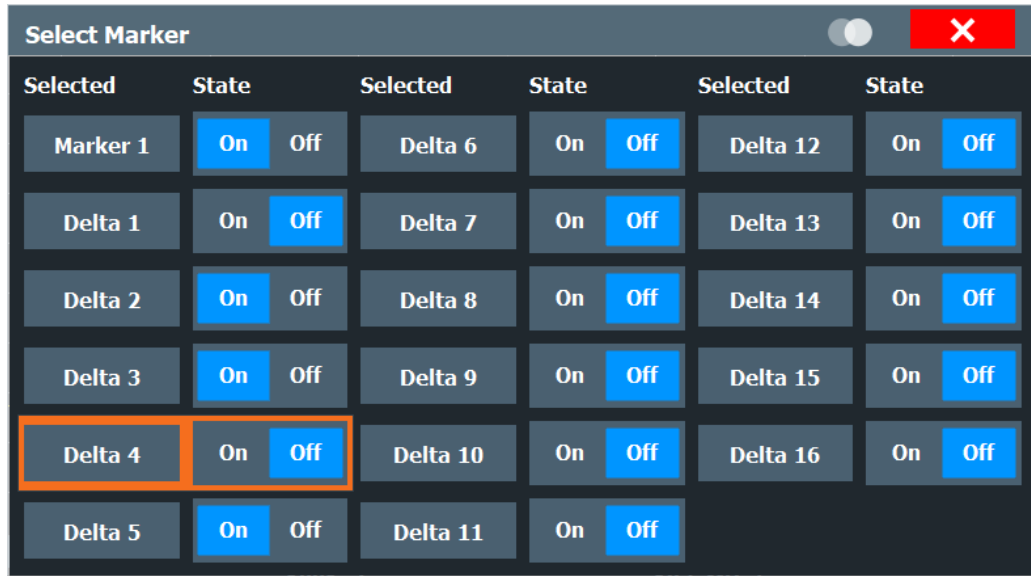

Remote command:

[CALCulate<n>:MARKer<m>\[:STATe\]](#page-382-0) on page 383 [CALCulate<n>:DELTamarker<m>\[:STATe\]](#page-384-0) on page 385

# **All Markers Off**

Deactivates all markers in one step.

Remote command: [CALCulate<n>:MARKer<m>:AOFF](#page-381-0) on page 382

# **6.3.2 General marker settings**

**Access**: "Overview" > "Result Configuration" > "Marker Settings"

**Or**: [MKR] > "Marker Config" > "Marker Settings" tab

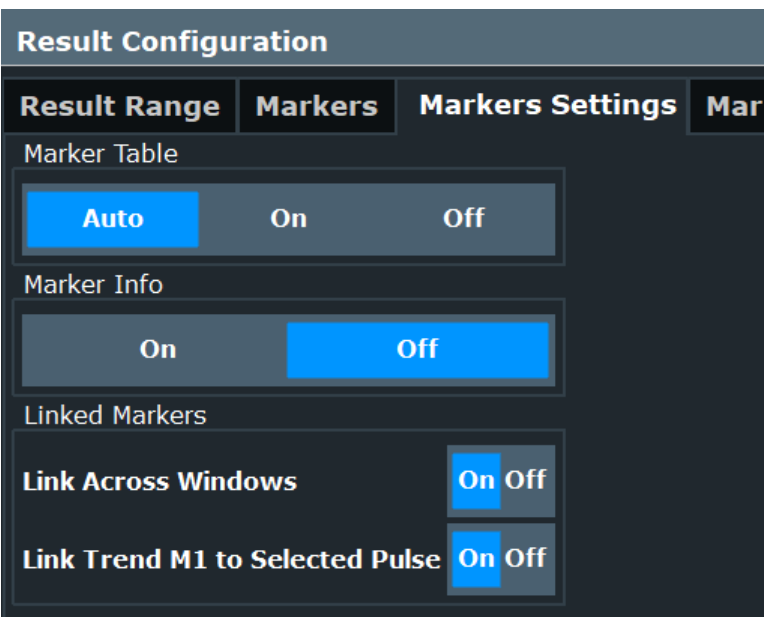

# **Marker Table Display**

Defines how the marker information is displayed.

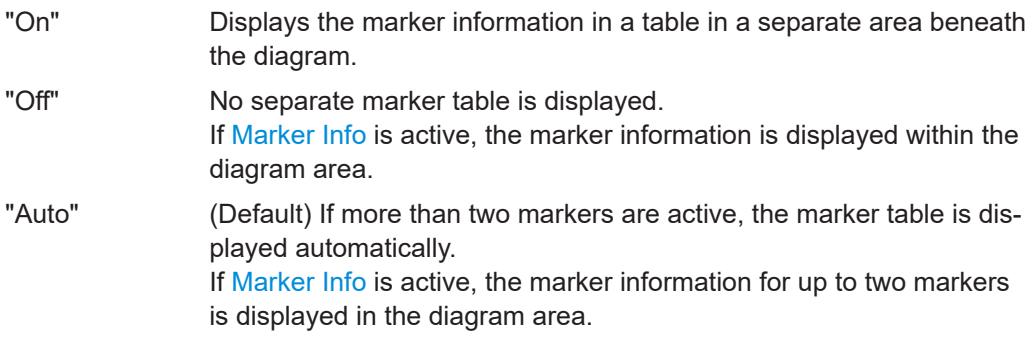

Remote command: [DISPlay\[:WINDow<n>\]:MTABle](#page-388-0) on page 389

#### **Marker Info**

Turns the marker information displayed in the diagram on and off.

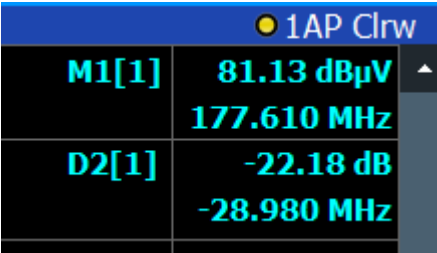

Remote command:

[DISPlay\[:WINDow<n>\]:MINFo\[:STATe\]](#page-387-0) on page 388

# <span id="page-170-0"></span>**Linked Markers Across Windows**

If enabled, the markers in all diagrams with the same x-axis are linked, i.e. when you move a marker in one window, the markers in all other windows are moved to the same x-value.

In particular, markers in all pulse measurement displays (such as "Pulse Magnitude", "Pulse Phase" etc.) are linked, if enabled. Similarly, markers in all "Parameter Trend" displays can be linked.

Remote command: [CALCulate<n>:MARKer<m>:LINK](#page-386-0) on page 387

#### **Link Trend M1 to Selected Pulse**

If enabled, marker M1 in "Parameter Trend" displays is linked to the pulse selection. Thus, if you move the marker M1 to a different pulse, the [Pulse selection](#page-146-0) is set to the same pulse, and vice versa.

Note that this function is only available if Linked Markers Across Windows is also enabled.

Remote command:

[CALCulate<n>:MARKer<m>:LINK:TRENd](#page-386-0) on page 387

# **6.3.3 Marker search settings**

**Access**: [MKR TO] > "Search Config"

Markers are commonly used to determine peak values, i.e. maximum or minimum values, in the measured signal. Configuration settings allow you to influence the peak search results.

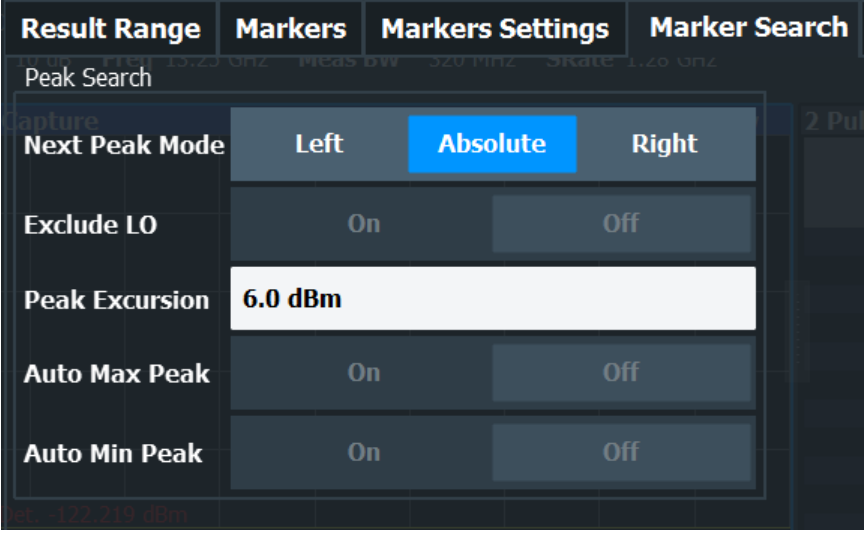

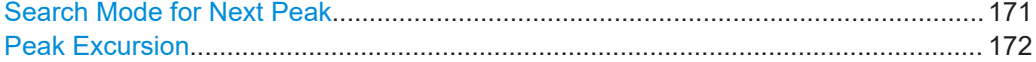

#### **Search Mode for Next Peak**

Selects the search mode for the next peak search.

<span id="page-171-0"></span>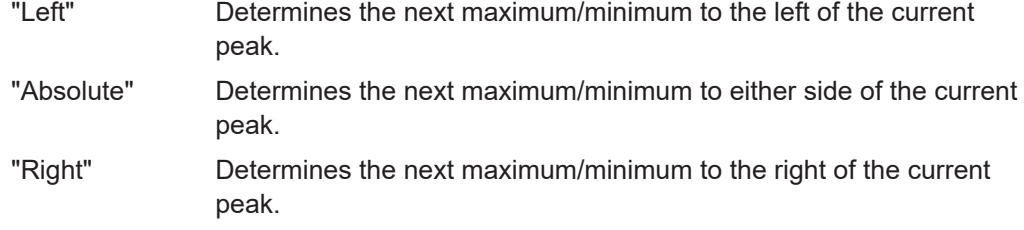

[Chapter 8.17.3, "Positioning the marker", on page 389](#page-388-0)

# **Peak Excursion**

Defines the minimum level value by which a signal must rise or fall so that it is identified as a maximum or a minimum by the search functions.

Remote command:

[CALCulate<n>:MARKer<m>:PEXCursion](#page-387-0) on page 388

# **6.3.4 Marker positioning functions**

# **Access:** [MKR ->]

The following functions set the currently selected marker to the result of a peak search or set other characteristic values to the current marker value.

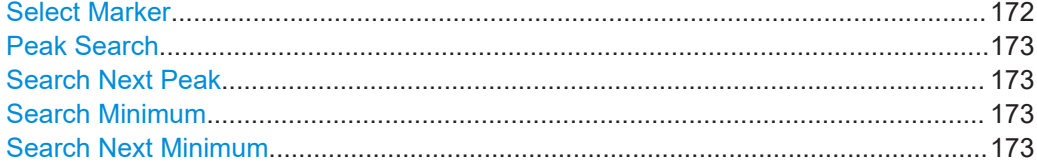

# **Select Marker**

The "Select Marker" function opens a dialog box to select and activate or deactivate one or more markers quickly.

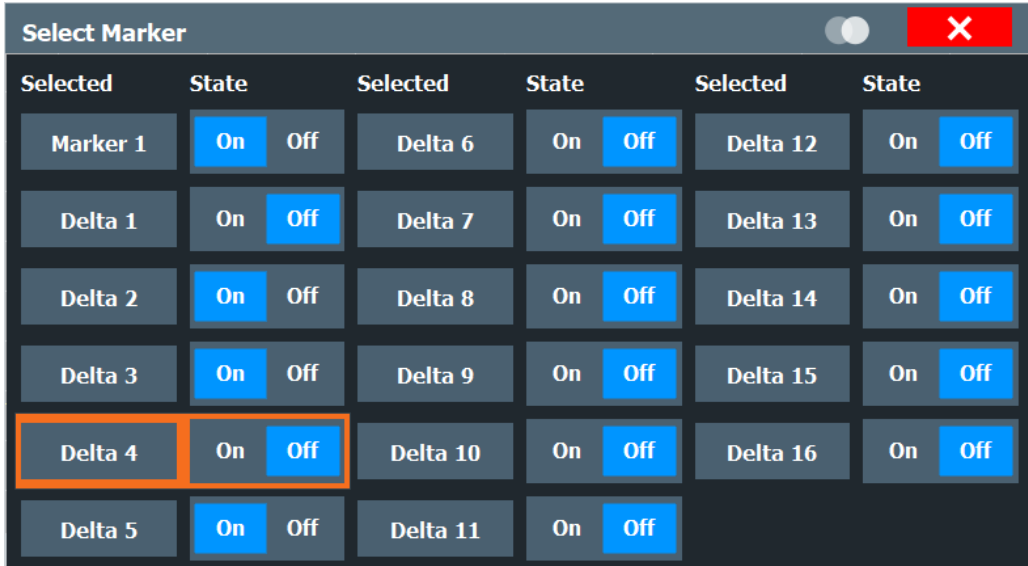

<span id="page-172-0"></span>[CALCulate<n>:MARKer<m>\[:STATe\]](#page-382-0) on page 383 [CALCulate<n>:DELTamarker<m>\[:STATe\]](#page-384-0) on page 385

#### **Peak Search**

Sets the selected marker/delta marker to the maximum of the trace. If no marker is active, marker 1 is activated.

Remote command:

[CALCulate<n>:MARKer<m>:MAXimum\[:PEAK\]](#page-389-0) on page 390 [CALCulate<n>:DELTamarker<m>:MAXimum\[:PEAK\]](#page-391-0) on page 392

#### **Search Next Peak**

Sets the selected marker/delta marker to the next (lower) maximum of the assigned trace. If no marker is active, marker 1 is activated.

Remote command:

[CALCulate<n>:MARKer<m>:MAXimum:NEXT](#page-389-0) on page 390 [CALCulate<n>:MARKer<m>:MAXimum:RIGHt](#page-389-0) on page 390 [CALCulate<n>:MARKer<m>:MAXimum:LEFT](#page-388-0) on page 389 [CALCulate<n>:DELTamarker<m>:MAXimum:NEXT](#page-391-0) on page 392 [CALCulate<n>:DELTamarker<m>:MAXimum:RIGHt](#page-391-0) on page 392 [CALCulate<n>:DELTamarker<m>:MAXimum:LEFT](#page-390-0) on page 391

#### **Search Minimum**

Sets the selected marker/delta marker to the minimum of the trace. If no marker is active, marker 1 is activated.

Remote command:

[CALCulate<n>:MARKer<m>:MINimum\[:PEAK\]](#page-390-0) on page 391 [CALCulate<n>:DELTamarker<m>:MINimum\[:PEAK\]](#page-392-0) on page 393

#### **Search Next Minimum**

Sets the selected marker/delta marker to the next (higher) minimum of the selected trace. If no marker is active, marker 1 is activated.

Remote command:

[CALCulate<n>:MARKer<m>:MINimum:NEXT](#page-390-0) on page 391 [CALCulate<n>:MARKer<m>:MINimum:LEFT](#page-389-0) on page 390 [CALCulate<n>:MARKer<m>:MINimum:RIGHt](#page-390-0) on page 391 [CALCulate<n>:DELTamarker<m>:MINimum:NEXT](#page-392-0) on page 393 [CALCulate<n>:DELTamarker<m>:MINimum:LEFT](#page-391-0) on page 392 [CALCulate<n>:DELTamarker<m>:MINimum:RIGHt](#page-392-0) on page 393

# **6.4 Trace configuration**

**Access:** [Trace] > "Trace Config"

Traces in graphical result displays based on the defined result range (see [Chap](#page-147-0)[ter 6.1.2, "Result range", on page 148\)](#page-147-0) can be configured, for example to perform statistical evaluations over a defined number of measurements, pulses, or samples.

For details on trace evaluation see [Chapter 4.8, "Trace evaluation", on page 84](#page-83-0).

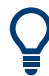

Trace data can also be exported to an ASCII file for further analysis. For details see [Chapter 6.5, "Trace / data export configuration", on page 180](#page-179-0).

You can configure up to 6 individual traces for the following result displays (see [Chap](#page-147-0)[ter 6.1.2, "Result range", on page 148\)](#page-147-0):

- ["Pulse Frequency"](#page-43-0) on page 44
- ["Pulse Magnitude"](#page-44-0) on page 45
- ["Pulse Phase"](#page-45-0) on page 46
- ["Pulse Phase \(Wrapped\)"](#page-45-0) on page 46
- ["Correlated Magnitude Capture\(\\*\)"](#page-49-0) on page 50
- ["Correlated Pulse Magnitude\(\\*\)"](#page-50-0) on page 51
- ["Pulse Frequency Error\(\\*\)"](#page-51-0) on page 52
- ["Pulse Phase Error\(\\*\)"](#page-51-0) on page 52
- ["Pulse Stability Waterfall\(+\)"](#page-53-0) on page 54

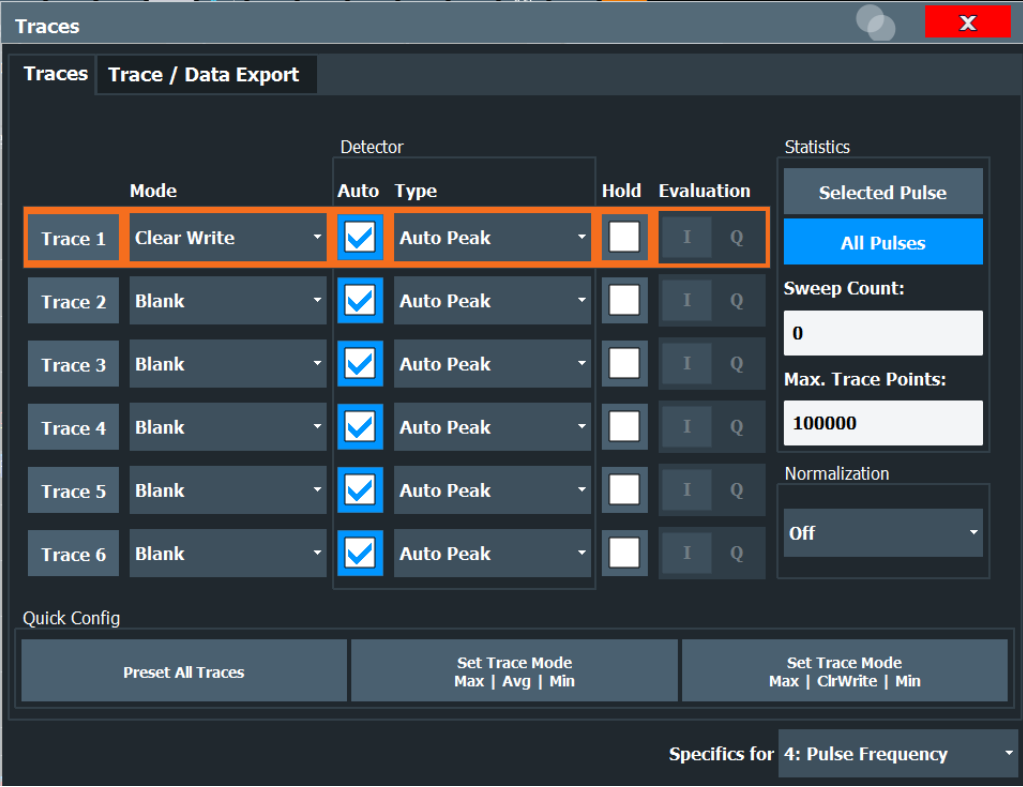

For pulse stability result displays, additional trace settings are available. These results require the R&S FSWP-K6P option.

| $\mathbf x$<br>Traces<br>$\mathbf{L}$<br><b>Dulca</b> |                          |  |                                         |                                                   |  |                                                       |                                             |
|-------------------------------------------------------|--------------------------|--|-----------------------------------------|---------------------------------------------------|--|-------------------------------------------------------|---------------------------------------------|
|                                                       | <b>Traces</b>            |  | Trace / Data Export                     |                                                   |  |                                                       |                                             |
|                                                       |                          |  |                                         |                                                   |  |                                                       | <b>Statistics</b>                           |
|                                                       |                          |  | Mode                                    | <b>Results</b>                                    |  | Hold Evaluation                                       | Mode:                                       |
|                                                       | Trace 1                  |  | Clear Write                             | <b>Position Average</b>                           |  | $ A  \Sigma$<br>$\theta$                              | Multiple<br>Single                          |
|                                                       | Trace 2                  |  | <b>Blank</b><br>$\overline{\mathbf{v}}$ | <b>Position Average</b>                           |  | İΣ<br>$\theta$<br> A                                  | Length (Pulses):<br>10                      |
|                                                       | Trace 3                  |  | Clear Write<br>$\overline{\phantom{a}}$ | Position Average                                  |  | $\lceil \Sigma \rceil$<br>$\theta$<br>[A]             | <b>Selected Position:</b><br>$\overline{2}$ |
|                                                       | Trace 4                  |  | <b>Blank</b><br>$\overline{\mathbf{v}}$ | Position Average                                  |  | $\theta$<br>$\left\vert \Sigma\right\vert$<br>I A     | Pulse-Pulse Offset:                         |
|                                                       | Trace 5                  |  | Clear Write<br>$\overline{\mathbf{v}}$  | Position Average                                  |  | $\theta$   A   $\Sigma$                               | $\overline{4}$<br>Max. Trace Points:        |
|                                                       | Trace 6                  |  | <b>Blank</b><br>$\blacktriangledown$    | Position Average<br>$\blacktriangledown$          |  | $\theta$   A   $\Sigma$                               | 100000                                      |
|                                                       | Quick Config             |  |                                         |                                                   |  |                                                       |                                             |
|                                                       | <b>Preset All Traces</b> |  |                                         | <b>Set Trace Mode</b><br>Phase: Pos Avg   P-P Avg |  | <b>Set Trace Mode</b><br>Amplitude: Pos Avg   P-P Avg |                                             |
|                                                       |                          |  |                                         |                                                   |  | Specifics for 7: Pulse Stability                      |                                             |

Figure 6-1: Trace settings for pulse stability results

These settings allow you to select a statistics mode to be applied to the pulse waterfall display, as well as the type of evaluation.

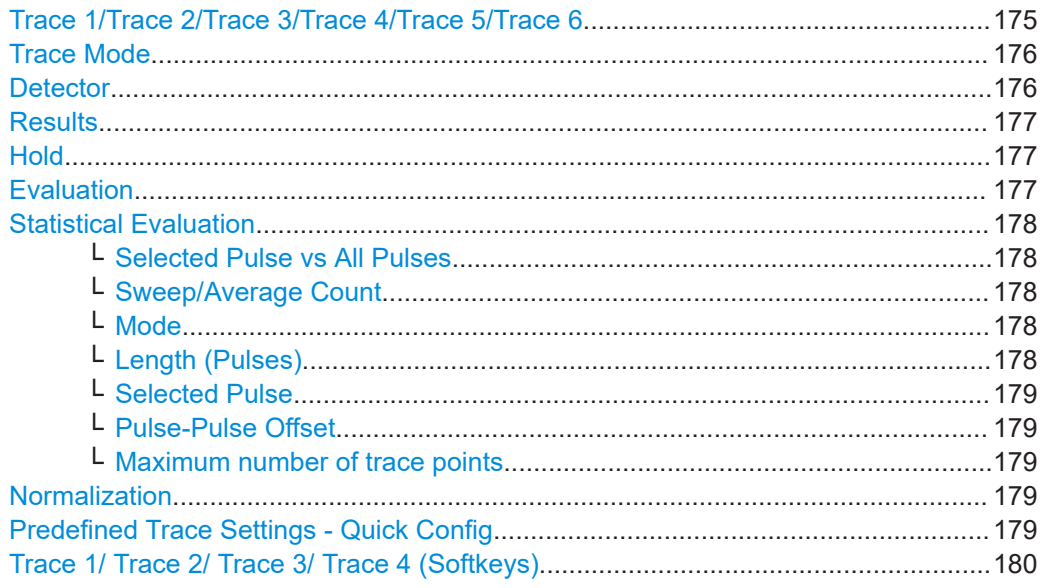

# Trace 1/Trace 2/Trace 3/Trace 4/Trace 5/Trace 6

Selects the corresponding trace for configuration. The currently selected trace is highlighted orange.

<span id="page-175-0"></span>For the Magnitude Capture result display, only one trace is available, which cannot be configured.

Remote command:

[DISPlay\[:WINDow<n>\]\[:SUBWindow<w>\]:TRACe<t>\[:STATe\]](#page-377-0) on page 378 Selected via numeric suffix of TRACe<t> commands

# **Trace Mode**

Defines the update mode for subsequent traces.

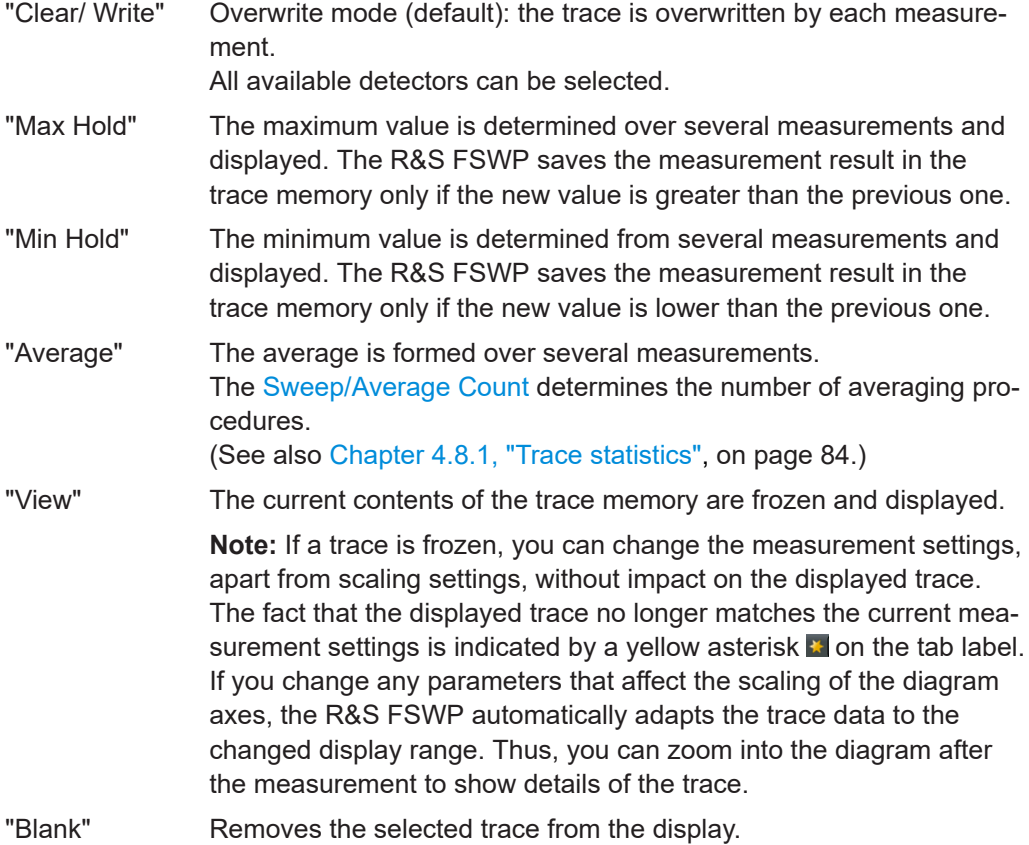

Remote command:

[DISPlay\[:WINDow<n>\]\[:SUBWindow<w>\]:TRACe<t>:MODE](#page-375-0) on page 376

#### **Detector**

Defines the trace detector to be used for trace analysis.

For pulse stability results, the result type replaces the detector setting, see ["Results"](#page-176-0) [on page 177](#page-176-0).

"Auto" (default:) Selects the optimum detector for the selected trace and filter mode

"Type" Defines the selected detector type.

Remote command:

```
[SENSe:][WINDow<n>:]DETector<t>[:FUNCtion] on page 379
[SENSe:][WINDow<n>:]DETector<t>[:FUNCtion]:AUTO on page 379
```
#### <span id="page-176-0"></span>**Results**

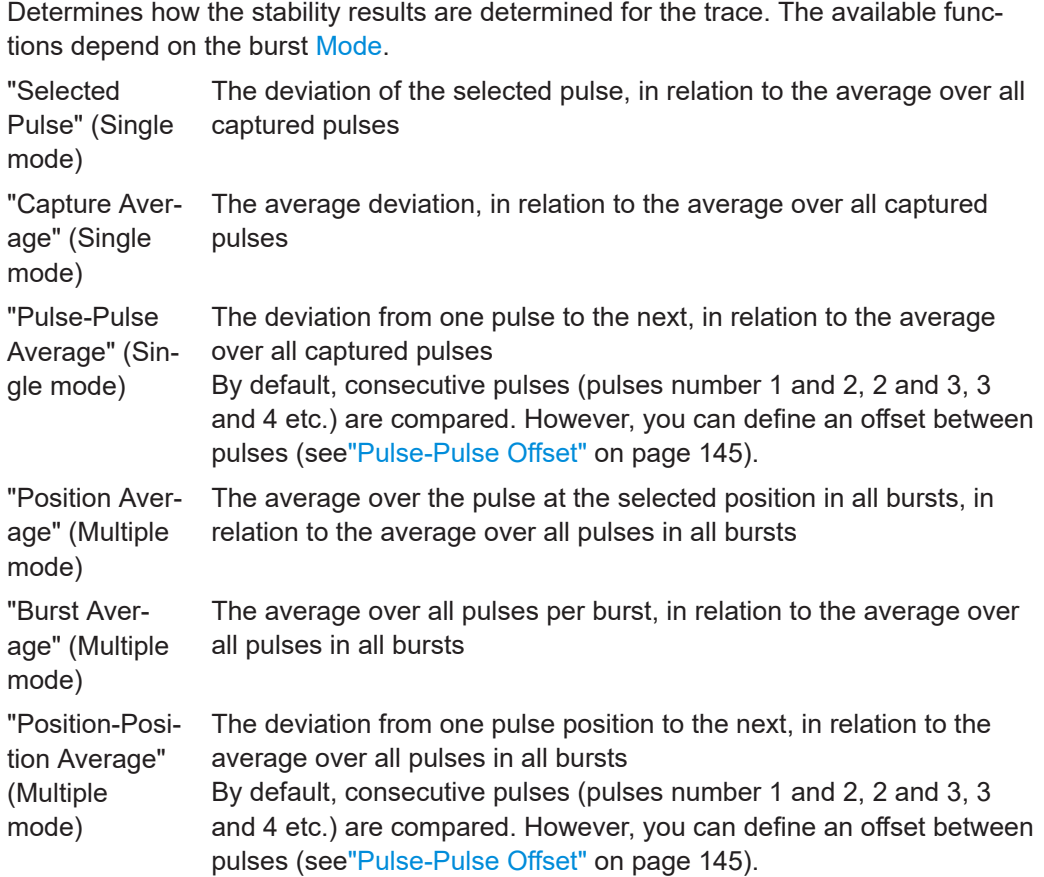

Remote command:

[\[SENSe:\]\[WINDow<n>:\]RESults<res>\[:FUNCtion\]](#page-379-0) on page 380

#### **Hold**

If activated, traces in "Min Hold", "Max Hold" and "Average" mode are not reset after specific parameter changes have been made.

Normally, the measurement is started again after parameter changes, before the measurement results are analyzed (e.g. using a marker). In all cases that require a new measurement after parameter changes, the trace is reset automatically to avoid false results (e.g. with span changes). For applications that require no reset after parameter changes, the automatic reset can be switched off.

The default setting is off.

Remote command:

[DISPlay\[:WINDow<n>\]\[:SUBWindow<w>\]:TRACe<t>:MODE:HCONtinuous](#page-376-0) [on page 377](#page-376-0)

# **Evaluation For the [Pulse I and Q](#page-43-0) result display:**

Defines which signal component (I/Q) is evaluated in which trace. By default, the I component is displayed by trace 1, while the Q component is displayed by trace 4.

**For [Pulse Stability\(+\)](#page-52-0) and [Pulse Stability Waterfall\(+\)](#page-53-0) result displays:**

<span id="page-177-0"></span>Determines which trace evaluates which stability result:

- "θ" Phase stability
- "A" Amplitude stability
- "Σ" Total pulse stability

**For all other result displays:** not available

Remote command:

[CALCulate<n>:TRACe<t>\[:VALue\]:PIAQ](#page-374-0) on page 375 [CALCulate<n>:TRACe<t>\[:VALue\]:STABility](#page-374-0) on page 375

#### **Statistical Evaluation**

If the trace modes "Average", "Max Hold" or "Min Hold" are set, you can define how many pulses, measurements and measurement samples are included in the statistical evaluation.

For details see [Chapter 4.8.1, "Trace statistics", on page 84.](#page-83-0)

#### **Selected Pulse vs All Pulses ← Statistical Evaluation**

Defines which pulses are included in the statistical evaluation.

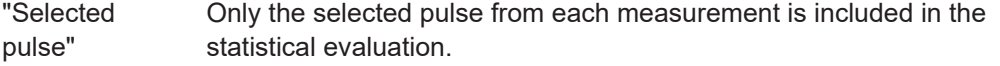

"All Pulses" All measured pulses from each measurement are included in the statistical evaluation.

Remote command:

[\[SENSe:\]STATistic<n>:TYPE](#page-379-0) on page 380

#### **Sweep/Average Count ← Statistical Evaluation**

Defines the number of measurements to be performed in the single sweep mode.

#### **Mode ← Statistical Evaluation**

Determines whether a single burst contains one or more pulses.

- "Single" (Default:) All pulses in the capture buffer are analyzed as a single burst.
- "Multiple" The pulses in the capture buffer are assigned to bursts. The number of pulses per burst is defined by the [Length \(Pulses\)](#page-144-0) setting. Each individual burst and each pulse within each burst is analyzed.

Remote command:

[SENSe:TRACe:MEASurement:DEFine:STABility:BMODe](#page-274-0) on page 275

#### **Length (Pulses) ← Statistical Evaluation**

Defines the number of pulses that are assigned to a single burst, and thus the interval over which stability results are calculated. At least 10 pulses are required for a stability calculation.

Remote command:

[SENSe:TRACe:MEASurement:DEFine:STABility:BLENgth](#page-274-0) on page 275

# <span id="page-178-0"></span>**Selected Pulse ← Statistical Evaluation**

Determines the number of the pulse to be analyzed for pulse-based analysis.

For multiple burst mode, the selected position defines which pulse in each burst is analyzed.

Remote command:

[SENSe:TRACe:MEASurement:DEFine:STABility:SPOSition](#page-275-0) on page 276 [SENSe:TRACe:MEASurement:DEFine:PULSe:SELected](#page-282-0) on page 283

#### **Pulse-Pulse Offset ← Statistical Evaluation**

Determines the number of pulses to be averaged for pulse-to-pulse statistical results.

Remote command: [SENSe:TRACe:MEASurement:DEFine:STABility:PPOFfset](#page-275-0) on page 276

#### **Maximum number of trace points ← Statistical Evaluation**

If the number of samples within the result range (see [Chapter 6.1.2, "Result range",](#page-147-0) [on page 148](#page-147-0)) is larger than this value, the trace data is reduced to the defined maximum number of trace points using the selected detector.

Restricting this value can improve performance during statistical evaluation of large result range lengths.

Remote command: [\[SENSe:\]SWEep:POINts](#page-379-0) on page 380

#### **Normalization**

Enables or disables normalization of the trace in reference to the measured pulse or a reference pulse. For details see [Chapter 4.8.2, "Normalizing traces", on page 85.](#page-84-0)

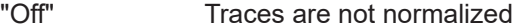

- "Measured Pulse" The value in the measurement point (that is: the value in the "Pulse Results" table) for each pulse in phase, amplitude or frequency is subtracted from the respective trace to normalize each trace to 0. An additional phase offset may be defined, see ["Phase Normaliza](#page-164-0)tion" [on page 165.](#page-164-0)
- "Reference Pulse" The value in the measurement point (that is: the value in the "Pulse Results" table) for the *Reference Pulse* is subtracted from the respective trace to normalize the traces. The reference pulse is defined in the "Measurement Point" settings,

see ["Reference for Pulse-Pulse Measurements"](#page-138-0) on page 139. An additional phase offset may be defined, see ["Phase Normaliza](#page-164-0)tion" [on page 165.](#page-164-0)

Remote command:

[DISPlay\[:WINDow<n>\]:TRACe<t>:NORMalize:MODE](#page-376-0) on page 377

#### **Predefined Trace Settings - Quick Config**

Commonly required trace settings have been predefined and can be applied very quickly by selecting the appropriate button.

Trace / data export configuration

<span id="page-179-0"></span>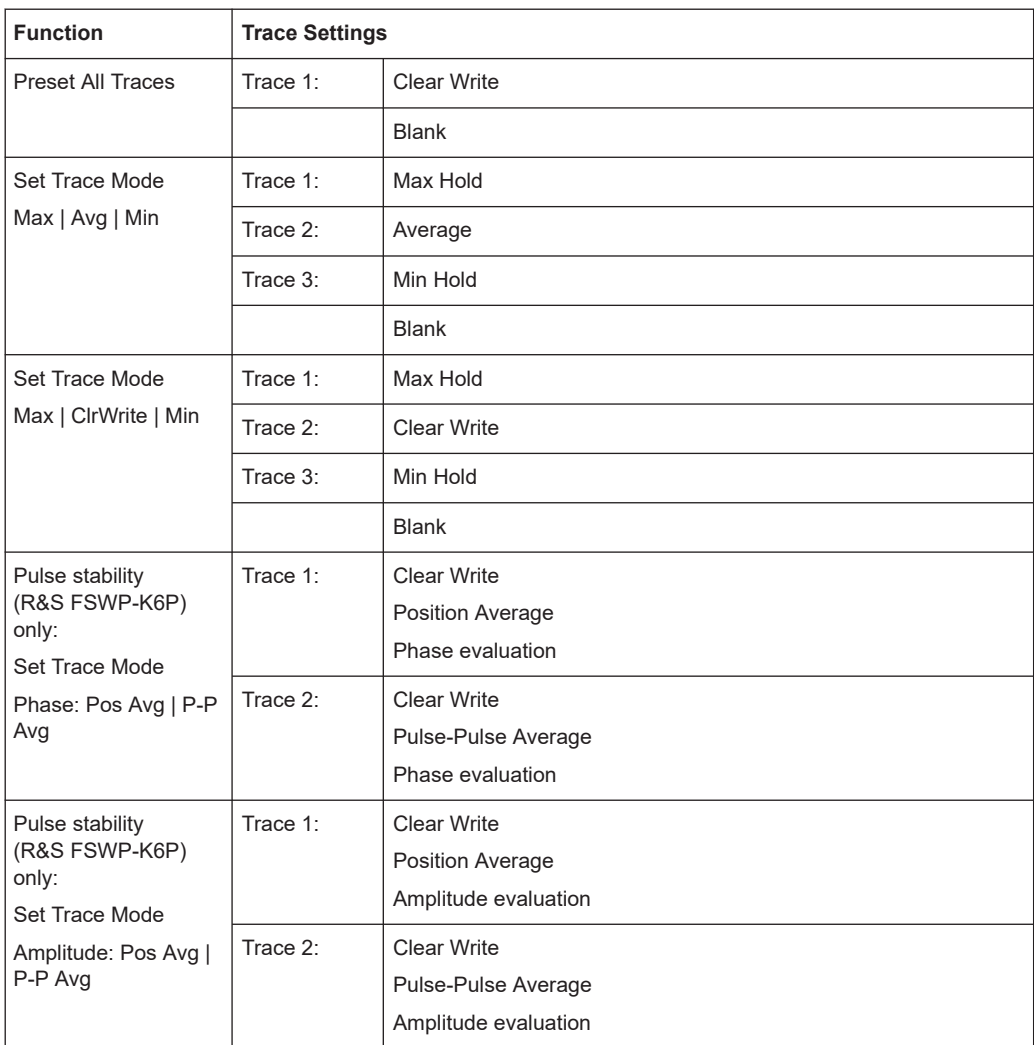

#### **Trace 1/ Trace 2/ Trace 3/ Trace 4 (Softkeys)**

Displays the "Traces" settings and focuses the "Mode" list for the selected trace. Remote command:

[DISPlay\[:WINDow<n>\]\[:SUBWindow<w>\]:TRACe<t>\[:STATe\]](#page-377-0) on page 378

# **6.5 Trace / data export configuration**

**Or**: [TRACE] > "Trace Config" > "Trace / Data Export"

The R&S FSWP provides various evaluation methods for the results of the performed measurements. However, if you want to evaluate the data with other, external applications, you can export the measurement data to an ASCII file.
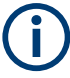

The standard data management functions (e.g. saving or loading instrument settings) that are available for all R&S FSWP applications are not described here.

See the R&S FSWP base unit user manual for a description of the standard functions.

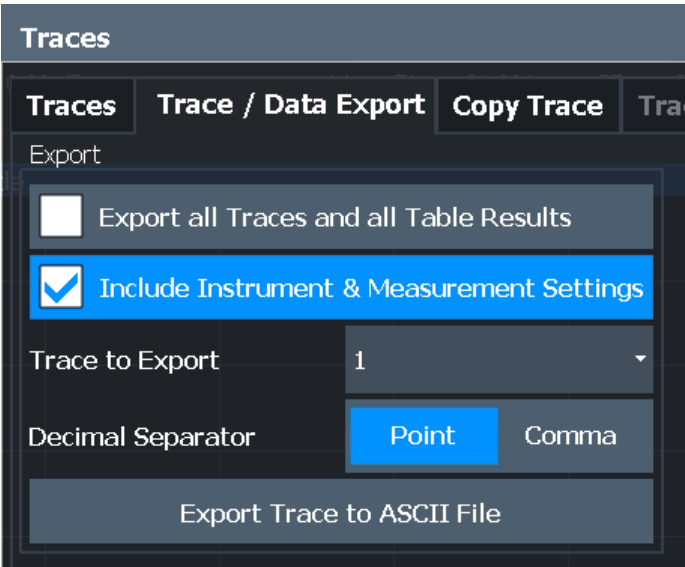

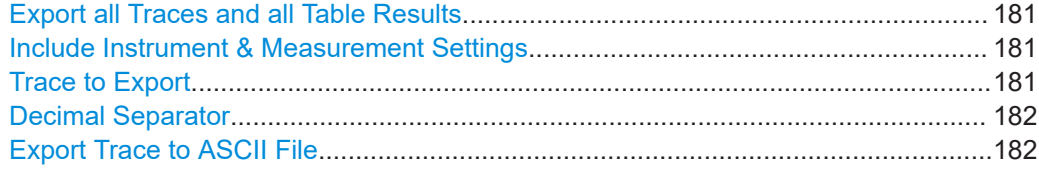

#### **Export all Traces and all Table Results**

Selects all displayed traces and result tables (e.g. "Result Summary", marker table etc.) in the current application for export to an ASCII file.

Alternatively, you can select one specific trace only for export (see Trace to Export).

The results are output in the same order as they are displayed on the screen: window by window, trace by trace, and table row by table row.

Remote command: [FORMat:DEXPort:TRACes](#page-475-0) on page 476

#### **Include Instrument & Measurement Settings**

Includes additional instrument and measurement settings in the header of the export file for result data.

Remote command: [FORMat:DEXPort:HEADer](#page-474-0) on page 475

#### **Trace to Export**

Defines an individual trace to be exported to a file.

This setting is not available if Export all Traces and all Table Results is selected.

#### <span id="page-181-0"></span>**Decimal Separator**

Defines the decimal separator for floating-point numerals for the data export/import files. Evaluation programs require different separators in different languages.

Remote command: [FORMat:DEXPort:DSEParator](#page-474-0) on page 475

#### **Export Trace to ASCII File**

Opens a file selection dialog box and saves the selected trace in ASCII format (**.dat**) to the specified file and directory.

The results are output in the same order as they are displayed on the screen: window by window, trace by trace, and table row by table row.

**Note:** Secure user mode.

In secure user mode, settings that are stored on the instrument are stored to volatile memory, which is restricted to 256 MB. Thus, a "memory limit reached" error can occur although the hard disk indicates that storage space is still available.

To store data permanently, select an external storage location such as a USB memory device.

For details, see "Protecting Data Using the Secure User Mode" in the "Data Management" section of the R&S FSWP base unit user manual.

Remote command:

[MMEMory:STORe<n>:TRACe](#page-398-0) on page 399

### **6.6 Export functions**

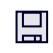

**Access**: "Save" > "Export"

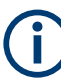

The standard data management functions (e.g. saving or loading instrument settings) that are available for all R&S FSWP applications are not described here.

See the R&S FSWP User Manual for a description of the standard functions.

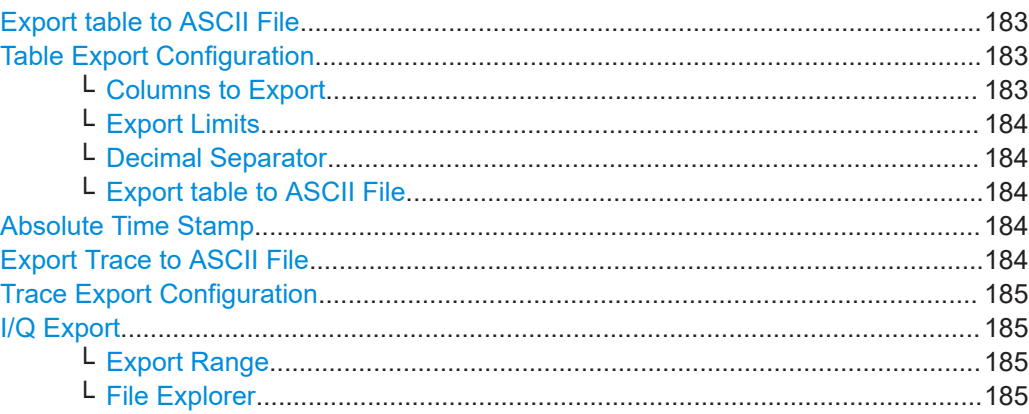

#### <span id="page-182-0"></span>**Export table to ASCII File**

Opens a file selection dialog box and saves the selected result table in ASCII format (**.DAT**) to the specified file and directory.

For details on the file format, see [Chapter A.1, "Reference: ASCII file export format",](#page-488-0) [on page 489](#page-488-0).

**Note:** Secure user mode.

In secure user mode, settings that are stored on the instrument are stored to volatile memory, which is restricted to 256 MB. Thus, a "memory limit reached" error can occur although the hard disk indicates that storage space is still available.

To store data permanently, select an external storage location such as a USB memory device.

For details, see "Protecting Data Using the Secure User Mode" in the "Data Management" section of the R&S FSWP base unit user manual.

Remote command:

[MMEMory:STORe<n>:TABLe](#page-475-0) on page 476

#### **Table Export Configuration**

**Access**: "Overview" > "Result Config" > "Table Config" tab > "Table Export" tab

**Or**: "Save/Recall" > "Export"

The settings are window-specific and only available for result tables.

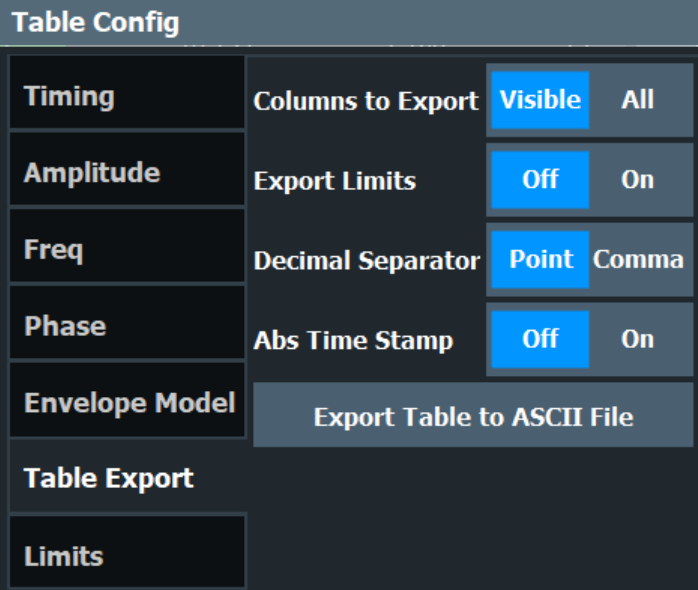

#### **Columns to Export ← Table Export Configuration**

Defines which of the result table columns are to be included in the export file.

"Visible" Only the currently visible columns in the result display are exported.

"All" All columns, including currently hidden ones, for the result display are exported.

Remote command:

[MMEMory:STORe<n>:TABLe](#page-475-0) on page 476

#### <span id="page-183-0"></span>**Export Limits ← Table Export Configuration**

If activated, any limits defined for the table will be included in the export file.

Remote command:

[MMEMory:STORe<n>:TABLe:LIMit](#page-476-0) on page 477

#### **Decimal Separator ← Table Export Configuration**

Defines the decimal separator for floating-point numerals for the data export/import files. Evaluation programs require different separators in different languages.

Remote command: [FORMat:DEXPort:DSEParator](#page-474-0) on page 475

#### **Export table to ASCII File ← Table Export Configuration**

Opens a file selection dialog box and saves the selected result table in ASCII format (**.DAT**) to the specified file and directory.

For details on the file format, see [Chapter A.1, "Reference: ASCII file export format",](#page-488-0) [on page 489](#page-488-0).

**Note:** Secure user mode.

In secure user mode, settings that are stored on the instrument are stored to volatile memory, which is restricted to 256 MB. Thus, a "memory limit reached" error can occur although the hard disk indicates that storage space is still available.

To store data permanently, select an external storage location such as a USB memory device.

For details, see "Protecting Data Using the Secure User Mode" in the "Data Management" section of the R&S FSWP base unit user manual.

Remote command: [MMEMory:STORe<n>:TABLe](#page-475-0) on page 476

#### **Absolute Time Stamp**

If the function is enabled, it prints the absolute time stamp for the pulse in the first postition before the rest of the ASCII table export.

In addition to the current capture part, absolute time stamp also works for the cumulative part of the table.

Remote command: [FORMat:DEXPort:TSTamp](#page-475-0) on page 476

#### **Export Trace to ASCII File**

Opens a file selection dialog box and saves the selected trace in ASCII format (**.dat**) to the specified file and directory.

The results are output in the same order as they are displayed on the screen: window by window, trace by trace, and table row by table row.

#### **Note:** Secure user mode.

In secure user mode, settings that are stored on the instrument are stored to volatile memory, which is restricted to 256 MB. Thus, a "memory limit reached" error can occur although the hard disk indicates that storage space is still available.

To store data permanently, select an external storage location such as a USB memory device.

<span id="page-184-0"></span>For details, see "Protecting Data Using the Secure User Mode" in the "Data Management" section of the R&S FSWP base unit user manual.

Remote command:

[MMEMory:STORe<n>:TRACe](#page-398-0) on page 399

#### **Trace Export Configuration**

Opens the "Traces" dialog box to configure the trace and data export settings. See [Chapter 6.5, "Trace / data export configuration", on page 180](#page-179-0).

#### **I/Q Export**

Opens a file selection dialog box to define an export file name to which the I/Q data is stored. This function is only available in single sweep mode.

For details, see the description in the R&S FSWP I/Q Analyzer User Manual ("Importing and Exporting I/Q Data").

**Note:** Storing large amounts of I/Q data (several Gigabytes) can exceed the available (internal) storage space on the R&S FSWP. In this case, it can be necessary to use an external storage medium.

#### **Note:** Secure user mode.

In secure user mode, settings that are stored on the instrument are stored to volatile memory, which is restricted to 256 MB. Thus, a "memory limit reached" error can occur although the hard disk indicates that storage space is still available.

To store data permanently, select an external storage location such as a USB memory device.

For details, see "Protecting Data Using the Secure User Mode" in the "Data Management" section of the R&S FSWP base unit user manual.

#### Remote command:

MMEMory: STORe<n>: IQ: STATe on page 479 [MMEMory:STORe<n>:IQ:COMMent](#page-477-0) on page 478

#### **Export Range ← I/Q Export**

Defines the range of the I/Q data to store.

"Entire Capture" The entire capture buffer is exported.

"Result Range" The result range only (that is, the currently selected pulse; see [Chap](#page-146-0)[ter 6.1.1, "Pulse selection", on page 147\)](#page-146-0) is exported.

Remote command: MMEMory: STORe<n>: IQ: RANGe on page 478

#### **File Explorer ← I/Q Export**

Opens the Microsoft Windows File Explorer.

Remote command: not supported

How to perform a standard pulse measurement

# <span id="page-185-0"></span>7 How to perform measurements in the pulse application

The following step-by-step instructions demonstrate how to perform a Pulse measurement with the R&S FSWP-K6 option.

- How to perform a standard pulse measurement...................................................186
- [How to configure a limit check for a pulse measurement......................................187](#page-186-0)
- [How to perform time sidelobe analysis................................................................. 188](#page-187-0)
- [How to export table data....................................................................................... 193](#page-192-0)

### **7.1 How to perform a standard pulse measurement**

#### **To perform a standard pulse measurement**

- 1. Press [MODE] on the front panel and select the "Pulse" application.
- 2. Select "Overview" to display the "Overview" for a Pulse measurement.
- 3. Select "Signal Description" and configure the expected pulse characteristics.
- 4. Select "Input/Frontend" to define the input signal's center frequency, amplitude and other basic settings.
- 5. Optionally, select "Trigger" and define a trigger for data acquisition, for example an external trigger to start capturing data only when a useful signal is transmitted.
- 6. Select "Data Acquisition" and define the bandwidth parameters for the input signal:
	- "Measurement Bandwidth": the amount of signal bandwidth to capture
	- "Measurement Time": how long the input signal is captured
- 7. Select "Pulse Detection" and define the criteria to detect the individual pulses within the input signal.
- 8. Select "Measurement" and define the general measurement settings concerning:
	- The measurement levels
	- The measurement point
	- The measurement range
- 9. Select "Display" and select the evaluation methods that are of interest to you. Arrange them on the display to suit your preferences.
- 10. Exit the SmartGrid mode and select "Overview" to display the "Overview" again.
- 11. Select "Result Config" in the "Overview" to configure which data is displayed in the individual result displays, and other settings for specific evaluation methods. These settings are window-specific, so select the window before you configure the settings.

How to configure a limit check for a pulse measurement

- <span id="page-186-0"></span>● Define the "Result Range", which determines the extent of measured data displayed in "pulse magnitude", frequency and phase vs time traces.
- Configure specific settings for the selected evaluation methods.
- Configure a limit check (see "To configure a limit check for a pulse measurement" on page 187).
- Configure markers and delta markers to determine deviations and offsets within the results, e.g. when comparing errors or peaks.
- Adapt the diagram scaling to the displayed data.
- Optionally, configure the trace to display the average over a series of sweeps. If necessary, increase the "Sweep/Average Count" in the "Sweep Config" dialog box.
- 12. Stop the continuous sweep and start a new sweep with the new configuration (e.g. using [RUN SINGLE]).
- 13. Press "Selected Pulse" and select a specific pulse to be evaluated.

The result displays are updated to show the results for the selected pulse.

## **7.2 How to configure a limit check for a pulse measurement**

#### **To configure a limit check for a pulse measurement**

Measurement results can be checked against defined limits and the results of the limit check can then be indicated in the Result Table. This procedure assumes a standard pulse measurement has been defined (as described in ["To perform a standard pulse](#page-185-0) [measurement"](#page-185-0) on page 186) and a Result Table display is active.

- 1. Select "Result Config" in the "Overview".
- 2. If necessary, select the Result Table from the "Specifics for" list of windows.
- 3. Switch to the "Table Config" tab, then select the "Limits" tab.
- 4. Select the parameter for which you want to perform a limit check. For details on available parameters and parameter groups, see [Chapter 3.1, "Pulse](#page-18-0) [parameters", on page 19](#page-18-0).
- 5. Toggle the "Limit On/Off" setting to "On".
- 6. Define the lower or upper limit value, or both.
- 7. Repeat step 4 to step 6 for each parameter you want to perform a limit check on.

The measured values and all newly measured values for the specified parameter are compared to the defined limit values.

If the measured value remains above the lower limit and below the upper limit, it is displayed in green in the Result Table.

If the measured value exceeds either limit value, it is displayed in red in the Result Table.

<span id="page-187-0"></span>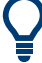

#### **Changing the limit values graphically**

Limit lines can also be displayed in "Parameter Trend" or "Parameter Distribution" result displays ("Result Config" > "Parameter" tab > "Display Limit Lines").

You can drag these limit lines to a new position in the window. The new position is maintained, the limit check is repeated, and the results of the limit check in any active table displays are adapted.

#### **To deactivate a limit check**

- 1. Select "Result Config" in the "Overview".
- 2. If necessary, select the Result Table from the "Specifics for" list of windows.
- 3. Switch to the "Table Config" tab, then select the "Limits" tab.
- 4. To deactivate the limit check for a single parameter, select the parameter and toggle the "Limit On/Off" setting to "Off".
	- To deactivate the limit check for an entire parameter group, select "Turn off all limits in group".
	- To deactivate the limit check for all parameters in all parameter groups, select "Turn off limits".

### **7.3 How to perform time sidelobe analysis**

The following step-by-step instructions demonstrate how to perform a time sidelobe analysis with the R&S FSWP-K6 and R&S FSWP-K6S options.

- Creating a reference pulse waveform................................................................... 188
- [Performing time sidelobe analysis........................................................................ 190](#page-189-0)

#### **7.3.1 Creating a reference pulse waveform**

To perform time sidelobe measurements, you must first provide a reference waveform in the .iq-tar file format supported by the R&S FSWP. There are two general approaches for creating a reference waveform with the .iq-tar format:

1. Capturing a reference pulse in the Pulse application, then exporting the captured data to file using the standard R&S FSWP[I/Q Export](#page-184-0) functionality.

Tips:

- Configuring the result range to contain only the samples to be used for a reference waveform (see [Chapter 6.1.2, "Result range", on page 148](#page-147-0)). Then exporting the selected result range only (see ["Export Range"](#page-184-0) on page 185).
- 2. Creating an .iq-tar file externally using a PC.

Tips:

- The .  $iq$ -tar file format is described in [Chapter A.3, "I/Q data file format \(iq](#page-490-0)[tar\)", on page 491](#page-490-0)
- Helper scripts for creating an .iq-tar file, e.g. using the MATLAB® computing environment, are provided here: [http://www.rohde-schwarz.com/file/iq-tar](http://www.rohde-schwarz.com/file/iq-tar-tools.zip)[tools.zip](http://www.rohde-schwarz.com/file/iq-tar-tools.zip)
- $\bullet$  A conversion tool for creating . iq-tar file from a different file format is provided here: [http://www.rohde-schwarz.com/en/applications/converting-r-s-i-q](http://www.rohde-schwarz.com/en/applications/converting-r-s-i-q-data-files-application-note_56280-35531.html)[data-files-application-note\\_56280-35531.html](http://www.rohde-schwarz.com/en/applications/converting-r-s-i-q-data-files-application-note_56280-35531.html)

The following sections provide step-by-step guides to using both of the approaches listed above.

#### **Capturing and exporting reference I/Q data**

The following procedure captures the I/Q data to be used as a reference waveform from the RF input connector of the R&S FSWP.

- 1. Press [PRESET].
- 2. Press [MODE] on the front panel and select the "Pulse" application.
- 3. Configure the correct center frequency.
	- a) Press [FREQ].
	- b) Define the center frequency of the reference pulse signal and select [ENTER].
- 4. Configure the data acquisition to capture your reference pulse.
	- a) Press [BW].
	- b) Select "Bandwidth Config".
	- c) Select the "Filter Type": "Flat".
		- The "Flat" filter is recommended for modulated pulses, since the Gauss filter would change the spectrum envelope of your signal.
	- d) Define the bandwidth required to measure the modulation of your reference waveform.
	- e) Define the measurement time required to measure the reference waveform. Set the measurement time large enough to ensure one complete pulse is available within the acquisition buffer.
- 5. Press [RUN SINGLE] to perform a single sweep measurement.
- 6. Select the reference pulse for the result range in the "Pulse Results" table. Alternatively:
	- a) Press [MEAS CONFIG].
	- b) Select "Selected Pulse".
	- c) Select a pulse number.
	- d) Press [ENTER].
- 7. Configure the data range to be exported by configuring the result range.
	- a) Select one of the pulse-based result displays, for example the "Pulse Frequency".

How to perform time sidelobe analysis

- <span id="page-189-0"></span>b) From the main "Pulse" menu, select "Result Config".
- c) Deactivate automatic range scaling ("Auto": "OFF").
- d) Define the "Length" of the result range manually as required.
- 8. Export the result range data for the reference pulse to an iq-tar file:
	- a) Select the  $\Box$  "Save" icon in the toolbar.
	- b) From the menu, select "Export" > "I/Q Export".
	- c) In the file selection dialog box, select a storage location and enter a file name.
	- d) Select the "Export Range": "Result Range".

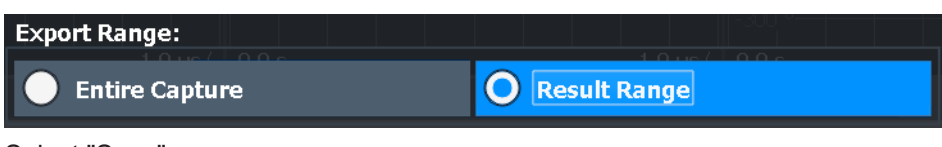

e) Select "Save".

The captured data is stored to a file with the extension  $.iq.tar.$ 

#### **To create a reference I/Q file using MATLAB**®

- 1. Download and unzip the .iq-tar tools archive provided on the Rohde & Schwarz website: <http://www.rohde-schwarz.com/file/iq-tar-tools.zip>.
- 2. Copy the save iq tar file.m file to your MATLAB® working directory, or add the location of this file to your MATLAB® path.
- 3. Store your reference I/Q data in a file:

```
>> save_iq_tar_file( iq, 'my_ref_pulse', fs );
```
Where:

- $i$ q is the vector of complex-valued (I/Q) reference pulse samples.
- $\bullet$  my ref pulse is the user-defined filename (the resulting file is named my ref pulse.iq.tar).
- $f_s$  is the sample rate in Hertz of the reference pulse data.

### **7.3.2 Performing time sidelobe analysis**

Once a reference waveform is available, you can perform time sidelobe analysis on the measured I/Q data.

#### **To perform analysis using a linearly modeled reference pulse**

- 1. Configure a standard pulse measurement as described in ["To perform a standard](#page-185-0) [pulse measurement"](#page-185-0) on page 186.
- 2. In the "Overview", select "Signal Description" and set the pulse modulation to "Reference IQ".
- 3. Switch to the "Reference IQ" tab and configure the reference pulse:
	- a) Select the model to be used to calculate the reference pulse; in this case, select "Reference Type: Linear FM".
- b) Define the "Pulse Width" and "Frequency Offset" from the center frequency.
- c) Define the coefficients for the polynomial.
- d) Close the "Signal Description" dialog box.
- 4. Define the range in which the time sidelobe results are evaluated:
	- a) In the "Overview", select "Measurement".
	- b) Switch to the "Time Sidelobe Range" tab.
	- c) Set the "Range" mode to "Manual".
	- d) Select the "Alignment" and "Length" of the time sidelobe range.
	- e) Define the "Keep-Out Time" around the mainlobe which are not evaluated for sidelobe analysis.
	- f) Close the "Measurement" dialog box.
- 5. Select "Display" and select the evaluation methods for sidelobe analysis:
	- Correlated Magnitude Capture $(*)$  for a general overview of the pulse compression effects
	- [Correlated Pulse Magnitude\(\\*\)](#page-50-0) for a detailed view of an individual pulse correlated with the reference pulse
	- [Pulse Frequency Error\(\\*\)](#page-51-0) to determine the frequency deviation of the measured pulse in relation to the reference pulse
	- Pulse Phase  $Error(*)$  to determine the phase deviation of the measured pulse in relation to the reference pulse
	- **[Pulse Results](#page-46-0) to determine the characteristics for the correlated pulses.**

Arrange them on the display to suit your preferences.

- 6. Exit the SmartGrid mode and select "Overview" to display the "Overview" again.
- 7. Select "Result Config" in the "Overview" to configure which parameters are displayed in the "Pulse Results" table.
	- a) From the "Specifics for" list, select the "Pulse Results" window .
	- b) Select the "Table Config" tab.
	- c) Select the vertical "Time Sidelobe" tab.
	- d) Activate the parameters you are interested in and, if necessary, select their unit.
	- e) Close the "Result Config" dialog box.
- 8. Stop the continuous sweep and start a new sweep with the new configuration (e.g. using [RUN SINGLE]).
- 9. Press "Selected Pulse" and select a specific pulse to be evaluated.

The result displays are updated to show the results for the selected pulse.

#### **To perform analysis using a stored reference pulse**

This description assumes you have stored a reference pulse to a file in .  $iq.tar$  format, for example after measuring and exporting a signal in the Pulse application or the R&S FSWP VSA application.

- 1. Configure a standard pulse measurement as described in ["To perform a standard](#page-185-0) [pulse measurement"](#page-185-0) on page 186.
- 2. In the "Overview", select "Signal Description" and set the pulse modulation to "Reference IQ".
- 3. Switch to the "Reference IQ" tab and configure the reference pulse:
	- a) Select the model to be used to calculate the reference pulse; for this example, select "Reference Type: Custom IQ"
	- b) Select "Select file" and then enter the path and filename of the file that contains the stored reference pulse.
	- c) If the file contains more data than required for the reference pulse:
		- Select "Range Settings: Manual".
		- Define at which point in time from the beginning of the file the useful data starts ("Offset").
		- Define which time span of data to use for the reference pulse ("Length").
	- d) Close the "Signal Description" dialog box.
- 4. Define the range in which the time sidelobe results are evaluated:
	- a) In the "Overview", select "Measurement".
	- b) Switch to the "Time Sidelobe Range" tab.
	- c) Set the "Range" mode to "Manual".
	- d) Select the "Alignment" and "Length" of the time sidelobe range.
	- e) Define the "Keep-Out Time" around the mainlobe which are not evaluated for sidelobe analysis.
	- f) Close the "Measurement" dialog box.
- 5. Select "Display" and select the evaluation methods for sidelobe analysis:
	- Correlated Magnitude Capture $(*)$  for a general overview of the pulse compression effects
	- [Correlated Pulse Magnitude\(\\*\)](#page-50-0) for a detailed view of an individual pulse correlated with the reference pulse
	- [Pulse Frequency Error\(\\*\)](#page-51-0) to determine the frequency deviation of the measured pulse in relation to the reference pulse
	- Pulse Phase  $Error(*)$  to determine the phase deviation of the measured pulse in relation to the reference pulse
	- [Pulse Results](#page-46-0) to determine the characteristics for the correlated pulses.

Arrange them on the display to suit your preferences.

- 6. Exit the SmartGrid mode and select "Overview" to display the "Overview" again.
- 7. Select "Result Config" in the "Overview" to configure which parameters are displayed in the "Pulse Results" table.
- <span id="page-192-0"></span>a) From the "Specifics for" list, select the "Pulse Results" window .
- b) Select the "Table Config" tab.
- c) Select the vertical "Time Sidelobe" tab.
- d) Activate the parameters you are interested in and, if necessary, select their unit.
- e) Close the "Result Config" dialog box.
- 8. Stop the continuous sweep and start a new sweep with the new configuration (e.g. using [RUN SINGLE]).
- 9. Press "Selected Pulse" and select a specific pulse to be evaluated.

The result displays are updated to show the results for the selected pulse.

### **7.4 How to export table data**

The measured result table data can be exported to an ASCII file. For each parameter, the measured values are output.

For details on the storage format, see [Chapter A.1, "Reference: ASCII file export for](#page-488-0)[mat", on page 489.](#page-488-0)

Table data can be exported either from the "Result Configuration" dialog box, or from the "Save/Recall" menu.

#### **To export from the "Save/Recall" menu**

- 1. Select an active result table whose data you want to export.
- 2. Select the **"** "Save" icon in the toolbar.
- 3. Select "Export".
- 4. If necessary, change the decimal separator used in the ASCII export file.
- 5. Select "ASCII Table Export".
- 6. In the file selection dialog box, select the storage location and file name for the export file.
- 7. Select "Save" to close the dialog box and export the table data to the file.

#### **To export from the "Result configuration" dialog box**

- 1. Press "Overview".
- 2. Select "Result Config".
- 3. Select the window that contains the result table in the "Specifics for" selection box.
- 4. Select the "Table Config" tab.
- 5. Select the vertical "Table Export" tab.
- 6. Select whether you want to export all columns or only the currently visible columns of the table.
- 7. If necessary, change the decimal separator used in the ASCII export file.
- 8. Select "Export Table to ASCII File".
- 9. In the file selection dialog box, select the storage location and file name for the export file.
- 10. Select "Save" to close the dialog box and export the table data to the file.

## 8 Remote commands for pulse measurements

The following commands are required to perform measurements in the Pulse application in a remote environment. The R&S FSWP must already be set up for remote operation in a network as described in the base unit manual.

Note that basic tasks that are also performed in the base unit in the same way are not described here. For a description of such tasks, see the R&S FSWP User Manual.

In particular, this includes:

- Managing Settings and Results, i.e. storing and loading settings and result data
- Basic instrument configuration, e.g. checking the system configuration, customizing the screen layout, or configuring networks and remote operation
- Using the common status registers (specific status registers for Pulse measurements are not used)

After a short introduction, the tasks specific to the Pulse application are described here:

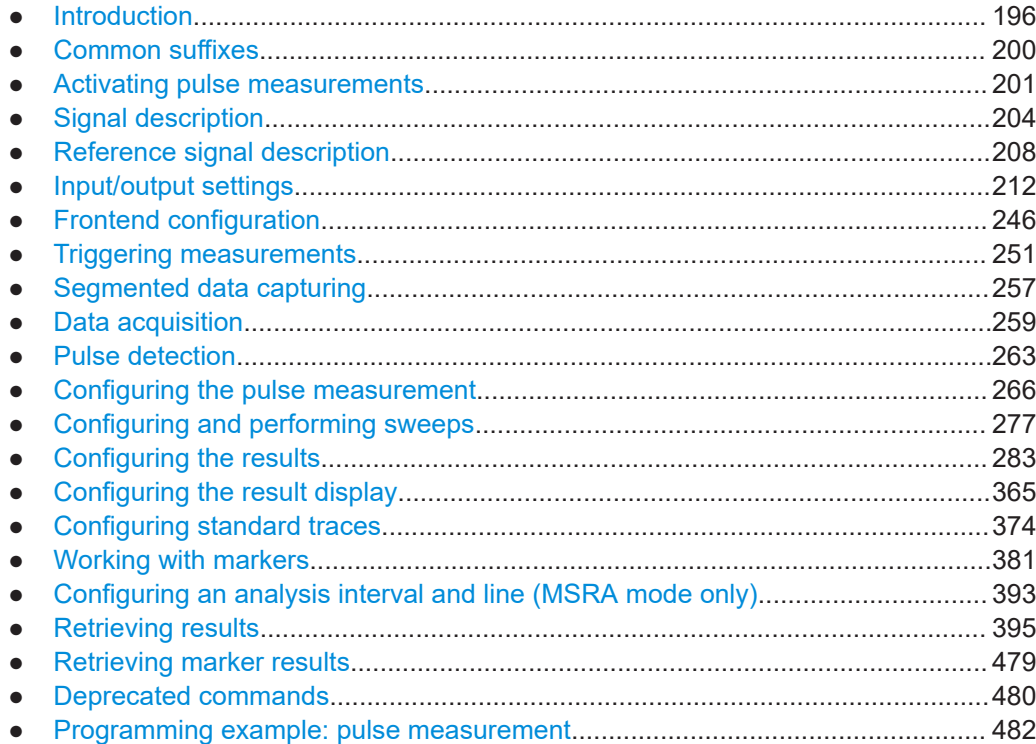

### <span id="page-195-0"></span>**8.1 Introduction**

Commands are program messages that a controller (e.g. a PC) sends to the instrument or software. They operate its functions ('setting commands' or 'events') and request information ('query commands'). Some commands can only be used in one way, others work in two ways (setting and query). If not indicated otherwise, the commands can be used for settings and queries.

The syntax of a SCPI command consists of a header and, usually, one or more parameters. To use a command as a query, you have to append a question mark after the last header element, even if the command contains a parameter.

A header contains one or more keywords, separated by a colon. Header and parameters are separated by a "white space" (ASCII code 0 to 9, 11 to 32 decimal, e.g. blank). If there is more than one parameter for a command, they are separated by a comma from one another.

Only the most important characteristics that you need to know when working with SCPI commands are described here. For a more complete description, refer to the user manual of the R&S FSWP.

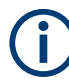

#### **Remote command examples**

Note that some remote command examples mentioned in this general introduction are possibly not supported by this particular application.

### **8.1.1 Conventions used in descriptions**

The following conventions are used in the remote command descriptions:

Command usage

If not specified otherwise, commands can be used both for setting and for querying parameters.

If a command can be used for setting or querying only, or if it initiates an event, the usage is stated explicitly.

● *Parameter usage*

If not specified otherwise, a parameter can be used to set a value, and it is the result of a query.

Parameters required only for setting are indicated as "Setting parameters". Parameters required only to refine a query are indicated as "Query parameters". Parameters that are only returned as the result of a query are indicated as "Return values".

● *Conformity*

Commands that are taken from the SCPI standard are indicated as "SCPI confirmed". All commands used by the R&S FSWP follow the SCPI syntax rules.

- *Asynchronous commands* A command which does not automatically finish executing before the next command starts executing (overlapping command) is indicated as an "Asynchronous command".
- *Reset values (\*RST)*

<span id="page-196-0"></span>Default parameter values that are used directly after resetting the instrument  $(*RST)$ command) are indicated as "\*RST" values, if available.

● *Default unit*

The default unit is used for numeric values if no other unit is provided with the parameter.

● *Manual operation*

If the result of a remote command can also be achieved in manual operation, a link to the description is inserted.

#### **8.1.2 Long and short form**

The keywords have a long and a short form. You can use either the long or the short form, but no other abbreviations of the keywords.

The short form is emphasized in uppercase letters. Note however, that this emphasis only serves the purpose to distinguish the short from the long form in the manual. For the instrument, the case does not matter.

#### **Example:**

SENSe:FREQuency:CENTer is the same as SENS:FREQ:CENT.

### **8.1.3 Numeric suffixes**

Some keywords have a numeric suffix if the command can be applied to multiple instances of an object. In that case, the suffix selects a particular instance (e.g. a measurement window).

Numeric suffixes are indicated by angular brackets (<n>) next to the keyword.

If you do not quote a suffix for keywords that support one, a 1 is assumed.

#### **Example:**

DISPlay[:WINDow<1...4>]:ZOOM:STATe enables the zoom in a particular measurement window, selected by the suffix at WINDow.

DISPlay:WINDow4:ZOOM:STATe ON refers to window 4.

#### **8.1.4 Optional keywords**

Some keywords are optional and are only part of the syntax because of SCPI compliance. You can include them in the header or not.

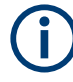

If an optional keyword has a numeric suffix and you need to use the suffix, you have to include the optional keyword. Otherwise, the suffix of the missing keyword is assumed to be the value 1.

Optional keywords are emphasized with square brackets.

#### **Example:**

Without a numeric suffix in the optional keyword: [SENSe:]FREQuency:CENTer is the same as FREQuency:CENTer With a numeric suffix in the optional keyword: DISPlay[:WINDow<1...4>]:ZOOM:STATe

DISPlay:ZOOM:STATe ON enables the zoom in window 1 (no suffix).

DISPlay:WINDow4:ZOOM:STATe ON enables the zoom in window 4.

#### **8.1.5 Alternative keywords**

A vertical stroke indicates alternatives for a specific keyword. You can use both keywords to the same effect.

#### **Example:**

[SENSe:]BANDwidth|BWIDth[:RESolution]

In the short form without optional keywords, BAND 1MHZ would have the same effect as BWID 1MHZ.

### **8.1.6 SCPI parameters**

Many commands feature one or more parameters.

If a command supports more than one parameter, they are separated by a comma.

#### **Example:**

LAYout:ADD:WINDow Spectrum,LEFT,MTABle

Parameters can have different forms of values.

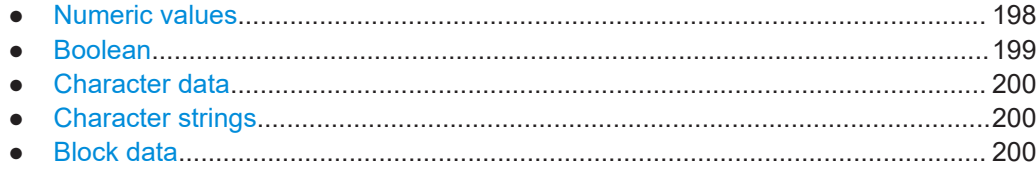

#### **8.1.6.1 Numeric values**

Numeric values can be entered in any form, i.e. with sign, decimal point or exponent. For physical quantities, you can also add the unit. If the unit is missing, the command uses the basic unit.

#### **Example:**

With unit: SENSe:FREQuency:CENTer 1GHZ Without unit: SENSe:FREQuency:CENTer 1E9 would also set a frequency of 1 GHz. <span id="page-198-0"></span>Values exceeding the resolution of the instrument are rounded up or down.

If the number you have entered is not supported (e.g. for discrete steps), the command returns an error.

Instead of a number, you can also set numeric values with a text parameter in special cases.

- MIN/MAX Defines the minimum or maximum numeric value that is supported.
- DEF Defines the default value.
- UP/DOWN Increases or decreases the numeric value by one step. The step size depends on the setting. Sometimes, you can customize the step size with a corresponding command.

#### **Querying numeric values**

When you query numeric values, the system returns a number. For physical quantities, it applies the basic unit (e.g. Hz for frequencies). The number of digits after the decimal point depends on the type of numeric value.

#### **Example:**

Setting: SENSe:FREQuency:CENTer 1GHZ Query: SENSe:FREQuency:CENTer? would return 1E9

Sometimes, numeric values are returned as text.

- INF/NINF Infinity or negative infinity. Represents the numeric values 9.9E37 or -9.9E37.
- **NAN**

Not a number. Represents the numeric value 9.91E37. NAN is returned if errors occur.

#### **8.1.6.2 Boolean**

Boolean parameters represent two states. The "on" state (logically true) is represented by "ON" or the numeric value 1. The "off" state (logically untrue) is represented by "OFF" or the numeric value 0.

#### **Querying Boolean parameters**

When you query Boolean parameters, the system returns either the value 1 ("ON") or the value 0 ("OFF").

#### **Example:**

```
Setting: DISPlay:WINDow:ZOOM:STATe ON
Query: DISPlay:WINDow:ZOOM:STATe? would return 1
```
#### <span id="page-199-0"></span>**8.1.6.3 Character data**

Character data follows the syntactic rules of keywords. You can enter text using a short or a long form. For more information, see [Chapter 8.1.2, "Long and short form",](#page-196-0) [on page 197](#page-196-0).

#### **Querying text parameters**

When you query text parameters, the system returns its short form.

#### **Example:**

Setting: SENSe:BANDwidth:RESolution:TYPE NORMal Query: SENSe:BANDwidth:RESolution:TYPE? would return NORM

#### **8.1.6.4 Character strings**

Strings are alphanumeric characters. They have to be in straight quotation marks. You can use a single quotation mark ( ' ) or a double quotation mark ( " ).

#### **Example:**

INSTRument:DELete 'Spectrum'

#### **8.1.6.5 Block data**

Block data is a format which is suitable for the transmission of large amounts of data.

The ASCII character # introduces the data block. The next number indicates how many of the following digits describe the length of the data block. The data bytes follow. During the transmission of these data bytes, all end or other control signs are ignored until all bytes are transmitted. #0 specifies a data block of indefinite length. The use of the indefinite format requires an NL^END message to terminate the data block. This format is useful when the length of the transmission is not known or if speed or other considerations prevent segmentation of the data into blocks of definite length.

### **8.2 Common suffixes**

In the Pulse application, the following common suffixes are used in remote commands:

| <b>Suffix</b> | Value range | <b>Description</b>                         |
|---------------|-------------|--------------------------------------------|
| $m$           | 1.16        | Marker                                     |
|               |             | (or spot noise marker)                     |
| < n           | 1.16        | Window (in the currently selected channel) |
| <t></t>       | 16          | Trace                                      |
| $<$ li $>$    | 1 to 8      | Limit line                                 |

*Table 8-1: Common suffixes used in remote commands in the Pulse application*

<span id="page-200-0"></span>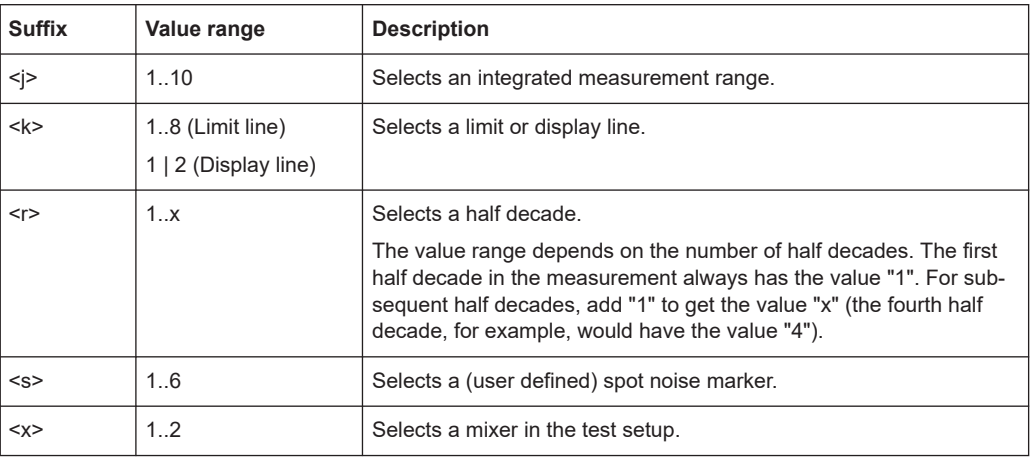

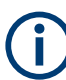

#### **Selecting windows in multiple channels**

Note that the suffix <n> always refers to a window in the currently selected channel.

### **8.3 Activating pulse measurements**

Pulse measurements require a special application on the R&S FSWP. The measurement is started immediately with the default settings.

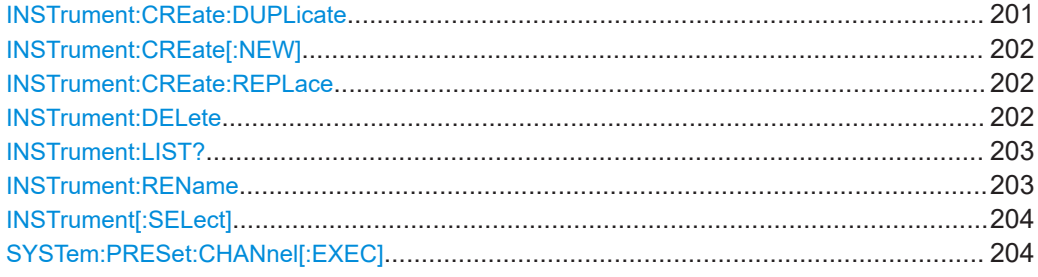

#### **INSTrument:CREate:DUPLicate**

Duplicates the currently selected channel, i.e creates a new channel of the same type and with the identical measurement settings. The name of the new channel is the same as the copied channel, extended by a consecutive number (e.g. "IQAnalyzer" -> "IQAnalyzer 2").

The channel to be duplicated must be selected first using the INST: SEL command.

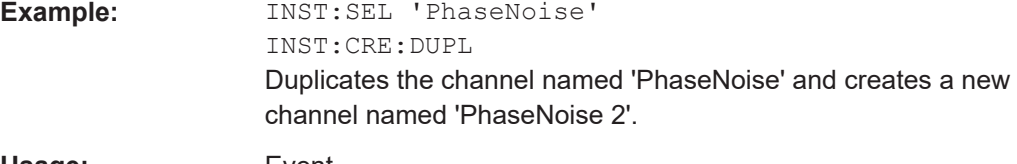

**Usage:** Event

#### <span id="page-201-0"></span>**INSTrument:CREate[:NEW]** <ChannelType>, <ChannelName>

Adds a measurement channel. You can configure up to 10 measurement channels at the same time (depending on available memory).

#### **Parameters:**

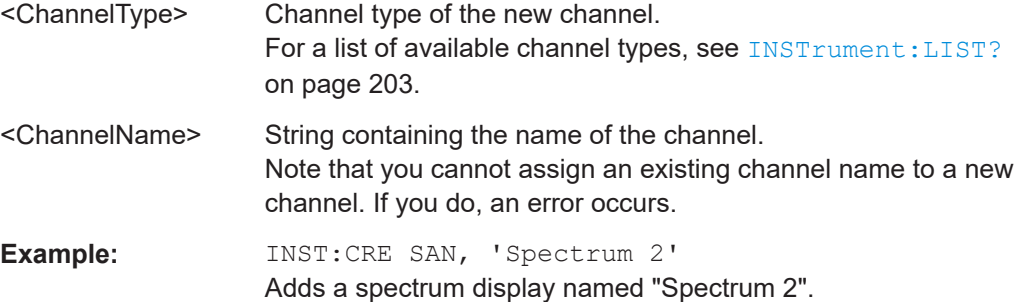

**INSTrument:CREate:REPLace** <ChannelName1>, <ChannelType>, <ChannelName2>

Replaces a channel with another one.

#### **Setting parameters:**

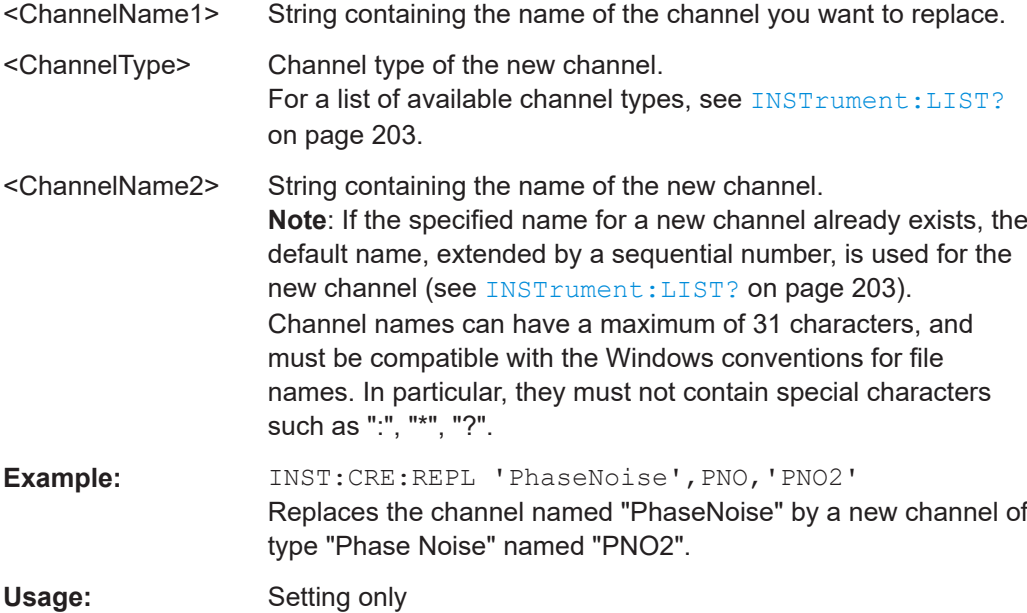

**INSTrument:DELete** <ChannelName>

Deletes a channel.

If you delete the last channel, the default "Phase Noise" channel is activated.

#### **Setting parameters:**

<ChannelName> String containing the name of the channel you want to delete. A channel must exist to delete it.

<span id="page-202-0"></span>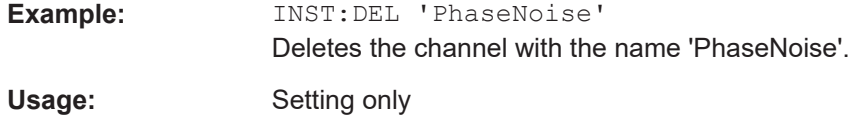

#### **INSTrument:LIST?**

Queries all active channels. The query is useful to obtain the names of the existing channels, which are required to replace or delete the channels.

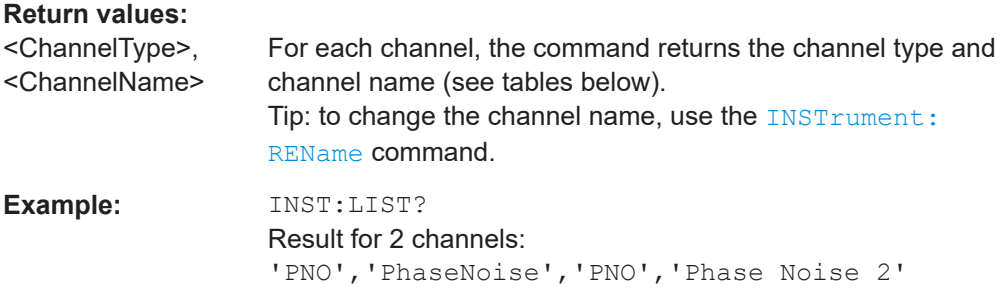

#### Usage: Query only

#### *Table 8-2: Available channel types and default channel names*

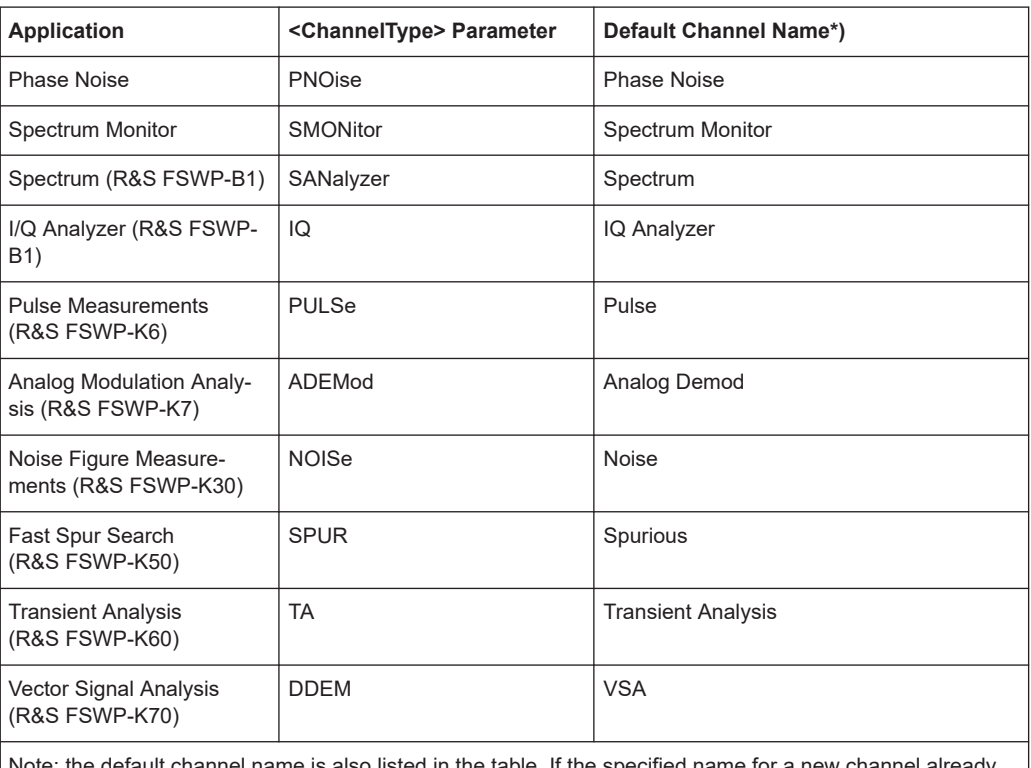

ote: the default channel name is also listed in the table. If the specified name for a new channel already exists, the default name, extended by a sequential number, is used for the new channel.

**INSTrument:REName** <ChannelName1>, <ChannelName2>

Renames a channel.

<span id="page-203-0"></span>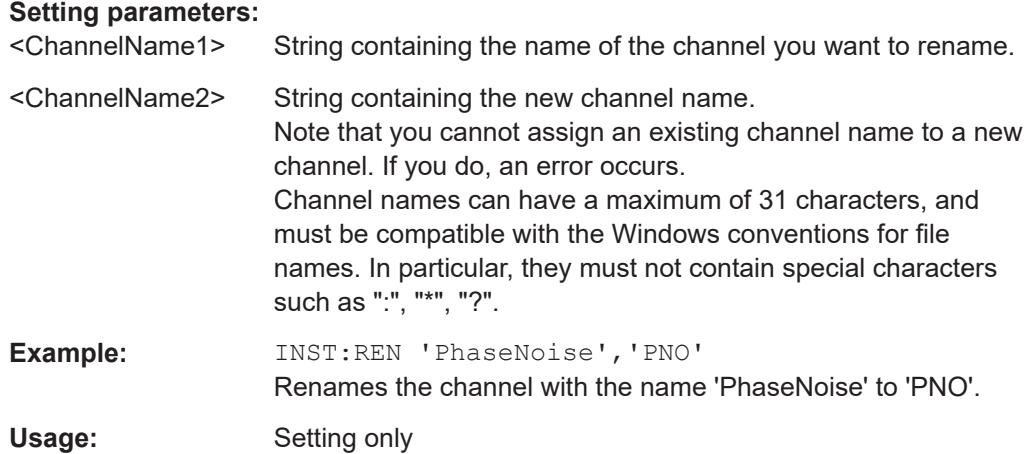

#### **INSTrument[:SELect]** <ChannelType>

This command activates a new measurement channel with the defined channel type, or selects an existing measurement channel with the specified name.

See also [INSTrument:CREate\[:NEW\]](#page-201-0) on page 202.

For a list of available channel types see INSTrument: LIST? on page 203.

#### **Parameters:**

<ChannelType> **PULSe** Pulse option, R&S FSWP–K6

#### **SYSTem:PRESet:CHANnel[:EXEC]**

Restores the default instrument settings in the current channel.

Use INST:SEL to select the channel.

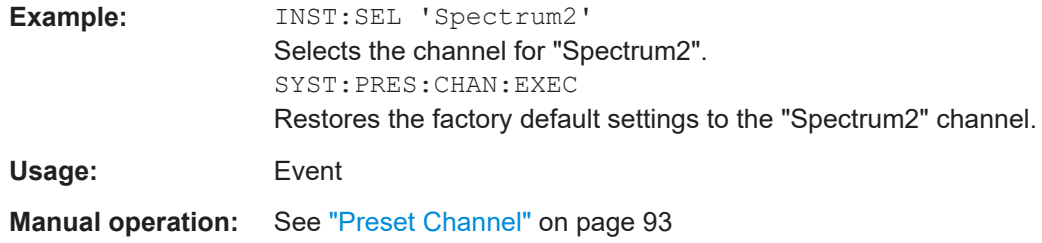

### **8.4 Signal description**

The signal description provides information on the expected input signal, which optimizes pulse detection.

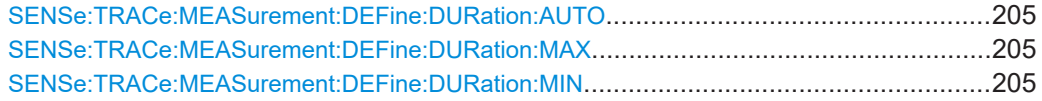

#### Signal description

<span id="page-204-0"></span>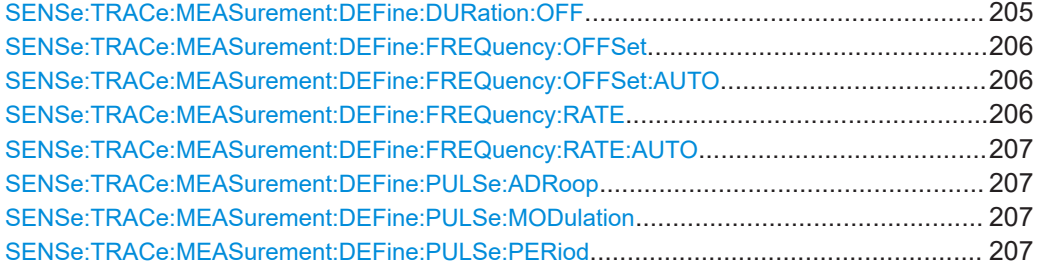

#### **SENSe:TRACe:MEASurement:DEFine:DURation:AUTO** <State>

If this flag is set to ON, the pulse timing parameters (min/max width, min off time) are determined automatically from the current capture settings.

#### **Parameters:**

<State> ON | OFF | 0 | 1  $*RST: 1$ 

**Manual operation:** See ["Timing Auto Mode"](#page-94-0) on page 95

#### **SENSe:TRACe:MEASurement:DEFine:DURation:MAX** <PulseMaxWidth>

Defines a maximum pulse width; pulses outside this range are not detected. The available value range may be restricted by the sample rate.

#### **Parameters:**

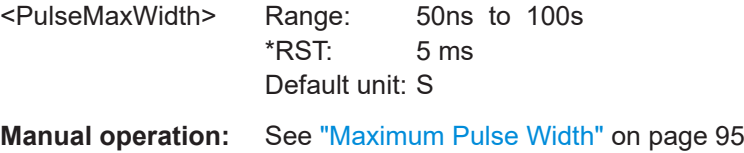

#### **SENSe:TRACe:MEASurement:DEFine:DURation:MIN** <PulseMinWidth>

Defines a minimum pulse width; pulses outside this range are not detected. The available value range may be restricted by the sample rate.

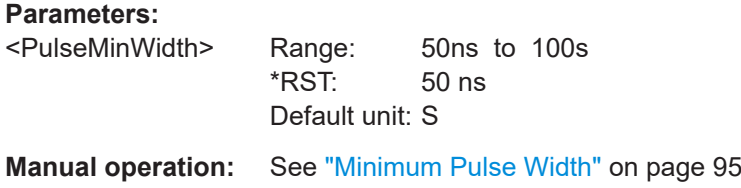

#### **SENSe:TRACe:MEASurement:DEFine:DURation:OFF** <PulseMinOff>

The minimum time the pulse is "off", i.e. the time between successive pulses. This value is used to determine noise statistics and to reject short drops in amplitude during pulse "ON" time. The available value range may be restricted by the sample rate.

<span id="page-205-0"></span>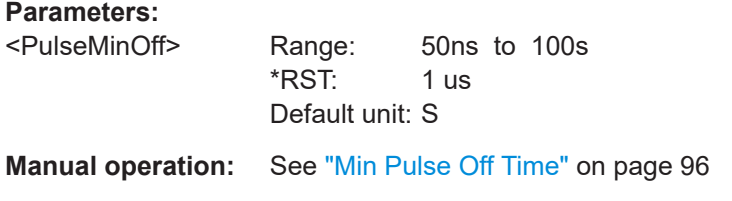

#### **SENSe:TRACe:MEASurement:DEFine:FREQuency:OFFSet** <Offset>

For SENSe:TRACe:MEASurement:DEFine:FREQuency:OFFSet:AUTO OFF, this command defines the value to use when calculating pulse frequency and phase error on a pulse-by-pulse basis. The same value is used for all pulses. Note that compensation for a frequency offset is reflected in the pulse frequency/phase error results, but does not alter the original I/Q data or the pulse frequency/phase trace displays.

#### **Parameters:**

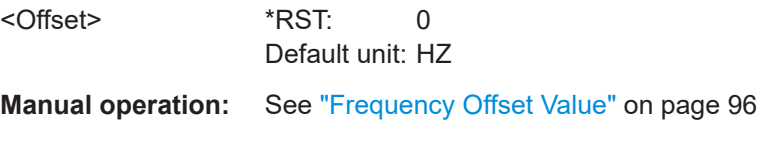

#### **SENSe:TRACe:MEASurement:DEFine:FREQuency:OFFSet:AUTO** <State>

If enabled, the frequency offset is considered when calculating the pulse frequency and phase error on a pulse-by-pulse basis. A different value can be determined for each pulse. Note that compensation for a frequency offset is reflected in the pulse frequency/phase error results, but does not alter the original I/Q data or the pulse frequency/phase trace displays.

#### **Parameters:**

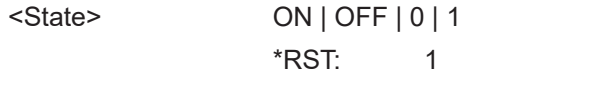

**Manual operation:** See ["Frequency Offset Auto Mode"](#page-95-0) on page 96

#### **SENSe:TRACe:MEASurement:DEFine:FREQuency:RATE** <PulseChirpRate>

Defines a known frequency chirp rate (in Hz/μs) to be used to generate an ideal pulse waveform for computing frequency and phase error parameters. This value is assumed constant for all measured pulses.

Use the [SENSe:TRACe:MEASurement:DEFine:FREQuency:RATE:AUTO](#page-206-0) to define the chirp rate automatically.

#### **Parameters:**

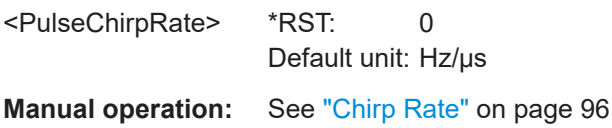

#### <span id="page-206-0"></span>**SENSe:TRACe:MEASurement:DEFine:FREQuency:RATE:AUTO** <State>

If enabled, the chirp rate is estimated automatically for each individual pulse.

**Parameters:**

<State> ON | OFF | 0 | 1 \*RST: 1

**Manual operation:** See ["Chirp Rate Auto Mode"](#page-95-0) on page 96

#### **SENSe:TRACe:MEASurement:DEFine:PULSe:ADRoop** <State>

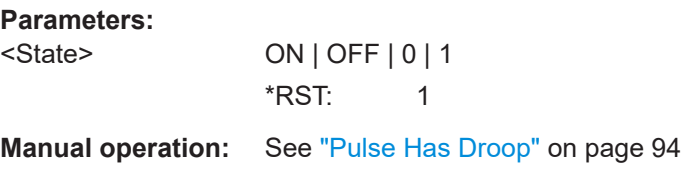

#### **SENSe:TRACe:MEASurement:DEFine:PULSe:MODulation** <Modulation>

The type of pulse modulation which is expected.

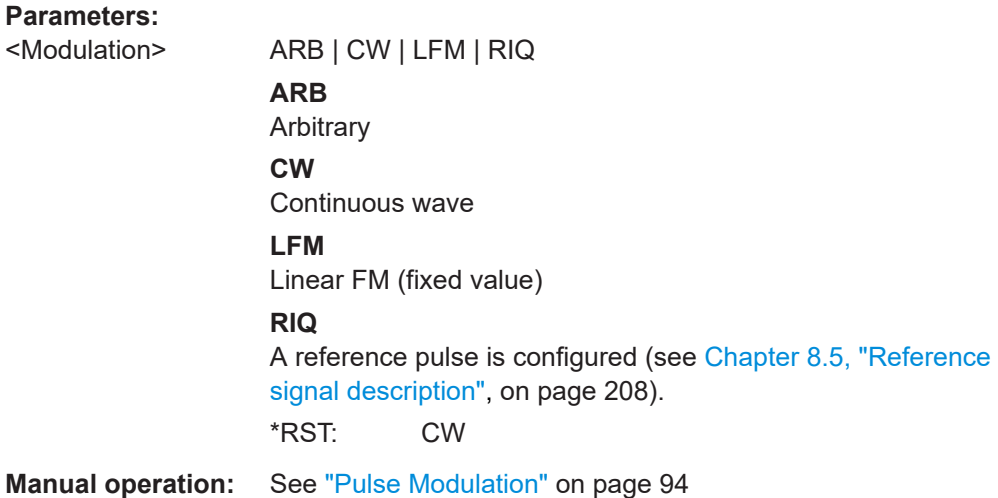

#### **SENSe:TRACe:MEASurement:DEFine:PULSe:PERiod** <PulsePeriod>

Defines how a pulse is detected.

#### **Parameters:**

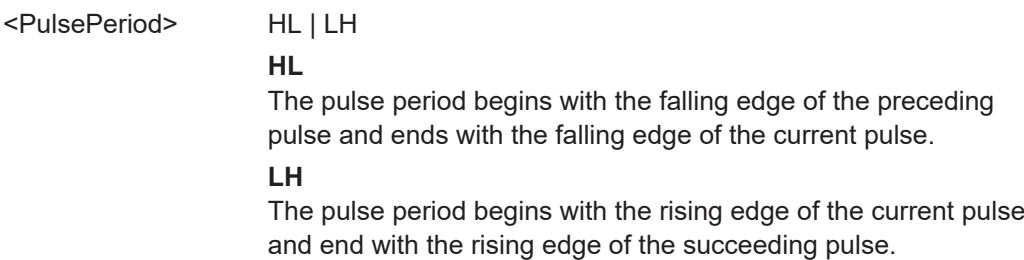

\*RST: HL

<span id="page-207-0"></span>**Manual operation:** See ["Pulse Period"](#page-93-0) on page 94

### **8.5 Reference signal description**

The following commands are required to configure the reference pulse for sidelobe vs. time analysis. These commands are only available if the additional option R&S FSWP-K6S is installed.

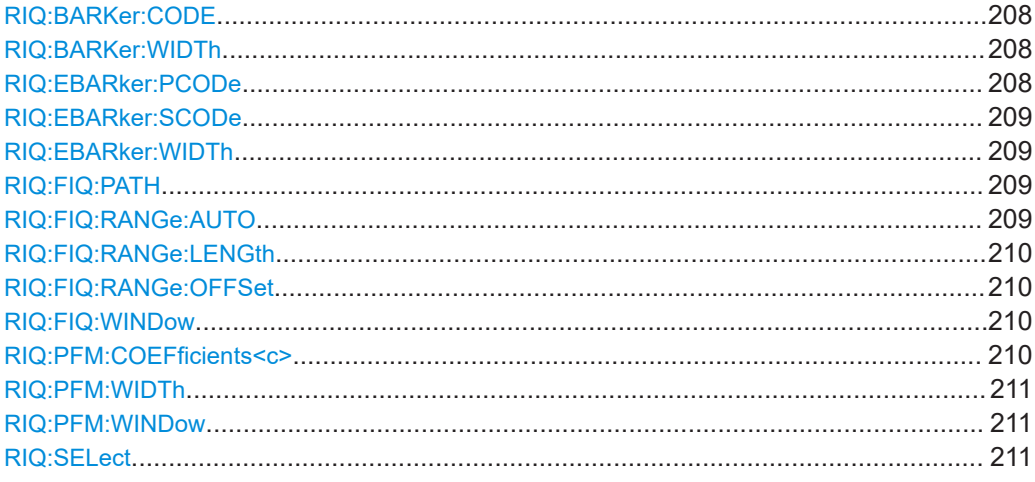

#### **RIQ:BARKer:CODE** <CodeLength>

Selects the reference IQ barker code length for time sidelobe measurements.

#### **Parameters:**

<CodeLength>

**Manual operation:** See ["Primary Code"](#page-101-0) on page 102

#### **RIQ:BARKer:WIDTh** <Time>

Sets/queries the pulse width for reference IQ barker in seconds

#### **Parameters:**

<Time> Default unit: S

**Manual operation:** See ["Pulse Width"](#page-99-0) on page 100

#### **RIQ:EBARker:PCODe** <Length>

Selects the reference IQ embedded barker primary code length for time sidelobe measurements.

#### **Parameters:**

<Length>

<span id="page-208-0"></span>**Manual operation:** See ["Primary Code"](#page-101-0) on page 102

#### **RIQ:EBARker:SCODe** <Length>

Selects the reference IQ embedded barker secondary code length for time sidelobe measurements.

**Parameters:** <Length>

**Manual operation:** See ["Secondary Code"](#page-102-0) on page 103

#### **RIQ:EBARker:WIDTh** <Time>

Sets/queries the pulse width for reference IQ embedded barker in seconds

#### **Parameters:**

<Time> Default unit: S

#### **RIQ:FIQ:PATH** <FileName>

Selects the I/Q data file which contains the reference waveform. The file must be in iq.tar format as specified in [Chapter A.3, "I/Q data file format \(iq-tar\)", on page 491](#page-490-0).

#### **Parameters:**

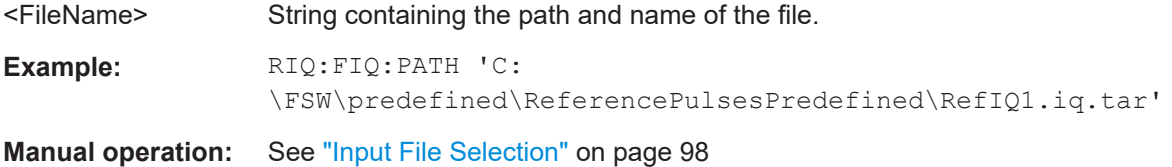

#### **RIQ:FIQ:RANGe:AUTO** <State>

If enabled, the data from the entire file is used as the time sidelobe range.

If disabled, you can define the length and offset of the range manually (see RIQ: FIQ: [RANGe:LENGth](#page-209-0) on page 210 and [RIQ:FIQ:RANGe:OFFSet](#page-209-0) on page 210.

### **Parameters:**

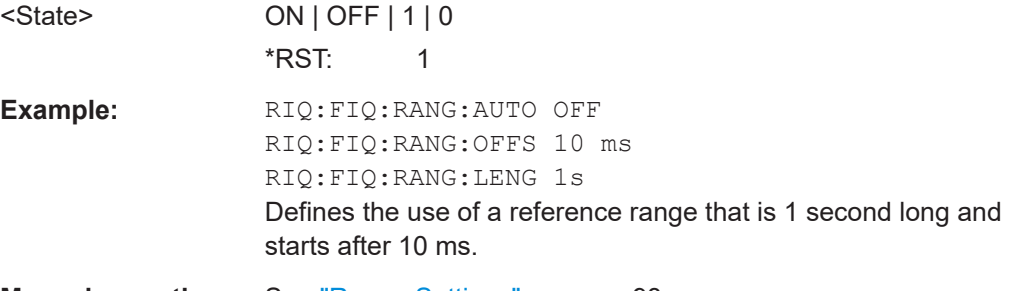

**Manual operation:** See ["Range Settings"](#page-97-0) on page 98

#### <span id="page-209-0"></span>**RIQ:FIQ:RANGe:LENGth** <Time>

Defines the length of the reference pulse in the data file in seconds.

#### **Parameters:**

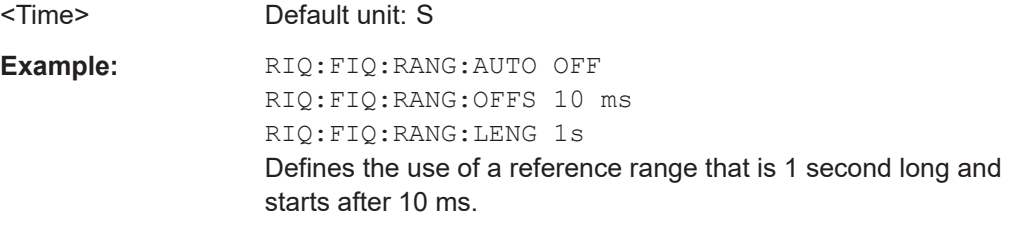

**Manual operation:** See "Length" [on page 98](#page-97-0)

#### **RIQ:FIQ:RANGe:OFFSet** <Time>

Defines the starting time of the reference pulse as an offset from the beginning of the data file.

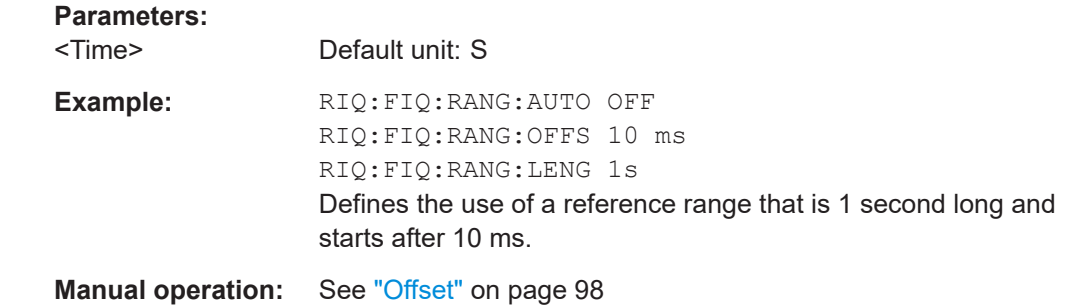

#### **RIQ:FIQ:WINDow** <WindowType>

Defines the FFT window function to be applied to the reference I/Q data. By default, a rectangular window function is applied (i.e. no windowing).

For details on the effects of FFT windowing functions see [Table 4-2](#page-72-0).

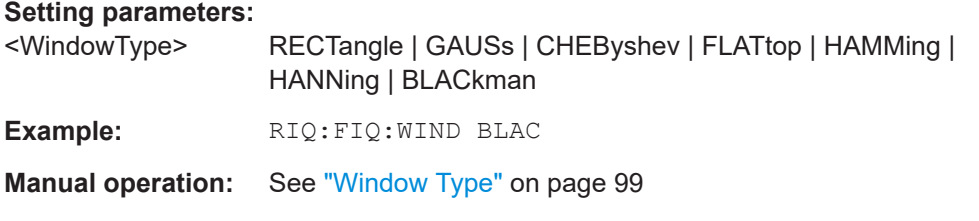

#### **RIQ:PFM:COEFficients<c>** <PolyCoef>

Sets/queries coefficients for polynomial FM type reference I/Q data.

**Parameters:**

<PolyCoeff>

<span id="page-210-0"></span>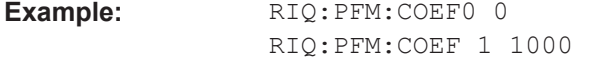

**Manual operation:** See "Coefficient <x>" on page 101

#### **RIQ:PFM:WIDTh** <Time>

Sets/queries the pulse width for polynomial FM type reference I/Q data.

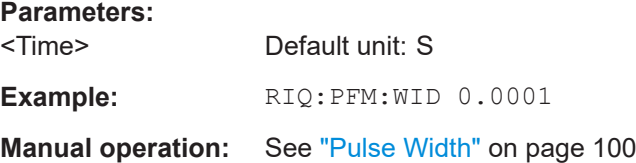

#### **RIQ:PFM:WINDow** <WindowType>

Defines the FFT window function to be applied to the reference I/Q data. By default, a rectangular window function is applied (i.e. no windowing).

For details on the effects of FFT windowing functions see [Table 4-2](#page-72-0).

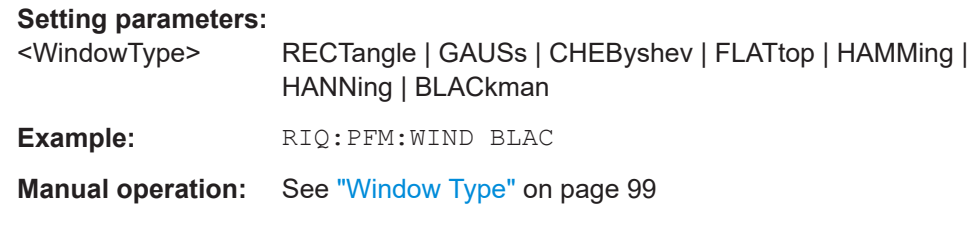

#### **RIQ:SELect** <Source>

Selects the reference IQ source for time sidelobe measurements.

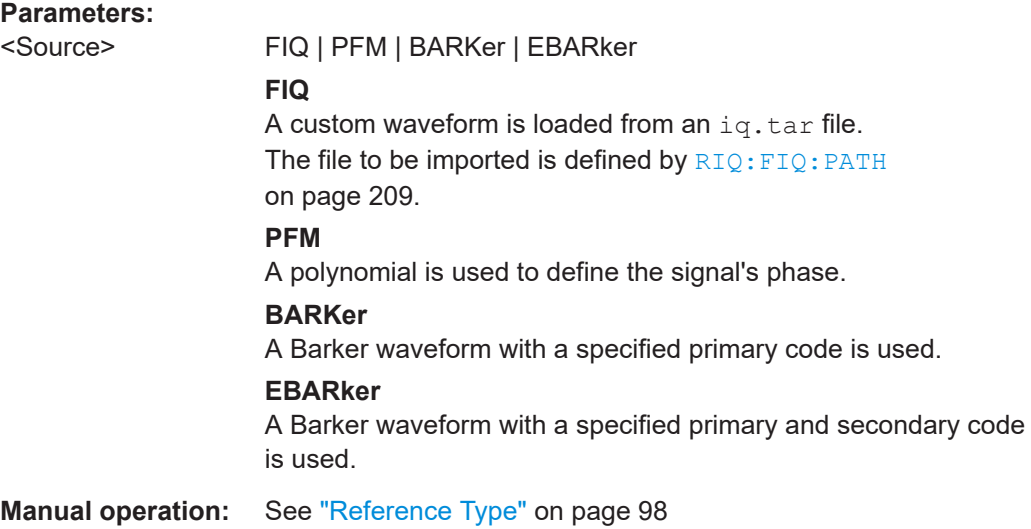

### <span id="page-211-0"></span>**8.6 Input/output settings**

The R&S FSWP can analyze signals from different input sources (such as RF, power sensors etc.) and provide various types of output (such as noise or trigger signals). The following commands are required to configure data input and output.

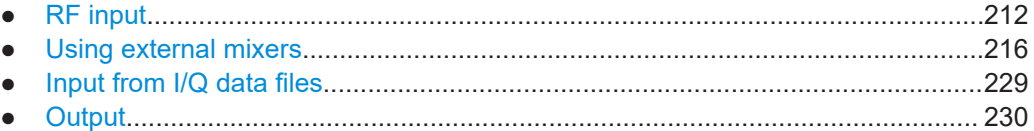

### **8.6.1 RF input**

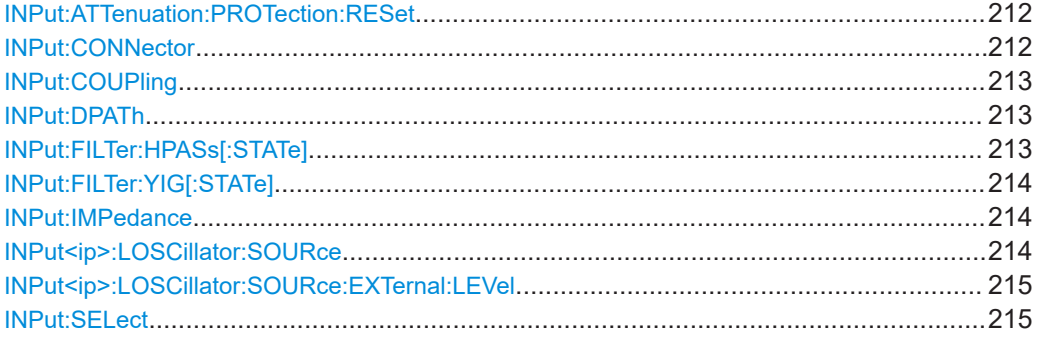

#### **INPut:ATTenuation:PROTection:RESet**

Resets the attenuator and reconnects the RF input with the input mixer for the R&S FSWP after an overload condition occurred and the protection mechanism intervened. The error status bit (bit 3 in the STAT: QUES: POW status register) and the INPUT OVLD message in the status bar are cleared.

(For details on the status register see the R&S FSWP base unit user manual).

The command works only if the overload condition has been eliminated first.

**Example:** INP:ATT:PROT:RES

#### **INPut:CONNector** <ConnType>

Determines which connector the input for the measurement is taken from.

#### **Parameters:**

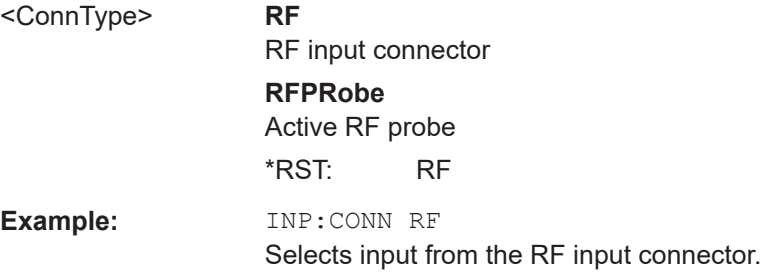

#### <span id="page-212-0"></span>**Manual operation:** See ["Input Connector"](#page-104-0) on page 105

**INPut:COUPling** <CouplingType>

Selects the coupling type of the RF input.

**Parameters:**

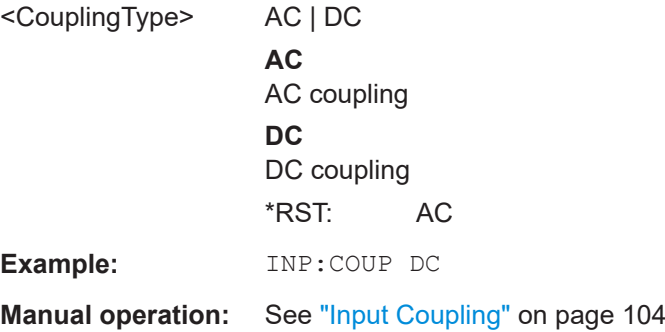

#### **INPut:DPATh** <DirectPath>

Enables or disables the use of the direct path for frequencies close to 0 Hz.

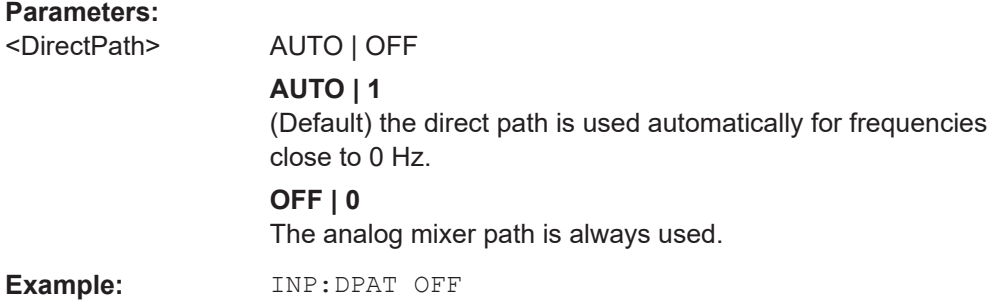

#### **INPut:FILTer:HPASs[:STATe]** <State>

Activates an additional internal high-pass filter for RF input signals from 1 GHz to 3 GHz. This filter is used to remove the harmonics of the R&S FSWP to measure the harmonics for a DUT, for example.

Requires an additional high-pass filter hardware option.

(Note: for RF input signals outside the specified range, the high-pass filter has no effect. For signals with a frequency of approximately 4 GHz upwards, the harmonics are suppressed sufficiently by the YIG-preselector, if available.)

#### **Parameters:**

<State> ON | OFF | 0 | 1 **OFF | 0** Switches the function off **ON | 1** Switches the function on

\*RST: 0

<span id="page-213-0"></span>**Example:** INP:FILT:HPAS ON Turns on the filter.

**Manual operation:** See ["High Pass Filter 1 to 3 GHz"](#page-104-0) on page 105

#### **INPut:FILTer:YIG[:STATe]** <State>

Enables or disables the YIG filter.

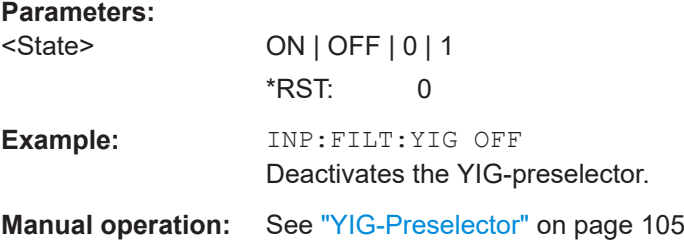

#### **INPut:IMPedance** <Impedance>

Selects the nominal input impedance of the RF input. In some applications, only 50  $\Omega$ are supported.

#### **Parameters:**

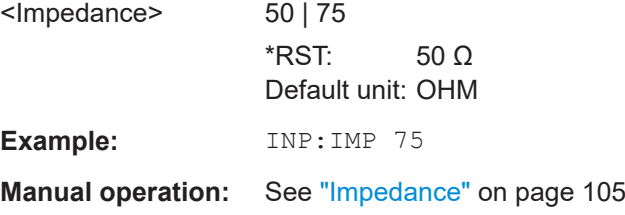

#### **INPut<ip>:LOSCillator:SOURce** <Location>

Selects the type of local oscillator in the test setup.

Prerequisites for this command

● Select wideband path ([\[SENSe:\]DIGitizer:SELection](#page-261-0)).

#### **Suffix:**

 $kip$ 

1..n irrelevant

#### **Parameters:**

<Location> **EXTernal**

External local oscillator connected to the "LO AUX Input" of the R&S FSWP.

**INTernal** Internal local oscillator of the R&S FSWP.

\*RST: INTernal

<span id="page-214-0"></span>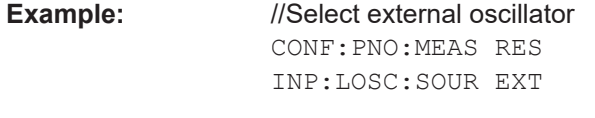

**Manual operation:** See ["Local Oscillator"](#page-105-0) on page 106

#### **INPut<ip>:LOSCillator:SOURce:EXTernal:LEVel** <Level>

Selects the level of an external LO signal that is fed into the R&S FSWP.

Prerequisites for this command

- Select wideband path ([\[SENSe:\]DIGitizer:SELection](#page-261-0)).
- Select additive noise mode ([\[SENSe:\]DIGitizer:LNMode](#page-260-0)).

**Suffix:**   $kip$ 

1..n irrelevant

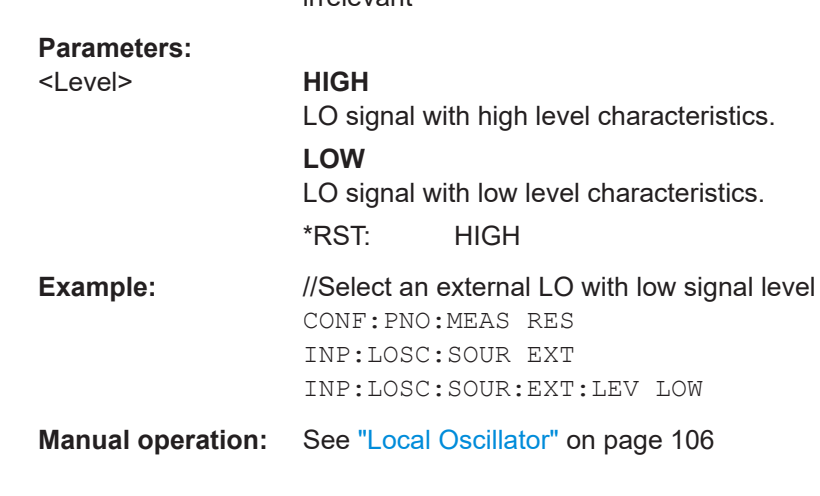

#### **INPut:SELect** <Source>

Selects the signal source for measurements, i.e. it defines which connector is used to input data to the R&S FSWP.

#### **Parameters:**

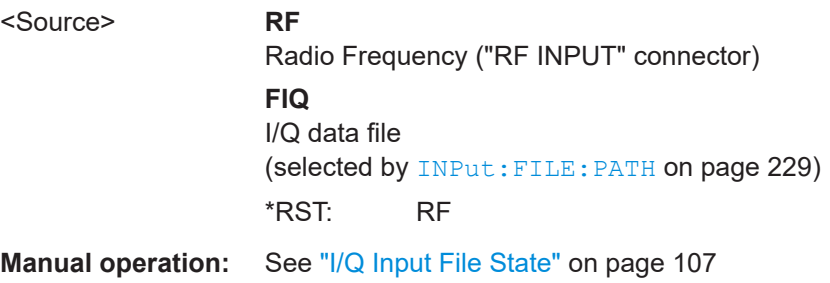

#### <span id="page-215-0"></span>**8.6.2 Using external mixers**

The commands required to work with external mixers in a remote environment are described here. Note that these commands require the R&S FSWP to have an external mixer option installed and an external mixer to be connected to the R&S FSWP.

In MSRA mode, external mixers are not supported.

- Basic settings........................................................................................................216
- [Mixer settings........................................................................................................217](#page-216-0)
- [Conversion loss table settings.............................................................................. 223](#page-222-0)
- [Programming example: working with an external mixer........................................227](#page-226-0)

#### **8.6.2.1 Basic settings**

The basic settings concern general usage of an external mixer.

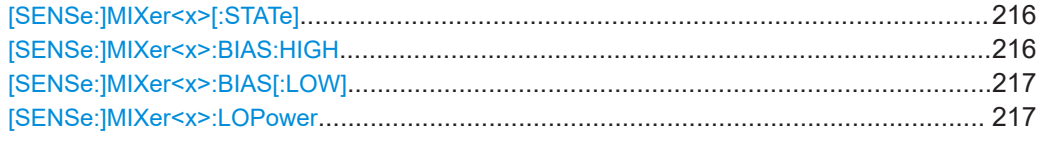

#### **[SENSe:]MIXer<x>[:STATe]** <State>

Activates or deactivates the use of a connected external mixer as input for the measurement. This command is only available if the optional External Mixer is installed and an external mixer is connected.

#### **Suffix:**

 $< x >$ 

1..n irrelevant

#### **Parameters:**

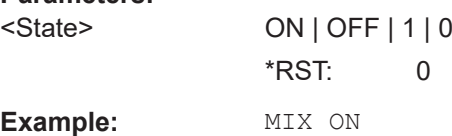

#### **[SENSe:]MIXer<x>:BIAS:HIGH** <BiasSetting>

Defines the bias current for the high (last) range.

Is only available if the external mixer is active (see [SENSe:]MIXer<x>[:STATe] on page 216).

#### **Suffix:**

 $< x >$ 

1 n irrelevant

#### **Parameters:**

<BiasSetting> \*RST: 0.0 A Default unit: A
## **[SENSe:]MIXer<x>:BIAS[:LOW]** <BiasSetting>

Defines the bias current for the low (first) range.

Is only available if the external mixer is active (see [\[SENSe:\]MIXer<x>\[:STATe\]](#page-215-0) [on page 216](#page-215-0)).

**Suffix:** 

 $< x >$ 

1..n irrelevant

**Parameters:**

<BiasSetting> \*RST: 0.0 A

Default unit: A

## **[SENSe:]MIXer<x>:LOPower** <Level>

Specifies the LO level of the external mixer's LO port.

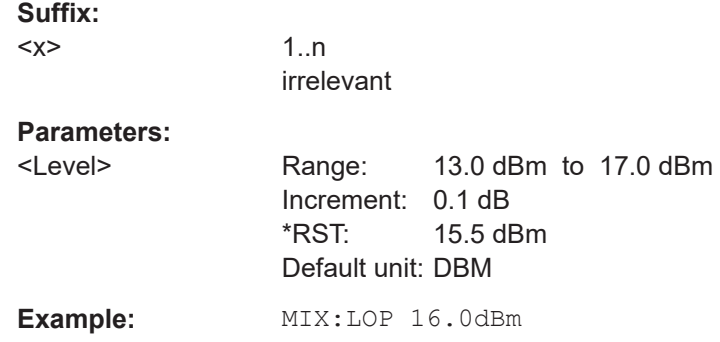

## **8.6.2.2 Mixer settings**

The following commands are required to configure the band and specific mixer settings.

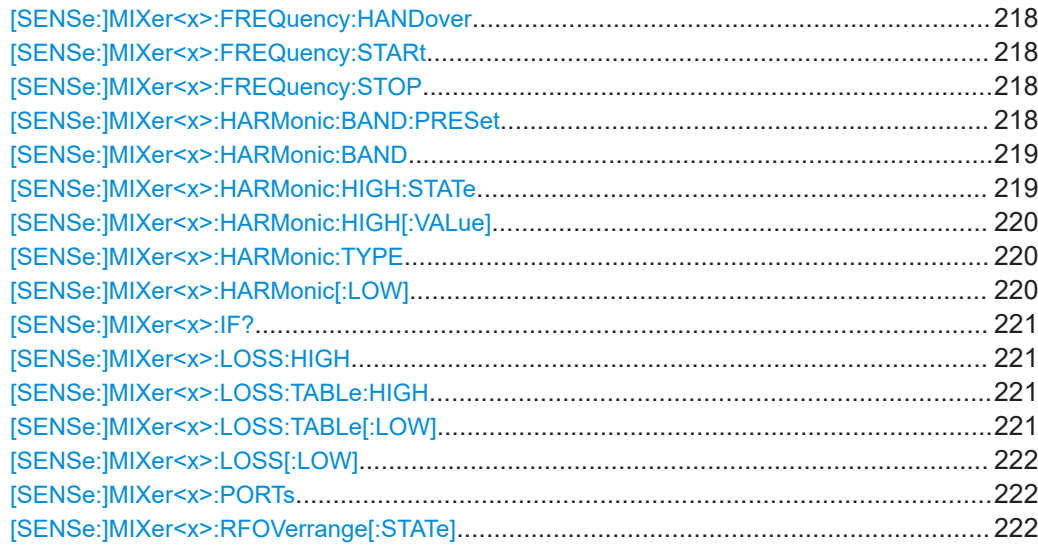

#### <span id="page-217-0"></span>**[SENSe:]MIXer<x>:FREQuency:HANDover** <Frequency>

Defines the frequency at which the mixer switches from one range to the next (if two different ranges are selected). The handover frequency for each band can be selected freely within the overlapping frequency range.

Is only available if the external mixer is active (see [\[SENSe:\]MIXer<x>\[:STATe\]](#page-215-0) [on page 216](#page-215-0)).

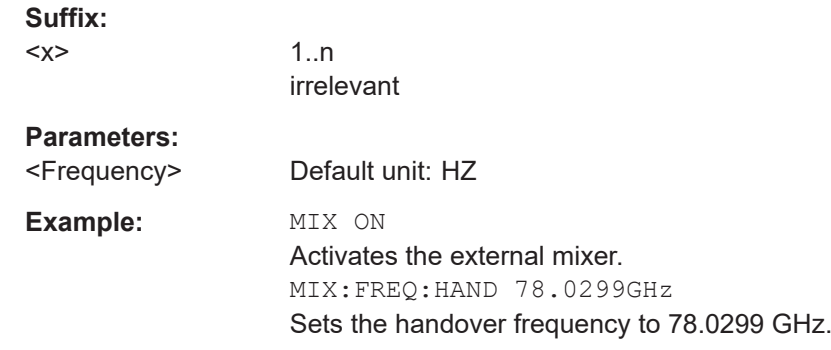

## **[SENSe:]MIXer<x>:FREQuency:STARt**

Sets or queries the frequency at which the external mixer band starts.

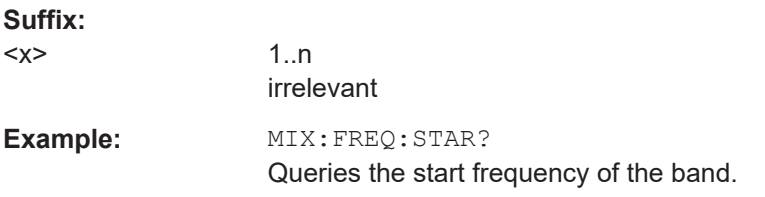

#### **[SENSe:]MIXer<x>:FREQuency:STOP**

Sets or queries the frequency at which the external mixer band stops.

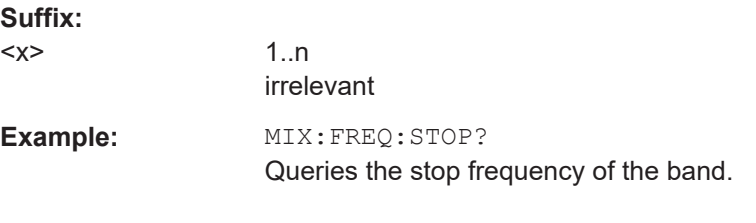

## **[SENSe:]MIXer<x>:HARMonic:BAND:PRESet**

Restores the preset frequency ranges for the selected standard waveguide band.

**Note:** Changes to the band and mixer settings are maintained even after using the [PRESET] function. Use this command to restore the predefined band ranges.

**Suffix:** 

 $< x >$ 

1..n irrelevant

<span id="page-218-0"></span>**Example:** MIX:HARM:BAND:PRES Presets the selected waveguide band.

## [SENSe:]MIXer<x>:HARMonic:BAND <Band>

Selects the external mixer band. The query returns the currently selected band.

Is only available if the external mixer is active (see [\[SENSe:\]MIXer<x>\[:STATe\]](#page-215-0) [on page 216](#page-215-0)).

**Suffix:**   $< x >$ 

1..n irrelevant

## **Parameters:**

<Band> KA | Q | U | V | E | W | F | D | G | Y | J | USER

Standard waveguide band or user-defined band.

*Table 8-3: Frequency ranges for pre-defined bands*

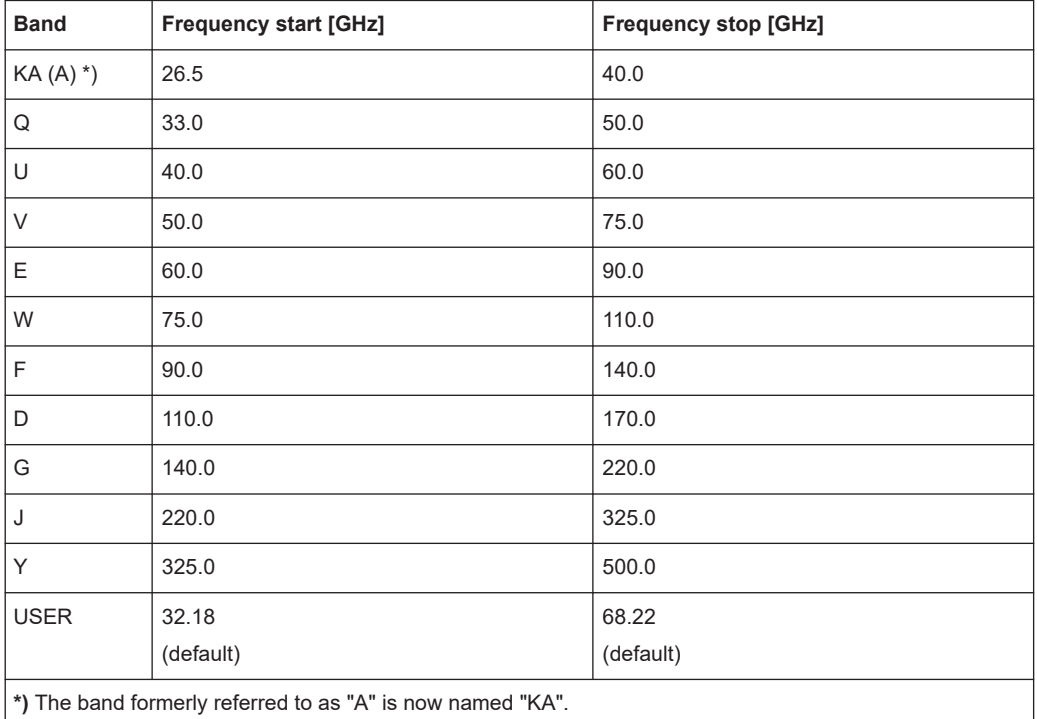

## **[SENSe:]MIXer<x>:HARMonic:HIGH:STATe** <State>

Specifies whether a second (high) harmonic is to be used to cover the band's frequency range.

**Suffix:** 

 $<\!\!\times\!\!$ 

1..n

## <span id="page-219-0"></span>**Parameters:**

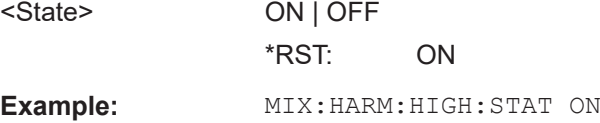

## **[SENSe:]MIXer<x>:HARMonic:HIGH[:VALue]** <HarmOrder>

Specifies the harmonic order to be used for the high (second) range.

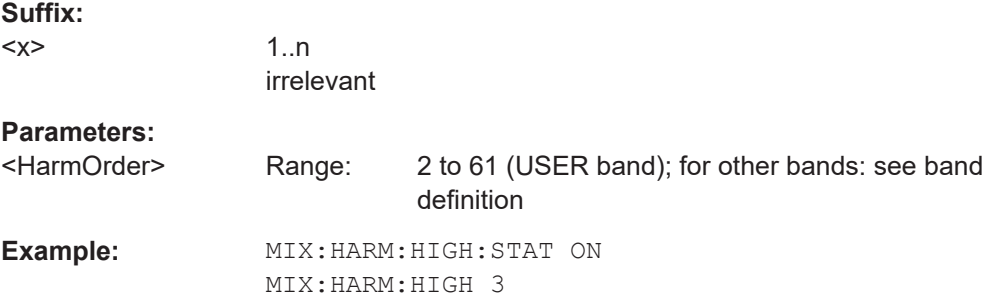

## **[SENSe:]MIXer<x>:HARMonic:TYPE** <OddEven>

Specifies whether the harmonic order to be used should be odd, even, or both.

Which harmonics are supported depends on the mixer type.

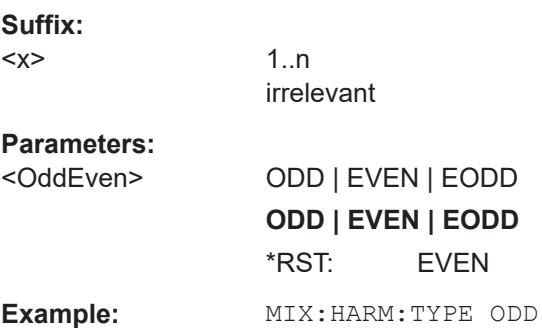

## **[SENSe:]MIXer<x>:HARMonic[:LOW]** <HarmOrder>

Specifies the harmonic order to be used for the low (first) range.

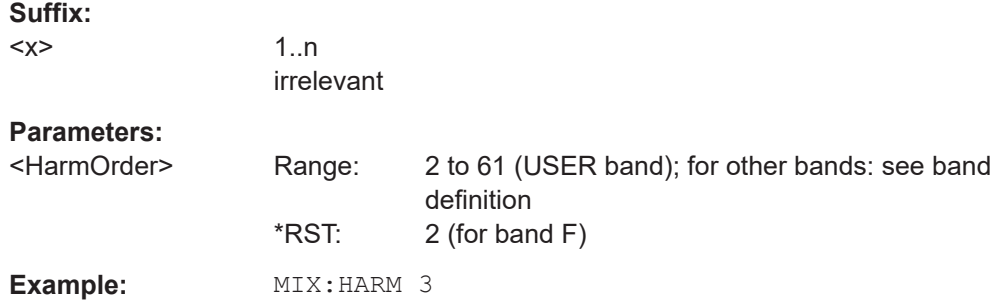

## <span id="page-220-0"></span>**[SENSe:]MIXer<x>:IF?**

Queries the intermediate frequency currently used by the external mixer.

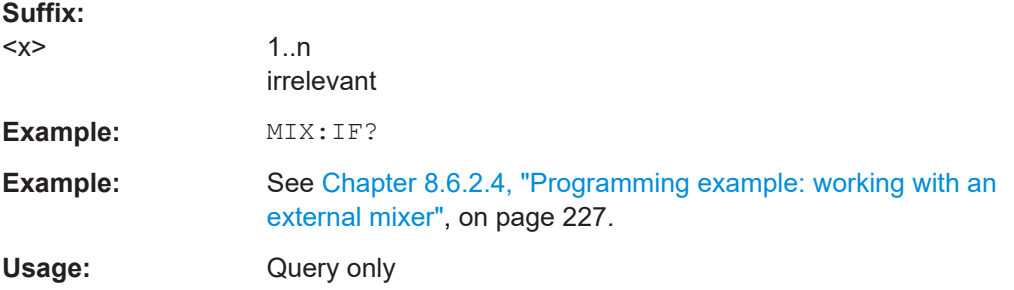

## **[SENSe:]MIXer<x>:LOSS:HIGH** <Average>

Defines the average conversion loss to be used for the entire high (second) range.

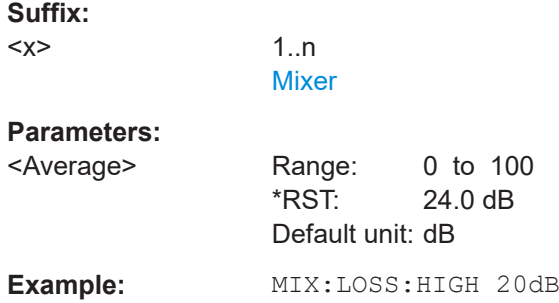

## **[SENSe:]MIXer<x>:LOSS:TABLe:HIGH** <FileName>

Defines the conversion loss table to be used for the high (second) range.

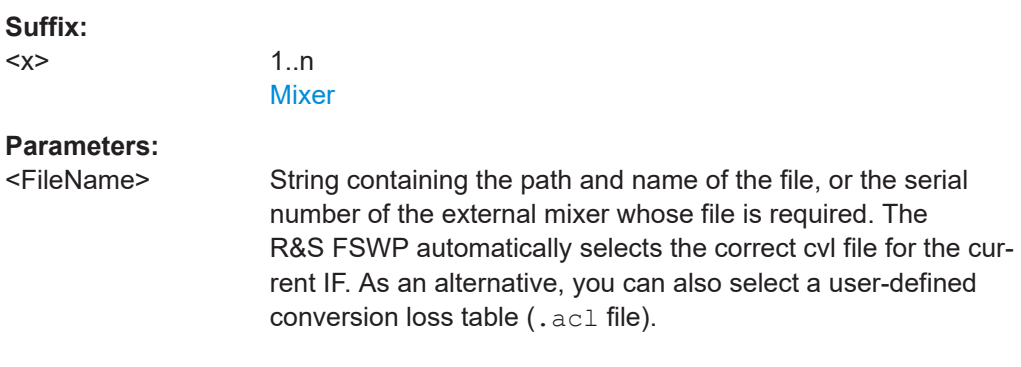

## **[SENSe:]MIXer<x>:LOSS:TABLe[:LOW]** <FileName>

Defines the file name of the conversion loss table to be used for the low (first) range.

**Suffix:** 

 $<\!\!\times\!\!$ 

1..n **[Mixer](#page-199-0)** 

<span id="page-221-0"></span>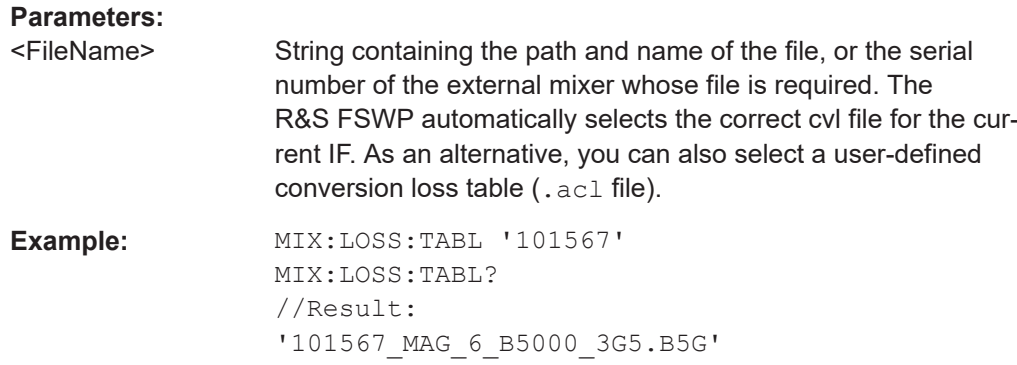

## **[SENSe:]MIXer<x>:LOSS[:LOW]** <Average>

Defines the average conversion loss to be used for the entire low (first) range.

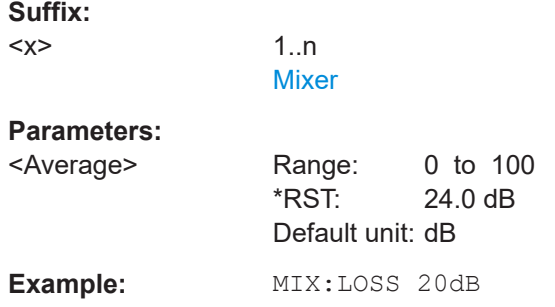

## **[SENSe:]MIXer<x>:PORTs** <PortType>

Selects the mixer type.

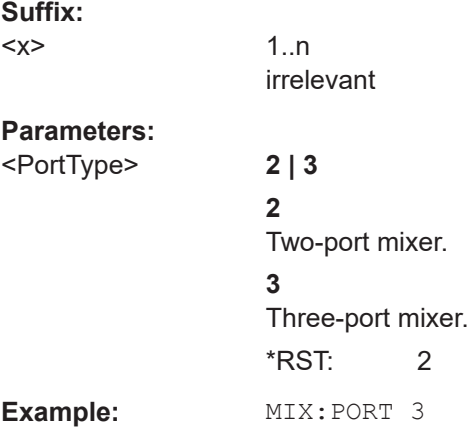

## **[SENSe:]MIXer<x>:RFOVerrange[:STATe]** <State>

If enabled, the band limits are extended beyond "RF Start" and "RF Stop" due to the capabilities of the used harmonics.

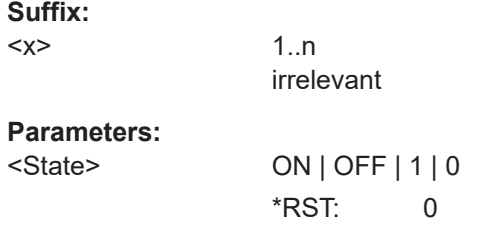

## **8.6.2.3 Conversion loss table settings**

The following settings are required to configure and manage conversion loss tables.

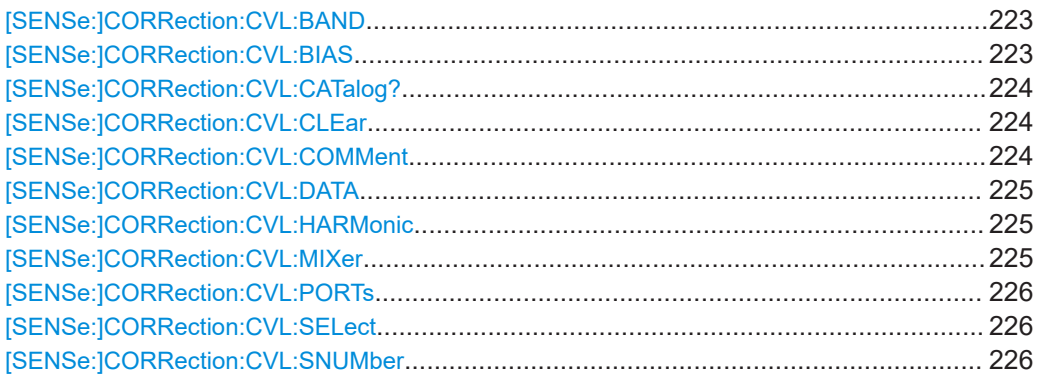

## [SENSe:]CORRection:CVL:BAND <Band>

Defines the waveguide band for which the conversion loss table is to be used. This setting is checked against the current mixer setting before the table can be assigned to the range.

Before this command can be performed, the conversion loss table must be selected (see [\[SENSe:\]CORRection:CVL:SELect](#page-225-0) on page 226).

Is only available with option B21 (External Mixer) installed.

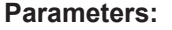

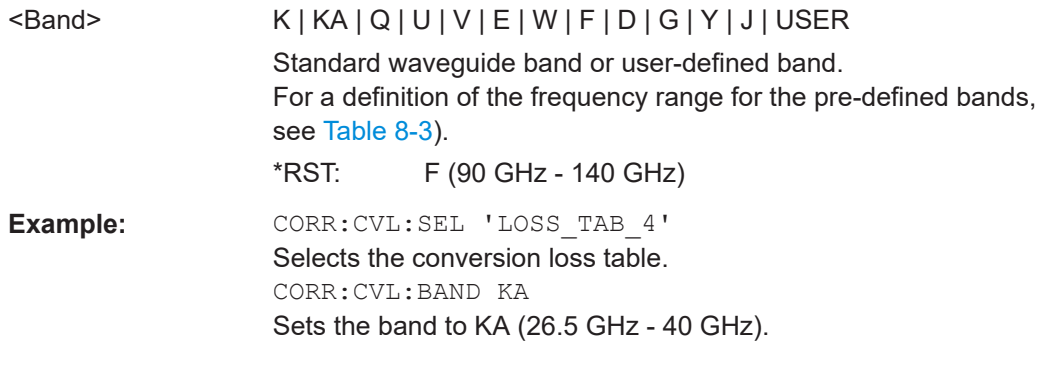

## **[SENSe:]CORRection:CVL:BIAS <BiasSetting>**

Defines the bias setting to be used with the conversion loss table.

<span id="page-223-0"></span>Before this command can be performed, the conversion loss table must be selected (see [\[SENSe:\]CORRection:CVL:SELect](#page-225-0) on page 226.

Is only available with option B21 (External Mixer) installed.

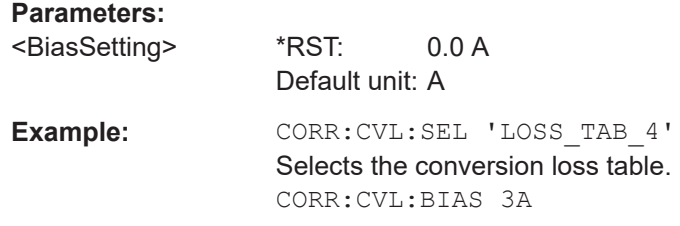

## **[SENSe:]CORRection:CVL:CATalog?**

Queries all available conversion loss tables saved in the  $C:\R\ S\INSTR\USER\cvl\Bigr\}$ directory on the instrument.

Is only available with option B21 (External Mixer) installed.

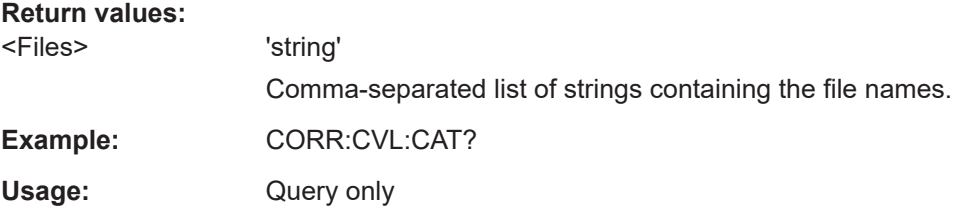

#### **[SENSe:]CORRection:CVL:CLEar**

Deletes the selected conversion loss table. Before this command can be performed, the conversion loss table must be selected (see [\[SENSe:\]CORRection:CVL:](#page-225-0) SELect [on page 226\)](#page-225-0).

Is only available with option B21 (External Mixer) installed.

**Example:** CORR: CVL: SEL 'LOSS TAB 4' Selects the conversion loss table. CORR:CVL:CLE

#### **[SENSe:]CORRection:CVL:COMMent** <Text>

Defines a comment for the conversion loss table. Before this command can be performed, the conversion loss table must be selected (see [SENSe: ] CORRection: [CVL:SELect](#page-225-0) on page 226).

Is only available with option B21 (External Mixer) installed.

**Parameters:**

<Text>

Input/output settings

<span id="page-224-0"></span>**Example:** CORR: CVL: SEL 'LOSS TAB 4' Selects the conversion loss table. CORR:CVL:COMM 'Conversion loss table for FS\_Z60'

#### **[SENSe:]CORRection:CVL:DATA** {<Freq>, <Level>}...

Defines the reference values of the selected conversion loss tables. The values are entered as a set of frequency/level pairs. You can define a maximum of 500 frequency/ level pairs. Before this command can be performed, you must select the conversion loss table (see [SENSe: ] CORRection: CVL: SELect on page 226).

Is only available with option B21 (External Mixer) installed.

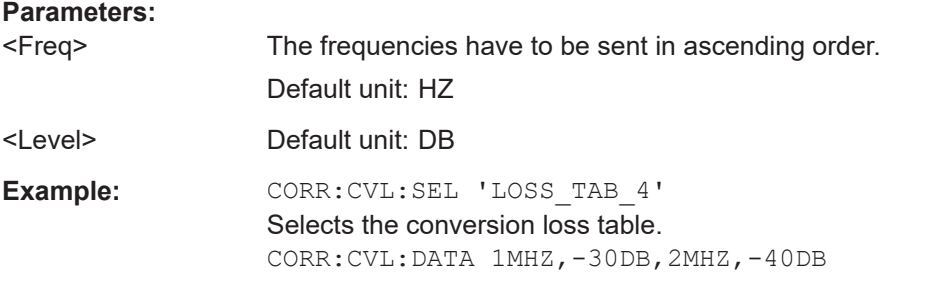

#### **[SENSe:]CORRection:CVL:HARMonic** <HarmOrder>

Defines the harmonic order for which the conversion loss table is to be used. This setting is checked against the current mixer setting before the table can be assigned to the range.

Before this command can be performed, the conversion loss table must be selected (see [\[SENSe:\]CORRection:CVL:SELect](#page-225-0) on page 226.

Is only available with option B21 (External Mixer) installed.

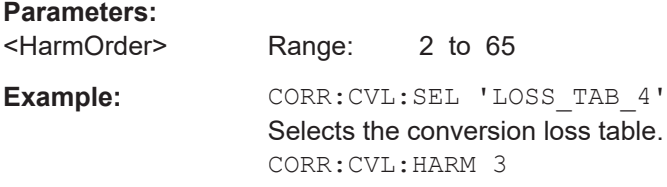

#### **[SENSe:]CORRection:CVL:MIXer** <Type>

Defines the mixer name in the conversion loss table. This setting is checked against the current mixer setting before the table can be assigned to the range.

Before this command can be performed, the conversion loss table must be selected (see [\[SENSe:\]CORRection:CVL:SELect](#page-225-0) on page 226).

Is only available with option B21 (External Mixer) installed.

#### <span id="page-225-0"></span>**Parameters:**

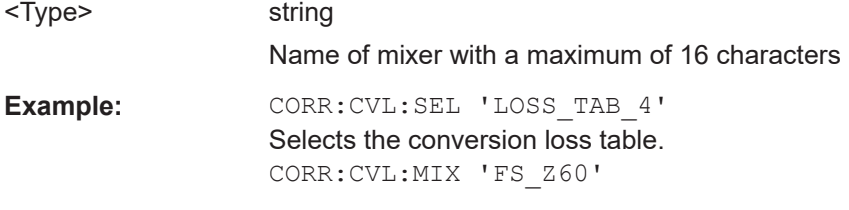

## **[SENSe:]CORRection:CVL:PORTs** <PortType>

Defines the mixer type in the conversion loss table. This setting is checked against the current mixer setting before the table can be assigned to the range.

Before this command can be performed, the conversion loss table must be selected (see [SENSe:]CORRection:CVL:SELect on page 226).

Is only available with option B21 (External Mixer) installed.

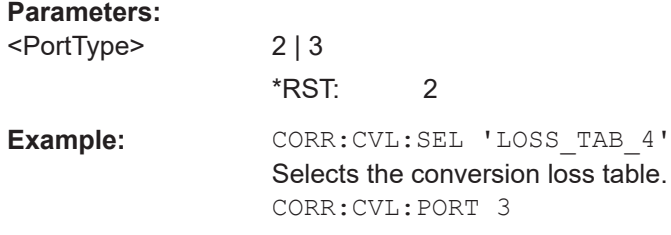

## **[SENSe:]CORRection:CVL:SELect** <FileName>

Selects the conversion loss table with the specified file name. If <file\_name> is not available, a new conversion loss table is created.

Is only available with option B21 (External Mixer) installed.

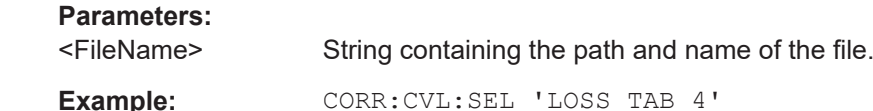

#### **[SENSe:]CORRection:CVL:SNUMber** <SerialNo>

Defines the serial number of the mixer for which the conversion loss table is to be used. This setting is checked against the current mixer setting before the table can be assigned to the range.

Before this command can be performed, the conversion loss table must be selected (see [SENSe:]CORRection:CVL:SELect on page 226).

Is only available with option B21 (External Mixer) installed.

**Parameters:**

<SerialNo> Serial number with a maximum of 16 characters

<span id="page-226-0"></span>**Example:** CORR: CVL: SEL 'LOSS TAB 4' Selects the conversion loss table. CORR:CVL:MIX '123.4567'

#### **8.6.2.4 Programming example: working with an external mixer**

This example demonstrates how to work with an external mixer in a remote environment. It is performed in the Spectrum application in the default layout configuration. Note that without a real input signal and connected mixer, this measurement will not return useful results.

```
//--------------Preparing the instrument -----------
//Reset the instrument
*RST
//Activate the use of the connected external mixer.
SENS:MIX ON
//----------- Configuring basic mixer behavior -------------
//Set the LO level of the mixer's LO port to 15 dBm.
SENS:MIX:LOP 15dBm
//Set the bias current to -1 mA .
SENS:MIX:BIAS:LOW -1mA
//----------- Configuring the mixer and band settings -------------
//Use band "V" to full possible range extent for assigned harmonic (6).
SENS:MIX:HARM:BAND V
SENS:MIX:RFOV ON
//Query the possible range
SENS:MIX:FREQ:STAR?
//Result: 47480000000 (47.48 GHz)
SENS:MIX:FREQ:STOP?
//Result: 138020000000 (138.02 GHz)
//Use a 3-port mixer type
SENS:MIX:PORT 3
//Split the frequency range into two ranges;
//range 1 covers 47.48 GHz GHz to 80 GHz; harmonic 6, average conv. loss of 20 dB
//range 2 covers 80 GHz to 138.02 GHz; harmonic 8, average conv.loss of 30 dB
SENS:MIX:HARM:TYPE EVEN
SENS:MIX:HARM:HIGH:STAT ON
SENS:MIX:FREQ:HAND 80GHz
SENS:MIX:HARM:LOW 6
SENS:MIX:LOSS:LOW 20dB
SENS:MIX:HARM:HIGH 8
SENS:MIX:LOSS:HIGH 30dB
//--------- Activating automatic signal identification functions -----------
//Activate both automatic signal identification functions.
SENS:MIX:SIGN ALL
//Use auto ID threshold of 8 dB.
SENS:MIX:THR 8dB
//--------------Performing the Measurement-----
//Select single sweep mode.
```

```
INIT:CONT OFF
//Initiate a basic frequency sweep and wait until the sweep has finished.
INIT;*WAI
//---------------Retrieving Results-------------
//Return the trace data for the input signal without distortions
//(default screen configuration)
TRAC:DATA? TRACE3
```
#### **Configuring a conversion loss table for a user-defined band**

```
//--------------Preparing the instrument -----------
//Reset the instrument
*RST
//Activate the use of the connected external mixer.
SENS:MIX ON
//--------------Configuring a new conversion loss table --------------
//Define cvl table for range 1 of band as described in previous example
// (extended V band)
SENS:CORR:CVL:SEL 'UserTable'
SENS:CORR:CVL:COMM 'User-defined conversion loss table for USER band'
SENS:CORR:CVL:BAND USER
SENS:CORR:CVL:HARM 6
SENS:CORR:CVL:BIAS -1mA
SENS:CORR:CVL:MIX 'FS_Z60'
SENS:CORR:CVL:SNUM '123.4567'
SENS:CORR:CVL:PORT 3
//Conversion loss is linear from 55 GHz to 75 GHz
SENS:CORR:CVL:DATA 55GHZ,-20DB,75GHZ,-30DB
//----------- Configuring the mixer and band settings -------------
//Use user-defined band and assign new cvl table.
SENS:MIX:HARM:BAND USER
//Define band by two ranges;
//range 1 covers 47.48 GHz to 80 GHz; harmonic 6, cvl table 'UserTable'
//range 2 covers 80 GHz to 138.02 GHz; harmonic 8, average conv.loss of 30 dB
SENS:MIX:HARM:TYPE EVEN
SENS:MIX:HARM:HIGH:STAT ON
SENS:MIX:FREQ:HAND 80GHz
SENS:MIX:HARM:LOW 6
SENS:MIX:LOSS:TABL:LOW 'UserTable'
SENS:MIX:HARM:HIGH 8
SENS:MIX:LOSS:HIGH 30dB
//Query the possible range
SENS:MIX:FREQ:STAR?
//Result: 47480000000 (47.48 GHz)
SENS:MIX:FREQ:STOP?
//Result: 138020000000 (138.02 GHz)
```
//--------------Performing the Measurement-----

```
//Select single sweep mode.
INIT:CONT OFF
//Initiate a basic frequency sweep and wait until the sweep has finished.
INIT;*WAI
//---------------Retrieving Results-------------
//Return the trace data (default screen configuration)
TRAC:DATA? TRACe1
```
# **8.6.3 Input from I/Q data files**

The input for measurements can be provided from I/Q data files. The commands required to configure the use of such files are described here.

Useful commands for retrieving results described elsewhere:

● [INPut:SELect](#page-214-0) on page 215

#### **Remote commands exclusive to input from I/Q data files:**

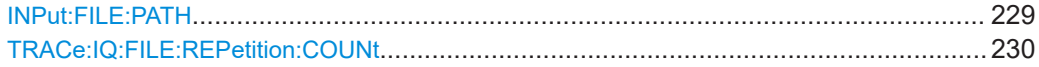

#### **INPut:FILE:PATH** <FileName>[, <AnalysisBW>]

Selects the I/Q data file to be used as input for further measurements.

The I/Q data file must be in one of the following supported formats:

- .iq.tar
- .iqw
- .csv
- .mat
- .wv
- .aid

Only a single data stream or channel can be used as input, even if multiple streams or channels are stored in the file.

For some file formats that do not provide the sample rate and measurement time or record length, you must define these parameters manually. Otherwise the traces are not visible in the result displays.

## **Parameters:**

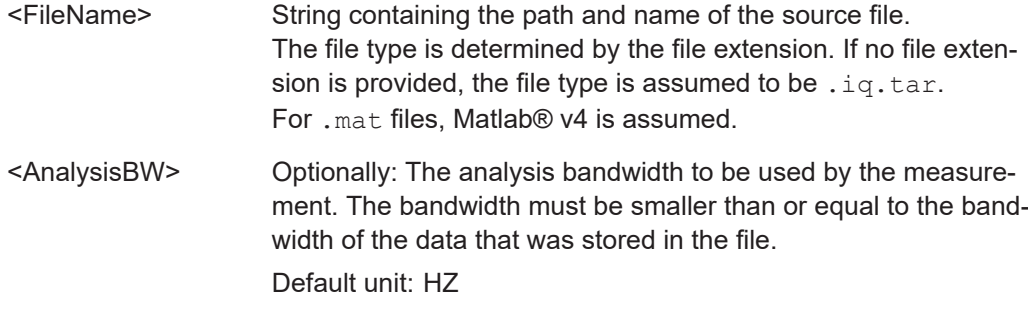

<span id="page-229-0"></span>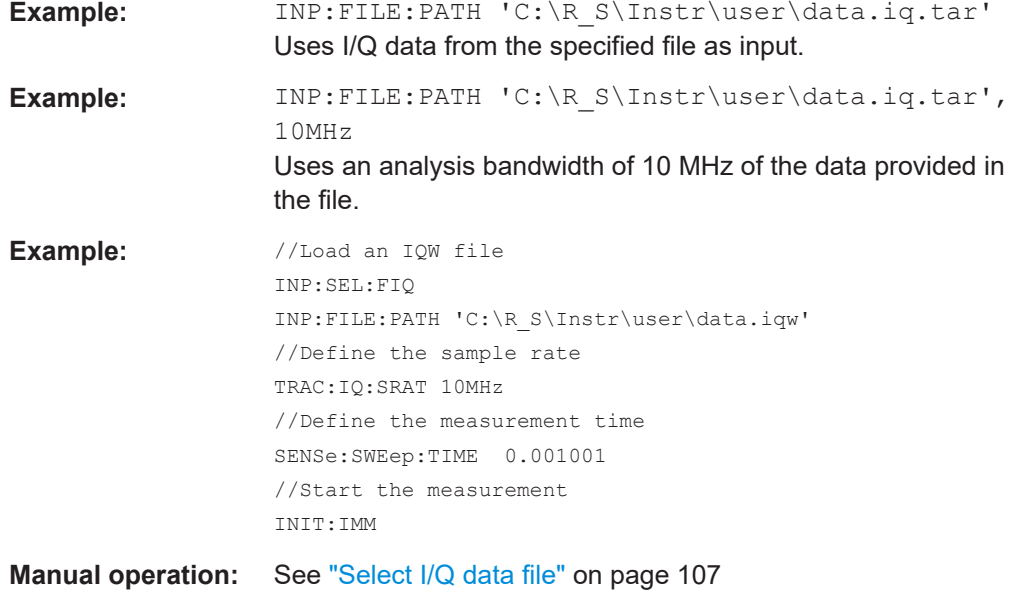

## **TRACe:IQ:FILE:REPetition:COUNt** <RepetitionCount>

Determines how often the data stream is repeatedly copied in the I/Q data memory. If the available memory is not sufficient for the specified number of repetitions, the largest possible number of complete data streams is used.

#### **Parameters:**

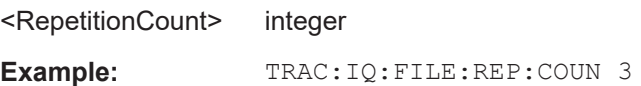

# **8.6.4 Output**

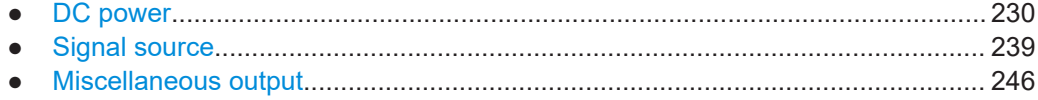

## **8.6.4.1 DC power**

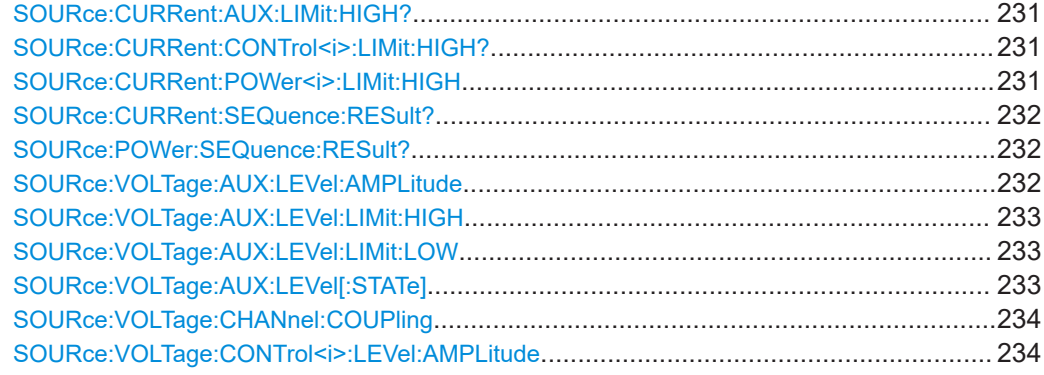

Input/output settings

<span id="page-230-0"></span>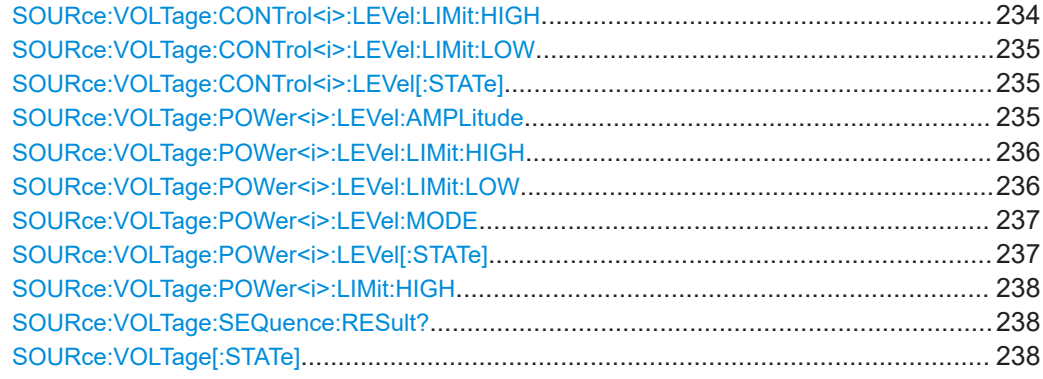

#### **SOURce:CURRent:AUX:LIMit:HIGH?**

Returns the maximum current of the  $V_{\text{aux}}$  connector.

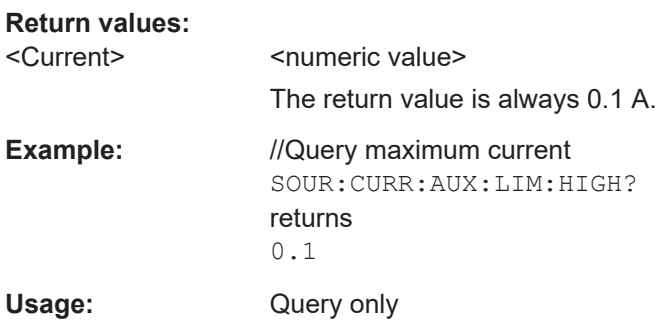

## SOURce:CURRent:CONTrol<i>:LIMit:HIGH?

Returns the maximum current of the  $V_{\text{tune}}$  connector.

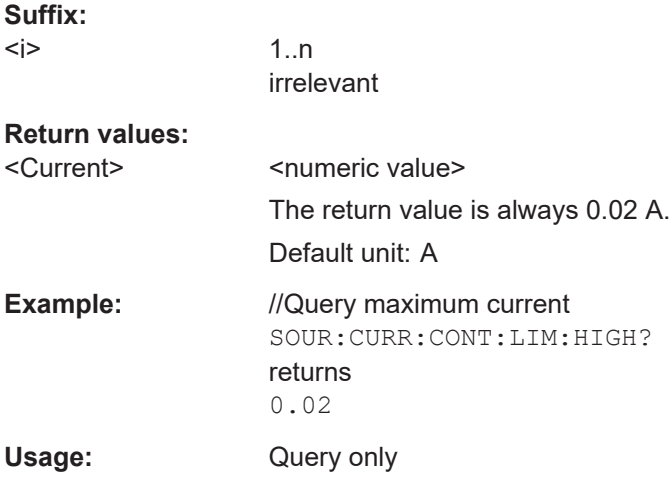

## **SOURce:CURRent:POWer<i>:LIMit:HIGH** <Current>

Defines the maximum current of the  $V_{\text{supply}}$  connector.

<span id="page-231-0"></span>Prerequisites for this command

V<sub>supply</sub> is controlled in terms of voltage ([SOURce:VOLTage:POWer<i>:LEVel:](#page-236-0) [MODE](#page-236-0)).

**Suffix:** 

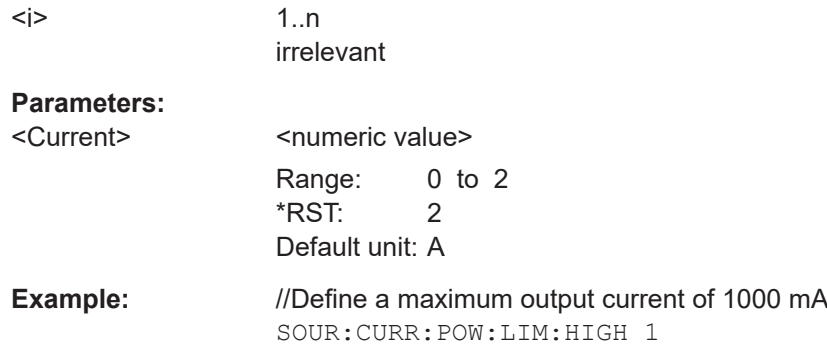

## **SOURce:CURRent:SEQuence:RESult?**

Queries the actually measured current on the DC power sources.

Prerequisites for this command

● Turn on the DC power source ([SOURce:VOLTage\[:STATe\]](#page-237-0)).

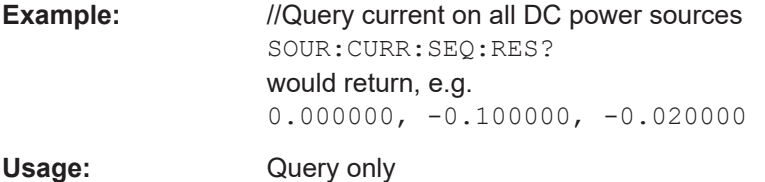

#### **SOURce:POWer:SEQuence:RESult?**

Queries the actually measured power (U\*I) on the DC power sources.

Prerequisites for this command

● Turn on DC power sources ([SOURce:VOLTage\[:STATe\]](#page-237-0)).

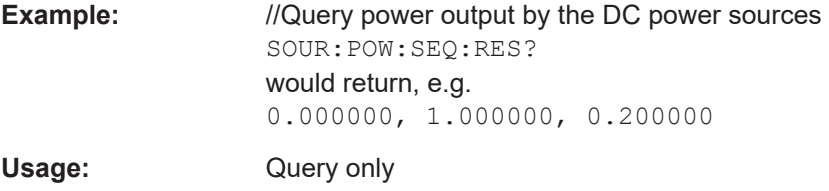

## **SOURce:VOLTage:AUX:LEVel:AMPLitude** <Voltage>

Defines the output voltage for the  $V_{\text{aux}}$  source.

<span id="page-232-0"></span>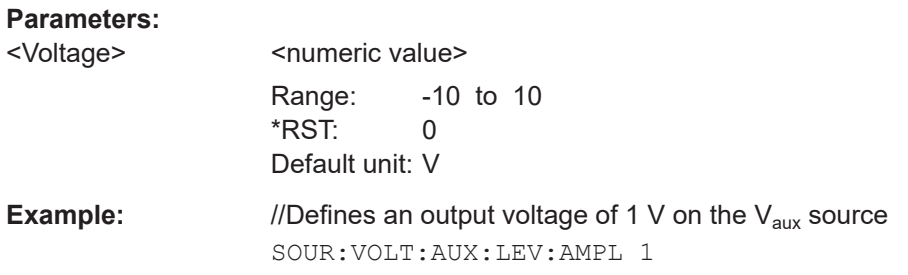

## **SOURce:VOLTage:AUX:LEVel:LIMit:HIGH** <Voltage>

Defines the maximum voltage that may be supplied by the  $V_{\text{aux}}$  source.

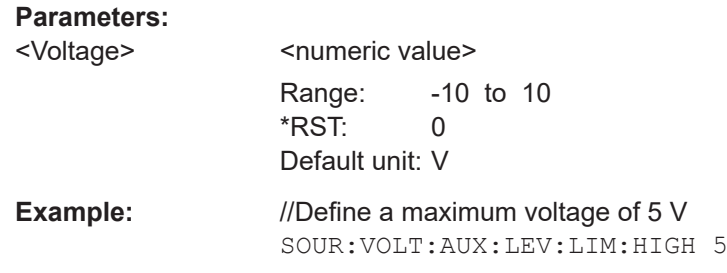

## **SOURce:VOLTage:AUX:LEVel:LIMit:LOW** <Voltage>

Defines the minimum voltage that may be supplied by the  $V_{\text{aux}}$  source.

## **Parameters:**

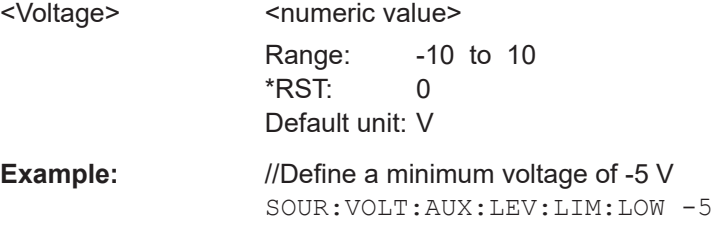

## **SOURce:VOLTage:AUX:LEVel[:STATe]** <State>

Turns the auxiliary voltage source  $(V_{\text{aux}})$  on and off.

Note that DC power is actually supplied only if you additionally activate the outputs in general.

Prerequisites for this command

● Turn on DC power sources ([SOURce:VOLTage\[:STATe\]](#page-237-0)).

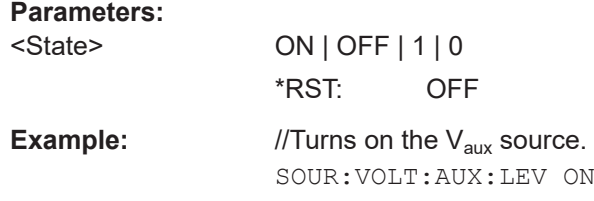

## <span id="page-233-0"></span>**SOURce:VOLTage:CHANnel:COUPling** <State>

Couples or decouples the DC power configuration across measurement channels.

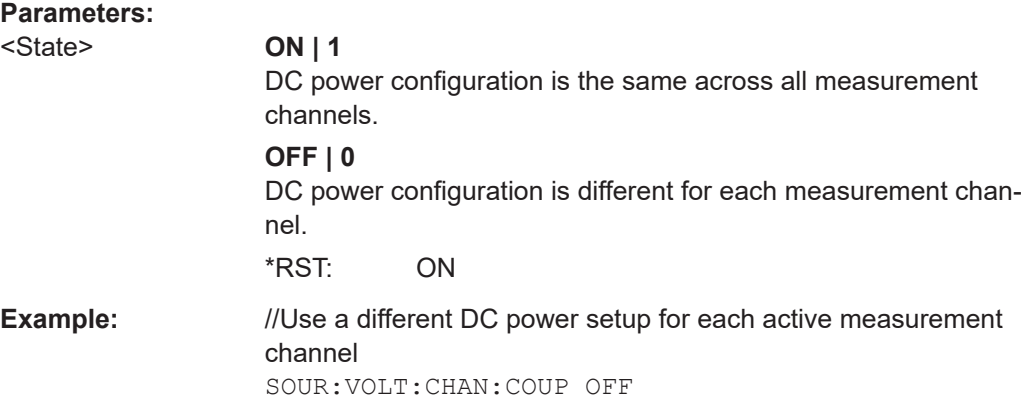

## **SOURce:VOLTage:CONTrol<i>:LEVel:AMPLitude** <Voltage>

Defines the output voltage for the  $V_{tune}$  source.

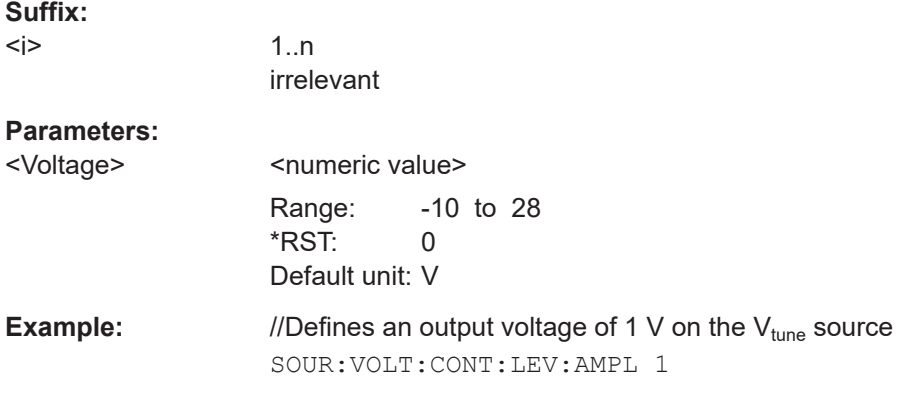

## **SOURce:VOLTage:CONTrol<i>:LEVel:LIMit:HIGH** <Voltage>

Defines the maximum voltage that may be supplied by the  $V_{\text{tune}}$  source.

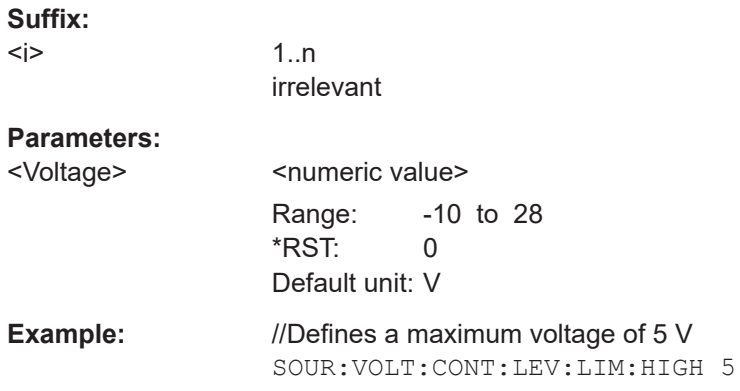

#### <span id="page-234-0"></span>**SOURce:VOLTage:CONTrol<i>:LEVel:LIMit:LOW** <Voltage>

irrelevant

Defines the minimum voltage that may be supplied by the  $V_{tune}$  source.

**Suffix:**   $\langle i \rangle$ 

**Parameters:**

<Voltage> <numeric value>

Range: -10 to 28

\*RST: 0 Default unit: V

**Example:** //Define a minimum voltage of -5 V SOUR:VOLT:CONT:LEV:LIM:LOW -5

## **SOURce:VOLTage:CONTrol<i>:LEVel[:STATe]** <State>

Turns the tuning voltage source  $(V_{\text{tune}})$  on and off.

Note that DC power is actually supplied only if you additionally activate the outputs in general.

Prerequisites for this command

● Turn on DC power sources ([SOURce:VOLTage\[:STATe\]](#page-237-0)).

**Suffix:**   $<sub>i</sub>$ </sub> 1..n irrelevant **Parameters:** <State> ON | OFF | 1 | 0 \*RST: OFF **Example:**  $//Turn on the V<sub>ture</sub> voltage source$ SOUR:VOLT:CONT:LEV ON

## **SOURce:VOLTage:POWer<i>:LEVel:AMPLitude** <Voltage/Current>

Defines the output voltage for the  $V_{\text{supply}}$  source.

**Suffix:** 

<i>

1..n irrelevant

# <span id="page-235-0"></span>**Parameters:**

<Voltage/Current>
<
numeric value> The type of value depends on whether you control the output in terms of current or voltage (SOURce: VOLTage: POWer<i>: [LEVel:MODE](#page-236-0)). When you control it in terms of voltage, the value is a voltage (V). When you control it in terms of current, the value is the current (A). Range: 0 to 16 V or 2000 mA \*RST: 0 V or 2000 mA Default unit: V or A **Example:** //Define an output voltage of 1 V on the V<sub>supply</sub> source SOUR:VOLT:POW:LEV:AMPL 1

#### SOURce:VOLTage:POWer<i>:LEVel:LIMit:HIGH <Voltage/Current>

Defines the maximum voltage that may be supplied by the  $V_{\text{supply}}$  source.

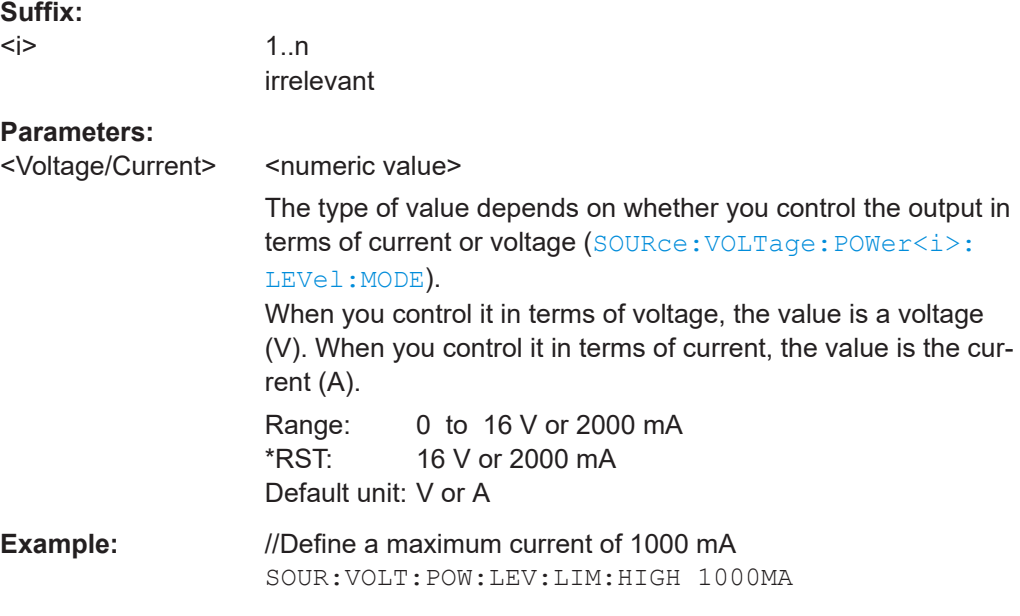

## SOURce:VOLTage:POWer<i>:LEVel:LIMit:LOW <Voltage/Current>

Defines the minimum voltage that may be supplied by the  $V_{\text{supply}}$  source.

#### **Suffix:**   $< j >$

irrelevant

## <span id="page-236-0"></span>**Parameters:**

<Voltage/Current>
<
numeric value> The type of value depends on whether you control the output in terms of current or voltage (SOURce: VOLTage: POWer<i>: LEVel:MODE). When you control it in terms of voltage, the value is a voltage (V). When you control it in terms of current, the value is the current (A). Range: 0 to 16 V or 2000 mA \*RST: 16 V or 2000 mA Default unit: V or A **Example:** //Define a minimum current of 500 mA SOUR:VOLT:POW:LEV:LIM:LOW 500MA

#### **SOURce:VOLTage:POWer<i>:LEVel:MODE** <Mode>

Selects whether you want to control the output in terms of current or voltage.

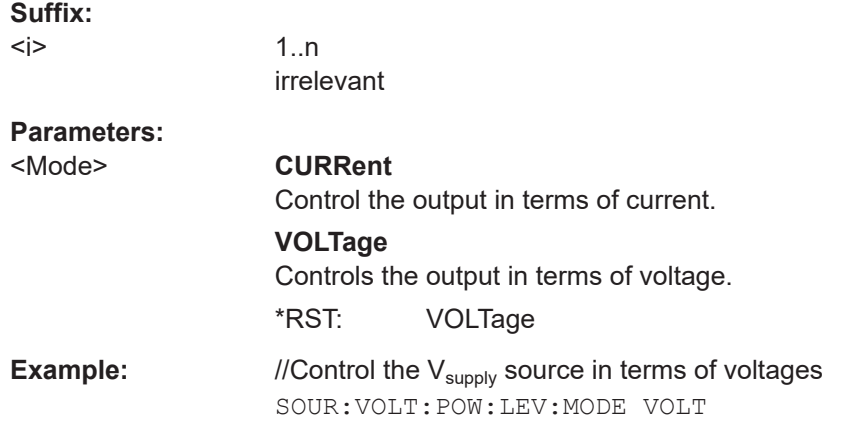

#### SOURce:VOLTage:POWer<i>:LEVel[:STATe]<State>

Turns the supply voltage source  $(V_{\text{supply}})$  on and off.

Note that DC power is actually supplied only if you additionally activate the outputs in general.

Prerequisites for this command

● Turn on DC power sources ([SOURce:VOLTage\[:STATe\]](#page-237-0)).

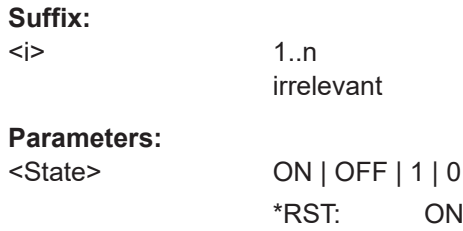

Input/output settings

<span id="page-237-0"></span>**Example:**  $//Turn on the V<sub>subpiv</sub> voltage source$ SOUR:VOLT:POW:LEV ON

## **SOURce:VOLTage:POWer<i>:LIMit:HIGH** <Voltage>

Defines the maximum current or voltage that may be supplied by the  $V_{\text{supply}}$  source.

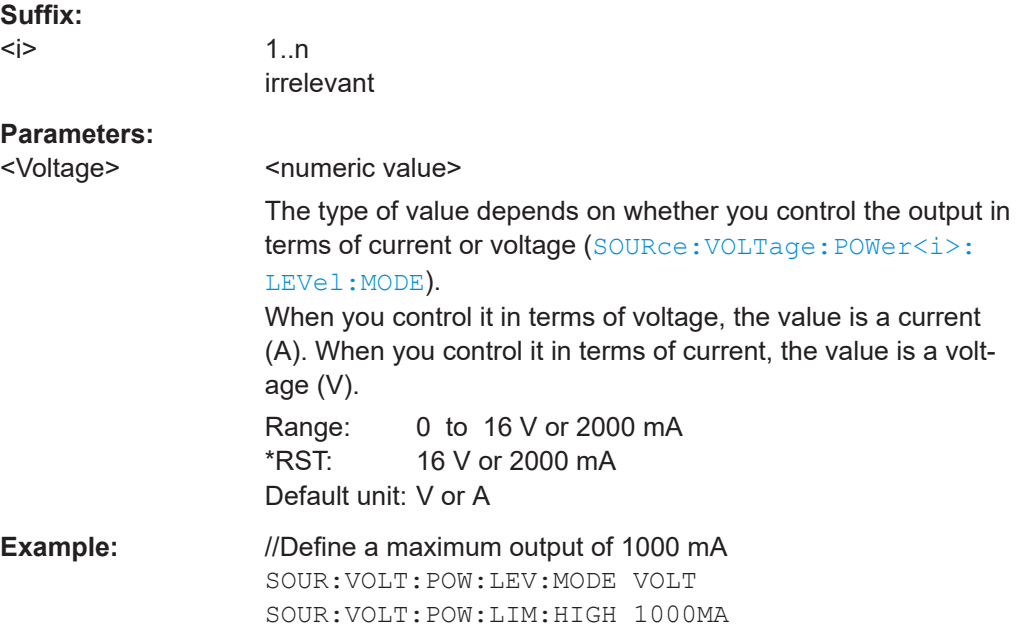

## **SOURce:VOLTage:SEQuence:RESult?**

Queries the actually measured voltages on the DC power sources.

Prerequisites for this command

● Turn on DC power sources (SOURce:VOLTage[:STATe]).

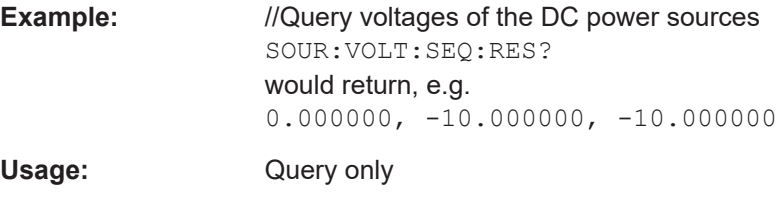

## **SOURce:VOLTage[:STATe]** <State>

Turns DC power sources on and off in general.

When you turn off the DC power sources, no power is supplied even when you have turned on one of the sources individually with one of the following commands.

- [SOURce:VOLTage:AUX:LEVel\[:STATe\]](#page-232-0)
- [SOURce:VOLTage:CONTrol<i>:LEVel\[:STATe\]](#page-234-0)
- [SOURce:VOLTage:POWer<i>:LEVel\[:STATe\]](#page-236-0)

<span id="page-238-0"></span>Note that you can turn on the global power supply if at least one of the individual supplies has been turned on.

## **Parameters:**

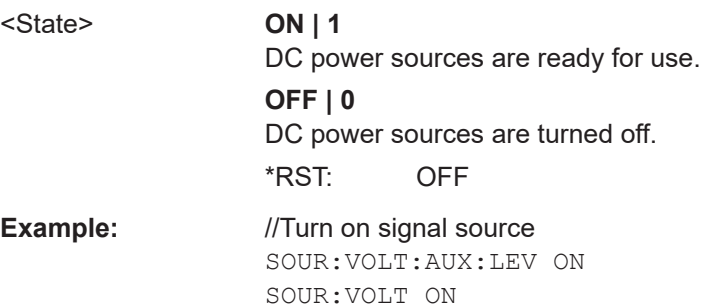

## **8.6.4.2 Signal source**

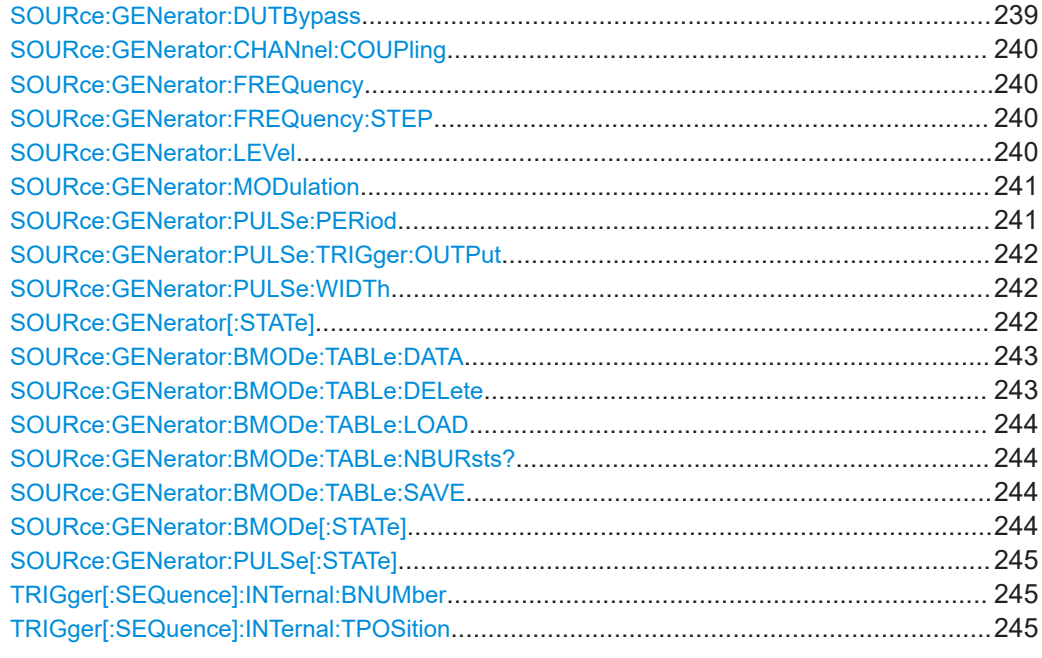

## **SOURce:GENerator:DUTBypass** <State>

Turns the DUT bypass on and off.

When you turn on the bypass, the application measures the noise characteristics of the R&S FSWP.

The DUT bypass is available with the optional Signal Source hardware component.

#### **Parameters:**

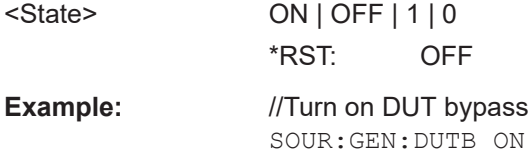

<span id="page-239-0"></span>**Manual operation:** See ["Bypassing the DUT"](#page-112-0) on page 113

## **SOURce:GENerator:CHANnel:COUPling** <State>

Couples or decouples the signal source configuration across measurement channels.

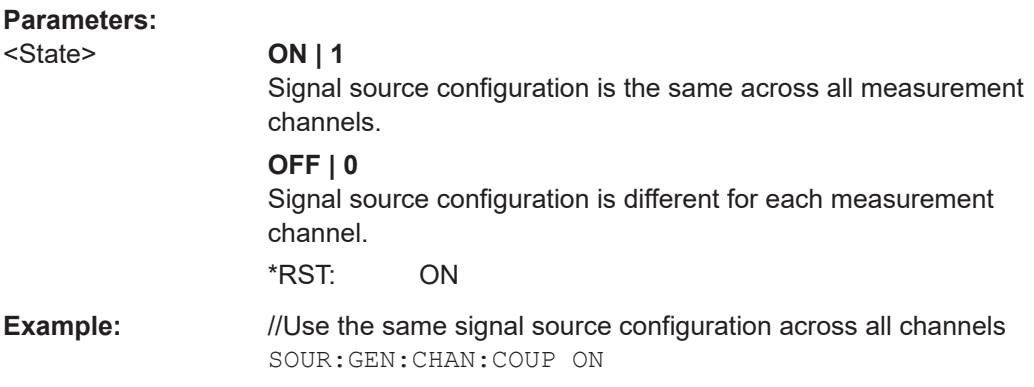

## **SOURce:GENerator:FREQuency** <Frequency>

Defines the frequency of the signal that is generated by the signal source.

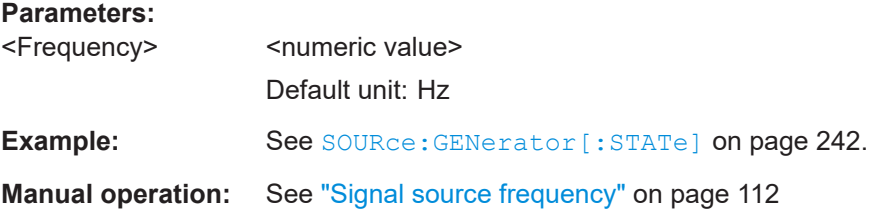

## **SOURce:GENerator:FREQuency:STEP** <Stepsize>

Defines the frequency stepsize of the signal generated by the optional signal source.

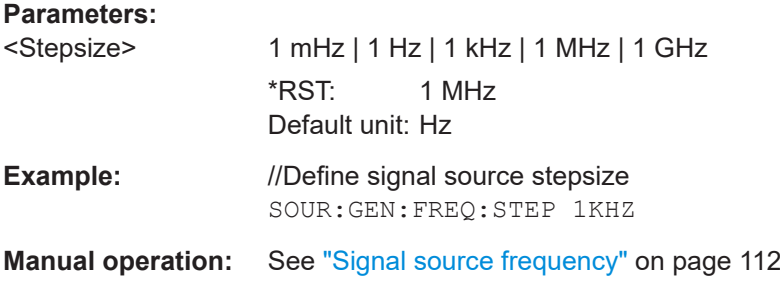

#### **SOURce:GENerator:LEVel** <Level>

Defines the level of the signal that is generated by the signal source.

**Parameters:**

<Level> <numeric value> Default unit: dBm

Input/output settings

<span id="page-240-0"></span>**Example:** See SOURce: GENerator [: STATe] on page 242.

**Manual operation:** See ["Signal source level"](#page-111-0) on page 112

## **SOURce:GENerator:MODulation** <State>

Turns internal pulse modulation for pulsed measurements on and off.

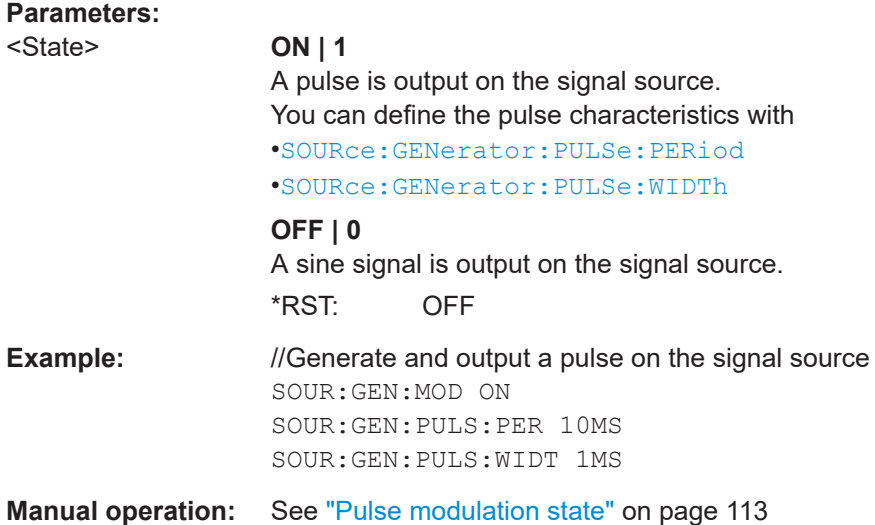

## **SOURce:GENerator:PULSe:PERiod** <PulsePeriod>

Defines the pulse period (distance between two consecutive pulses) of the pulse that is generated.

Prerequisites for this command

- Optional pulsed phase noise measurements.
- Turn on signal source (SOURce: GENerator [: STATe]).
- Turn on pulse modulation (SOURce:GENerator:MODulation).

## **Parameters:**

<PulsePeriod>
<numeric value>  $*RST: 10 ms$ Default unit: s **Example:** //Generate a pulse with a length of 15 ms and a pulse period of 50 ms. SOUR:GEN ON SOUR:GEN:MOD ON SOUR:GEN:PULS:WIDT 15MS SOUR:GEN:PULS:PER 50MS **Manual operation:** See ["Pulse characteristics"](#page-112-0) on page 113

## <span id="page-241-0"></span>**SOURce:GENerator:PULSe:TRIGger:OUTPut** <SignalLevel>

Selects the signal type provided at the trigger output connector.

The signal can be used, for example, to control an external pulse modulator.

#### **Parameters:**

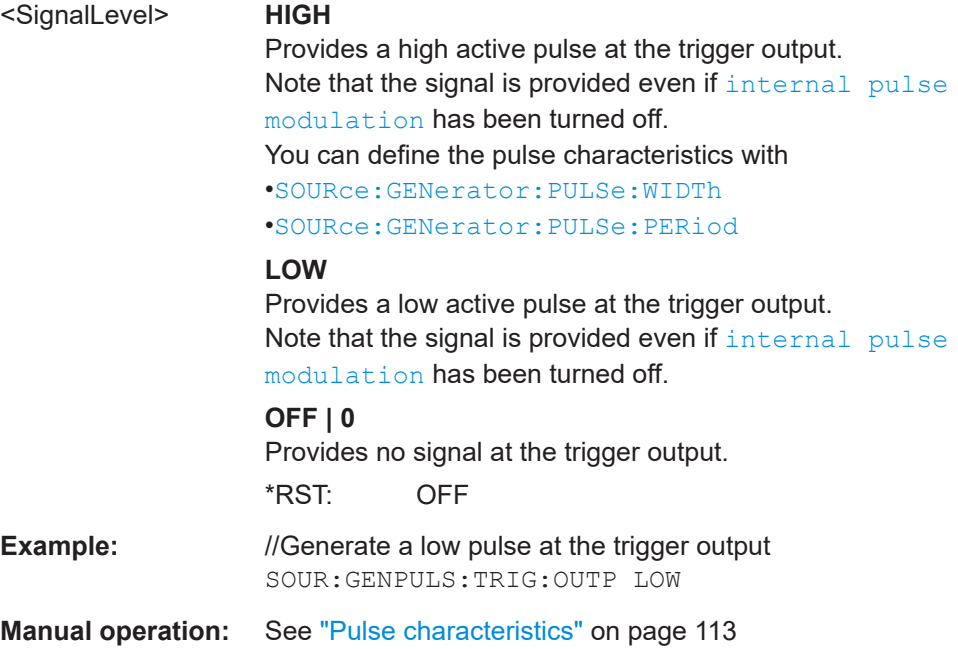

## **SOURce:GENerator:PULSe:WIDTh** <PulseWidth>

Defines the length of the pulse that is generated.

Prerequisites for this command

- Optional pulsed phase noise measurements.
- Turn on signal source (SOURce: GENerator [: STATe]).
- Turn on pulse modulation (SOURce: GENerator: MODulation).

#### **Parameters:**

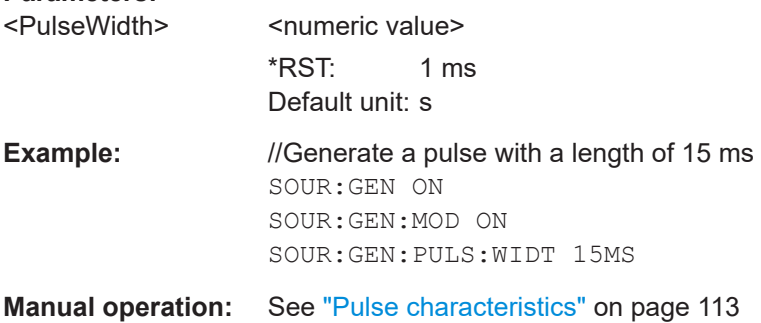

## **SOURce:GENerator[:STATe]** <State>

Turns the optional signal source output on and off.

<span id="page-242-0"></span>When you turn on the signal source, the R&S FSWP generates a signal with the fre-quency and level defined with [SOURce:](#page-239-0) GENerator: FREQuency and SOURce: [GENerator:LEVel](#page-239-0).

## **Parameters:**

<State> ON | OFF | 1 | 0

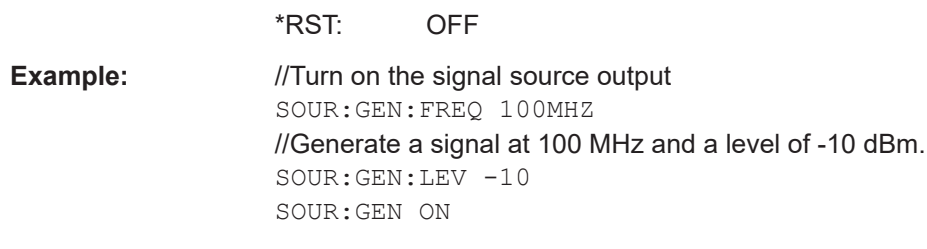

**Manual operation:** See ["Signal source state"](#page-111-0) on page 112

**SOURce:GENerator:BMODe:TABLe:DATA** {<PulseWidth>, <PulsePeriod>, <NofReps>, <BurstLength>}...

Defines the burst table as a comma-separated list of burst parameters. Each set of 4 parameters defines one burst.

Is only available if the R&S FSWP-K6P option is installed.

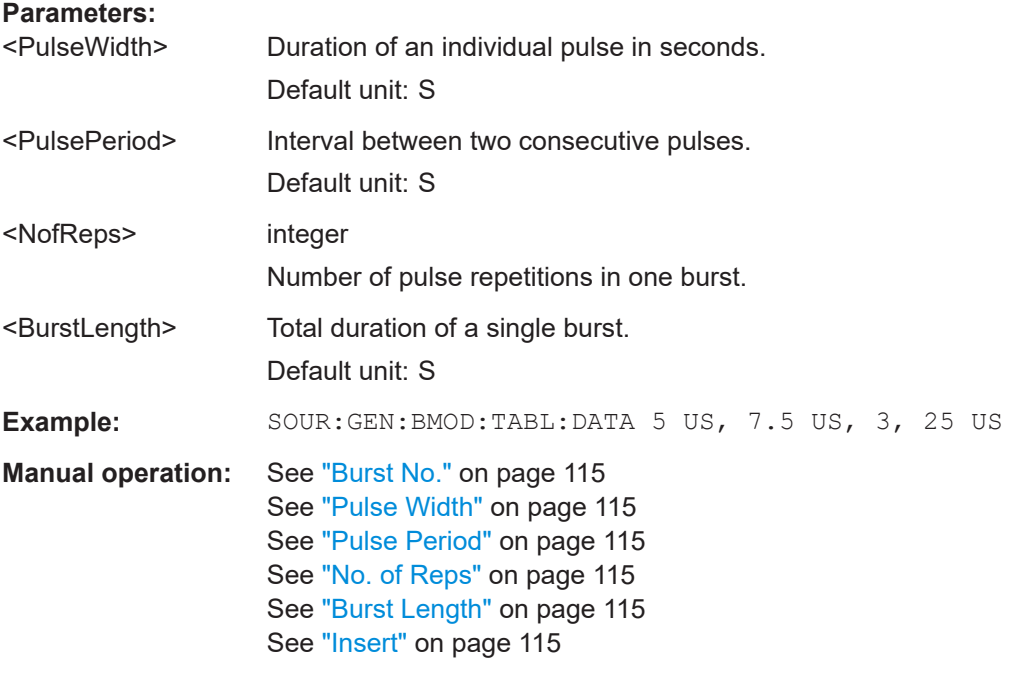

## **SOURce:GENerator:BMODe:TABLe:DELete**

Deletes the contents of the burst mode table.

Is only available if the R&S FSWP-K6P option is installed.

**Example:** SOUR:GEN:BMOD:TABL:DEL

Input/output settings

<span id="page-243-0"></span>**Usage:** Event **Manual operation:** See "Clear All" [on page 115](#page-114-0)

#### **SOURce:GENerator:BMODe:TABLe:LOAD** <Filename>

Loads a burst table configuration from the specified . CSV file.

Is only available if the R&S FSWP-K6P option is installed.

## **Setting parameters:**

<Filename>

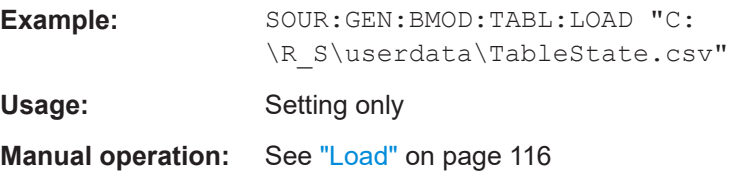

## **SOURce:GENerator:BMODe:TABLe:NBURsts?**

Returns the number of bursts in the table data.

Is only available if the R&S FSWP-K6P option is installed.

**Return values:**  <NofBursts>

**Example:** SOUR:GEN:BMOD:TABL:NBUR?

Usage: Query only

**Manual operation:** See "Burst No." [on page 115](#page-114-0)

## **SOURce:GENerator:BMODe:TABLe:SAVE** <Filename>

Saves the currently defined burst table settings to the specified file in .CSV format.

Is only available if the R&S FSWP-K6P option is installed.

## **Setting parameters:**

<Filename>

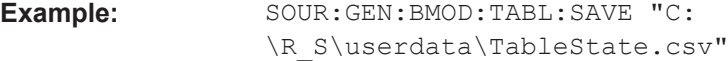

Usage: Setting only

**Manual operation:** See "Save" [on page 116](#page-115-0)

## **SOURce:GENerator:BMODe[:STATe]** <State>

Enables a pulsed signal with multiple pulses per burst.

Input/output settings

<span id="page-244-0"></span>Is only available if the R&S FSWP-K6P option is installed.

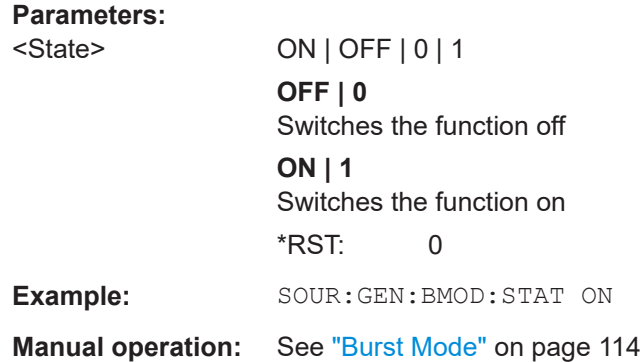

## **SOURce:GENerator:PULSe[:STATe]** <State>

Enables or disables pulsed signal output.

Is only available if the R&S FSWP-K6P option is installed.

#### **Parameters:**

<State> ON | OFF | 0 | 1 **OFF | 0** Switches the function off **ON | 1** Switches the function on  $*RST: 0$ 

#### **TRIGger[:SEQuence]:INTernal:BNUMber** <BNumber>

Specifies the burst which triggers the signal for TRIGger [: SEQuence]: INTernal: TPOSitionSBUR

Is only available if the R&S FSWP-K6P option is installed.

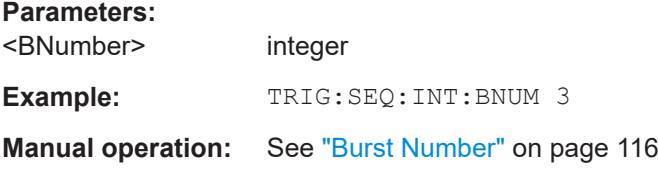

#### **TRIGger[:SEQuence]:INTernal:TPOSition** <TPosition>

Determines when the internal signal source is triggered.

Is only available if the R&S FSWP-K6P option is installed.

#### **Parameters:**

<TPosition> EPULse | EBURst | SBURst | SEQuence **EPULse** Each pulse triggers the signal.

<span id="page-245-0"></span>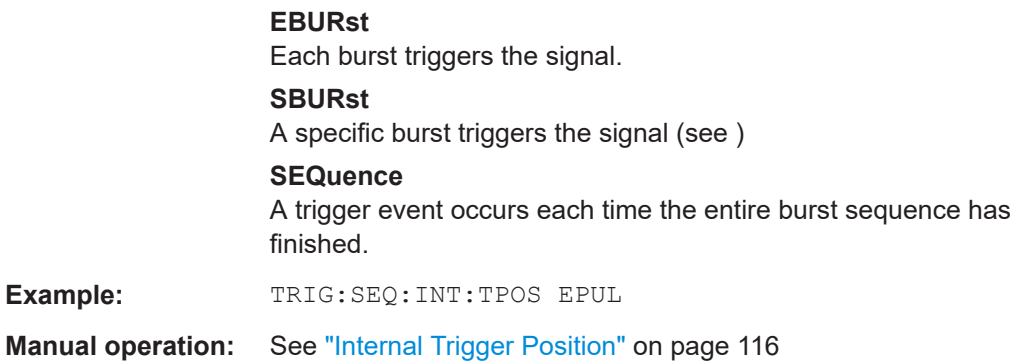

## **8.6.4.3 Miscellaneous output**

DIAGnostic:SERVice:NSOurce........................................................................................246

## **DIAGnostic:SERVice:NSOurce** <State>

Turns the 28 V supply of the BNC connector labeled [noise source control] on the R&S FSWP on and off.

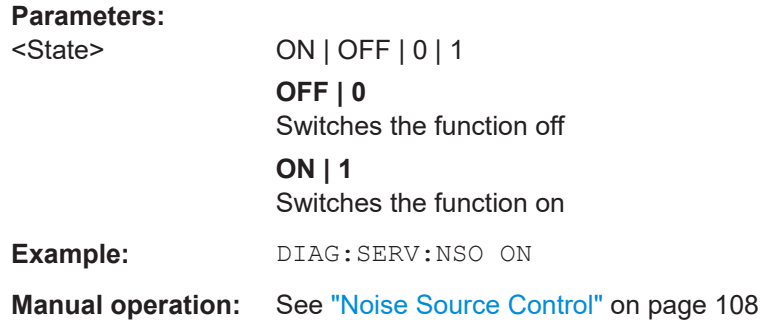

# **8.7 Frontend configuration**

The following commands are required to configure frequency and amplitude settings, which represent the "frontend" of the measurement setup.

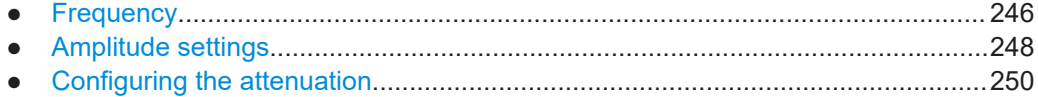

# **8.7.1 Frequency**

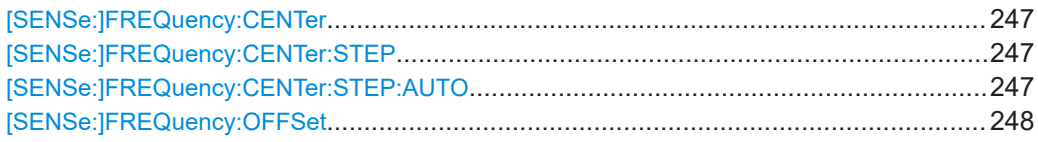

## <span id="page-246-0"></span>**[SENSe:]FREQuency:CENTer** <Frequency>

Defines the center frequency.

## **CW, pulsed and VCO measurements:**

This command defines or queries (in case of automatic frequency search) the current signal frequency.

#### **Transient measurement:**

This command defines the center frequency of the transient measurement.

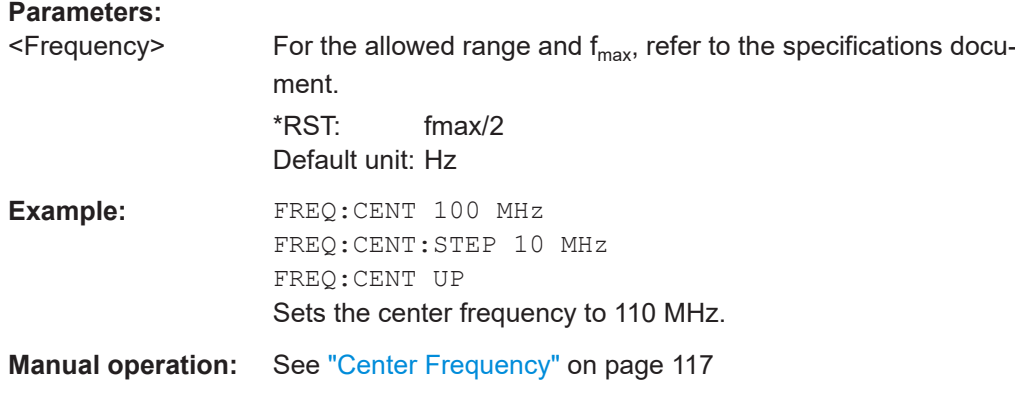

## **[SENSe:]FREQuency:CENTer:STEP** <StepSize>

Defines the center frequency step size.

You can increase or decrease the center frequency quickly in fixed steps using the SENS: FREQ UP AND SENS: FREQ DOWN commands, see [SENSe: ] FREQuency: CENTer on page 247.

#### **Parameters:**

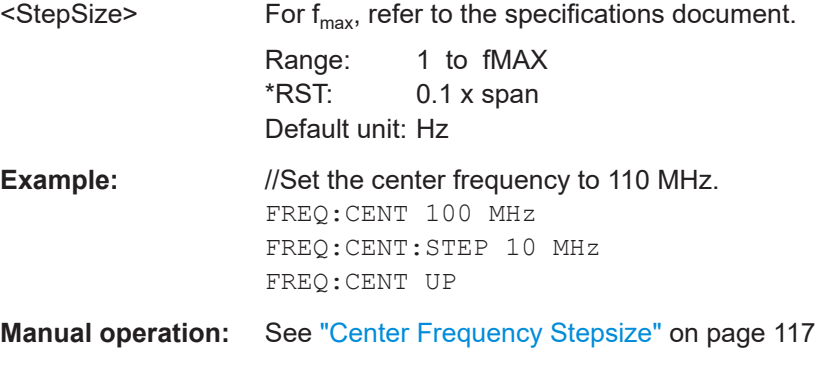

## **[SENSe:]FREQuency:CENTer:STEP:AUTO** <State>

Couples or decouples the center frequency step size to the span.

# **Parameters:**

<State> ON | OFF | 0 | 1  $*$ RST: 1

<span id="page-247-0"></span>**Example:** FREQ:CENT:STEP:AUTO ON Activates the coupling of the step size to the span.

#### **[SENSe:]FREQuency:OFFSet** <Offset>

Defines a frequency offset.

If this value is not 0 Hz, the application assumes that the input signal was frequency shifted outside the application. All results of type "frequency" will be corrected for this shift numerically by the application.

See also ["Frequency Offset"](#page-117-0) on page 118.

**Note:** In MSRA mode, the setting command is only available for the MSRA primary application. For MSRA secondary applications, only the query command is available.

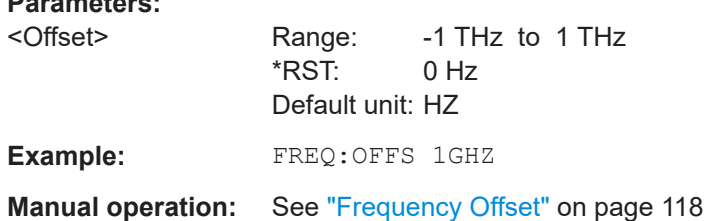

## **8.7.2 Amplitude settings**

**Parameters:**

The following commands are required to configure the amplitude settings in a remote environment.

Useful commands for amplitude settings described elsewhere:

- [INPut:COUPling](#page-212-0) on page 213
- INPut: IMPedance on page 214
- [DISPlay\[:WINDow<n>\]\[:SUBWindow<n>\]:TRACe<t>:Y\[:SCALe\]:AUTO](#page-361-0) [on page 362](#page-361-0)

## **Remote commands exclusive to amplitude settings:**

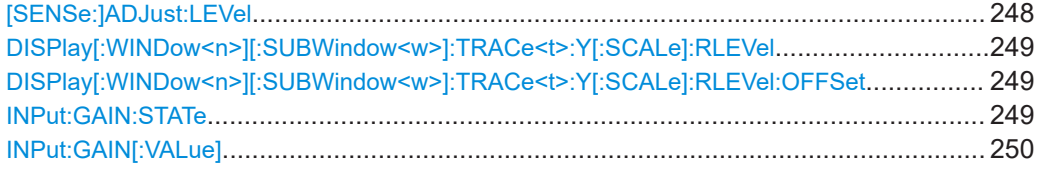

## **[SENSe:]ADJust:LEVel**

Initiates a single (internal) measurement that evaluates and sets the ideal reference level for the current input data and measurement settings. Thus, the settings of the RF attenuation and the reference level are optimized for the signal level. The R&S FSWP is not overloaded and the dynamic range is not limited by an S/N ratio that is too small.

**Example:** ADJ:LEV

## <span id="page-248-0"></span>**DISPlay[:WINDow<n>][:SUBWindow<w>]:TRACe<t>:Y[:SCALe]:RLEVel** <ReferenceLevel>

Defines the reference level (for all traces in all windows).

With a reference level offset  $\neq 0$ , the value range of the reference level is modified by the offset.

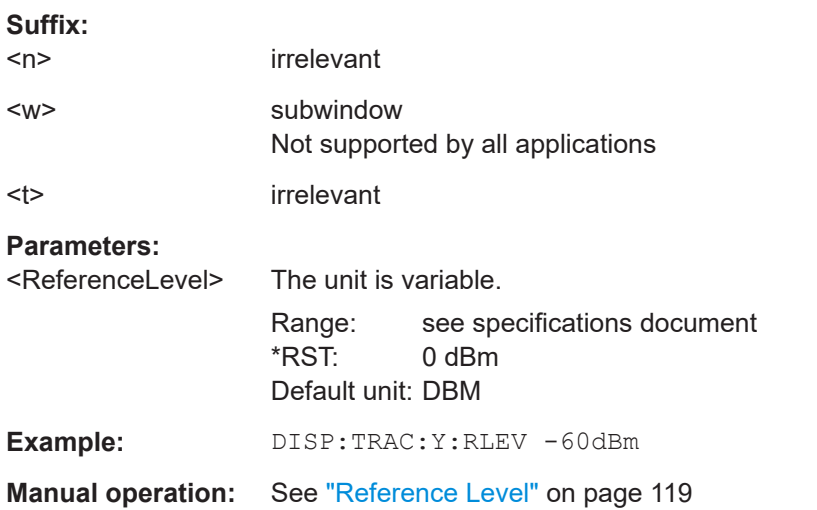

## **DISPlay[:WINDow<n>][:SUBWindow<w>]:TRACe<t>:Y[:SCALe]:RLEVel:OFFSet** <Offset>

Defines a reference level offset (for all traces in all windows).

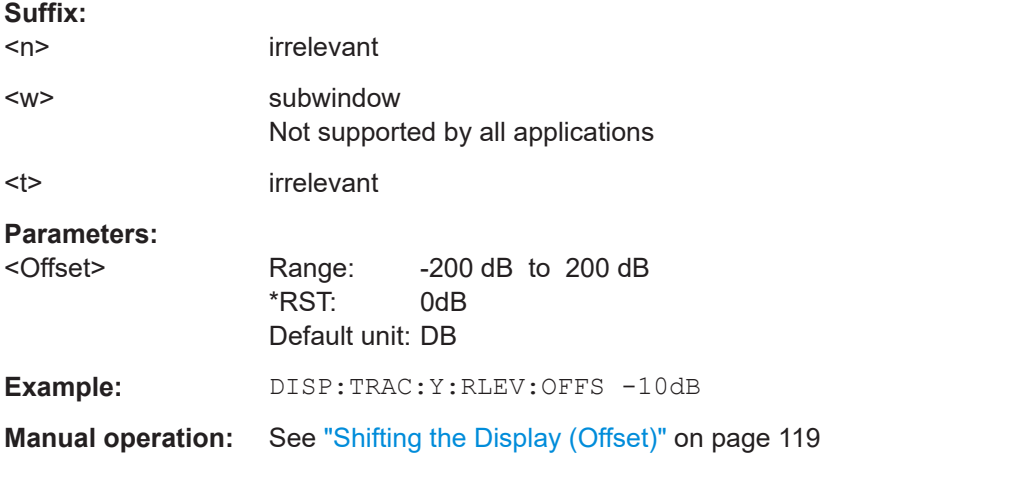

## **INPut:GAIN:STATe** <State>

Turns the internal preamplifier on and off. It requires the optional preamplifier hardware.

<span id="page-249-0"></span>The preamplification value is defined using the INPut:GAIN [: VALue] on page 250.

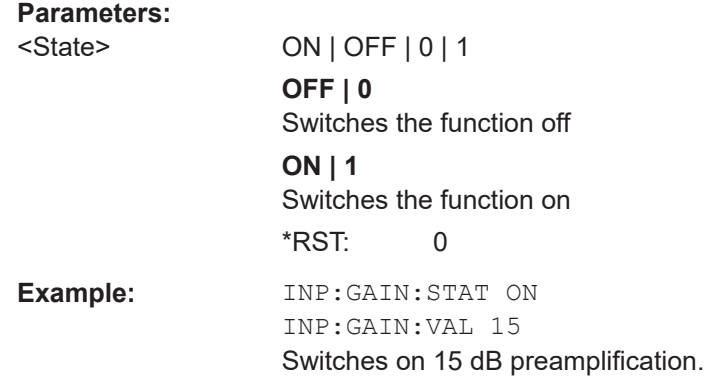

## **INPut:GAIN[:VALue]** <Gain>

Selects the "gain" if the preamplifier is activated (INP: GAIN: STAT ON, see [INPut:](#page-248-0) [GAIN:STATe](#page-248-0) on page 249).

The command requires the additional preamplifier hardware option.

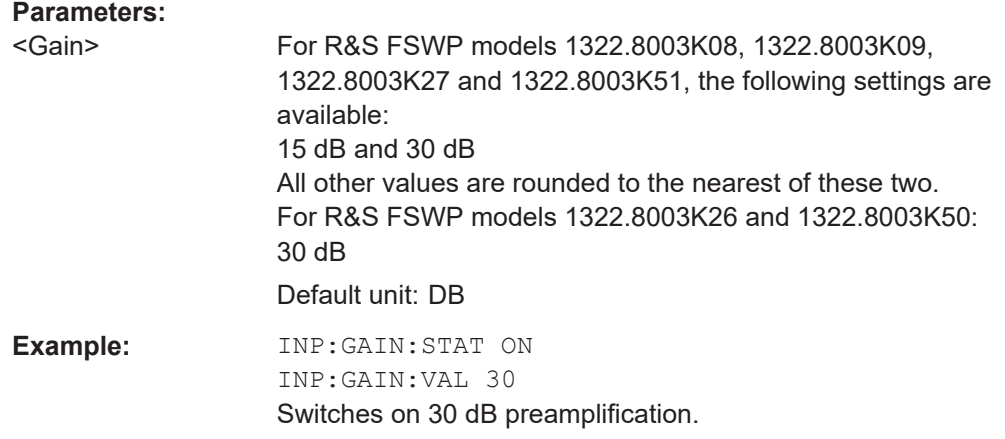

## **8.7.3 Configuring the attenuation**

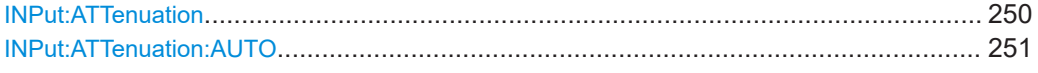

## **INPut:ATTenuation <Attenuation>**

Defines the total attenuation for RF input.

If you set the attenuation manually, it is no longer coupled to the reference level, but the reference level is coupled to the attenuation. Thus, if the current reference level is not compatible with an attenuation that has been set manually, the command also adjusts the reference level.

<span id="page-250-0"></span>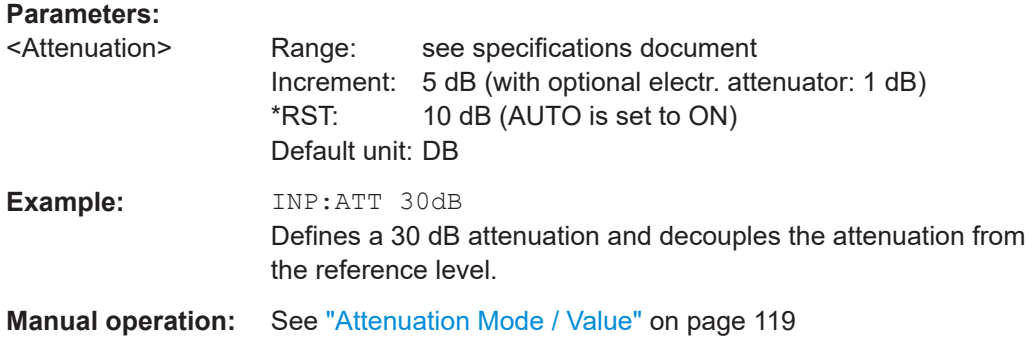

## **INPut:ATTenuation:AUTO** <State>

Couples or decouples the attenuation to the reference level. Thus, when the reference level is changed, the R&S FSWP determines the signal level for optimal internal data processing and sets the required attenuation accordingly.

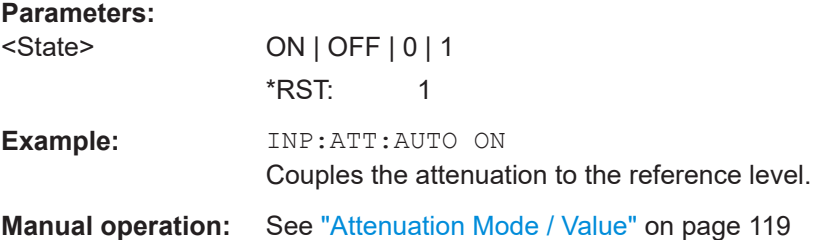

# **8.8 Triggering measurements**

Useful commands for triggering described elsewhere:

● [\[SENSe:\]FREQuency:CENTer](#page-246-0) on page 247

## **Remote commands exclusive to triggering:**

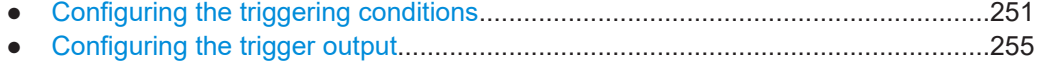

# **8.8.1 Configuring the triggering conditions**

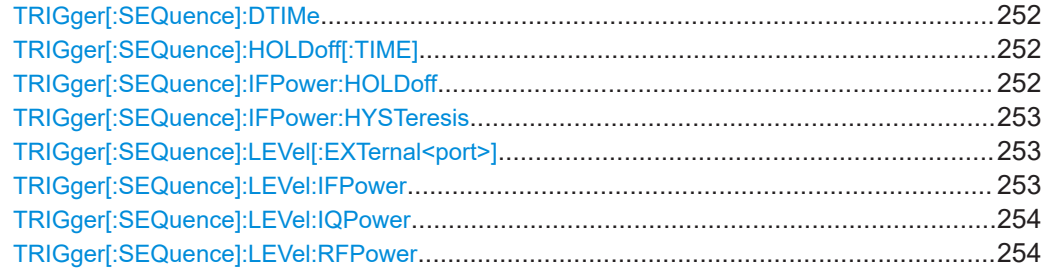

Triggering measurements

<span id="page-251-0"></span>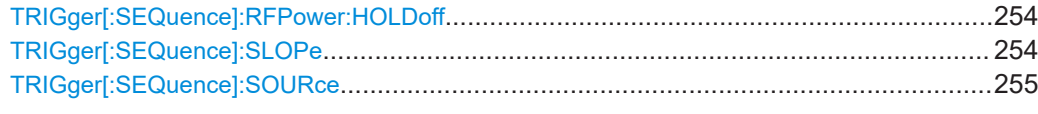

#### **TRIGger[:SEQuence]:DTIMe** <DropoutTime>

Defines the time the input signal must stay below the trigger level before a trigger is detected again.

## **Parameters:**

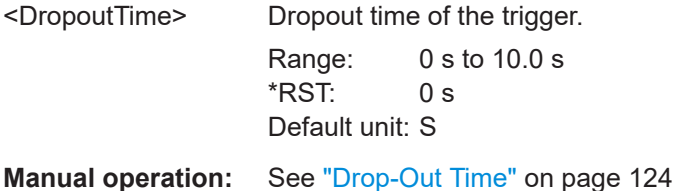

## **TRIGger[:SEQuence]:HOLDoff[:TIME]** <Offset>

Defines the time offset between the trigger event and the start of the measurement.

A negative offset is possible for time domain measurements.

# **Parameters:** <Offset> For measurements in the frequency domain, the range is 0 s to 30 s. For measurements in the time domain, the range is the negative measurement time to 30 s.  $*$ RST:  $0 s$ Default unit: S **Example:** TRIG:HOLD 500us **Manual operation:** See ["Trigger Offset"](#page-123-0) on page 124

## **TRIGger[:SEQuence]:IFPower:HOLDoff** <Period>

Defines the holding time before the next trigger event.

Note that this command can be used for **any trigger source**, not just IF Power (despite the legacy keyword).

#### **Parameters:**

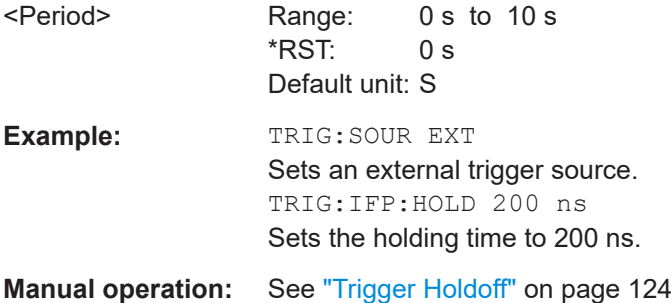
#### **TRIGger[:SEQuence]:IFPower:HYSTeresis** <Hysteresis>

Defines the trigger hysteresis, which is only available for "IF Power" trigger sources.

#### **Parameters:**

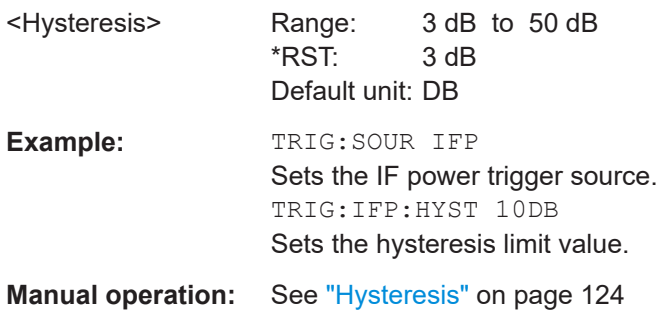

# **TRIGger[:SEQuence]:LEVel[:EXTernal<port>]** <TriggerLevel>

Defines the level the external signal must exceed to cause a trigger event.

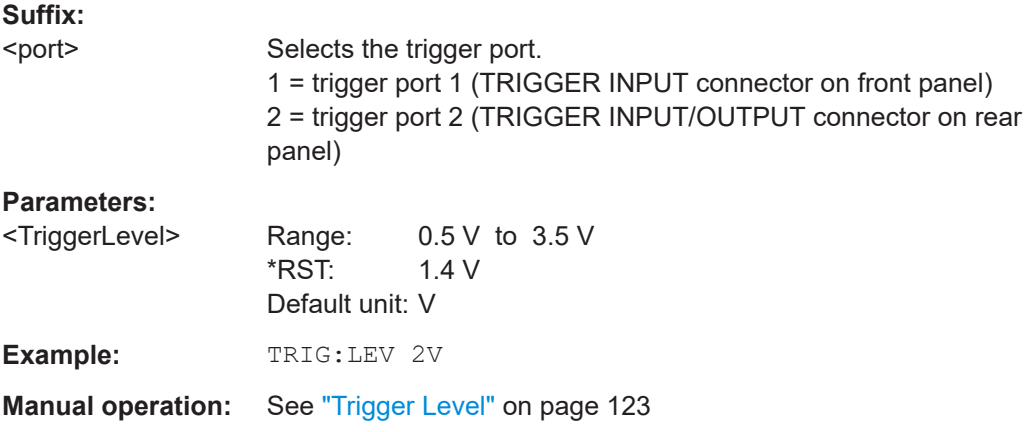

# **TRIGger[:SEQuence]:LEVel:IFPower** <TriggerLevel>

Defines the power level at the third intermediate frequency that must be exceeded to cause a trigger event.

Note that any RF attenuation or preamplification is considered when the trigger level is analyzed. If defined, a reference level offset is also considered.

#### **Parameters:**

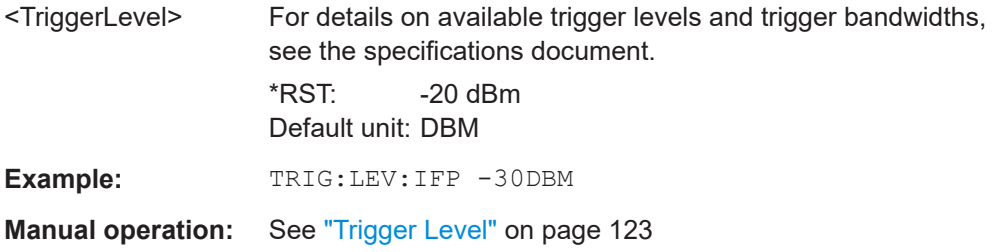

# **TRIGger[:SEQuence]:LEVel:IQPower** <TriggerLevel>

Defines the magnitude the I/Q data must exceed to cause a trigger event.

Note that any RF attenuation or preamplification is considered when the trigger level is analyzed. If defined, a reference level offset is also considered.

# **Parameters:**

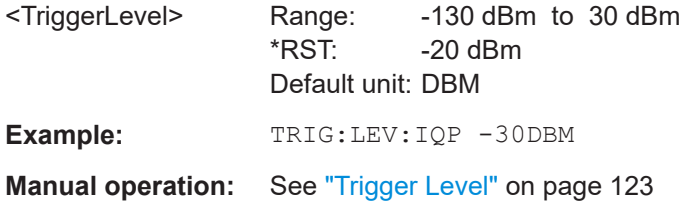

# **TRIGger[:SEQuence]:LEVel:RFPower** <TriggerLevel>

Defines the power level the RF input must exceed to cause a trigger event. Note that any RF attenuation or preamplification is considered when the trigger level is analyzed. If defined, a reference level offset is also considered.

The input signal must be between 500 MHz and 8 GHz.

#### **Parameters:**

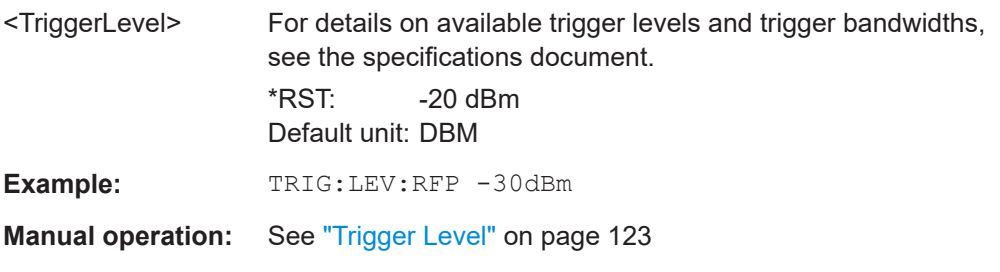

# **TRIGger[:SEQuence]:RFPower:HOLDoff** <Time>

#### **Parameters:**

<Time> Default unit: S

# **TRIGger[:SEQuence]:SLOPe** <Type>

Selects the trigger slope.

# **Parameters:**

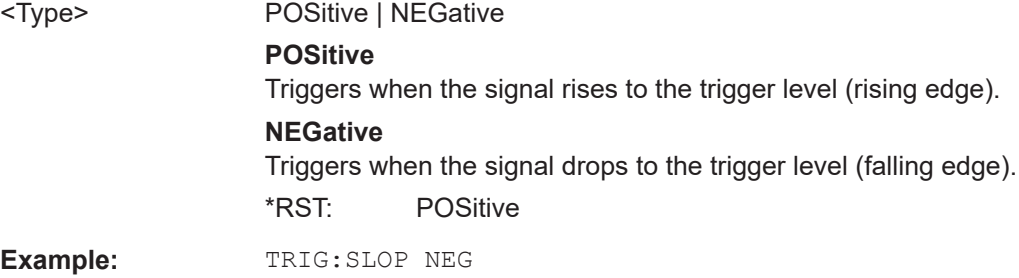

# **Manual operation:** See "Slope" [on page 124](#page-123-0)

#### **TRIGger[:SEQuence]:SOURce** <Source>

Selects the trigger source.

#### **Note on external triggers:**

If a measurement is configured to wait for an external trigger signal in a remote control program, remote control is blocked until the trigger is received and the program can continue. Make sure that this situation is avoided in your remote control programs.

#### **Parameters:**

<Source> **IMMediate**

# Free Run **EXT | EXT2** Trigger signal from one of the "Trigger Input/Output" connectors. Note: Connector must be configured for "Input". **IFPower** Second intermediate frequency **IQPower** Magnitude of sampled I/Q data For applications that process I/Q data, such as the I/Q Analyzer or optional applications. **INTernal** Triggers on an internal pulse or burst. This setting is only available for internal signal source output (see [Chapter 5.4.8, "Signal source configuration", on page 110](#page-109-0)). \*RST: IMMediate

**Example:** TRIG:SOUR EXT Selects the external trigger input as source of the trigger signal

**Manual operation:** See ["Trigger Source"](#page-121-0) on page 122 See "Free Run" [on page 122](#page-121-0) See ["Ext. Trigger 1/2"](#page-121-0) on page 122 See "I/Q Power" [on page 122](#page-121-0) See "IF Power" [on page 122](#page-121-0) See "RF Power" [on page 123](#page-122-0) See "Int Trigger" [on page 123](#page-122-0)

# **8.8.2 Configuring the trigger output**

The following commands are required to send the trigger signal to one of the variable "TRIGGER INPUT/OUTPUT" connectors on the R&S FSWP.

Triggering measurements

<span id="page-255-0"></span>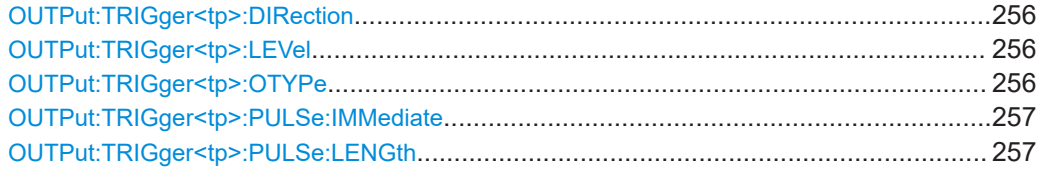

# **OUTPut:TRIGger<tp>:DIRection** <Direction>

Selects the trigger direction for trigger ports that serve as an input as well as an output.

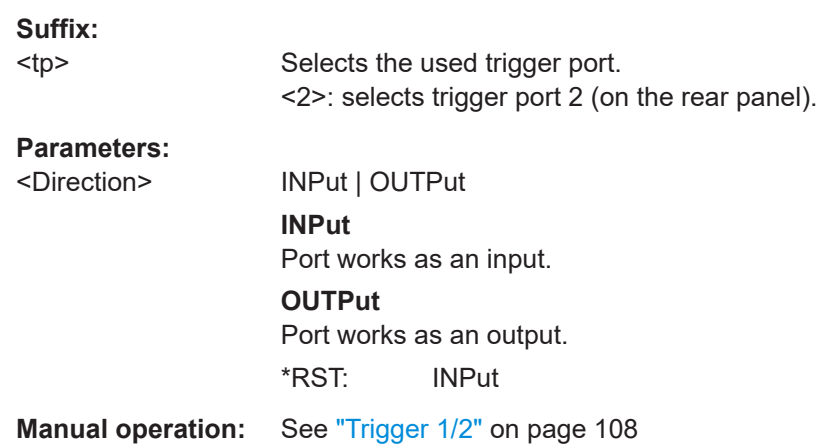

# **OUTPut:TRIGger<tp>:LEVel** <Level>

Defines the level of the (TTL compatible) signal generated at the trigger output.

Works only if you have selected a user-defined output with  $\overline{\text{output}}:\text{TRIGger}\leq\text{tp}>\text{:}$ OTYPe.

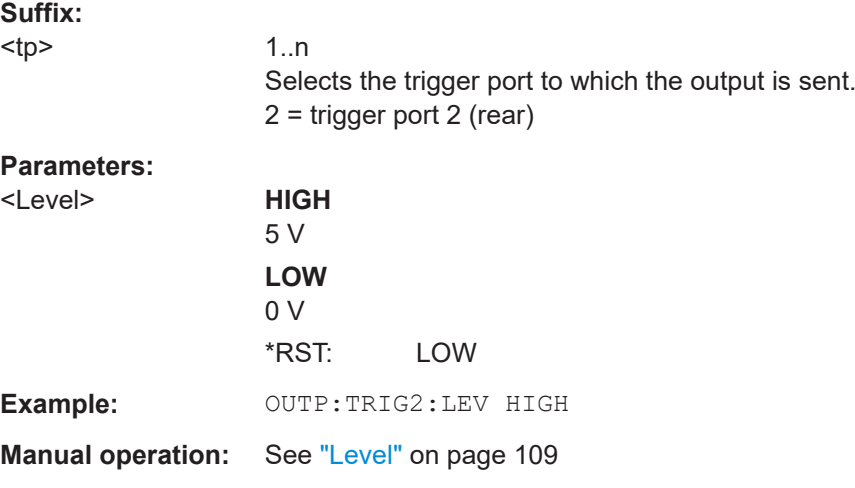

# **OUTPut:TRIGger<tp>:OTYPe** <OutputType>

Selects the type of signal generated at the trigger output.

<span id="page-256-0"></span>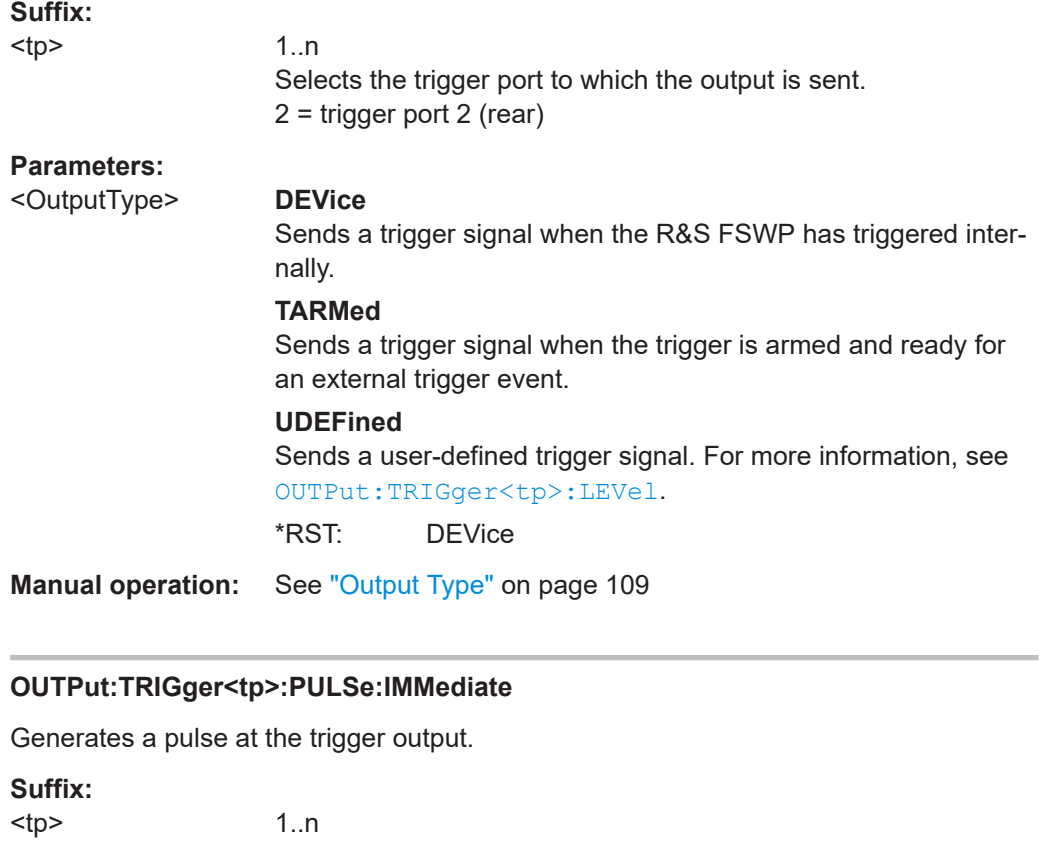

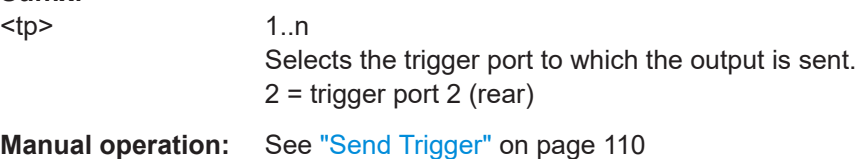

# **OUTPut:TRIGger<tp>:PULSe:LENGth** <Length>

Defines the length of the pulse generated at the trigger output.

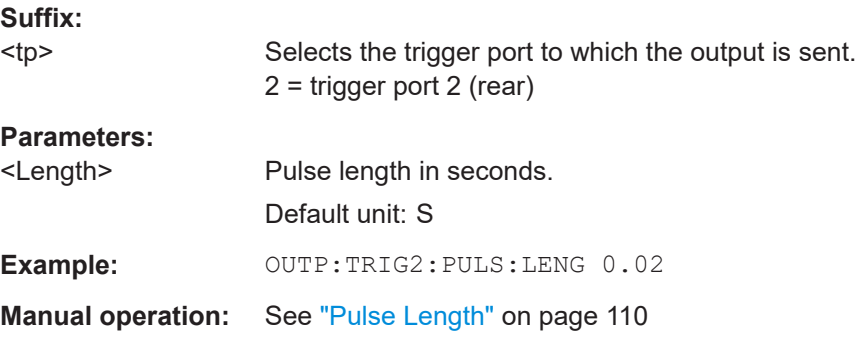

# **8.9 Segmented data capturing**

Configures data capturing with a gating function, that is non-continuous data acquisition.

<span id="page-257-0"></span>Segmented capture is only possible if an external, IF Power, or RF Power trigger is used (see ["Trigger Source"](#page-121-0) on page 122).

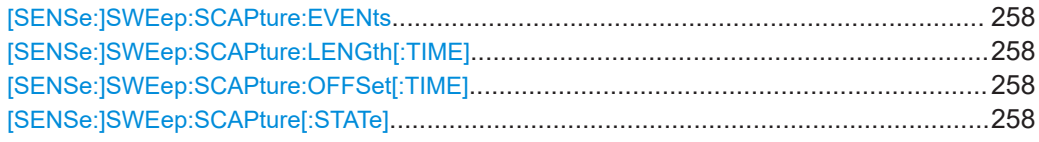

#### **[SENSe:]SWEep:SCAPture:EVENts** <Count>

Specifies the number of trigger events for which data segments are to be captured.

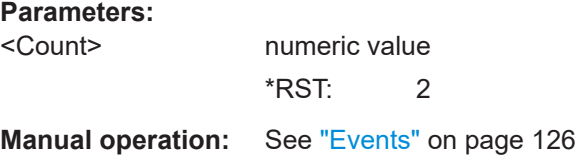

#### **[SENSe:]SWEep:SCAPture:LENGth[:TIME]** <Time>

Defines a time period (starting from the trigger offset) in which data is captured. If mul-tiple events occur within one segment length, the segment is extended (see ["Number](#page-66-0) [of events vs number of segments"](#page-66-0) on page 67).

#### **Parameters:**

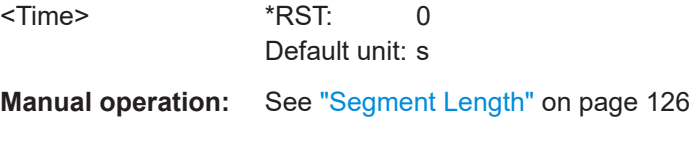

# **[SENSe:]SWEep:SCAPture:OFFSet[:TIME]** <Time>

Defines an offset to the trigger event at which data capturing starts. For a negative offset, data capturing starts before the actual trigger event.

#### **Parameters:**

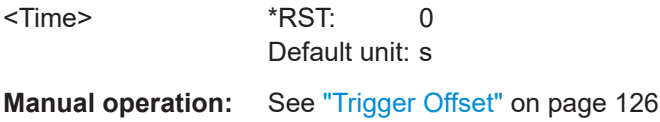

#### **[SENSe:]SWEep:SCAPture[:STATe]** <State>

If activated, data is captured for the specified duration before and after each trigger event, for the specified number of trigger events. The signal data between these capture times is not stored in the capture buffer.

# **Parameters:**

<State> ON | OFF | 0 | 1 **OFF | 0** Switches the function off

Data acquisition

**ON | 1** Switches the function on \*RST: 0 **Example:** //Configure a power trigger at -20dBm TRIG:SOUR RFP TRIG:LEV:RFP -20dBm //Activate segmented capture SENS:SWE:SCAP ON //Define a pretrigger offset of 5 us SENS:SWE:SCAP:OFFS -5 us //Capture data for 20us for 20 trigger events SENS:SWE:SCAP:EVEN 20 SENS:SWE:SCAP:LENG 20 us //Select single sweep mode. INIT:CONT OFF //Initiate a new measurement and wait until the sweep //has finished. INIT;\*WAI //Query the timestamps at which segments were captured TRAC:IQ:SCAP:TST:SST? //Query the timestamps at which trigger events occured TRAC:IQ:SCAP:TST:TRIG? **Manual operation:** See ["Activating/de-activating segmented data capturing"](#page-124-0) [on page 125](#page-124-0)

# **8.10 Data acquisition**

The following commands are required to configure how much and how data is captured from the input signal.

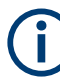

# **MSRA operating mode**

In MSRA operating mode, only the MSRA primary channel actually captures data from the input signal. The data acquisition settings for pulse measurements in MSRA mode define the **application data extract** and **analysis interval**.

For details on the MSRA operating mode see the R&S FSWP MSRA User Manual.

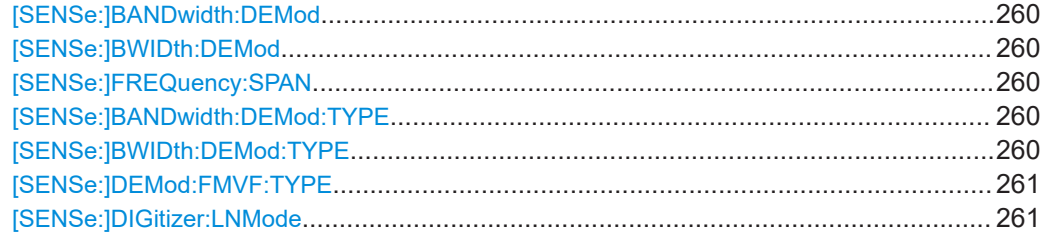

Data acquisition

<span id="page-259-0"></span>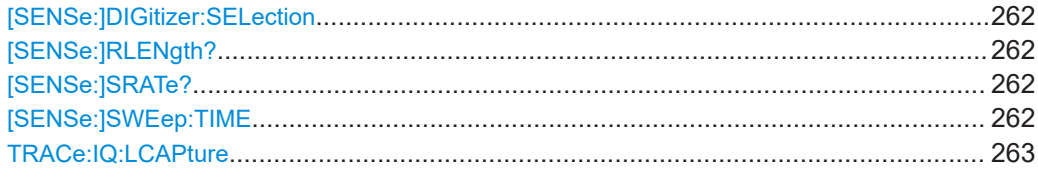

# **[SENSe:]BANDwidth:DEMod <Bandwidth> [SENSe:]BWIDth:DEMod <Bandwidth>**

Sets/queries the measurement bandwidth in Hz.

The measurement bandwidth is defined by the used filter and the sample rate. For information on supported sample rates and filter bandwidths see the specifications document.

#### **Parameters:**

<Bandwidth> \*RST: 80.0 MHz Default unit: HZ

#### **[SENSe:]FREQuency:SPAN** <Span>

Defines the frequency span.

#### **Parameters:**

<Span> Range: 80 Hz to depends on options installed \*RST: maximum allowed Default unit: Hz

# **[SENSe:]BANDwidth:DEMod:TYPE** <FilterType> **[SENSe:]BWIDth:DEMod:TYPE** <FilterType>

Defines the type of demodulation filter to be used. For information on supported filter bandwidths see the specifications document.

# **Parameters:**

<FilterType> FLAT | GAUSs

#### **FLAT**

Standard flat demodulation filter

# **GAUSs**

Gaussian filter for optimized settling behavior

For Gaussian filters with a large 3dB bandwidth (> 40 MHz, only available with the bandwidth extension option) the actual filter shape deviates strongly from the ideal Gauss filter outside a range of approximately ±80 MHz. For this range the flat filter is more accurate.

For details see [Chapter A.2, "Effects of large gauss filters",](#page-489-0) [on page 490](#page-489-0).

\*RST: GAUS

**Manual operation:** See "Filter type" [on page 129](#page-128-0)

#### <span id="page-260-0"></span>**[SENSe:]DEMod:FMVF:TYPE** <Filter>

Activates or deactivates additional filters applied after demodulation to filter out unwanted signals, or correct pre-emphasized input signals.

# **Parameters:**

<Filter> NONE | LP01 | LP1 | LP5 | LP10 | LP25 **NONE** No video filter applied **LP01** Low pass filter 0.1 % bandwidth **LP1** Low pass filter1 % bandwidth **LP5** Low pass filter 5 % bandwidth **LP10** Low pass filter 10 % bandwidth **LP25** Low pass filter 25 % bandwidth **Example:** SENS:DEM:FMVF:TYPE LP01 **Manual operation:** See ["FM Video Bandwidth"](#page-150-0) on page 151

#### **[SENSe:]DIGitizer:LNMode** <Mode>

Determines how the results are calculated, depending on the measurement setup.

See also ["Additive vs absolute measurement"](#page-74-0) on page 75.

# **Parameters:**

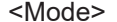

**Example:** 

ABSolute | ADDitive

# **ABSolute**

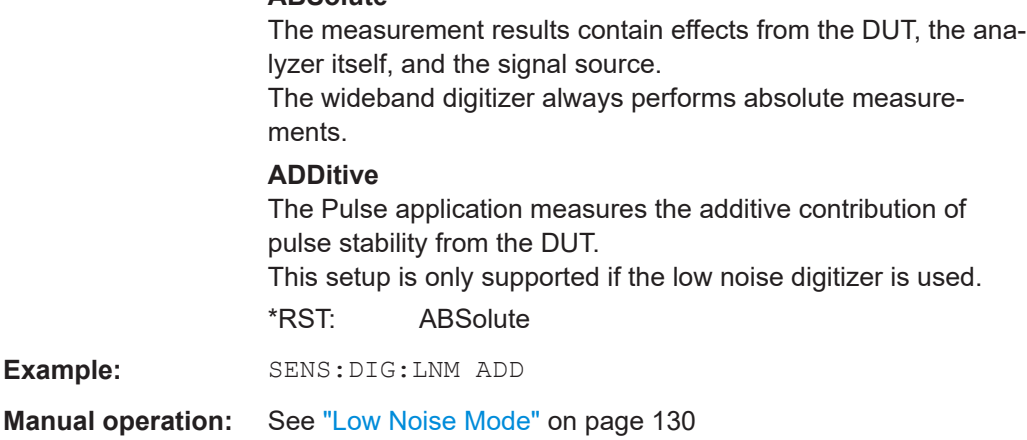

Data acquisition

#### <span id="page-261-0"></span>**[SENSe:]DIGitizer:SELection** <Selection>

Determines which digitizer is used for the measurement.

#### **Parameters:**

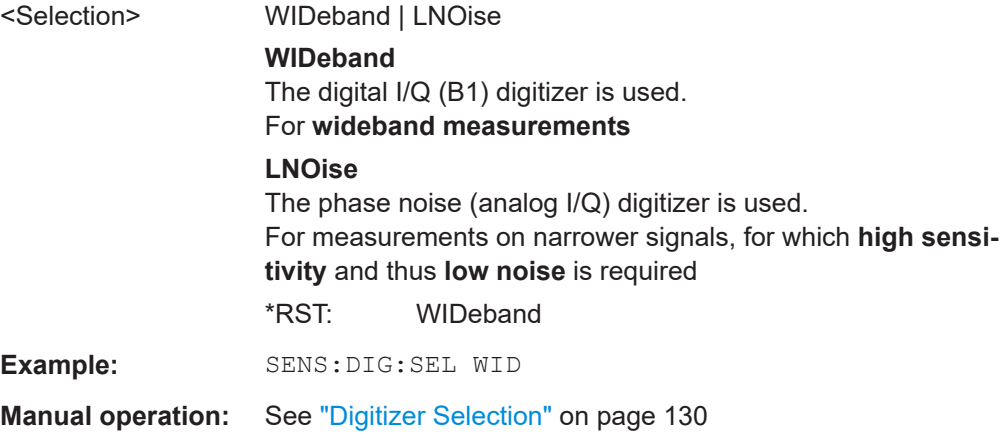

# **[SENSe:]RLENgth?**

Returns the record length in samples set up for current measurement settings.

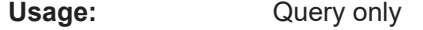

**Manual operation:** See ["Record length"](#page-129-0) on page 130

# **[SENSe:]SRATe?**

Returns the sample rate set up for current measurement settings.

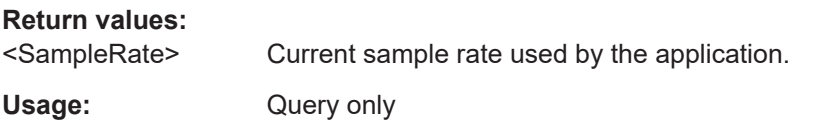

# **[SENSe:]SWEep:TIME** <Time>

Defines the measurement time. It automatically decouples the time from any other settings.

The maximum measurement time in the Pulse application is limited only by the available memory ("memory limit reached" message is shown in status bar). Note, however, that increasing the measurement time (and thus reducing the available memory space) may restrict the number of measurement channels that can be activated simultaneously on the R&S FSWP.

# **Parameters:**

<Time> refer to specifications document

\*RST: depends on current settings (determined automatically)

Default unit: S

<span id="page-262-0"></span>**Manual operation:** See ["Measurement Time"](#page-129-0) on page 130

#### **TRACe:IQ:LCAPture** <State>

The long capture buffer provides functionality to use the full I/Q memory depth of the R&S FSWP for data acquisition.

# **Parameters:**

<State> AUTO | ON | OFF

# **AUTO**

The long capture buffer is activated in case that the record length exceeds the amount of data which can be acquired within the standard memory capacity of the R&S FSWP. If the record length decreases again, the long capture buffer is deactivated automatically.

#### **ON**

The long capture buffer is activated permanently. A data capture in a different measurement channel will overwrite and invalidate the acquired I/Q data. A red "IQ" icon in the channel tab indicates that the results for the channel no longer match the data currently in the capture buffer.

#### **OFF**

This is the default setting. Only the standard I/Q memory capacity of the R&S FSWP is used. The available I/Q memory capacity is shared by all measurement channels.

# **8.11 Pulse detection**

The pulse detection settings define the conditions under which a pulse is detected within the input signal.

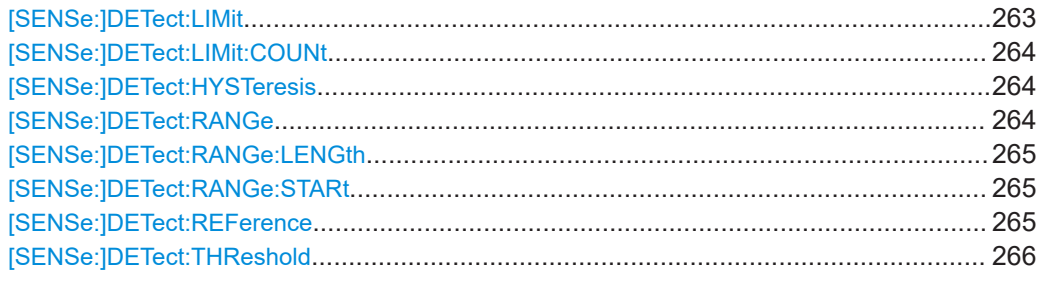

#### **[SENSe:]DETect:LIMit** <State>

If enabled, the number of pulses to be detected is restricted. When the maximum number is exceeded, measurement is stopped for the current capture buffer. This limitation can be used to speed up the measurement if only a small number of pulses is of interest.

Pulse detection

<span id="page-263-0"></span>The maximum number of pulses to be detected is defined using the [SENSe: ]DETect:LIMit:COUNt command.

## **Parameters:**

<State> ON | OFF | 0 | 1 **OFF | 0** Switches the function off **ON | 1** Switches the function on \*RST: 0

**Manual operation:** See ["Detection Limit"](#page-133-0) on page 134

#### **[SENSe:]DETect:LIMit:COUNt** <MaxPulseCount>

Defines the maximum number of pulses to be detected.

This limit is only considered if [SENSe: ] DETect: LIMit is enabled.

#### **Parameters:**

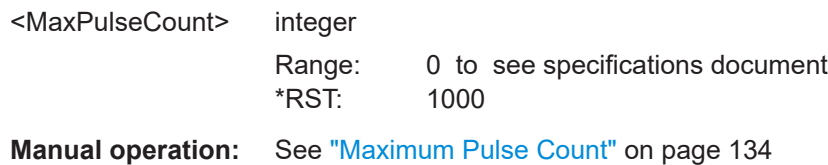

#### **[SENSe:]DETect:HYSTeresis** <Hysteresis>

Defines a hysteresis for pulse detection in dB in relation to the defined threshold (see [\[SENSe:\]DETect:THReshold](#page-265-0) on page 266). As long as the signal does not exceed the hysteresis, the next threshold crossing is ignored.

#### **Parameters:**

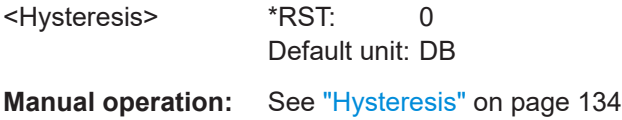

#### **[SENSe:]DETect:RANGe** <State>

Enables or disables the use of a detection range instead of the entire capture buffer for analysis.

#### **Parameters:**

<State> ON | OFF | 0 | 1 **OFF | 0** The entire capture buffer is analyzed. **ON | 1** The range defined by [SENSe: ] DETect: RANGe: STARt and [\[SENSe:\]DETect:RANGe:LENGth](#page-264-0) is analyzed.

<span id="page-264-0"></span>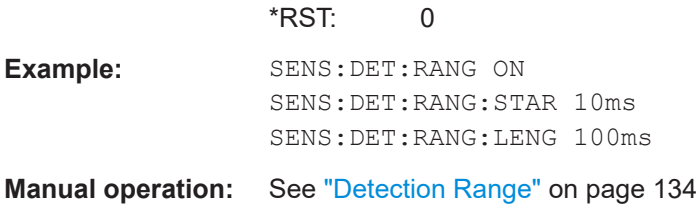

# **[SENSe:]DETect:RANGe:LENGth** <DetectionStart>

Defines the length of the detection range as a time in seconds.

Is only available for [SENSe: ] DETect: RANGe ON.

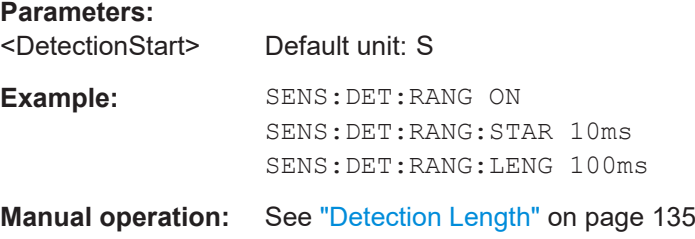

# **[SENSe:]DETect:RANGe:STARt** <DetectionStart>

Defines the beginning of the detection range as the time in seconds from the capture buffer start.

Is only available for [SENSe: ] DETect: RANGe ON.

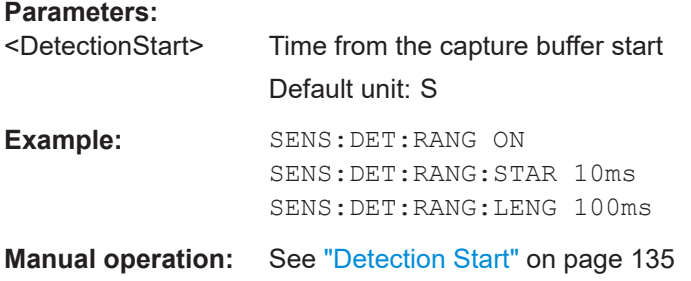

# **[SENSe:]DETect:REFerence** <Reference>

The reference level to be used for setting the pulse detection threshold.

# **Parameters:**

<Reference> REFLevel | PEAK | NOISe | ABSolute **REFLevel** Current reference level **PEAK** Peak level as measured over the entire capture data interval

# **NOISe**

Noise level determined from the current capture data according to [SENSe:TRACe:MEASurement:DEFine:DURation:MIN](#page-204-0) [on page 205](#page-204-0).

**ABSolute**

Absolute level defined by [SENSe: ] DETect: THReshold on page 266.

\*RST: PEAK

<span id="page-265-0"></span>**Manual operation:** See ["Reference Source"](#page-133-0) on page 134

# **[SENSe:]DETect:THReshold** <Level>

The threshold determines whether a pulse is detected or not. The top of a pulse must exceed the threshold in order to be detected. The threshold is defined in relation to the reference defined by [\[SENSe:\]DETect:REFerence](#page-264-0).

#### **Parameters:**

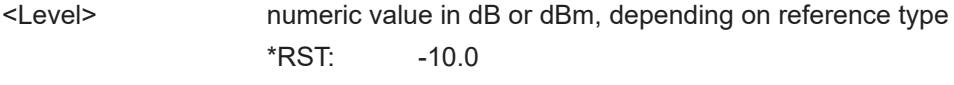

**Manual operation:** See "Threshold" [on page 134](#page-133-0)

# **8.12 Configuring the pulse measurement**

The following commands determine how much data is measured for each pulse, in relation to defined levels, points, or ranges.

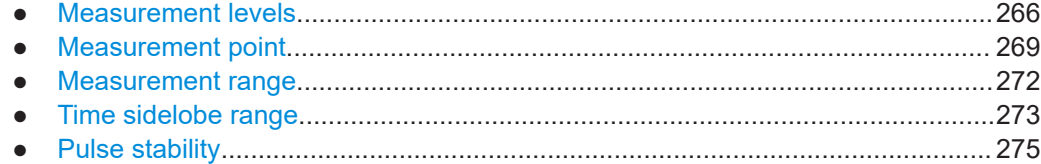

# **8.12.1 Measurement levels**

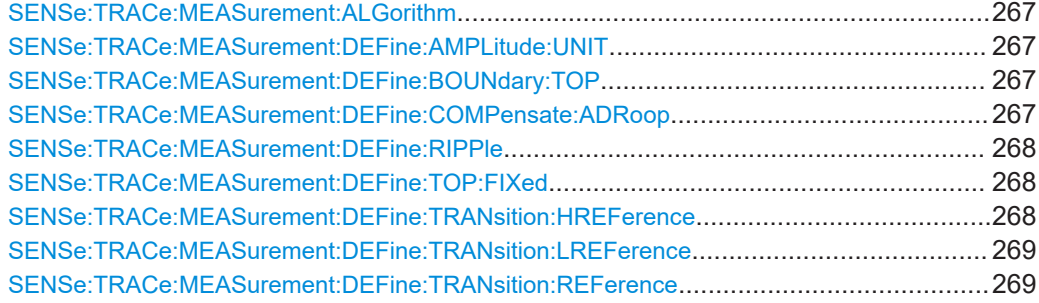

#### <span id="page-266-0"></span>**SENSe:TRACe:MEASurement:ALGorithm** <Algorithm>

The measurement algorithm used for finding the pulse top and base levels.

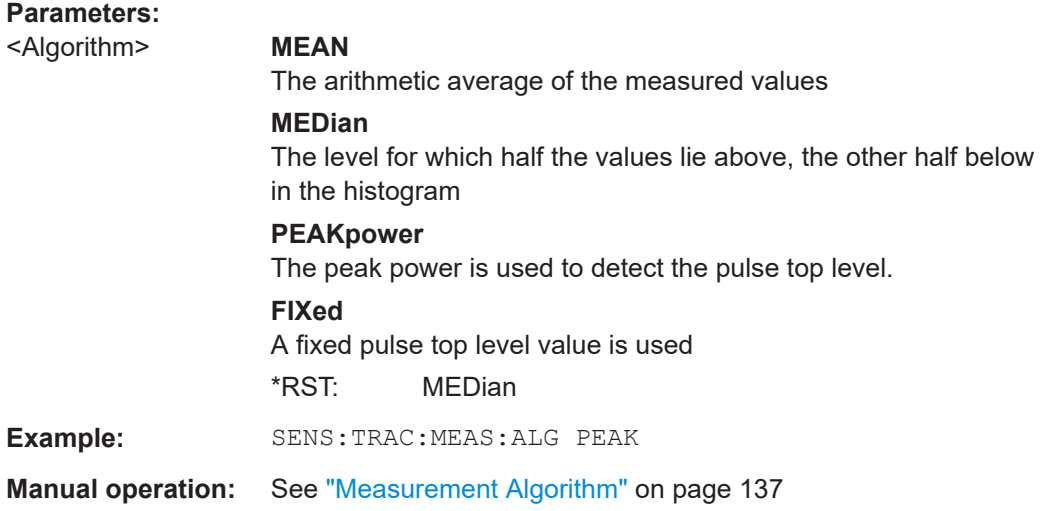

# **SENSe:TRACe:MEASurement:DEFine:AMPLitude:UNIT** <Unit>

Defines the unit of the pulse amplitude values, i.e. whether magnitude (V) or power (W, dBm) values are used to determine the threshold levels for fall and rise times.

#### **Parameters:**

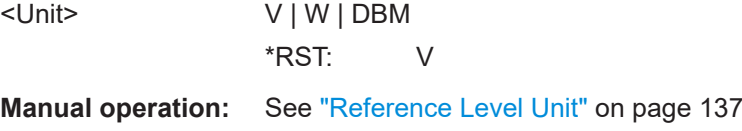

# **SENSe:TRACe:MEASurement:DEFine:BOUNdary:TOP** <PulseInstant>

The boundary in percent of the pulse amplitude to either side of the pulse top (ON state). Used to determine the settling time, for example. Once the signal remains within the boundary, it is assumed to have settled.

#### **Parameters:**

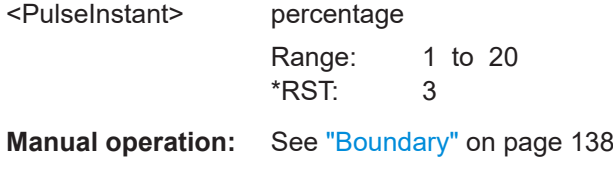

# **SENSe:TRACe:MEASurement:DEFine:COMPensate:ADRoop** <State>

Determines whether the 100% value (from base to top) for the rise and fall time measurements is calculated from the Edges.

<span id="page-267-0"></span>This allows you to consider a "droop" in the pulse top during the pulse measurements. If a droop is to be considered, the 100% value must be calculated separately for the rising and falling edges.

# **Parameters:**

<State> **ON | 1**

The 100% value is measured separately for the rising and falling edges.

# **OFF | 0**

The 100% value is measured at the pulse center and used for all measurements.

 $*$ RST: 1

**Manual operation:** See "Position" [on page 136](#page-135-0)

# **SENSe:TRACe:MEASurement:DEFine:RIPPle** <Portion>

Determines portion of the pulse top which is used to measure the ripple.

# **Parameters:**

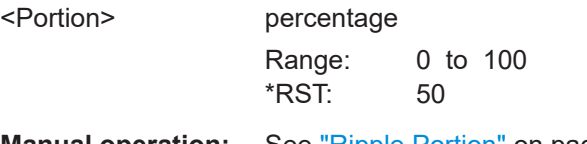

**Manual operation:** See ["Ripple Portion"](#page-136-0) on page 137

#### **SENSe:TRACe:MEASurement:DEFine:TOP:FIXed** <TopFixed>

Defines the top power level value to be used by the pulse measurement algorithm.

Is only available for [SENSe:TRACe:MEASurement:ALGorithmF](#page-266-0)IXed

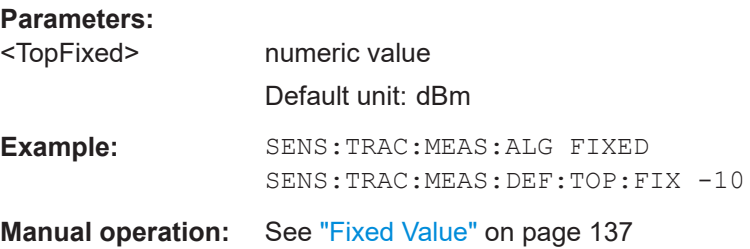

#### **SENSe:TRACe:MEASurement:DEFine:TRANsition:HREFerence** <Threshold>

The upper threshold in percent of the pulse amplitude used to signify the end of a rising or beginning of a falling signal level.

**Parameters:** <Threshold> percentage Range: 0 to 100 \*RST: 90 **Manual operation:** See ["High \(Distal\) Threshold"](#page-136-0) on page 137

#### <span id="page-268-0"></span>**SENSe:TRACe:MEASurement:DEFine:TRANsition:LREFerence** <Threshold>

The lower threshold in percent of the pulse amplitude used to signify the end of a falling or beginning of a rising signal level.

#### **Parameters:**

<Threshold> percentage

Range: 0 to 100 \*RST: 10

**Manual operation:** See ["Low \(Proximal\) Threshold"](#page-137-0) on page 138

# **SENSe:TRACe:MEASurement:DEFine:TRANsition:REFerence** <Threshold>

The threshold in percent of the pulse amplitude used to signify the mid-transition level between pulse states.

# **Parameters:**

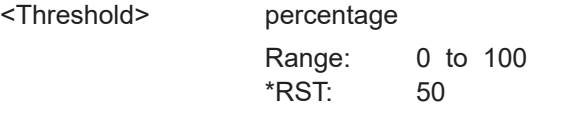

**Manual operation:** See ["Mid \(Mesial\) Threshold"](#page-136-0) on page 137

# **8.12.2 Measurement point**

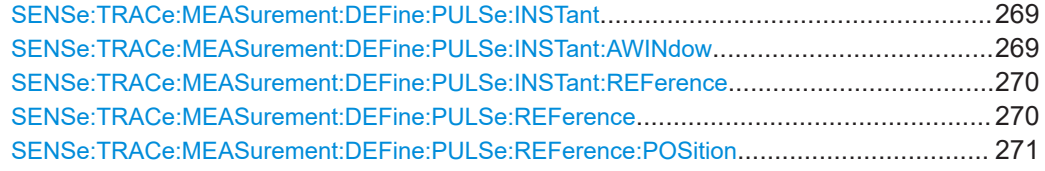

#### **SENSe:TRACe:MEASurement:DEFine:PULSe:INSTant** <PulseInstant>

The time instant used for in-pulse measurements e.g. power, phase or frequency.

# **Parameters:**

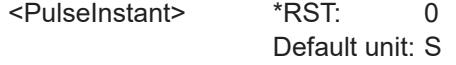

**Manual operation:** See "Offset" [on page 139](#page-138-0)

## **SENSe:TRACe:MEASurement:DEFine:PULSe:INSTant:AWINdow** <Length>

The length of an averaging window centered on the Measurement Point.

#### <span id="page-269-0"></span>**Parameters:**

<Length> Size of the window around the measurement point used for averaging Range: 0 to 10000 \*RST: 0.0 Default unit: s

**Manual operation:** See ["Averaging Window"](#page-138-0) on page 139

# **SENSe:TRACe:MEASurement:DEFine:PULSe:INSTant:REFerence** <Reference>

The reference point used for specifying the pulse time instant.

# **Parameters:**

<Reference> **RISE**

The measurement point is defined in reference to the rising edge (mid-level crossing).

# **CENTer**

The measurement point is defined in reference to the center of the pulse (equal distance from the rising and falling mid-level crossings).

# **FALL**

The measurement point is defined in reference to the falling edge (mid-level crossing).

# **TRIG**

The measurement point is defined in reference to the trigger event.

This setting is only available for segmented capture. Configure a trigger and activate segmented capture mode (see [\[SENSe:](#page-257-0) [\]SWEep:SCAPture\[:STATe\]](#page-257-0) on page 258).

\*RST: CENTer

**Manual operation:** See ["Measurement Point Reference"](#page-138-0) on page 139

#### **SENSe:TRACe:MEASurement:DEFine:PULSe:REFerence** <RefPulseNumber>

Selects a particular pulse to be used as a reference for relative pulse parameters (see [SENSe:TRACe:MEASurement:DEFine:PULSe:REFerence:POSition](#page-270-0) [on page 271](#page-270-0)).

The number of the current or all detected pulses can be queried using  $[SENSE]$ : [\]PULSe:NUMBer?](#page-406-0) on page 407 or [\[SENSe:\]PULSe:ID?](#page-406-0) on page 407.

#### **Parameters:**

<RefPulseNumber> Range: 0 to number of detected pulses \*RST: 0

**Manual operation:** See ["Reference for Pulse-Pulse Measurements"](#page-138-0) on page 139

#### <span id="page-270-0"></span>**SENSe:TRACe:MEASurement:DEFine:PULSe:REFerence:POSition** <Mode>

Defines the eference pulse on which relative pulse results are based (e.g. for traces normalized to reference pulse, see [Chapter 4.8.2, "Normalizing traces", on page 85](#page-84-0)).

#### **Parameters:**

<Mode> FIXed | SELected | BPULse | APULse **FIXed** A fixed pulse number; the pulse number is specified by [SENSe:](#page-269-0) [TRACe:MEASurement:DEFine:PULSe:REFerence](#page-269-0) [on page 270](#page-269-0) **SELected** The currently selected pulse (see SENSe: TRACe: [MEASurement:DEFine:PULSe:SELected](#page-282-0) on page 283) **BPULse** The nth pulse *before* the currently evaluated pulse, where n is the number specified by [SENSe:TRACe:MEASurement:](#page-269-0) [DEFine:PULSe:REFerence](#page-269-0) on page 270. No values are available for the first n pulses. **APULse** The nth pulse *after* the currently evaluated pulse, where n is the number specified by [SENSe:TRACe:MEASurement:DEFine:](#page-269-0) [PULSe:REFerence](#page-269-0) on page 270. No values are available for the last n pulses. **Example:** SENS:TRAC:MEAS:DEF:PULS:REF:POS FIX SENS:TRAC:MEAS:DEF:PULS:REF 1 All relative pulse results are based on pulse number 1. **Example:** SENS:TRAC:MEAS:DEF:PULS:SEL 2 SENS:TRAC:MEAS:DEF:PULS:REF:POS SEL All relative pulse results are based on the currently selected pulse number 2. **Example:** SENS:TRAC:MEAS:DEF:PULS:REF:POS BPUL SENS:TRAC:MEAS:DEF:PULS:REF 1 For each pulse evaluation, the previous pulse is used as a reference. The first pulse has no results. **Example:** SENS:TRAC:MEAS:DEF:PULS:REF:POS APUL SENS:TRAC:MEAS:DEF:PULS:REF 2 For each pulse evaluation, the second-next pulse is used as a reference. The last 2 pulses have no results. **Manual operation:** See ["Reference for Pulse-Pulse Measurements"](#page-138-0) on page 139

Configuring the pulse measurement

# <span id="page-271-0"></span>**8.12.3 Measurement range**

SENSe:TRACe:MEASurement:DEFine:PULSe:ESTimation:LENGth................................... 272 SENSe:TRACe:MEASurement:DEFine:PULSe:ESTimation:OFFSet:LEFT...........................272 SENSe:TRACe:MEASurement:DEFine:PULSe:ESTimation:OFFSet:RIGHt..........................272 SENSe:TRACe:MEASurement:DEFine:PULSe:ESTimation:REFerence.............................. 272

#### **SENSe:TRACe:MEASurement:DEFine:PULSe:ESTimation:LENGth** <Length>

#### **Parameters:**

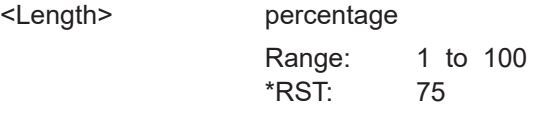

**Manual operation:** See ["Reference, Length, Offset"](#page-140-0) on page 141

# **SENSe:TRACe:MEASurement:DEFine:PULSe:ESTimation:OFFSet:LEFT** <OffsetLeft>

The offset in seconds from the pulse rising edge at which the estimation range begins.

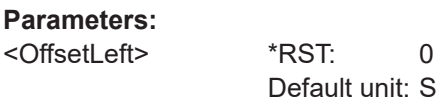

**Manual operation:** See ["Reference, Length, Offset"](#page-140-0) on page 141

# **SENSe:TRACe:MEASurement:DEFine:PULSe:ESTimation:OFFSet:RIGHt** <OffsetRight>

The offset in seconds from the pulse falling edge at which the estimation range ends.

#### **Parameters:**

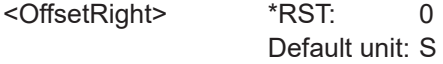

**Manual operation:** See ["Reference, Length, Offset"](#page-140-0) on page 141

**SENSe:TRACe:MEASurement:DEFine:PULSe:ESTimation:REFerence** <Reference>

Defines the reference for the measurement range definition. Depending on the selected reference type, an additional setting is available to define the range.

# **Parameters:**

<Reference> CENTer | EDGE

#### **CENTer**

Defines a relative range around the center of the pulse. The range is defined by its **length** in percent of the pulse top.

# **EDGE**

Defines the start and stop of the measurement range with respect to the pulse edges. The range is defined by a time **offset** from the middle of the **rising edge** and a time offset from the middle of the **falling edge**.

\*RST: CENTer

<span id="page-272-0"></span>**Manual operation:** See ["Reference, Length, Offset"](#page-140-0) on page 141

# **8.12.4 Time sidelobe range**

These commands are only available if the additional option R&S FSWP-K6S is installed.

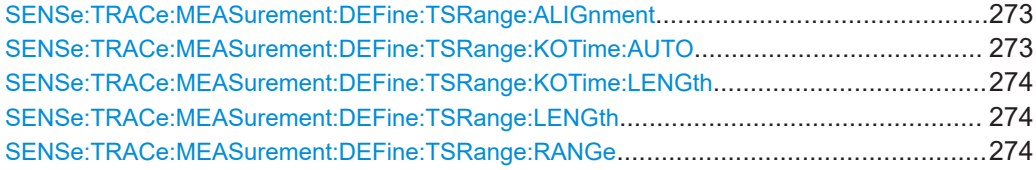

#### **SENSe:TRACe:MEASurement:DEFine:TSRange:ALIGnment** <Alignment>

Specifies the alignment with respect to the ["Peak Correlation"](#page-35-0) on page 36 point used to define the time sidelobe range.

Is only available if the additional option R&S FSWP-K6S is installed.

#### **Parameters:**

<Alignment> LEFT | CENTer | RIGHt

#### **Left**

The sidelobe range stops to the left of the peak correlation point.

# **Center**

The sidelobe range is centered around the peak correlation point.

#### **Right**

The sidelobe range starts to the right of the peak correlation point.

**Manual operation:** See "Alignment" [on page 143](#page-142-0)

#### **SENSe:TRACe:MEASurement:DEFine:TSRange:KOTime:AUTO** <State>

Defines an excluded area around the center of the time sidelobe range, assuming this is the mainlobe, in which no results are calculated.

Is only available if the additional option R&S FSWP-K6S is installed.

#### **Parameters:**

<State> ON | OFF | 1 | 0

#### **ON | 1**

<span id="page-273-0"></span>The determined mainlobe 3 dB width is used (see [\[SENSe:](#page-463-0) [\]PULSe:TSIDelobe:MWIDth?](#page-463-0) on page 464) **OFF | 0** You can define the length of the keep-out time using SENSe: TRACe:MEASurement:DEFine:TSRange:KOTime:LENGth on page 274. \*RST: 1

**Manual operation:** See ["Keep-Out Time"](#page-142-0) on page 143

#### **SENSe:TRACe:MEASurement:DEFine:TSRange:KOTime:LENGth** <Length>

The length of the time sidelobe range keep-out time (in seconds).

Is only available if the additional option R&S FSWP-K6S is installed.

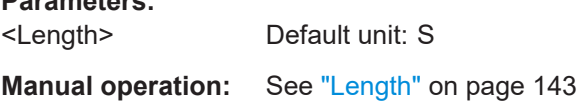

#### **SENSe:TRACe:MEASurement:DEFine:TSRange:LENGth** <Length>

The length of the pulse time sidelobe range (in seconds).

Is only available if the additional option R&S FSWP-K6S is installed.

**Parameters:** <Length> Default unit: S **Manual operation:** See "Length" [on page 143](#page-142-0)

# **SENSe:TRACe:MEASurement:DEFine:TSRange:RANGe** <Reference>

Defines which part of the detected pulse is evaluated for sidelobe results.

Is only available if the additional option R&S FSWP-K6S is installed.

#### **Parameters:**

**Parameters:**

<Reference> RRANge | MANual

#### **RRANge**

The configured result range (see [Chapter 8.14.2, "Defining the](#page-283-0) [result range", on page 284](#page-283-0)) is also used to evaluate sidelobes.

# **MANual**

You can define the length and alignment of the sidelobe range differently to the result range using the  $SENSE:TRACE$ : [MEASurement:DEFine:TSRange:ALIGnment](#page-272-0) and SENSe: TRACe:MEASurement:DEFine:TSRange:LENGth commands.

\*RST: RRANge

Configuring the pulse measurement

**Manual operation:** See "Range" [on page 142](#page-141-0)

# <span id="page-274-0"></span>**8.12.5 Pulse stability**

These commands are only available if the additional option R&S FSWP-K6P is installed.

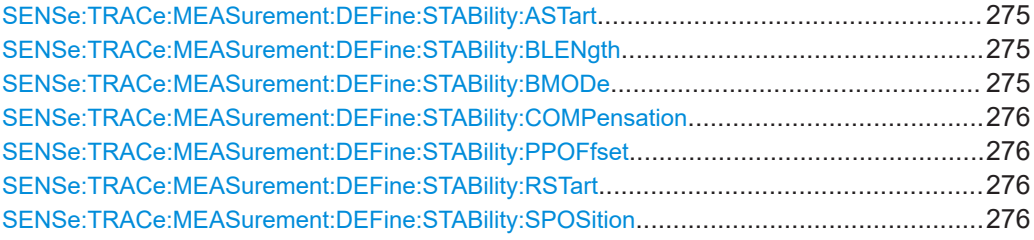

#### **SENSe:TRACe:MEASurement:DEFine:STABility:ASTart** <AnalysisStart>

Defines the first measured pulse number included in pulse stability analysis. This allows you to remove initial settling effects from statistical results.

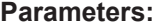

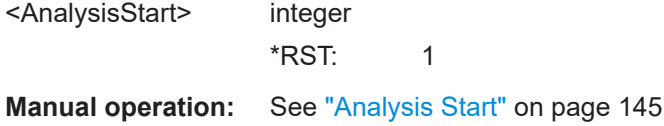

#### SENSe:TRACe:MEASurement:DEFine:STABility:BLENgth <BurstLength>

Defines the number of pulses that are assigned to a single burst in multiple mode, and thus the interval over which stability results are calculated. At least 10 pulses are required for a stability calculation.

#### **Parameters:**

<BurstLength> integer Range: 10 to 200 000 \*RST: 10 **Manual operation:** See ["Length \(Pulses\)"](#page-144-0) on page 145

#### SENSe:TRACe:MEASurement:DEFine:STABility:BMODe <BurstMode>

Determines whether a the capture buffer contains one or more bursts.

**Parameters:**

<BurstMode> SINGle | MULTiple

#### **SINGle**

All pulses in the capture buffer are analyzed as a single burst.

#### **MULTiple**

The pulses in the capture buffer are assigned to bursts. The number of pulses per burst is defined by the SENSe: TRACe: [MEASurement:DEFine:STABility:BLENgth](#page-274-0) [on page 275](#page-274-0)[Length \(Pulses\)](#page-144-0) command. Each individual burst and each pulse within each burst is analyzed. \*RST: SINGle

<span id="page-275-0"></span>**Manual operation:** See "Mode" [on page 144](#page-143-0)

# **SENSe:TRACe:MEASurement:DEFine:STABility:COMPensation**

<FreqCompensation>

Determines the interval over which frequency compensation is performed.

#### **Parameters:**

<FreqCompensation> CAPTure | BURSt | OFF

**CAPTure** Compensation is performed once for the entire capture buffer. **OFF** No frequency compensation is performed. \*RST: CAPTure

**Manual operation:** See ["Frequency Offset Compensation"](#page-144-0) on page 145

#### **SENSe:TRACe:MEASurement:DEFine:STABility:PPOFfset** <Offset>

Determines the number of pulses to be analyzed for pulse-to-pulse results.

# **Parameters:**

<Offset> integer

\*RST: 1

**Manual operation:** See ["Pulse-Pulse Offset"](#page-144-0) on page 145

# **SENSe:TRACe:MEASurement:DEFine:STABility:RSTart** <RefStart>

Defines the first pulse number used to determine the reference values for pulse stability. This allows you to remove initial settling effects from the reference values.

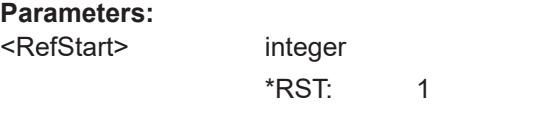

**Manual operation:** See ["Reference Start"](#page-144-0) on page 145

#### **SENSe:TRACe:MEASurement:DEFine:STABility:SPOSition** <SelPos>

Determines the number of the pulse to be analyzed for pulse-based analysis.

For multiple burst mode, the selected position defines which pulse in each burst is analyzed.

## **Parameters:**

<SelPos> integer \*RST: 1

**Manual operation:** See ["Selected Pulse"](#page-144-0) on page 145

# **8.13 Configuring and performing sweeps**

When the Pulse application is activated, a continuous sweep is performed automatically. However, you can stop and start a new measurement any time.

Furthermore, you can perform a sequence of measurements using the Sequencer (see ["Multiple Measurement Channels and Sequencer Function"](#page-15-0) on page 16).

Useful commands for configuring sweeps described elsewhere:

- [\[SENSe:\]SWEep:TIME](#page-261-0) on page 262
- [SENSe: ] SWEep: POINts on page 380

#### **Remote commands exclusive to configuring sweeps:**

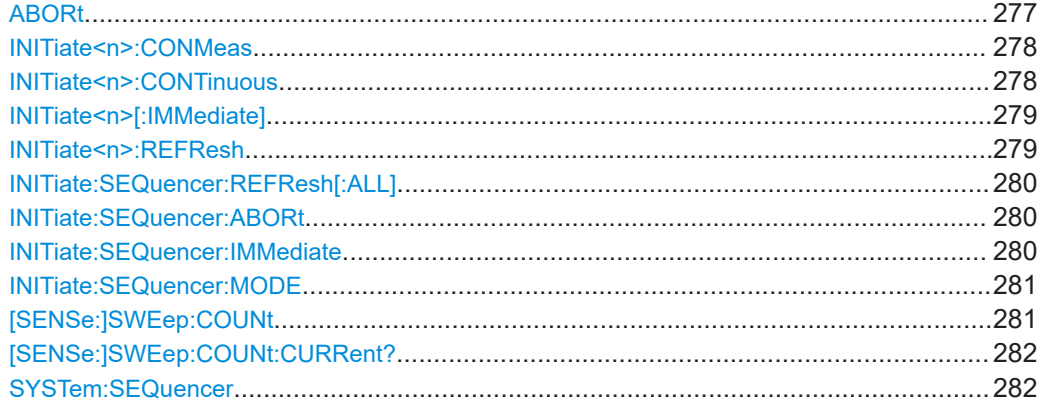

## **ABORt**

Aborts the measurement in the current channel and resets the trigger system.

To prevent overlapping execution of the subsequent command before the measurement has been aborted successfully, use the \*OPC? or \*WAI command after ABOR and before the next command.

For details on overlapping execution see [Remote control via SCPI](https://www.rohde-schwarz.com/rc-via-scpi).

To abort a sequence of measurements by the Sequencer, use the [INITiate:](#page-279-0) [SEQuencer:ABORt](#page-279-0) command.

**Note on blocked remote control programs**:

<span id="page-277-0"></span>If a sequential command cannot be completed, for example because a triggered sweep never receives a trigger, the remote control program will never finish and the remote channel to the R&S FSWP is blocked for further commands. In this case, you must interrupt processing on the remote channel first in order to abort the measurement.

To do so, send a "Device Clear" command from the control instrument to the R&S FSWP on a parallel channel to clear all currently active remote channels. Depending on the used interface and protocol, send the following commands:

- **Visa**: viClear()
- **GPIB**: ibclr()
- **RSIB**: RSDLLibclr()

Now you can send the ABORt command on the remote channel performing the measurement.

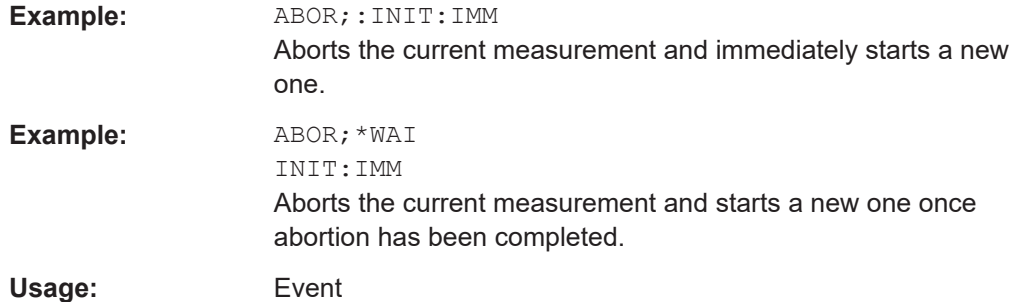

# **INITiate<n>:CONMeas**

Restarts a (single) measurement that has been stopped (using ABORt) or finished in single measurement mode.

The measurement is restarted at the beginning, not where the previous measurement was stopped.

As opposed to [INITiate<n>\[:IMMediate\]](#page-278-0), this command does not reset traces in maxhold, minhold or average mode. Therefore it can be used to continue measurements using maxhold or averaging functions.

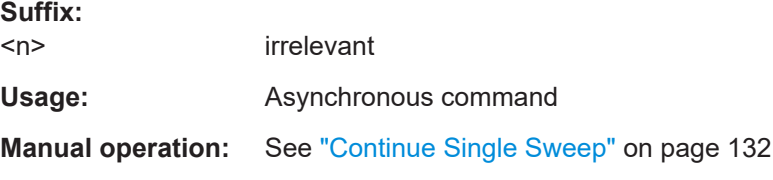

# **INITiate<n>:CONTinuous** <State>

Controls the measurement mode for an individual channel.

<span id="page-278-0"></span>Note that in single measurement mode, you can synchronize to the end of the measurement with \*OPC, \*OPC? or \*WAI. In continuous measurement mode, synchronization to the end of the measurement is not possible. Thus, it is not recommended that you use continuous measurement mode in remote control, as results like trace data or markers are only valid after a single measurement end synchronization.

For details on synchronization see [Remote control via SCPI](https://www.rohde-schwarz.com/rc-via-scpi).

If the measurement mode is changed for a channel while the Sequencer is active, the mode is only considered the next time the measurement in that channel is activated by the Sequencer.

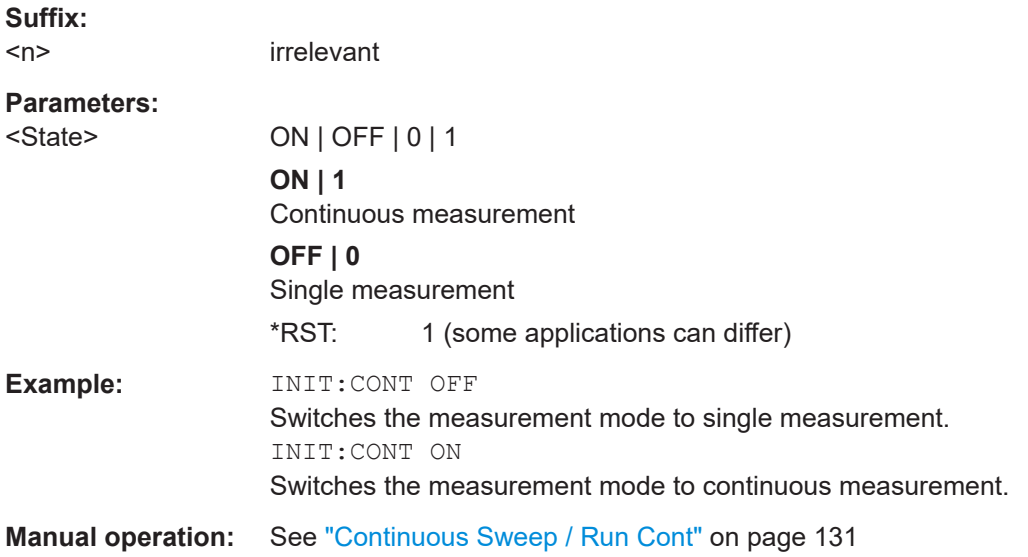

# **INITiate<n>[:IMMediate]**

Starts a (single) new measurement.

With measurement count or average count  $> 0$ , this means a restart of the corresponding number of measurements. With trace mode MAXHold, MINHold and AVERage, the previous results are reset on restarting the measurement.

You can synchronize to the end of the measurement with \*OPC, \*OPC? or \*WAI.

For details on synchronization see [Remote control via SCPI](https://www.rohde-schwarz.com/rc-via-scpi).

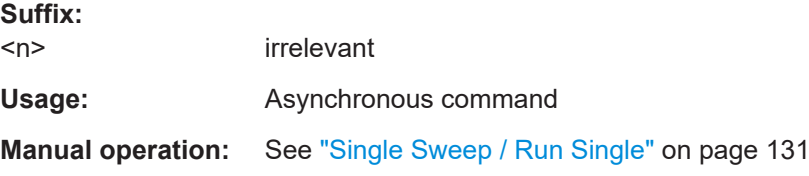

# **INITiate<n>:REFResh**

Updates the current measurement results to reflect the current measurement settings.

No new I/Q data is captured. Thus, measurement settings apply to the I/Q data currently in the capture buffer.

<span id="page-279-0"></span>The command applies exclusively to I/Q measurements. It requires I/Q data.

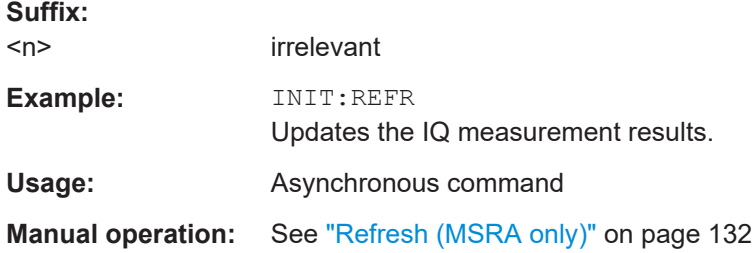

# **INITiate:SEQuencer:REFResh[:ALL]**

Is only available if the Sequencer is deactivated (SYSTem: SEQuencer SYST: SEQ: OFF) and only in MSRA mode.

The data in the capture buffer is re-evaluated by all active MSRA secondary applications.

# **Example:** SYST:SEQ:OFF

Deactivates the scheduler INIT:CONT OFF Switches to single sweep mode. INIT;\*WAI Starts a new data measurement and waits for the end of the sweep. INIT:SEQ:REFR Refreshes the display for all channels.

# **INITiate:SEQuencer:ABORt**

Stops the currently active sequence of measurements.

You can start a new sequence any time using INITiate: SEQuencer: IMMediate on page 280.

Usage: Event

#### **INITiate:SEQuencer:IMMediate**

Starts a new sequence of measurements by the Sequencer.

Its effect is similar to the [INITiate<n>\[:IMMediate\]](#page-278-0) command used for a single measurement.

Before this command can be executed, the Sequencer must be activated (see SYSTem: SEQuencer on page 282).

<span id="page-280-0"></span>**Example:** SYST:SEQ ON

Activates the Sequencer. INIT:SEQ:MODE SING Sets single sequence mode so each active measurement is performed once. INIT:SEQ:IMM Starts the sequential measurements.

#### **INITiate:SEQuencer:MODE** <Mode>

Defines the capture mode for the entire measurement sequence and all measurement groups and channels it contains.

**Note:** To synchronize to the end of a measurement sequence using \*OPC, \*OPC? or \*WAI, use SINGle Sequencer mode.

# **Parameters:**

<Mode> **SINGle**

Each measurement group is started one after the other in the order of definition. All measurement channels in a group are started simultaneously and performed once. After *all* measurements are completed, the next group is started. After the last group, the measurement sequence is finished.

#### **CONTinuous**

Each measurement group is started one after the other in the order of definition. All measurement channels in a group are started simultaneously and performed once. After *all* measurements are completed, the next group is started. After the last group, the measurement sequence restarts with the first one and continues until it is stopped explicitly.

\*RST: CONTinuous

#### **[SENSe:]SWEep:COUNt** <SweepCount>

Defines the number of measurements that the application uses to average traces.

See also [Chapter 4.8.1, "Trace statistics", on page 84](#page-83-0).

In continuous measurement mode, the application calculates the moving average over the average count.

In single measurement mode, the application stops the measurement and calculates the average after the average count has been reached.

#### **Parameters:**

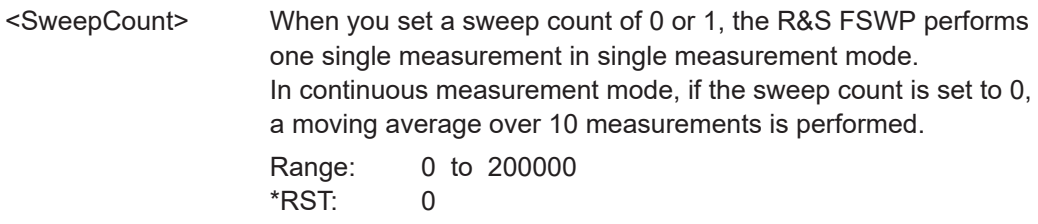

<span id="page-281-0"></span>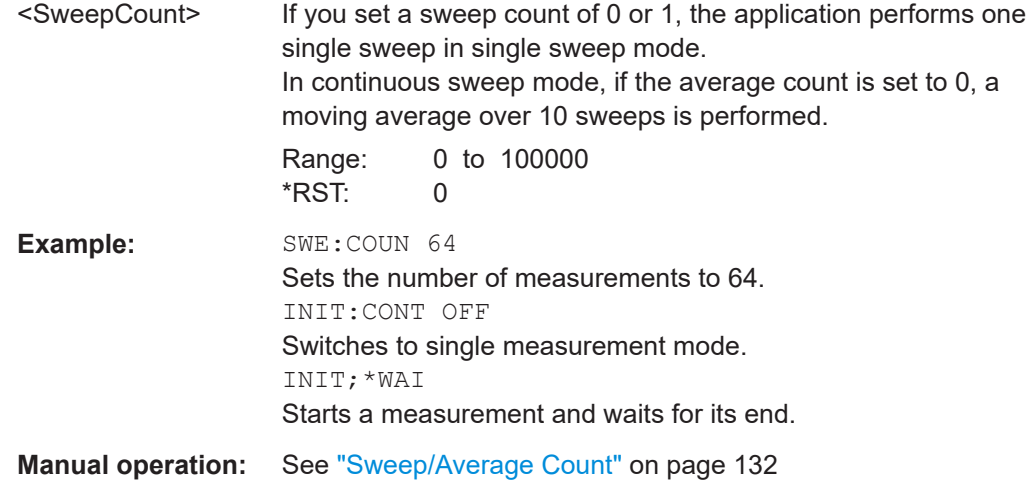

# **[SENSe:]SWEep:COUNt:CURRent?**

This query returns the current number of started sweeps or measurements. This command is only available if a sweep count value is defined and the instrument is in single sweep mode.

## **Return values:**

<CurrentCount>

Usage: Query only

# **SYSTem:SEQuencer** <State>

Turns the Sequencer on and off. The Sequencer must be active before any other Sequencer commands (INIT: SEQ...) are executed, otherwise an error occurs.

A detailed programming example is provided in the "Operating Modes" chapter in the R&S FSWP User Manual.

#### **Parameters:**

<State> ON | OFF | 0 | 1

# **ON | 1**

The Sequencer is activated and a sequential measurement is started immediately.

# **OFF | 0**

The Sequencer is deactivated. Any running sequential measurements are stopped. Further Sequencer commands (INIT:SEQ...) are not available.

\*RST: 0

<span id="page-282-0"></span>**Example:** SYST:SEQ ON

Activates the Sequencer. INIT:SEQ:MODE SING Sets single Sequencer mode so each active measurement is performed once. INIT:SEQ:IMM Starts the sequential measurements. SYST:SEQ OFF

# **8.14 Configuring the results**

Some evaluation methods require or allow for additional settings to configure the result display.

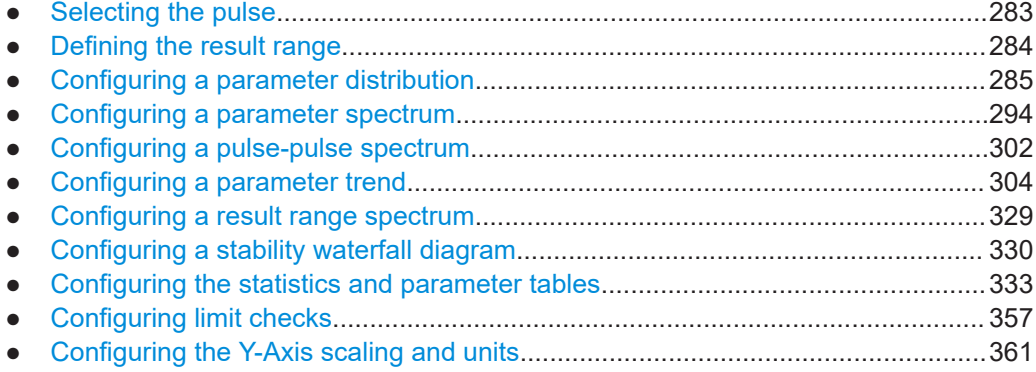

# **8.14.1 Selecting the pulse**

The pulse traces (frequency, magnitude and pulse vs. time) always display the trace for one specific pulse, namely the currently selected pulse. To select a pulse, use the following command:

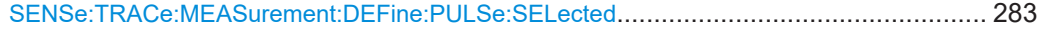

#### **SENSe:TRACe:MEASurement:DEFine:PULSe:SELected** <PulseNumber>

Selects a particular pulse for which the traces, parameters and results are displayed, or queries the number of the selected pulse.

The pulse number is always relative to the current detection range, that is: pulse number 1 is the first pulse within the detection range in the capture buffer.

Query the number of the current or all detected pulses using [SENSe: ] PULSe: NUMBer? [on page 407](#page-406-0) or [\[SENSe:\]PULSe:ID?](#page-406-0) on page 407.

Note that this command causes an error if no measurement results are available.

# **Parameters:**

<PulseNumber> Range: 0 to number of detected pulses \*RST: 0

<span id="page-283-0"></span>**Example:** SENS:TRAC:MEAS:DEF:PULS:SEL 2 **Manual operation:** See ["Selected Pulse"](#page-144-0) on page 145

# **8.14.2 Defining the result range**

The result range determines which data is displayed on the screen (see also ["Mea](#page-18-0)[surement range vs. result range vs. detection range"](#page-18-0) on page 19). This range applies to the pulse magnitude, frequency and phase vs time displays.

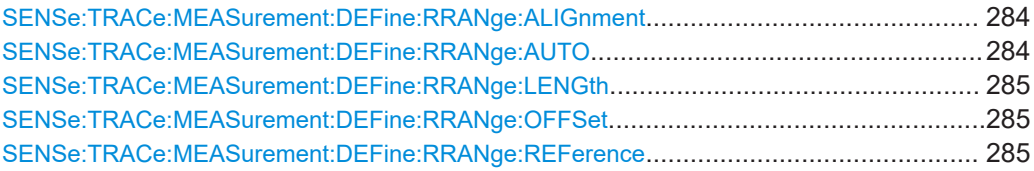

#### **SENSe:TRACe:MEASurement:DEFine:RRANge:ALIGnment** <Alignment>

Specifies the alignment with respect to the reference point used to define the result range.

# **Parameters:**

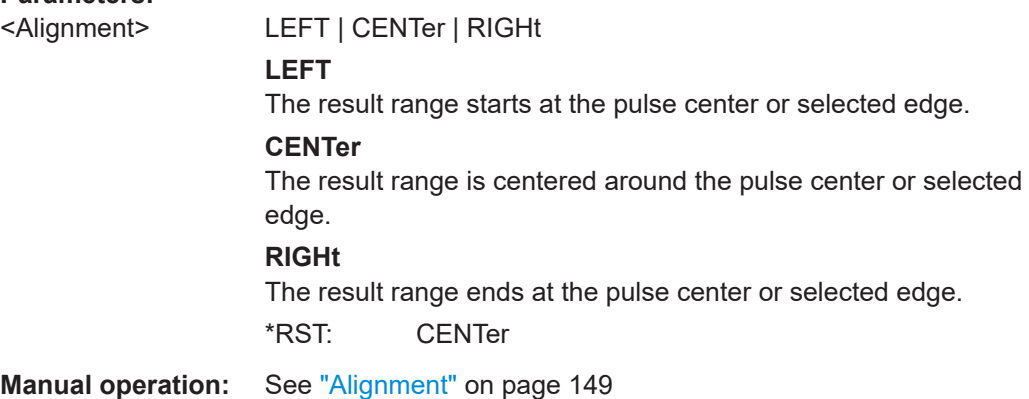

# **SENSe:TRACe:MEASurement:DEFine:RRANge:AUTO** <State>

If enabled, the result range length is determined automatically according to the width of the selected pulse (see [SENSe:TRACe:MEASurement:DEFine:PULSe:SELected](#page-282-0) [on page 283](#page-282-0)).

# **Parameters:**

<State> **OFF**

Switch the function off **ON** Switch the function on **ONCE** Execute the function once and then switch it off \*RST: ON

<span id="page-284-0"></span>**Manual operation:** See ["Auto Scale Continuous \(All\)"](#page-145-0) on page 146 See ["Auto Scale Once \(All\)"](#page-145-0) on page 146 See ["Automatic Range Scaling"](#page-148-0) on page 149

# **SENSe:TRACe:MEASurement:DEFine:RRANge:LENGth** <Length>

#### **Parameters:**

<Length> \*RST: 30 us Default unit: S

**Manual operation:** See "Length" [on page 149](#page-148-0)

# **SENSe:TRACe:MEASurement:DEFine:RRANge:OFFSet** <Offset>

The offset (in seconds) from the reference point at which the pulse result range is aligned.

#### **Parameters:**

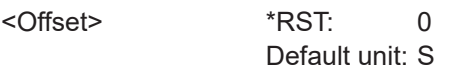

**Manual operation:** See "Offset" [on page 149](#page-148-0)

#### **SENSe:TRACe:MEASurement:DEFine:RRANge:REFerence** <Reference>

Specifies the reference point used to define the result range.

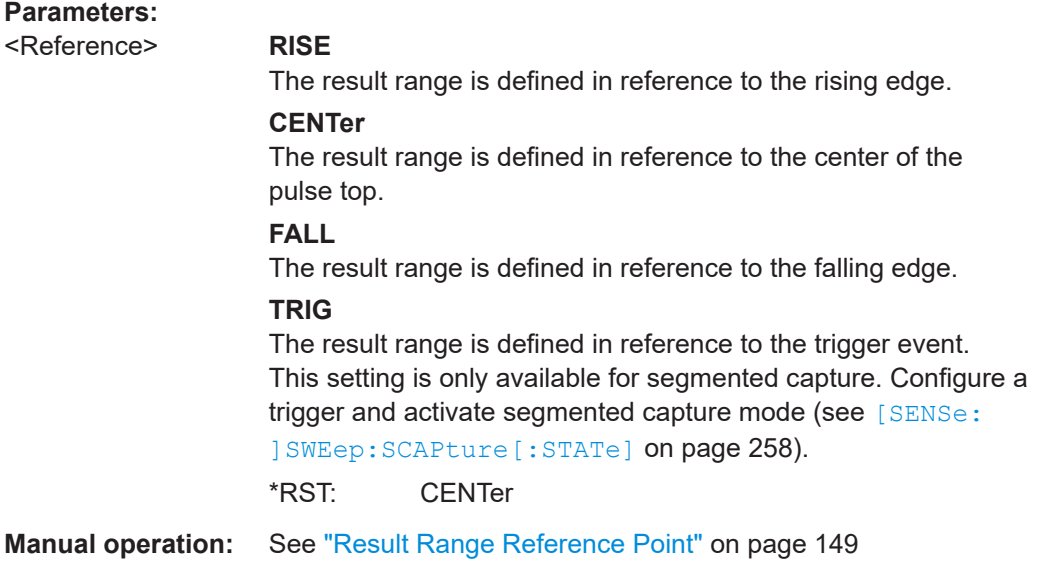

# **8.14.3 Configuring a parameter distribution**

The parameter distribution evaluations allow you to visualize the number of occurrences for a specific parameter value within the current capture buffer. For each parameter distribution window you can configure which measured parameter is to be displayed.

Useful commands for configuring a parameter distribution described elsewhere:

● [LAYout:ADD\[:WINDow\]?](#page-366-0) on page 367

## **Remote commands exclusive to configuring a parameter distribution:**

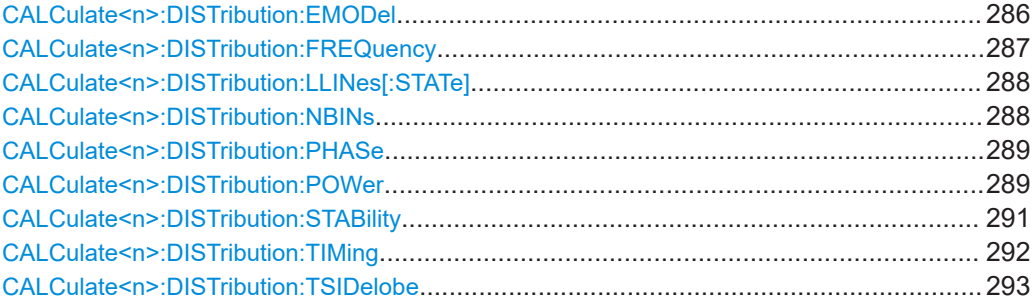

#### **CALCulate<n>:DISTribution:EMODel** <XAxis>, <YAxis>

Configures the Parameter Distribution result display.

# **Suffix:**

 $<sub>n</sub>$ </sub>

1..n **[Window](#page-199-0)** 

#### **Setting parameters:**

<XAxis> RBPTime | RLPTime | RMPTime | RHPTime | RTPTime | RLPLevel | RMPLevel | RHPLevel | RTPLevel | FBPTime | FLPTime | FMPTime | FHPTime | FTPTime | FLPLevel | FMPLevel | FHPLevel | FTPLevel

# **RBPTime**

Rise Base Point Time

**RLPTime**

Rise Low Point Time

# **RMPTime**

Rise Mid Point Time

# **RHPTime**

Rise High Point Time

# **RTPTime**

Rise Top Point Time

#### **RLPLevel**

Rise Low Point Level

# **RMPLevel**

Rise Mid Point Level **RHPLevel**

# Rise High Point Level

#### **RTPLevel**

Rise Top Point Level

Configuring the results

<span id="page-286-0"></span>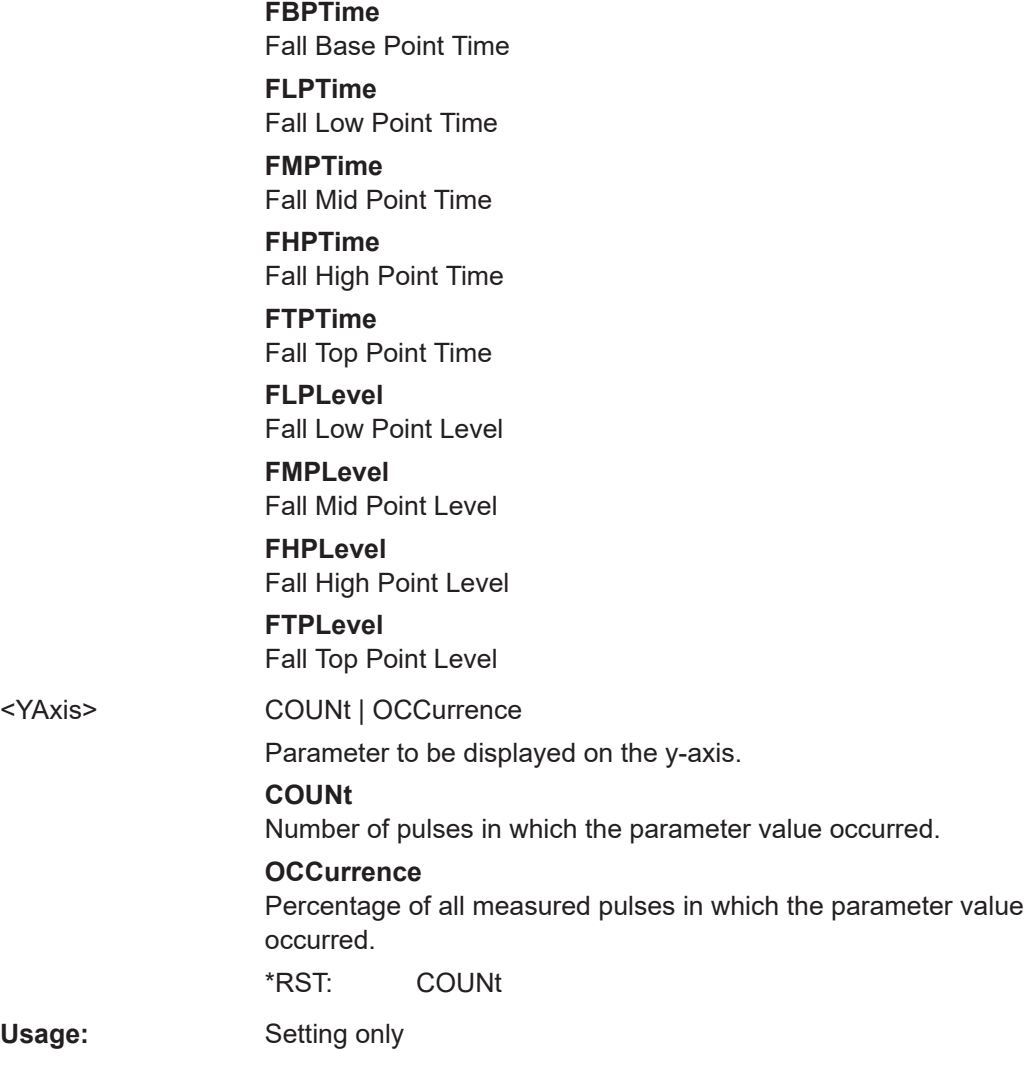

# **CALCulate<n>:DISTribution:FREQuency** <XAxis>, <YAxis>

Configures the Parameter Distribution result display.

# **Suffix:**

 $<sub>n</sub>$ </sub>

**[Window](#page-199-0)** 

1..n

#### **Setting parameters:**

<XAxis> POINt | PPFRequency | RERRor | PERRor | DEViation | CRATe Pulse parameter to be displayed on the x-axis. For a description of the available parameters see [Chapter 3.1.3, "Frequency](#page-26-0) [parameters", on page 27](#page-26-0).

## **POINt**

Frequency at measurement point

# **PPFRequency**

Pulse-Pulse Frequency Difference

Configuring the results

<span id="page-287-0"></span>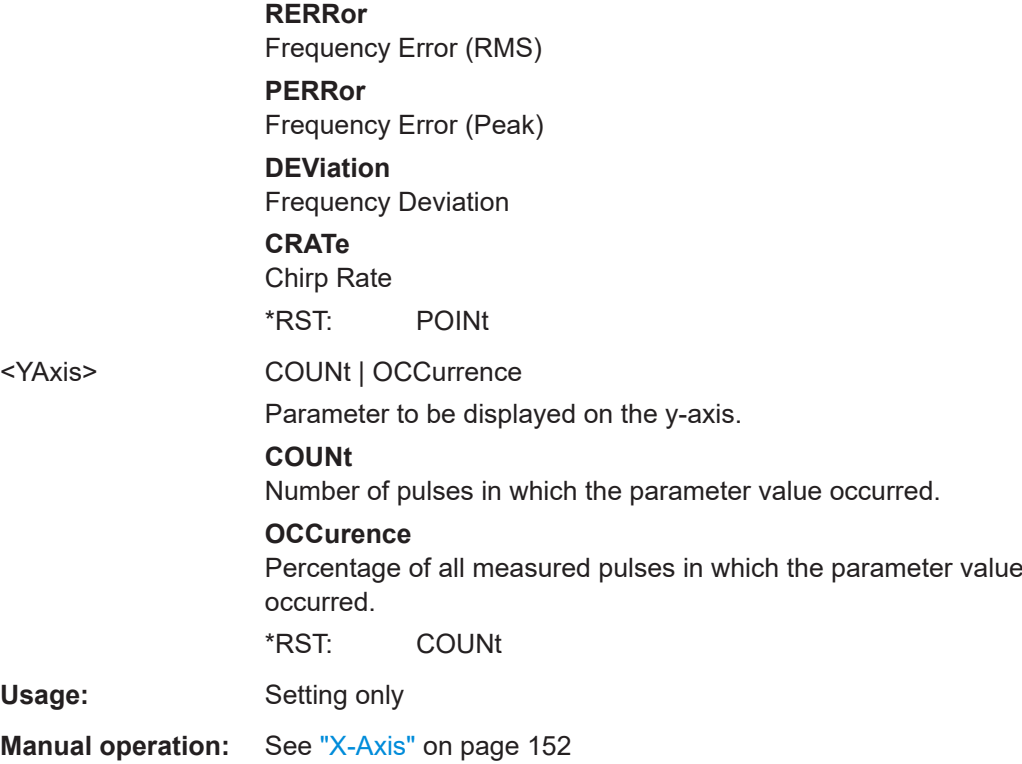

# **CALCulate<n>:DISTribution:LLINes[:STATe]** <State>

Hides or shows the limit lines in the selected Parameter Trend or Parameter Distribution result display.

Note that this function only has an effect on the visibility of the lines in the graphical displays, it does not affect the limit check in general or the display of the limit check results in the table displays.

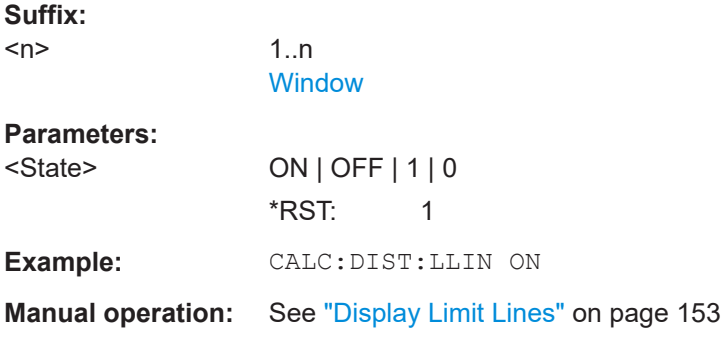

# **CALCulate<n>:DISTribution:NBINs** <# bins>

Sets the number of bins used to calculate the historgram

**Suffix:**   $<sub>n</sub>$ </sub>

1..n **[Window](#page-199-0)**
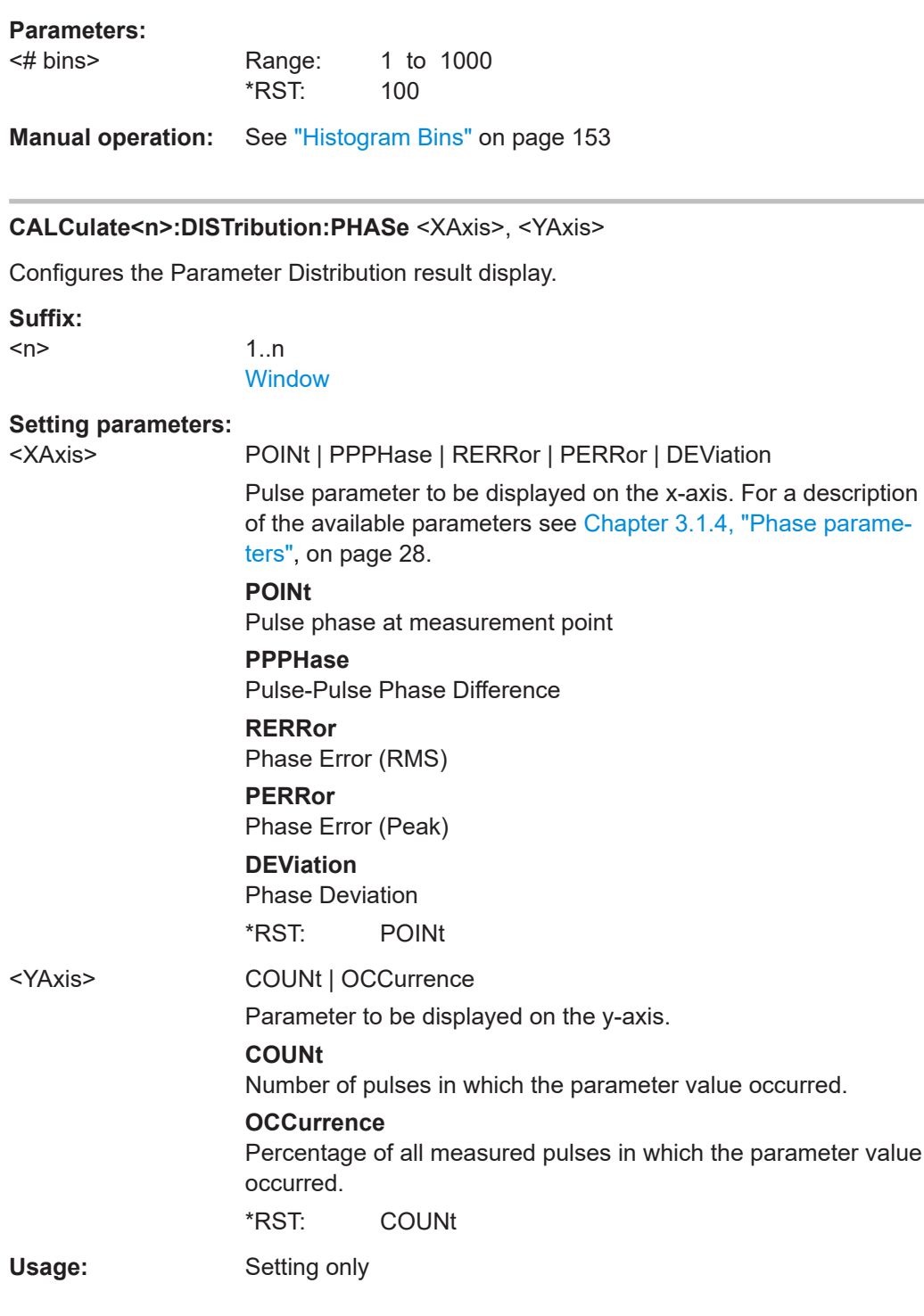

## **CALCulate<n>:DISTribution:POWer** <XAxis>, <YAxis>

Configures the Parameter Distribution result display.

## **Suffix:**

 $<sub>n</sub>$ </sub>

1..n **[Window](#page-199-0)** 

#### **Setting parameters:**

<XAxis> TOP | BASE | AMPLitude | ON | AVG | MIN | MAX | PON | PAVG | PMIN | ADPercent | ADDB | RPERcent | RDB | OPERcent | ODB | POINt | PPRatio | I | Q

> Pulse parameter to be displayed on the x-axis. For a description of the available parameters see [Chapter 3.1.4, "Phase parame](#page-27-0)[ters", on page 28](#page-27-0).

#### **TOP**

Top Power

#### **BASE**

Base Power

#### **AMPLitude**

Pulse Amplitude

## **ON**

Average ON Power

## **AVG**

Average Tx Power

# **MIN**

Minimum Power

## **MAX**

Peak Power

## **PON**

Peak-to-Avg ON Power Ratio

## **PAVG**

Peak-to-Average Tx Power Ratio

#### **PMIN**

Peak-to-Min Power Ratio

## **ADPercent**

Droop in %

#### **ADDB**

Droop in dB

## **RPERcent**

Ripple in %

## **RDB**

Ripple in dB

## **OPERcent**

Overshoot in %

## **ODB**

Overshoot in dB

## **POINt**

Pulse power measured at measurement point

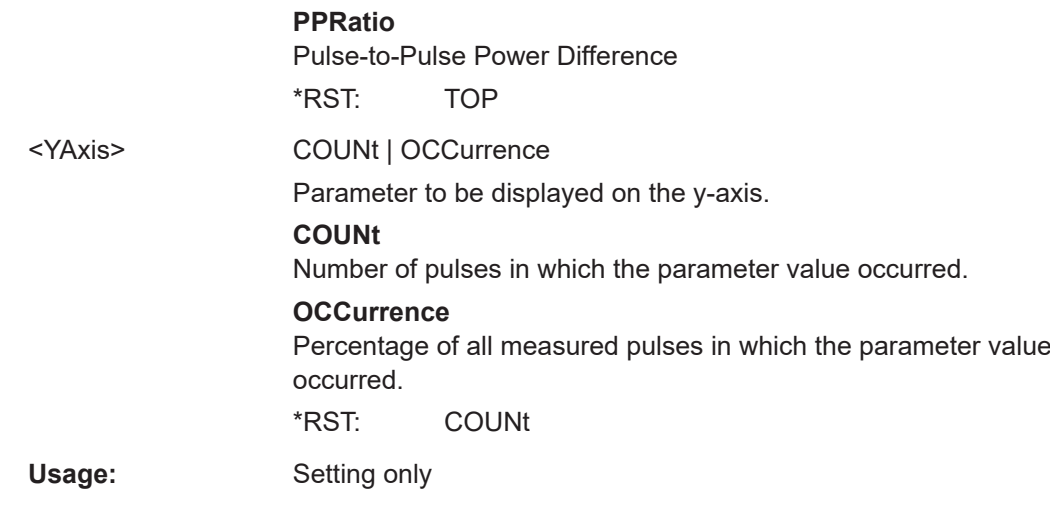

## **CALCulate<n>:DISTribution:STABility** <XAxis>, <YAxis>

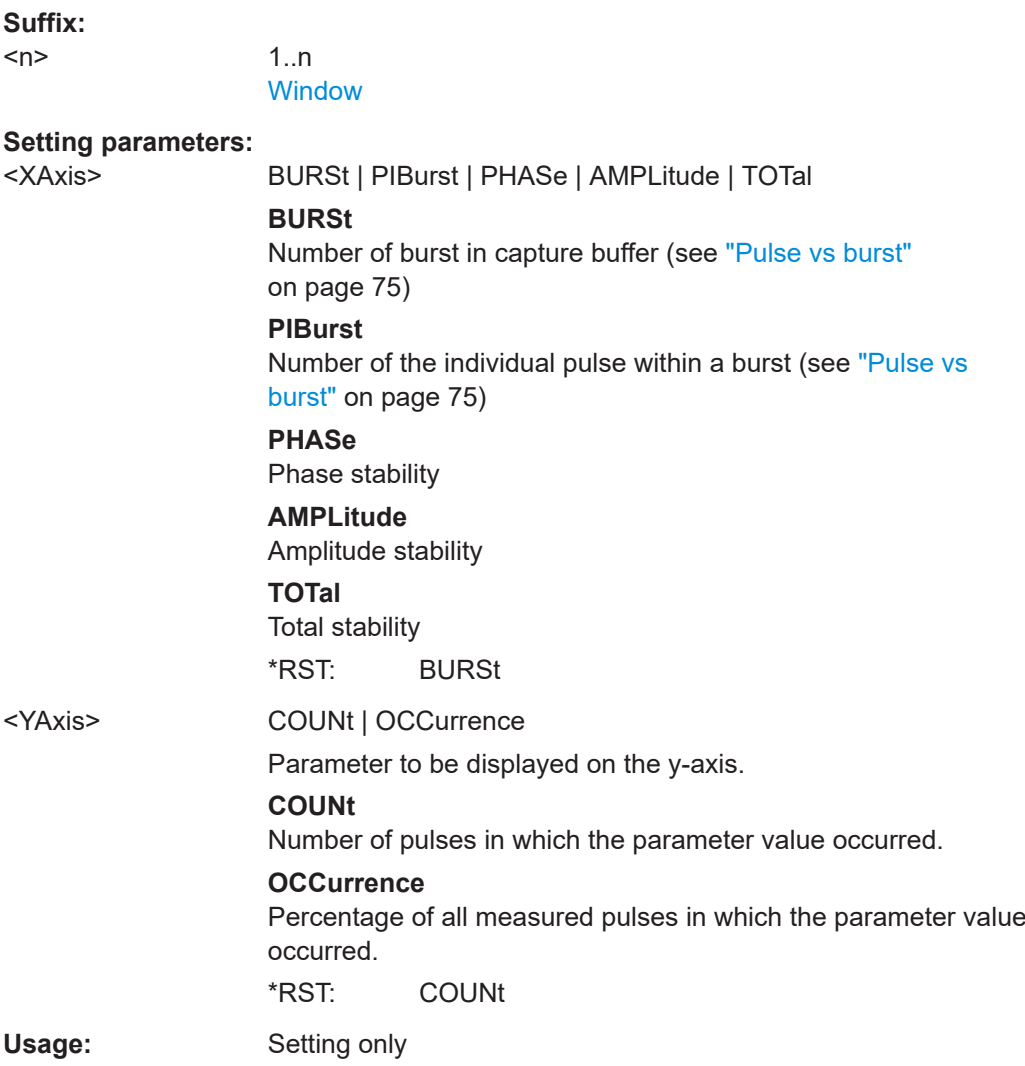

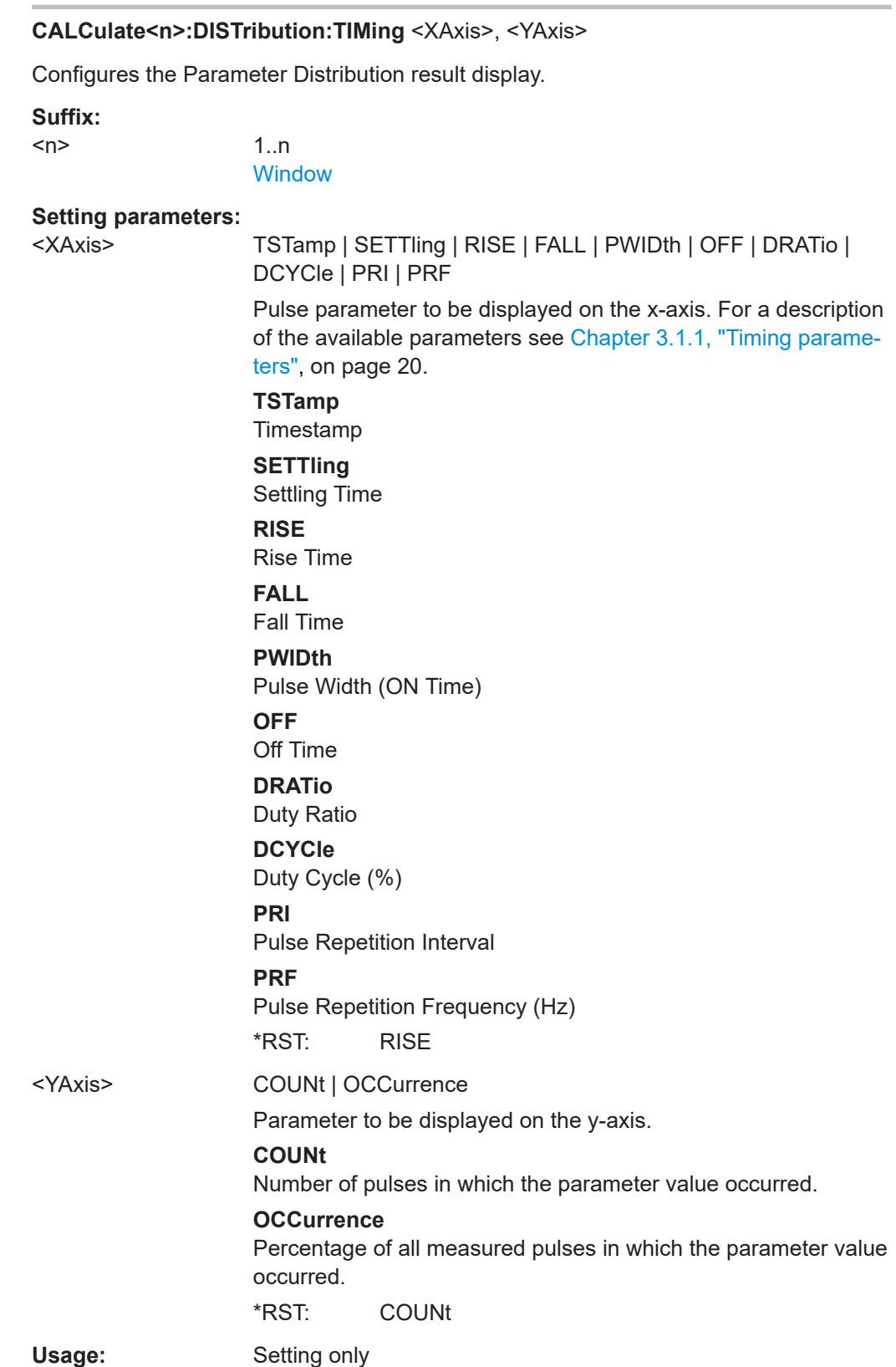

## **CALCulate<n>:DISTribution:TSIDelobe** <XAxis>, <YAxis>

Configures the Time Sidelobe Parameter Distribution result display.

Is only available if the additional option R&S FSWP-K6S is installed.

**Suffix:** 

 $<sub>n</sub>$ </sub>

1..n

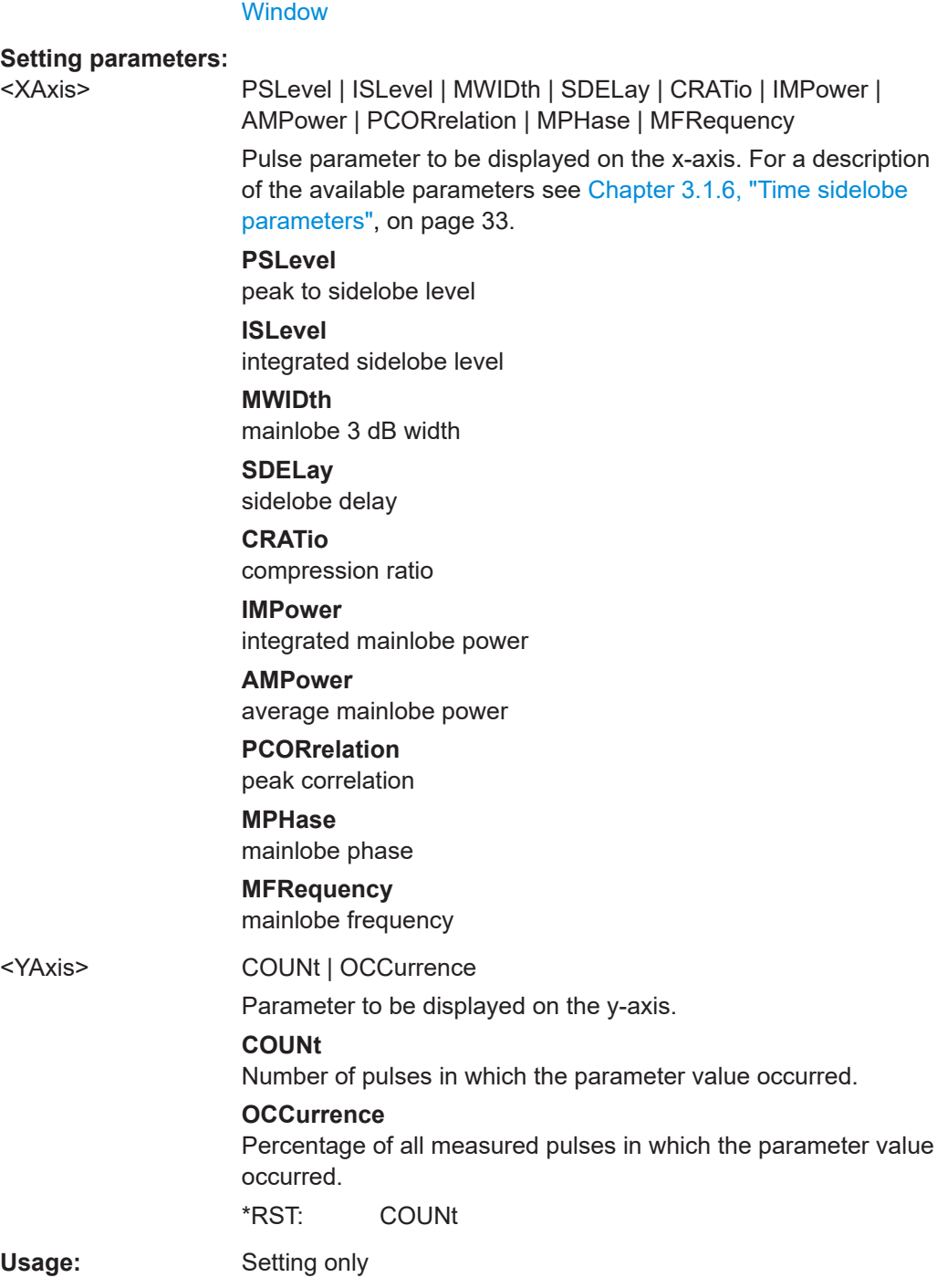

## <span id="page-293-0"></span>**8.14.4 Configuring a parameter spectrum**

The parameter spectrum evaluations allow you to visualize the spectrum of results for a specific parameter for all measured pulses within the current capture buffer. For each parameter spectrum window you can configure which measured parameter is to be displayed.

Useful commands for configuring a parameter spectrum described elsewhere:

LAYout: ADD [: WINDow]? on page 367

## **Remote commands exclusive to configuring a parameter spectrum:**

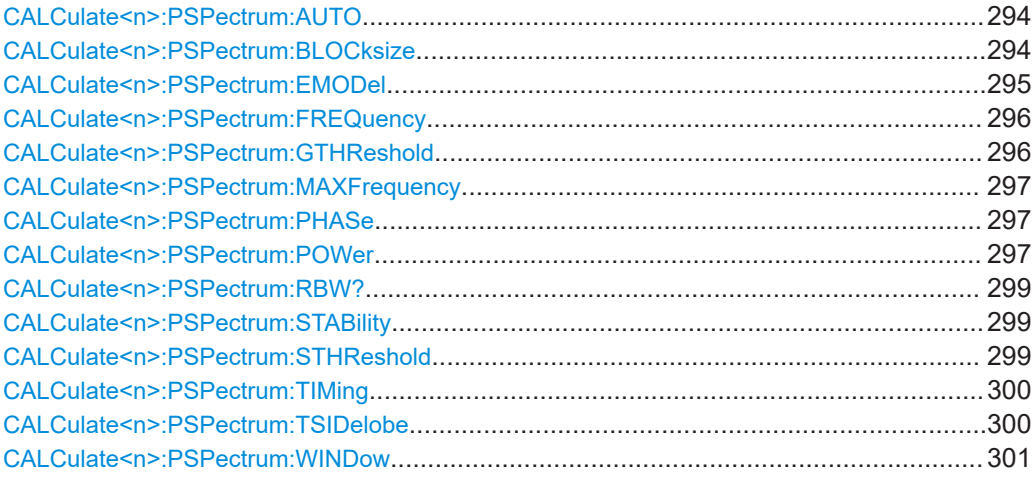

## **CALCulate<n>:PSPectrum:AUTO** <State>

Enables or disables automatic configuration for Parameter Spectrum displays. If enabled, the commands for individual settings are not available.

#### **Suffix:**   $<sub>n</sub>$ </sub>

1 n **[Window](#page-199-0) Parameters:** <State> ON | OFF | 1 | 0 \*RST: 1 **Manual operation:** See "Full Auto" [on page 155](#page-154-0)

## **CALCulate<n>:PSPectrum:BLOCksize** <BlockSize>

Defines the size of blocks used in Pulse-to-Pulse Spectrum calculation. The block size also determines the resulting RBW of the Pulse-to-Pulse Spectrum (see [CALCulate<n>:PSPectrum:RBW?](#page-298-0) on page 299).

## **Suffix:**

 $<sub>n</sub>$ </sub>

1..n **[Window](#page-199-0)** 

## <span id="page-294-0"></span>**Parameters:**

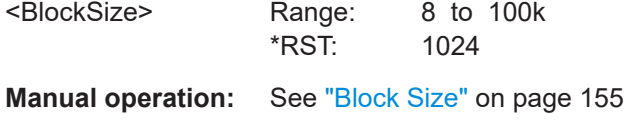

#### **CALCulate<n>:PSPectrum:EMODel** <Param>

#### **Suffix:**

 $<$ n $>$ 

1..n [Window](#page-199-0)

## **Setting parameters:**

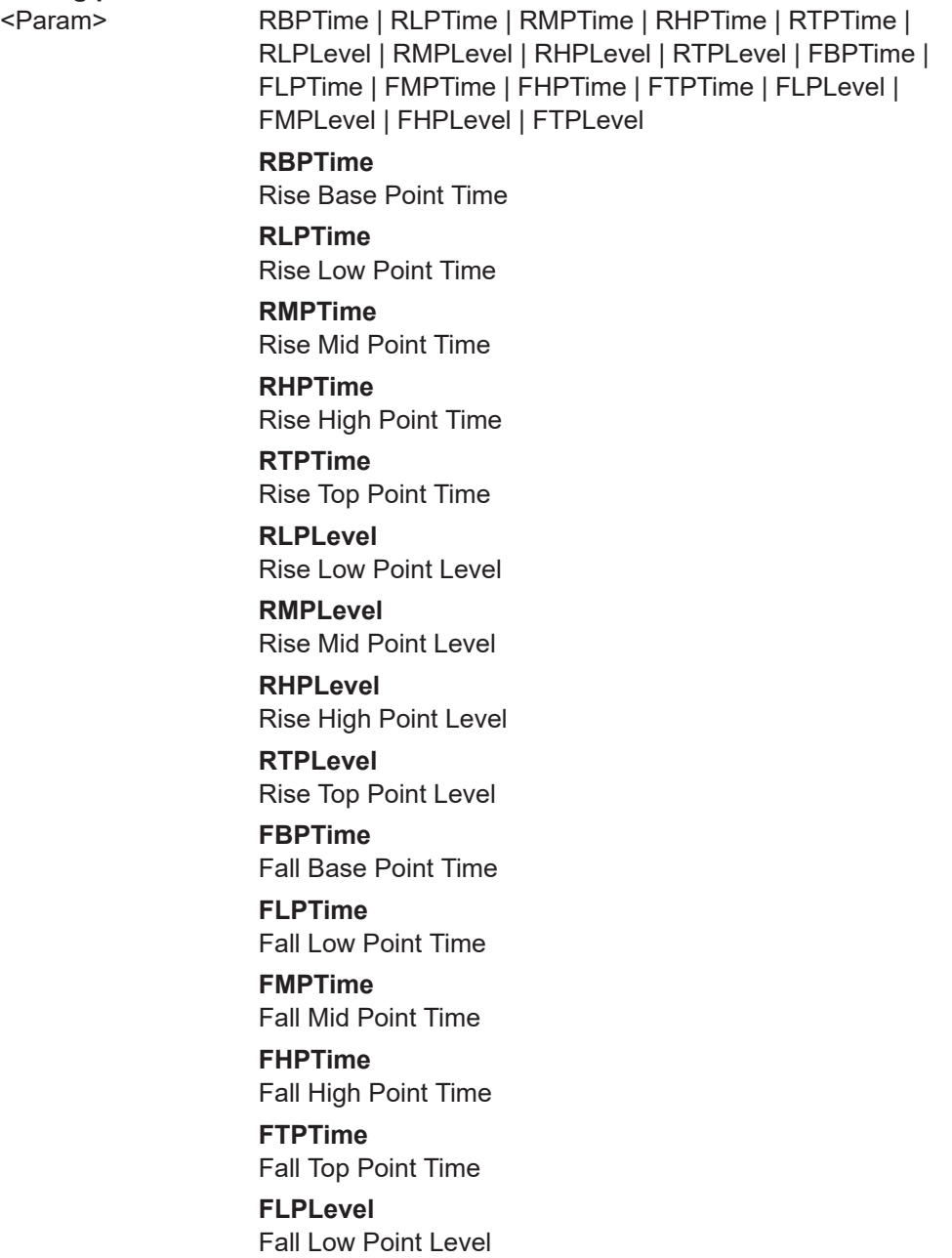

**FMPLevel** Fall Mid Point Level **FHPLevel** Fall High Point Level **FTPLevel** Fall Top Point Level

## <span id="page-295-0"></span>**CALCulate<n>:PSPectrum:FREQuency** <Param>

Configures the Parameter Spectrum result display.

**Suffix:** 

 $<sub>n</sub>$ </sub>

1..n **[Window](#page-199-0)** 

#### **Setting parameters:**

<Param> POINt | PPFRequency | RERRor | PERRor | DEViation | CRATe Pulse parameter to be displayed on the x-axis. For a description of the available parameters see [Chapter 3.1.3, "Frequency](#page-26-0)

[parameters", on page 27](#page-26-0).

#### **POINt**

Frequency at measurement point

**PPFRequency**

Pulse-Pulse Frequency Difference

**RERRor**

Frequency Error (RMS)

## **PERRor**

Frequency Error (Peak)

**DEViation** Frequency Deviation

#### **CRATe**

Chirp Rate

\*RST: POINt

**Manual operation:** See "Parameter" [on page 154](#page-153-0)

## **CALCulate<n>:PSPectrum:GTHReshold** <GapThreshold>

Defines the minimum time that must pass before a gap is detected as such for Pulseto-Pulse Spectrum displays.

## **Suffix:**   $<sub>n</sub>$ </sub>

1..n **[Window](#page-199-0)** 

## **Parameters:**

<GapThreshold> Range: minimum spacing between pulses to meas time Default unit: S

<span id="page-296-0"></span>**Manual operation:** See ["Gap Threshold"](#page-154-0) on page 155

#### **CALCulate<n>:PSPectrum:MAXFrequency** <MaxFrequncy>

Defines the maximum frequency span for which the Pulse-to-Pulse Spectrum is calculated. Internally, the span is limited by the number of possible interpolation samples (100 000).

**Suffix:** 

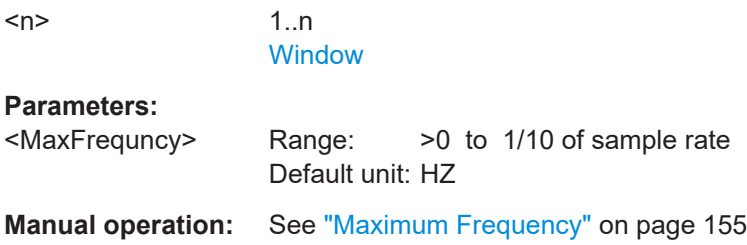

#### **CALCulate<n>:PSPectrum:PHASe** <Param>

Configures the Parameter Spectrum result display.

**Suffix:**   $<sub>n</sub>$ </sub>

1..n **[Window](#page-199-0)** 

**Setting parameters:** 

<Param> POINt | PPPHase | RERRor | PERRor | DEViation

Pulse parameter to be displayed on the x-axis. For a description of the available parameters see [Chapter 3.1.4, "Phase parame](#page-27-0)[ters", on page 28](#page-27-0).

## **POINt**

Pulse phase at measurement point

**PPPHase**

Pulse-Pulse Phase Difference

## **RERRor**

Phase Error (RMS)

## **PERRor**

Phase Error (Peak)

## **DEViation**

Phase Deviation

\*RST: POINt

**CALCulate<n>:PSPectrum:POWer** <Param>

Configures the Parameter Spectrum result display.

## **Suffix:**

 $<sub>n</sub>$ </sub>

1..n **[Window](#page-199-0)** 

#### **Setting parameters:**

<Param> TOP | BASE | AMPLitude | ON | AVG | MIN | MAX | PON | PAVG | PMIN | ADPercent | ADDB | RPERcent | RDB | OPERcent | ODB | POINt | PPRatio | I | Q

> Pulse parameter to be displayed on the x-axis. For a description of the available parameters see [Chapter 3.1.4, "Phase parame](#page-27-0)[ters", on page 28](#page-27-0).

#### **TOP**

Top Power

#### **BASE**

Base Power

#### **AMPLitude**

Pulse Amplitude

## **ON**

Average ON Power

## **AVG**

Average Tx Power

# **MIN**

Minimum Power

## **MAX**

Peak Power

## **PON**

Peak-to-Avg ON Power Ratio

## **PAVG**

Peak-to-Average Tx Power Ratio

#### **PMIN**

Peak-to-Min Power Ratio

## **ADPercent**

Droop in %

## **ADDB**

Droop in dB

#### **RPERcent**

Ripple in %

## **RDB**

Ripple in dB

## **OPERcent**

Overshoot in %

## **ODB**

Overshoot in dB

## **POINt**

Pulse power measured at measurement point

## **PPRatio**

Pulse-to-Pulse Power Difference \*RST: TOP

## <span id="page-298-0"></span>**CALCulate<n>:PSPectrum:RBW?**

Queries the resulting resolution bandwidth for the spectrum. Depends on the block size (see [CALCulate<n>:PSPectrum:BLOCksize](#page-293-0) on page 294).

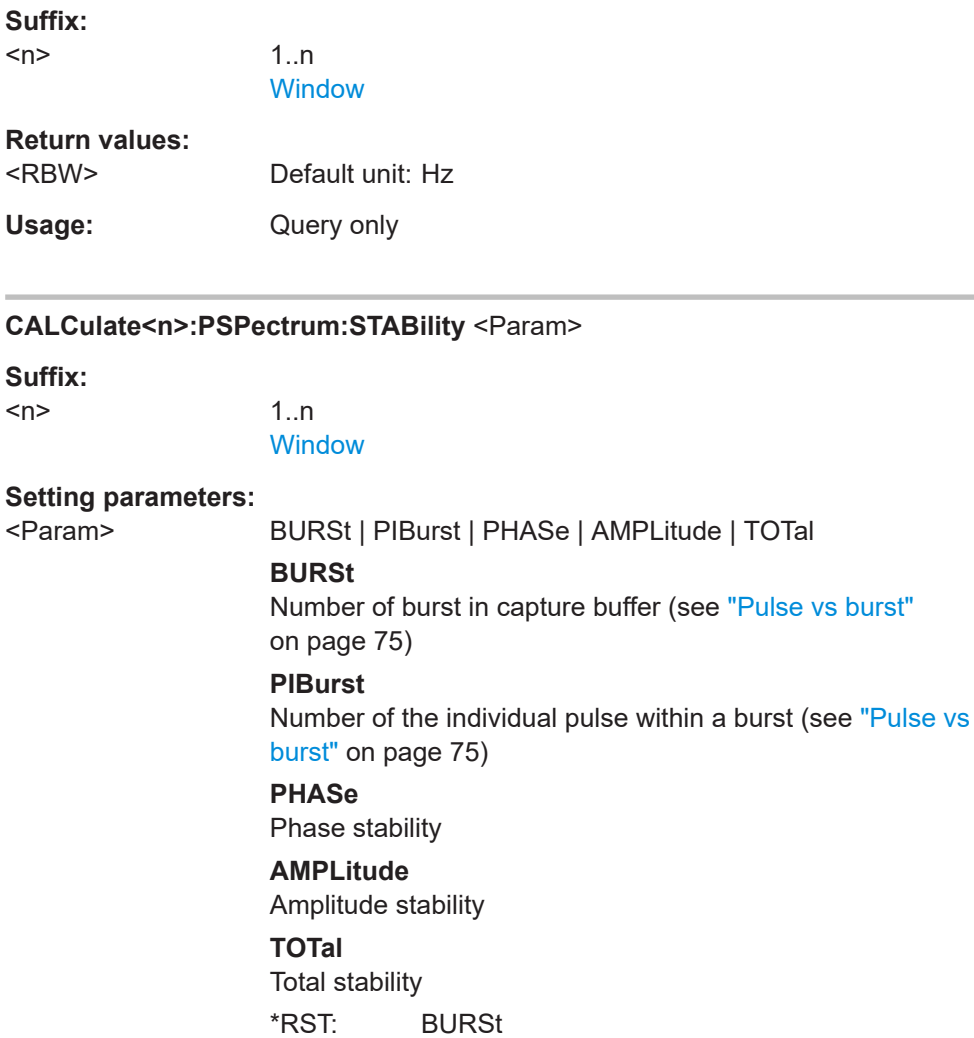

#### **CALCulate<n>:PSPectrum:STHReshold** <Threshold>

Defines the minimum section size for Pulse-to-Pulse Spectrum displays. Sections that are smaller than the threshold are ignored and considered to be part of the detected gap.

**Suffix:**   $<sub>n</sub>$ </sub>

1..n **[Window](#page-199-0)** 

## <span id="page-299-0"></span>**Parameters:**

<Threshold> Minimum section size as a percentage of the block size (see [CALCulate<n>:PSPectrum:BLOCksize](#page-293-0) on page 294) Range: 0 to 100 \*RST: 50 **Manual operation:** See ["Section Threshold"](#page-154-0) on page 155

#### **CALCulate<n>:PSPectrum:TIMing** <Param>

Configures the Parameter Spectrum result display.

1..n

**Suffix:** 

<n>

**[Window](#page-199-0)** 

#### **Setting parameters:**

<Param> TSTamp | SETTling | RISE | FALL | PWIDth | OFF | DRATio | DCYCle | PRI | PRF

> Pulse parameter to be displayed on the x-axis. For a description of the available parameters see [Chapter 3.1.1, "Timing parame](#page-19-0)[ters", on page 20](#page-19-0).

#### **TSTamp**

Timestamp

**SETTling** Settling Time **RISE** Rise Time **FALL** Fall Time **PWIDth** Pulse Width (ON Time) **OFF** Off Time **DRATio** Duty Ratio **DCYCle** Duty Cycle (%) **PRI** Pulse Repetition Interval **PRF** Pulse Repetition Frequency (Hz)

\*RST: RISE

#### **CALCulate<n>:PSPectrum:TSIDelobe** <Param>

Configures the Time Sidelobe Parameter Spectrum result display.

<span id="page-300-0"></span>Is only available if the additional option R&S FSWP-K6S is installed.

**Suffix:** 

 $<sub>n</sub>$ </sub>

**[Window](#page-199-0)** 

1..n

## **Setting parameters:**

<Param> PSLevel | ISLevel | MWIDth | SDELay | CRATio | IMPower | AMPower | PCORrelation | MPHase | MFRequency

> Time sidelobe parameter to be displayed on the x-axis. For a description of the available parameters see [Chapter 3.1.6, "Time](#page-32-0) [sidelobe parameters", on page 33](#page-32-0).

**PSLevel**

peak to sidelobe level

**ISLevel** integrated sidelobe level

## **MWIDth**

mainlobe 3 dB width

## **SDELay**

sidelobe delay **CRATio**

compression ratio

## **IMPower**

integrated mainlobe power

## **AMPower**

average mainlobe power

**PCORrelation** peak correlation

## **MPHase**

mainlobe phase

## **MFRequency**

mainlobe frequency

## **CALCulate<n>:PSPectrum:WINDow** <WindowType>

Defines the used FFT window type for Pulse-to-Pulse Spectrum displays

**Suffix:**   $<sub>n</sub>$ </sub>

1..n **[Window](#page-199-0)** 

#### **Setting parameters:**

<WindowType> RECTangle | BARTlett | HAMMing | HANNing | BLACkman \*RST: BLACkman

**Manual operation:** See ["Window Type"](#page-154-0) on page 155

## **8.14.5 Configuring a pulse-pulse spectrum**

The pulse-to-pulse spectrum evaluation allows you to visualize the spectrum of I and Q-based results for all measured pulses within the current capture buffer.

Useful commands for configuring a pulse-to-pulse spectrum distribution described elsewhere:

LAYout: ADD [: WINDow] ? on page 367

## **Remote commands exclusive to configuring a pulse-to-pulse spectrum:**

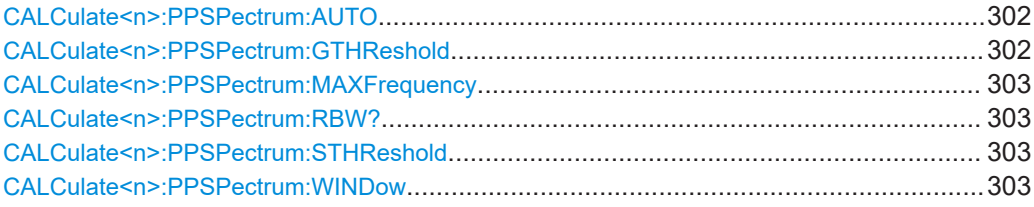

## **CALCulate<n>:PPSPectrum:AUTO** <State>

Enables or disables automatic configuration for Pulse-to-Pulse Spectrum displays. If enabled, the commands for individual settings are not available.

#### **Suffix:**

 $<sub>n</sub>$ </sub> 1..n **[Window](#page-199-0) Parameters:** <State> ON | OFF | 0 | 1 **OFF | 0** Switches the function off **ON | 1** Switches the function on \*RST: 0

**Example:** CALC:PPSP:AUTO OFF

#### **CALCulate<n>:PPSPectrum:GTHReshold** <GapThreshold>

Defines the minimum time that must pass before a gap is detected as such.

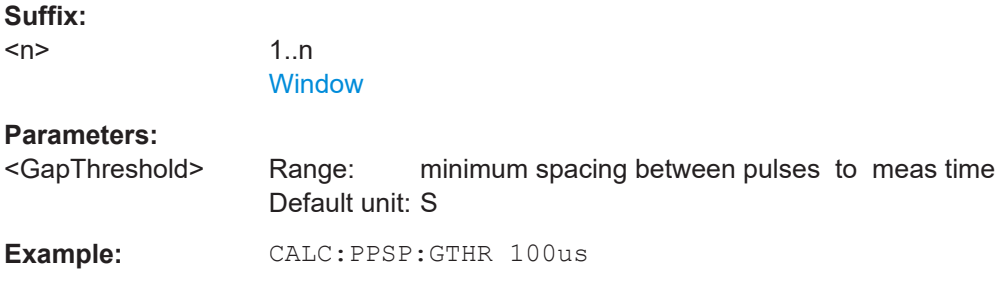

#### <span id="page-302-0"></span>**CALCulate<n>:PPSPectrum:MAXFrequency** <MaxFrequncy>

Defines the maximum frequency span for which the Spectrum is calculated. Internally, the span is limited by the number of possible interpolation samples (100 000).

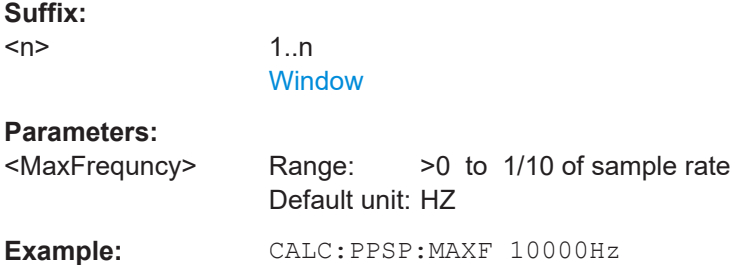

#### **CALCulate<n>:PPSPectrum:RBW?**

Queries the resulting resolution bandwidth for the spectrum. Depends on the block size (see [CALCulate<n>:PSPectrum:BLOCksize](#page-293-0) on page 294).

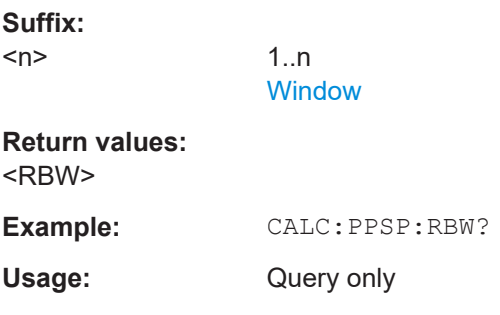

#### **CALCulate<n>:PPSPectrum:STHReshold** <Threshold>

Defines the minimum section size. Sections that are smaller than the threshold are ignored and considered to be part of the detected gap.

#### **Suffix:**

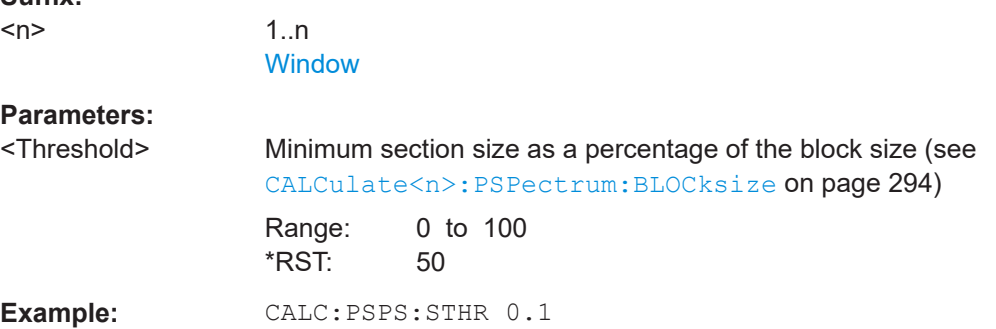

## **CALCulate<n>:PPSPectrum:WINDow** <WindowType>

Defines the used FFT window type for pulse-to-pulse spectrum displays.

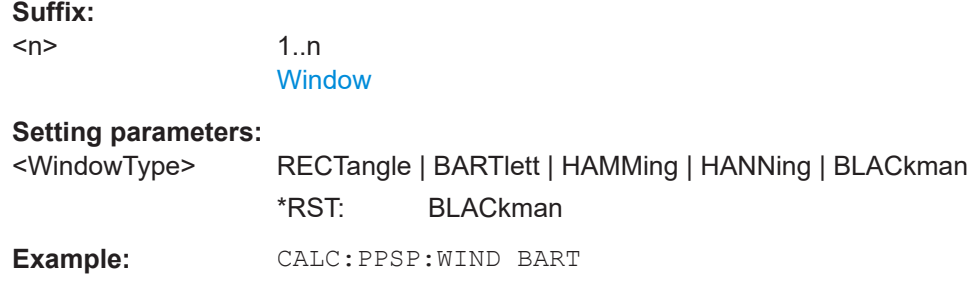

## **8.14.6 Configuring a parameter trend**

The parameter trend evaluations allow you to visualize changes in a specific parameter for all measured pulses within the current capture buffer. For each parameter trend window you can configure which measured parameter is to be displayed.

Useful commands for configuring a parameter trend described elsewhere:

● [LAYout:ADD\[:WINDow\]?](#page-366-0) on page 367

## **Remote commands exclusive to configuring a parameter trend:**

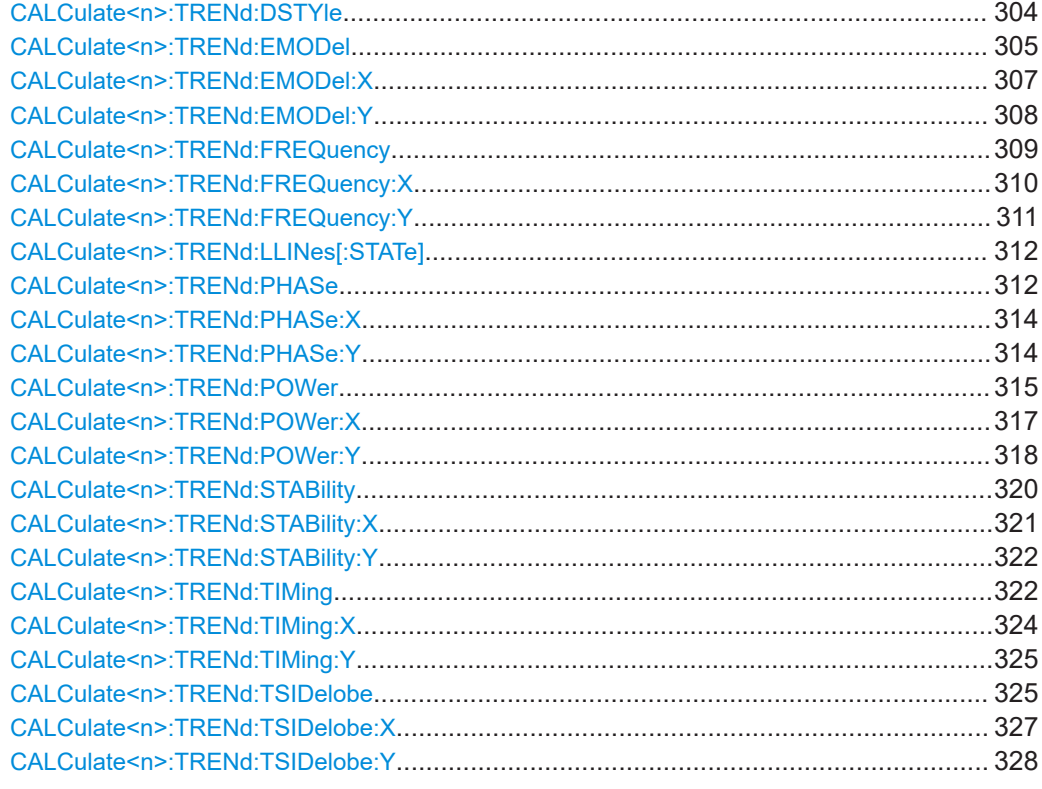

#### **CALCulate<n>:TRENd:DSTYle** <Type>

**Suffix:**   $<sub>n</sub>$ </sub>

1..n **[Window](#page-199-0)** 

#### <span id="page-304-0"></span>**Parameters:**

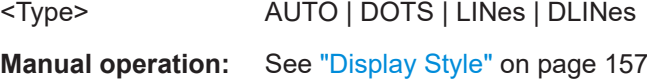

## **CALCulate<n>:TRENd:EMODel** <YAxis>, <XAxis>

Configures the Parameter Trend result display for envelope model trends. This command defines both x-axis and y-axis parameters in one step. It is equivalent to the two subsequent commands:

```
CALCulate<n>:TRENd:EMODel:X TSTamp | PNUMber (see CALCulate<n>:
TRENd:EMODel:X on page 307)
```
CALCulate<n>:TRENd:EMODel:Y <YAxis> (see [CALCulate<n>:TRENd:](#page-307-0) EMODel:Y [on page 308\)](#page-307-0)

**Suffix:** 

 $<sub>n</sub>$ </sub>

1..n **[Window](#page-199-0)** 

#### **Setting parameters:**

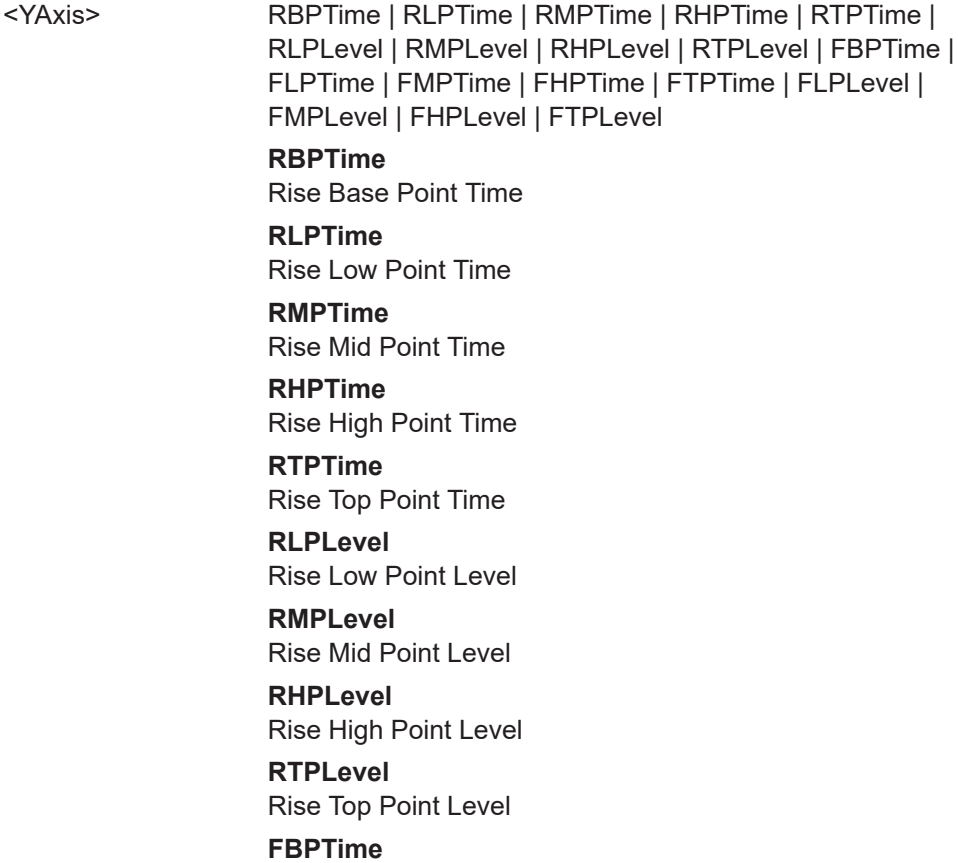

Fall Base Point Time

## **FLPTime**

Fall Low Point Time

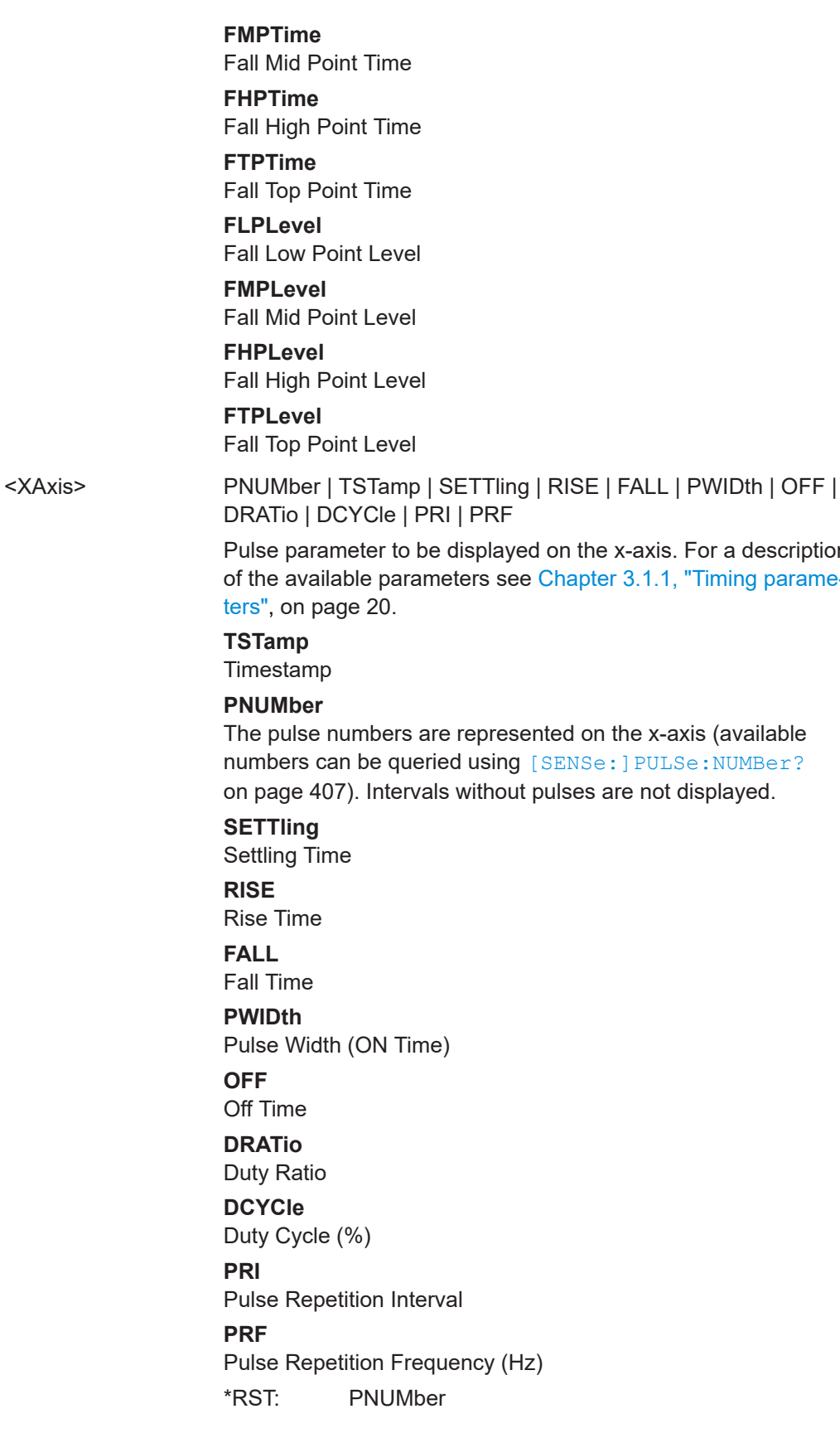

s. For a description 1, "Timing parame-

axis (available .<br>Se:NUMBer? displayed.

#### <span id="page-306-0"></span>Usage: Setting only

## **CALCulate<n>:TRENd:EMODel:X** <XAxis>

Configures the x-axis of the Parameter Trend result display.

The y-axis is configured using the CALCulate<n>:TRENd:<GroupName>:Y commands.

**Suffix:**   $<sub>n</sub>$ </sub>

1..n **[Window](#page-199-0)** 

#### **Setting parameters:**

<XAxis> RBPTime | RLPTime | RMPTime | RHPTime | RTPTime | RLPLevel | RMPLevel | RHPLevel | RTPLevel | FBPTime | FLPTime | FMPTime | FHPTime | FTPTime | FLPLevel | FMPLevel | FHPLevel | FTPLevel **RBPTime** Rise Base Point Time **RLPTime** Rise Low Point Time **RMPTime** Rise Mid Point Time **RHPTime** Rise High Point Time **RTPTime** Rise Top Point Time **RLPLevel** Rise Low Point Level **RMPLevel** Rise Mid Point Level **RHPLevel** Rise High Point Level **RTPLevel** Rise Top Point Level **FBPTime** Fall Base Point Time **FLPTime** Fall Low Point Time **FMPTime** Fall Mid Point Time **FHPTime** Fall High Point Time **FTPTime** Fall Top Point Time

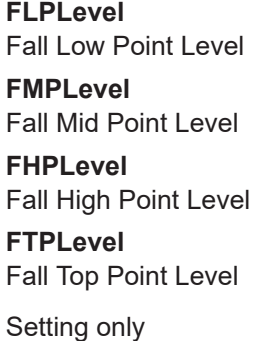

## **CALCulate<n>:TRENd:EMODel:Y** <YAxis>

Configures the y-axis of the Parameter Trend result display.

The x-axis is configured using the CALCulate<n>:TRENd:<GroupName>:X commands.

#### **Suffix:**

<span id="page-307-0"></span>Usage:

 $<sub>n</sub>$ </sub>

**[Window](#page-199-0)** 

1..n

## **Setting parameters:**

<YAxis> RBPTime | RLPTime | RMPTime | RHPTime | RTPTime | RLPLevel | RMPLevel | RHPLevel | RTPLevel | FBPTime | FLPTime | FMPTime | FHPTime | FTPTime | FLPLevel | FMPLevel | FHPLevel | FTPLevel

# **RBPTime**

Rise Base Point Time

## **RLPTime**

Rise Low Point Time

## **RMPTime**

Rise Mid Point Time

**RHPTime** Rise High Point Time

**RTPTime** Rise Top Point Time

**RLPLevel** Rise Low Point Level

# **RMPLevel**

Rise Mid Point Level

## **RHPLevel**

Rise High Point Level

## **RTPLevel**

Rise Top Point Level

## **FBPTime**

Fall Base Point Time

<span id="page-308-0"></span>**FLPTime** Fall Low Point Time **FMPTime** Fall Mid Point Time **FHPTime** Fall High Point Time **FTPTime** Fall Top Point Time **FLPLevel** Fall Low Point Level **FMPLevel** Fall Mid Point Level **FHPLevel** Fall High Point Level **FTPLevel** Fall Top Point Level

Usage: Setting only

#### **CALCulate<n>:TRENd:FREQuency** <YAxis>, <XAxis>

Configures the Parameter Trend result display for time trends. This command defines both x-axis and y-axis parameters in one step. It is equivalent to the two subsequent commands:

CALCulate<n>:TRENd:TIMing:X TSTamp | PNUMber (see [CALCulate<n>:](#page-323-0) [TRENd:TIMing:X](#page-323-0) on page 324)

CALCulate<n>:TRENd:FREQuency:Y <YAxis> (see [CALCulate<n>:TRENd:](#page-310-0) [FREQuency:Y](#page-310-0) on page 311)

#### **Suffix:**

 $<sub>n</sub>$ </sub>

1..n **[Window](#page-199-0)** 

#### **Setting parameters:**

<YAxis> POINt | PPFRequency | RERRor | PERRor | DEViation | CRATe Pulse parameter to be displayed on the y-axis. For a description of the available parameters see [Chapter 3.1.3, "Frequency](#page-26-0) [parameters", on page 27](#page-26-0).

#### **POINt**

Frequency at measurement point

## **PPFRequency**

Pulse-Pulse Frequency Difference

### **RERRor**

Frequency Error (RMS)

#### **PERRor**

Frequency Error (Peak)

<span id="page-309-0"></span>**DEViation** Frequency Deviation **CRATe** Chirp Rate \*RST: POINt <XAxis> PNUMber | TSTamp | SETTling | RISE | FALL | PWIDth | OFF | DRATio | DCYCle | PRI | PRF Pulse parameter to be displayed on the x-axis. For a description of the available parameters see [Chapter 3.1.1, "Timing parame](#page-19-0)[ters", on page 20](#page-19-0). **TSTamp** Timestamp **PNUMber** The pulse numbers are represented on the x-axis (available numbers can be queried using [SENSe: ] PULSe: NUMBer? [on page 407](#page-406-0)). Intervals without pulses are not displayed. **SETTling** Settling Time **RISE** Rise Time **FALL** Fall Time **PWIDth** Pulse Width (ON Time) **OFF** Off Time **DRATio** Duty Ratio **DCYCle** Duty Cycle (%) **PRI** Pulse Repetition Interval **PRF** Pulse Repetition Frequency (Hz) \*RST: PNUMber Usage: Setting only **Manual operation:** See "Y-Axis" [on page 156](#page-155-0) See "X-Axis" [on page 157](#page-156-0)

## **CALCulate<n>:TRENd:FREQuency:X** <XAxis>

Configures the x-axis of the Parameter Trend result display.

The y-axis is configured using the CALCulate<n>:TRENd:<GroupName>:Y commands.

## <span id="page-310-0"></span>**Suffix:**

 $<sub>n</sub>$ </sub>

1..n **[Window](#page-199-0)** 

#### **Setting parameters:**

<XAxis> POINt | PPFRequency | RERRor | PERRor | DEViation | CRATe Pulse parameter to be displayed on the x-axis. For a description of the available parameters see [Chapter 3.1.3, "Frequency](#page-26-0) [parameters", on page 27](#page-26-0).

**POINt**

Frequency at measurement point

**PPFRequency** Pulse-Pulse Frequency Difference

**RERRor**

Frequency Error (RMS)

**PERRor** Frequency Error (Peak)

**DEViation**

Frequency Deviation

**CRATe**

Chirp Rate

\*RST: POINt

**Example:** CALC2:TREN:FREQ:X PERR

Usage: Setting only

**Manual operation:** See "X-Axis" [on page 157](#page-156-0)

## **CALCulate<n>:TRENd:FREQuency:Y** <YAxis>

Configures the y-axis of the Parameter Trend result display.

The x-axis is configured using the CALCulate<n>:TRENd:<GroupName>:X commands.

#### **Suffix:**

 $<sub>n</sub>$ </sub>

1..n **[Window](#page-199-0)** 

## **Setting parameters:**

<YAxis> POINt | PPFRequency | RERRor | PERRor | DEViation | CRATe Pulse parameter to be displayed on the y-axis. For a description of the available parameters see [Chapter 3.1.3, "Frequency](#page-26-0) [parameters", on page 27](#page-26-0).

## **POINt**

Frequency at measurement point

## **PPFRequency**

Pulse-Pulse Frequency Difference

<span id="page-311-0"></span>**RERRor** Frequency Error (RMS) **PERRor** Frequency Error (Peak) **DEViation** Frequency Deviation **CRATe** Chirp Rate \*RST: POINt Usage: Setting only

**Manual operation:** See "Y-Axis" [on page 156](#page-155-0)

#### **CALCulate<n>:TRENd:LLINes[:STATe]** <State>

**[Window](#page-199-0)** 

Hides or shows the limit lines in the selected Parameter Trend or Parameter Distribution result display.

Note that this function only has an effect on the visibility of the lines in the graphical displays, it does not affect the limit check in general or the display of the limit check results in the table displays.

# **Suffix:**   $<sub>n</sub>$ </sub>

**Parameters:** <State> ON | OFF | 0 | 1 **OFF | 0** Switches the function off **ON | 1** Switches the function on  $*$ RST: 1 **Manual operation:** See ["Display Limit Lines"](#page-152-0) on page 153

#### **CALCulate<n>:TRENd:PHASe** <YAxis>, <XAxis>

Configures the Parameter Trend result display for time trends. This command defines both x-axis and y-axis parameters in one step. It is equivalent to the two subsequent commands:

CALCulate<n>:TRENd:TIMing:X TSTamp | PNUMber (see [CALCulate<n>:](#page-323-0) [TRENd:TIMing:X](#page-323-0) on page 324)

CALCulate<n>:TRENd:PHASe:Y <YAxis> (see [CALCulate<n>:TRENd:PHASe:Y](#page-313-0) [on page 314](#page-313-0))

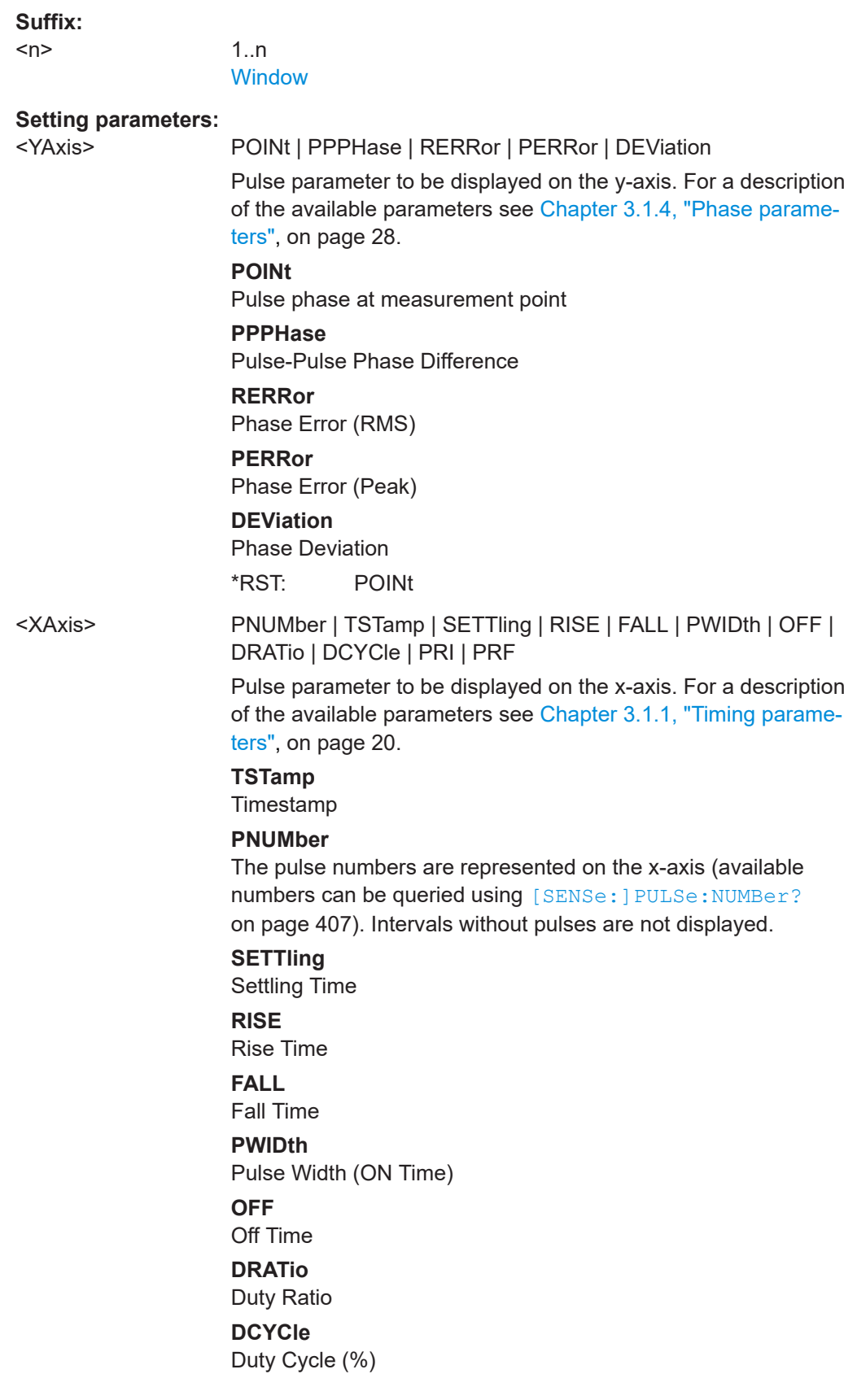

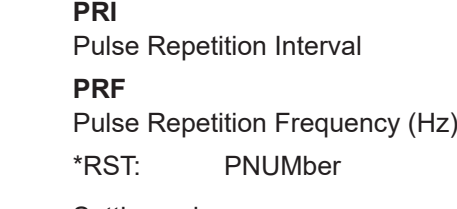

<span id="page-313-0"></span>Usage: Setting only

## **CALCulate<n>:TRENd:PHASe:X** <XAxis>

Configures the x-axis of the Parameter Trend result display.

The y-axis is configured using the CALCulate<n>:TRENd:<GroupName>:Y commands.

## **Suffix:**

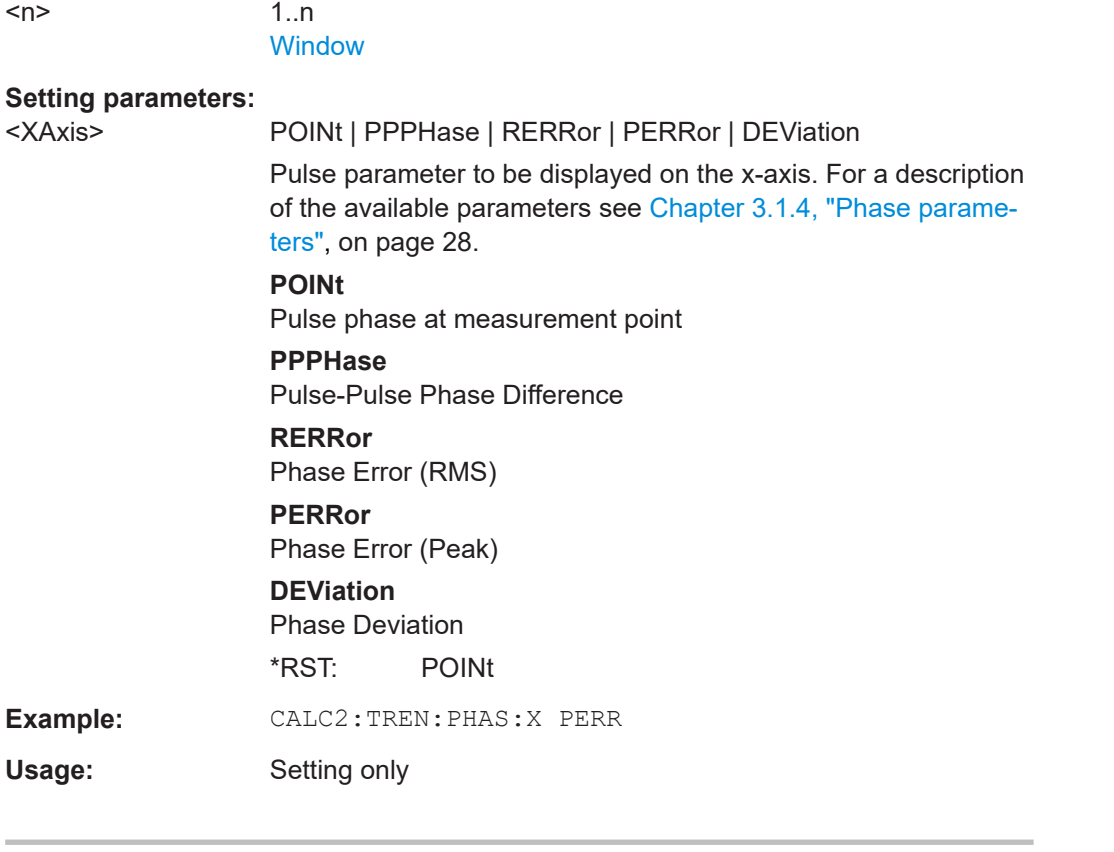

## **CALCulate<n>:TRENd:PHASe:Y** <YAxis>

Configures the y-axis of the Parameter Trend result display.

The x-axis is configured using the CALCulate<n>:TRENd:<GroupName>:X commands.

<span id="page-314-0"></span>**Suffix:** 

 $<sub>n</sub>$ </sub>

1..n **[Window](#page-199-0)** 

#### **Setting parameters:**

<YAxis> POINt | PPPHase | RERRor | PERRor | DEViation

Pulse parameter to be displayed on the y-axis. For a description of the available parameters see [Chapter 3.1.4, "Phase parame](#page-27-0)[ters", on page 28](#page-27-0).

**POINt**

Pulse phase at measurement point

**PPPHase** Pulse-Pulse Phase Difference

**RERRor**

Phase Error (RMS)

**PERRor**

Phase Error (Peak)

**DEViation**

Phase Deviation \*RST: POINt

Usage: Setting only

#### **CALCulate<n>:TRENd:POWer** <YAxis>, <XAxis>

Configures the Parameter Trend result display for time trends. This command defines both x-axis and y-axis parameters in one step. It is equivalent to the two subsequent commands:

CALCulate<n>:TRENd:TIMing:X TSTamp | PNUMber (see [CALCulate<n>:](#page-323-0) [TRENd:TIMing:X](#page-323-0) on page 324)

CALCulate<n>:TRENd:POWer:Y <YAxis> (see [CALCulate<n>:TRENd:POWer:Y](#page-317-0) [on page 318](#page-317-0))

#### **Suffix:**

 $<sub>n</sub>$ </sub>

**[Window](#page-199-0)** 

1..n

#### **Setting parameters:**

<YAxis> TOP | BASE | AMPLitude | ON | AVG | MIN | MAX | PON | PAVG | PMIN | ADPercent | ADDB | RPERcent | RDB | OPERcent | ODB | POINt | PPRatio | I | Q

> Pulse parameter to be displayed on the y-axis. For a description of the available parameters see [Chapter 3.1.2, "Power/ampli](#page-22-0)[tude parameters", on page 23.](#page-22-0)

**TOP**

Top Power

## **BASE**

Base Power

## **AMPLitude**

Pulse Amplitude **ON**

Average ON Power

## **AVG**

Average Tx Power

## **MIN**

Minimum Power

## **MAX**

Peak Power

**PON** Peak-to-Avg ON Power Ratio

**PAVG**

Peak-to-Average Tx Power Ratio

#### **PMIN**

Peak-to-Min Power Ratio

## **ADPercent**

Droop in %

## **ADDB**

Droop in dB

## **RPERcent**

Ripple in %

## **RDB**

Ripple in dB

#### **OPERcent**

Overshoot in %

#### **ODB**

Overshoot in dB

#### **POINt**

Pulse power measured at measurement point

#### **PPRatio**

Pulse-to-Pulse Power Difference \*RST: TOP

<XAxis> PNUMber | TSTamp | SETTling | RISE | FALL | PWIDth | OFF | DRATio | DCYCle | PRI | PRF

> Pulse parameter to be displayed on the x-axis. For a description of the available parameters see [Chapter 3.1.1, "Timing parame](#page-19-0)[ters", on page 20](#page-19-0).

#### **TSTamp**

**Timestamp** 

#### **PNUMber**

The pulse numbers are represented on the x-axis (available numbers can be queried using [\[SENSe:\]PULSe:NUMBer?](#page-406-0) [on page 407](#page-406-0)). Intervals without pulses are not displayed.

<span id="page-316-0"></span>**SETTling** Settling Time **RISE** Rise Time **FALL** Fall Time **PWIDth** Pulse Width (ON Time) **OFF** Off Time **DRATio** Duty Ratio **DCYCle** Duty Cycle (%) **PRI** Pulse Repetition Interval **PRF** Pulse Repetition Frequency (Hz) \*RST: PNUMber

Usage: Setting only

## **CALCulate<n>:TRENd:POWer:X** <XAxis>

Configures the x-axis of the Parameter Trend result display.

The y-axis is configured using the CALCulate<n>:TRENd:<GroupName>:Y commands.

#### **Suffix:**

 $<sub>n</sub>$ </sub>

1..n **[Window](#page-199-0)** 

#### **Setting parameters:**

<XAxis> TOP | BASE | AMPLitude | ON | AVG | MIN | MAX | PON | PAVG | PMIN | ADPercent | ADDB | RPERcent | RDB | OPERcent | ODB | POINt | PPRatio | I | Q Pulse parameter to be displayed on the x-axis. For a description of the available parameters see [Chapter 3.1.2, "Power/ampli](#page-22-0)[tude parameters", on page 23.](#page-22-0) **TOP** Top Power **BASE** Base Power **AMPLitude** Pulse Amplitude

## **ON**

Average ON Power

<span id="page-317-0"></span>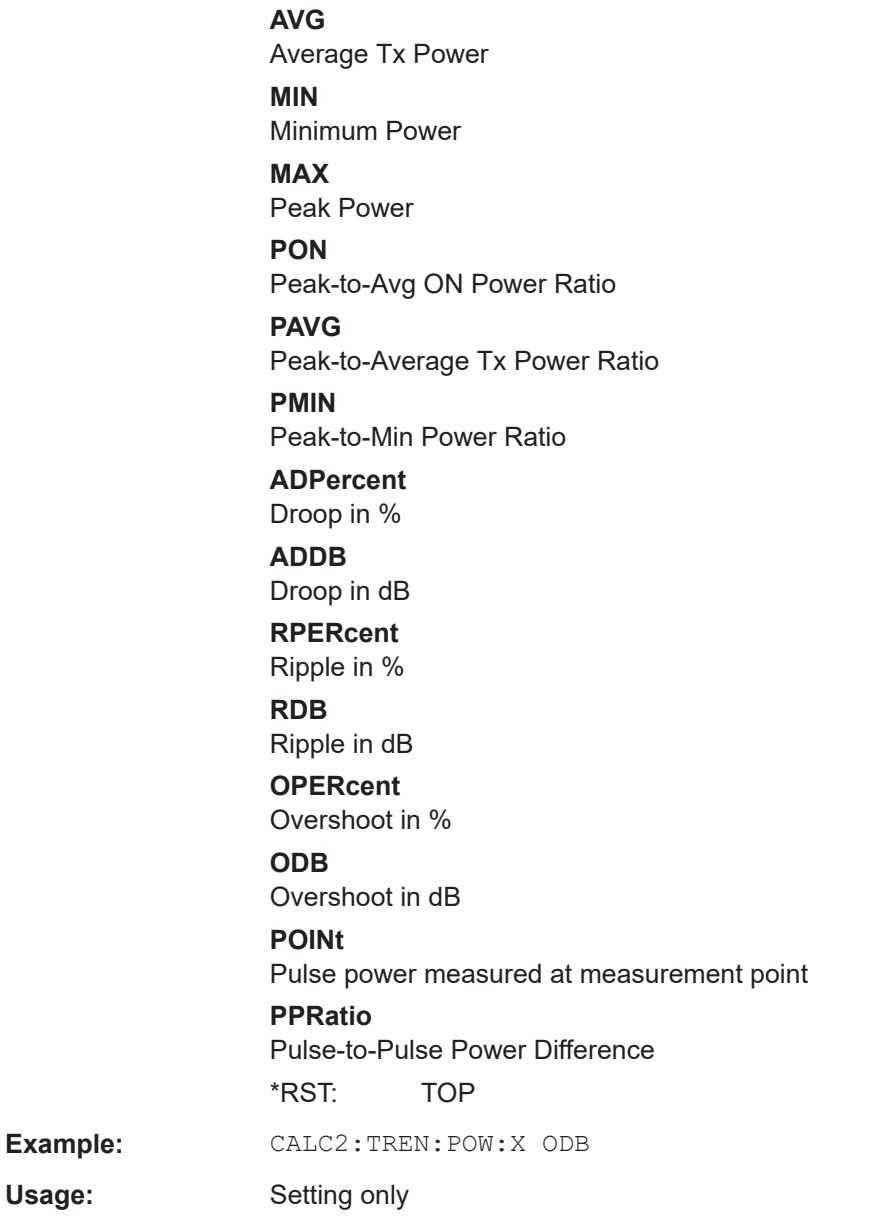

## **CALCulate<n>:TRENd:POWer:Y** <YAxis>

Configures the y-axis of the Parameter Trend result display.

The x-axis is configured using the CALCulate<n>:TRENd:<GroupName>:X commands.

## **Suffix:**

 $<sub>n</sub>$ </sub>

1..n **[Window](#page-199-0)** 

#### **Setting parameters:**

<YAxis> TOP | BASE | AMPLitude | ON | AVG | MIN | MAX | PON | PAVG | PMIN | ADPercent | ADDB | RPERcent | RDB | OPERcent | ODB | POINt | PPRatio | I | Q

> Pulse parameter to be displayed on the y-axis. For a description of the available parameters see [Chapter 3.1.2, "Power/ampli](#page-22-0)[tude parameters", on page 23.](#page-22-0)

#### **TOP**

Top Power

**BASE**

Base Power

#### **AMPLitude**

Pulse Amplitude

## **ON**

Average ON Power

## **AVG**

Average Tx Power

# **MIN**

Minimum Power

# **MAX**

Peak Power

## **PON**

Peak-to-Avg ON Power Ratio

## **PAVG**

Peak-to-Average Tx Power Ratio

#### **PMIN**

Peak-to-Min Power Ratio

## **ADPercent**

Droop in %

#### **ADDB**

Droop in dB

#### **RPERcent**

Ripple in %

## **RDB**

Ripple in dB

## **OPERcent**

Overshoot in %

## **ODB**

Overshoot in dB

## **POINt**

Pulse power measured at measurement point

## **PPRatio**

<span id="page-319-0"></span>Pulse-to-Pulse Power Difference \*RST: TOP Usage: Setting only

**CALCulate<n>:TRENd:STABility** <YAxis>, <XAxis>

Configures the Parameter Trend result display for stability trends. This command defines both x-axis and y-axis parameters in one step. It is equivalent to the two subsequent commands:

```
CALCulate<n>:TRENd:STABility:X TSTamp | PNUMber (see CALCulate<n>:
TRENd:STABility:X on page 321)
```
CALCulate<n>:TRENd:STABility:Y <YAxis> (see [CALCulate<n>:TRENd:](#page-321-0) [STABility:Y](#page-321-0) on page 322)

#### **Suffix:**

 $<sub>n</sub>$ </sub>

1..n **[Window](#page-199-0)** 

## **Setting parameters:**

<YAxis> BURSt | PIBurst | PHASe | AMPLitude | TOTal

#### **BURSt**

Number of burst in capture buffer (see ["Pulse vs burst"](#page-74-0) [on page 75\)](#page-74-0)

#### **PIBurst**

Number of the individual pulse within a burst (see ["Pulse vs](#page-74-0) burst" [on page 75](#page-74-0))

## **PHASe**

Phase stability

## **AMPLitude**

Amplitude stability

## **TOTal**

Total stability \*RST: BURSt

<XAxis> PNUMber | TSTamp | SETTling | RISE | FALL | PWIDth | OFF | DRATio | DCYCle | PRI | PRF

> Pulse parameter to be displayed on the x-axis. For a description of the available parameters see [Chapter 3.1.1, "Timing parame](#page-19-0)[ters", on page 20](#page-19-0).

#### **TSTamp**

Timestamp

#### **PNUMber**

The pulse numbers are represented on the x-axis (available numbers can be queried using [SENSe: PULSe: NUMBer? [on page 407](#page-406-0)). Intervals without pulses are not displayed.

<span id="page-320-0"></span>**SETTling** Settling Time **RISE** Rise Time **FALL** Fall Time **PWIDth** Pulse Width (ON Time) **OFF** Off Time **DRATio** Duty Ratio **DCYCle** Duty Cycle (%) **PRI** Pulse Repetition Interval **PRF** Pulse Repetition Frequency (Hz) \*RST: PNUMber

Usage: Setting only

#### **CALCulate<n>:TRENd:STABility:X** <XAxis>

**Suffix:**   $<sub>n</sub>$ </sub>

1..n **[Window](#page-199-0)** 

**Setting parameters:**  <XAxis> BURSt | PIBurst | PHASe | AMPLitude | TOTal **BURSt** Number of burst in capture buffer (see ["Pulse vs burst"](#page-74-0) [on page 75\)](#page-74-0) **PIBurst** Number of the individual pulse within a burst (see ["Pulse vs](#page-74-0) burst" [on page 75](#page-74-0)) **PHASe** Phase stability **AMPLitude** Amplitude stability **TOTal** Total stability \*RST: PIBurst **Example:** CALC2:TREN:STAB:X TOT **Usage:** Setting only

#### <span id="page-321-0"></span>**CALCulate<n>:TRENd:STABility:Y** <YAxis>

#### **Suffix:**

 $<sub>n</sub>$ </sub>

1..n **[Window](#page-199-0)** 

## **Setting parameters:**

<YAxis> BURSt | PIBurst | PHASe | AMPLitude | TOTal

#### **BURSt**

Number of burst in capture buffer (see ["Pulse vs burst"](#page-74-0) [on page 75\)](#page-74-0)

#### **PIBurst**

Number of the individual pulse within a burst (see ["Pulse vs](#page-74-0) burst" [on page 75](#page-74-0))

#### **PHASe**

Phase stability

# **AMPLitude**

Amplitude stability **TOTal** Total stability \*RST: BURSt

Usage: Setting only

#### **CALCulate<n>:TRENd:TIMing** <YAxis>, <XAxis>

Configures the Parameter Trend result display for time trends. This command defines both x-axis and y-axis parameters in one step. It is equivalent to the two subsequent commands:

CALCulate<n>:TRENd:TIMing:X TSTamp | PNUMber (see [CALCulate<n>:](#page-323-0) [TRENd:TIMing:X](#page-323-0) on page 324)

CALCulate<n>:TRENd:TIMing:Y <YAxis> (see [CALCulate<n>:TRENd:](#page-324-0) TIMing:Y [on page 325\)](#page-324-0)

#### **Suffix:**

<n>

1..n **[Window](#page-199-0)** 

#### **Setting parameters:**

<YAxis> TSTamp | SETTling | RISE | FALL | PWIDth | OFF | DRATio | DCYCle | PRI | PRF

> Pulse parameter to be displayed on the y-axis. For a description of the available parameters see [Chapter 3.1.1, "Timing parame](#page-19-0)[ters", on page 20](#page-19-0).

## **TSTamp**

**Timestamp** 

# **SETTling**

Settling Time

**RISE** Rise Time **FALL** Fall Time **PWIDth** Pulse Width (ON Time) **OFF** Off Time **DRATio** Duty Ratio **DCYCle** Duty Cycle (%) **PRI** Pulse Repetition Interval **PRF** Pulse Repetition Frequency (Hz) \*RST: RISE <XAxis> PNUMber | TSTamp | SETTling | RISE | FALL | PWIDth | OFF | DRATio | DCYCle | PRI | PRF Pulse parameter to be displayed on the x-axis. For a description of the available parameters see [Chapter 3.1.1, "Timing parame](#page-19-0)[ters", on page 20](#page-19-0). **TSTamp** Timestamp **PNUMber** The pulse numbers are represented on the x-axis (available numbers can be queried using [\[SENSe:\]PULSe:NUMBer?](#page-406-0) [on page 407](#page-406-0)). Intervals without pulses are not displayed. **SETTling** Settling Time **RISE** Rise Time **FALL** Fall Time **PWIDth** Pulse Width (ON Time) **OFF** Off Time **DRATio** Duty Ratio **DCYCle** Duty Cycle (%) **PRI** Pulse Repetition Interval

## **PRF**

Pulse Repetition Frequency (Hz) \*RST: PNUMber

<span id="page-323-0"></span>

# Usage: Setting only

## **CALCulate<n>:TRENd:TIMing:X** <XAxis>

Configures the x-axis of the Parameter Trend result display.

The y-axis is configured using the CALCulate<n>:TRENd:<GroupName>:Y commands.

**Suffix:**   $<sub>n</sub>$ </sub>

#### **[Window](#page-199-0)**

#### **Setting parameters:**

<XAxis> PNUMber | TSTamp | SETTling | RISE | FALL | PWIDth | OFF | DRATio | DCYCle | PRI | PRF

> Pulse parameter to be displayed on the x-axis. For a description of the available parameters see [Chapter 3.1.1, "Timing parame](#page-19-0)[ters", on page 20](#page-19-0).

## **TSTamp**

Timestamp

#### **PNUMber**

The pulse numbers are represented on the x-axis (available numbers can be queried using [\[SENSe:\]PULSe:NUMBer?](#page-406-0) [on page 407](#page-406-0)). Intervals without pulses are not displayed.

#### **SETTling**

Settling Time

#### **RISE**

Rise Time

**FALL**

Fall Time

#### **PWIDth**

Pulse Width (ON Time)

## **OFF**

Off Time **DRATio**

## Duty Ratio

**DCYCle**

Duty Cycle (%)

## **PRI**

Pulse Repetition Interval

#### **PRF**

Pulse Repetition Frequency (Hz)

\*RST: PNUMber
**Example:** CALC2:TREN:TIM:X DCYCle

Usage: Setting only

### **CALCulate<n>:TRENd:TIMing:Y** <YAxis>

Configures the y-axis of the Parameter Trend result display.

The x-axis is configured using the CALCulate<n>:TRENd:<GroupName>:X commands.

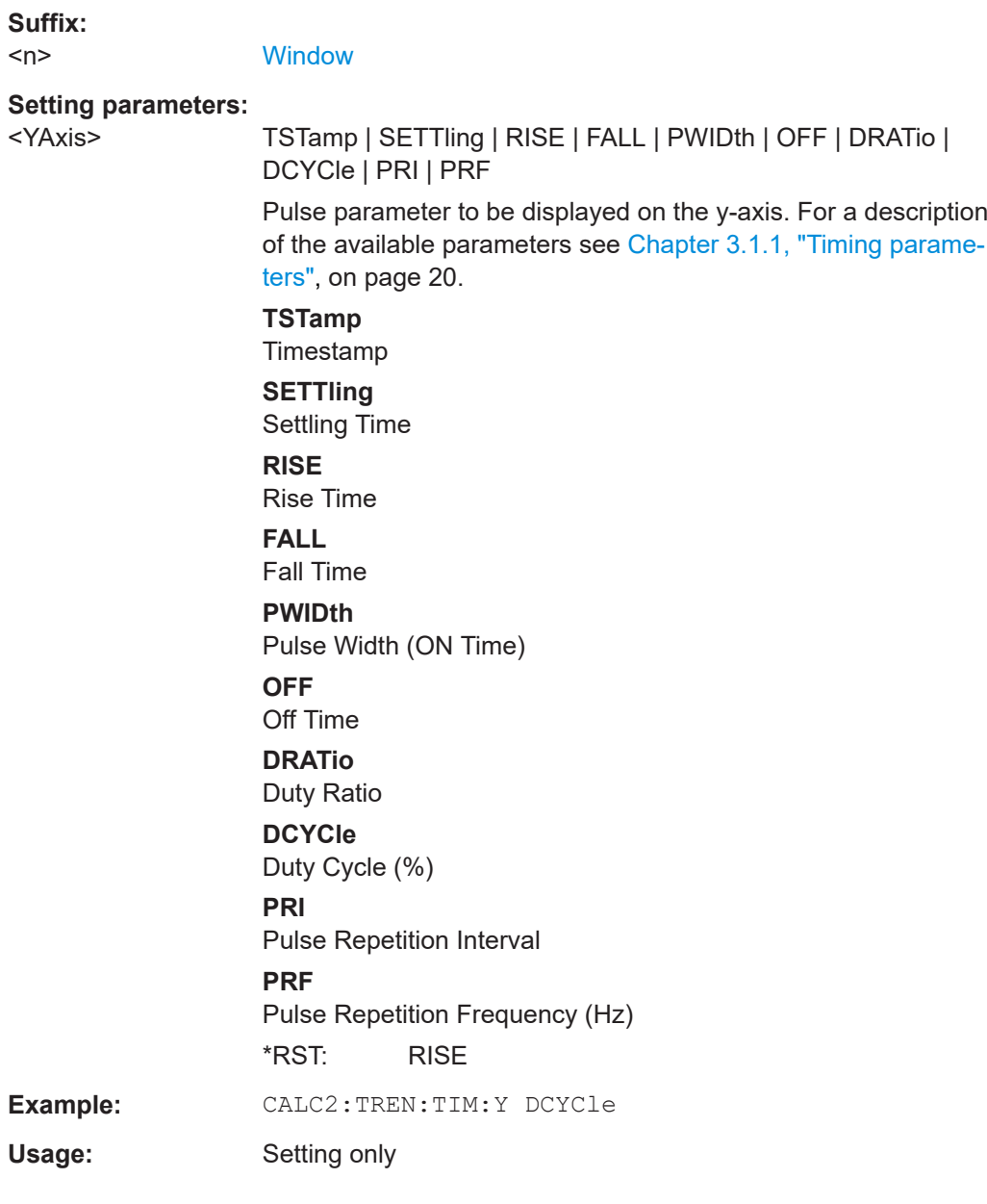

#### **CALCulate<n>:TRENd:TSIDelobe** <YAxis>, <XAxis>

Configures the Parameter Trend result display for time trends.

Is only available if the additional option R&S FSWP-K6S is installed.

Defines both x-axis and y-axis parameters in one step. It is equivalent to the two subsequent commands:

CALCulate<n>:TRENd:TIMing:X TSTamp | PNUMber (see [CALCulate<n>:](#page-323-0) [TRENd:TIMing:X](#page-323-0) on page 324)

CALCulate<n>:TRENd:TSIDelobe:Y <YAxis> (see [CALCulate<n>:TRENd:](#page-327-0) [TSIDelobe:Y](#page-327-0) on page 328)

#### **Suffix:**

 $<sub>n</sub>$ </sub>

1..n **[Window](#page-199-0)** 

#### **Setting parameters:**

<YAxis> PSLevel | ISLevel | MWIDth | SDELay | CRATio | IMPower | AMPower | PCORrelation | MPHase | MFRequency

> Pulse parameter to be displayed on the y-axis. For a description of the available parameters see [Chapter 3.1.6, "Time sidelobe](#page-32-0) [parameters", on page 33](#page-32-0).

#### **PSLevel**

peak to sidelobe level

- **ISLevel** integrated sidelobe level
- **MWIDth**

mainlobe 3 dB width

# **SDELay**

sidelobe delay

# **CRATio**

compression ratio

### **IMPower**

integrated mainlobe power

# **AMPower**

average mainlobe power

# **PCORrelation**

peak correlation

#### **MPHase**

mainlobe phase

# **MFRequency**

mainlobe frequency

<XAxis> PNUMber | TSTamp | SETTling | RISE | FALL | PWIDth | OFF | DRATio | DCYCle | PRI | PRF

> Pulse parameter to be displayed on the x-axis. For a description of the available parameters see [Chapter 3.1.1, "Timing parame](#page-19-0)[ters", on page 20](#page-19-0).

#### **TSTamp**

Timestamp

#### **PNUMber**

The pulse numbers are represented on the x-axis (available numbers can be queried using [\[SENSe:\]PULSe:NUMBer?](#page-406-0) [on page 407](#page-406-0)). Intervals without pulses are not displayed.

**SETTling** Settling Time **RISE** Rise Time **FALL** Fall Time **PWIDth** Pulse Width (ON Time) **OFF** Off Time **DRATio** Duty Ratio **DCYCle** Duty Cycle (%) **PRI** Pulse Repetition Interval **PRF** Pulse Repetition Frequency (Hz) \*RST: PNUMber Usage: Setting only

# **CALCulate<n>:TRENd:TSIDelobe:X** <XAxis>

Configures the x-axis of the Parameter Trend result display.

Is only available if the additional option R&S FSWP-K6S is installed.

The y-axis is configured using the CALCulate<n>:TRENd:<GroupName>:Y commands.

#### **Suffix:**

 $<sub>n</sub>$ </sub>

**[Window](#page-199-0)** 

1..n

#### **Setting parameters:**

<XAxis> PSLevel | ISLevel | MWIDth | SDELay | CRATio | IMPower | AMPower | PCORrelation | MPHase | MFRequency Pulse parameter to be displayed on the x-axis. For a description of the available parameters see [Chapter 3.1.6, "Time sidelobe](#page-32-0) [parameters", on page 33](#page-32-0).

> **PSLevel** peak to sidelobe level **ISLevel** integrated sidelobe level

# <span id="page-327-0"></span>**MWIDth**

mainlobe 3 dB width **SDELay**

sidelobe delay

**CRATio** compression ratio

#### **IMPower**

integrated mainlobe power

# **AMPower**

average mainlobe power

**PCORrelation** peak correlation

# **MPHase**

mainlobe phase

**MFRequency** mainlobe frequency

Usage: Setting only

#### **CALCulate<n>:TRENd:TSIDelobe:Y** <YAxis>

Configures the y-axis of the Parameter Trend result display.

The x-axis is configured using the CALCulate<n>:TRENd:<GroupName>:X commands.

Is only available if the additional option R&S FSWP-K6S is installed.

## **Suffix:**

 $<sub>n</sub>$ </sub>

1..n **[Window](#page-199-0)** 

#### **Setting parameters:**

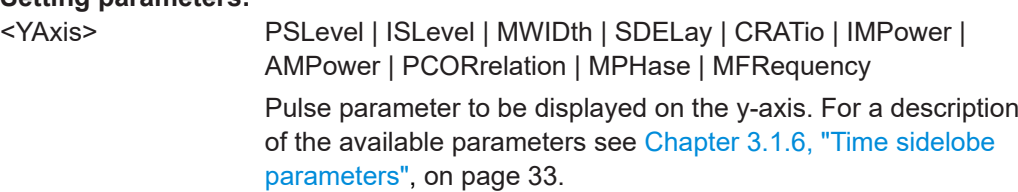

# **PSLevel**

peak to sidelobe level

# **ISLevel**

integrated sidelobe level

#### **MWIDth**

mainlobe 3 dB width

#### **SDELay**

sidelobe delay

# **CRATio**

compression ratio

**IMPower** integrated mainlobe power **AMPower** average mainlobe power **PCORrelation** peak correlation

**MPHase** mainlobe phase

**MFRequency** mainlobe frequency

Usage: Setting only

# **8.14.7 Configuring a result range spectrum**

The following commands determine the FFT parameters for spectrum calculation.

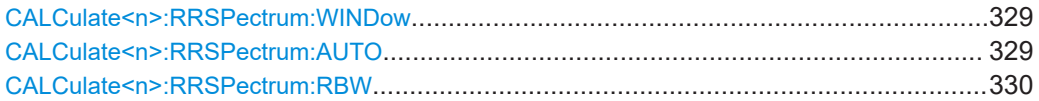

#### **CALCulate<n>:RRSPectrum:WINDow** <WindowType>

Defines the RBW for the Result Range Spectrum.

The same window types are available as for Parameter Spectrum displays (see ["Win](#page-62-0)[dow functions"](#page-62-0) on page 63).

**Suffix:** 

 $<sub>n</sub>$ </sub>

1..n **[Window](#page-199-0)** 

# **Setting parameters:**

<WindowType> RECTangle | BARTlett | HAMMing | HANNing | BLACkman **Manual operation:** See ["Window Type"](#page-149-0) on page 150

# **CALCulate<n>:RRSPectrum:AUTO** <State>

If activated, the optimal RBW for the Result Range Spectrum is selected automatically.

**Suffix:**   $<sub>n</sub>$ </sub>

1..n **[Window](#page-199-0)** 

**Parameters:**

<State> ON | OFF | 0 | 1 **OFF | 0** Switches the function off **ON | 1** Switches the function on

\*RST: 0

<span id="page-329-0"></span>**Manual operation:** See "RBW Auto" [on page 151](#page-150-0)

#### **CALCulate<n>:RRSPectrum:RBW** <RBW>

Defines the resolution bandwidth for the Result Range Spectrum.

**Suffix:**   $<sub>n</sub>$ </sub>

1..n **[Window](#page-199-0)** 

**Parameters:**

<RBW> \*RST: 1000 Default unit: Hz

**Manual operation:** See ["ResBW Manual"](#page-149-0) on page 150

# **8.14.8 Configuring a stability waterfall diagram**

The following commands require the R&S FSWP-K6P option.

Useful commands for configuring a stability waterfall described elsewhere:

● [LAYout:ADD\[:WINDow\]?](#page-366-0) on page 367

#### **Remote commands exclusive to configuring a parameter distribution:**

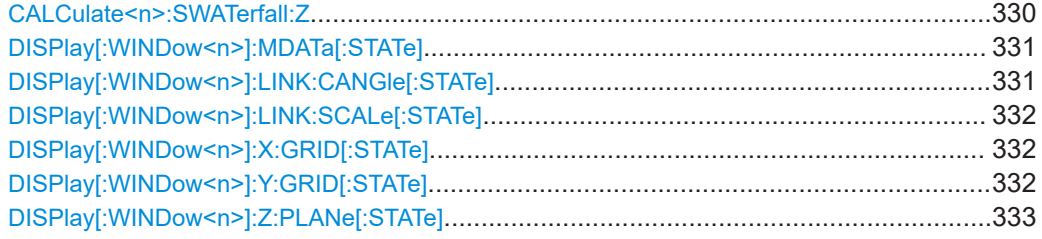

# **CALCulate<n>:SWATerfall:Z** <ZAxis>

Defines the parameter used for the z-axis of the Stability Waterfall diagram. For a description of the parameters see [Chapter 3.1.7, "Stability parameters", on page 37.](#page-36-0)

# **Suffix:**

 $<sub>n</sub>$ </sub>

1..n **[Window](#page-199-0)** 

#### **Setting parameters:**

# <ZAxis> BURSt | PIBurst | PHASe | AMPLitude | TOTal **BURSt**

Number of burst in capture buffer (see ["Pulse vs burst"](#page-74-0) [on page 75\)](#page-74-0)

#### **PIBurst**

Number of the individual pulse within a burst (see ["Pulse vs](#page-74-0) burst" [on page 75](#page-74-0))

<span id="page-330-0"></span>**PHASe** Phase stability **AMPLitude** Amplitude stability **TOTal** Total stability \*RST: PIBurst

**Manual operation:** See "Z-Axis" [on page 158](#page-157-0)

# **DISPlay[:WINDow<n>]:MDATa[:STATe]** <State>

1..n irrelevant

Hides or shows measurement information within the Stability Waterfall diagram.

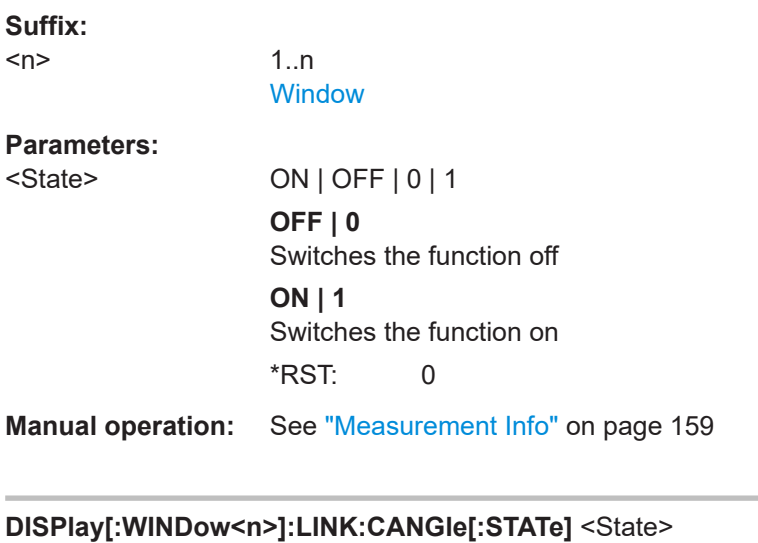

Links the camera angle in all Stability Waterfall diagrams, so that a change in one diagram is applied to all others identically.

#### **Suffix:**

 $<sub>n</sub>$ </sub>

**Parameters:**

<State> ON | OFF | 0 | 1 **OFF | 0** Switches the function off **ON | 1** Switches the function on \*RST: 0

**Manual operation:** See ["Linking windows: Camera Angle"](#page-158-0) on page 159

#### <span id="page-331-0"></span>**DISPlay[:WINDow<n>]:LINK:SCALe[:STATe]** <State>

Links the scaling for the z-axis in all Stability Waterfall diagrams, so that a change in one diagram is applied to all others identically.

#### **Suffix:**   $<sub>n</sub>$ </sub>

1..n irrelevant

**Parameters:**

<State> ON | OFF | 0 | 1 **OFF | 0** Switches the function off **ON | 1** Switches the function on \*RST: 0

**Manual operation:** See ["Linking windows: Z-Axis Scale"](#page-159-0) on page 160

# **DISPlay[:WINDow<n>]:X:GRID[:STATe]** <State>

Hides or shows trace lines for the 2-dimensional x-z trace in Stability Waterfall diagrams.

#### **Suffix:**

 $<sub>n</sub>$ </sub>

1..n **[Window](#page-199-0)** 

#### **Parameters:**

<State> ON | OFF | 0 | 1 **OFF | 0** Switches the function off **ON | 1** Switches the function on  $*$ RST: 1

**Manual operation:** See ["X-Axis Grid Lines"](#page-158-0) on page 159

#### **DISPlay[:WINDow<n>]:Y:GRID[:STATe]** <State>

Hides or shows trace lines for the 2-dimensional y-z trace in Stability Waterfall diagrams.

### **Suffix:**

 $<sub>n</sub>$ </sub>

1..n **[Window](#page-199-0)** 

# **Parameters:**

<State> ON | OFF | 0 | 1 **OFF | 0** Switches the function off

<span id="page-332-0"></span>**ON | 1** Switches the function on  $*$ RST: 1 **Manual operation:** See ["Y-Axis Grid Lines"](#page-158-0) on page 159 **DISPlay[:WINDow<n>]:Z:PLANe[:STATe]** <State> Hides or shows the z-axis measurement plane in the waterfall. For details see ["Z-Axis Measurement Plane"](#page-158-0) on page 159. **Suffix:**   $<sub>n</sub>$ </sub> 1..n **[Window](#page-199-0) Parameters:** <State> ON | OFF | 0 | 1 **OFF | 0** Switches the function off **ON | 1** Switches the function on  $*RST: 1$ **Example:** DISP:WIND:Z:PLAN:STAT OFF **Manual operation:** See ["Z-Axis Measurement Plane"](#page-158-0) on page 159

# **8.14.9 Configuring the statistics and parameter tables**

The following commands select which parameters are displayed in the Pulse Statistics and Pulse Results evaluation.

For details on the individual parameters see [Chapter 3.1, "Pulse parameters",](#page-18-0) [on page 19](#page-18-0).

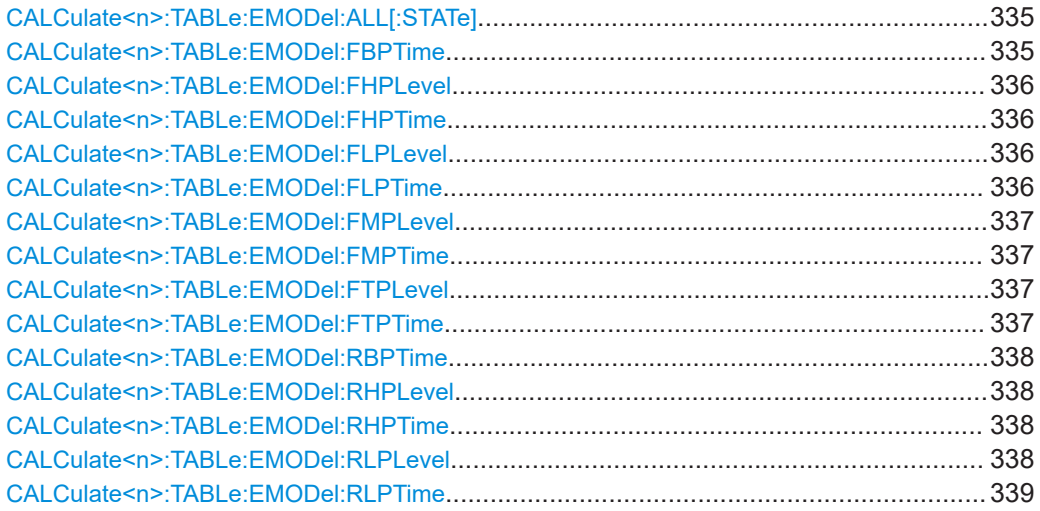

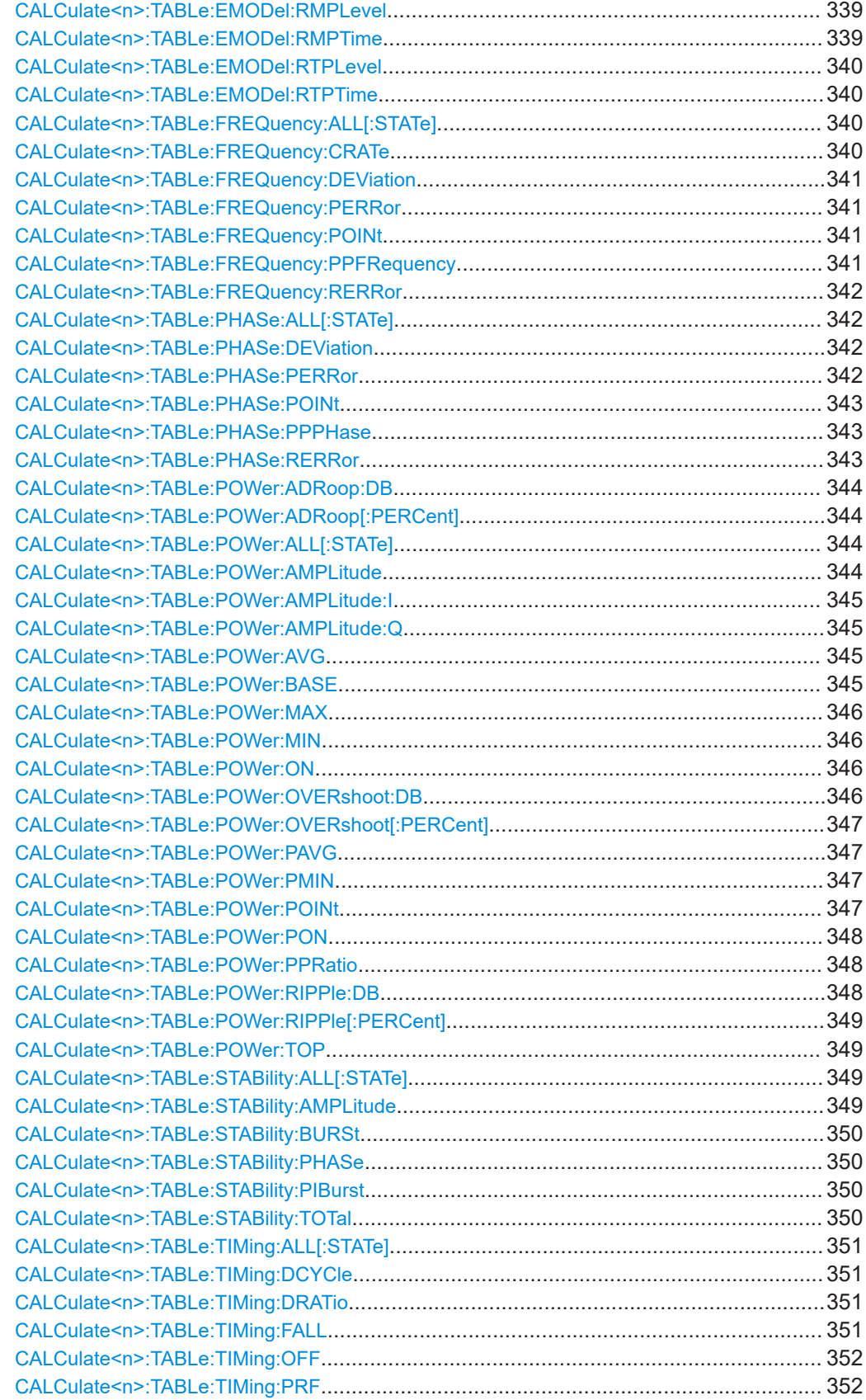

<span id="page-334-0"></span>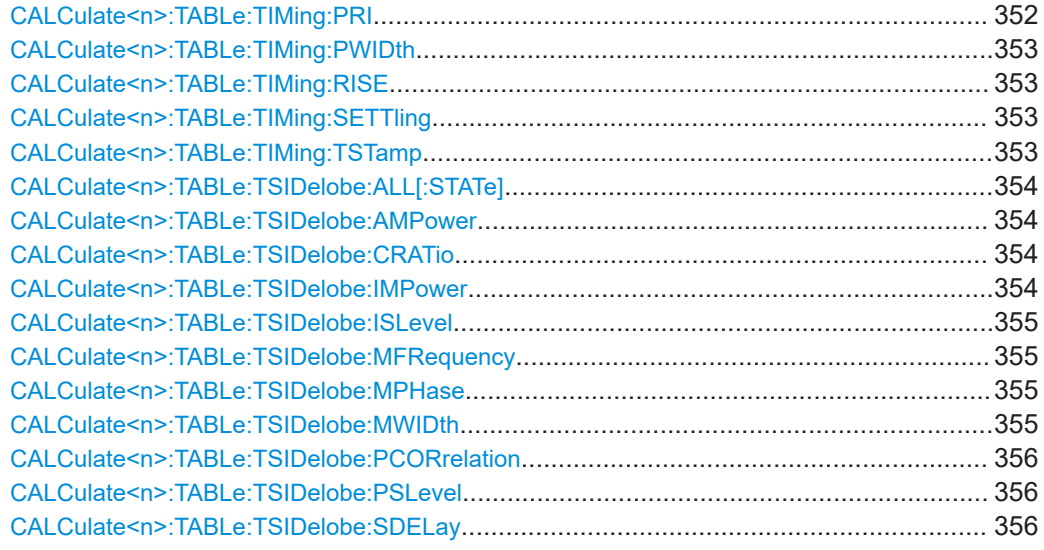

# **CALCulate<n>:TABLe:EMODel:ALL[:STATe]** <State>

If enabled, all envelope model parameters are included in the result tables.

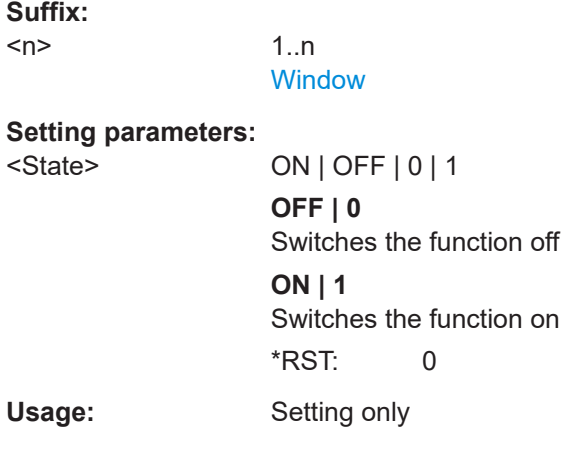

# **CALCulate<n>:TABLe:EMODel:FBPTime** <State>

If enabled, the Fall Base Point Time is included in the result tables.

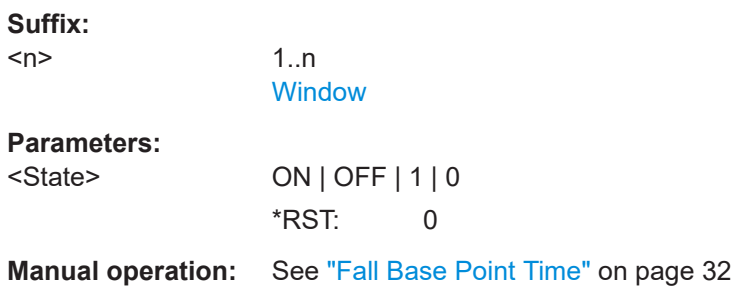

#### <span id="page-335-0"></span>**CALCulate<n>:TABLe:EMODel:FHPLevel** <State>

If enabled, the Fall High Point Level is included in the result tables.

**Suffix:**   $<sub>n</sub>$ </sub> 1..n **[Window](#page-199-0) Parameters:**

<State> ON | OFF | 1 | 0

\*RST: 0

**Manual operation:** See ["Fall High Point Level"](#page-32-0) on page 33

# **CALCulate<n>:TABLe:EMODel:FHPTime** <State>

If enabled, the Fall High Point Time is included in the result tables.

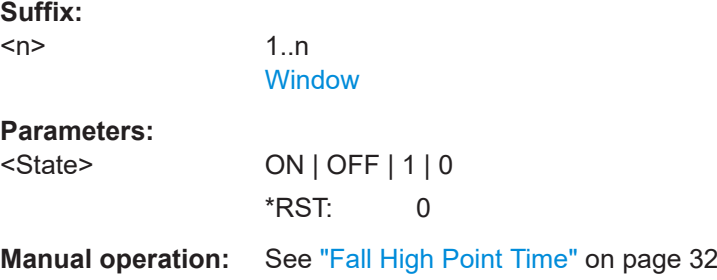

#### **CALCulate<n>:TABLe:EMODel:FLPLevel** <State>

If enabled, the Fall Low Point Level is included in the result tables.

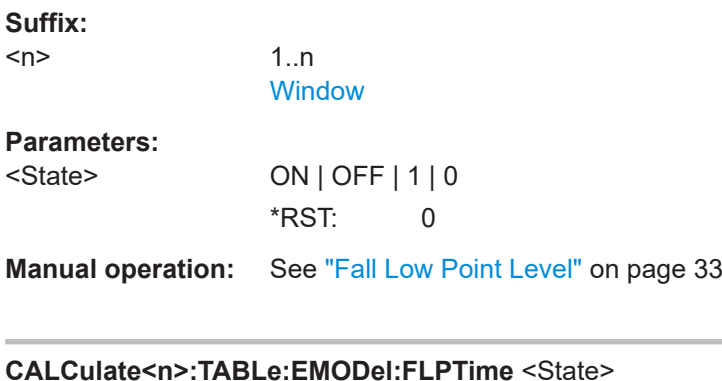

If enabled, the Fall Low Point Time is included in the result tables.

**Suffix:**   $<sub>n</sub>$ </sub> 1..n **[Window](#page-199-0) Parameters:** <State> ON | OFF | 1 | 0  $*$ RST: 0

### <span id="page-336-0"></span>**Manual operation:** See ["Fall Low Point Time"](#page-31-0) on page 32

#### **CALCulate<n>:TABLe:EMODel:FMPLevel** <State>

If enabled, the Fall Mid Point Level is included in the result tables.

**Suffix:**   $<sub>n</sub>$ </sub>

1..n **[Window](#page-199-0)** 

**Parameters:**

<State> ON | OFF | 1 | 0 \*RST: 0

**Manual operation:** See ["Fall Mid Point Level"](#page-32-0) on page 33

# **CALCulate<n>:TABLe:EMODel:FMPTime** <State>

If enabled, the Fall Mid Point Time is included in the result tables.

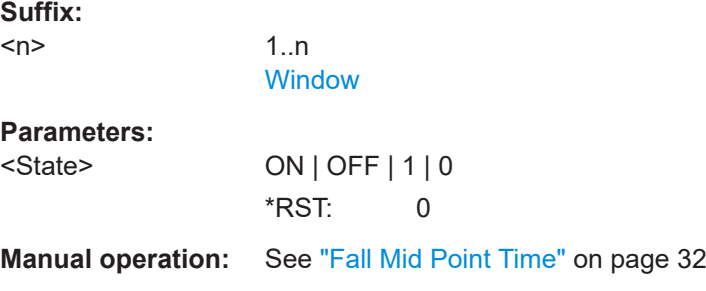

# **CALCulate<n>:TABLe:EMODel:FTPLevel** <State>

If enabled, the Fall Top Point Level is included in the result tables.

**Suffix:**   $<sub>n</sub>$ </sub>

1..n **[Window](#page-199-0)** 

**Parameters:** <State> ON | OFF | 1 | 0

\*RST: 0

**Manual operation:** See ["Fall Top Point Level"](#page-32-0) on page 33

#### **CALCulate<n>:TABLe:EMODel:FTPTime** <State>

If enabled, the Fall Top Point Time is included in the result tables.

**Suffix:** 

 $<sub>n</sub>$ </sub>

1..n **[Window](#page-199-0)** 

<span id="page-337-0"></span>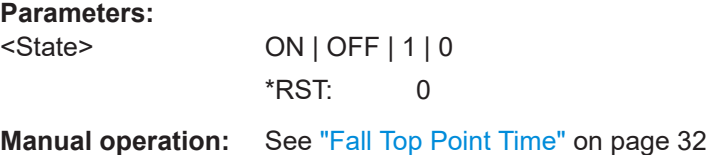

#### **CALCulate<n>:TABLe:EMODel:RBPTime** <State>

1..n **[Window](#page-199-0)** 

If enabled, the Rise Base Point Time is included in the result tables.

**Suffix:** 

<n>

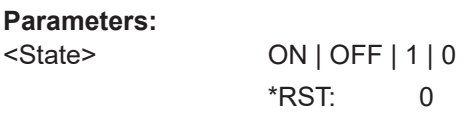

**Manual operation:** See ["Rise Base Point Time"](#page-29-0) on page 30

#### **CALCulate<n>:TABLe:EMODel:RHPLevel** <State>

If enabled, the Rise High Point Level is included in the result tables.

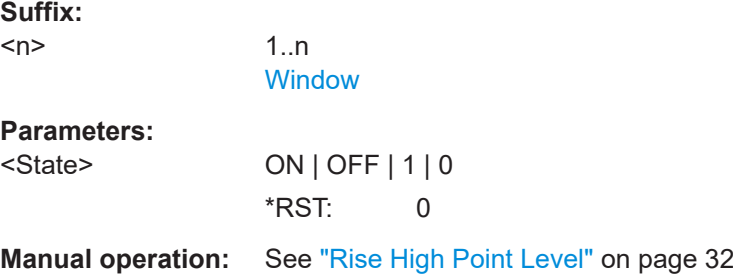

# **CALCulate<n>:TABLe:EMODel:RHPTime** <State>

If enabled, the Rise High Point Time is included in the result tables.

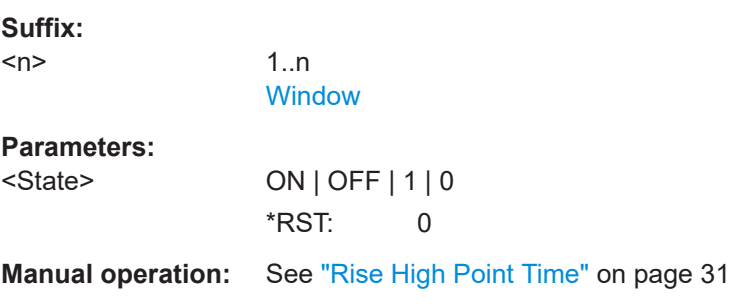

# **CALCulate<n>:TABLe:EMODel:RLPLevel** <State>

If enabled, the Rise Low Point Level is included in the result tables.

# <span id="page-338-0"></span>**Suffix:**

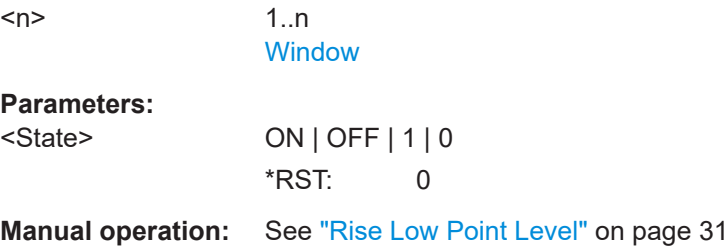

# **CALCulate<n>:TABLe:EMODel:RLPTime** <State>

If enabled, the Rise Low Point Time is included in the result tables.

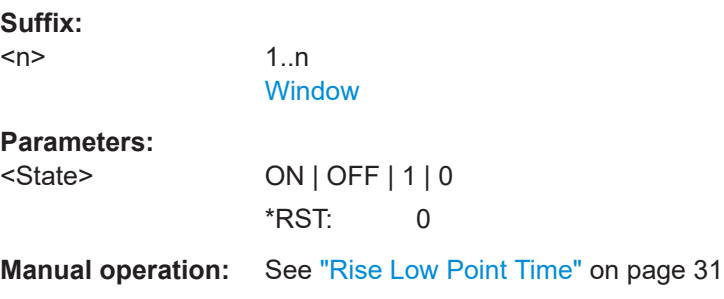

#### **CALCulate<n>:TABLe:EMODel:RMPLevel** <State>

If enabled, the Rise Mid Point Level is included in the result tables.

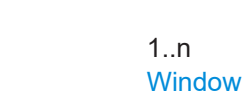

**Parameters:**

**Suffix:**   $<sub>n</sub>$ </sub>

<State> ON | OFF | 1 | 0 \*RST: 0

**Manual operation:** See ["Rise Mid Point Level"](#page-30-0) on page 31

#### **CALCulate<n>:TABLe:EMODel:RMPTime** <State>

If enabled, the Rise Mid Point Time is included in the result tables.

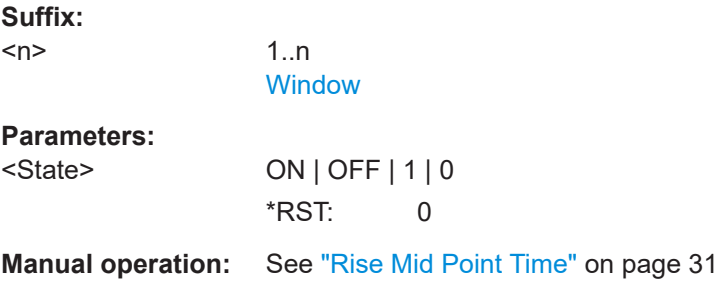

#### <span id="page-339-0"></span>**CALCulate<n>:TABLe:EMODel:RTPLevel** <State>

If enabled, the Rise Top Point Level is included in the result tables.

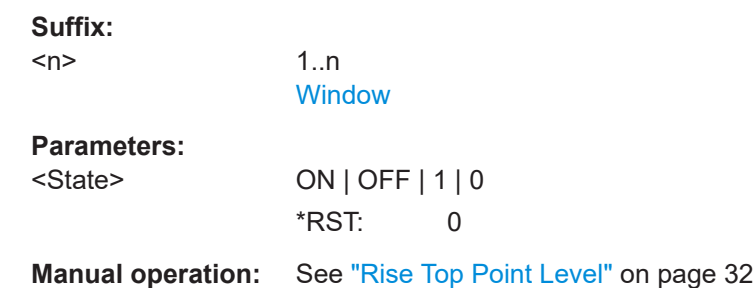

# **CALCulate<n>:TABLe:EMODel:RTPTime** <State>

If enabled, the Rise Top Point Time is included in the result tables.

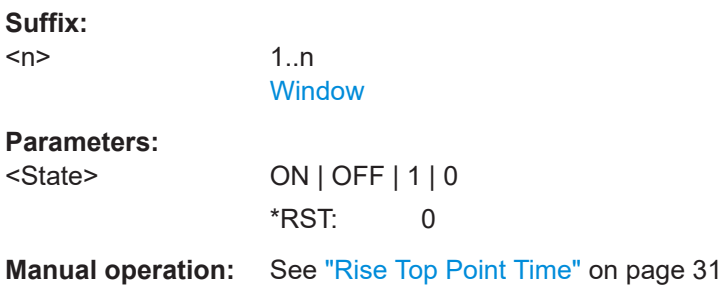

#### **CALCulate<n>:TABLe:FREQuency:ALL[:STATe]** <State>

If enabled, all frequency parameters are included in the result tables.

**Suffix:**  <n>

1..n **[Window](#page-199-0)** 

#### **Setting parameters:**

<State> ON | OFF | 1 | 0 \*RST: 0 **Usage:** Setting only

#### **CALCulate<n>:TABLe:FREQuency:CRATe** <State>

If enabled, the chirp rate (per μs) is included in the result tables.

**Suffix:**   $<sub>n</sub>$ </sub>

1..n **[Window](#page-199-0)** 

**Parameters:** <State> ON | OFF | 1 | 0

\*RST: 0

# <span id="page-340-0"></span>**Manual operation:** See ["Chirp Rate"](#page-27-0) on page 28

#### **CALCulate<n>:TABLe:FREQuency:DEViation** <State>

If enabled, the frequency deviation is included in the result tables.

**Suffix:**   $<sub>n</sub>$ </sub>

1..n **[Window](#page-199-0)** 

**Parameters:**

<State> ON | OFF | 1 | 0 \*RST: 0

**Manual operation:** See ["Frequency Deviation"](#page-27-0) on page 28

# **CALCulate<n>:TABLe:FREQuency:PERRor** <State>

If enabled, the peak frequency error is included in the result tables.

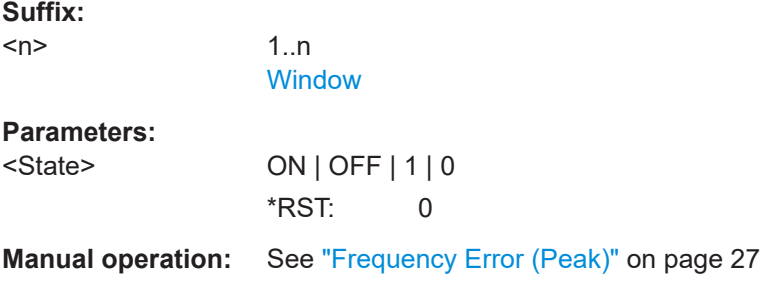

# **CALCulate<n>:TABLe:FREQuency:POINt** <State>

If enabled, the frequency at the measurement point is included in the result tables.

**Suffix:**  1..n **[Window](#page-199-0)** 

**Parameters:** <State> ON | OFF | 1 | 0  $*$ RST: 1

**Manual operation:** See ["Frequency"](#page-26-0) on page 27

# **CALCulate<n>:TABLe:FREQuency:PPFRequency** <State>

If enabled, the Pulse-Pulse Frequency Difference is included in the result tables.

**Suffix:** 

 $<sub>n</sub>$ </sub>

 $<sub>n</sub>$ </sub>

1..n **[Window](#page-199-0)** 

#### <span id="page-341-0"></span>**Parameters:**

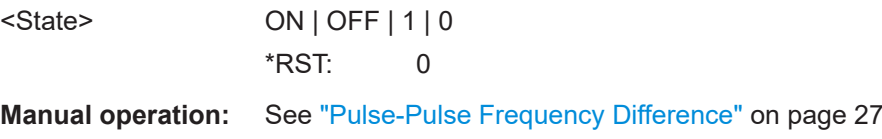

#### **CALCulate<n>:TABLe:FREQuency:RERRor** <State>

If enabled, the RMS frequency error is included in the result tables.

**Suffix:**  <n>

1..n **[Window](#page-199-0)** 

# **Parameters:**

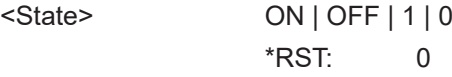

**Manual operation:** See ["Frequency Error \(RMS\)"](#page-26-0) on page 27

### **CALCulate<n>:TABLe:PHASe:ALL[:STATe]** <State>

If enabled, all phase parameters are included in the result tables.

#### **Suffix:**

 $<sub>n</sub>$ </sub>

1..n **[Window](#page-199-0)** 

# **Setting parameters:**

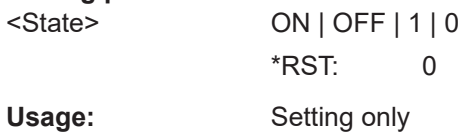

#### **CALCulate<n>:TABLe:PHASe:DEViation** <State>

If enabled, the Phase Deviation is included in the result tables.

**Suffix:**   $<sub>n</sub>$ </sub>

1..n **[Window](#page-199-0)** 

# **Parameters:**

<State> ON | OFF | 1 | 0

\*RST: 0

**Manual operation:** See ["Phase Deviation"](#page-28-0) on page 29

# **CALCulate<n>:TABLe:PHASe:PERRor** <State>

If enabled, the Phase Error (Peak) is included in the result tables.

<span id="page-342-0"></span>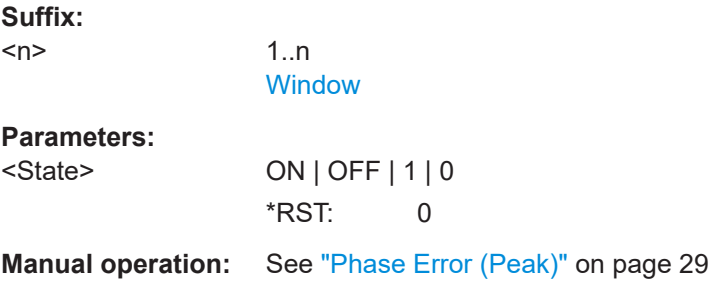

# **CALCulate<n>:TABLe:PHASe:POINt** <State>

If enabled, the phase at the measurement point is included in the result tables.

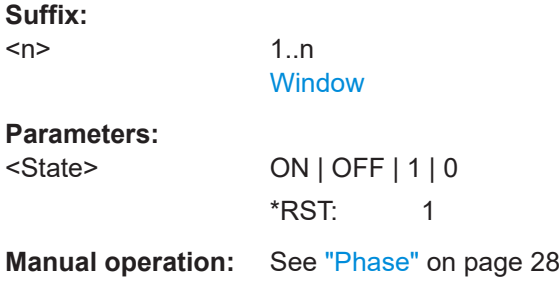

#### **CALCulate<n>:TABLe:PHASe:PPPHase** <State>

If enabled, the Pulse-Pulse Phase Difference is included in the result tables.

1..n **[Window](#page-199-0)** 

**Parameters:**

**Suffix:**   $<sub>n</sub>$ </sub>

<State> ON | OFF | 1 | 0 \*RST: 0

**Manual operation:** See ["Pulse-Pulse Phase Difference"](#page-27-0) on page 28

#### **CALCulate<n>:TABLe:PHASe:RERRor** <State>

If enabled, the Phase Error (RMS) is included in the result tables.

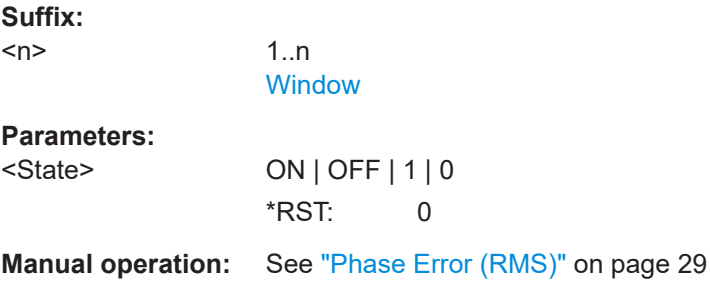

#### <span id="page-343-0"></span>**CALCulate<n>:TABLe:POWer:ADRoop:DB** <State>

If enabled, the Droop in dB is included in the result tables.

**Suffix:**   $<sub>n</sub>$ </sub>

**[Window](#page-199-0)** 

1..n

**Parameters:**

<State> ON | OFF | 1 | 0 \*RST: 0

**Manual operation:** See "Droop" [on page 25](#page-24-0)

#### **CALCulate<n>:TABLe:POWer:ADRoop[:PERCent]** <State>

If enabled, the droop in percent is included in the result tables.

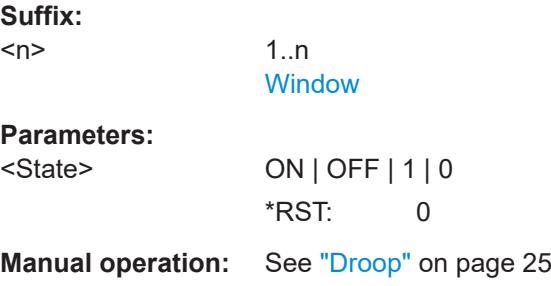

#### **CALCulate<n>:TABLe:POWer:ALL[:STATe]** <State>

If enabled, all power parameters are included in the result tables.

**Suffix:**  <n> 1..n **Setting parameters:**  <State> ON | OFF | 1 | 0 \*RST: 0 Usage: Setting only

# **CALCulate<n>:TABLe:POWer:AMPLitude** <State>

If enabled, the pulse amplitude is included in the result tables.

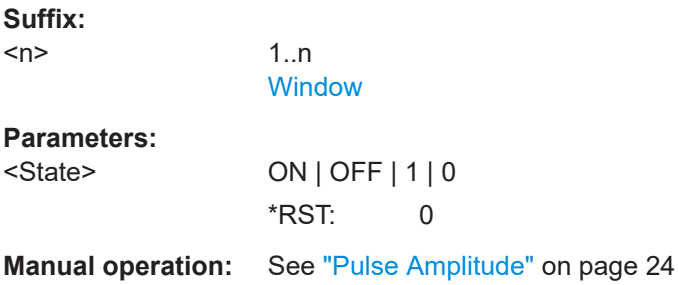

#### <span id="page-344-0"></span>**CALCulate<n>:TABLe:POWer:AMPLitude:I** <State>

If enabled, the in-phase amplitude is included in the result tables.

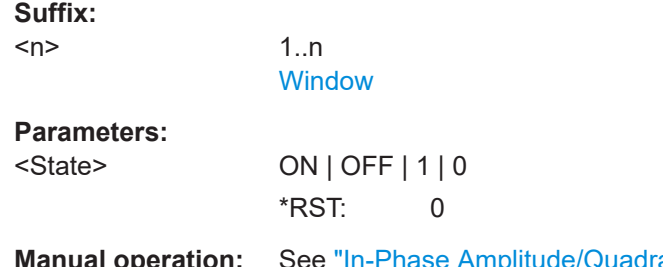

**Manual operation:** See ["In-Phase Amplitude/Quadrature Amplitude"](#page-23-0) on page 24

# **CALCulate<n>:TABLe:POWer:AMPLitude:Q** <State>

If enabled, the quadrature amplitude is included in the result tables.

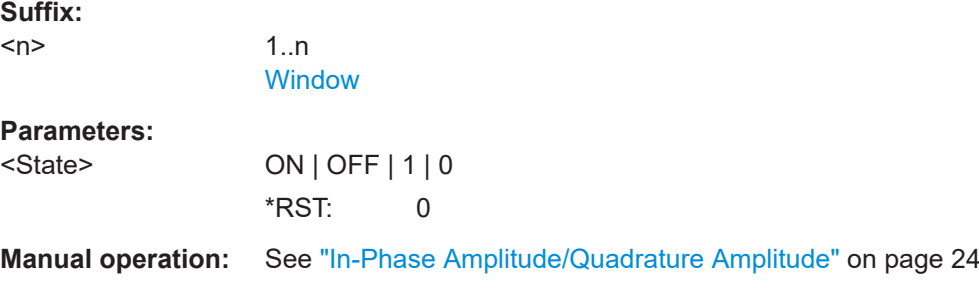

#### **CALCulate<n>:TABLe:POWer:AVG** <State>

If enabled, the average Tx power is included in the result tables.

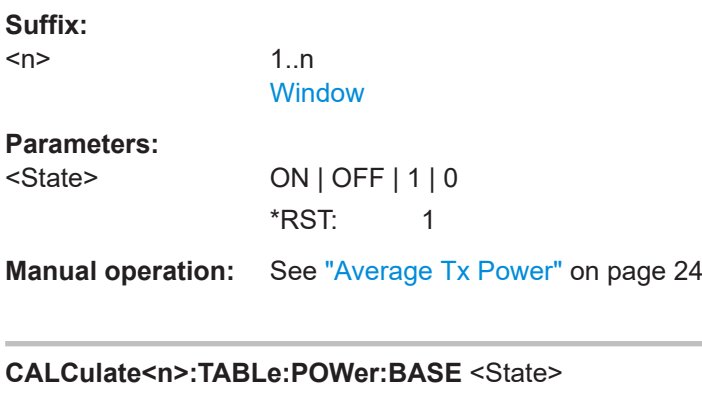

If enabled, the base power is included in the result tables.

**Suffix:**   $<sub>n</sub>$ </sub>

1..n **[Window](#page-199-0) Parameters:**

<State> ON | OFF | 1 | 0 \*RST: 0

#### <span id="page-345-0"></span>**Manual operation:** See ["Base Power"](#page-23-0) on page 24

#### **CALCulate<n>:TABLe:POWer:MAX** <State>

If enabled, the maximum Tx power is included in the result tables.

**Suffix:**   $<sub>n</sub>$ </sub>

1..n **[Window](#page-199-0)** 

**Parameters:**

<State> ON | OFF | 1 | 0 \*RST: 0

**Manual operation:** See ["Peak Power"](#page-24-0) on page 25

#### **CALCulate<n>:TABLe:POWer:MIN** <State>

If enabled, the minimum Tx power is included in the result tables.

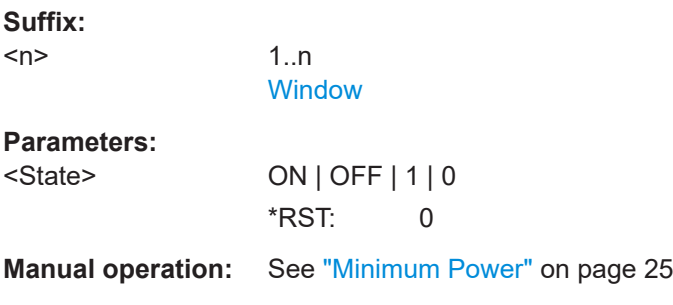

# **CALCulate<n>:TABLe:POWer:ON** <State>

If enabled, the average ON power is included in the result tables.

**Suffix:**   $<sub>n</sub>$ </sub>

1..n **[Window](#page-199-0)** 

**Parameters:** <State> ON | OFF | 1 | 0  $*$ RST: 1

**Manual operation:** See ["Average ON Power"](#page-23-0) on page 24

#### **CALCulate<n>:TABLe:POWer:OVERshoot:DB** <State>

If enabled, the overshoot in dB is included in the result tables.

**Suffix:** 

 $<sub>n</sub>$ </sub>

1..n **[Window](#page-199-0)** 

#### <span id="page-346-0"></span>**Parameters:**

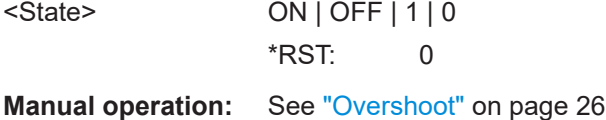

# **CALCulate<n>:TABLe:POWer:OVERshoot[:PERCent]** <State>

If enabled, the overshoot in percent is included in the result tables.

**Suffix:**  <n>

1..n **[Window](#page-199-0)** 

### **Parameters:**

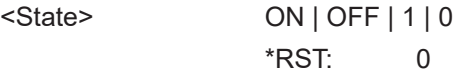

**Manual operation:** See ["Overshoot"](#page-25-0) on page 26

#### **CALCulate<n>:TABLe:POWer:PAVG** <State>

If enabled, the Peak-to-Average Tx Power Ratio is included in the result tables.

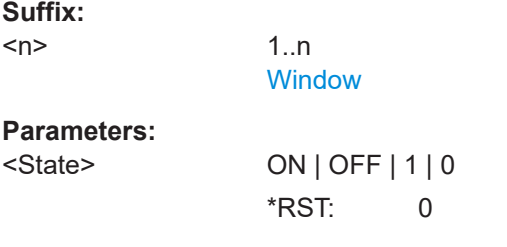

**Manual operation:** See ["Peak-to-Average Tx Power Ratio"](#page-24-0) on page 25

# **CALCulate<n>:TABLe:POWer:PMIN** <State>

If enabled, the Peak-to-Min Power Ratio is included in the result tables.

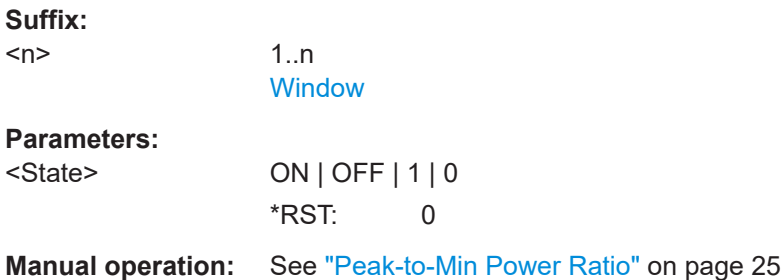

# **CALCulate<n>:TABLe:POWer:POINt** <State>

If enabled, the power at the measurement point is included in the result tables.

<span id="page-347-0"></span>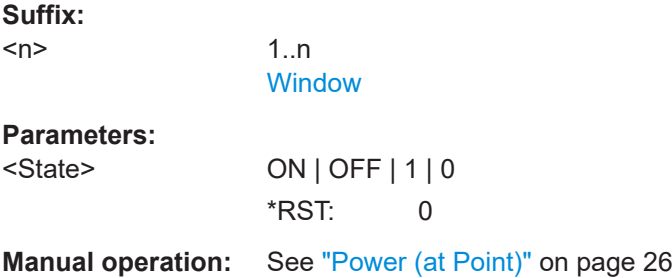

# **CALCulate<n>:TABLe:POWer:PON** <State>

If enabled, the Peak-to-Avg ON Power Ratio is included in the result tables.

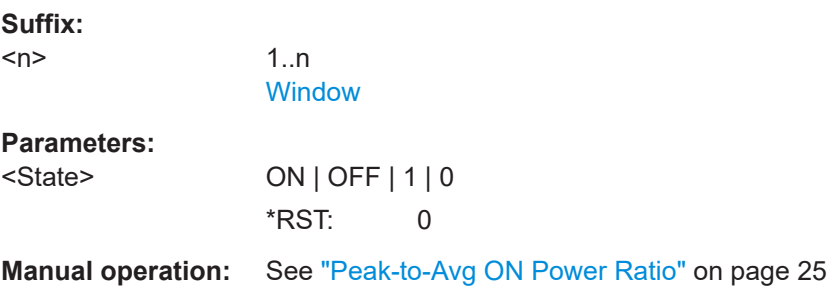

#### **CALCulate<n>:TABLe:POWer:PPRatio** <State>

If enabled, the Pulse-to-Pulse Power Difference

1..n **[Window](#page-199-0)** 

is included in the result tables.

# **Suffix:**

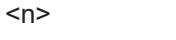

**Parameters:**

<State> ON | OFF | 1 | 0 \*RST: 0

**Manual operation:** See ["Pulse-to-Pulse Power Ratio"](#page-25-0) on page 26

#### **CALCulate<n>:TABLe:POWer:RIPPle:DB** <State>

If enabled, the ripple in dB is included in the result tables.

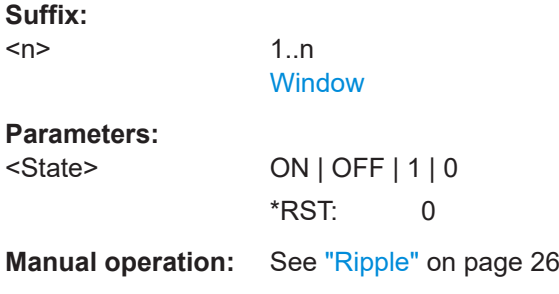

#### <span id="page-348-0"></span>**CALCulate<n>:TABLe:POWer:RIPPle[:PERCent]** <State>

If enabled, the ripple in percent is included in the result tables.

**Suffix:** 

 $<sub>n</sub>$ </sub>

1..n **[Window](#page-199-0)** 

**Parameters:**

<State> ON | OFF | 1 | 0 \*RST: 0

**Manual operation:** See "Ripple" [on page 26](#page-25-0)

# **CALCulate<n>:TABLe:POWer:TOP** <State>

If enabled, the Top power is included in the result tables.

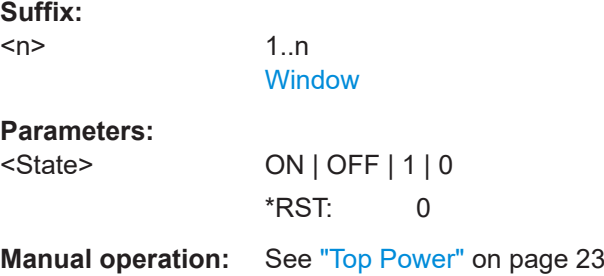

#### **CALCulate<n>:TABLe:STABility:ALL[:STATe]** <State>

If enabled, all stability parameters are included in the result tables.

**Suffix:**  <n>

1..n [Window](#page-199-0)

# **Setting parameters:**

<State> ON | OFF | 1 | 0 \*RST: 0 **Usage:** Setting only

#### **CALCulate<n>:TABLe:STABility:AMPLitude** <State>

If enabled, the Amplitude Stability is included in the result tables.

**Suffix:**   $<sub>n</sub>$ </sub> 1..n **[Window](#page-199-0) Parameters:** <State> ON | OFF | 1 | 0  $*$ RST: 0

<span id="page-349-0"></span>**Manual operation:** See ["Pulse Amplitude Stability"](#page-36-0) on page 37

# **CALCulate<n>:TABLe:STABility:BURSt** <State>

If enabled, the burst number is included in the result tables.

**Suffix:**   $<sub>n</sub>$ </sub>

1..n **[Window](#page-199-0)** 

**Parameters:**

<State> ON | OFF | 1 | 0 \*RST: 0

**Manual operation:** See ["Burst Number"](#page-36-0) on page 37

# **CALCulate<n>:TABLe:STABility:PHASe** <State>

If enabled, the Phase Stability is included in the result tables.

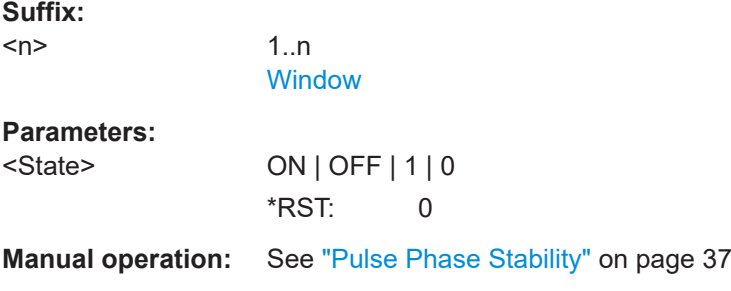

#### **CALCulate<n>:TABLe:STABility:PIBurst** <State>

If enabled, the number of the individual pulse within a burst is included in the result tables.

**Suffix:** 

 $<sub>n</sub>$ </sub>

1..n **[Window](#page-199-0)** 

**Parameters:**

<State> ON | OFF | 1 | 0 \*RST: 0

**Manual operation:** See ["Position Number in Burst"](#page-36-0) on page 37

#### **CALCulate<n>:TABLe:STABility:TOTal** <State>

If enabled, the Total Stability is included in the result tables.

**Suffix:**   $<sub>n</sub>$ </sub>

1..n **[Window](#page-199-0)** 

#### <span id="page-350-0"></span>**Parameters:**

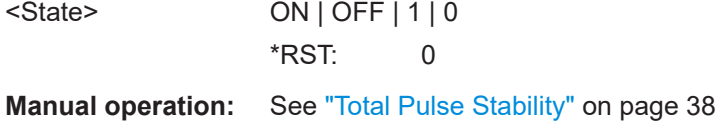

#### **CALCulate<n>:TABLe:TIMing:ALL[:STATe]** <State>

If enabled, all timing parameters are included in the result tables.

**Suffix:**  <n>

1..n **[Window](#page-199-0)** 

#### **Setting parameters:**

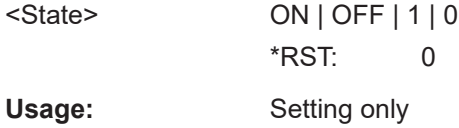

### **CALCulate<n>:TABLe:TIMing:DCYCle** <State>

If enabled, the duty cycle (in %) is included in the result tables.

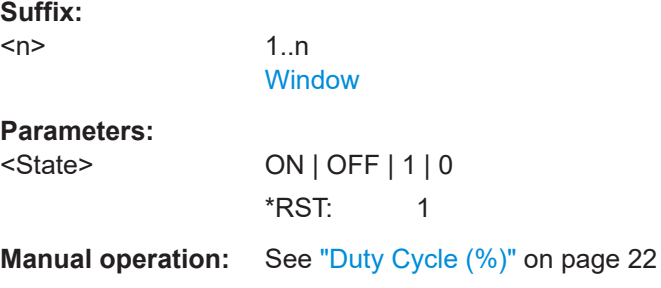

#### **CALCulate<n>:TABLe:TIMing:DRATio** <State>

If enabled, the duty ratio (in dB) is included in the result tables.

# **Suffix:**

 $<sub>n</sub>$ </sub>

1..n **[Window](#page-199-0)** 

**Parameters:**

<State> ON | OFF | 1 | 0 \*RST: 0

**Manual operation:** See ["Duty Ratio"](#page-21-0) on page 22

#### **CALCulate<n>:TABLe:TIMing:FALL** <State>

If enabled, the fall time is included in the result tables.

<span id="page-351-0"></span>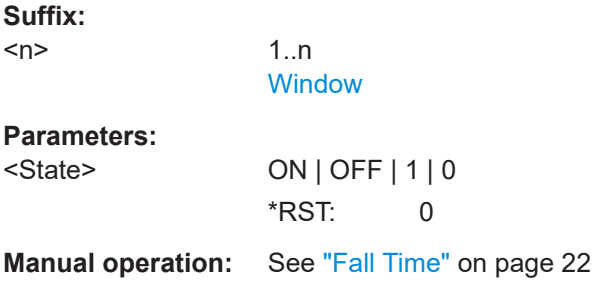

# **CALCulate<n>:TABLe:TIMing:OFF** <State>

If enabled, the "OFF" time is included in the result tables.

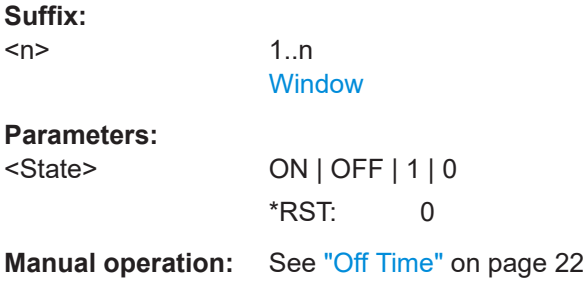

#### **CALCulate<n>:TABLe:TIMing:PRF** <State>

If enabled, the pulse repetition frequency is included in the result tables.

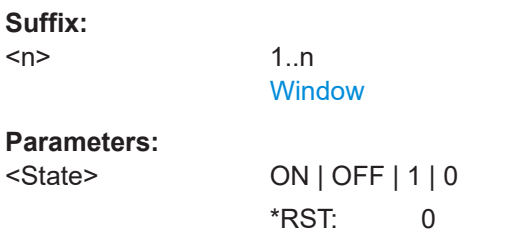

**Manual operation:** See ["Pulse Repetition Frequency \(Hz\)"](#page-22-0) on page 23

#### **CALCulate<n>:TABLe:TIMing:PRI** <State>

If enabled, the pulse repetition interval is included in the result tables.

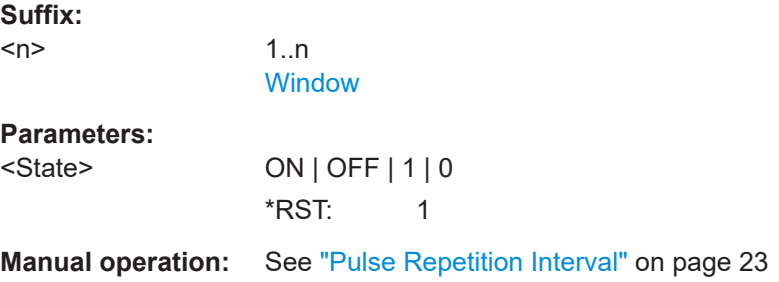

 $<sub>n</sub>$ </sub>

#### <span id="page-352-0"></span>**CALCulate<n>:TABLe:TIMing:PWIDth** <State>

If enabled, the pulse width is included in the result tables.

**Suffix:**   $<sub>n</sub>$ </sub>

1..n **[Window](#page-199-0)** 

**Parameters:**

<State> ON | OFF | 1 | 0

\*RST: 1

**Manual operation:** See ["Pulse Width \(ON Time\)"](#page-21-0) on page 22

# **CALCulate<n>:TABLe:TIMing:RISE** <State>

If enabled, the rise time is included in the result tables.

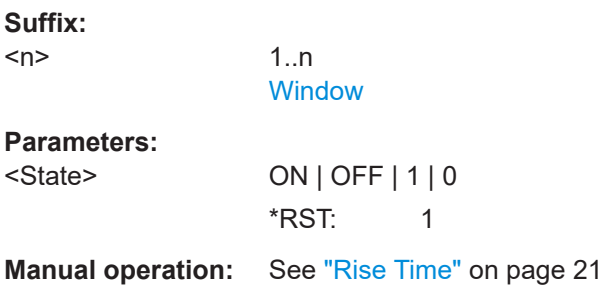

#### **CALCulate<n>:TABLe:TIMing:SETTling** <State>

If enabled, the settling time is included in the result tables.

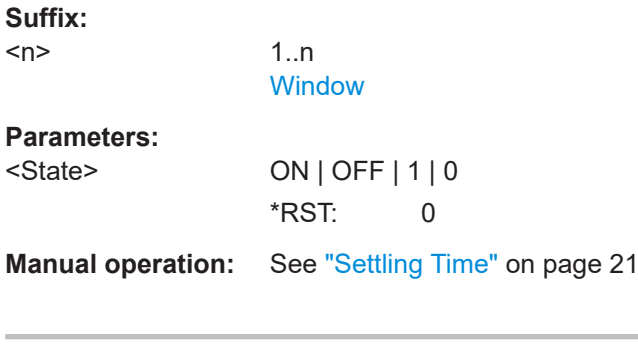

# **CALCulate<n>:TABLe:TIMing:TSTamp** <State>

If enabled, the timestamp is included in the result tables.

**Suffix:**   $<sub>n</sub>$ </sub>

1..n **[Window](#page-199-0) Parameters:** <State> ON | OFF | 1 | 0 \*RST: 0

<span id="page-353-0"></span>**Manual operation:** See ["Timestamp"](#page-20-0) on page 21

#### **CALCulate<n>:TABLe:TSIDelobe:ALL[:STATe]** <State>

If enabled, the all sidelobe parameters are included in the result tables.

**Suffix:**   $<sub>n</sub>$ </sub> 1..n **[Window](#page-199-0) Setting parameters:**  <State> ON | OFF | 1 | 0 \*RST: 0 Usage: Setting only

# **CALCulate<n>:TABLe:TSIDelobe:AMPower** <State>

If enabled, the average mainlobe power (in dBm) is included in the result tables.

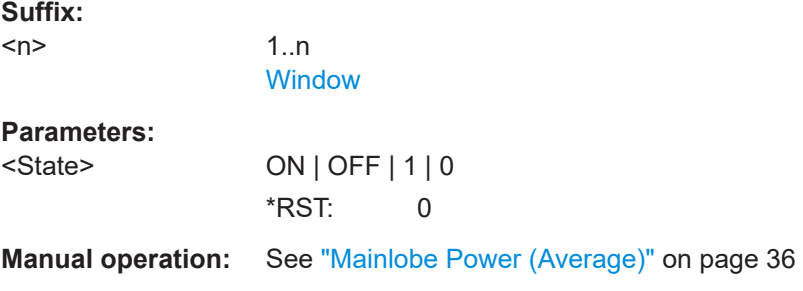

# **CALCulate<n>:TABLe:TSIDelobe:CRATio** <State>

If enabled, the compression ratio is included in the result tables. **Suffix:**   $<sub>n</sub>$ </sub> 1..n **[Window](#page-199-0) Parameters:** <State> ON | OFF | 1 | 0 \*RST: 0 **Manual operation:** See ["Compression Ratio"](#page-34-0) on page 35

# **CALCulate<n>:TABLe:TSIDelobe:IMPower** <State>

If enabled, the integrated mainlobe power (in dBm) is included in the result tables.

**Suffix:** 

 $<sub>n</sub>$ </sub>

1..n **[Window](#page-199-0)** 

# <span id="page-354-0"></span>**Parameters:**

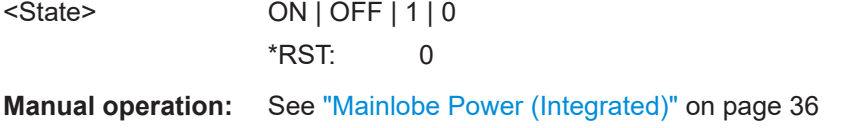

### **CALCulate<n>:TABLe:TSIDelobe:ISLevel** <State>

If enabled, the integrated sidelobe level (in dB) is included in the result tables.

**Suffix:**  <n> 1..n **[Window](#page-199-0) Parameters:** <State> ON | OFF | 1 | 0 \*RST: 0

**Manual operation:** See ["Integrated Sidelobe Level"](#page-34-0) on page 35

#### **CALCulate<n>:TABLe:TSIDelobe:MFRequency** <State>

If enabled, the mainlobe frequency is included in the result tables.

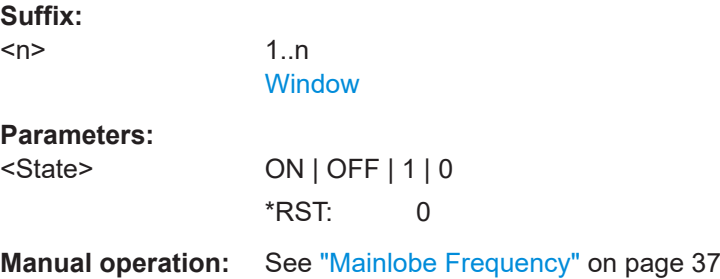

#### **CALCulate<n>:TABLe:TSIDelobe:MPHase** <State>

If enabled, the mainlobe phase (in degrees) is included in the result tables.

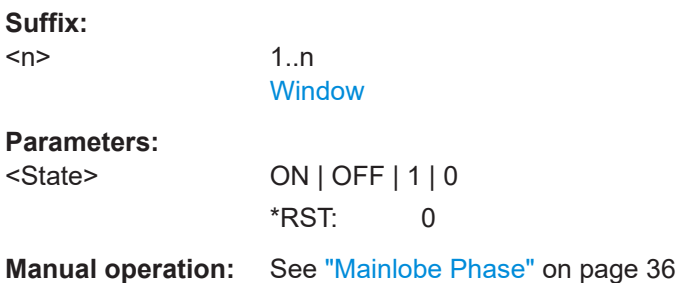

# **CALCulate<n>:TABLe:TSIDelobe:MWIDth** <State>

If enabled, the mainlobe 3 dB width is included in the result tables.

<span id="page-355-0"></span>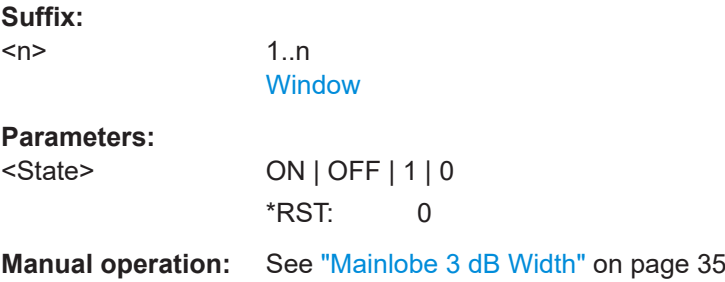

# **CALCulate<n>:TABLe:TSIDelobe:PCORrelation** <State>

If enabled, the peak correlation is included in the result tables.

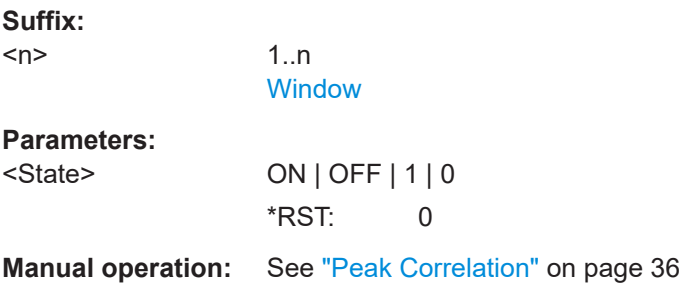

#### **CALCulate<n>:TABLe:TSIDelobe:PSLevel** <State>

If enabled, the peak to sidelobe level (in dB) is included in the result tables.

1..n

**[Window](#page-199-0)** 

**Parameters:**

**Suffix:**   $<sub>n</sub>$ </sub>

<State> ON | OFF | 1 | 0 \*RST: 0

**Manual operation:** See ["Peak to Sidelobe Level"](#page-33-0) on page 34

#### **CALCulate<n>:TABLe:TSIDelobe:SDELay** <State>

If enabled, the sidelobe delay is included in the result tables.

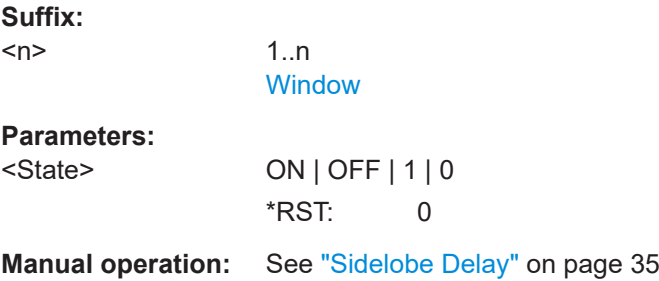

# **8.14.10 Configuring limit checks**

For each parameter in the result tables you can activate a limit check and define the valid value ranges. For details see ["Pulse Results"](#page-46-0) on page 47.

Useful commands for configuring limit checks described elsewhere:

- [CALCulate<n>:DISTribution:LLINes\[:STATe\]](#page-287-0) on page 288
- [CALCulate<n>:TRENd:LLINes\[:STATe\]](#page-311-0) on page 312

For commands required to retrieve the results of the limit check for individual parameters see [Chapter 8.19.5, "Retrieving limit results", on page 472.](#page-471-0)

**Remote commands exclusive to configuring limit checks:**

**CALCulate<n>:TABLe:<ParameterGroup>:<Parameter>:LIMit:STATe** <State> **CALCulate<n>:TABLe:EMODel:FBPTime:LIMit:STATe** <State> **CALCulate<n>:TABLe:EMODel:FHPLevel:LIMit:STATe** <State> **CALCulate<n>:TABLe:EMODel:FHPTime:LIMit:STATe** <State> **CALCulate<n>:TABLe:EMODel:FLPLevel:LIMit:STATe** <State> **CALCulate<n>:TABLe:EMODel:FLPTime:LIMit:STATe** <State> **CALCulate<n>:TABLe:EMODel:FMPLevel:LIMit:STATe** <State> **CALCulate<n>:TABLe:EMODel:FMPTime:LIMit:STATe** <State> **CALCulate<n>:TABLe:EMODel:FTPLevel:LIMit:STATe** <State> **CALCulate<n>:TABLe:EMODel:FTPTime:LIMit:STATe** <State> **CALCulate<n>:TABLe:EMODel:RBPTime:LIMit:STATe** <State> **CALCulate<n>:TABLe:EMODel:RHPLevel:LIMit:STATe** <State> **CALCulate<n>:TABLe:EMODel:RHPTime:LIMit:STATe** <State> **CALCulate<n>:TABLe:EMODel:RLPLevel:LIMit:STATe** <State> **CALCulate<n>:TABLe:EMODel:RLPTime:LIMit:STATe** <State> **CALCulate<n>:TABLe:EMODel:RMPLevel:LIMit:STATe** <State> **CALCulate<n>:TABLe:EMODel:RMPTime:LIMit:STATe** <State> **CALCulate<n>:TABLe:EMODel:RTPLevel:LIMit:STATe** <State> **CALCulate<n>:TABLe:EMODel:RTPTime:LIMit:STATe** <State> **CALCulate<n>:TABLe:FREQuency:CRATe:LIMit:STATe** <State> **CALCulate<n>:TABLe:FREQuency:DEViation:LIMit:STATe** <State> **CALCulate<n>:TABLe:FREQuency:PERRor:LIMit:STATe** <State> **CALCulate<n>:TABLe:FREQuency:POINt:LIMit:STATe** <State> **CALCulate<n>:TABLe:FREQuency:PPFRequency:LIMit:STATe** <State> **CALCulate<n>:TABLe:FREQuency:RERRor:LIMit:STATe** <State> **CALCulate<n>:TABLe:PHASe:DEViation:LIMit:STATe** <State> **CALCulate<n>:TABLe:PHASe:PERRor:LIMit:STATe** <State> **CALCulate<n>:TABLe:PHASe:POINt:LIMit:STATe** <State> **CALCulate<n>:TABLe:PHASe:PPPHase:LIMit:STATe** <State> **CALCulate<n>:TABLe:PHASe:RERRor:LIMit:STATe** <State> **CALCulate<n>:TABLe:POWer:ADRoop:DB:LIMit:STATe** <State> **CALCulate<n>:TABLe:POWer:ADRoop[:PERCent]:LIMit:STATe** <State> **CALCulate<n>:TABLe:POWer:AMPLitude:LIMit:STATe** <State> **CALCulate<n>:TABLe:POWer:AMPLitude:I:LIMit:STATe** <State> **CALCulate<n>:TABLe:POWer:AMPLitude:Q:LIMit:STATe** <State> **CALCulate<n>:TABLe:POWer:AVG:LIMit:STATe** <State>

**CALCulate<n>:TABLe:POWer:BASE:LIMit:STATe** <State> **CALCulate<n>:TABLe:POWer:MAX:LIMit:STATe** <State> **CALCulate<n>:TABLe:POWer:MIN:LIMit:STATe** <State> **CALCulate<n>:TABLe:POWer:ON:LIMit:STATe** <State> **CALCulate<n>:TABLe:POWer:OVERshoot:DB:LIMit:STATe** <State> **CALCulate<n>:TABLe:POWer:OVERshoot[:PERCent]:LIMit:STATe** <State> **CALCulate<n>:TABLe:POWer:PAVG:LIMit:STATe** <State> **CALCulate<n>:TABLe:POWer:PMIN:LIMit:STATe** <State> **CALCulate<n>:TABLe:POWer:POINt:LIMit:STATe** <State> **CALCulate<n>:TABLe:POWer:PON:LIMit:STATe** <State> **CALCulate<n>:TABLe:POWer:PPRatio:LIMit:STATe** <State> **CALCulate<n>:TABLe:POWer:RIPPle:DB:LIMit:STATe** <State> **CALCulate<n>:TABLe:POWer:RIPPle[:PERCent]:LIMit:STATe** <State> **CALCulate<n>:TABLe:POWer:TOP:LIMit:STATe** <State> **CALCulate<n>:TABLe:STABility:AMPLitude:LIMit:STATe** <State> **CALCulate<n>:TABLe:STABility:BURSt:LIMit:STATe** <State> **CALCulate<n>:TABLe:STABility:PHASe:LIMit:STATe** <State> **CALCulate<n>:TABLe:STABility:PIBurst:LIMit:STATe** <State> **CALCulate<n>:TABLe:STABility:TOTal:LIMit:STATe** <State> **CALCulate<n>:TABLe:TIMing:DCYCle:LIMit:STATe** <State> **CALCulate<n>:TABLe:TIMing:DRATio:LIMit:STATe** <State> **CALCulate<n>:TABLe:TIMing:FALL:LIMit:STATe** <State> **CALCulate<n>:TABLe:TIMing:OFF:LIMit:STATe** <State> **CALCulate<n>:TABLe:TIMing:PRF:LIMit:STATe** <State> **CALCulate<n>:TABLe:TIMing:PRI:LIMit:STATe** <State> **CALCulate<n>:TABLe:TIMing:PWIDth:LIMit:STATe** <State> **CALCulate<n>:TABLe:TIMing:RISE:LIMit:STATe** <State> **CALCulate<n>:TABLe:TIMing:SETTling:LIMit:STATe** <State> **CALCulate<n>:TABLe:TIMing:TSTamp:LIMit:STATe** <State> **CALCulate<n>:TABLe:TSIDelobe:AMPower:LIMit:STATe** <State> **CALCulate<n>:TABLe:TSIDelobe:CRATio:LIMit:STATe** <State> **CALCulate<n>:TABLe:TSIDelobe:IMPower:LIMit:STATe** <State> **CALCulate<n>:TABLe:TSIDelobe:ISLevel:LIMit:STATe** <State> **CALCulate<n>:TABLe:TSIDelobe:MFRequency:LIMit:STATe** <State> **CALCulate<n>:TABLe:TSIDelobe:MPHase:LIMit:STATe** <State> **CALCulate<n>:TABLe:TSIDelobe:MWIDth:LIMit:STATe** <State> **CALCulate<n>:TABLe:TSIDelobe:PCORrelation:LIMit:STATe** <State> **CALCulate<n>:TABLe:TSIDelobe:PSLevel:LIMit:STATe** <State> **CALCulate<n>:TABLe:TSIDelobe:SDELay:LIMit:STATe** <State>

Activates or deactivates a limit check for the selected parameter. The limits are defined using [CALCulate<n>:TABLe:<ParameterGroup>:<Parameter>:LIMit](#page-358-0) [on page 359](#page-358-0).

#### **Suffix:**   $<sub>n</sub>$ </sub>

1..n **[Window](#page-199-0)** 

**Parameters:**

<State> ON | OFF | 1 | 0  $*RST: 0$ 

```
CALCulate<n>:TABLe:<ParameterGroup>:ALL:LIMit:STATe <State>
CALCulate<n>:TABLe:EMODel:ALL:LIMit:STATe <State>
CALCulate<n>:TABLe:FREQuency:ALL:LIMit:STATe <State>
CALCulate<n>:TABLe:PHASe:ALL:LIMit:STATe <State>
CALCulate<n>:TABLe:POWer:ALL:LIMit:STATe <State>
CALCulate<n>:TABLe:STABility:ALL:LIMit:STATe <State>
CALCulate<n>:TABLe:TIMing:ALL:LIMit:STATe <State>
CALCulate<n>:TABLe:TSIDelobe:ALL:LIMit:STATe <State>
```
Activates or deactivates a limit check for all parameters in the selected parameter group.

Commands for the parameter group <TSIDelobe> are only available if the additional option R&S FSWP-K6S is installed.

**Suffix:** 

 $<sub>n</sub>$ </sub>

1..n **[Window](#page-199-0)** 

#### **Setting parameters:**

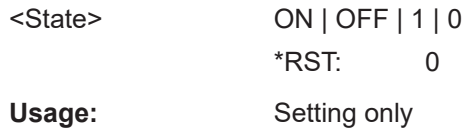

#### **CALCulate<n>:TABLe:ALL:LIMit:STATe** <State>

Activates or deactivates a limit check for all parameters in all parameter groups.

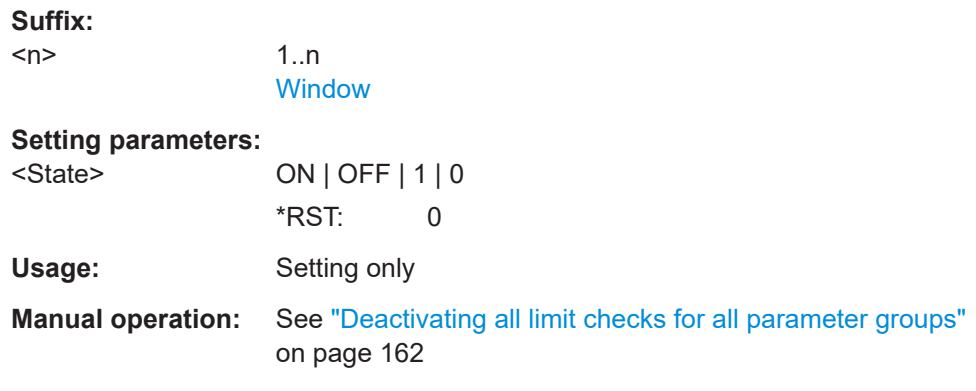

**CALCulate<n>:TABLe:<ParameterGroup>:<Parameter>:LIMit** <LowLimit>, <UppLimit>

**CALCulate<n>:TABLe:EMODel:FBPTime:LIMit** <LowerLimit>, <UpperLimit> **CALCulate<n>:TABLe:EMODel:FHPLevel:LIMit** <LowerLimit>, <UpperLimit> **CALCulate<n>:TABLe:EMODel:FHPTime:LIMit** <LowerLimit>, <UpperLimit> **CALCulate<n>:TABLe:EMODel:FLPLevel:LIMit** <LowerLimit>, <UpperLimit> **CALCulate<n>:TABLe:EMODel:FLPTime:LIMit** <LowerLimit>, <UpperLimit> **CALCulate<n>:TABLe:EMODel:FMPLevel:LIMit** <LowerLimit>, <UpperLimit> **CALCulate<n>:TABLe:EMODel:FMPTime:LIMit** <LowerLimit>, <UpperLimit> **CALCulate<n>:TABLe:EMODel:FTPLevel:LIMit** <LowerLimit>, <UpperLimit>

**CALCulate<n>:TABLe:EMODel:FTPTime:LIMit** <LowerLimit>, <UpperLimit> **CALCulate<n>:TABLe:EMODel:RBPTime:LIMit** <LowerLimit>, <UpperLimit> **CALCulate<n>:TABLe:EMODel:RHPLevel:LIMit** <LowerLimit>, <UpperLimit> **CALCulate<n>:TABLe:EMODel:RHPTime:LIMit** <LowerLimit>, <UpperLimit> **CALCulate<n>:TABLe:EMODel:RLPLevel:LIMit** <LowerLimit>, <UpperLimit> **CALCulate<n>:TABLe:EMODel:RLPTime:LIMit** <LowerLimit>, <UpperLimit> **CALCulate<n>:TABLe:EMODel:RMPLevel:LIMit** <LowerLimit>, <UpperLimit> **CALCulate<n>:TABLe:EMODel:RMPTime:LIMit** <LowerLimit>, <UpperLimit> **CALCulate<n>:TABLe:EMODel:RTPLevel:LIMit** <LowerLimit>, <UpperLimit> **CALCulate<n>:TABLe:EMODel:RTPTime:LIMit** <LowerLimit>, <UpperLimit> **CALCulate<n>:TABLe:FREQuency:CRATe:LIMit** <LowerLimit>, <UpperLimit> **CALCulate<n>:TABLe:FREQuency:DEViation:LIMit** <LowerLimit>, <UpperLimit> **CALCulate<n>:TABLe:FREQuency:PERRor:LIMit** <LowerLimit>, <UpperLimit> **CALCulate<n>:TABLe:FREQuency:POINt:LIMit** <LowerLimit>, <UpperLimit> **CALCulate<n>:TABLe:FREQuency:PPFRequency:LIMit** <LowerLimit>, <UpperLimit>

**CALCulate<n>:TABLe:FREQuency:RERRor:LIMit** <LowerLimit>, <UpperLimit> **CALCulate<n>:TABLe:PHASe:DEViation:LIMit** <LowerLimit>, <UpperLimit> **CALCulate<n>:TABLe:PHASe:PERRor:LIMit** <LowerLimit>, <UpperLimit> **CALCulate<n>:TABLe:PHASe:POINt:LIMit** <LowerLimit>, <UpperLimit> **CALCulate<n>:TABLe:PHASe:PPPHase:LIMit** <LowerLimit>, <UpperLimit> **CALCulate<n>:TABLe:PHASe:RERRor:LIMit** <LowerLimit>, <UpperLimit> **CALCulate<n>:TABLe:POWer:ADRoop:DB:LIMit** <LowerLimit>, <UpperLimit> **CALCulate<n>:TABLe:POWer:ADRoop[:PERCent]:LIMit** <LowerLimit>, <UpperLimit>

**CALCulate<n>:TABLe:POWer:AMPLitude:LIMit** <LowerLimit>, <UpperLimit> **CALCulate<n>:TABLe:POWer:AMPLitude:I:LIMit** <LowerLimit>, <UpperLimit> **CALCulate<n>:TABLe:POWer:AMPLitude:Q:LIMit** <LowerLimit>, <UpperLimit> **CALCulate<n>:TABLe:POWer:AVG:LIMit** <LowerLimit>, <UpperLimit> **CALCulate<n>:TABLe:POWer:BASE:LIMit** <LowerLimit>, <UpperLimit> **CALCulate<n>:TABLe:POWer:MAX:LIMit** <LowerLimit>, <UpperLimit> **CALCulate<n>:TABLe:POWer:MIN:LIMit** <LowerLimit>, <UpperLimit> **CALCulate<n>:TABLe:POWer:ON:LIMit** <LowerLimit>, <UpperLimit> **CALCulate<n>:TABLe:POWer:OVERshoot:DB:LIMit** <LowerLimit>, <UpperLimit> **CALCulate<n>:TABLe:POWer:OVERshoot[:PERCent]:LIMit** <LowerLimit>,

<UpperLimit> **CALCulate<n>:TABLe:POWer:PAVG:LIMit** <LowerLimit>, <UpperLimit> **CALCulate<n>:TABLe:POWer:PMIN:LIMit** <LowerLimit>, <UpperLimit> **CALCulate<n>:TABLe:POWer:POINt:LIMit** <LowerLimit>, <UpperLimit> **CALCulate<n>:TABLe:POWer:PON:LIMit** <LowerLimit>, <UpperLimit> **CALCulate<n>:TABLe:POWer:PPRatio:LIMit** <LowerLimit>, <UpperLimit> **CALCulate<n>:TABLe:POWer:RIPPle:DB:LIMit** <LowerLimit>, <UpperLimit> **CALCulate<n>:TABLe:POWer:RIPPle[:PERCent]:LIMit** <LowerLimit>, <UpperLimit> **CALCulate<n>:TABLe:POWer:TOP:LIMit** <LowerLimit>, <UpperLimit> **CALCulate<n>:TABLe:STABility:AMPLitude:LIMit** <LowerLimit>, <UpperLimit> **CALCulate<n>:TABLe:STABility:BURSt:LIMit** <LowerLimit>, <UpperLimit> **CALCulate<n>:TABLe:STABility:PHASe:LIMit** <LowerLimit>, <UpperLimit> **CALCulate<n>:TABLe:STABility:PIBurst:LIMit** <LowerLimit>, <UpperLimit> **CALCulate<n>:TABLe:STABility:TOTal:LIMit** <LowerLimit>, <UpperLimit> **CALCulate<n>:TABLe:TIMing:DCYCle:LIMit** <LowerLimit>, <UpperLimit>
**CALCulate<n>:TABLe:TIMing:DRATio:LIMit** <LowerLimit>, <UpperLimit> **CALCulate<n>:TABLe:TIMing:FALL:LIMit** <LowerLimit>, <UpperLimit> **CALCulate<n>:TABLe:TIMing:OFF:LIMit** <LowerLimit>, <UpperLimit> **CALCulate<n>:TABLe:TIMing:PRF:LIMit** <LowerLimit>, <UpperLimit> **CALCulate<n>:TABLe:TIMing:PRI:LIMit** <LowerLimit>, <UpperLimit> **CALCulate<n>:TABLe:TIMing:PWIDth:LIMit** <LowerLimit>, <UpperLimit> **CALCulate<n>:TABLe:TIMing:RISE:LIMit** <LowerLimit>, <UpperLimit> **CALCulate<n>:TABLe:TIMing:SETTling:LIMit** <LowerLimit>, <UpperLimit> **CALCulate<n>:TABLe:TIMing:TSTamp:LIMit** <LowerLimit>, <UpperLimit> **CALCulate<n>:TABLe:TSIDelobe:AMPower:LIMit** <LowerLimit>, <UpperLimit> **CALCulate<n>:TABLe:TSIDelobe:CRATio:LIMit** <LowerLimit>, <UpperLimit> **CALCulate<n>:TABLe:TSIDelobe:IMPower:LIMit** <LowerLimit>, <UpperLimit> **CALCulate<n>:TABLe:TSIDelobe:ISLevel:LIMit** <LowerLimit>, <UpperLimit> **CALCulate<n>:TABLe:TSIDelobe:MFRequency:LIMit** <LowerLimit>, <UpperLimit> **CALCulate<n>:TABLe:TSIDelobe:MPHase:LIMit** <LowerLimit>, <UpperLimit> **CALCulate<n>:TABLe:TSIDelobe:MWIDth:LIMit** <LowerLimit>, <UpperLimit> **CALCulate<n>:TABLe:TSIDelobe:PCORrelation:LIMit** <LowerLimit>, <UpperLimit> **CALCulate<n>:TABLe:TSIDelobe:PSLevel:LIMit** <LowerLimit>, <UpperLimit> **CALCulate<n>:TABLe:TSIDelobe:SDELay:LIMit** <LowerLimit>, <UpperLimit>

Defines the valid value range for the limit check for the selected parameter if limit check is active ([CALCulate<n>:TABLe:<ParameterGroup>:<Parameter>:](#page-356-0) [LIMit:STATe](#page-356-0)ON).

Commands for the parameter group <TSIDelobe> are only available if the additional option R&S FSWP-K6S is installed.

Commands for the parameter group <STABility> are only available if the additional option R&S FSWP-K6P is installed.

For details on the individual parameters see [Chapter 3.1, "Pulse parameters",](#page-18-0) [on page 19](#page-18-0).

#### **Suffix:**

**Parameters:**

 $<sub>n</sub>$ </sub>

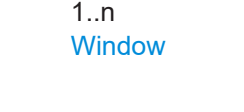

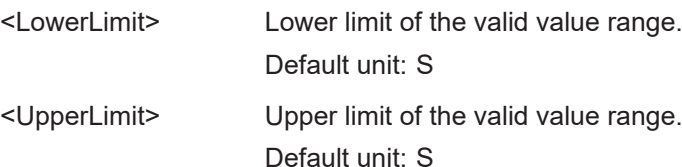

## **8.14.11 Configuring the Y-Axis scaling and units**

The scaling for the vertical axis is highly configurable, using either absolute or relative values. These commands are described here.

Useful commands for configuring scaling described elsewhere:

● [DISPlay\[:WINDow<n>\]\[:SUBWindow<w>\]:TRACe<t>:Y\[:SCALe\]:RLEVel](#page-248-0) [on page 249](#page-248-0)

## **Remote commands exclusive to scaling the y-axis**

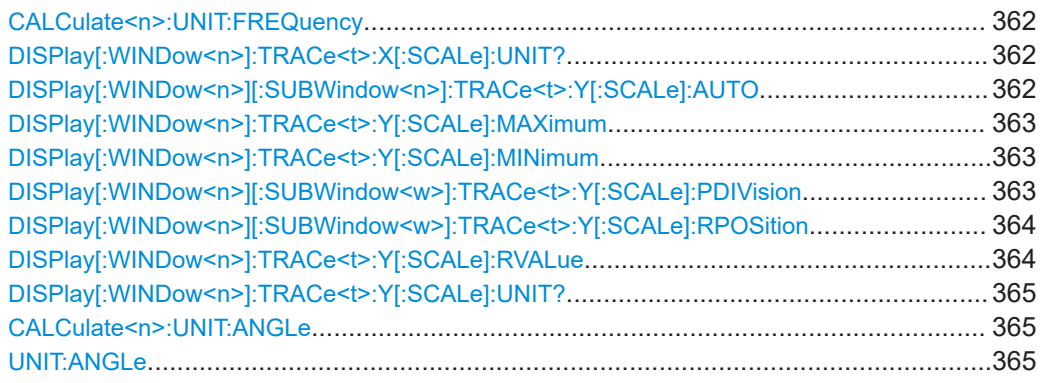

## **CALCulate<n>:UNIT:FREQuency** <Unit>

Switches between relative (default) and absolute frequency values. This setting applies to Pulse Frequency, Result Range Spectrum, Parameter Distribution and Parameter Trend result displays.

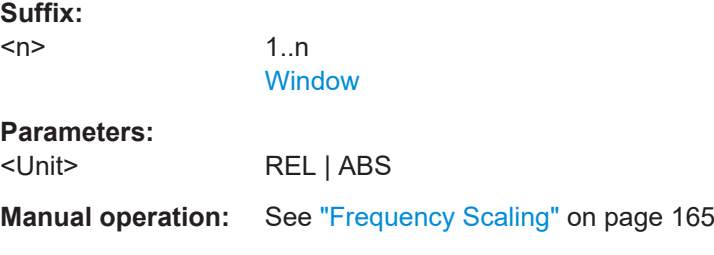

## **DISPlay[:WINDow<n>]:TRACe<t>:X[:SCALe]:UNIT?**

This command reads the unit type currently configured for the X-axis

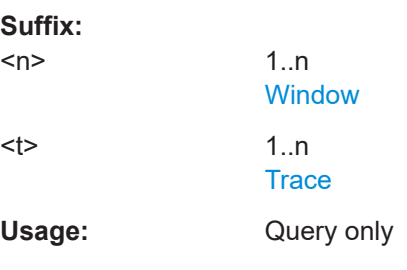

## **DISPlay[:WINDow<n>][:SUBWindow<n>]:TRACe<t>:Y[:SCALe]:AUTO** <State>

If enabled, the Y-axis is scaled automatically according to the current measurement.

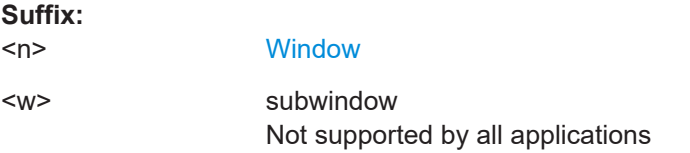

Configuring the results

<span id="page-362-0"></span>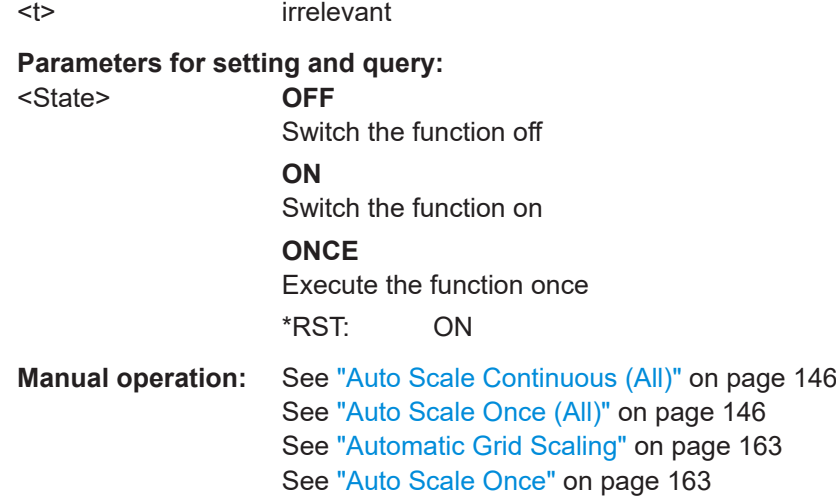

## **DISPlay[:WINDow<n>]:TRACe<t>:Y[:SCALe]:MAXimum** <Value>

Defines the maximum value on the y-axis in the specified window.

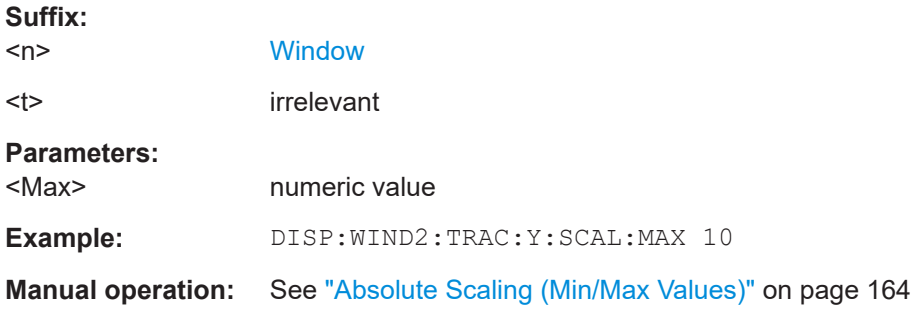

## **DISPlay[:WINDow<n>]:TRACe<t>:Y[:SCALe]:MINimum** <Value>

Defines the minimum value on the y-axis in the specified window.

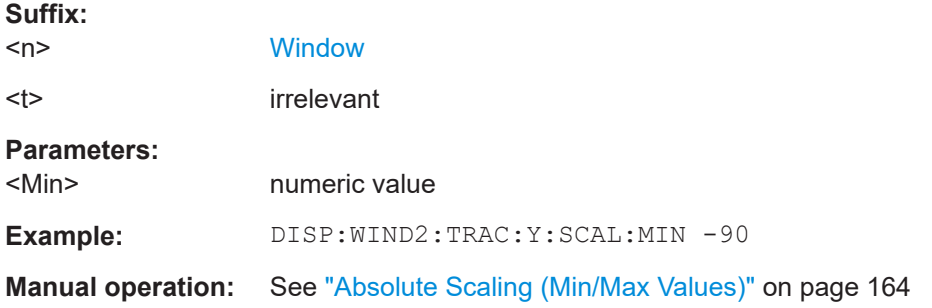

## **DISPlay[:WINDow<n>][:SUBWindow<w>]:TRACe<t>:Y[:SCALe]:PDIVision** <Value>

This remote command determines the grid spacing on the Y-axis for all diagrams, where possible.

<span id="page-363-0"></span>In spectrum displays, for example, this command is not available.

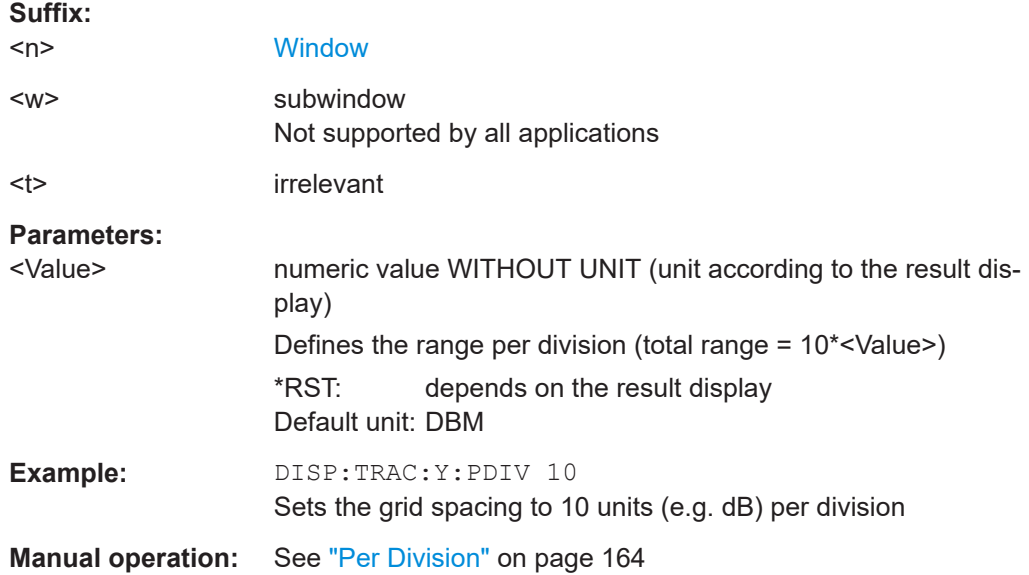

## **DISPlay[:WINDow<n>][:SUBWindow<w>]:TRACe<t>:Y[:SCALe]:RPOSition** <Position>

Defines the vertical position of the reference level on the display grid (for all traces).

The R&S FSWP adjusts the scaling of the y-axis accordingly.

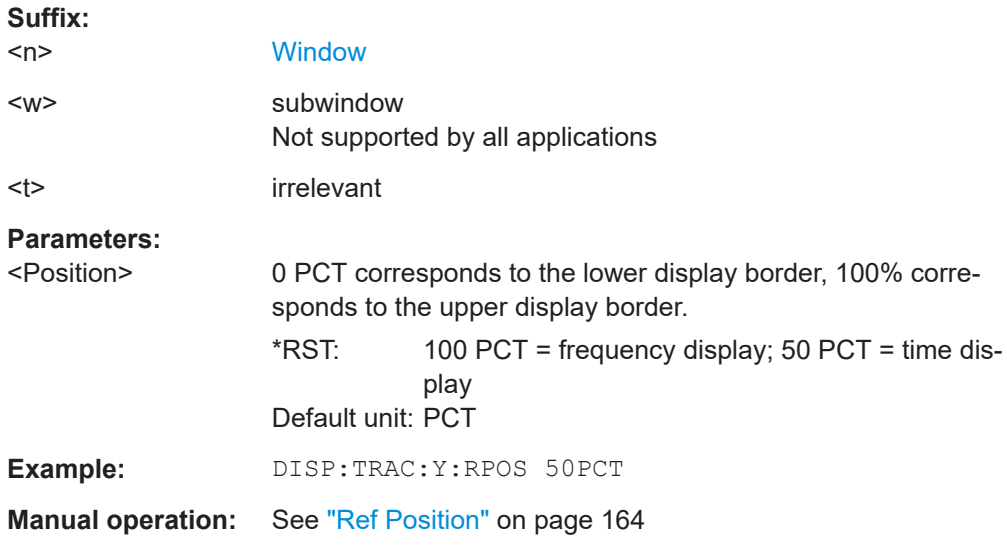

## **DISPlay[:WINDow<n>]:TRACe<t>:Y[:SCALe]:RVALue** <Value>

This command defines the reference value assigned to the reference position in the specified window. Separate reference values are maintained for the various displays.

**Suffix:** 

 $<sub>n</sub>$ </sub>

**[Window](#page-199-0)** 

<span id="page-364-0"></span>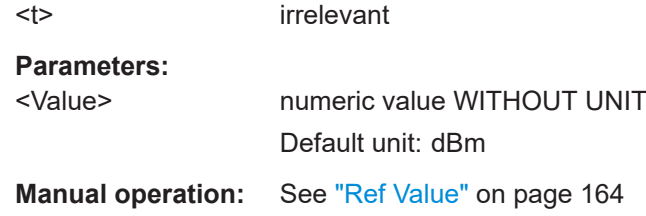

## **DISPlay[:WINDow<n>]:TRACe<t>:Y[:SCALe]:UNIT?**

This command reads the unit type currently configured for the Y-axis

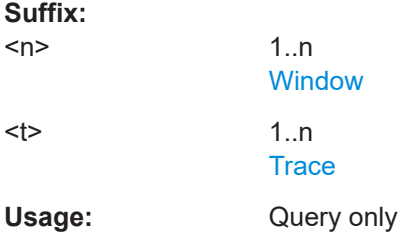

```
CALCulate<n>:UNIT:ANGLe <Unit>
UNIT:ANGLe <Unit>
Parameters:
<Unit> DEG | RAD
Manual operation: See "Phase Unit" on page 165
```
# **8.15 Configuring the result display**

The following commands are required to configure the screen display in a remote environment. The tasks for manual operation are described in [Chapter 3, "Measurements](#page-18-0) [and result displays", on page 19](#page-18-0).

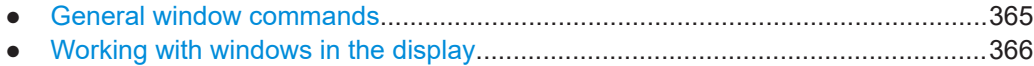

## **8.15.1 General window commands**

The following commands are required to configure general window layout, independent of the application.

Note that the suffix <n> always refers to the window *in the currently selected channel* (see [INSTrument\[:SELect\]](#page-203-0) on page 204).

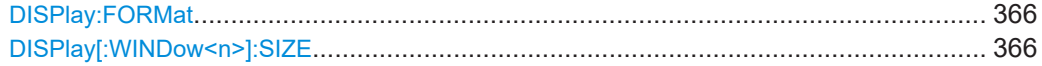

#### <span id="page-365-0"></span>**DISPlay:FORMat** <Format>

Determines which tab is displayed.

## **Parameters:**

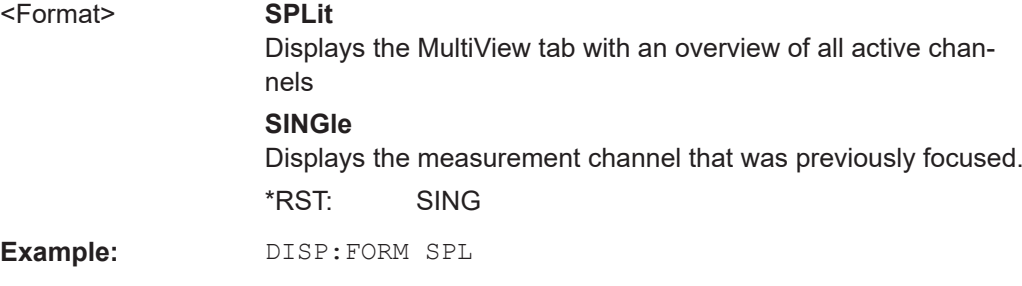

#### **DISPlay[:WINDow<n>]:SIZE** <Size>

Maximizes the size of the selected result display window *temporarily*. To change the size of several windows on the screen permanently, use the LAY: SPL command (see [LAYout:SPLitter](#page-370-0) on page 371).

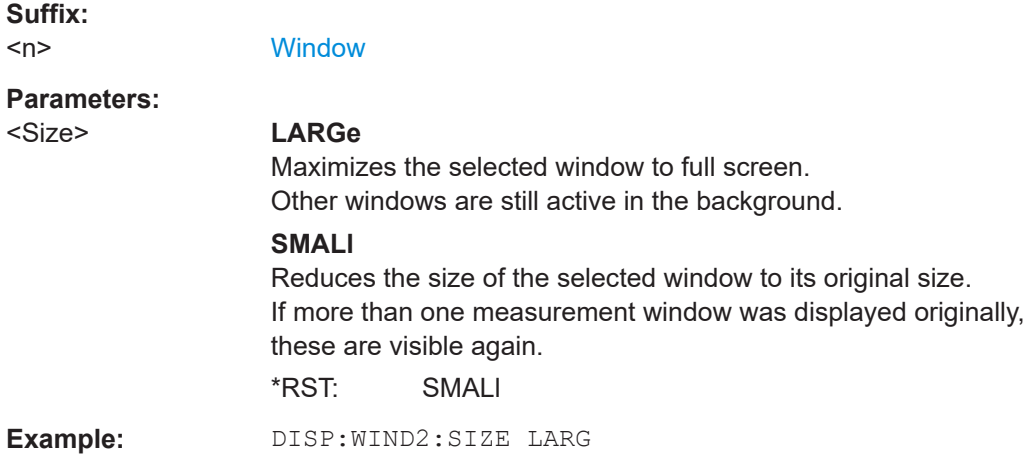

## **8.15.2 Working with windows in the display**

The following commands are required to change the evaluation type and rearrange the screen layout for a channel as you do using the SmartGrid in manual operation. Since the available evaluation types depend on the selected application, some parameters for the following commands also depend on the selected channel.

Note that the suffix <n> always refers to the window *in the currently selected channel*.

(See [INSTrument\[:SELect\]](#page-203-0) on page 204).

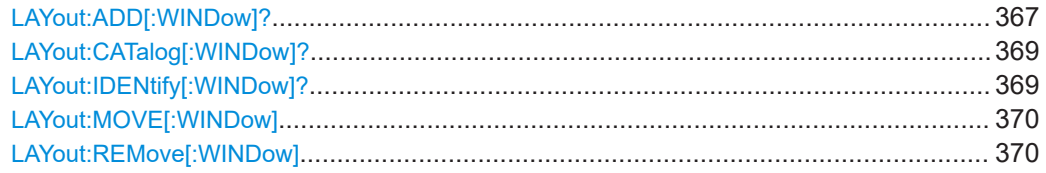

<span id="page-366-0"></span>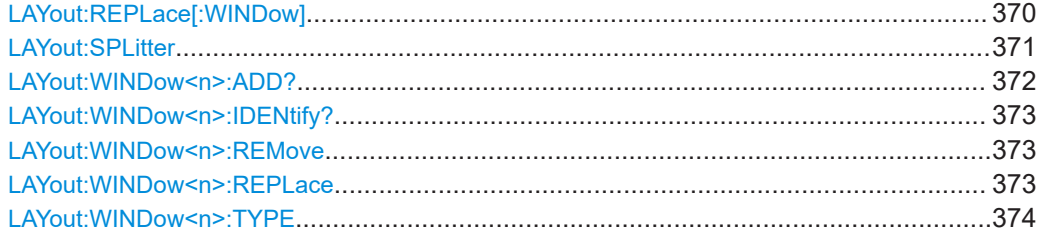

**LAYout:ADD[:WINDow]?** <WindowName>, <Direction>, <WindowType>

Adds a window to the display in the active channel.

Is always used as a query so that you immediately obtain the name of the new window as a result.

To replace an existing window, use the LAYout: REPLace [: WINDow] command.

## **Query parameters:**

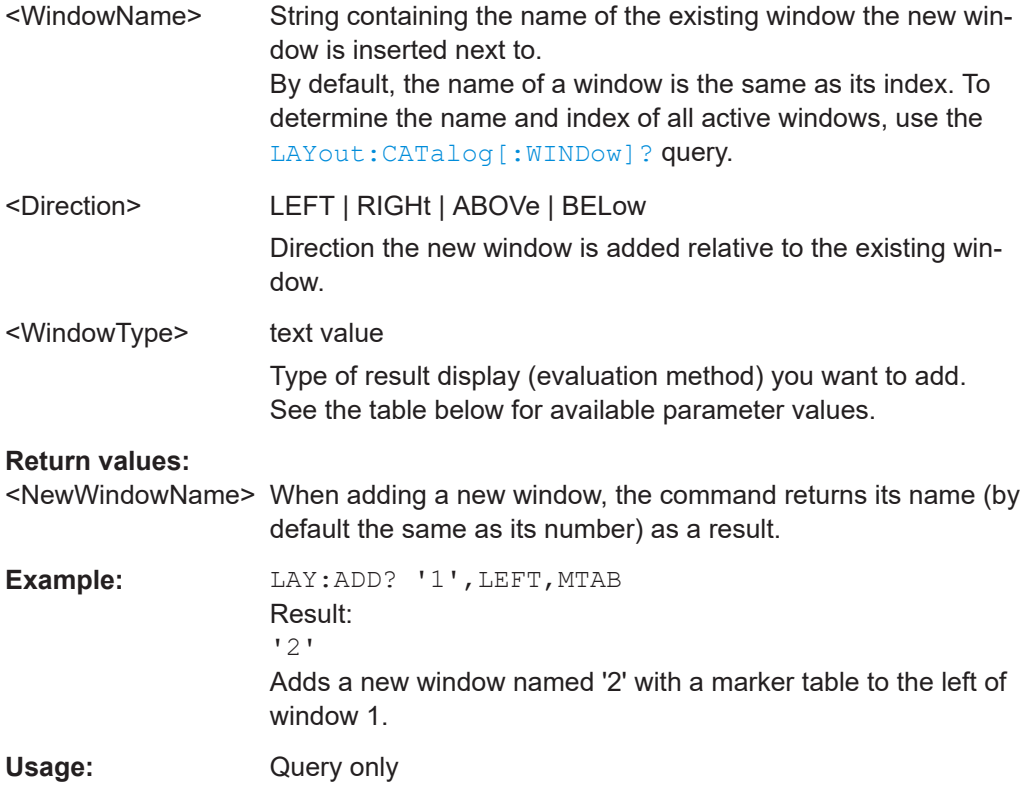

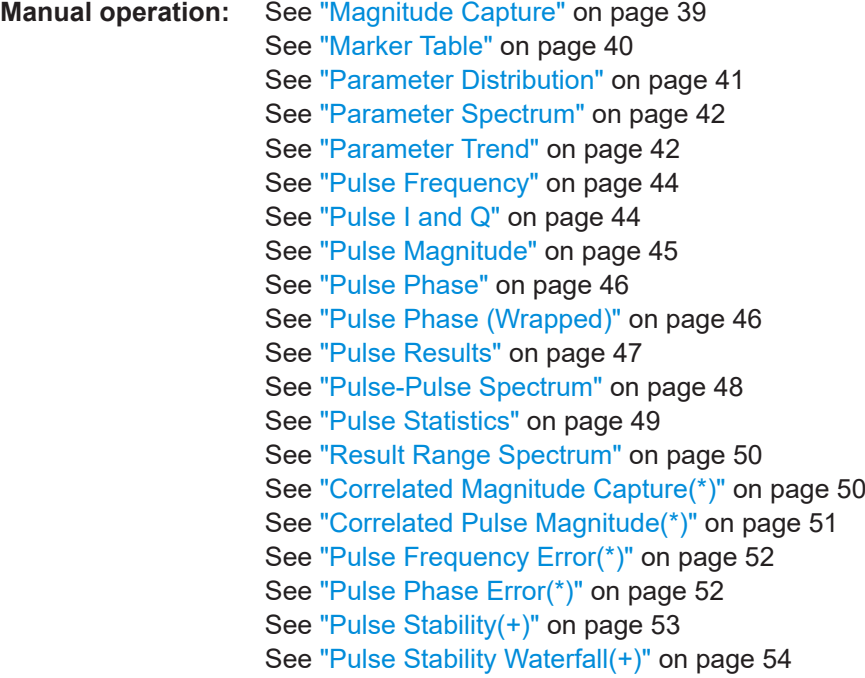

For a detailed example, see [Chapter 8.22, "Programming example: pulse measure](#page-481-0)[ment", on page 482](#page-481-0).

| Parameter value                                                                                      | <b>Window type</b>              |
|----------------------------------------------------------------------------------------------------|---------------------------------|
| CPMagnitude                                                                                          | Correlated Pulse Magnitude*     |
| CMCapture                                                                                            | "Correlated Magnitude Capture"* |
| <b>MCAPture</b>                                                                                      | "Magnitude Capture Buffer"      |
| <b>MTABle</b>                                                                                        | "Marker Table"                  |
| <b>PDIStribution</b>                                                                                 | "Parameter Distribution"        |
| PFERror                                                                                              | "Pulse Frequency Error"*        |
| PFRequency                                                                                           | "Pulse Frequency"               |
| <b>PIAQ</b>                                                                                          | "Pulse I and Q"                 |
| PMAGnitude                                                                                           | "Pulse Magnitude"               |
| PPERor                                                                                               | "Pulse Phase Error"*            |
| PPHase                                                                                               | "Pulse Phase"                   |
| <b>PPSPectrum</b>                                                                                    | "Pulse-Pulse Spectrum"          |
| PPWrapped                                                                                            | "Pulse phase, wrapped"          |
| <b>PRESults</b>                                                                                      | "Pulse Results"                 |
| *) Result displays marked with an asterisk require both the R&S FSWP-K6 and the additional R&S FSWP- |                                 |

*Table 8-4: <WindowType> parameter values for Pulse application*

K6S option.

\*\*) Requires both the R&S FSWP-K6 and the additional R&S FSWP-K6P option.

<span id="page-368-0"></span>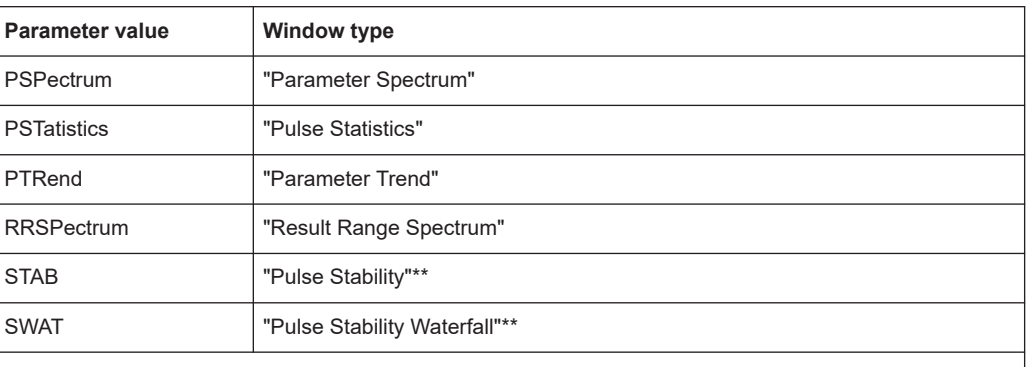

\*) Result displays marked with an asterisk require both the R&S FSWP-K6 and the additional R&S FSWP-K6S option.

\*\*) Requires both the R&S FSWP-K6 and the additional R&S FSWP-K6P option.

## **LAYout:CATalog[:WINDow]?**

Queries the name and index of all active windows in the active channel from top left to bottom right. The result is a comma-separated list of values for each window, with the syntax:

<WindowName\_1>,<WindowIndex\_1>..<WindowName\_n>,<WindowIndex\_n>

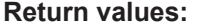

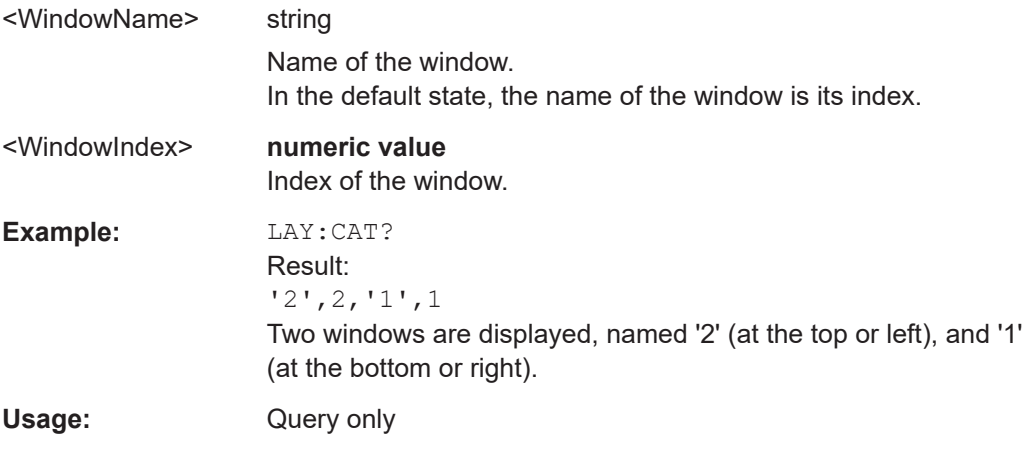

#### **LAYout:IDENtify[:WINDow]?** <WindowName>

Queries the **index** of a particular display window in the active channel.

**Note:** to query the **name** of a particular window, use the LAYout: WINDow<n>: [IDENtify?](#page-372-0) query.

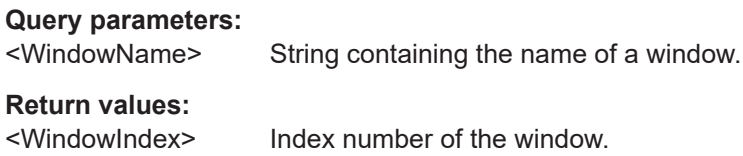

<span id="page-369-0"></span>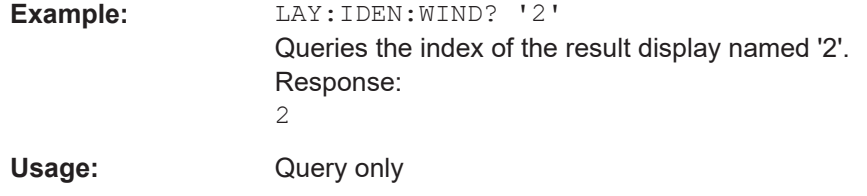

## **LAYout:MOVE[:WINDow]** <WindowName>, <WindowName>, <Direction>

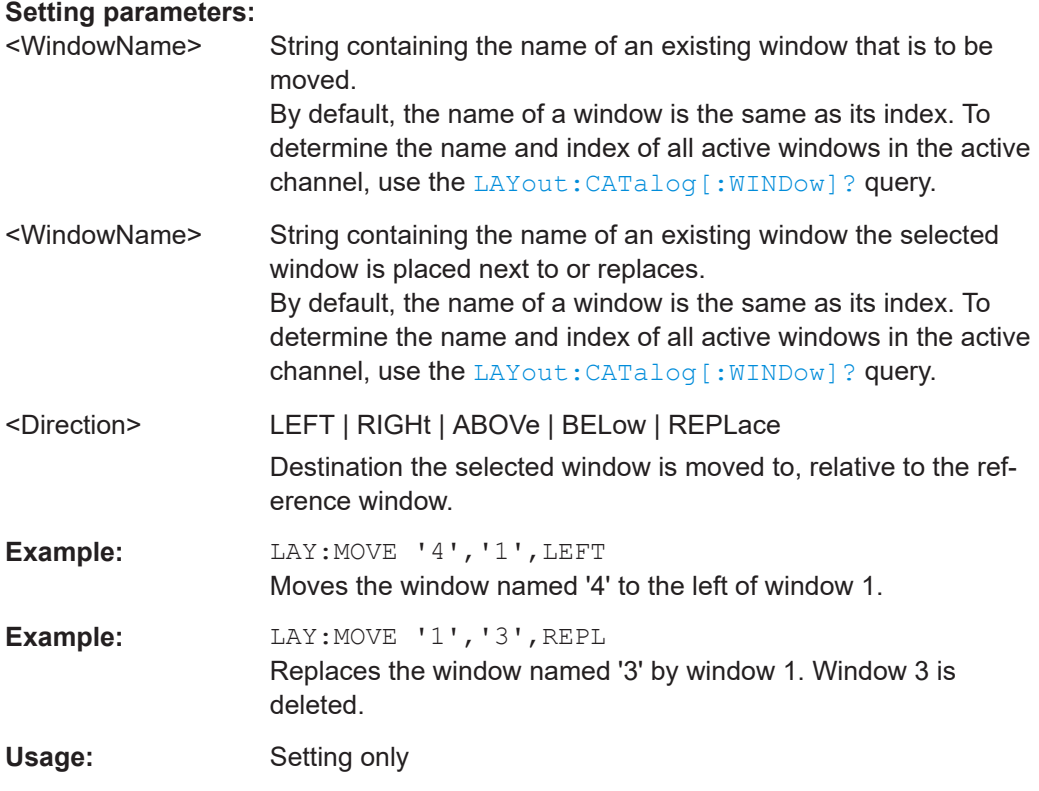

## **LAYout:REMove[:WINDow]** <WindowName>

Removes a window from the display in the active channel.

#### **Setting parameters:**

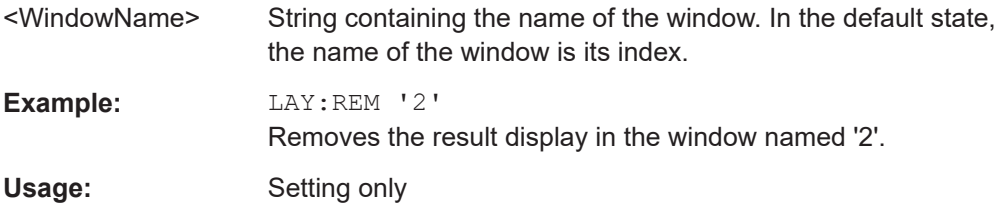

## **LAYout:REPLace[:WINDow]** <WindowName>,<WindowType>

Replaces the window type (for example from "Diagram" to "Result Summary") of an already existing window in the active channel while keeping its position, index and window name.

<span id="page-370-0"></span>To add a new window, use the [LAYout:ADD\[:WINDow\]?](#page-366-0) command.

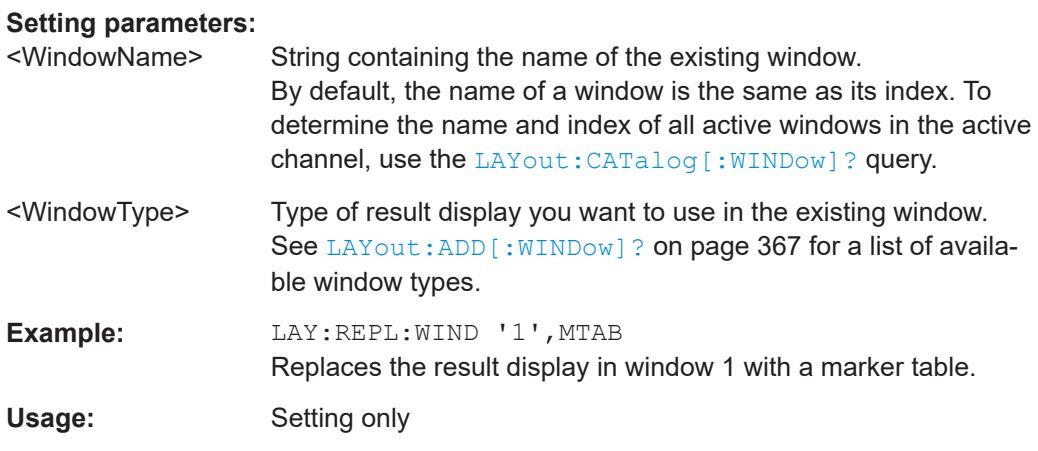

LAYout:SPLitter <Index1>, <Index2>, <Position>

Changes the position of a splitter and thus controls the size of the windows on each side of the splitter.

Compared to the [DISPlay\[:WINDow<n>\]:SIZE](#page-365-0) on page 366 command, the LAYout: SPLitter changes the size of all windows to either side of the splitter permanently, it does not just maximize a single window temporarily.

Note that windows must have a certain minimum size. If the position you define conflicts with the minimum size of any of the affected windows, the command does not work, but does not return an error.

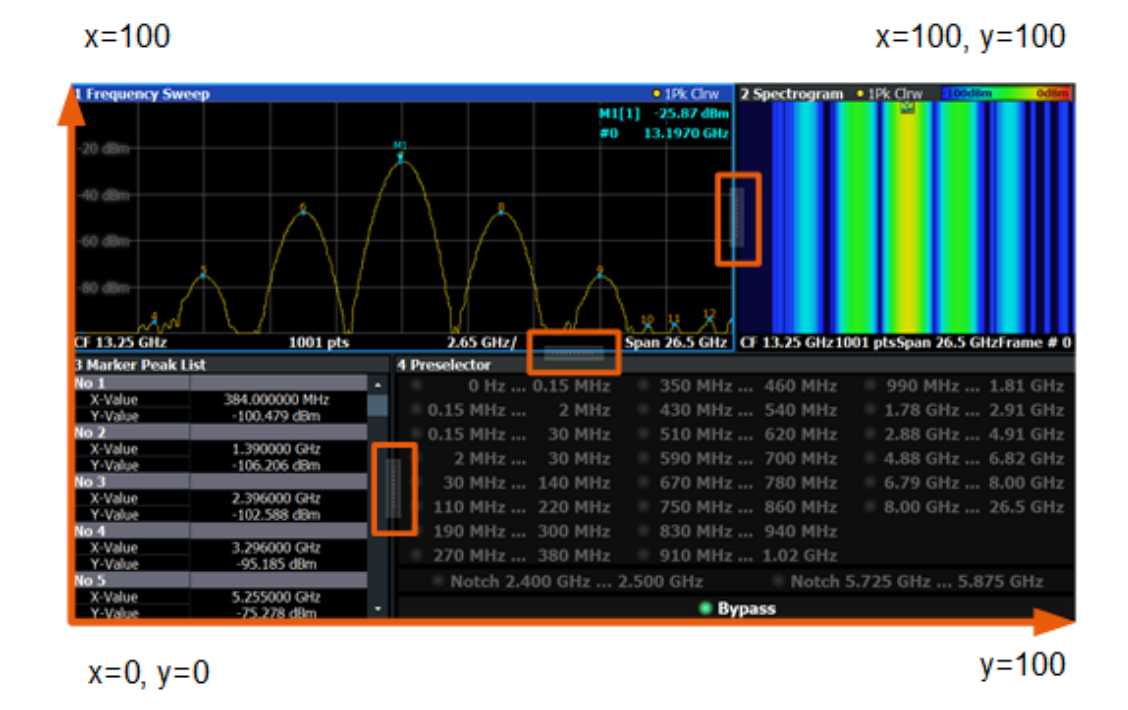

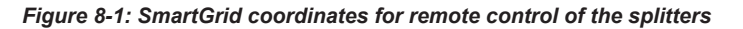

<span id="page-371-0"></span>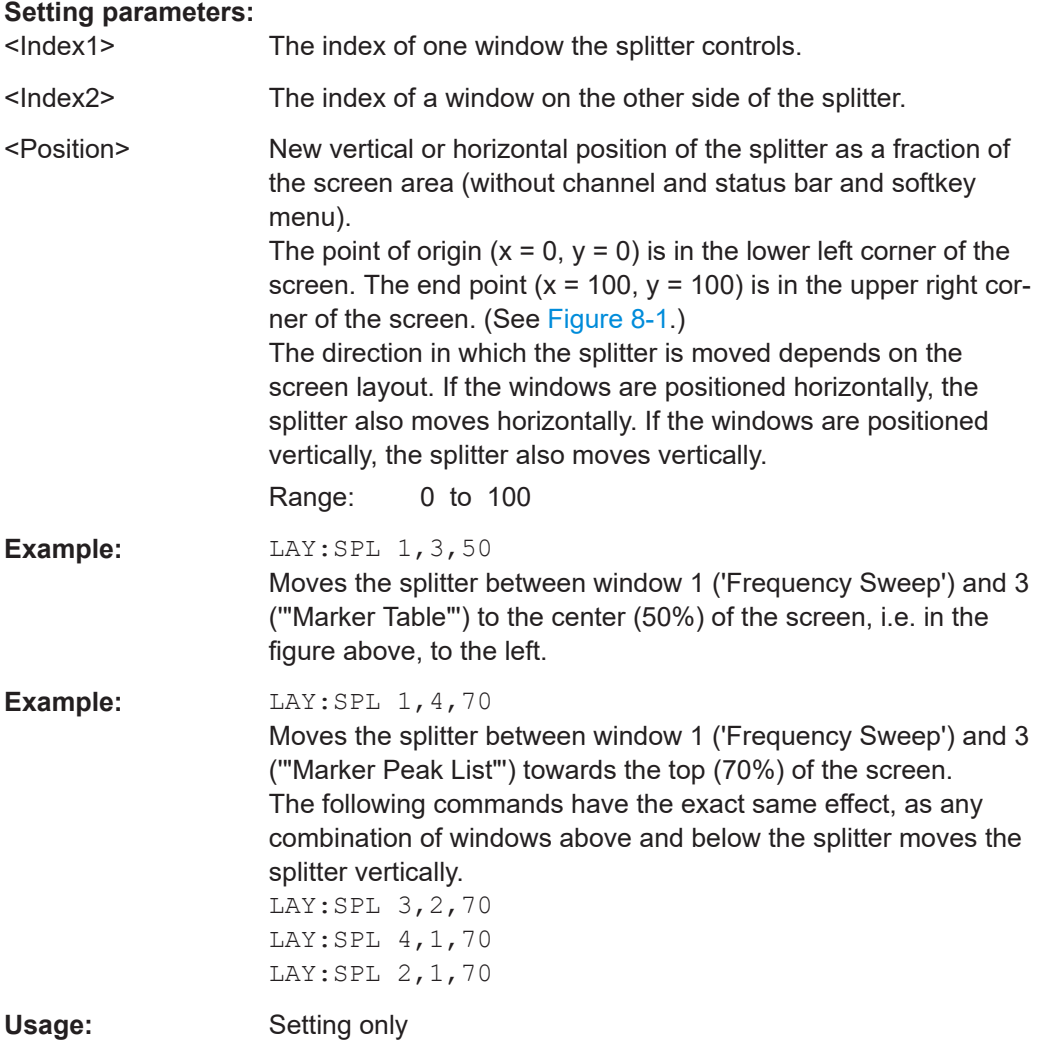

## **LAYout:WINDow<n>:ADD?** <Direction>,<WindowType>

Adds a measurement window to the display. Note that with this command, the suffix <n> determines the existing window next to which the new window is added. Unlike LAYout: ADD [: WINDOW] ?, for which the existing window is defined by a parameter.

To replace an existing window, use the [LAYout:WINDow<n>:REPLace](#page-372-0) command.

Is always used as a query so that you immediately obtain the name of the new window as a result.

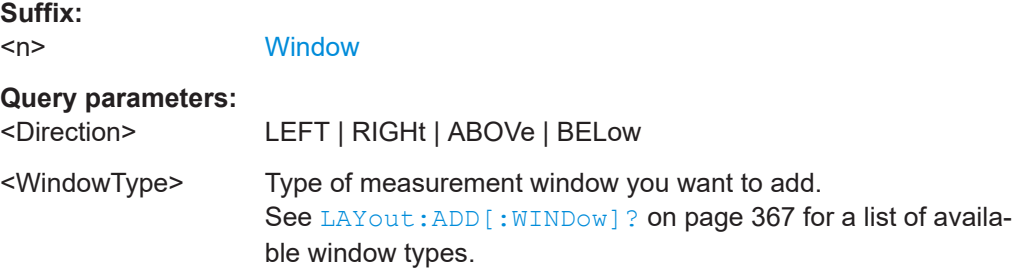

#### <span id="page-372-0"></span>**Return values:**

<NewWindowName> When adding a new window, the command returns its name (by default the same as its number) as a result. **Example:** LAY:WIND1:ADD? LEFT, MTAB Result:  $'2'$ Adds a new window named '2' with a marker table to the left of window 1. Usage: Query only

## **LAYout:WINDow<n>:IDENtify?**

Queries the **name** of a particular display window (indicated by the <n> suffix) in the active channel.

**Note**: to query the **index** of a particular window, use the LAYout: IDENtify [: [WINDow\]?](#page-368-0) command.

#### **Suffix:**

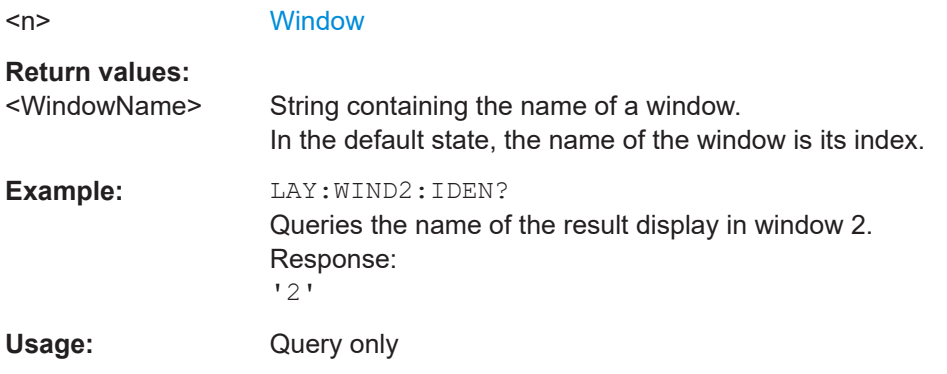

## **LAYout:WINDow<n>:REMove**

Removes the window specified by the suffix <n> from the display in the active channel.

The result of this command is identical to the LAYout: REMove [: WINDow] command.

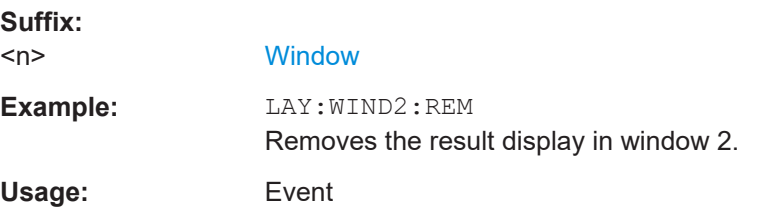

## **LAYout:WINDow<n>:REPLace** <WindowType>

Changes the window type of an existing window (specified by the suffix <n>) in the active channel.

Configuring standard traces

<span id="page-373-0"></span>The effect of this command is identical to the LAYout:REPLace [:WINDow] command.

To add a new window, use the [LAYout:WINDow<n>:ADD?](#page-371-0) command.

**Suffix:**   $<sub>n</sub>$ </sub>

**[Window](#page-199-0)** 

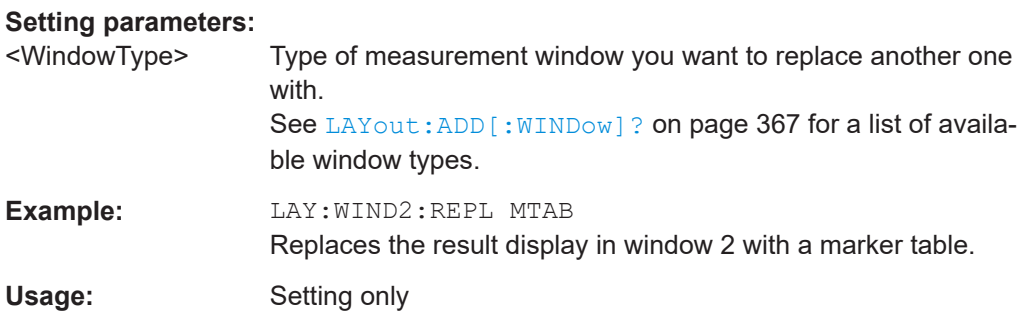

#### **LAYout:WINDow<n>:TYPE** <WindowType>

Queries or defines the window type of the window specified by the index <n>. The window type determines which results are displayed. For a list of possible window types, see [LAYout:ADD\[:WINDow\]?](#page-366-0) on page 367.

Note that this command is not available in all applications and measurements.

**Suffix:** 

 $<sub>n</sub>$ </sub>

1..n **[Window](#page-199-0)** 

**Parameters:**

<WindowType>

**Example:** LAY:WIND2:TYPE?

# **8.16 Configuring standard traces**

Useful commands for configuring traces described elsewhere:

● [\[SENSe:\]SWEep:COUNt](#page-280-0) on page 281

#### **Remote commands exclusive to configuring traces**

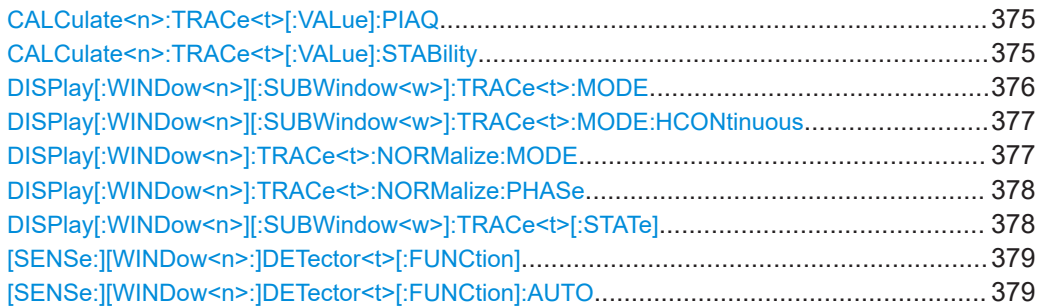

Configuring standard traces

<span id="page-374-0"></span>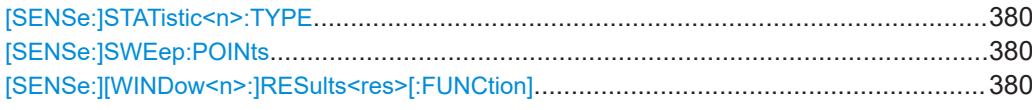

## **CALCulate<n>:TRACe<t>[:VALue]:PIAQ** <Detector>

Defines which signal component (I/Q) is evaluated in which trace for the [Pulse I and Q](#page-43-0) result display. By default, the I component is displayed by trace 1, while the Q component is displayed by trace 4.

This setting is not available for any other results displays.

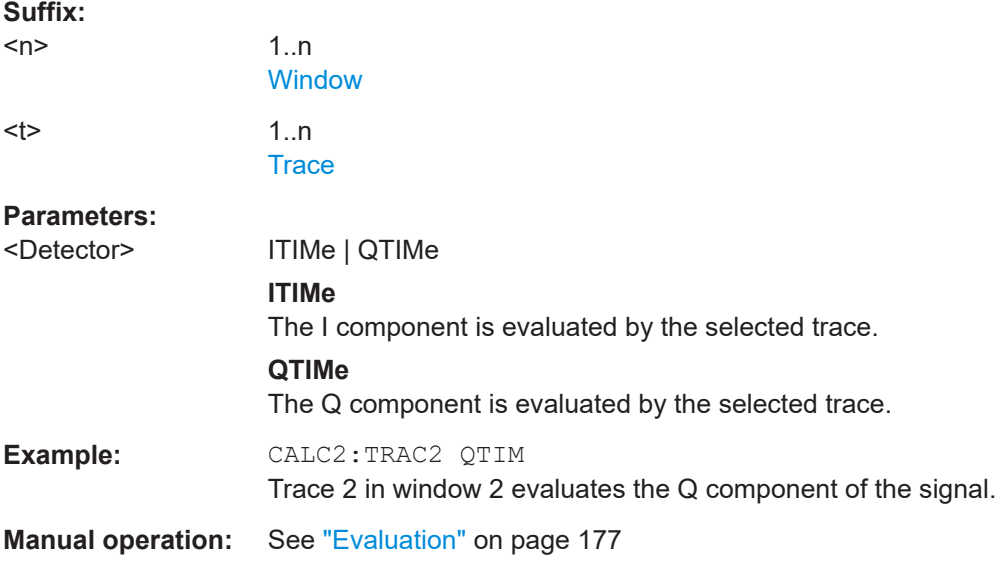

## **CALCulate<n>:TRACe<t>[:VALue]:STABility** <Detector>

Determines which trace evaluates which stability result for [Pulse Stability\(+\)](#page-52-0) and [Pulse](#page-53-0) [Stability Waterfall\(+\)](#page-53-0) result displays.

The command is not available for any other result displays, and requires the R&S FSWP-K6P option.

#### **Suffix:**  <n>

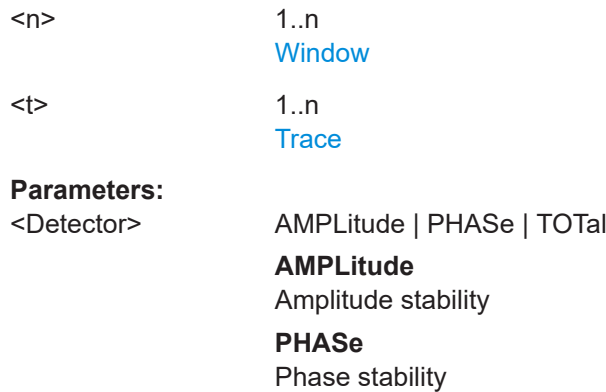

## **TOTal**

<span id="page-375-0"></span>Total pulse stability \*RST: Trace 1: PHASe, Trace 3: AMPLitude, Trace 5: TOTal **Example:** CALC2:TRAC2:VAL TOT **Manual operation:** See "Evaluation" [on page 177](#page-176-0)

**DISPlay[:WINDow<n>][:SUBWindow<w>]:TRACe<t>:MODE** <Mode>

Selects the trace mode. If necessary, the selected trace is also activated.

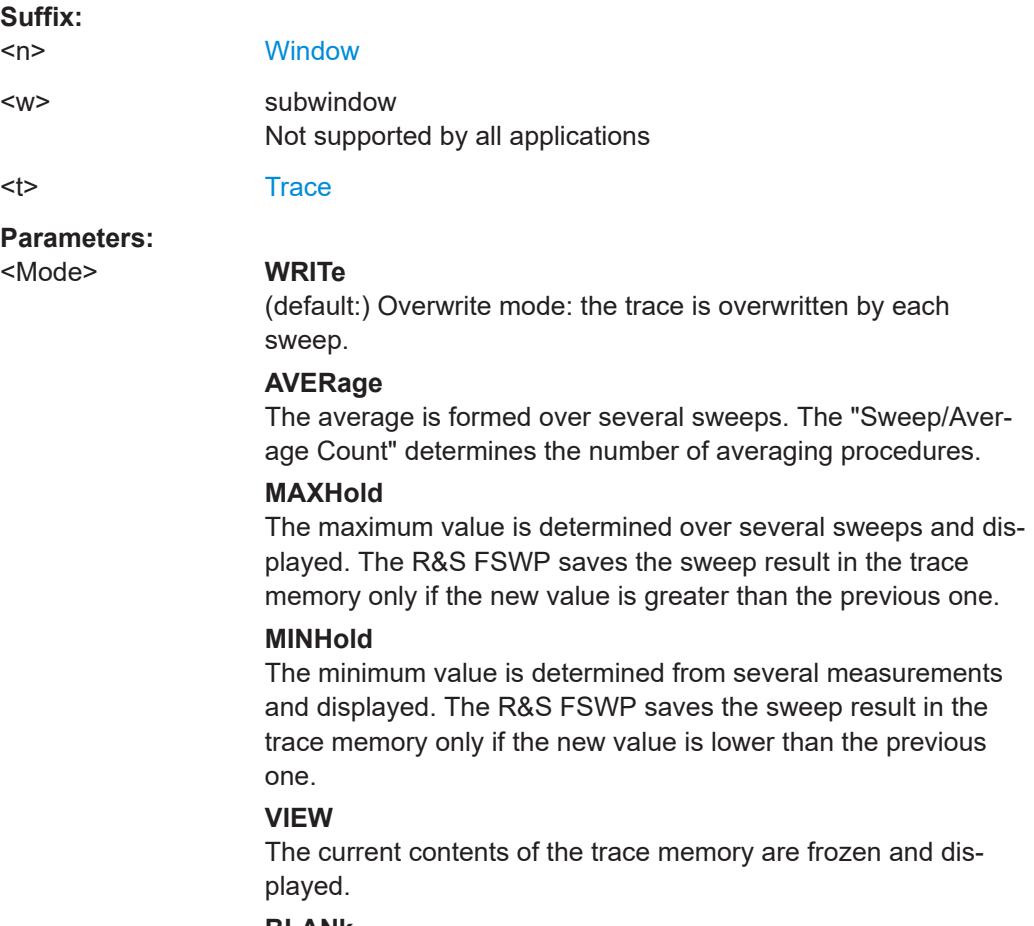

# **BLANk**

Hides the selected trace.

\*RST: Trace 1: WRITe, Trace 2-6: BLANk

<span id="page-376-0"></span>**Example:** INIT:CONT OFF Switching to single sweep mode. SWE:COUN 16 Sets the number of measurements to 16. DISP:TRAC3:MODE WRIT Selects clear/write mode for trace 3. INIT;\*WAI Starts the measurement and waits for the end of the measurement.

**Manual operation:** See ["Trace Mode"](#page-175-0) on page 176

## **DISPlay[:WINDow<n>][:SUBWindow<w>]:TRACe<t>:MODE:HCONtinuous** <State>

Turns an automatic reset of a trace on and off after a parameter has changed.

The reset works for trace modes min hold, max hold and average.

Note that the command has no effect if critical parameters like the span have been changed to avoid invalid measurement results

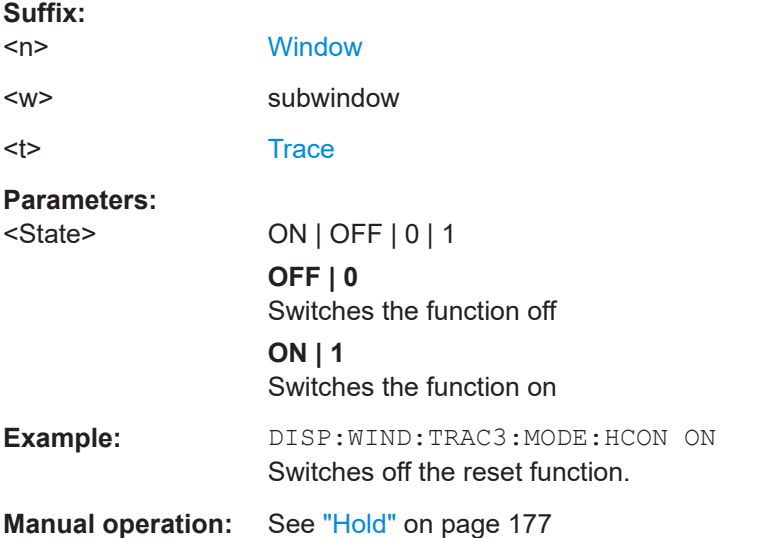

## **DISPlay[:WINDow<n>]:TRACe<t>:NORMalize:MODE** <Mode>

Enables or disables normalization of the traces in reference to the measured pulse or a reference pulse. For details see [Chapter 4.8.2, "Normalizing traces", on page 85.](#page-84-0)

Is valid only for Magnitude Time, Frequency Time, Phase Time and Phase Time Wrapped result displays.

#### **Suffix:**

 $<sub>n</sub>$ </sub>

1..n

<span id="page-377-0"></span>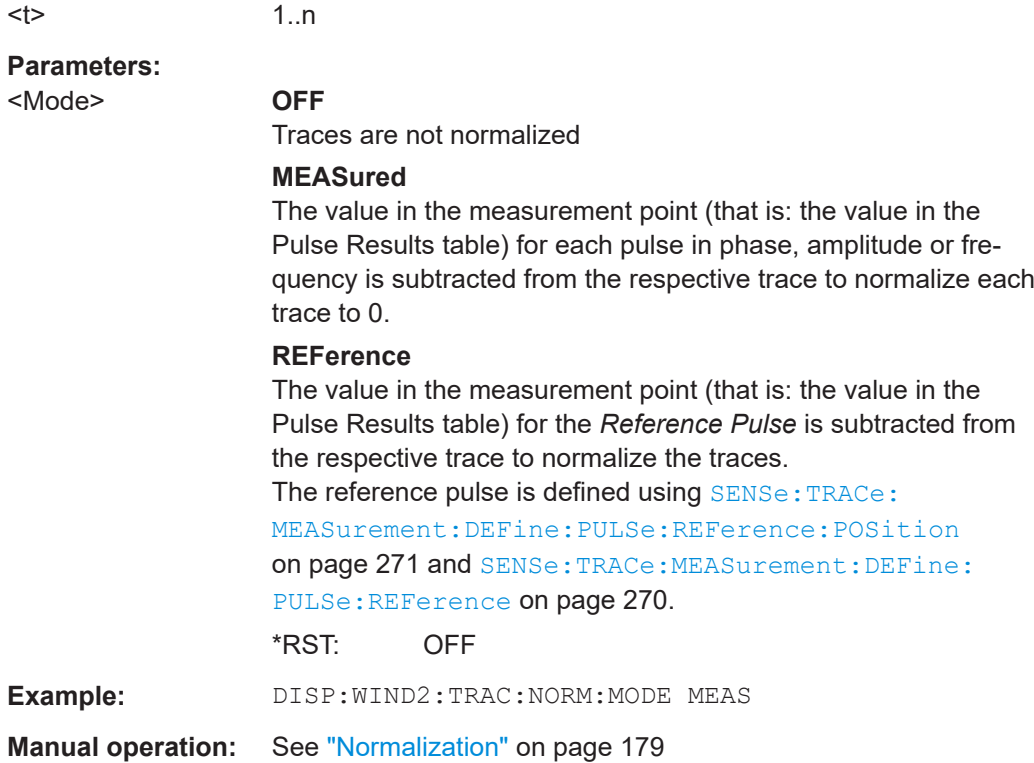

## **DISPlay[:WINDow<n>]:TRACe<t>:NORMalize:PHASe** <Phase>

Normalizes pulse phase traces to a specific phase value. For details see ["Normaliza](#page-87-0)[tion of pulse phase traces"](#page-87-0) on page 88.

Is valid only for Phase Time and Phase Time Wrapped result displays.

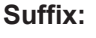

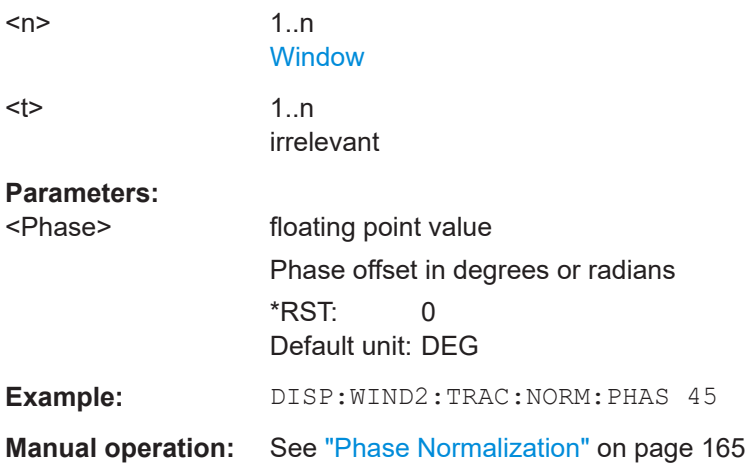

## **DISPlay[:WINDow<n>][:SUBWindow<w>]:TRACe<t>[:STATe]** <State>

Turns a trace on and off.

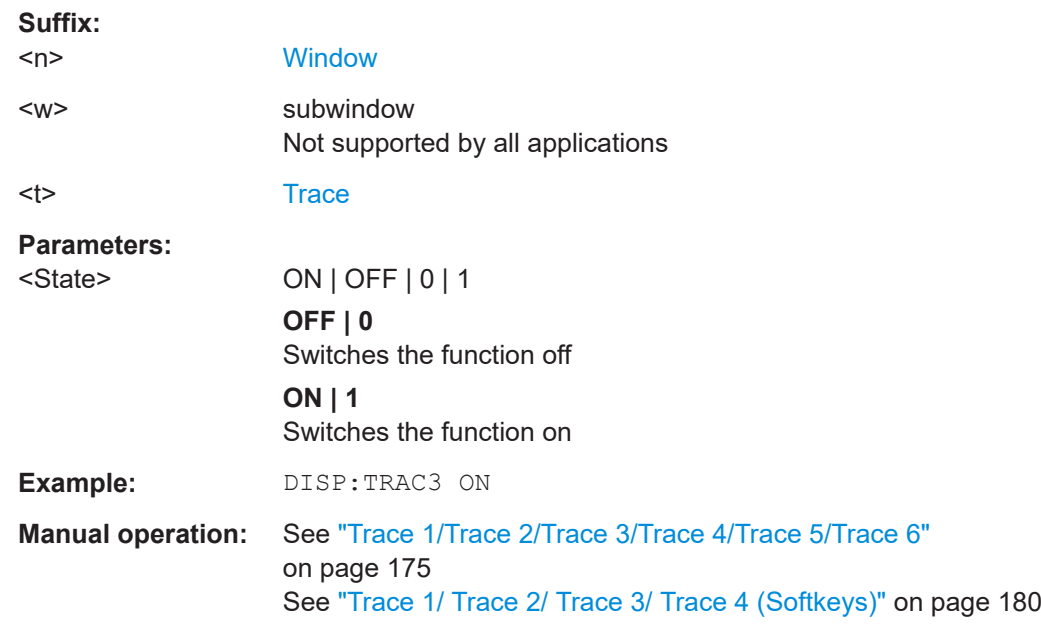

<span id="page-378-0"></span>The measurement continues in the background.

## **[SENSe:][WINDow<n>:]DETector<t>[:FUNCtion]** <Detector>

Defines the trace detector to be used for trace analysis.

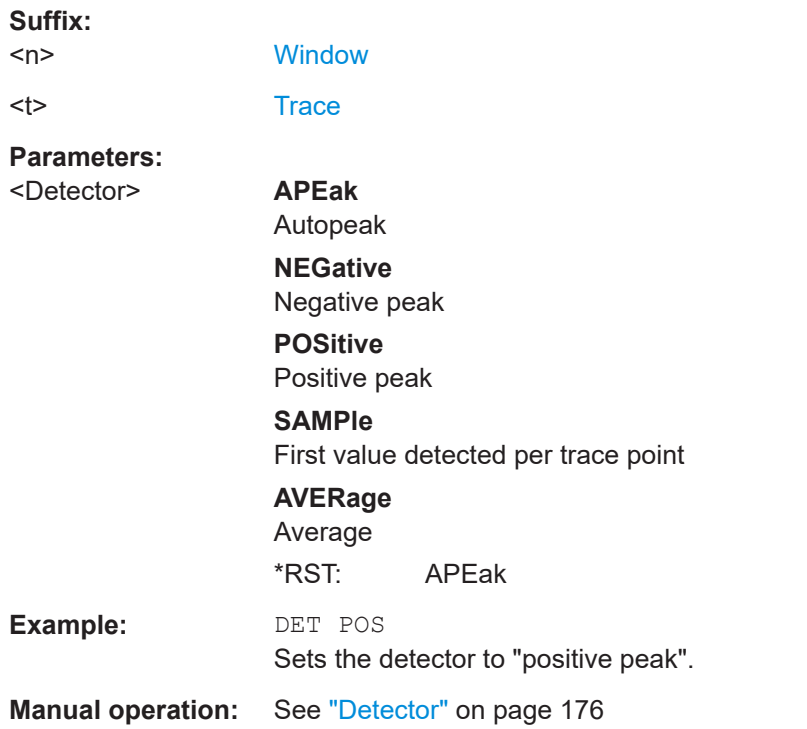

## **[SENSe:][WINDow<n>:]DETector<t>[:FUNCtion]:AUTO** <State>

Couples and decouples the detector to the trace mode.

<span id="page-379-0"></span>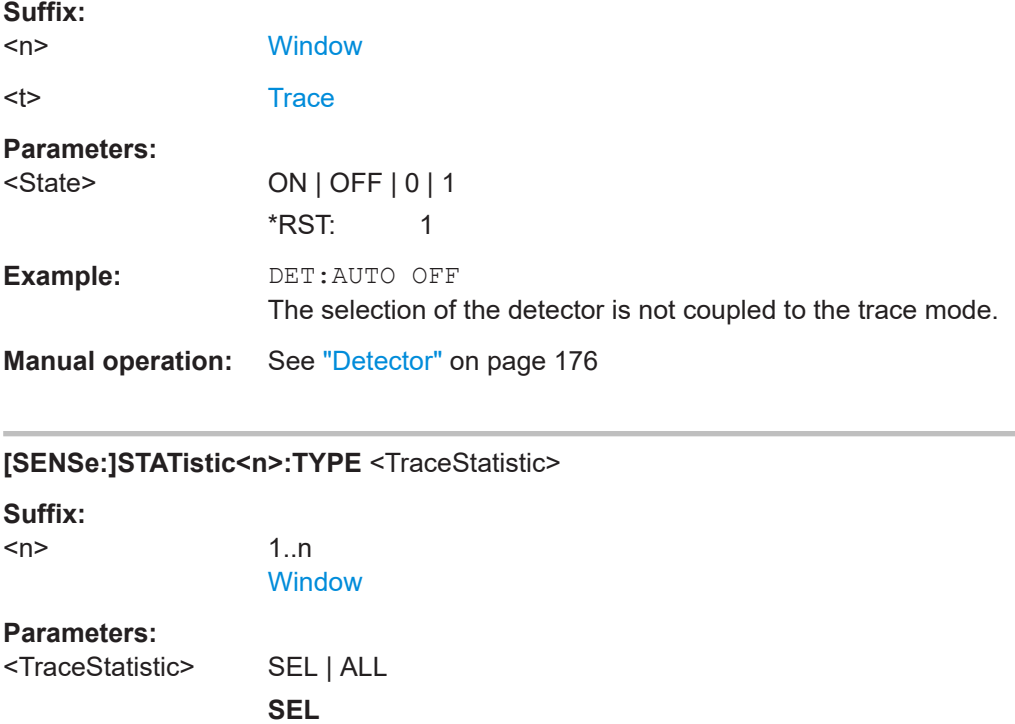

Only the selected pulse from each capture is included in the statistical evaluation of trace results. The pulse is selected using [SENSe:TRACe:MEASurement:DEFine:PULSe:SELected](#page-282-0) [on page 283](#page-282-0).

**ALL** All measured pulses from each capture are included in the statistical evaluation of trace results.

**Manual operation:** See ["Selected Pulse vs All Pulses"](#page-177-0) on page 178

## **[SENSe:]SWEep:POINts** <SweepPoints>

Sets/queries the number of trace points to be displayed and used for statistical evaluation.

## **Parameters:**

<SweepPoints>

**Manual operation:** See ["Maximum number of trace points"](#page-178-0) on page 179

## **[SENSe:][WINDow<n>:]RESults<res>[:FUNCtion]** <Function>

Determines how the stability results are determined for the trace.

**Suffix:** 

<n>

1..n **[Window](#page-199-0)**   $<$ res $>$  1..n

**[Trace](#page-199-0)** 

## **Parameters:**

<Function> SPULse | CAVerage | PPAVerage | PAVerage | BAVerage | **TESTtest** 

#### **SPULse**

The deviation of the selected pulse, in relation to the average over all captured pulses

#### **CAVerage**

The average deviation, in relation to the average over all captured pulses

## **PPAVerage**

The deviation from one pulse to the next, in relation to the average over all captured pulses (single mode)

The deviation from one pulse position to the next, in relation to the average over all pulses in all bursts (multiple burst mode) By default, consecutive pulses (pulses number 1 and 2, 2 and 3, 3 and 4 etc.) are compared. However, you can define an offset between pulses (se[e"Pulse-Pulse Offset"](#page-144-0) on page 145).

#### **PAVerage**

The average over the pulse at the selected position in all bursts, in relation to the average over all pulses in all bursts

#### **BAVerage**

The average over all pulses per burst, in relation to the average over all pulses in all bursts

#### **Position-Position Average**

By default, consecutive pulses (pulses number 1 and 2, 2 and 3, 3 and 4 etc.) are compared. However, you can define an offset between pulses (se[e"Pulse-Pulse Offset"](#page-144-0) on page 145).

\*RST: PAVerage

**Example:** SENS:WIND1:RES2:FUNC PAV

**Manual operation:** See "Results" [on page 177](#page-176-0)

# **8.17 Working with markers**

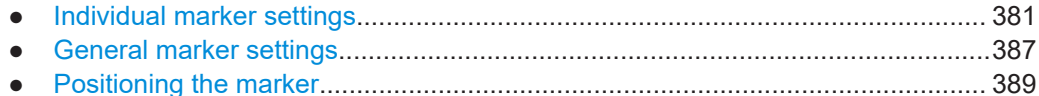

## **8.17.1 Individual marker settings**

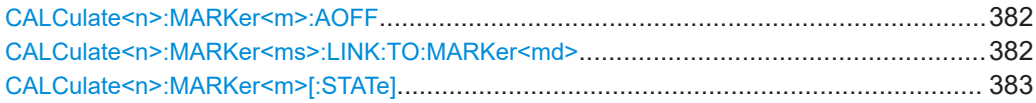

Working with markers

<span id="page-381-0"></span>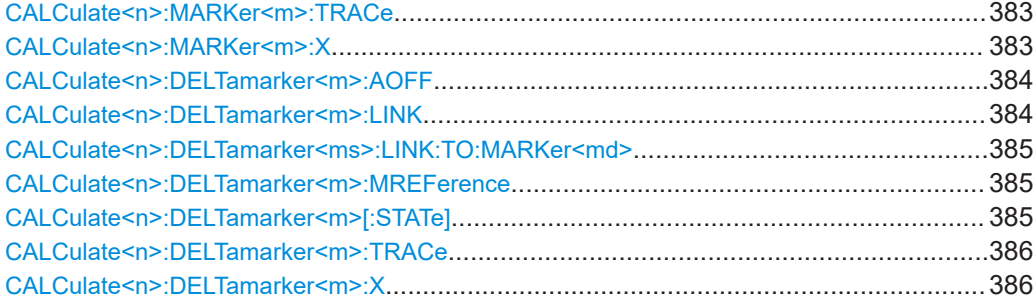

#### **CALCulate<n>:MARKer<m>:AOFF**

Turns off all markers.

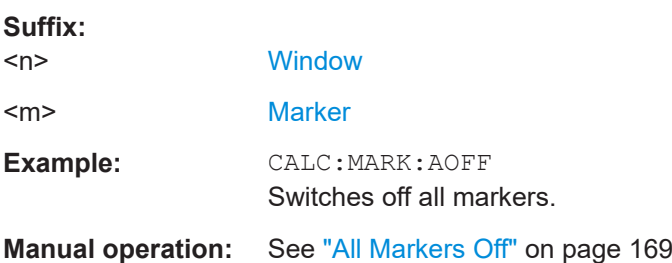

#### **CALCulate<n>:MARKer<ms>:LINK:TO:MARKer<md>** <State>

Links the normal source marker <ms> to any active destination marker <md> (normal or delta marker).

If you change the horizontal position of marker <md>, marker <ms> changes its horizontal position to the same value.

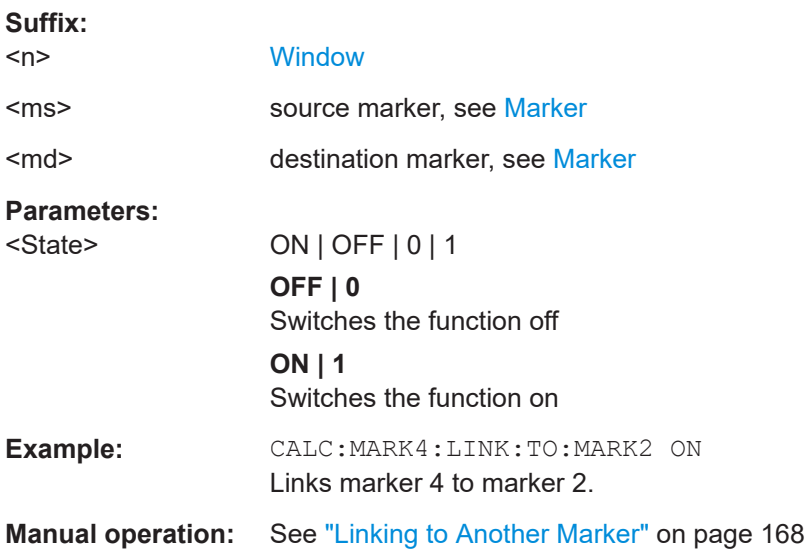

## <span id="page-382-0"></span>**CALCulate<n>:MARKer<m>[:STATe]** <State>

Turns markers on and off. If the corresponding marker number is currently active as a delta marker, it is turned into a normal marker.

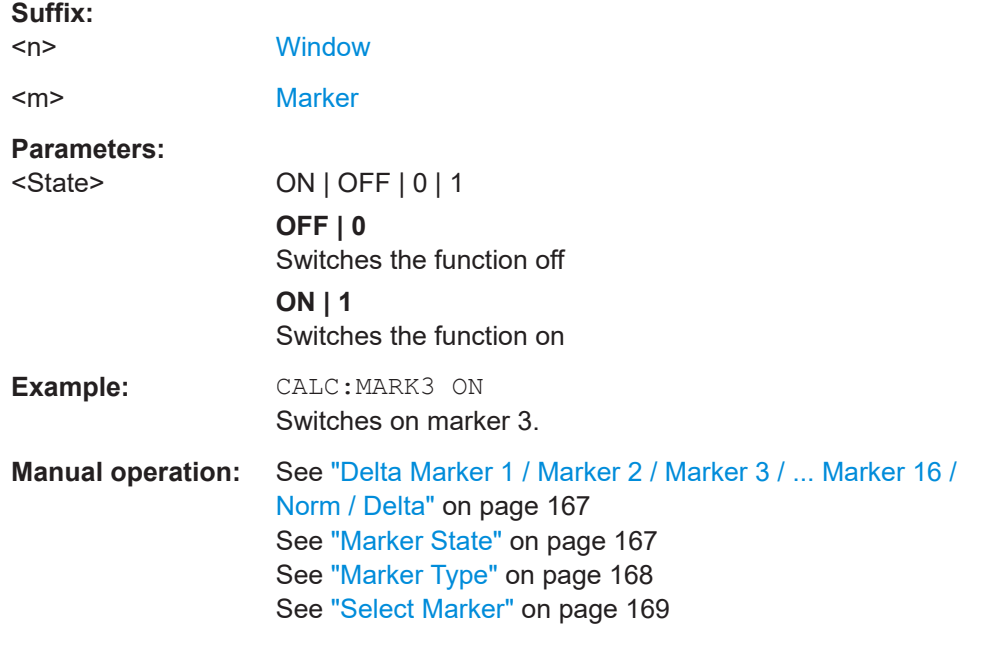

#### **CALCulate<n>:MARKer<m>:TRACe** <Trace>

Selects the trace the marker is positioned on.

Note that the corresponding trace must have a trace mode other than "Blank".

If necessary, the command activates the marker first.

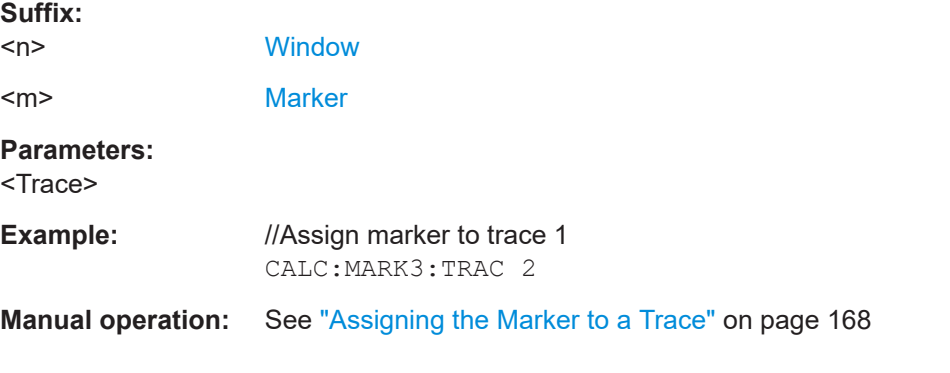

## **CALCulate<n>:MARKer<m>:X** <Position>

Moves a marker to a specific coordinate on the x-axis.

If necessary, the command activates the marker.

If the marker has been used as a delta marker, the command turns it into a normal marker.

<span id="page-383-0"></span>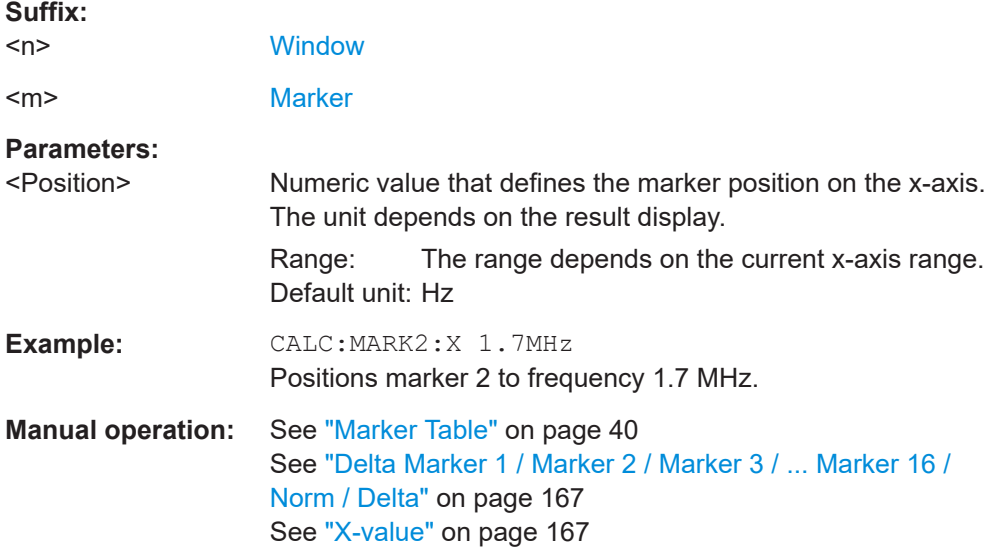

## **CALCulate<n>:DELTamarker<m>:AOFF**

Turns off *all* delta markers.

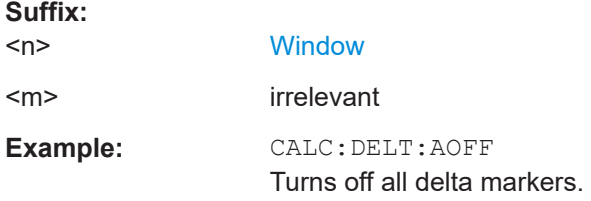

## **CALCulate<n>:DELTamarker<m>:LINK** <State>

Links delta marker <m> to marker 1.

If you change the horizontal position (x-value) of marker 1, delta marker <m> changes its horizontal position to the same value.

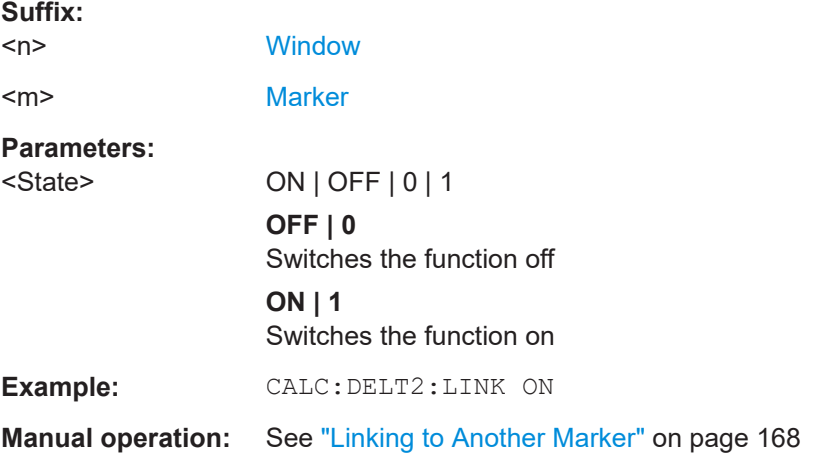

#### <span id="page-384-0"></span>**CALCulate<n>:DELTamarker<ms>:LINK:TO:MARKer<md>** <State>

Links the delta source marker <ms> to any active destination marker <md> (normal or delta marker).

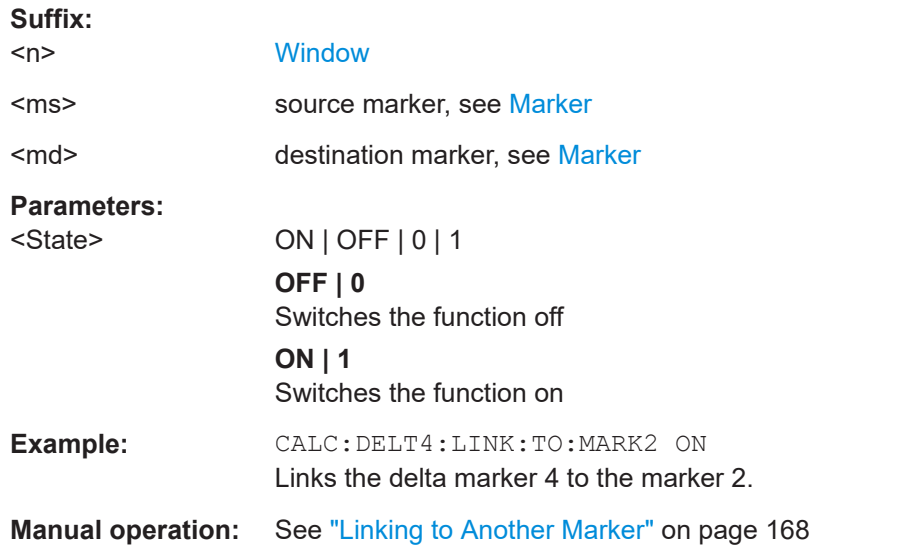

## **CALCulate<n>:DELTamarker<m>:MREFerence** <Reference>

Selects a reference marker for a delta marker other than marker 1.

The reference may be another marker or the fixed reference.

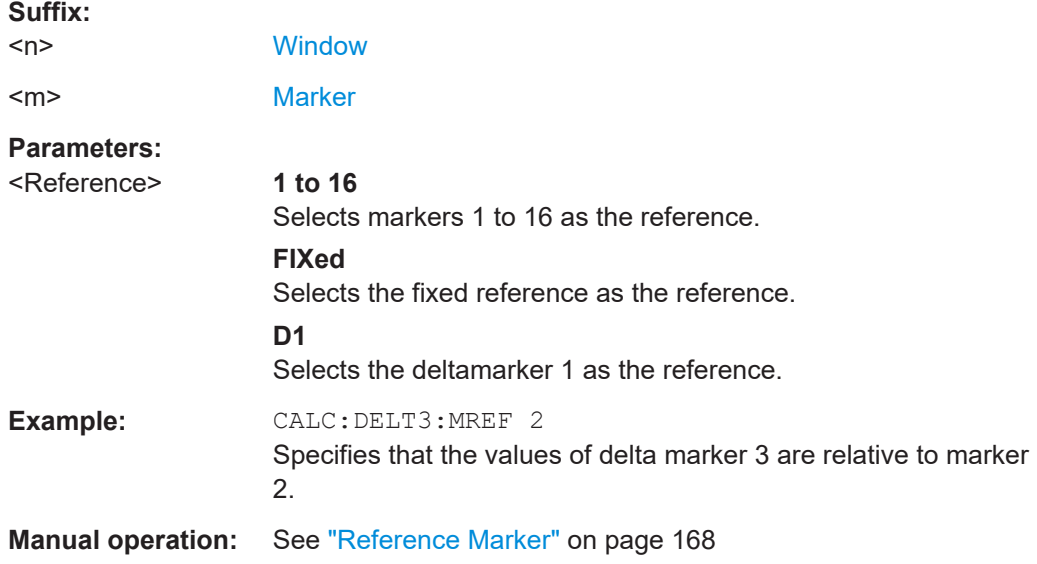

#### **CALCulate<n>:DELTamarker<m>[:STATe]** <State>

Turns delta markers on and off.

If necessary, the command activates the delta marker first.

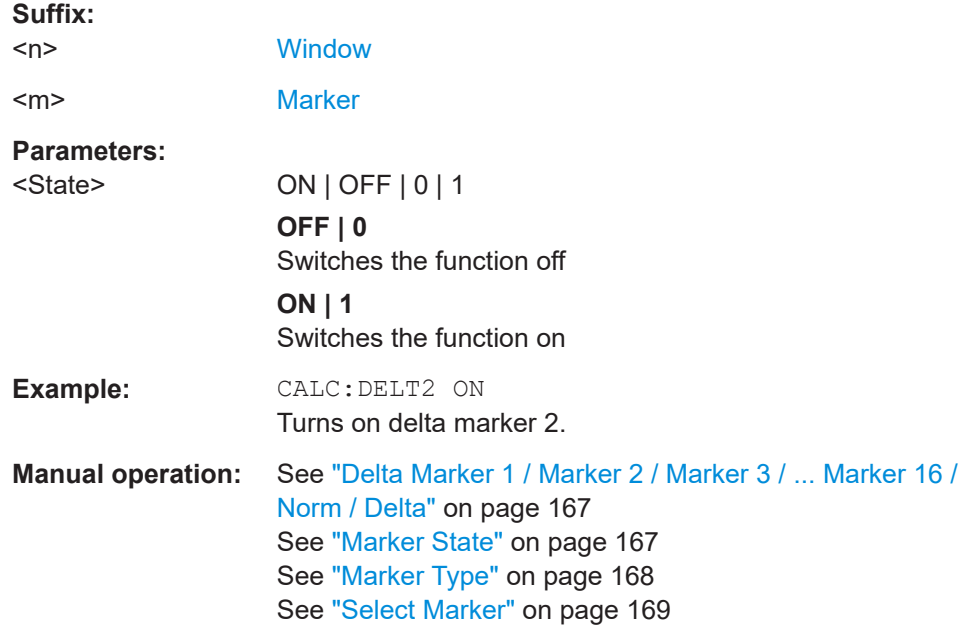

<span id="page-385-0"></span>No suffix at DELTamarker turns on delta marker 1.

## **CALCulate<n>:DELTamarker<m>:TRACe** <Trace>

Selects the trace a delta marker is positioned on.

Note that the corresponding trace must have a trace mode other than "Blank".

If necessary, the command activates the marker first.

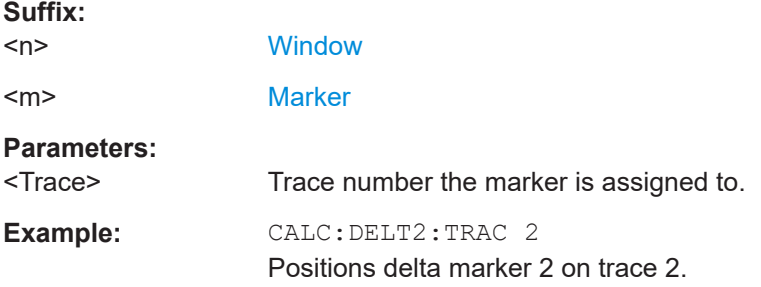

## **CALCulate<n>:DELTamarker<m>:X** <Position>

Moves a delta marker to a particular coordinate on the x-axis.

If necessary, the command activates the delta marker and positions a reference marker to the peak power.

**Suffix:**   $<sub>n</sub>$ </sub> **[Window](#page-199-0)** <m> [Marker](#page-199-0)

<span id="page-386-0"></span>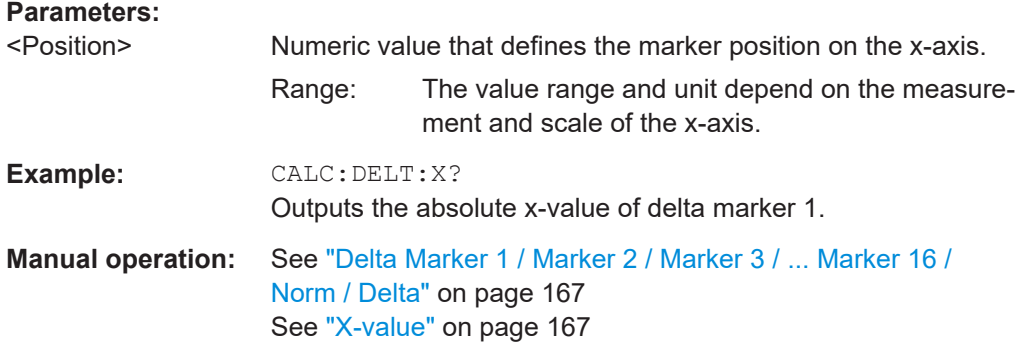

## **8.17.2 General marker settings**

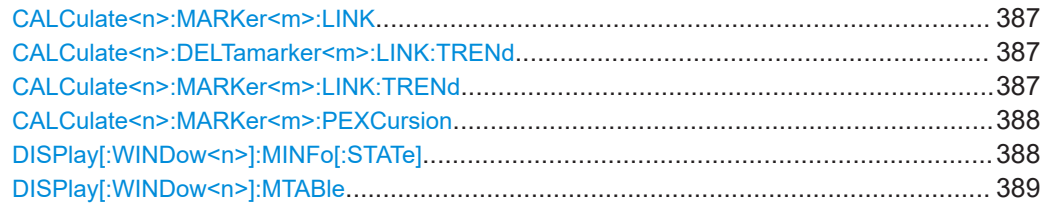

## **CALCulate<n>:MARKer<m>:LINK** <State>

Defines whether the markers in all diagrams with the same x-axis are linked. If enabled, and you move one marker along the x-axis, all other markers are moved to the same x-axis position.

## **Suffix:**

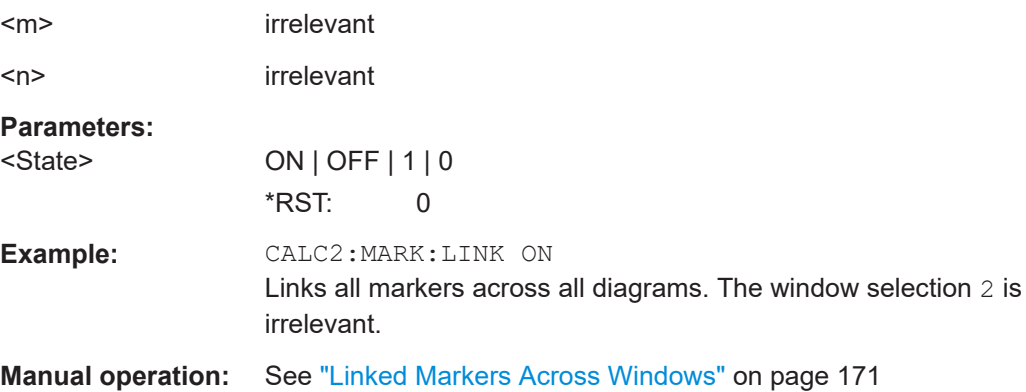

## **CALCulate<n>:DELTamarker<m>:LINK:TRENd** <State> **CALCulate<n>:MARKer<m>:LINK:TRENd** <State>

If enabled, marker M1 in Parameter Trend displays is linked to the pulse selection. Thus, if you move the marker M1 to a different pulse, the [Pulse selection](#page-146-0) is set to the same pulse, and vice versa.

<span id="page-387-0"></span>Requires the markers to be linked across all windows ([CALCulate<n>:MARKer<m>:](#page-386-0) [LINK](#page-386-0) ON). If the CALCulate<n>:MARKer<m>:LINK:TRENd command is enabled, the [CALCulate<n>:MARKer<m>:LINK](#page-386-0) command is automatically also enabled, if necessary.

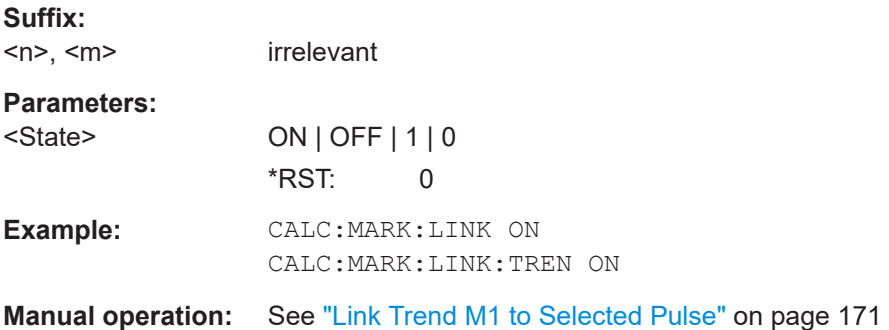

#### **CALCulate<n>:MARKer<m>:PEXCursion** <Excursion>

Defines the peak excursion (for *all* markers).

The peak excursion sets the requirements for a peak to be detected during a peak search.

The unit depends on the measurement.

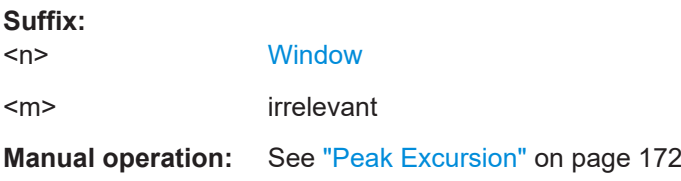

## **DISPlay[:WINDow<n>]:MINFo[:STATe]** <State>

Turns the marker information in all diagrams on and off.

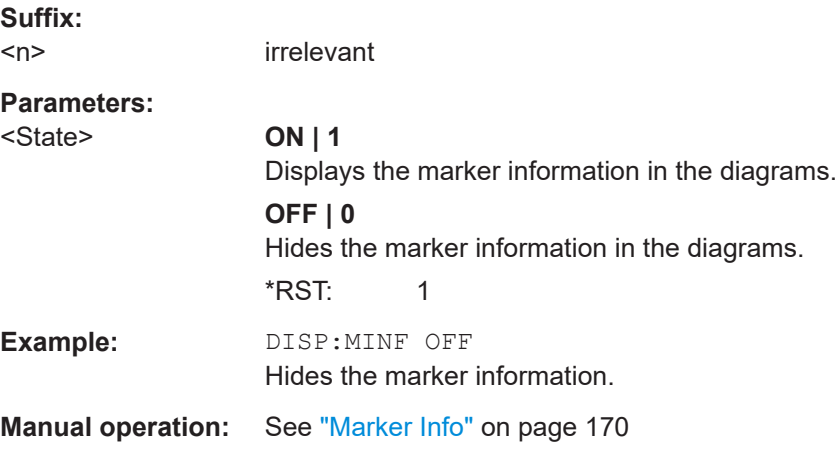

<span id="page-388-0"></span>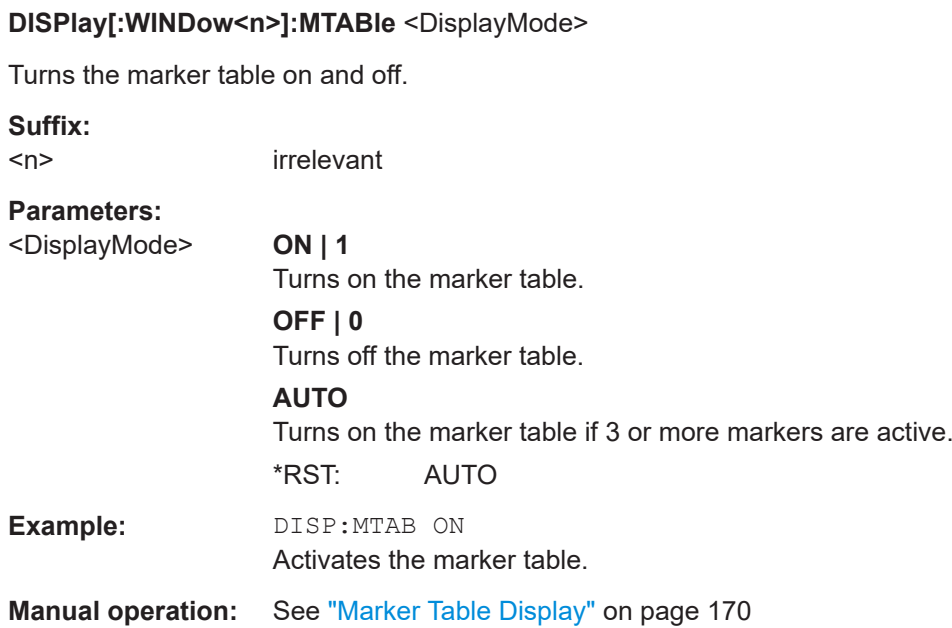

## **8.17.3 Positioning the marker**

This chapter contains remote commands necessary to position the marker on a trace.

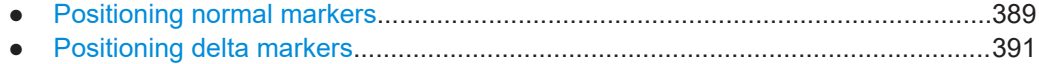

## **8.17.3.1 Positioning normal markers**

The following commands position markers on the trace.

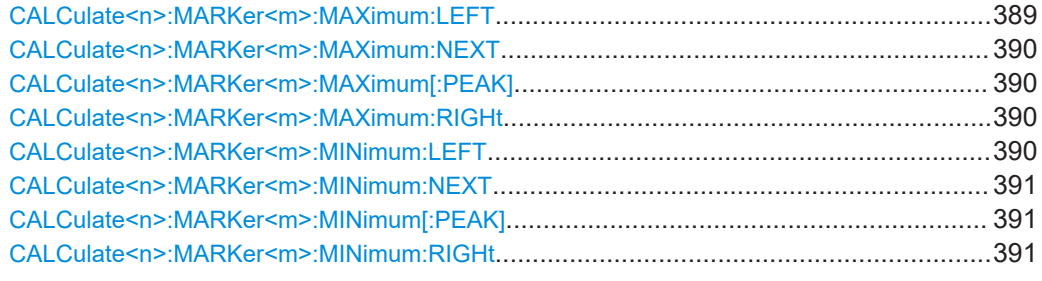

## **CALCulate<n>:MARKer<m>:MAXimum:LEFT**

Moves a marker to the next positive peak.

The search includes only measurement values to the left of the current marker position.

**Suffix:**  <n>

[Window](#page-199-0)

<m> [Marker](#page-199-0)

## <span id="page-389-0"></span>**Manual operation:** See ["Search Next Peak"](#page-172-0) on page 173

#### **CALCulate<n>:MARKer<m>:MAXimum:NEXT**

Moves a marker to the next positive peak.

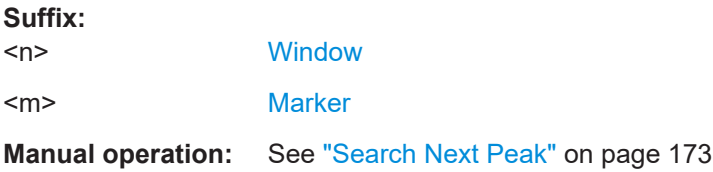

## **CALCulate<n>:MARKer<m>:MAXimum[:PEAK]**

Moves a marker to the highest level.

If the marker is not yet active, the command first activates the marker.

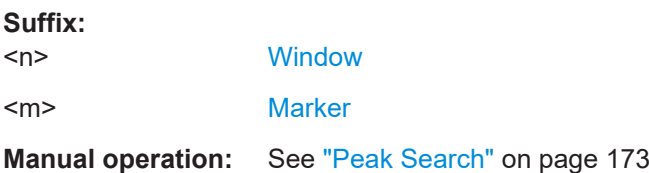

#### **CALCulate<n>:MARKer<m>:MAXimum:RIGHt**

Moves a marker to the next positive peak.

The search includes only measurement values to the right of the current marker position.

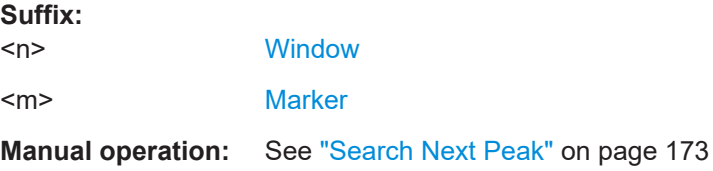

## **CALCulate<n>:MARKer<m>:MINimum:LEFT**

Moves a marker to the next minimum peak value.

The search includes only measurement values to the right of the current marker position.

## **Suffix:**

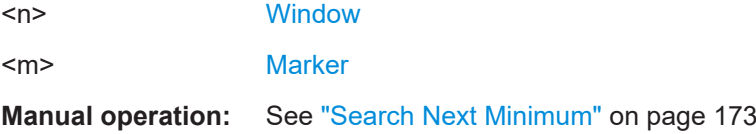

#### <span id="page-390-0"></span>**CALCulate<n>:MARKer<m>:MINimum:NEXT**

Moves a marker to the next minimum peak value.

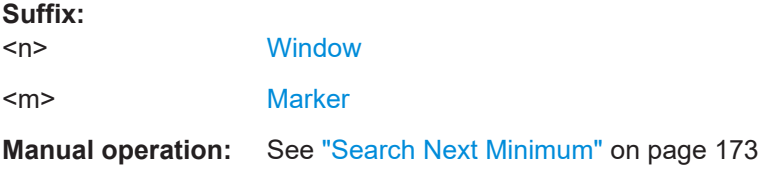

#### **CALCulate<n>:MARKer<m>:MINimum[:PEAK]**

Moves a marker to the minimum level.

If the marker is not yet active, the command first activates the marker.

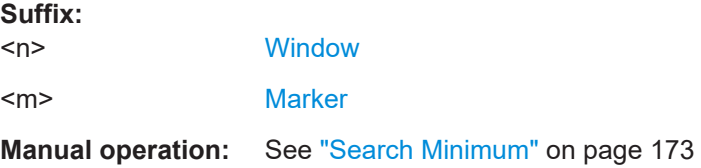

#### **CALCulate<n>:MARKer<m>:MINimum:RIGHt**

Moves a marker to the next minimum peak value.

The search includes only measurement values to the right of the current marker position.

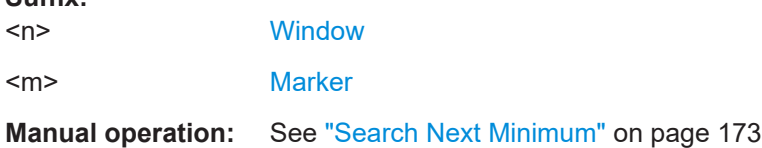

## **8.17.3.2 Positioning delta markers**

**Suffix:** 

The following commands position delta markers on the trace.

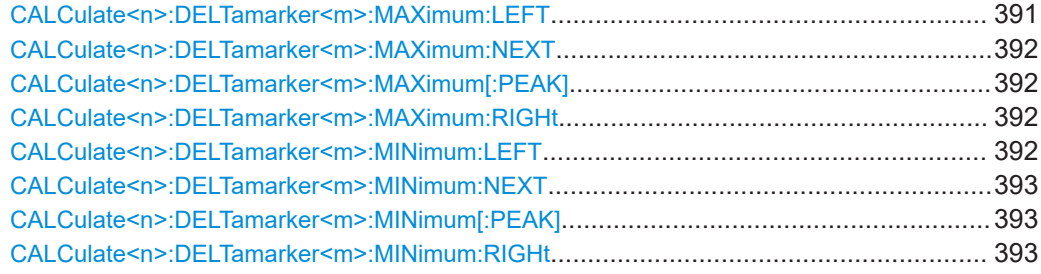

#### **CALCulate<n>:DELTamarker<m>:MAXimum:LEFT**

Moves a delta marker to the next positive peak value.

<span id="page-391-0"></span>The search includes only measurement values to the left of the current marker position.

#### **Suffix:**

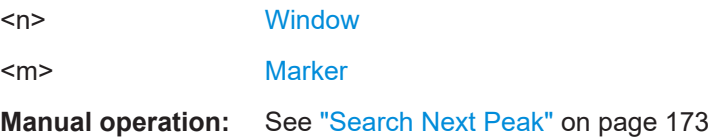

## **CALCulate<n>:DELTamarker<m>:MAXimum:NEXT**

Moves a marker to the next positive peak value.

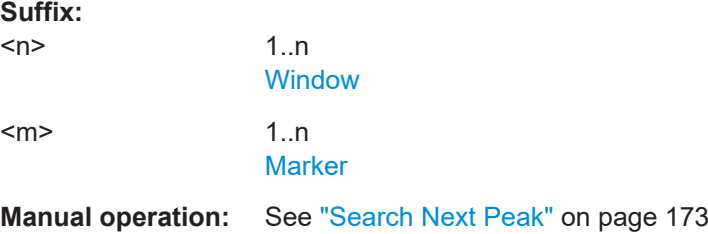

## **CALCulate<n>:DELTamarker<m>:MAXimum[:PEAK]**

Moves a delta marker to the highest level.

If the marker is not yet active, the command first activates the marker.

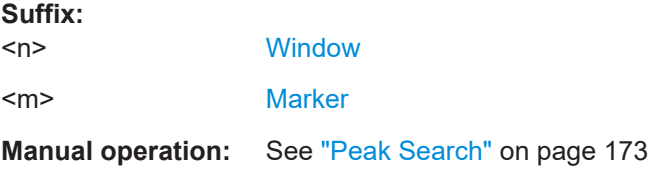

## **CALCulate<n>:DELTamarker<m>:MAXimum:RIGHt**

Moves a delta marker to the next positive peak value on the trace.

The search includes only measurement values to the right of the current marker position.

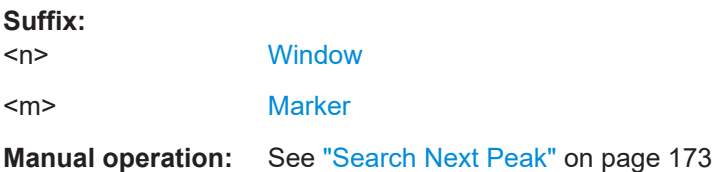

## **CALCulate<n>:DELTamarker<m>:MINimum:LEFT**

Moves a delta marker to the next minimum peak value.

#### Configuring an analysis interval and line (MSRA mode only)

<span id="page-392-0"></span>The search includes only measurement values to the right of the current marker position.

#### **Suffix:**

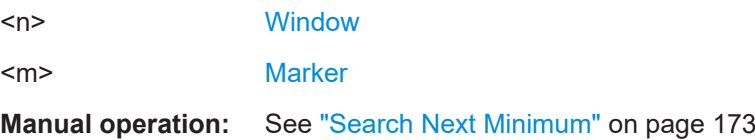

## **CALCulate<n>:DELTamarker<m>:MINimum:NEXT**

Moves a marker to the next minimum peak value.

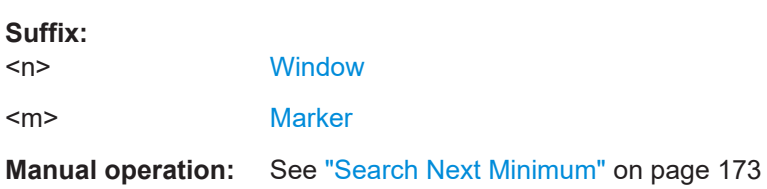

#### **CALCulate<n>:DELTamarker<m>:MINimum[:PEAK]**

Moves a delta marker to the minimum level.

If the marker is not yet active, the command first activates the marker.

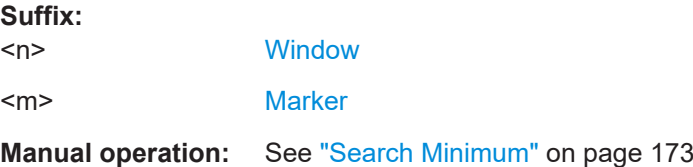

#### **CALCulate<n>:DELTamarker<m>:MINimum:RIGHt**

Moves a delta marker to the next minimum peak value.

The search includes only measurement values to the right of the current marker position.

#### **Suffix:**

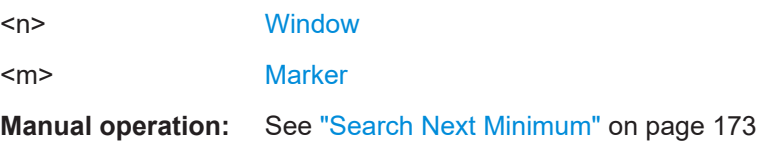

# **8.18 Configuring an analysis interval and line (MSRA mode only)**

In MSRA operating mode, only the MSRA primary actually captures data; the MSRA secondary applications define an extract of the captured data for analysis, referred to as the **analysis interval**. The **analysis line** is a common time marker for all MSRA secondary applications.

For the Pulse secondary application, the commands to define the analysis interval are the same as those used to define the actual data acquisition (see [Chapter 8.10, "Data](#page-258-0) [acquisition", on page 259](#page-258-0). Be sure to select the correct measurement channel before executing these commands.

Useful commands related to MSRA mode described elsewhere:

- [INITiate<n>:REFResh](#page-278-0) on page 279
- [INITiate:SEQuencer:REFResh\[:ALL\]](#page-279-0) on page 280

#### **Remote commands exclusive to MSRA secondary applications**

The following commands are only available for MSRA secondary application channels:

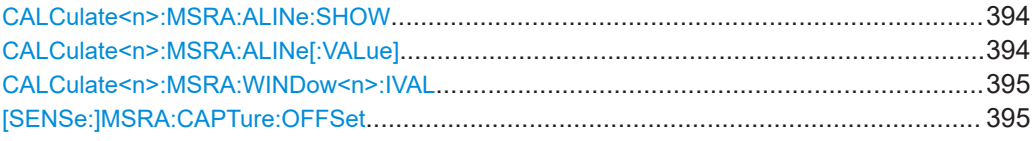

## **CALCulate<n>:MSRA:ALINe:SHOW**

Defines whether or not the analysis line is displayed in all time-based windows in all MSRA secondary applications and the MSRA primary application.

**Note**: even if the analysis line display is off, the indication whether or not the currently defined line position lies within the analysis interval of the active secondary application remains in the window title bars.

**Suffix:**   $<sub>n</sub>$ </sub> irrelevant **Parameters:** <State> ON | OFF | 0 | 1 **OFF | 0** Switches the function off **ON | 1** Switches the function on

#### **CALCulate<n>:MSRA:ALINe[:VALue]** <Position>

Defines the position of the analysis line for all time-based windows in all MSRA secondary applications and the MSRA primary application.

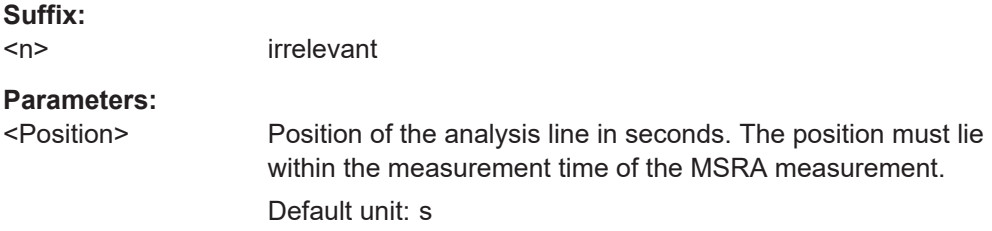

#### <span id="page-394-0"></span>**CALCulate<n>:MSRA:WINDow<n>:IVAL**

Returns the current analysis interval for applications in MSRA operating mode.

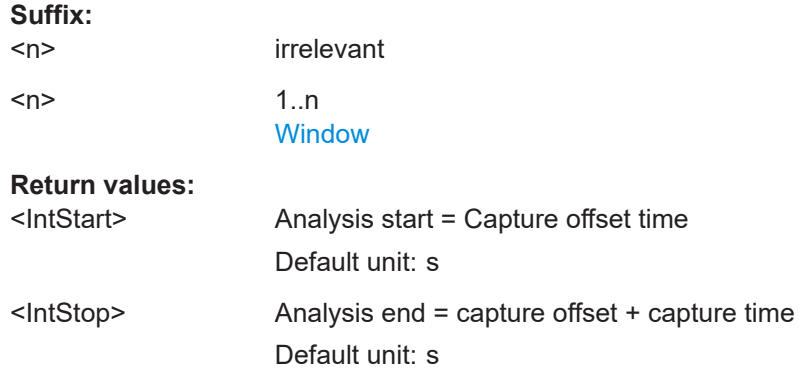

## **[SENSe:]MSRA:CAPTure:OFFSet** <Offset>

This setting is only available for secondary applications in MSRA mode, not for the MSRA primary application. It has a similar effect as the trigger offset in other measurements.

## **Parameters:**

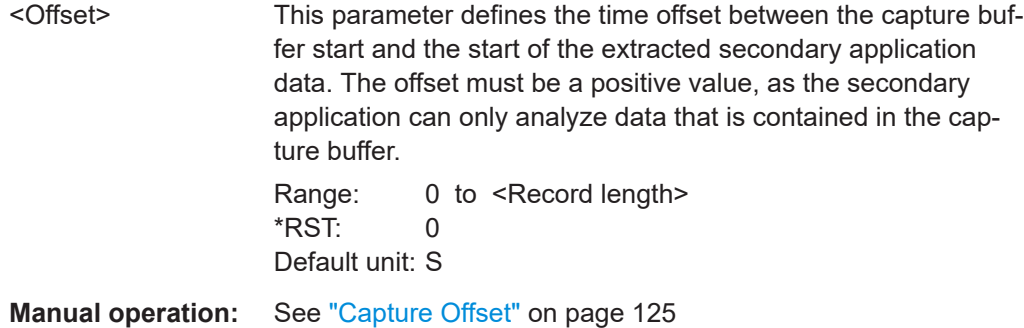

# **8.19 Retrieving results**

The following commands are required to retrieve the calculated pulse parameters.

Note that for each pulse result query you can specify for which pulse(s) you require results:

- **ALL**: for all pulses detected in the entire measurement
- **CURRent**: for all pulses in the current capture buffer
- **SELected**: only for the currently selected pulse

For each pulse result, you can query either the current value (default) or the following statistical values for the pulses detected in the capture buffer or the entire measurement:

● **AVER:** average of the results

Retrieving results

- **MIN:** minimum of the results
- **MAX:** maximum of the results
- **SDEV:** standard deviation of the results

To determine how many pulses were considered for statistical evaluation, see [\[SENSe:\]PULSe:<ParameterGroup>:<Parameter>:COUNt?](#page-406-0) on page 407.

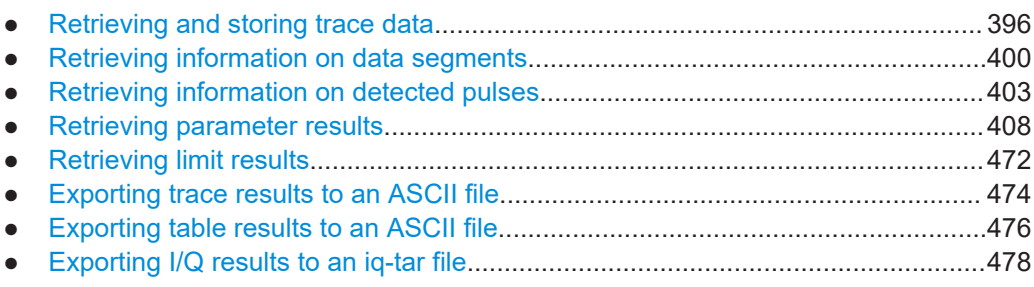

## **8.19.1 Retrieving and storing trace data**

In order to retrieve the trace results in a remote environment, use the following command:

## **TRACe<n>[:DATA]?** <Trace>

This command queries the y-values in the selected result display. It is only available for graphical displays.

For each trace point, the measured or calculated value is returned. For the Magnitude Capture display, the maximum y-value for each trace point is returned.

The unit depends on the display and on the unit you have currently set.

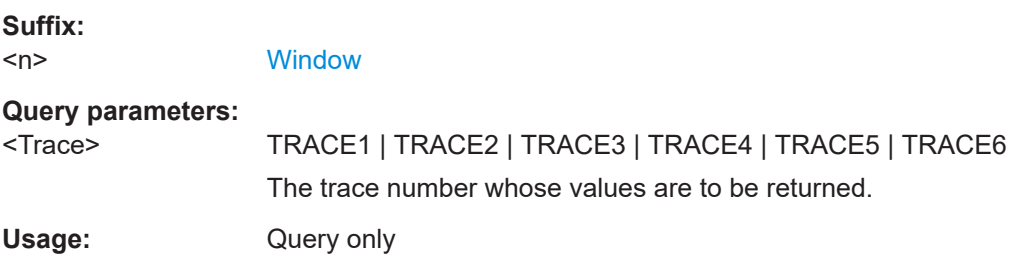
```
Manual operation: See "Magnitude Capture" on page 39
                    See "Parameter Distribution" on page 41
                     See "Parameter Spectrum" on page 42
                     See "Pulse Frequency" on page 44
                     See "Pulse Magnitude" on page 45
                     See "Pulse Phase" on page 46
                     See "Pulse Phase (Wrapped)" on page 46
                     See "Pulse-Pulse Spectrum" on page 48
                     See "Result Range Spectrum" on page 50
                     See "Correlated Magnitude Capture(*)" on page 50
                     See "Correlated Pulse Magnitude(*)" on page 51
                     See "Pulse Frequency Error(*)" on page 52
                     See "Pulse Phase Error(*)" on page 52
                     See "Pulse Stability(+)" on page 53
                     See "Pulse Stability Waterfall(+)" on page 54
```
#### TRACe<n>[:DATA]:X? <Trace>

This remote control command returns the X values only for the trace in the selected result display. Depending on the type of result display and the scaling of the x-axis, this can be either the pulse number or a timestamp for each detected pulse in the capture buffer.

Is only available for graphical displays, except for the Magnitude Capture display.

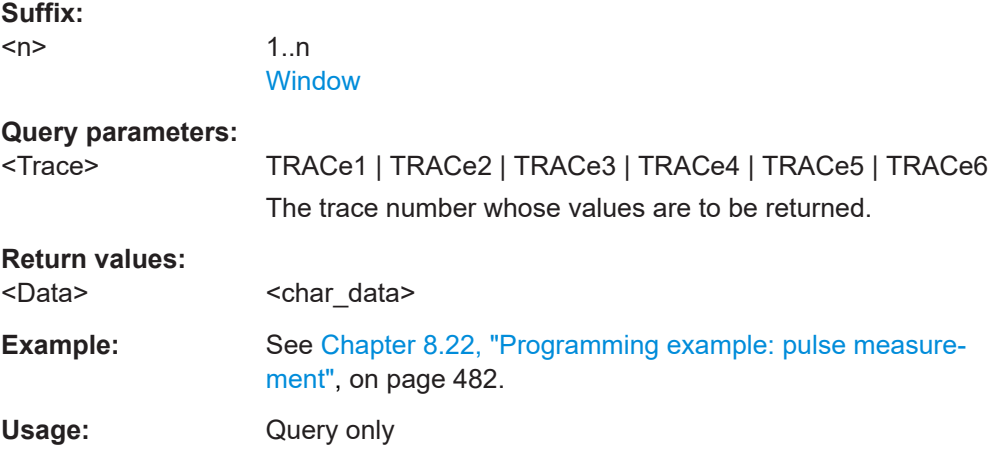

#### **TRACe:IQ:DATA?**

Initiates a measurement with the current settings and returns the captured data from I/Q measurements.

Corresponds to:

INIT:IMM;\*WAI;[:TRACe:IQ:DATA:MEMory?](#page-397-0)

However, the TRACe: IQ: DATA? command is quicker in comparison.

<span id="page-397-0"></span>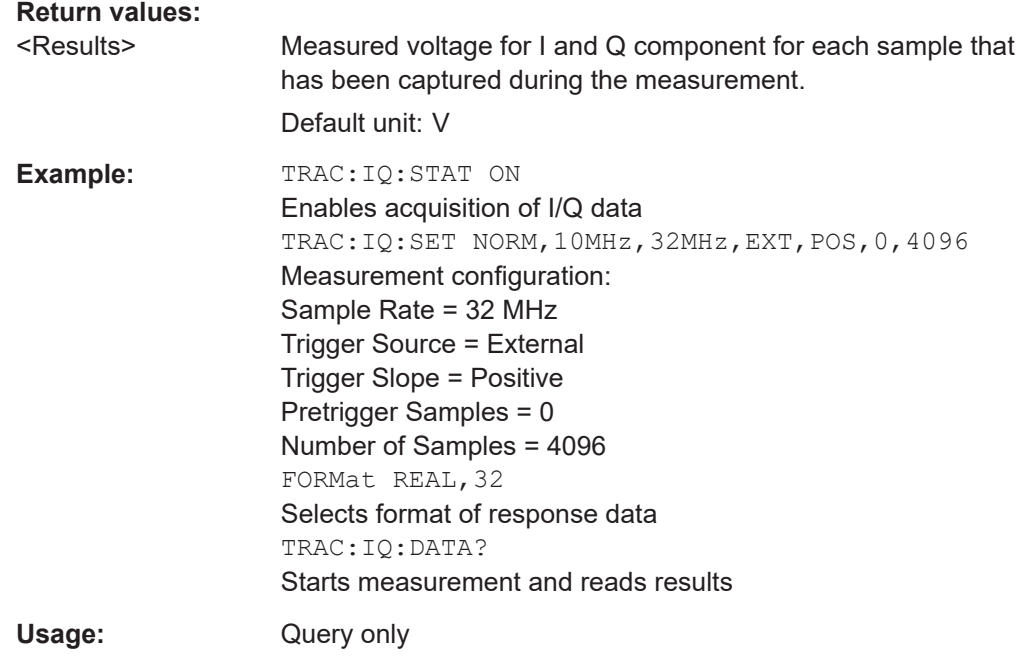

#### **TRACe:IQ:DATA:MEMory?** [<OffsetSamples>,<NoOfSamples>]

Queries the I/Q data currently stored in the capture buffer of the R&S FSWP.

By default, the command returns all I/Q data in the memory. You can, however, narrow down the amount of data that the command returns using the optional parameters.

If no parameters are specified with the command, the entire trace data is retrieved.

In this case, the command returns the same results as  $\text{TRACE}:IO:DATA$ ?. (Note, however, that the TRAC:IQ:DATA? command initiates a new measurement before returning the captured values, rather than returning the existing data in the memory.)

The command returns a comma-separated list of the measured values in floating point format (comma-separated values = CSV). The number of values returned is  $2 *$  the number of complex samples.

The total number of complex samples is displayed in the channel bar in manual operation and can be calculated as:

<SampleRate> \* <CaptureTime>

#### **Query parameters:**

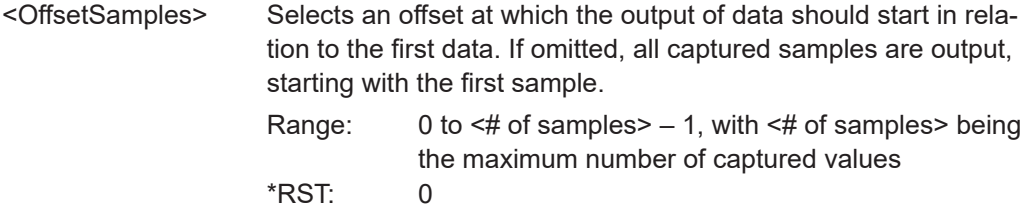

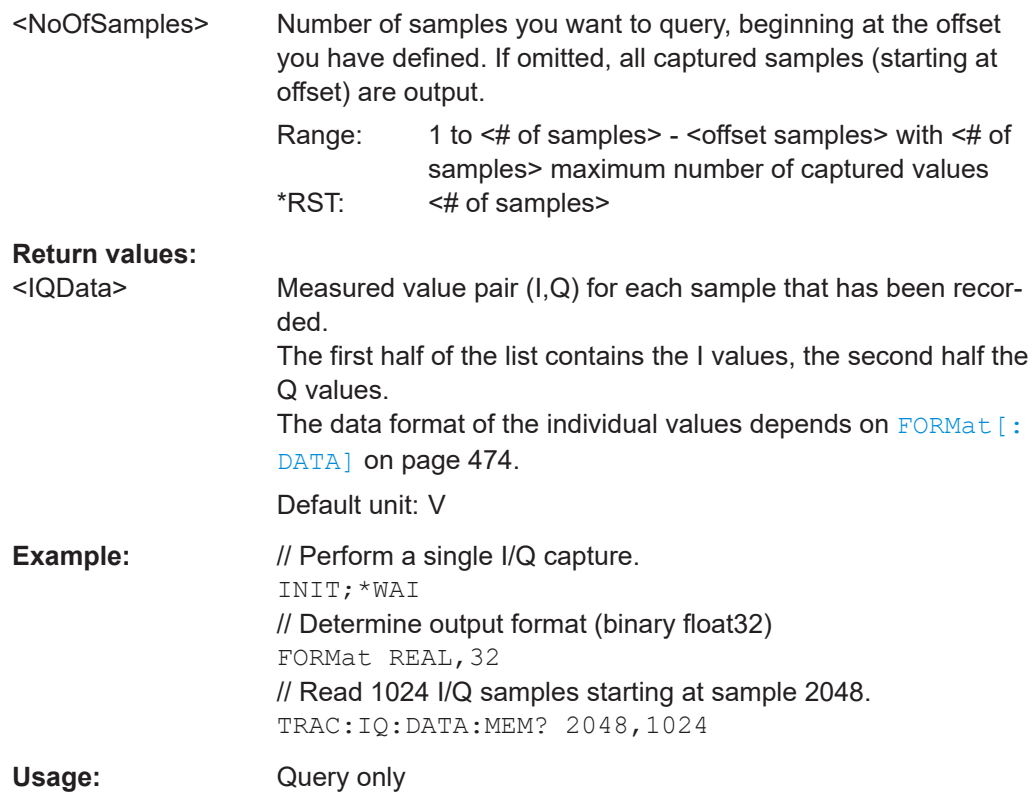

# **TRACe:IQ:DATA:RRANge?**

This command queries the I/Q data currently stored in the memory of the R&S FSWP for the defined result range (se[eChapter 8.14.2, "Defining the result range",](#page-283-0) [on page 284](#page-283-0)).

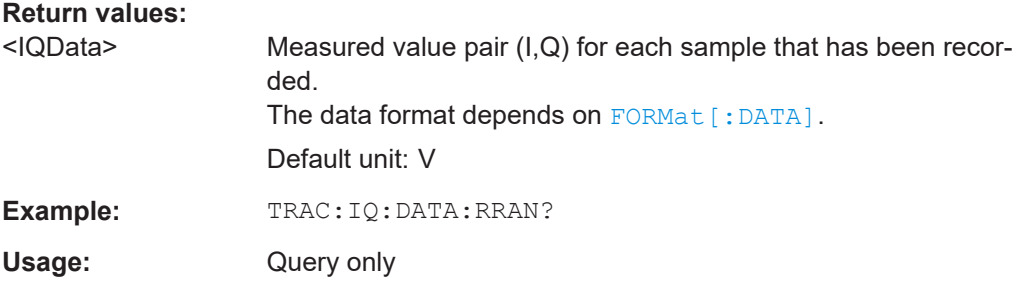

## **MMEMory:STORe<n>:TRACe** <Trace>, <FileName>

Exports trace data from the specified window to an ASCII file.

For details on the file format, see [Chapter A.1, "Reference: ASCII file export format",](#page-488-0) [on page 489](#page-488-0).

## **Secure User Mode**

In secure user mode, settings that are stored on the instrument are stored to volatile memory, which is restricted to 256 MB. Thus, a "memory limit reached" error can occur although the hard disk indicates that storage space is still available.

To store data permanently, select an external storage location such as a USB memory device.

For details, see "Protecting Data Using the Secure User Mode" in the "Data Management" section of the R&S FSWP base unit user manual.

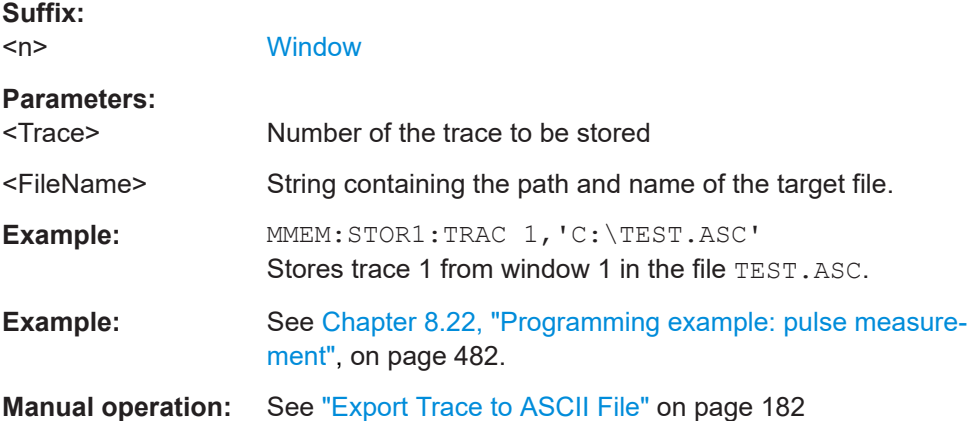

# **8.19.2 Retrieving information on data segments**

The following commands return information on data segments for segmented data capture (see [Chapter 8.9, "Segmented data capturing", on page 257](#page-256-0)).

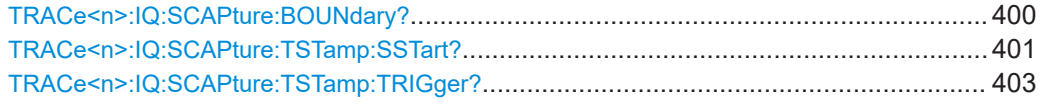

# **TRACe<n>:IQ:SCAPture:BOUNdary?**

This remote control command returns an array of sample indices for the start of each captured data segment. The length of the array depends on the number of trigger events specified by [\[SENSe:\]SWEep:SCAPture:EVENts](#page-257-0) on page 258.

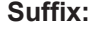

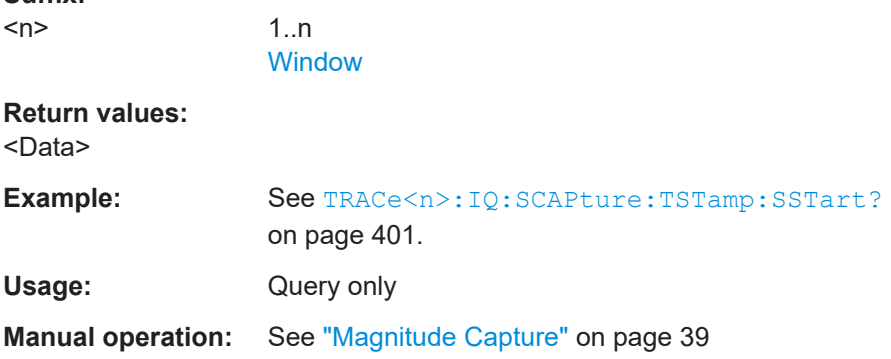

## <span id="page-400-0"></span>**TRACe<n>:IQ:SCAPture:TSTamp:SSTart?**

This remote control command returns an array of timestamps for each segment start in the captured data. The length of the array depends on the number of trigger events specified by [\[SENSe:\]SWEep:SCAPture:EVENts](#page-257-0) on page 258. For details see ["Timestamps vs. sample number"](#page-67-0) on page 68.

**Suffix:** 

 $<sub>n</sub>$ </sub>

1..n **[Window](#page-199-0)** 

**Return values:**  <Data>

```
Example: //Configure a power trigger at -20dBm
                    TRIG:SOUR RFP
                    TRIG:LEV:RFP -20dBm
                    //Activate segmented capture
                    SENS:SWE:SCAP ON
                    //Define a pretrigger offset of 5 us
                    SENS:SWE:SCAP:OFFS -5 us
                    //Capture data for 25us for 10 trigger events
                    SENS:SWE:SCAP:EVEN 10
                    SENS:SWE:SCAP:LENG 25 us
                    //Query the sample rate
                    SRATE?
                    //Result: 200 MHz
                    //Measurement time = 10 Events * Segment Len (25 us) = 250 us
                    //Record length = Sample Rate(200 MHz)*Meas Time(250us)=50000
                    //Select single sweep mode.
                    INIT:CONT OFF
                    //Initiate a new measurement and wait until the sweep
                    //has finished.
                    INIT;*WAI
                    //Query the sample indices at which segments start
                    TRAC:IQ:SCAP:BOUN?
                    //Result: 
                    //0,5000,10000,15000,20000,25000,30000,35000,40000,45000
                    //Query the timestamps at which segments were captured
                    TRAC:IQ:SCAP:TST:SST?
                    //Result: 
                    //-4.999999874E-006,+7.450049743E-004,+1.494999975E-003,
                    //+2.245004987E-003,+2.994999988E-003,+3.745000111E-003,
                    //+4.495000001E-003,+5.245004781E-003,+5.994999781E-003,
                    //+6.745005026E-003
                    //Query the timestamps at which trigger events occured
                    TRAC:IQ:SCAP:TST:TRIG?
                    //Result:
                    //+0.000000000,+7.500050124E-004,+1.500000013E-003,
                    //+2.250005025E-003,+3.000000026E-003,+3.749999916E-003,
                    //+4.499999806E-003,+5.250005051E-003,+6.000000052E-003,
                    //+6.750004832E-003
Usage: Query only
Manual operation: See "Magnitude Capture" on page 39
                    See "Trigger Offset" on page 126
```
#### <span id="page-402-0"></span>**TRACe<n>:IQ:SCAPture:TSTamp:TRIGger?**

This remote control command returns an array of trigger event time stamps for the captured data segments. The length of the array depends on the number of trigger events specified by [\[SENSe:\]SWEep:SCAPture:EVENts](#page-257-0) on page 258.

**Suffix:** 

 $<sub>n</sub>$ </sub>

1..n **[Window](#page-199-0)** 

# **Return values:**

<Data>

Usage: Query only

**Manual operation:** See ["Magnitude Capture"](#page-38-0) on page 39 See ["Trigger Offset"](#page-125-0) on page 126

# **8.19.3 Retrieving information on detected pulses**

The following commands return general information on the currently selected or all detected pulses.

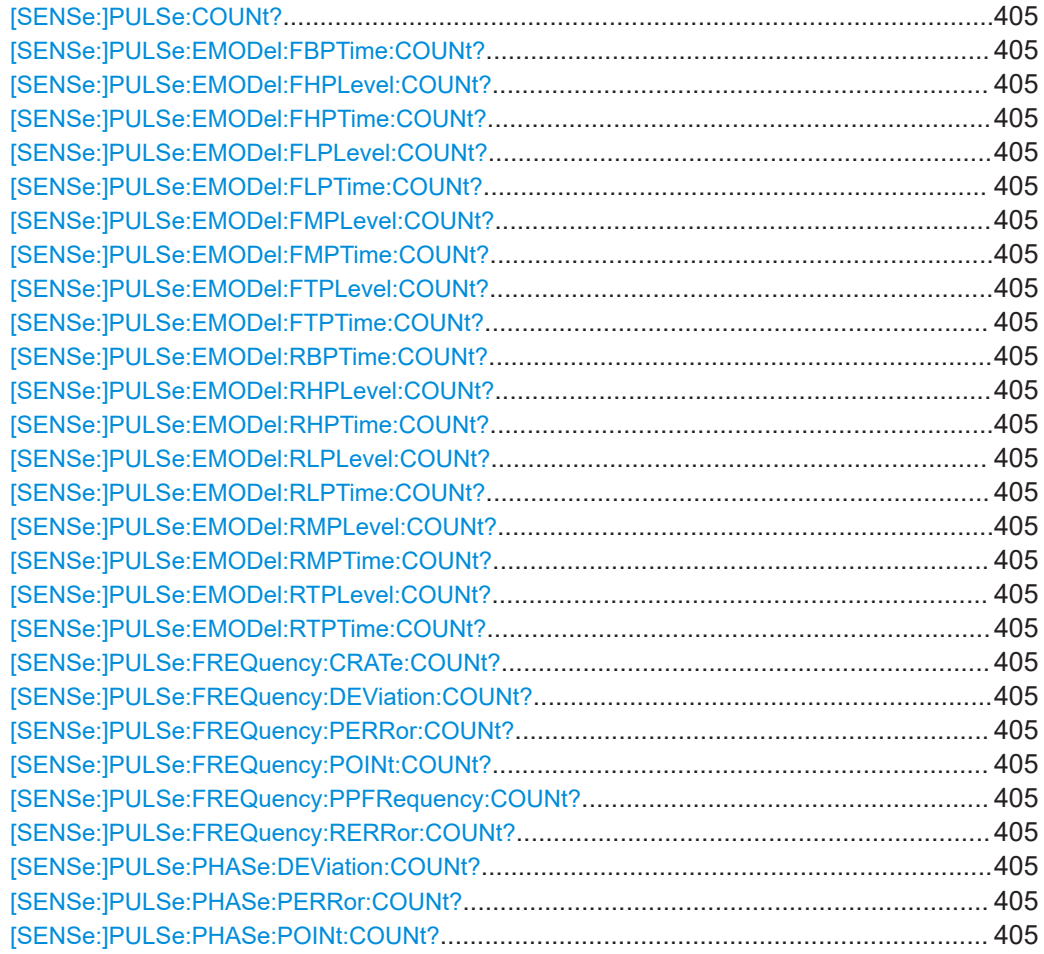

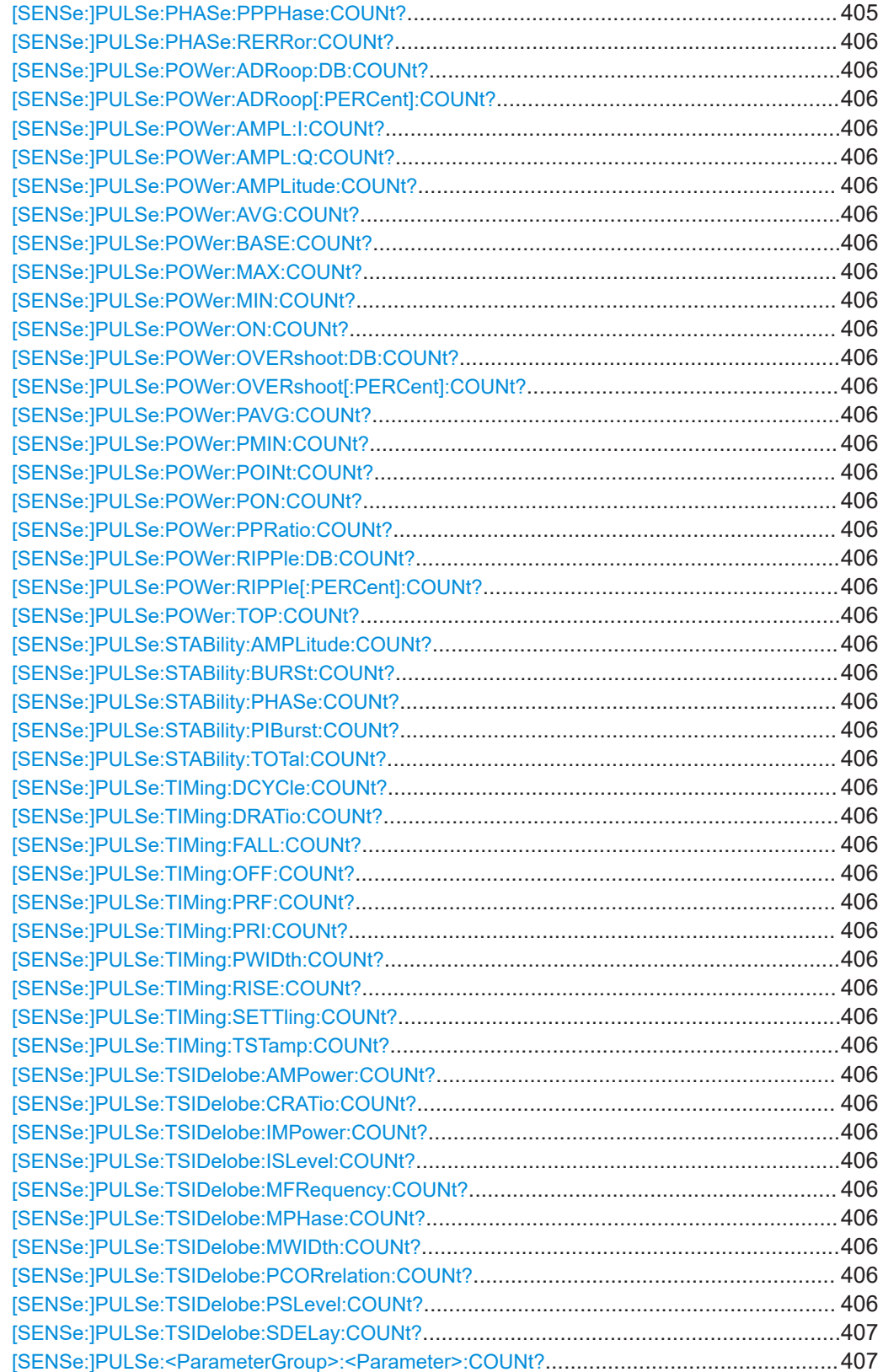

<span id="page-404-0"></span>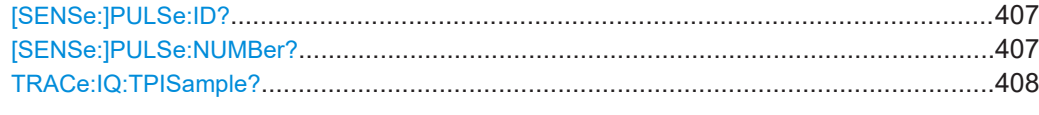

#### **[SENSe:]PULSe:COUNt?** <QueryRange>

Queries the number of detected pulses in the current capture buffer or the entire measurement.

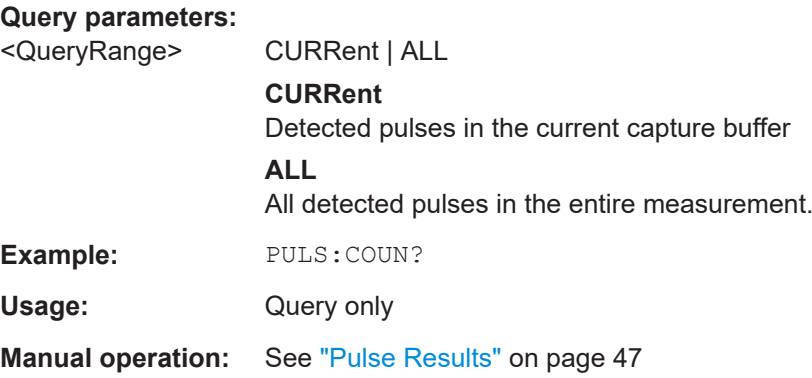

**[SENSe:]PULSe:EMODel:FBPTime:COUNt?** <QueryRange> **[SENSe:]PULSe:EMODel:FHPLevel:COUNt?** <QueryRange> **[SENSe:]PULSe:EMODel:FHPTime:COUNt?** <QueryRange> **[SENSe:]PULSe:EMODel:FLPLevel:COUNt?** <QueryRange> **[SENSe:]PULSe:EMODel:FLPTime:COUNt?** <QueryRange> **[SENSe:]PULSe:EMODel:FMPLevel:COUNt?** <QueryRange> **[SENSe:]PULSe:EMODel:FMPTime:COUNt?** <QueryRange> **[SENSe:]PULSe:EMODel:FTPLevel:COUNt?** <QueryRange> **[SENSe:]PULSe:EMODel:FTPTime:COUNt?** <QueryRange> **[SENSe:]PULSe:EMODel:RBPTime:COUNt?** <QueryRange> **[SENSe:]PULSe:EMODel:RHPLevel:COUNt?** <QueryRange> **[SENSe:]PULSe:EMODel:RHPTime:COUNt?** <QueryRange> **[SENSe:]PULSe:EMODel:RLPLevel:COUNt?** <QueryRange> **[SENSe:]PULSe:EMODel:RLPTime:COUNt?** <QueryRange> **[SENSe:]PULSe:EMODel:RMPLevel:COUNt?** <QueryRange> **[SENSe:]PULSe:EMODel:RMPTime:COUNt?** <QueryRange> **[SENSe:]PULSe:EMODel:RTPLevel:COUNt?** <QueryRange> **[SENSe:]PULSe:EMODel:RTPTime:COUNt?** <QueryRange> **[SENSe:]PULSe:FREQuency:CRATe:COUNt?** <QueryRange> **[SENSe:]PULSe:FREQuency:DEViation:COUNt?** <QueryRange> **[SENSe:]PULSe:FREQuency:PERRor:COUNt?** <QueryRange> **[SENSe:]PULSe:FREQuency:POINt:COUNt?** <QueryRange> **[SENSe:]PULSe:FREQuency:PPFRequency:COUNt?** <QueryRange> **[SENSe:]PULSe:FREQuency:RERRor:COUNt?** <QueryRange> **[SENSe:]PULSe:PHASe:DEViation:COUNt?** <QueryRange> **[SENSe:]PULSe:PHASe:PERRor:COUNt?** <QueryRange> **[SENSe:]PULSe:PHASe:POINt:COUNt?** <QueryRange> **[SENSe:]PULSe:PHASe:PPPHase:COUNt?** <QueryRange>

<span id="page-405-0"></span>**[SENSe:]PULSe:PHASe:RERRor:COUNt?** <QueryRange> **[SENSe:]PULSe:POWer:ADRoop:DB:COUNt?** <QueryRange> **[SENSe:]PULSe:POWer:ADRoop[:PERCent]:COUNt?** <QueryRange> **[SENSe:]PULSe:POWer:AMPL:I:COUNt?** <QueryRange> **[SENSe:]PULSe:POWer:AMPL:Q:COUNt?** <QueryRange> **[SENSe:]PULSe:POWer:AMPLitude:COUNt?** <QueryRange> **[SENSe:]PULSe:POWer:AVG:COUNt?** <QueryRange> **[SENSe:]PULSe:POWer:BASE:COUNt?** <QueryRange> **[SENSe:]PULSe:POWer:MAX:COUNt?** <QueryRange> **[SENSe:]PULSe:POWer:MIN:COUNt?** <QueryRange> **[SENSe:]PULSe:POWer:ON:COUNt?** <QueryRange> **[SENSe:]PULSe:POWer:OVERshoot:DB:COUNt?** <QueryRange> **[SENSe:]PULSe:POWer:OVERshoot[:PERCent]:COUNt?** <QueryRange> **[SENSe:]PULSe:POWer:PAVG:COUNt?** <QueryRange> **[SENSe:]PULSe:POWer:PMIN:COUNt?** <QueryRange> **[SENSe:]PULSe:POWer:POINt:COUNt?** <QueryRange> **[SENSe:]PULSe:POWer:PON:COUNt?** <QueryRange> **[SENSe:]PULSe:POWer:PPRatio:COUNt?** <QueryRange> **[SENSe:]PULSe:POWer:RIPPle:DB:COUNt?** <QueryRange> **[SENSe:]PULSe:POWer:RIPPle[:PERCent]:COUNt?** <QueryRange> **[SENSe:]PULSe:POWer:TOP:COUNt?** <QueryRange> **[SENSe:]PULSe:STABility:AMPLitude:COUNt?** <QueryRange> **[SENSe:]PULSe:STABility:BURSt:COUNt?** <QueryRange> **[SENSe:]PULSe:STABility:PHASe:COUNt?** <QueryRange> **[SENSe:]PULSe:STABility:PIBurst:COUNt?** <QueryRange> **[SENSe:]PULSe:STABility:TOTal:COUNt?** <QueryRange> **[SENSe:]PULSe:TIMing:DCYCle:COUNt?** <QueryRange> **[SENSe:]PULSe:TIMing:DRATio:COUNt?** <QueryRange> **[SENSe:]PULSe:TIMing:FALL:COUNt?** <QueryRange> **[SENSe:]PULSe:TIMing:OFF:COUNt?** <QueryRange> **[SENSe:]PULSe:TIMing:PRF:COUNt?** <QueryRange> **[SENSe:]PULSe:TIMing:PRI:COUNt?** <QueryRange> **[SENSe:]PULSe:TIMing:PWIDth:COUNt?** <QueryRange> **[SENSe:]PULSe:TIMing:RISE:COUNt?** <QueryRange> **[SENSe:]PULSe:TIMing:SETTling:COUNt?** <QueryRange> **[SENSe:]PULSe:TIMing:TSTamp:COUNt?** <QueryRange> **[SENSe:]PULSe:TSIDelobe:AMPower:COUNt?** <QueryRange> **[SENSe:]PULSe:TSIDelobe:CRATio:COUNt?** <QueryRange> **[SENSe:]PULSe:TSIDelobe:IMPower:COUNt?** <QueryRange> **[SENSe:]PULSe:TSIDelobe:ISLevel:COUNt?** <QueryRange> **[SENSe:]PULSe:TSIDelobe:MFRequency:COUNt?** <QueryRange> **[SENSe:]PULSe:TSIDelobe:MPHase:COUNt?** <QueryRange> **[SENSe:]PULSe:TSIDelobe:MWIDth:COUNt?** <QueryRange> **[SENSe:]PULSe:TSIDelobe:PCORrelation:COUNt?** <QueryRange> **[SENSe:]PULSe:TSIDelobe:PSLevel:COUNt?** <QueryRange>

# <span id="page-406-0"></span>**[SENSe:]PULSe:TSIDelobe:SDELay:COUNt?** <QueryRange> **[SENSe:]PULSe:<ParameterGroup>:<Parameter>:COUNt?** <QueryRange>

Returns the number of pulses considered for statistical evaluation of the specified result.

#### **Query parameters:**

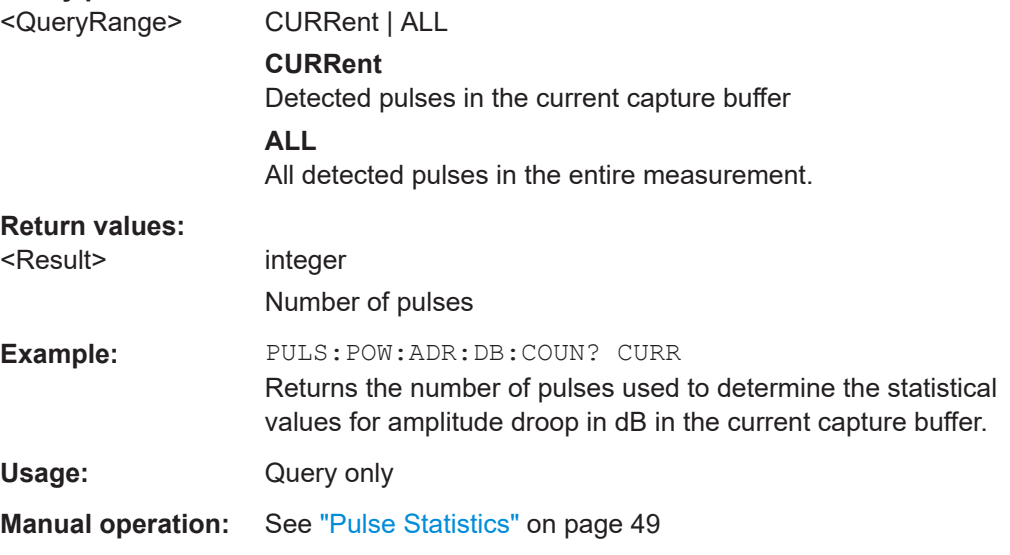

## **[SENSe:]PULSe:ID?** <QueryRange>

Queries the ids of the detected pulses, i.e the unique index within the entire measurement (as opposed to [SENSe: ] PULSe: NUMBer?).

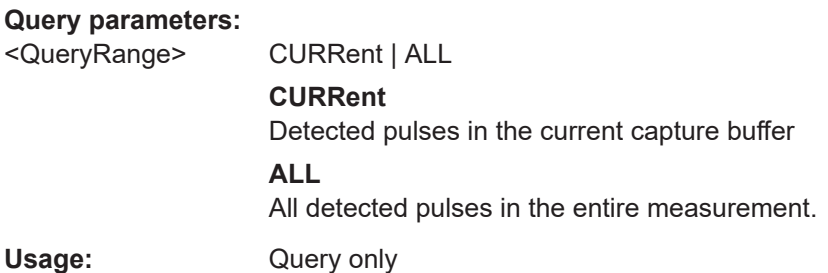

# **[SENSe:]PULSe:NUMBer?** <QueryRange>

Queries the detected pulse numbers, i.e. the index within the capture buffer (as opposed to [SENSe:]PULSe:ID?).

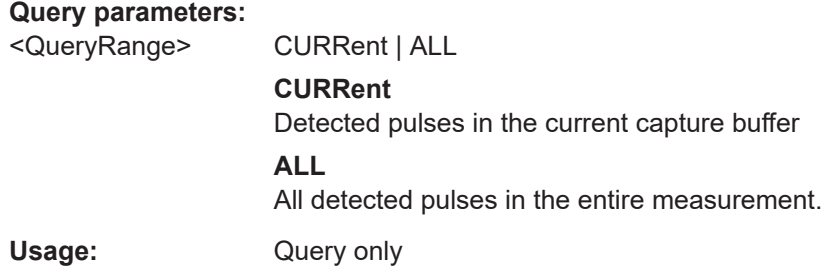

#### <span id="page-407-0"></span>**TRACe:IQ:TPISample?**

Queries the time offset from the sample start to the trigger event (trigger point in sample = TPIS). Since the R&S FSWP usually samples with a much higher sample rate than the specific application actually requires, the trigger point determined internally is much more precise than the one determined from the (downsampled) data in the application. Thus, the TPIS indicates the offset from the sample start to the actual trigger event.

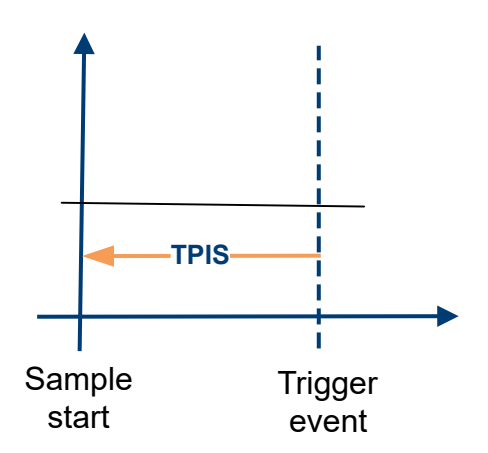

This value can only be determined in triggered measurements using external or IFPower triggers, otherwise the value is 0.

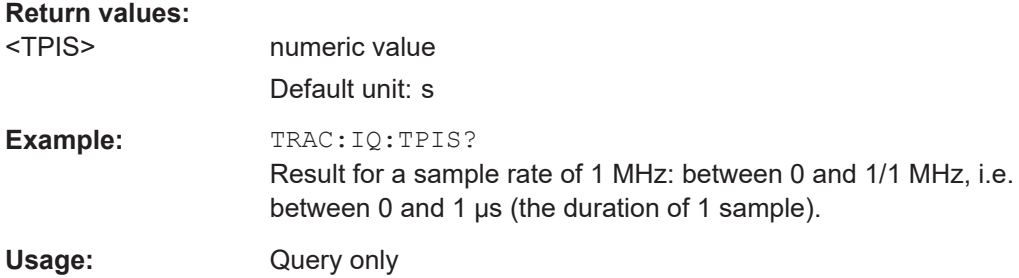

# **8.19.4 Retrieving parameter results**

The following commands return the calculated pulse parameters.

For details on the individual parameters see [Chapter 3.1.2, "Power/amplitude parame](#page-22-0)[ters", on page 23](#page-22-0).

To determine how many pulses were considered for statistical evaluation, see [\[SENSe:\]PULSe:<ParameterGroup>:<Parameter>:COUNt?](#page-406-0) on page 407.

- [Retrieving power / amplitude parameters............................................................. 409](#page-408-0)
- [Retrieving timing parameters................................................................................ 426](#page-425-0)
- [Retrieving frequency parameters..........................................................................435](#page-434-0)
- [Retrieving phase parameters................................................................................440](#page-439-0)

<span id="page-408-0"></span>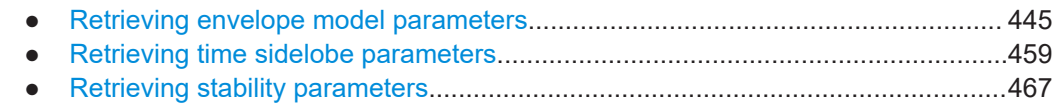

# **8.19.4.1 Retrieving power / amplitude parameters**

The following commands return the calculated pulse parameters.

For details on the individual parameters see [Chapter 3.1.2, "Power/amplitude parame](#page-22-0)[ters", on page 23](#page-22-0).

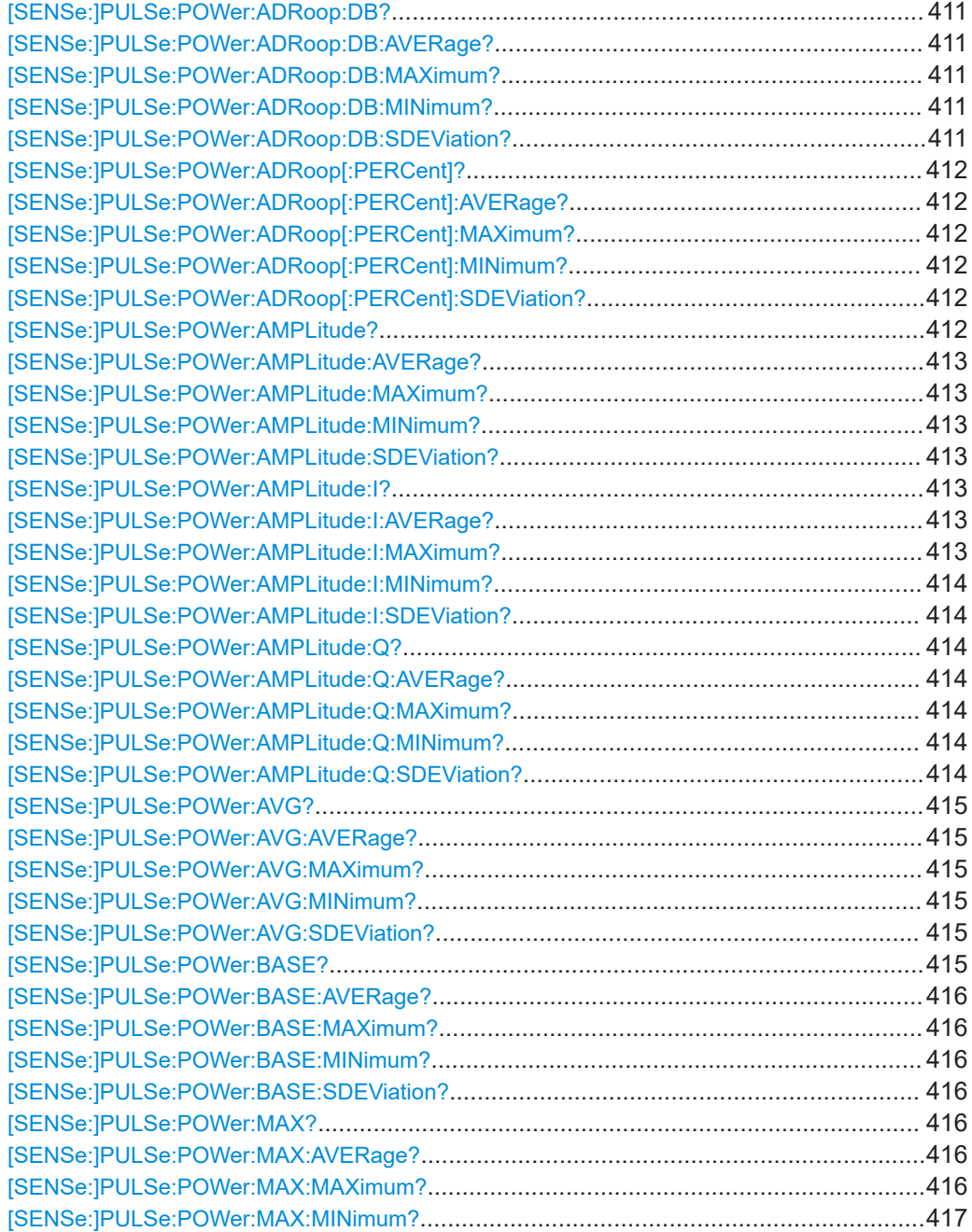

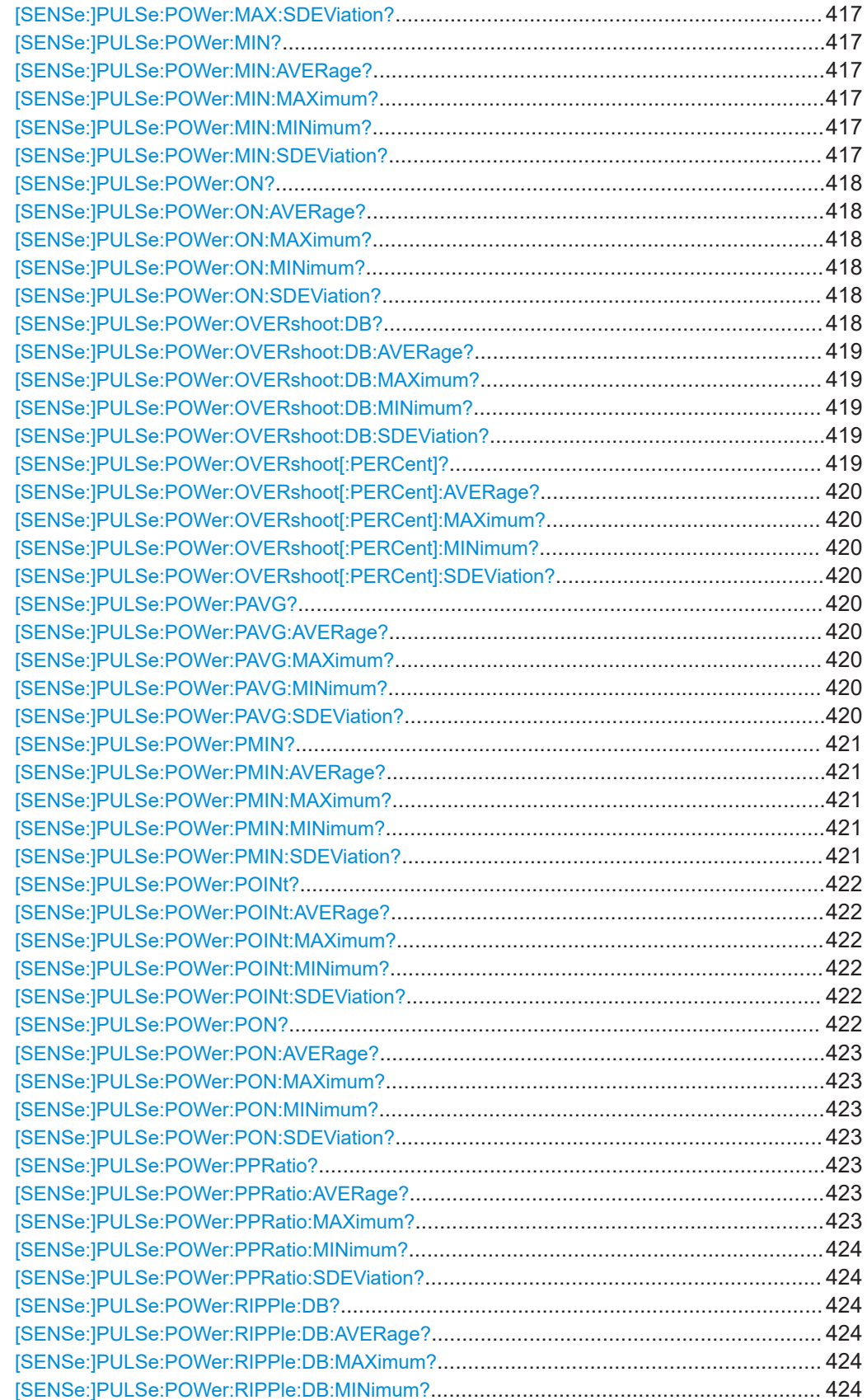

<span id="page-410-0"></span>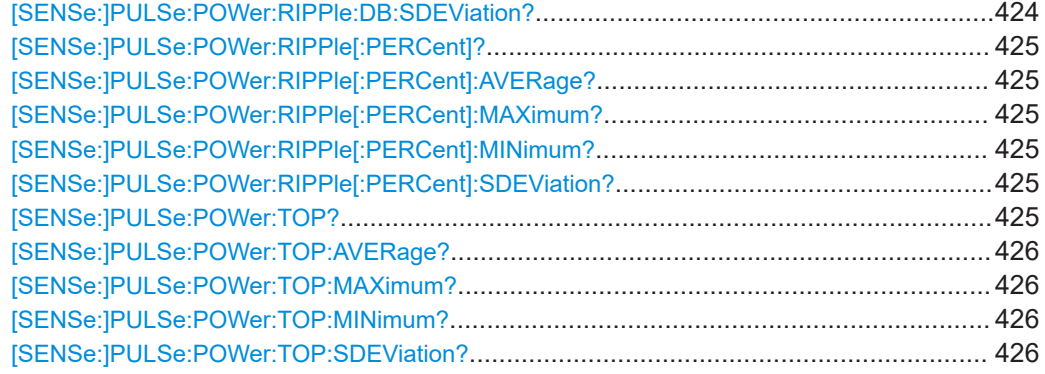

## **[SENSe:]PULSe:POWer:ADRoop:DB?** <QueryRange>

Returns the amplitude droop in dB for the specified pulse(s).

## **Query parameters:**

<QueryRange> SELected | CURRent | ALL **SELected** Currently selected pulse **CURRent** Detected pulses in the current capture buffer **ALL** All detected pulses in the entire measurement. **Return values:**  <Result> <char\_data> Usage: Query only **Manual operation:** See "Droop" [on page 25](#page-24-0)

**[SENSe:]PULSe:POWer:ADRoop:DB:AVERage?** <QueryRange> **[SENSe:]PULSe:POWer:ADRoop:DB:MAXimum?** <QueryRange> **[SENSe:]PULSe:POWer:ADRoop:DB:MINimum?** <QueryRange> **[SENSe:]PULSe:POWer:ADRoop:DB:SDEViation?** <QueryRange>

Returns the statistical value for the amplitude droop in dB over the specified pulses.

## **Query parameters:**

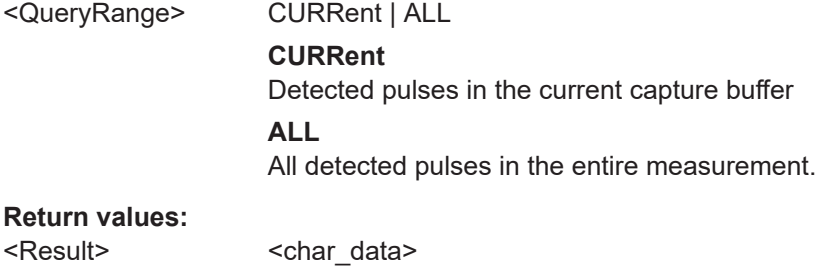

Usage: Query only

## <span id="page-411-0"></span>**[SENSe:]PULSe:POWer:ADRoop[:PERCent]?** <QueryRange>

Returns the amplitude droop in percent for the specified pulse(s).

#### **Query parameters:**

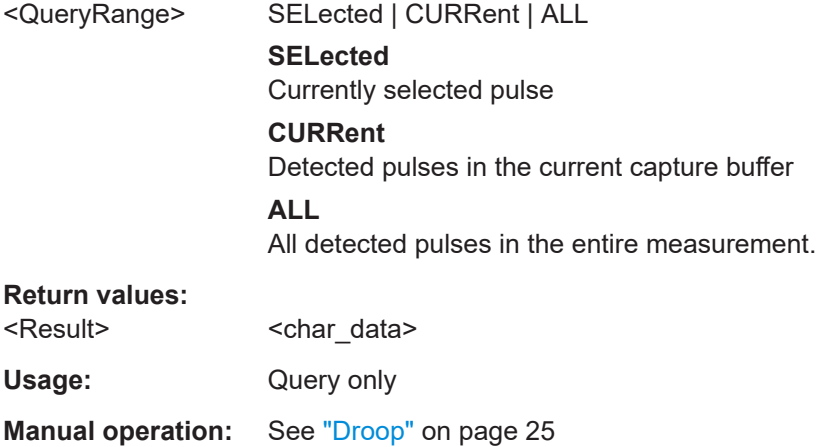

**[SENSe:]PULSe:POWer:ADRoop[:PERCent]:AVERage?** <QueryRange> **[SENSe:]PULSe:POWer:ADRoop[:PERCent]:MAXimum?** <QueryRange> **[SENSe:]PULSe:POWer:ADRoop[:PERCent]:MINimum?** <QueryRange> **[SENSe:]PULSe:POWer:ADRoop[:PERCent]:SDEViation?** <QueryRange>

Returns the statistical value for the amplitude droop in percent over the specified pulses.

## **Query parameters:**

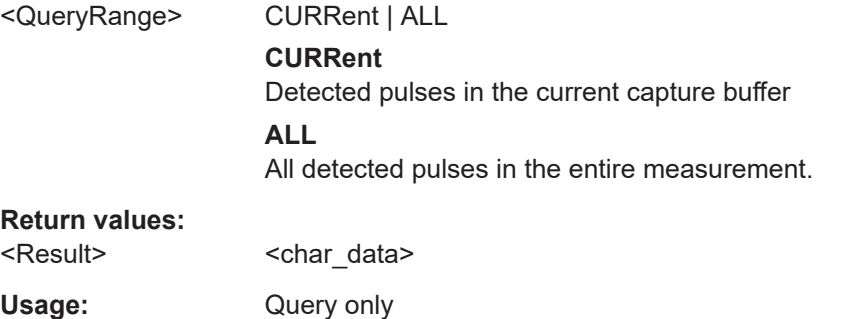

#### **[SENSe:]PULSe:POWer:AMPLitude?** <QueryRange>

Returns the pulse amplitude for the specified pulse(s).

#### **Query parameters:**

<QueryRange> SELected | CURRent | ALL **SELected** Currently selected pulse **CURRent** Detected pulses in the current capture buffer

# **ALL**

All detected pulses in the entire measurement.

# <span id="page-412-0"></span>**Return values:**

<Result> <char\_data>

Usage: Query only

Usage: Query only

**Manual operation:** See ["Pulse Amplitude"](#page-23-0) on page 24

**[SENSe:]PULSe:POWer:AMPLitude:AVERage?** <QueryRange> **[SENSe:]PULSe:POWer:AMPLitude:MAXimum?** <QueryRange> **[SENSe:]PULSe:POWer:AMPLitude:MINimum?** <QueryRange> **[SENSe:]PULSe:POWer:AMPLitude:SDEViation?** <QueryRange>

Returns the statistical value for the pulse amplitude over the specified pulses.

# **Query parameters:**

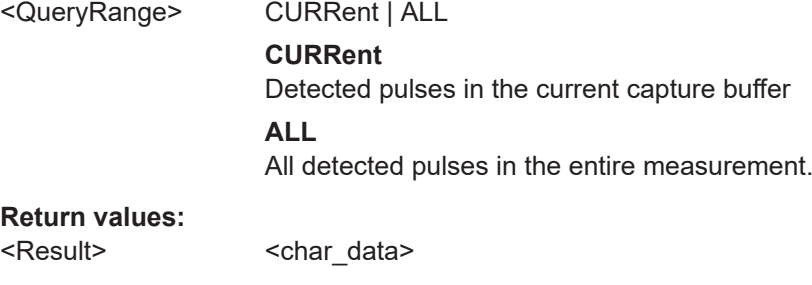

## **[SENSe:]PULSe:POWer:AMPLitude:I?** <QueryRange>

Returns the in-phase amplitude for the specified pulse(s).

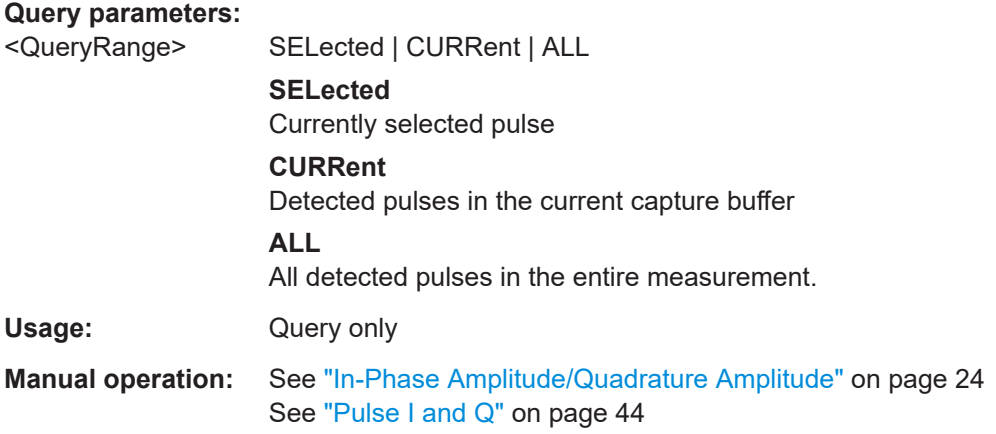

**[SENSe:]PULSe:POWer:AMPLitude:I:AVERage?** <QueryRange> **[SENSe:]PULSe:POWer:AMPLitude:I:MAXimum?** <QueryRange>

# <span id="page-413-0"></span>**[SENSe:]PULSe:POWer:AMPLitude:I:MINimum?** <QueryRange> **[SENSe:]PULSe:POWer:AMPLitude:I:SDEViation?** <QueryRange>

Returns the statistical value for the in-phase amplitude over the specified pulses.

#### **Query parameters:**

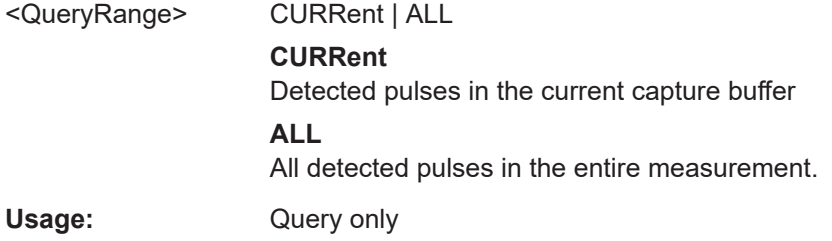

# **[SENSe:]PULSe:POWer:AMPLitude:Q?** <QueryRange>

Returns the quadrature amplitude for the specified pulse(s).

# **Query parameters:**  <QueryRange> SELected | CURRent | ALL **SELected**

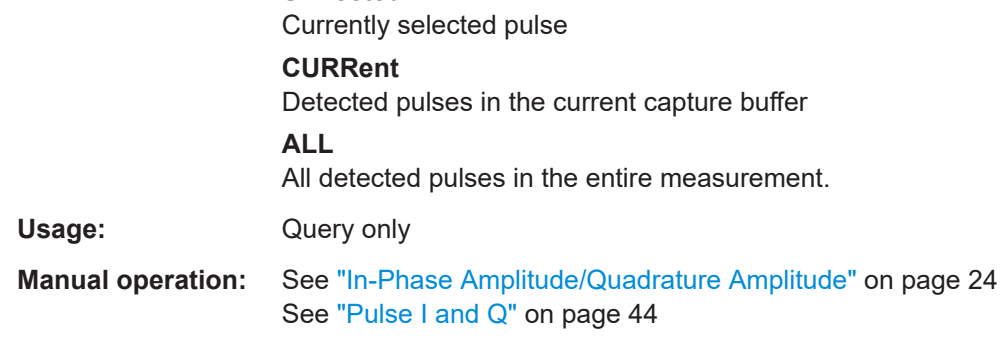

**[SENSe:]PULSe:POWer:AMPLitude:Q:AVERage?** <QueryRange> **[SENSe:]PULSe:POWer:AMPLitude:Q:MAXimum?** <QueryRange> **[SENSe:]PULSe:POWer:AMPLitude:Q:MINimum?** <QueryRange> **[SENSe:]PULSe:POWer:AMPLitude:Q:SDEViation?** <QueryRange>

Returns the statistical value for the quadrature amplitude over the specified pulses.

#### **Query parameters:**

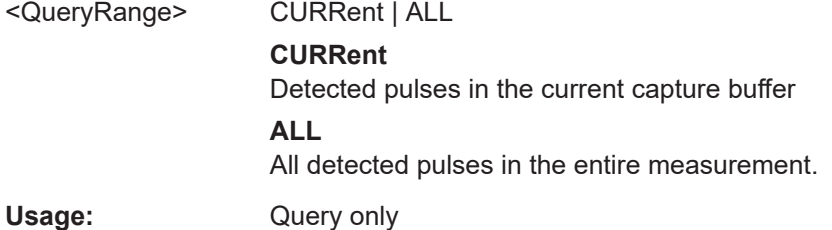

#### <span id="page-414-0"></span>**[SENSe:]PULSe:POWer:AVG?** <QueryRange>

Returns the average transmission power for the specified pulse(s).

#### **Query parameters:**

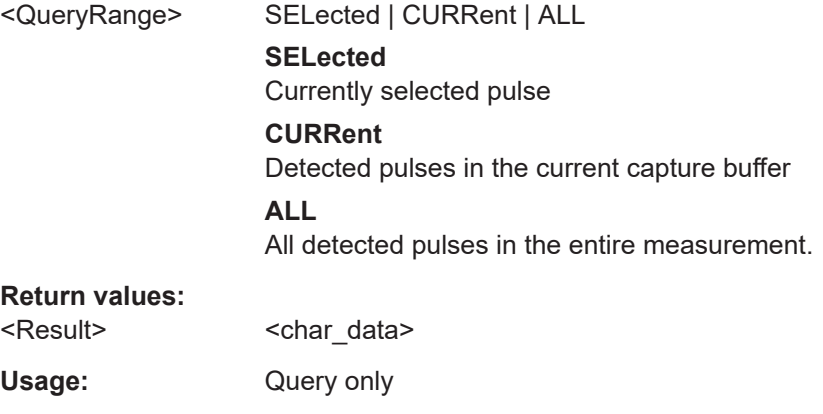

**Manual operation:** See ["Average Tx Power"](#page-23-0) on page 24

**[SENSe:]PULSe:POWer:AVG:AVERage?** <QueryRange> **[SENSe:]PULSe:POWer:AVG:MAXimum?** <QueryRange> **[SENSe:]PULSe:POWer:AVG:MINimum?** <QueryRange> **[SENSe:]PULSe:POWer:AVG:SDEViation?** <QueryRange>

Returns the statistical value for the average transmission power over the specified pulses.

## **Query parameters:**

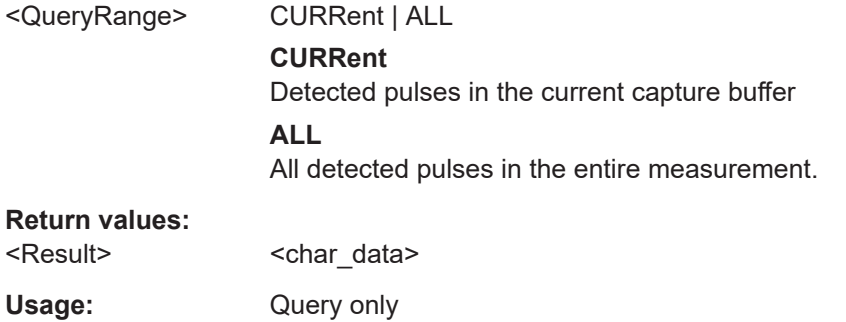

### **[SENSe:]PULSe:POWer:BASE?** <QueryRange>

Returns the base power for the specified pulse(s).

## **Query parameters:**

<QueryRange> SELected | CURRent | ALL **SELected** Currently selected pulse **CURRent** Detected pulses in the current capture buffer

# **ALL**

All detected pulses in the entire measurement.

# <span id="page-415-0"></span>**Return values:**

<Result> <char\_data>

Usage: Query only

**Manual operation:** See ["Base Power"](#page-23-0) on page 24

# **[SENSe:]PULSe:POWer:BASE:AVERage?** <QueryRange> **[SENSe:]PULSe:POWer:BASE:MAXimum?** <QueryRange> **[SENSe:]PULSe:POWer:BASE:MINimum?** <QueryRange> **[SENSe:]PULSe:POWer:BASE:SDEViation?** <QueryRange>

Returns the statistical value for the base power over the specified pulses.

#### **Query parameters:**

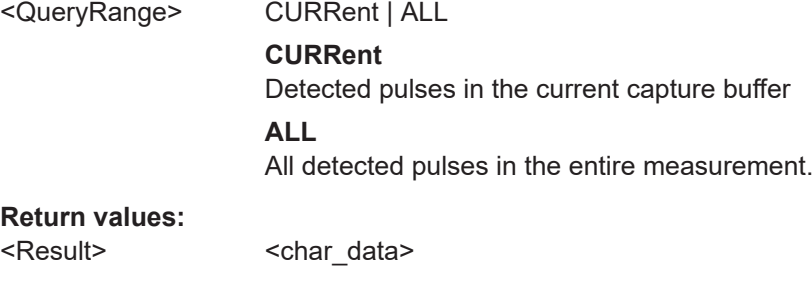

### **[SENSe:]PULSe:POWer:MAX?** <QueryRange>

Usage: Query only

Returns the maximum transmission power for the specified pulse(s).

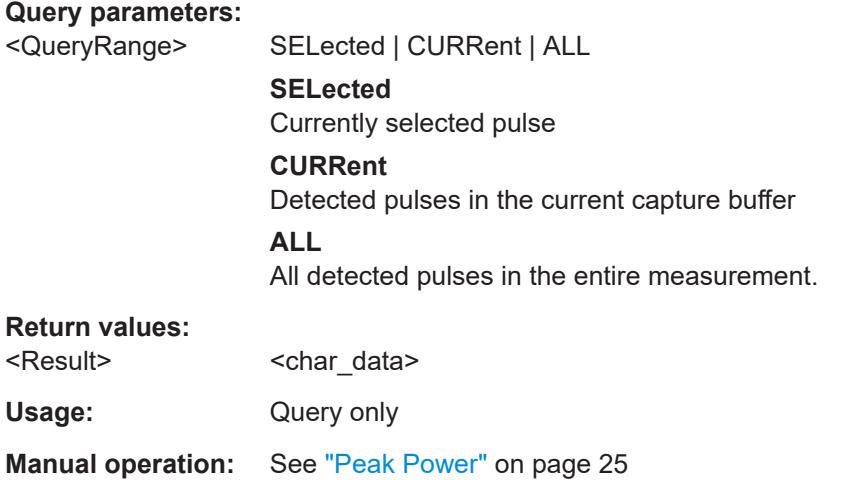

**[SENSe:]PULSe:POWer:MAX:AVERage?** <QueryRange> **[SENSe:]PULSe:POWer:MAX:MAXimum?** <QueryRange>

# <span id="page-416-0"></span>**[SENSe:]PULSe:POWer:MAX:MINimum?** <QueryRange> **[SENSe:]PULSe:POWer:MAX:SDEViation?** <QueryRange>

Returns the statistical value for the maximum transmission power over the specified pulses.

#### **Query parameters:**

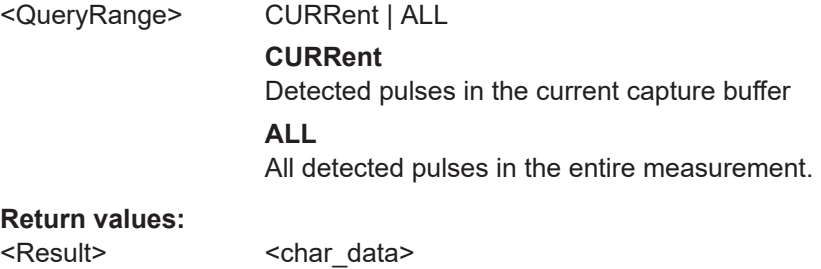

Usage: Query only

**Query parameters:** 

## **[SENSe:]PULSe:POWer:MIN?** <QueryRange>

Returns the minimum transmission power for the specified pulse(s).

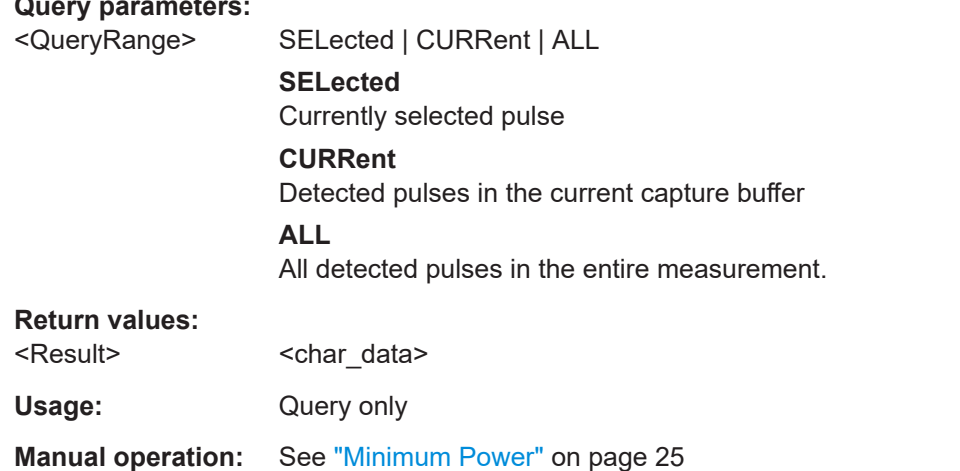

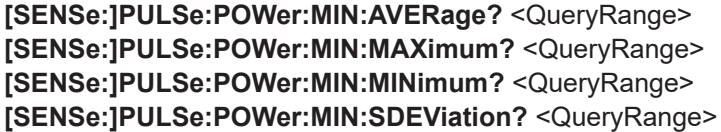

Returns the statistical value for the minimum transmission power over the specified pulses.

#### **Query parameters:**

<QueryRange> CURRent | ALL **CURRent** Detected pulses in the current capture buffer **ALL** All detected pulses in the entire measurement.

#### <span id="page-417-0"></span>**Return values:**

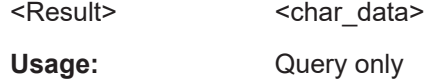

# **[SENSe:]PULSe:POWer:ON?** <QueryRange>

Returns the average ON power for the specified pulse(s).

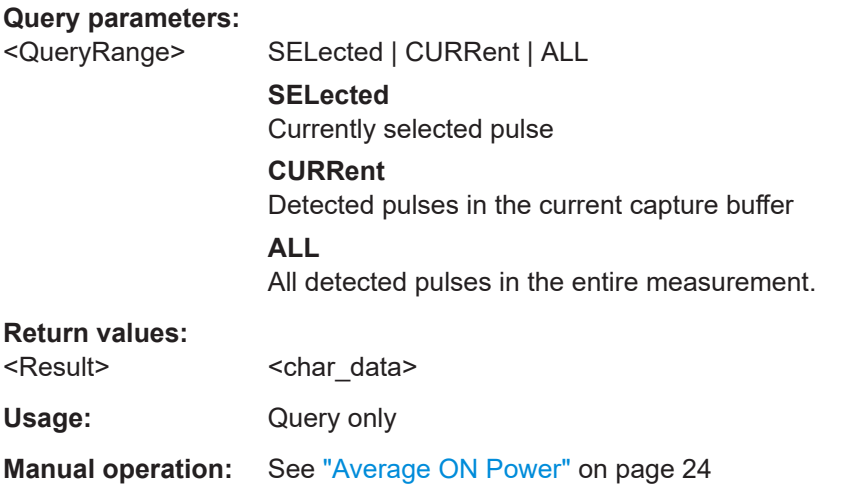

**[SENSe:]PULSe:POWer:ON:AVERage?** <QueryRange> **[SENSe:]PULSe:POWer:ON:MAXimum?** <QueryRange> **[SENSe:]PULSe:POWer:ON:MINimum?** <QueryRange> **[SENSe:]PULSe:POWer:ON:SDEViation?** <QueryRange>

Returns the statistical value for the average ON power over the specified pulses.

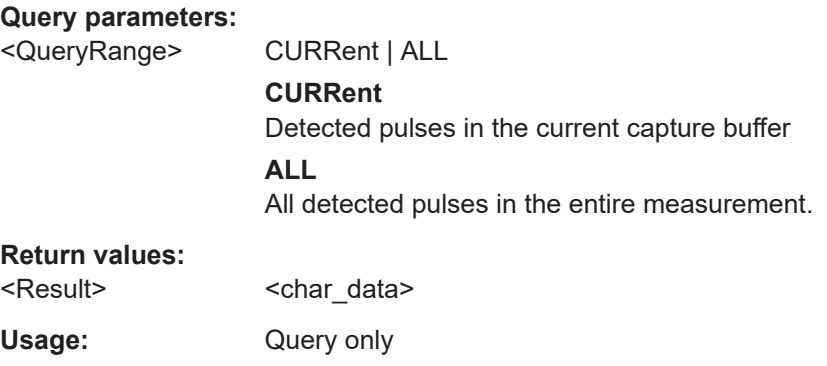

# **[SENSe:]PULSe:POWer:OVERshoot:DB?** <QueryRange>

Returns the overshoot in dB for the specified pulse(s).

**Query parameters:** 

<QueryRange> SELected | CURRent | ALL **SELected**

Currently selected pulse

<span id="page-418-0"></span>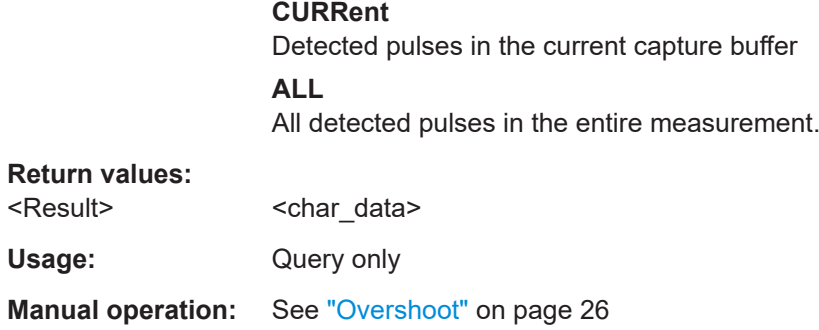

# **[SENSe:]PULSe:POWer:OVERshoot:DB:AVERage?** <QueryRange> **[SENSe:]PULSe:POWer:OVERshoot:DB:MAXimum?** <QueryRange> **[SENSe:]PULSe:POWer:OVERshoot:DB:MINimum?** <QueryRange> **[SENSe:]PULSe:POWer:OVERshoot:DB:SDEViation?** <QueryRange>

Returns the statistical value for the overshoot in dB over the specified pulses.

## **Query parameters:**

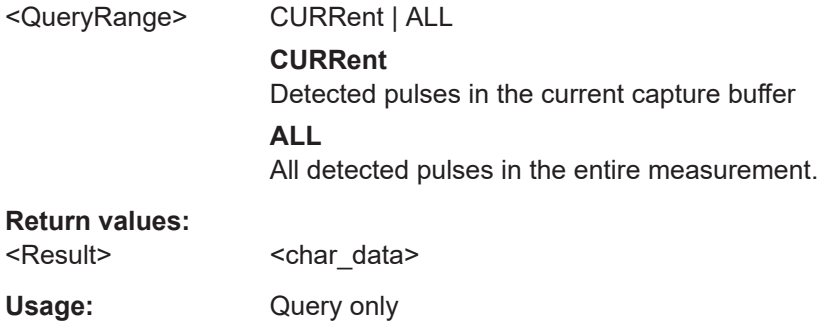

# **[SENSe:]PULSe:POWer:OVERshoot[:PERCent]?** <QueryRange>

Returns the overshoot in percent for the specified pulse(s).

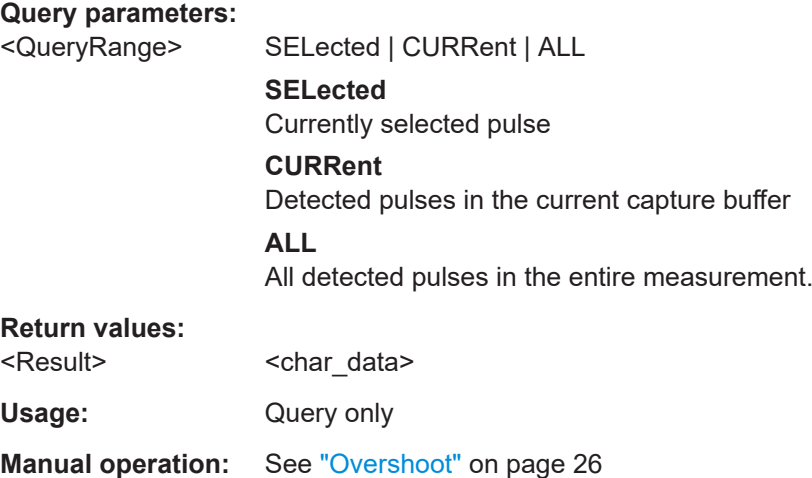

<span id="page-419-0"></span>**[SENSe:]PULSe:POWer:OVERshoot[:PERCent]:AVERage?** <QueryRange> **[SENSe:]PULSe:POWer:OVERshoot[:PERCent]:MAXimum?** <QueryRange> **[SENSe:]PULSe:POWer:OVERshoot[:PERCent]:MINimum?** <QueryRange> **[SENSe:]PULSe:POWer:OVERshoot[:PERCent]:SDEViation?** <QueryRange>

Returns the statistical value for the overshoot in percent over the specified pulses.

#### **Query parameters:**

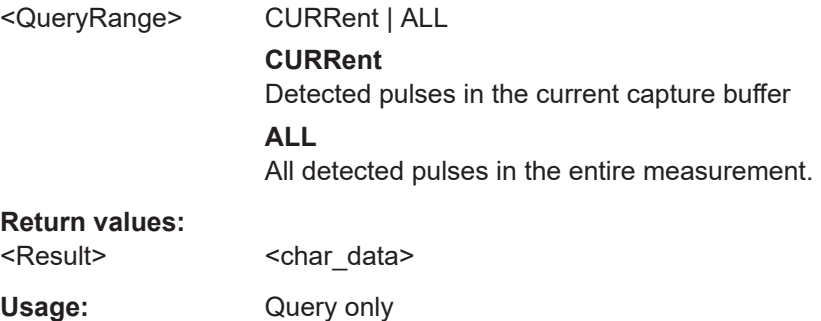

#### **[SENSe:]PULSe:POWer:PAVG?** <QueryRange>

Returns the Peak-to-Average Tx Power Ratio for the specified pulse(s).

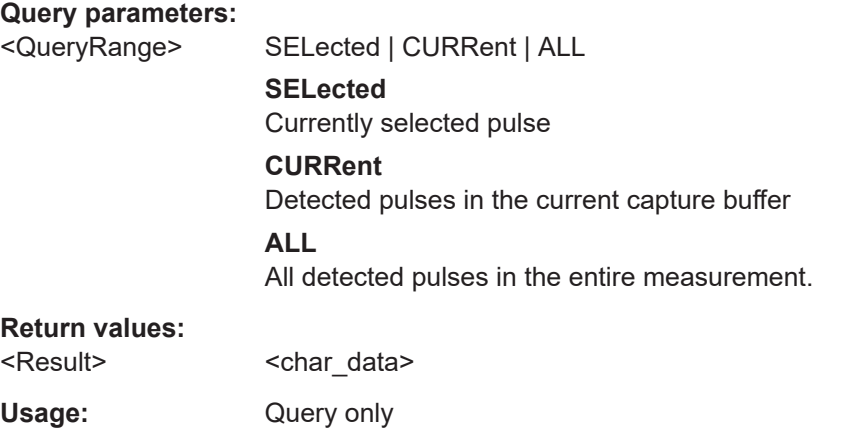

**Manual operation:** See ["Peak-to-Average Tx Power Ratio"](#page-24-0) on page 25

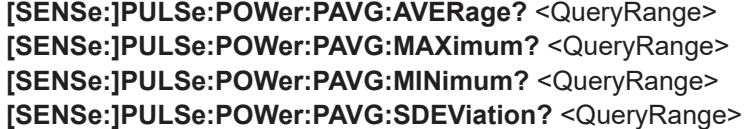

Returns the statistical value for the Peak-to-Average Tx Power Ratio over the specified pulses.

#### **Query parameters:**

<QueryRange> CURRent | ALL

# **CURRent**

Detected pulses in the current capture buffer

# **ALL**

All detected pulses in the entire measurement.

# <span id="page-420-0"></span>**Return values:**

<Result> <char\_data>

Usage: Query only

#### **[SENSe:]PULSe:POWer:PMIN?** <QueryRange>

Returns the Peak-to-Min Power Ratio for the specified pulse(s).

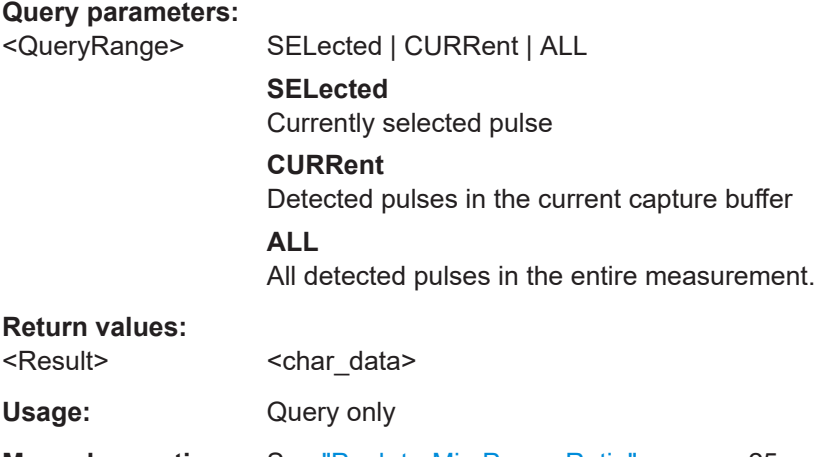

**Manual operation:** See ["Peak-to-Min Power Ratio"](#page-24-0) on page 25

# **[SENSe:]PULSe:POWer:PMIN:AVERage?** <QueryRange> **[SENSe:]PULSe:POWer:PMIN:MAXimum?** <QueryRange> **[SENSe:]PULSe:POWer:PMIN:MINimum?** <QueryRange> **[SENSe:]PULSe:POWer:PMIN:SDEViation?** <QueryRange>

Returns the statistical value for the Peak-to-Min Power Ratio over the specified pulses.

# **Query parameters:**

<QueryRange> CURRent | ALL

**CURRent** Detected pulses in the current capture buffer **ALL** All detected pulses in the entire measurement.

#### **Return values:**

<Result> <char\_data>

Usage: Query only

#### <span id="page-421-0"></span>**[SENSe:]PULSe:POWer:POINt?** <QueryRange>

Returns the power in the measurement point for the specified pulse(s).

#### **Query parameters:**

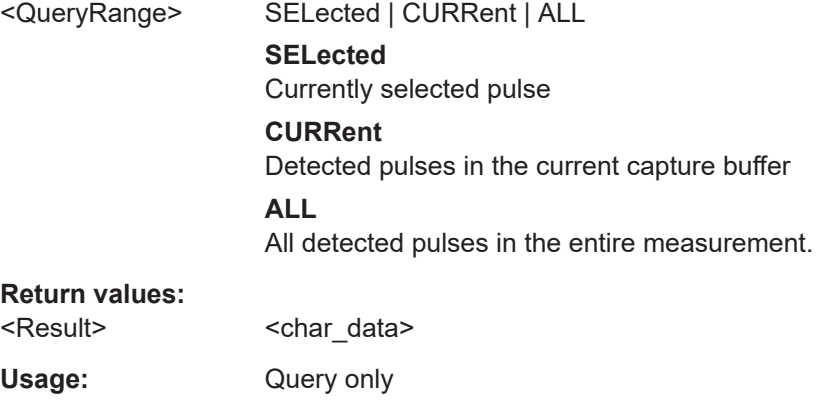

**Manual operation:** See ["Power \(at Point\)"](#page-25-0) on page 26

**[SENSe:]PULSe:POWer:POINt:AVERage?** <QueryRange> **[SENSe:]PULSe:POWer:POINt:MAXimum?** <QueryRange> **[SENSe:]PULSe:POWer:POINt:MINimum?** <QueryRange> **[SENSe:]PULSe:POWer:POINt:SDEViation?** <QueryRange>

Returns the statistical value for the power in the measurement point over the specified pulses.

## **Query parameters:**

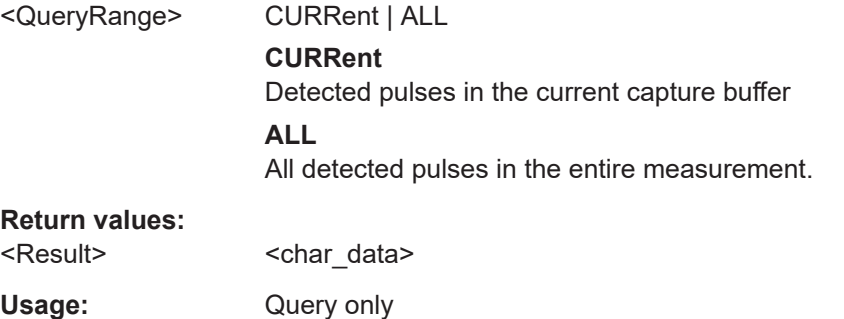

#### **[SENSe:]PULSe:POWer:PON?** <QueryRange>

Returns the Peak-to-Avg ON Power Ratio for the specified pulse(s).

#### **Query parameters:**

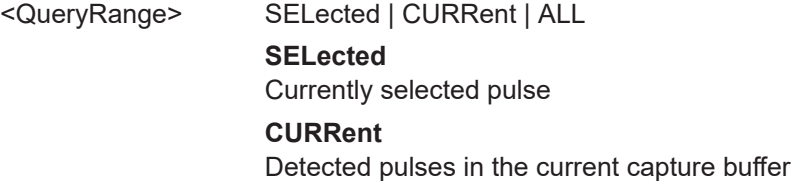

# **ALL**

All detected pulses in the entire measurement.

<span id="page-422-0"></span>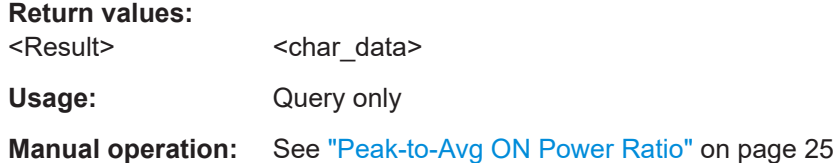

**[SENSe:]PULSe:POWer:PON:AVERage?** <QueryRange> **[SENSe:]PULSe:POWer:PON:MAXimum?** <QueryRange> **[SENSe:]PULSe:POWer:PON:MINimum?** <QueryRange> **[SENSe:]PULSe:POWer:PON:SDEViation?** <QueryRange>

Returns the statistical value for the Peak-to-Avg ON Power Ratio over the specified pulses.

# **Query parameters:**

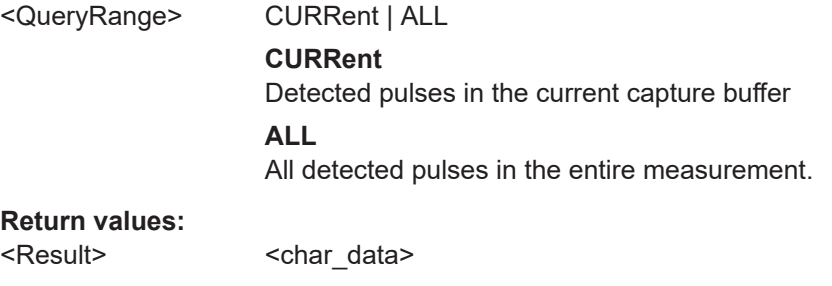

## **[SENSe:]PULSe:POWer:PPRatio?** <QueryRange>

Usage: Query only

Returns the Pulse-to-Pulse Power Difference for the specified pulse(s).

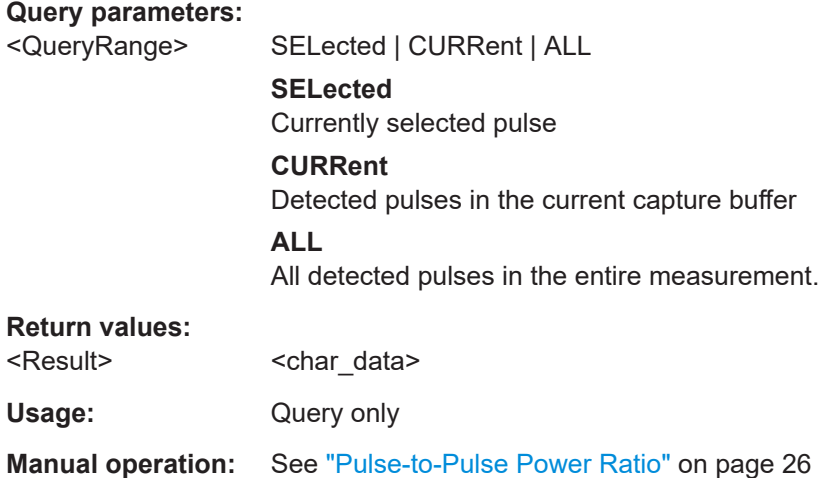

# **[SENSe:]PULSe:POWer:PPRatio:AVERage?** <QueryRange> **[SENSe:]PULSe:POWer:PPRatio:MAXimum?** <QueryRange>

# <span id="page-423-0"></span>**[SENSe:]PULSe:POWer:PPRatio:MINimum?** <QueryRange> **[SENSe:]PULSe:POWer:PPRatio:SDEViation?** <QueryRange>

Returns the statistical value for the Pulse-to-Pulse Power Difference over the specified pulses.

#### **Query parameters:**

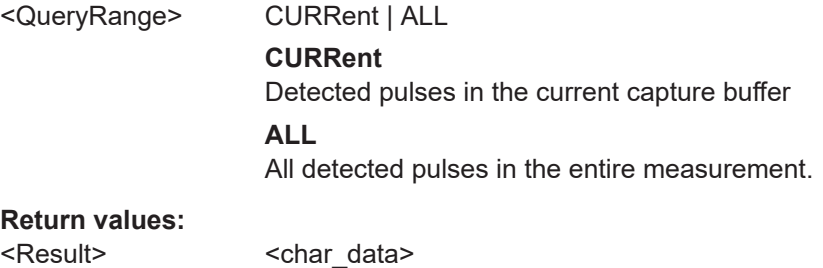

Usage: Query only

### **[SENSe:]PULSe:POWer:RIPPle:DB?** <QueryRange>

Returns the ripple in dB for the specified pulse(s).

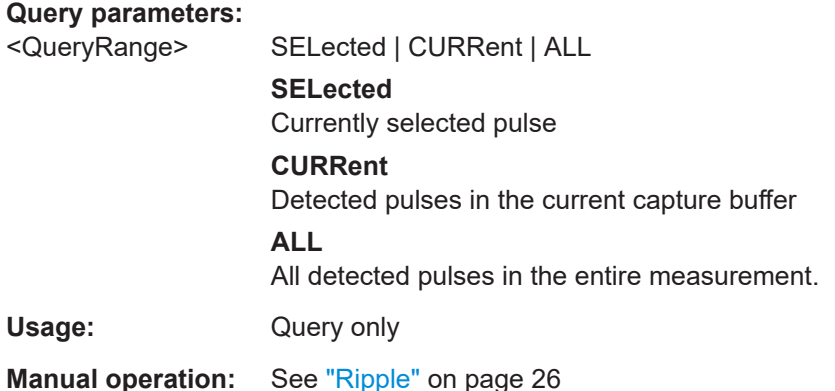

**[SENSe:]PULSe:POWer:RIPPle:DB:AVERage?** <QueryRange>

# **[SENSe:]PULSe:POWer:RIPPle:DB:MAXimum?** <QueryRange> **[SENSe:]PULSe:POWer:RIPPle:DB:MINimum?** <QueryRange> **[SENSe:]PULSe:POWer:RIPPle:DB:SDEViation?** <QueryRange>

Returns the statistical value for the ripple in dB over the specified pulses.

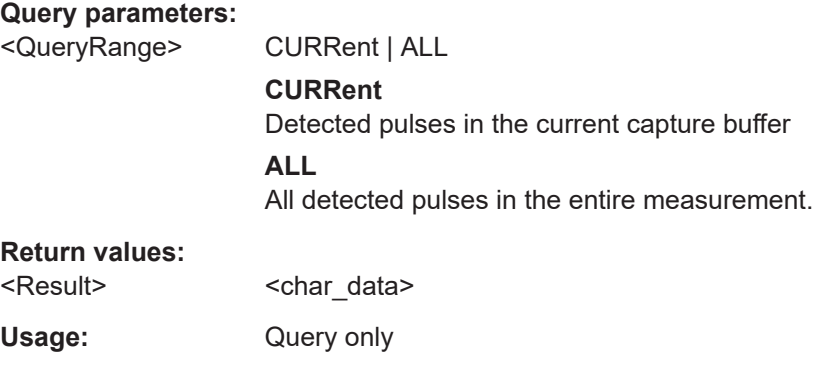

### <span id="page-424-0"></span>**[SENSe:]PULSe:POWer:RIPPle[:PERCent]?** <QueryRange>

Returns the ripple in percent for the specified pulse(s).

#### **Query parameters:**

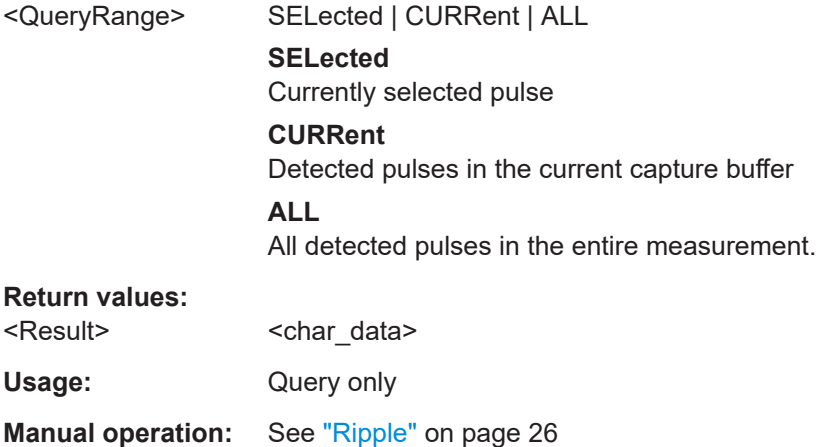

# **[SENSe:]PULSe:POWer:RIPPle[:PERCent]:AVERage?** <QueryRange> **[SENSe:]PULSe:POWer:RIPPle[:PERCent]:MAXimum?** <QueryRange> **[SENSe:]PULSe:POWer:RIPPle[:PERCent]:MINimum?** <QueryRange> **[SENSe:]PULSe:POWer:RIPPle[:PERCent]:SDEViation?** <QueryRange>

Returns the statistical value for the ripple in percent over the specified pulses.

#### **Query parameters:**

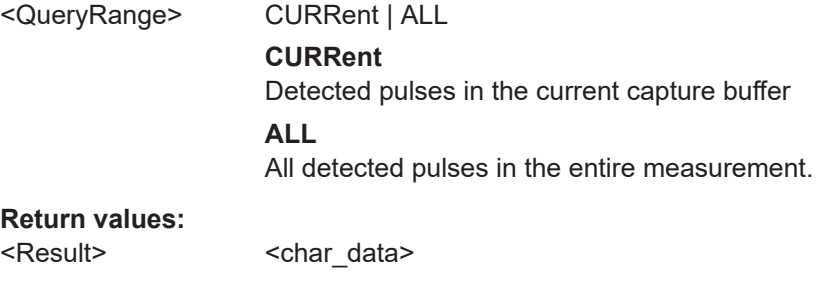

Usage: Query only

#### **[SENSe:]PULSe:POWer:TOP?** <QueryRange>

Returns the Top power for the specified pulse(s).

#### **Query parameters:**

<QueryRange> SELected | CURRent | ALL **SELected** Currently selected pulse **CURRent** Detected pulses in the current capture buffer **ALL** All detected pulses in the entire measurement.

# <span id="page-425-0"></span>**Return values:**  <Result>
<char\_data>

Usage: Query only

**Manual operation:** See ["Top Power"](#page-22-0) on page 23

**[SENSe:]PULSe:POWer:TOP:AVERage?** <QueryRange> **[SENSe:]PULSe:POWer:TOP:MAXimum?** <QueryRange> **[SENSe:]PULSe:POWer:TOP:MINimum?** <QueryRange> **[SENSe:]PULSe:POWer:TOP:SDEViation?** <QueryRange>

Returns the statistical value for the Top power over the specified pulses.

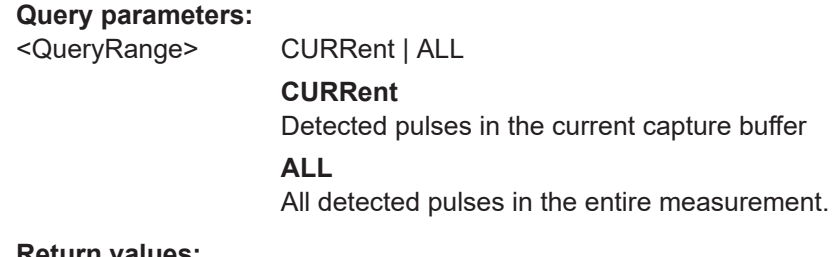

## **Return values:**

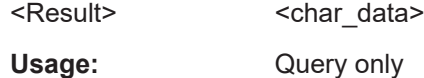

# **8.19.4.2 Retrieving timing parameters**

The following commands return the calculated pulse parameters.

For details on the individual parameters see [Chapter 3.1.1, "Timing parameters",](#page-19-0) [on page 20](#page-19-0).

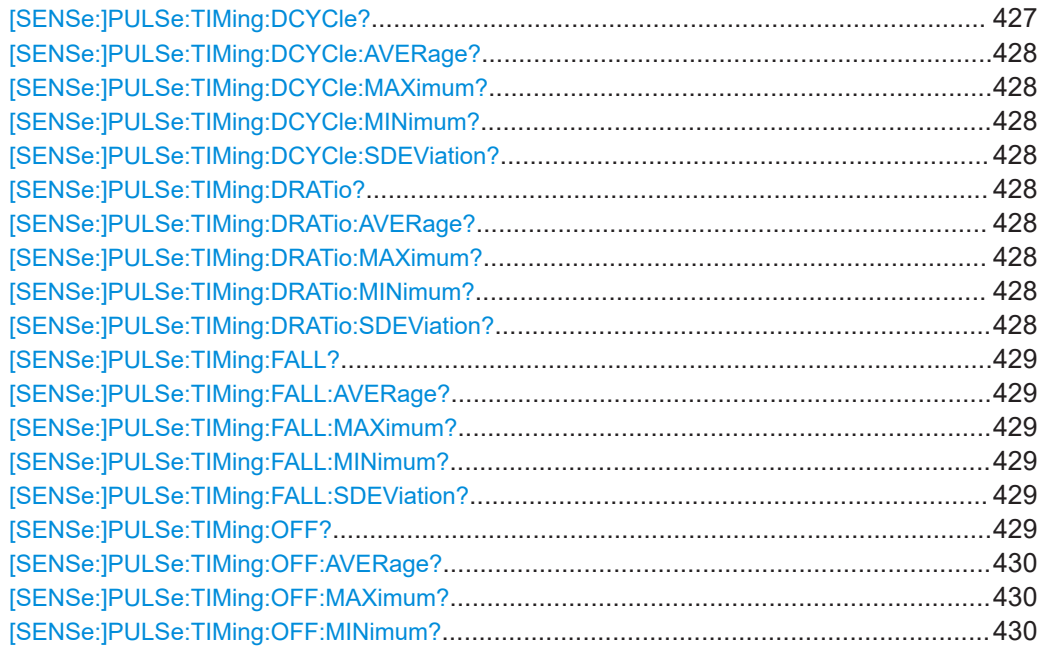

<span id="page-426-0"></span>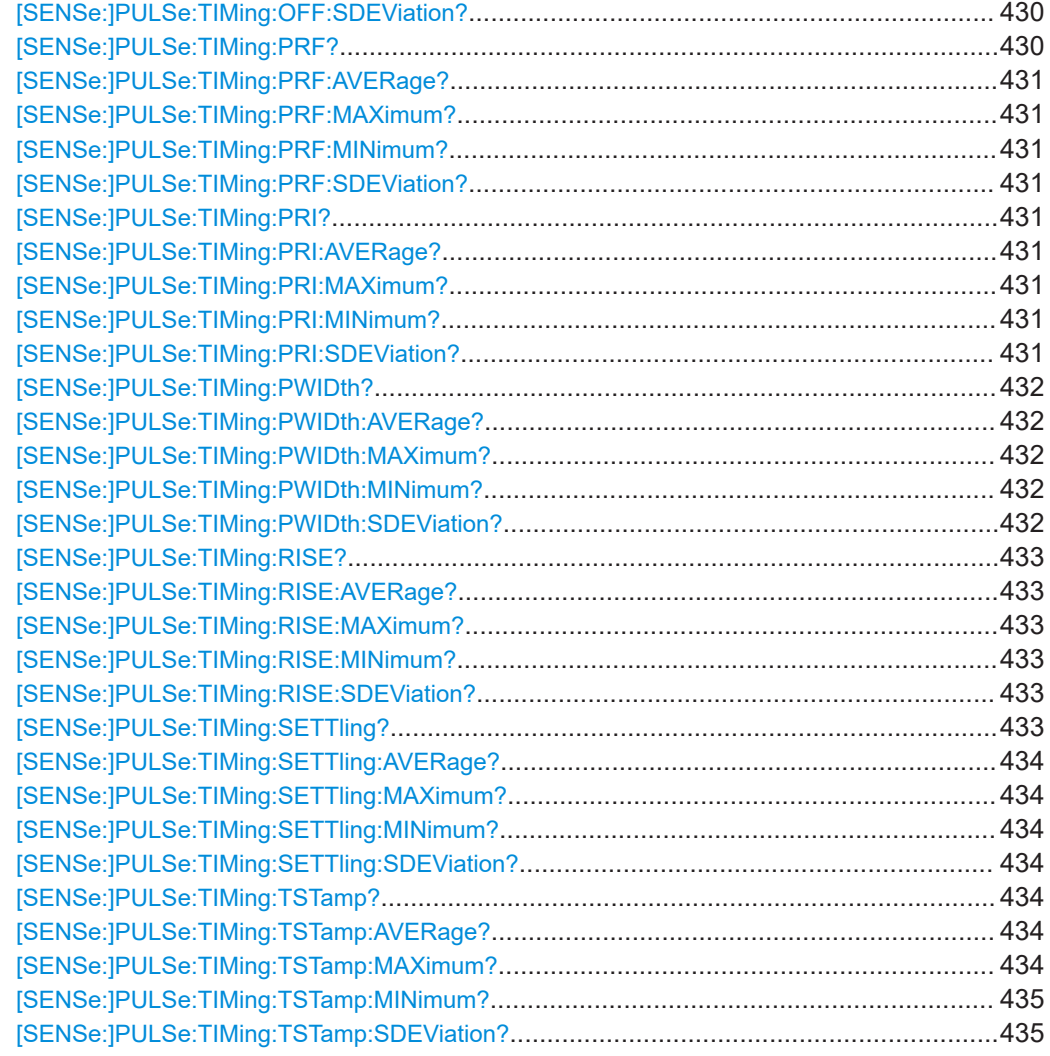

# **[SENSe:]PULSe:TIMing:DCYCle?** <QueryRange>

Returns the duty cycle (in %) for the specified pulse(s).

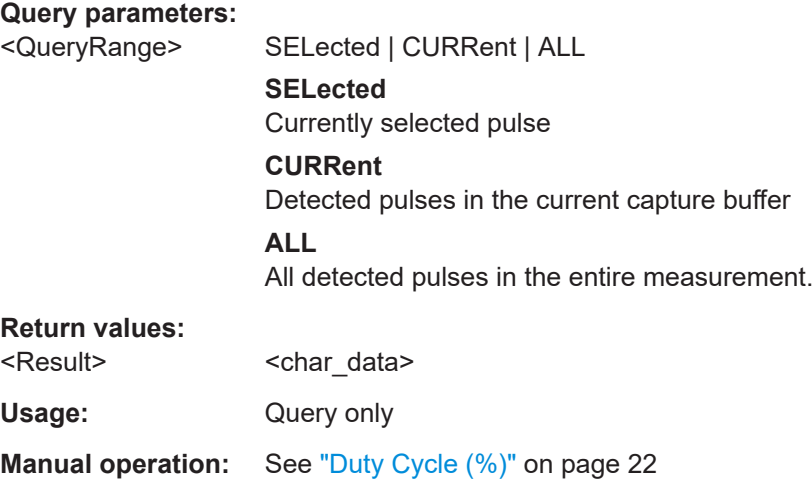

<span id="page-427-0"></span>**[SENSe:]PULSe:TIMing:DCYCle:AVERage?** <QueryRange> **[SENSe:]PULSe:TIMing:DCYCle:MAXimum?** <QueryRange> **[SENSe:]PULSe:TIMing:DCYCle:MINimum?** <QueryRange> **[SENSe:]PULSe:TIMing:DCYCle:SDEViation?** <QueryRange>

Returns the statistical value for the duty cycle (in %) over the specified pulses.

#### **Query parameters:**

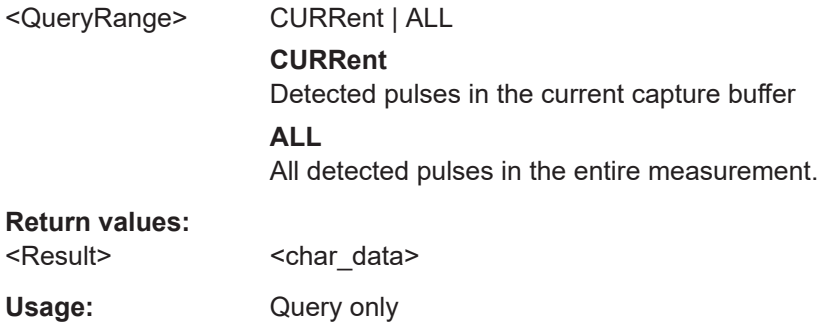

#### **[SENSe:]PULSe:TIMing:DRATio?** <QueryRange>

Returns the duty ratio for the specified pulse(s).

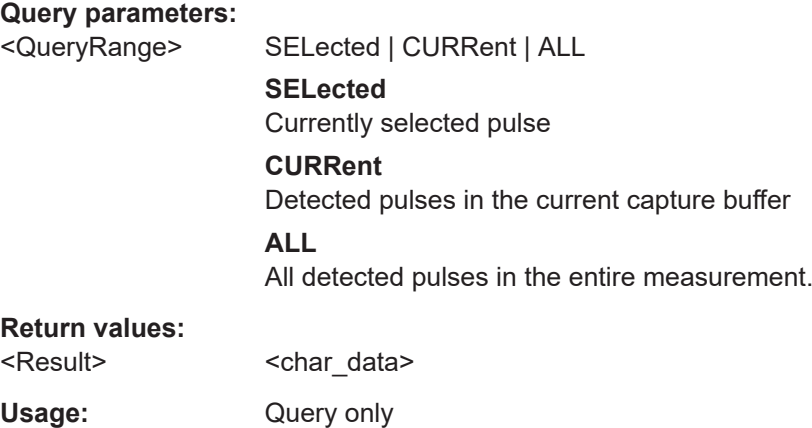

**Manual operation:** See ["Duty Ratio"](#page-21-0) on page 22

**[SENSe:]PULSe:TIMing:DRATio:AVERage?** <QueryRange> **[SENSe:]PULSe:TIMing:DRATio:MAXimum?** <QueryRange> **[SENSe:]PULSe:TIMing:DRATio:MINimum?** <QueryRange> **[SENSe:]PULSe:TIMing:DRATio:SDEViation?** <QueryRange>

Returns the statistical value for the duty ratio over the specified pulses.

#### **Query parameters:**

<QueryRange> CURRent | ALL **CURRent** Detected pulses in the current capture buffer **ALL** All detected pulses in the entire measurement.

#### <span id="page-428-0"></span>**Return values:**

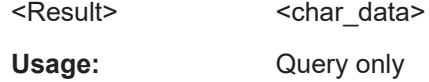

# **[SENSe:]PULSe:TIMing:FALL?** <QueryRange>

Returns the fall time for the specified pulse(s).

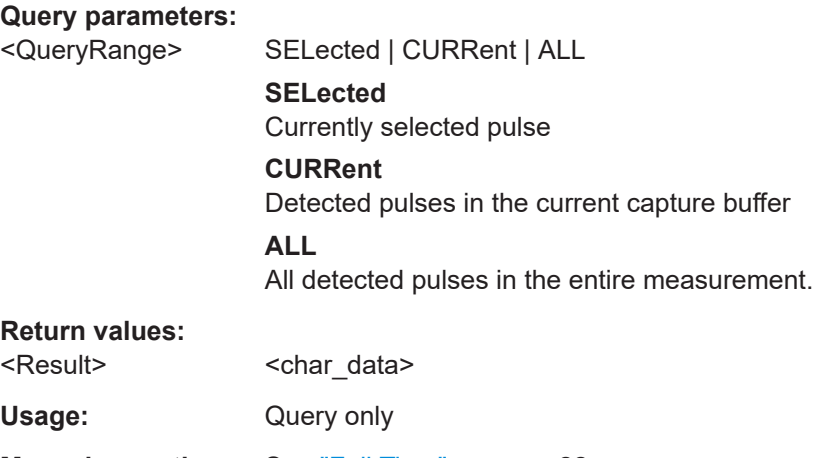

**Manual operation:** See "Fall Time" [on page 22](#page-21-0)

**[SENSe:]PULSe:TIMing:FALL:AVERage?** <QueryRange> **[SENSe:]PULSe:TIMing:FALL:MAXimum?** <QueryRange> **[SENSe:]PULSe:TIMing:FALL:MINimum?** <QueryRange> **[SENSe:]PULSe:TIMing:FALL:SDEViation?** <QueryRange>

Returns the statistical value for the fall time over the specified pulses.

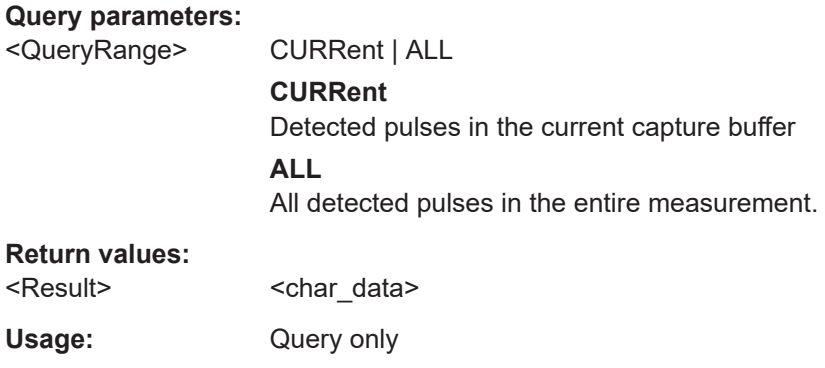

# **[SENSe:]PULSe:TIMing:OFF?** <QueryRange>

Returns the Off time for the specified pulse(s).

**Query parameters:** 

<QueryRange> SELected | CURRent | ALL **SELected** Currently selected pulse

<span id="page-429-0"></span>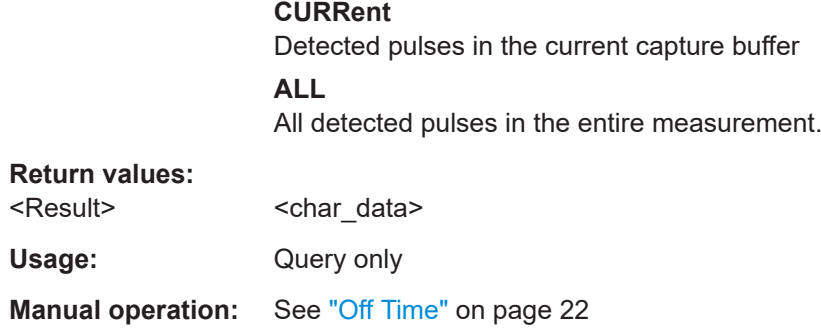

# **[SENSe:]PULSe:TIMing:OFF:AVERage?** <QueryRange> **[SENSe:]PULSe:TIMing:OFF:MAXimum?** <QueryRange> **[SENSe:]PULSe:TIMing:OFF:MINimum?** <QueryRange> **[SENSe:]PULSe:TIMing:OFF:SDEViation?** <QueryRange>

Returns the statistical value for the Off time over the specified pulses.

## **Query parameters:**

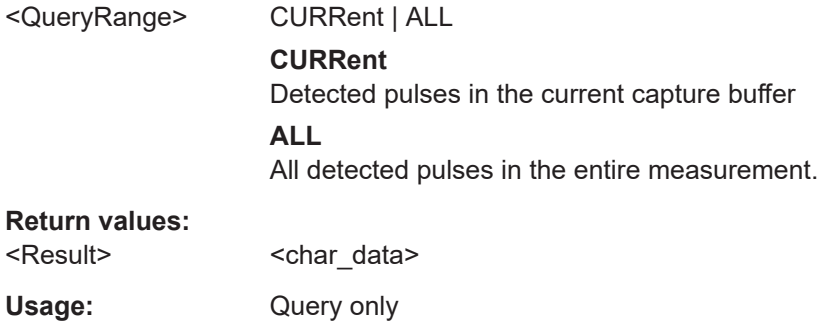

# **[SENSe:]PULSe:TIMing:PRF?** <QueryRange>

Returns the Pulse Repetition Frequency (Hz) for the specified pulse(s).

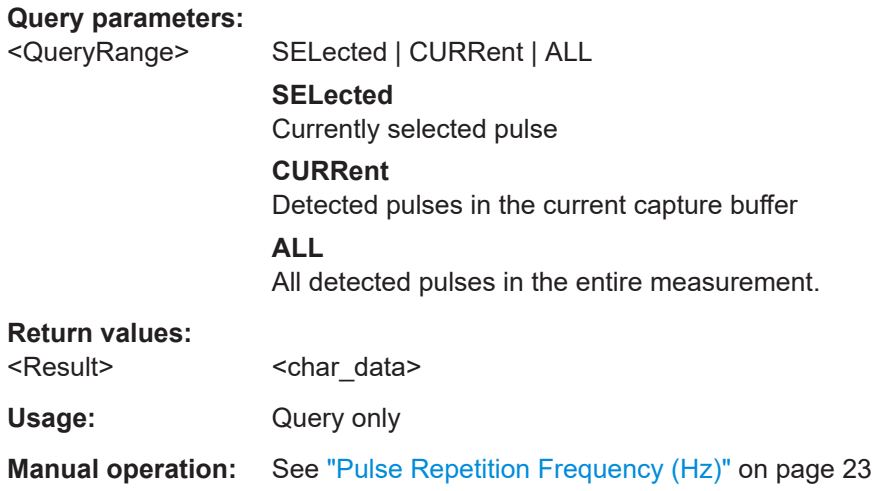

<span id="page-430-0"></span>**[SENSe:]PULSe:TIMing:PRF:AVERage?** <QueryRange> **[SENSe:]PULSe:TIMing:PRF:MAXimum?** <QueryRange> **[SENSe:]PULSe:TIMing:PRF:MINimum?** <QueryRange> **[SENSe:]PULSe:TIMing:PRF:SDEViation?** <QueryRange>

Returns the statistical value for the Pulse Repetition Frequency (Hz) over the specified pulses.

## **Query parameters:**

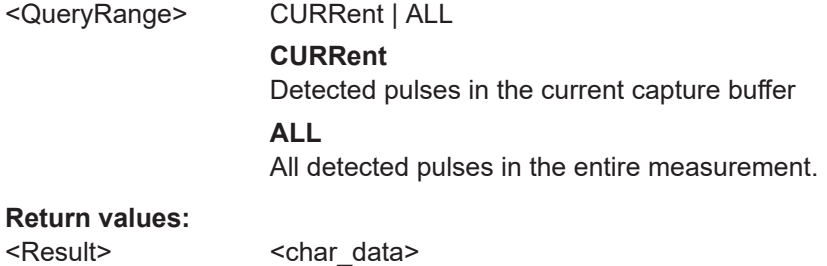

Usage: Query only

## **[SENSe:]PULSe:TIMing:PRI?** <QueryRange>

Returns the Pulse Repetition Interval for the specified pulse(s).

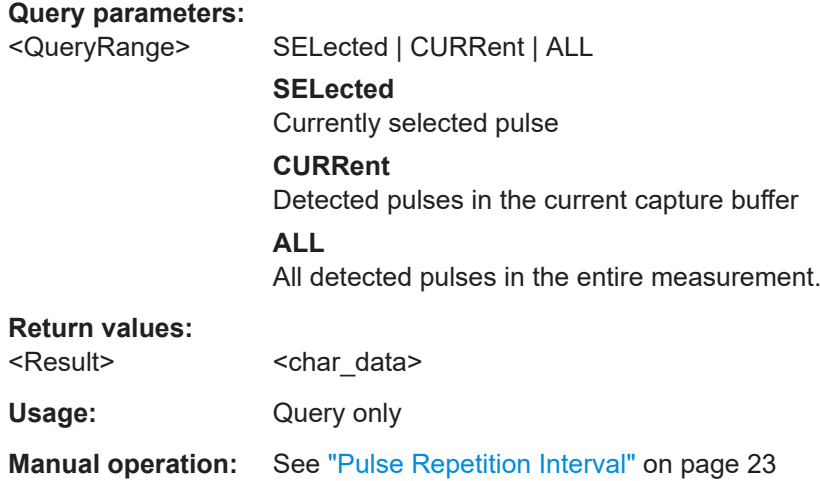

**[SENSe:]PULSe:TIMing:PRI:AVERage?** <QueryRange> **[SENSe:]PULSe:TIMing:PRI:MAXimum?** <QueryRange> **[SENSe:]PULSe:TIMing:PRI:MINimum?** <QueryRange> **[SENSe:]PULSe:TIMing:PRI:SDEViation?** <QueryRange>

Returns the statistical value for the Pulse Repetition Interval over the specified pulses.

#### **Query parameters:**

<QueryRange> CURRent | ALL

#### **CURRent**

Detected pulses in the current capture buffer

# **ALL**

All detected pulses in the entire measurement.

# <span id="page-431-0"></span>**Return values:**

<Result> <char\_data>

Usage: Query only

## **[SENSe:]PULSe:TIMing:PWIDth?** <QueryRange>

Returns the pulse width for the specified pulse(s).

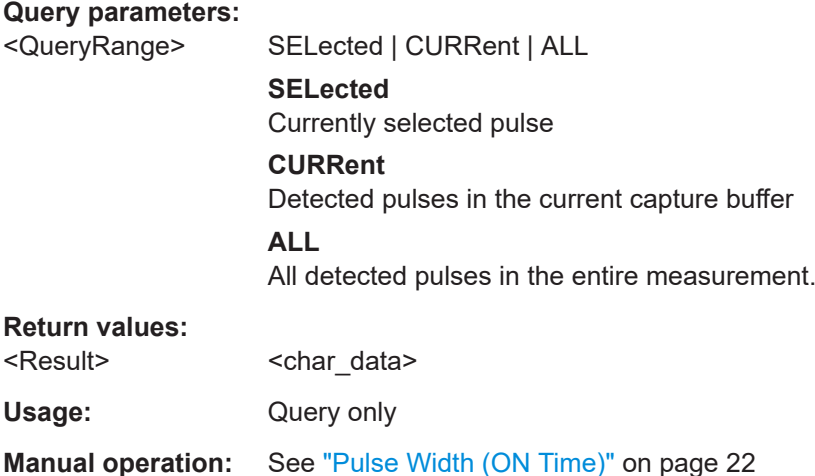

**[SENSe:]PULSe:TIMing:PWIDth:AVERage?** <QueryRange> **[SENSe:]PULSe:TIMing:PWIDth:MAXimum?** <QueryRange> **[SENSe:]PULSe:TIMing:PWIDth:MINimum?** <QueryRange> **[SENSe:]PULSe:TIMing:PWIDth:SDEViation?** <QueryRange>

Returns the pulse width for the phase deviation over the specified pulses.

## **Query parameters:**

<QueryRange> CURRent | ALL **CURRent** Detected pulses in the current capture buffer **ALL** All detected pulses in the entire measurement.

# **Return values:**

<Result> <char\_data>

Usage: Query only
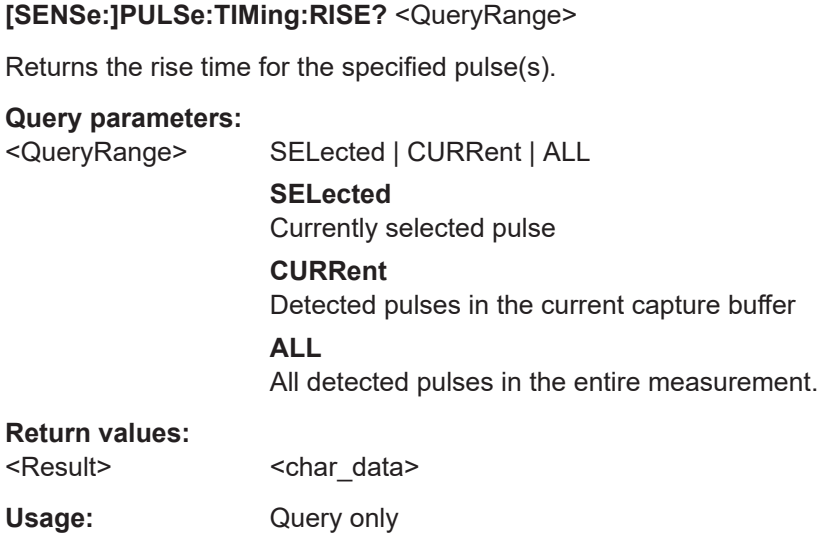

**[SENSe:]PULSe:TIMing:RISE:AVERage?** <QueryRange> **[SENSe:]PULSe:TIMing:RISE:MAXimum?** <QueryRange> **[SENSe:]PULSe:TIMing:RISE:MINimum?** <QueryRange> **[SENSe:]PULSe:TIMing:RISE:SDEViation?** <QueryRange>

**Manual operation:** See ["Rise Time"](#page-20-0) on page 21

Returns the statistical value for the rise time over the specified pulses.

# **Query parameters:**

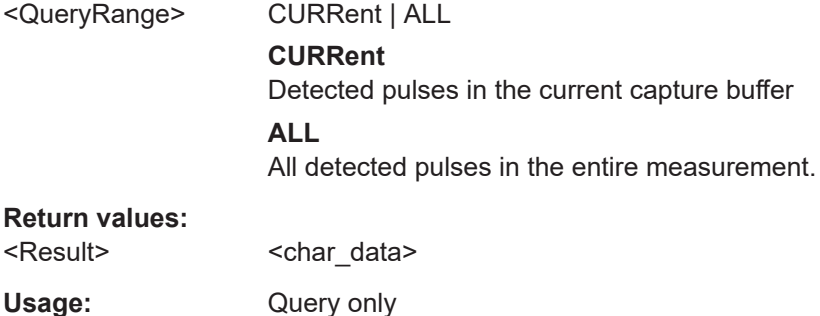

# **[SENSe:]PULSe:TIMing:SETTling?** <QueryRange>

Returns the settling time for the specified pulse(s).

### **Query parameters:**

<QueryRange> SELected | CURRent | ALL **SELected** Currently selected pulse **CURRent** Detected pulses in the current capture buffer **ALL** All detected pulses in the entire measurement.

# **Return values:**  <Result>
<char\_data> Usage: Query only **Manual operation:** See ["Settling Time"](#page-20-0) on page 21

**[SENSe:]PULSe:TIMing:SETTling:AVERage?** <QueryRange> **[SENSe:]PULSe:TIMing:SETTling:MAXimum?** <QueryRange> **[SENSe:]PULSe:TIMing:SETTling:MINimum?** <QueryRange> **[SENSe:]PULSe:TIMing:SETTling:SDEViation?** <QueryRange>

Returns the statistical value for the settling time over the specified pulses.

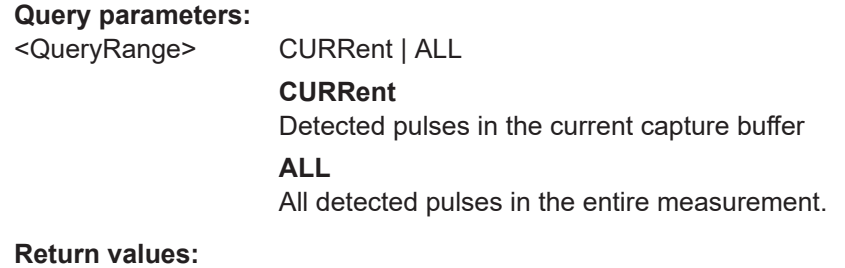

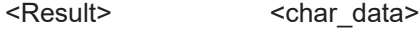

Usage: Query only

# **[SENSe:]PULSe:TIMing:TSTamp?** <QueryRange>

Returns the timestamp for the specified pulse(s).

#### **Query parameters:**

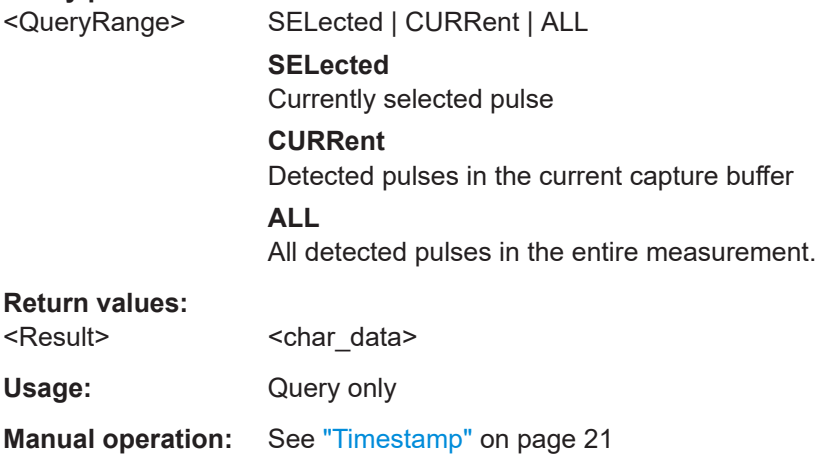

**[SENSe:]PULSe:TIMing:TSTamp:AVERage?** <QueryRange> **[SENSe:]PULSe:TIMing:TSTamp:MAXimum?** <QueryRange>

# **[SENSe:]PULSe:TIMing:TSTamp:MINimum?** <QueryRange> **[SENSe:]PULSe:TIMing:TSTamp:SDEViation?** <QueryRange>

Returns the timestamp for the phase deviation over the specified pulses.

# **Query parameters:**

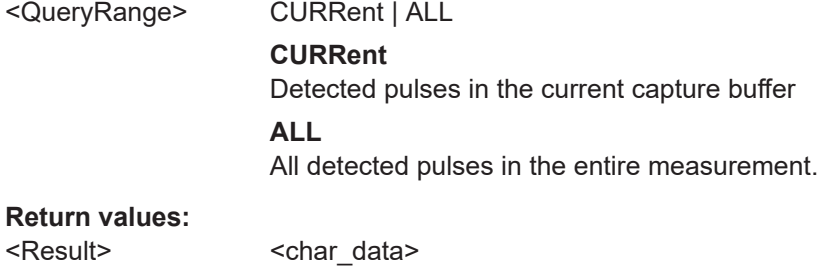

Usage: Query only

# **8.19.4.3 Retrieving frequency parameters**

The following commands return the calculated pulse parameters.

For details on the individual parameters see [Chapter 3.1.3, "Frequency parameters",](#page-26-0) [on page 27](#page-26-0).

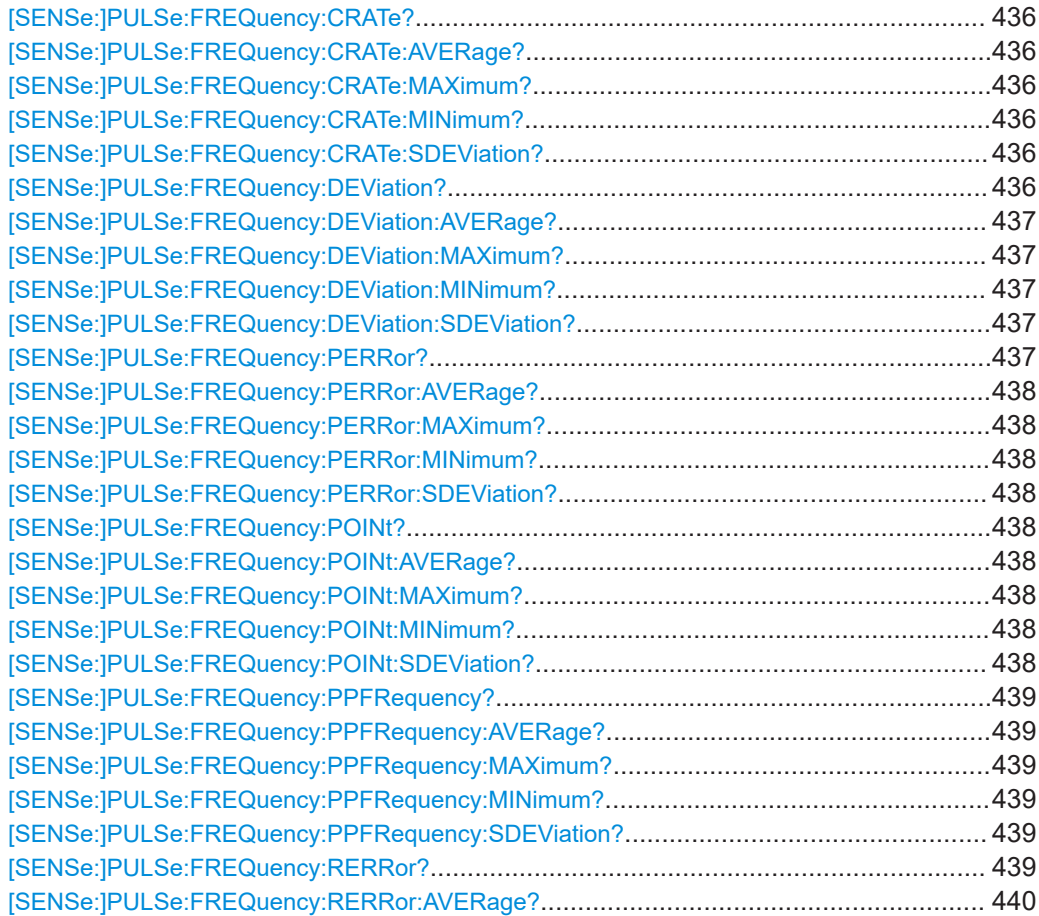

<span id="page-435-0"></span>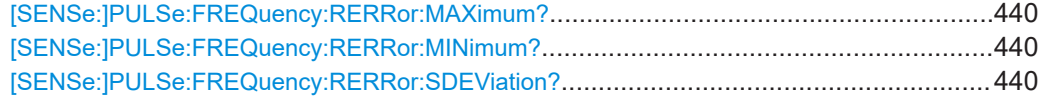

# **[SENSe:]PULSe:FREQuency:CRATe?** <QueryRange>

Returns the chirp rate (per μs) for the specified pulse(s).

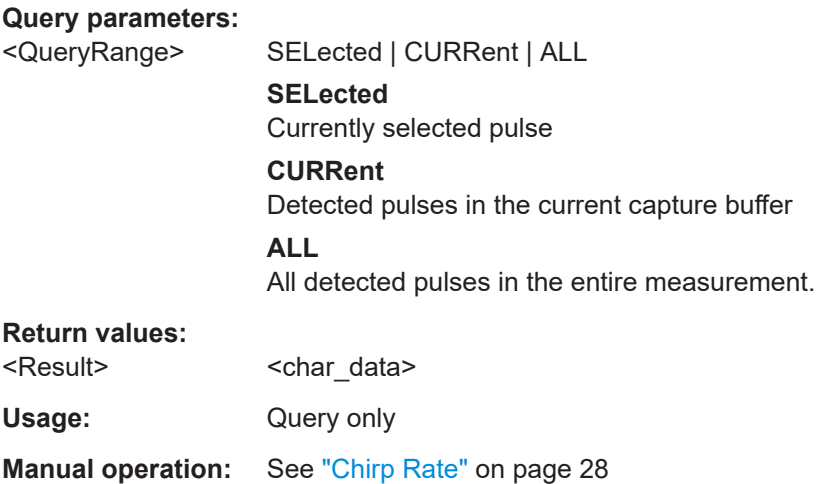

# **[SENSe:]PULSe:FREQuency:CRATe:AVERage?** <QueryRange> **[SENSe:]PULSe:FREQuency:CRATe:MAXimum?** <QueryRange> **[SENSe:]PULSe:FREQuency:CRATe:MINimum?** <QueryRange> **[SENSe:]PULSe:FREQuency:CRATe:SDEViation?** <QueryRange>

Returns the statistical value for the chirp rate (per μs) over the specified pulses.

#### **Query parameters:**

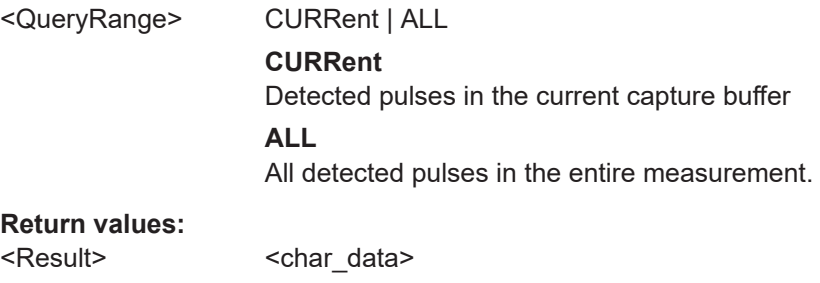

Usage: Query only

### **[SENSe:]PULSe:FREQuency:DEViation?** <QueryRange>

Returns the frequency at the measurement point for the specified pulse(s).

**Query parameters:** 

<QueryRange> SELected | CURRent | ALL **SELected** Currently selected pulse

<span id="page-436-0"></span>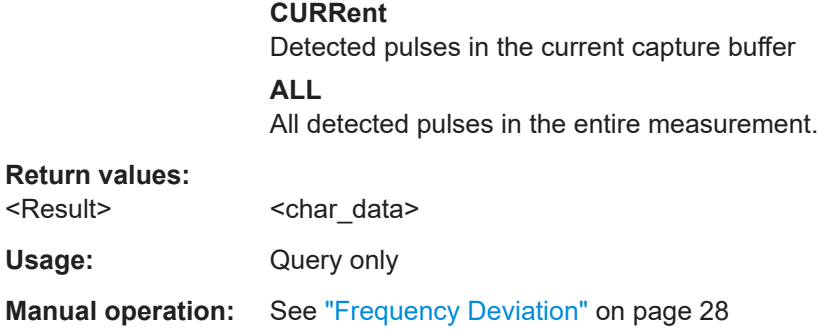

# **[SENSe:]PULSe:FREQuency:DEViation:AVERage?** <QueryRange> **[SENSe:]PULSe:FREQuency:DEViation:MAXimum?** <QueryRange> **[SENSe:]PULSe:FREQuency:DEViation:MINimum?** <QueryRange> **[SENSe:]PULSe:FREQuency:DEViation:SDEViation?** <QueryRange>

Returns the statistical value for the chirp rate (per μs) over the specified pulses.

# **Query parameters:**

Usage: Query only

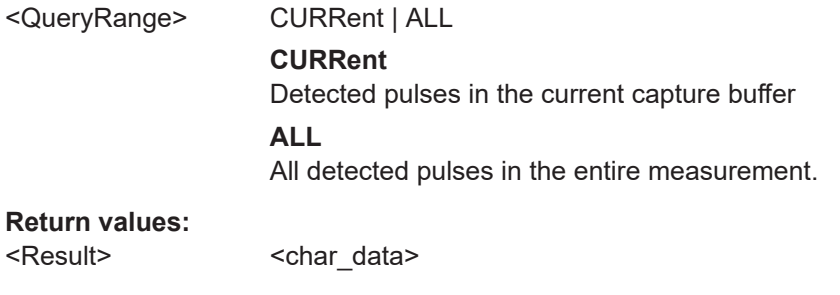

# **[SENSe:]PULSe:FREQuency:PERRor?** <QueryRange>

Returns the peak frequency error for the specified pulse(s).

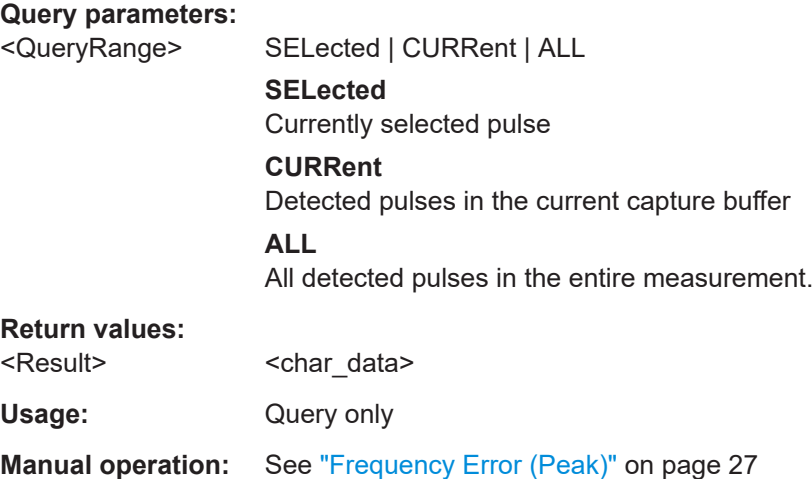

```
[SENSe:]PULSe:FREQuency:PERRor:AVERage? <QueryRange>
[SENSe:]PULSe:FREQuency:PERRor:MAXimum? <QueryRange>
[SENSe:]PULSe:FREQuency:PERRor:MINimum? <QueryRange>
[SENSe:]PULSe:FREQuency:PERRor:SDEViation? <QueryRange>
```
Returns the statistical value for the peak frequency error over the specified pulses.

#### **Query parameters:**

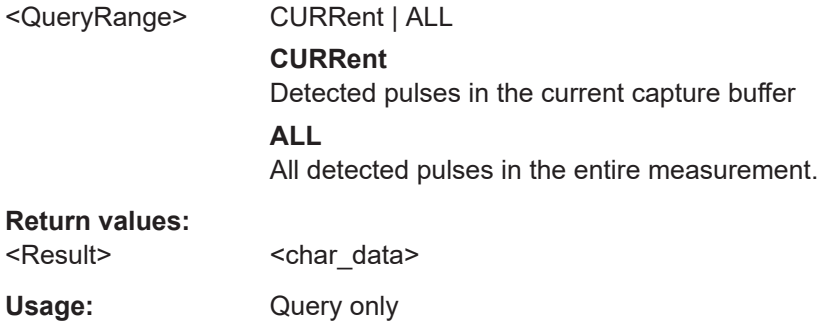

# **[SENSe:]PULSe:FREQuency:POINt?** <QueryRange>

Returns the frequency at the measurement point for the specified pulse(s).

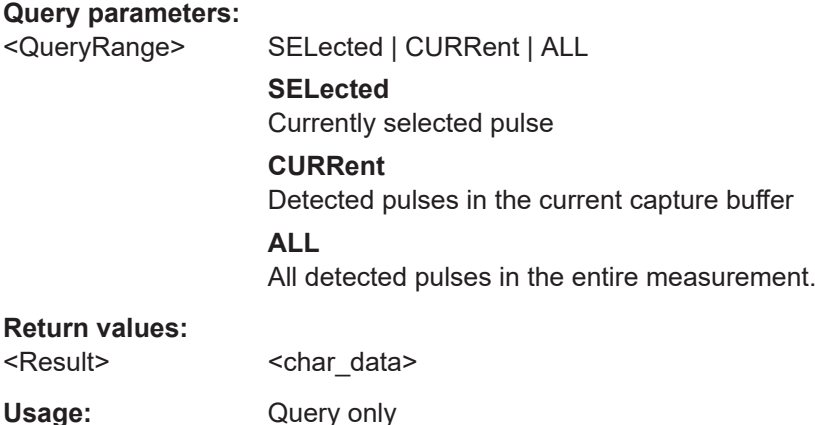

**Manual operation:** See ["Frequency"](#page-26-0) on page 27

**[SENSe:]PULSe:FREQuency:POINt:AVERage?** <QueryRange> **[SENSe:]PULSe:FREQuency:POINt:MAXimum?** <QueryRange> **[SENSe:]PULSe:FREQuency:POINt:MINimum?** <QueryRange> **[SENSe:]PULSe:FREQuency:POINt:SDEViation?** <QueryRange>

Returns the statistical value for the phase deviation over the specified pulses.

#### **Query parameters:**

<QueryRange> CURRent | ALL **CURRent** Detected pulses in the current capture buffer **ALL** All detected pulses in the entire measurement.

#### <span id="page-438-0"></span>**Return values:**

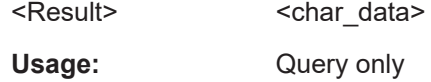

# **[SENSe:]PULSe:FREQuency:PPFRequency?** <QueryRange>

Returns the Pulse-Pulse Frequency Difference for the specified pulse(s).

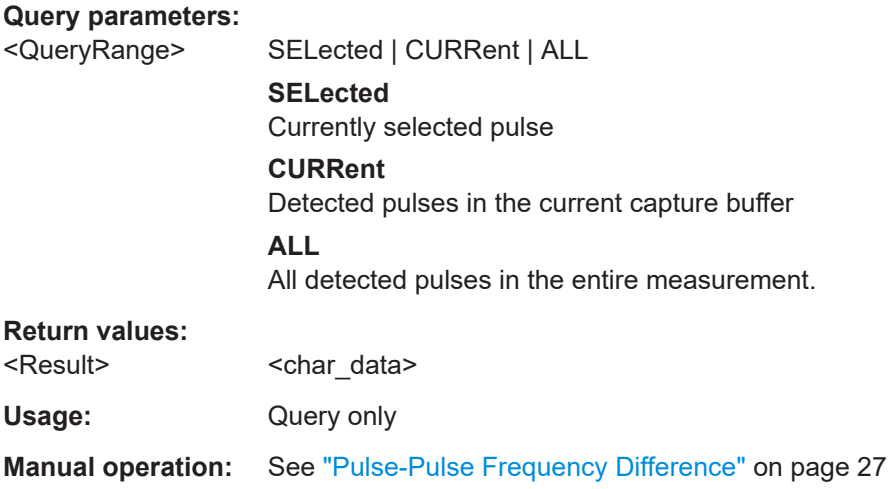

**[SENSe:]PULSe:FREQuency:PPFRequency:AVERage?** <QueryRange> **[SENSe:]PULSe:FREQuency:PPFRequency:MAXimum?** <QueryRange> **[SENSe:]PULSe:FREQuency:PPFRequency:MINimum?** <QueryRange> **[SENSe:]PULSe:FREQuency:PPFRequency:SDEViation?** <QueryRange>

Returns the statistical value for the Pulse-Pulse Frequency Difference over the specified pulses.

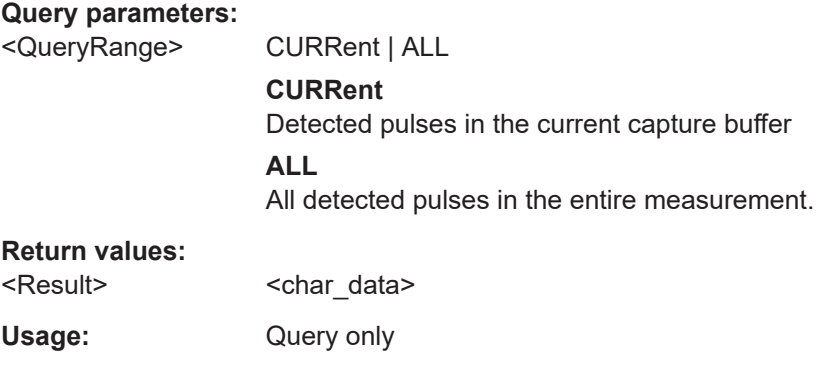

# **[SENSe:]PULSe:FREQuency:RERRor?** <QueryRange>

Returns the Frequency Error (RMS) for the specified pulse(s).

# **Query parameters:**

<QueryRange> SELected | CURRent | ALL

<span id="page-439-0"></span>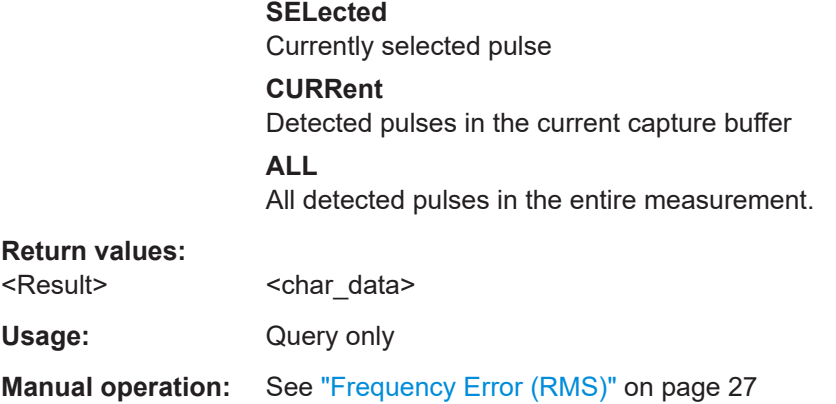

**[SENSe:]PULSe:FREQuency:RERRor:AVERage?** <QueryRange> **[SENSe:]PULSe:FREQuency:RERRor:MAXimum?** <QueryRange> **[SENSe:]PULSe:FREQuency:RERRor:MINimum?** <QueryRange> **[SENSe:]PULSe:FREQuency:RERRor:SDEViation?** <QueryRange>

Returns the statistical value for the Frequency Error (RMS) over the specified pulses.

# **Query parameters:**

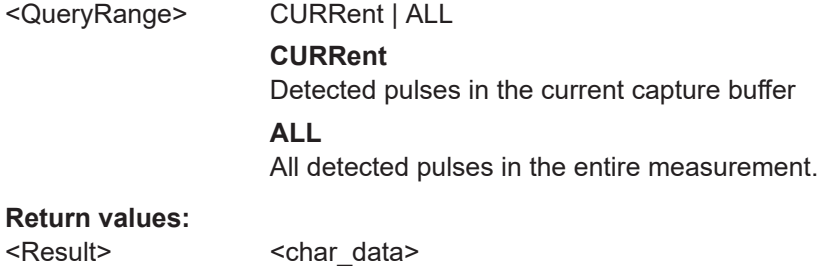

# Usage: Query only

# **8.19.4.4 Retrieving phase parameters**

The following commands return the calculated pulse parameters.

For details on the individual parameters see [Chapter 3.1.4, "Phase parameters",](#page-27-0) [on page 28](#page-27-0).

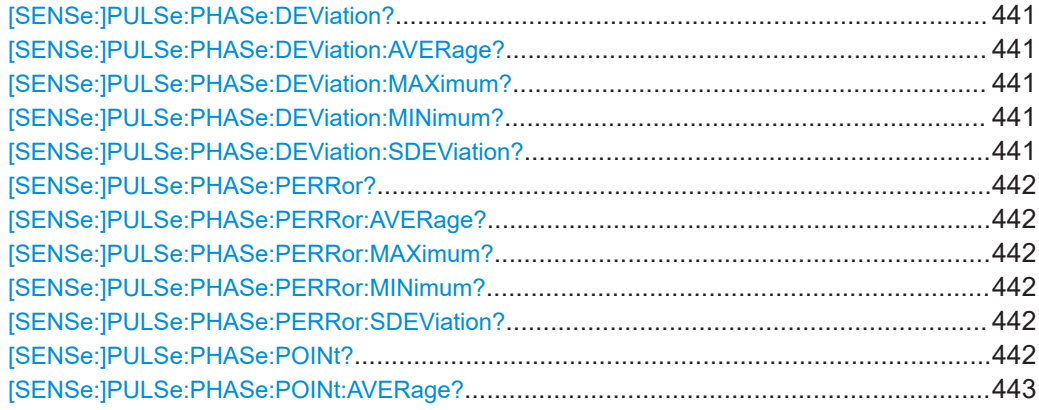

<span id="page-440-0"></span>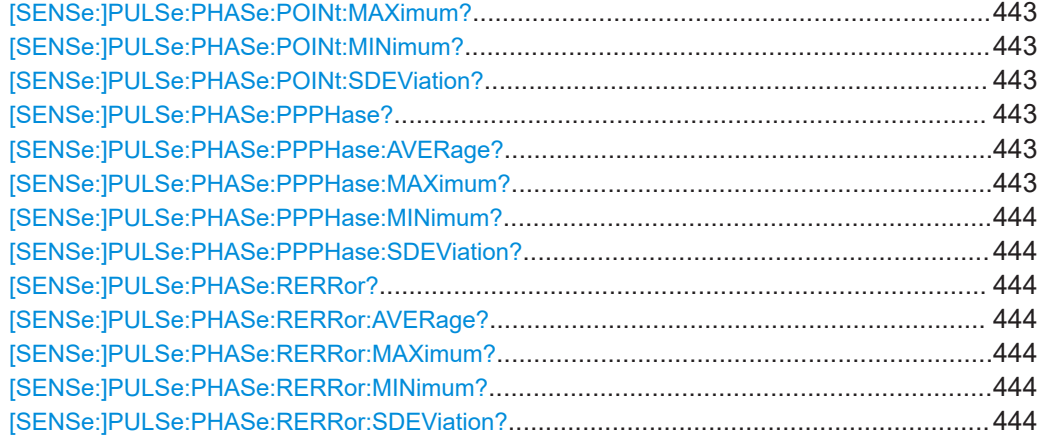

# **[SENSe:]PULSe:PHASe:DEViation?** <QueryRange>

Returns the phase deviation for the specified pulse(s).

#### **Query parameters:**

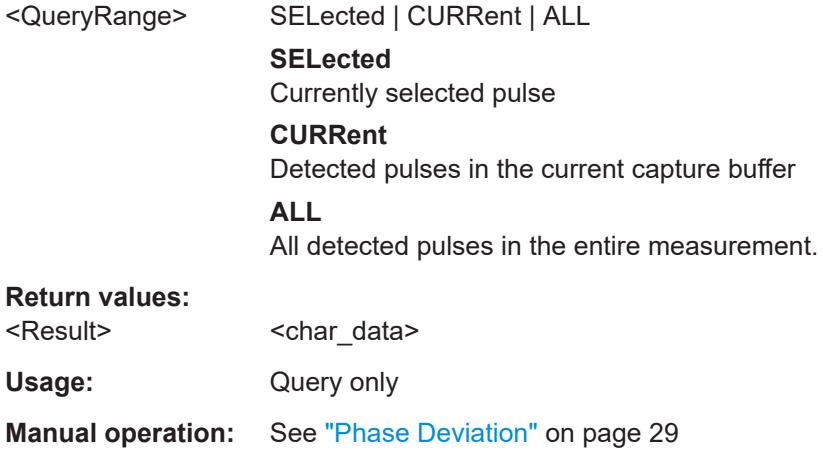

# **[SENSe:]PULSe:PHASe:DEViation:AVERage?** <QueryRange> **[SENSe:]PULSe:PHASe:DEViation:MAXimum?** <QueryRange> **[SENSe:]PULSe:PHASe:DEViation:MINimum?** <QueryRange> **[SENSe:]PULSe:PHASe:DEViation:SDEViation?** <QueryRange>

Returns the statistical value for the phase deviation over the specified pulses.

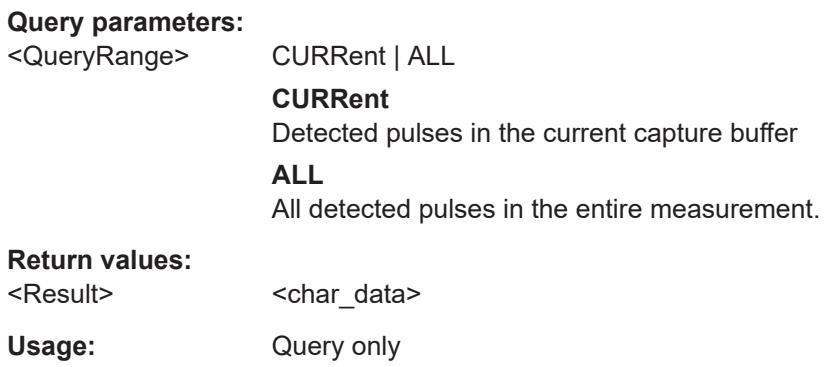

#### <span id="page-441-0"></span>**[SENSe:]PULSe:PHASe:PERRor?** <QueryRange>

Returns the peak phase error for the specified pulse(s).

#### **Query parameters:**

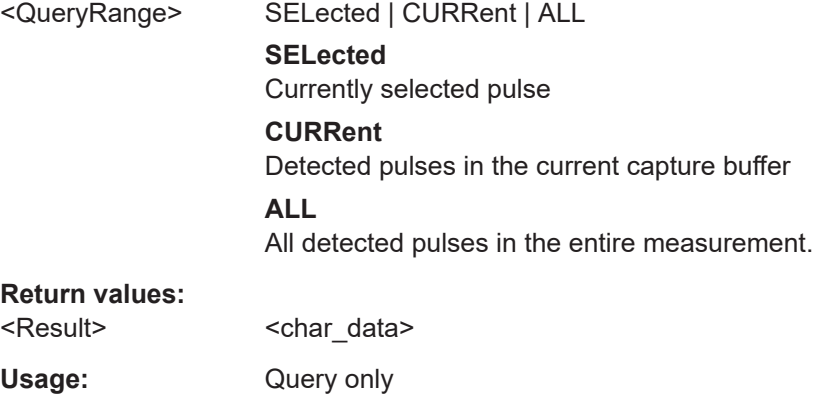

**Manual operation:** See ["Phase Error \(Peak\)"](#page-28-0) on page 29

# **[SENSe:]PULSe:PHASe:PERRor:AVERage?** <QueryRange> **[SENSe:]PULSe:PHASe:PERRor:MAXimum?** <QueryRange> **[SENSe:]PULSe:PHASe:PERRor:MINimum?** <QueryRange> **[SENSe:]PULSe:PHASe:PERRor:SDEViation?** <QueryRange>

Returns the statistical value for the peak phase error over the specified pulses.

#### **Query parameters:**

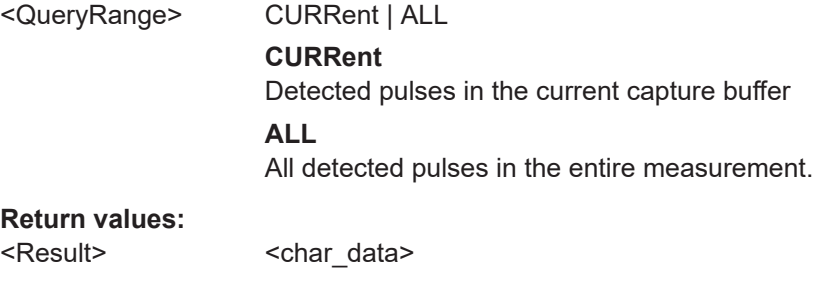

Usage: Query only

### **[SENSe:]PULSe:PHASe:POINt?** <QueryRange>

Returns the phase at the measurement point for the specified pulse(s).

#### **Query parameters:**

<QueryRange> SELected | CURRent | ALL **SELected** Currently selected pulse **CURRent** Detected pulses in the current capture buffer **ALL** All detected pulses in the entire measurement.

# <span id="page-442-0"></span>**Return values:**  <Result>
<char\_data> Usage: Query only **Manual operation:** See "Phase" [on page 28](#page-27-0)

**[SENSe:]PULSe:PHASe:POINt:AVERage?** <QueryRange> **[SENSe:]PULSe:PHASe:POINt:MAXimum?** <QueryRange> **[SENSe:]PULSe:PHASe:POINt:MINimum?** <QueryRange> **[SENSe:]PULSe:PHASe:POINt:SDEViation?** <QueryRange>

Returns the statistical value for the phase at the measurement point over the specified pulses.

#### **Query parameters:**

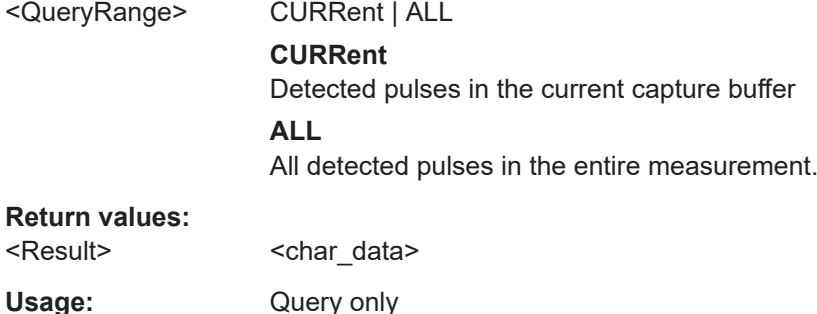

#### **[SENSe:]PULSe:PHASe:PPPHase?** <QueryRange>

Returns the Pulse-Pulse Phase Difference for the specified pulse(s).

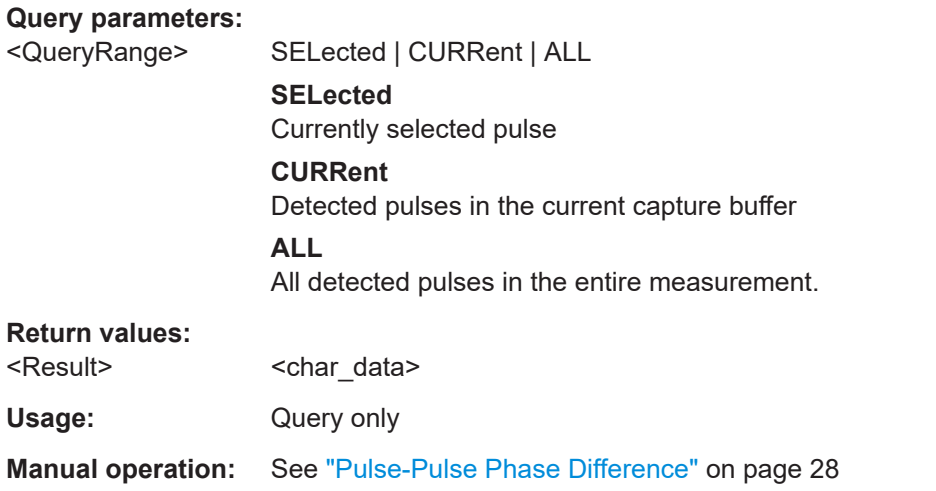

# **[SENSe:]PULSe:PHASe:PPPHase:AVERage?** <QueryRange> **[SENSe:]PULSe:PHASe:PPPHase:MAXimum?** <QueryRange>

# <span id="page-443-0"></span>**[SENSe:]PULSe:PHASe:PPPHase:MINimum?** <QueryRange> **[SENSe:]PULSe:PHASe:PPPHase:SDEViation?** <QueryRange>

Returns the statistical value for the Pulse-Pulse Phase Difference over the specified pulses.

#### **Query parameters:**

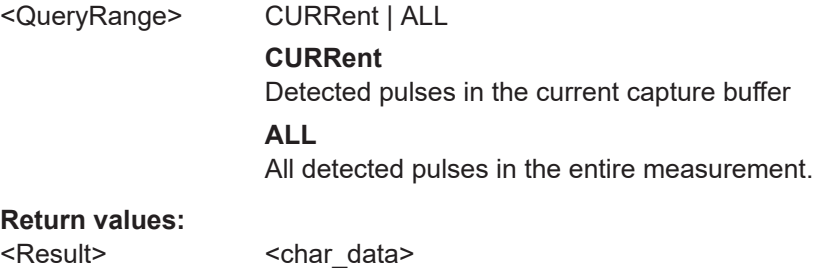

Usage: Query only

#### **[SENSe:]PULSe:PHASe:RERRor?** <QueryRange>

Returns the phase error (RMS) for the specified pulse(s).

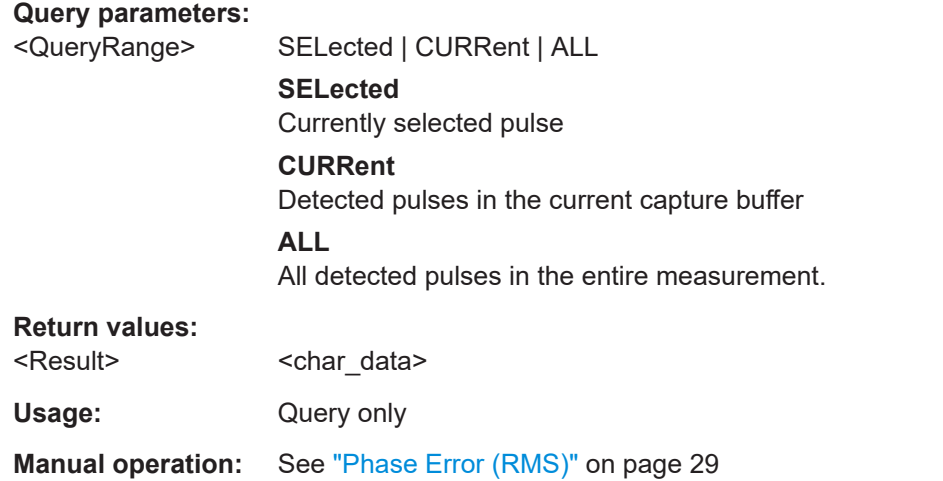

# **[SENSe:]PULSe:PHASe:RERRor:AVERage?** <QueryRange> **[SENSe:]PULSe:PHASe:RERRor:MAXimum?** <QueryRange> **[SENSe:]PULSe:PHASe:RERRor:MINimum?** <QueryRange> **[SENSe:]PULSe:PHASe:RERRor:SDEViation?** <QueryRange>

Returns the statistical value for the phase error (RMS) over the specified pulses.

#### **Query parameters:**

<QueryRange> CURRent | ALL

#### **CURRent**

Detected pulses in the current capture buffer

# **ALL**

All detected pulses in the entire measurement.

# **Return values:**

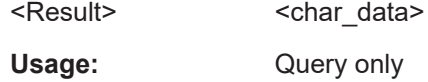

# **8.19.4.5 Retrieving envelope model parameters**

The following commands return the calculated pulse parameters.

For details on the individual parameters see [Chapter 3.1.5, "Envelope model \(cardinal](#page-28-0) [data points\) parameters", on page 29](#page-28-0).

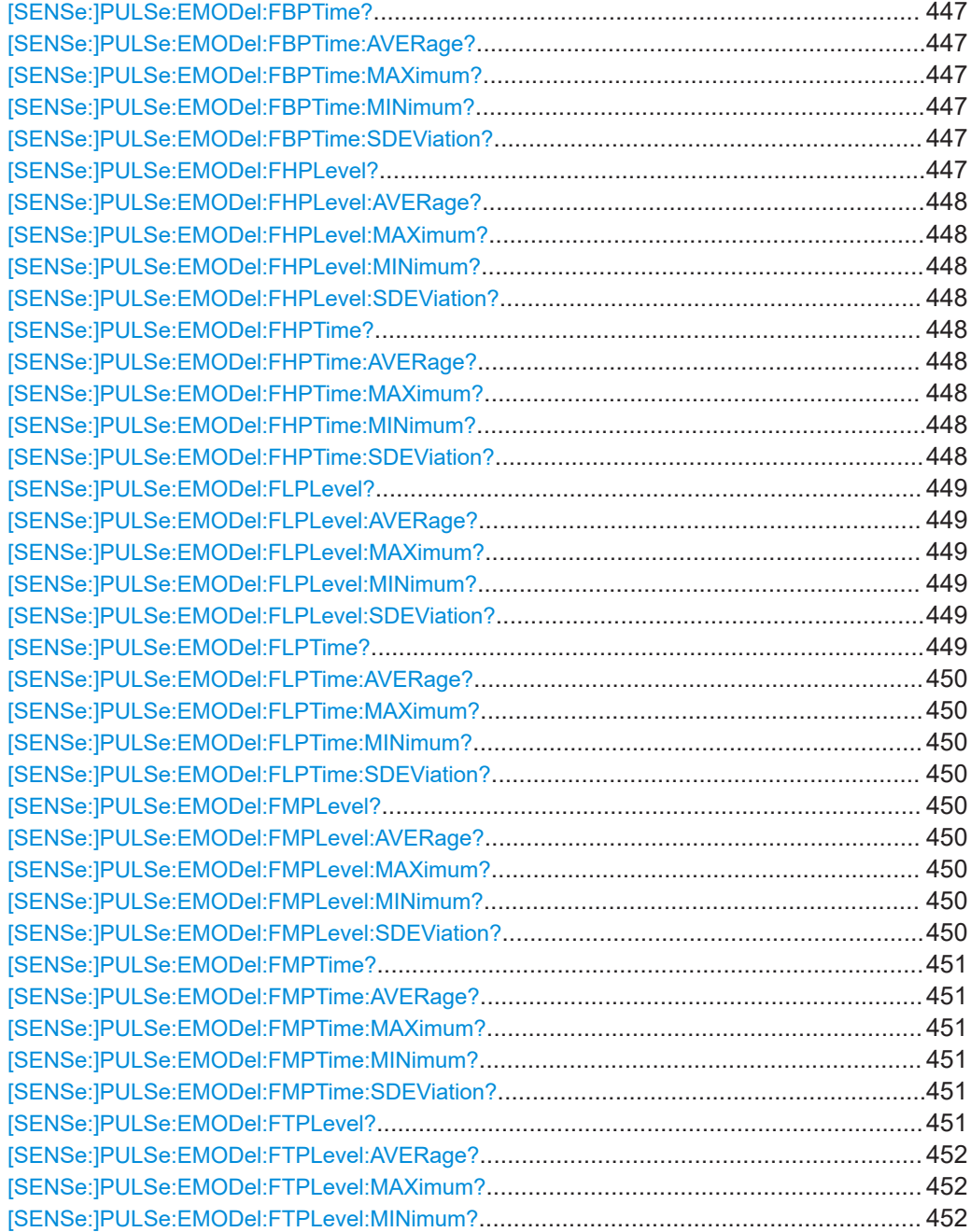

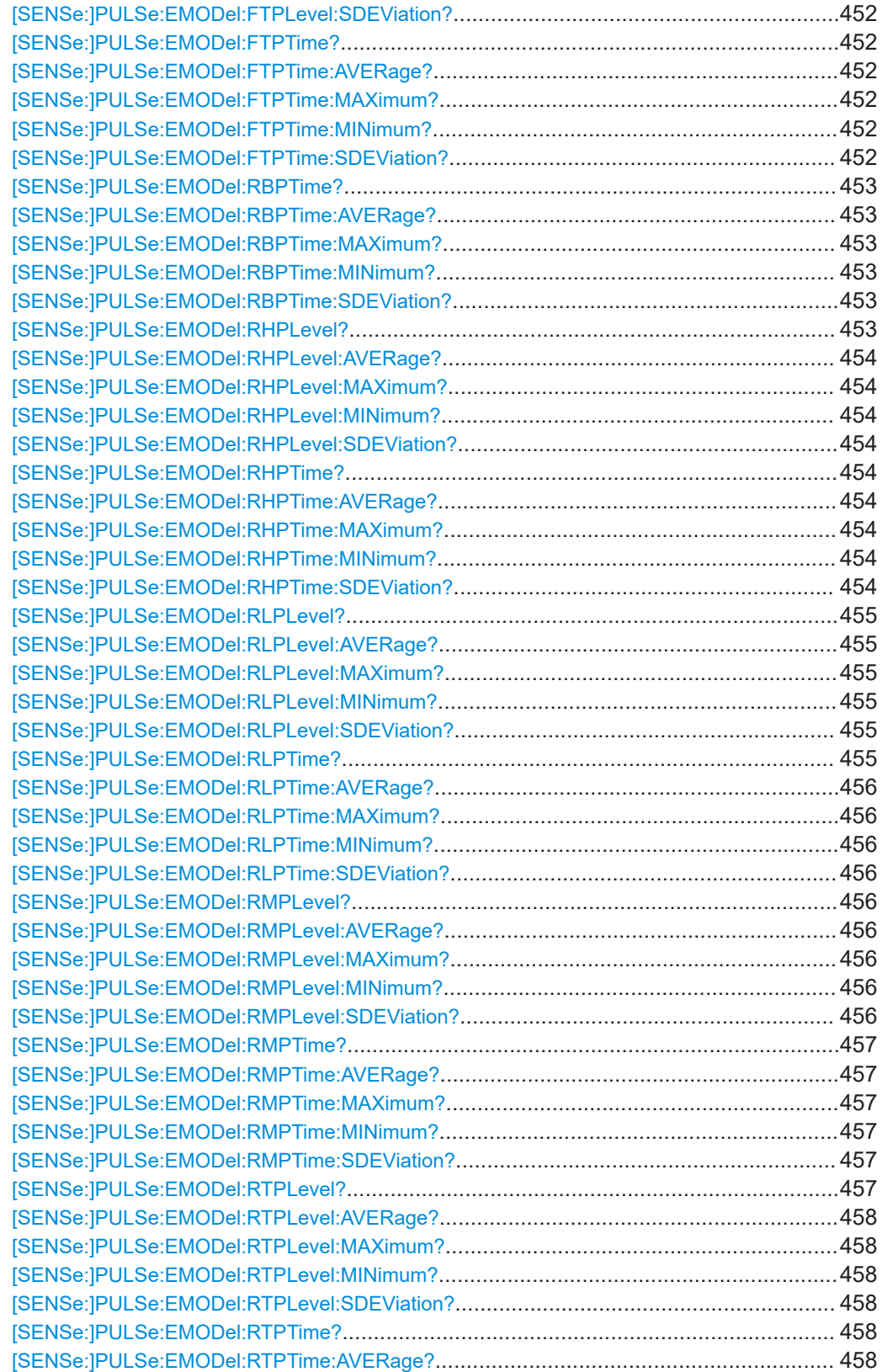

<span id="page-446-0"></span>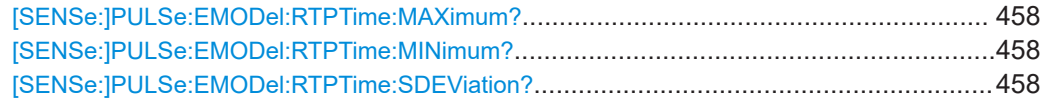

# **[SENSe:]PULSe:EMODel:FBPTime?** <QueryRange>

Returns the Fall Base Point Time for the specified pulse(s).

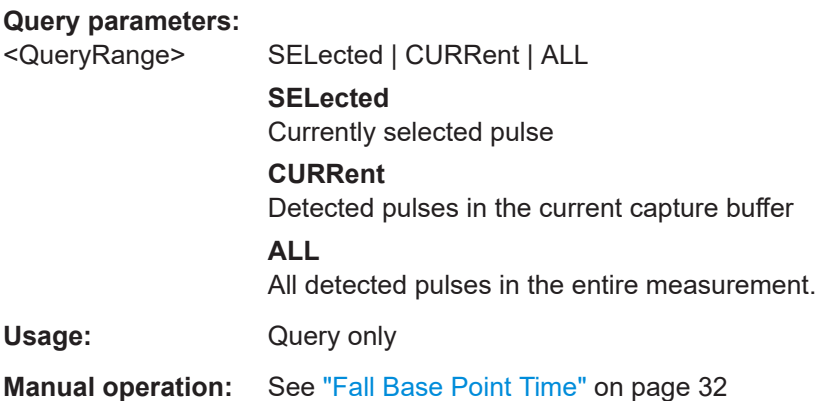

# **[SENSe:]PULSe:EMODel:FBPTime:AVERage?** <QueryRange> **[SENSe:]PULSe:EMODel:FBPTime:MAXimum?** <QueryRange> **[SENSe:]PULSe:EMODel:FBPTime:MINimum?** <QueryRange> **[SENSe:]PULSe:EMODel:FBPTime:SDEViation?** <QueryRange>

Returns the statistical value for the Fall Base Point Time over the specified pulses.

#### **Query parameters:**

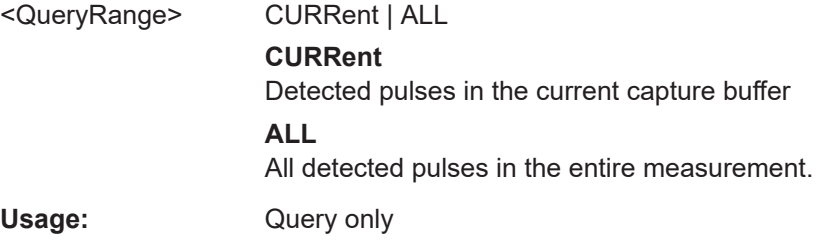

# **[SENSe:]PULSe:EMODel:FHPLevel?** <QueryRange>

Returns the Fall High Point Level for the specified pulse(s).

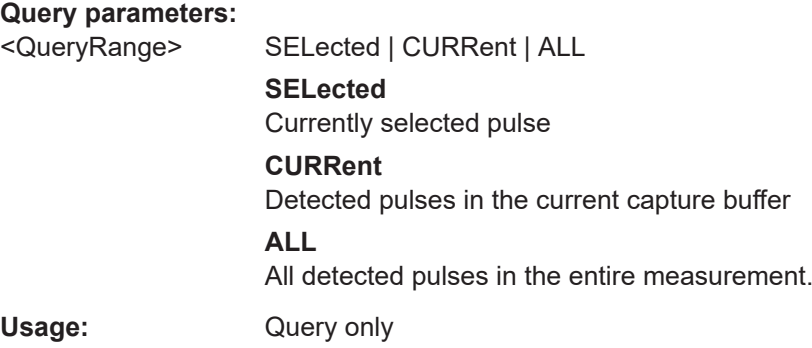

<span id="page-447-0"></span>**Manual operation:** See ["Fall High Point Level"](#page-32-0) on page 33

```
[SENSe:]PULSe:EMODel:FHPLevel:AVERage? <QueryRange>
[SENSe:]PULSe:EMODel:FHPLevel:MAXimum? <QueryRange>
[SENSe:]PULSe:EMODel:FHPLevel:MINimum? <QueryRange>
[SENSe:]PULSe:EMODel:FHPLevel:SDEViation? <QueryRange>
```
Returns the statistical value for the Fall High Point Level over the specified pulses.

#### **Query parameters:**

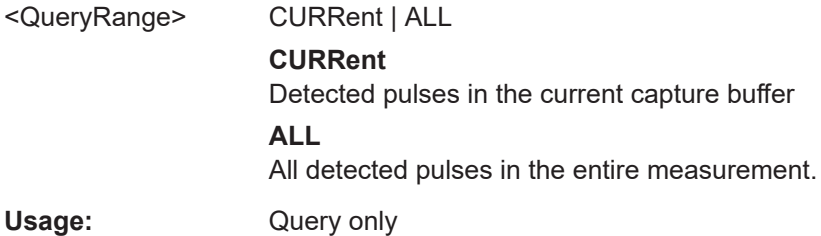

# **[SENSe:]PULSe:EMODel:FHPTime?** <QueryRange>

Returns the Fall High Point Time for the specified pulse(s).

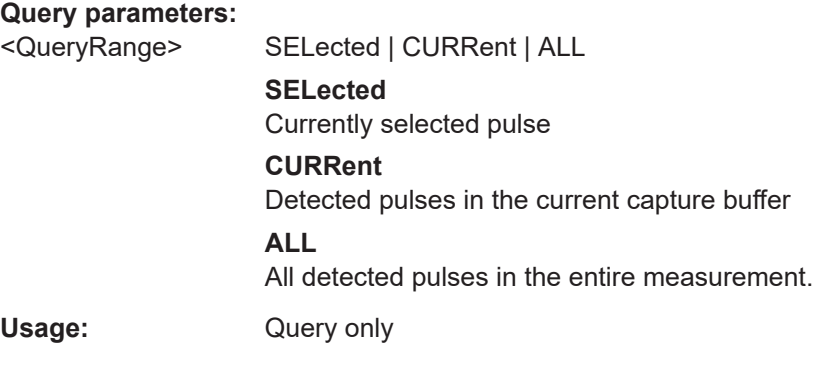

**Manual operation:** See ["Fall High Point Time"](#page-31-0) on page 32

**[SENSe:]PULSe:EMODel:FHPTime:AVERage?** <QueryRange> **[SENSe:]PULSe:EMODel:FHPTime:MAXimum?** <QueryRange> **[SENSe:]PULSe:EMODel:FHPTime:MINimum?** <QueryRange> **[SENSe:]PULSe:EMODel:FHPTime:SDEViation?** <QueryRange>

Returns the statistical value for the Fall High Point Time over the specified pulses.

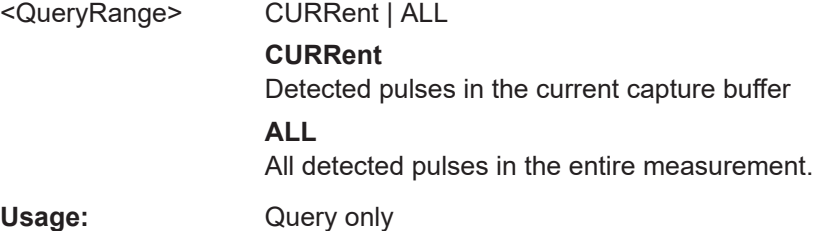

#### <span id="page-448-0"></span>**[SENSe:]PULSe:EMODel:FLPLevel?** <QueryRange>

Returns the Fall Low Point Level for the specified pulse(s).

### **Query parameters:**

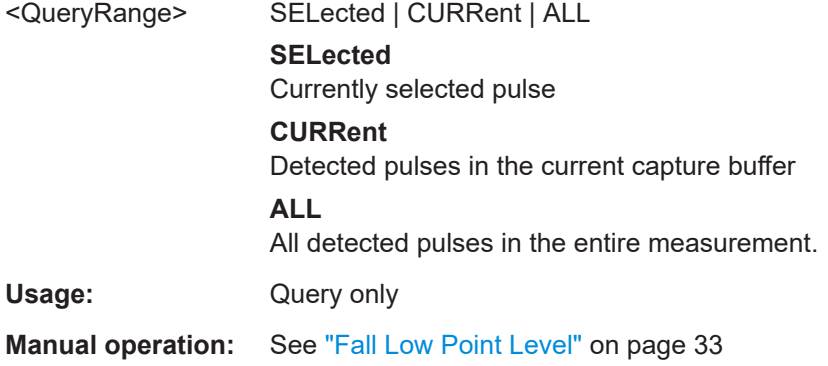

**[SENSe:]PULSe:EMODel:FLPLevel:AVERage?** <QueryRange> **[SENSe:]PULSe:EMODel:FLPLevel:MAXimum?** <QueryRange> **[SENSe:]PULSe:EMODel:FLPLevel:MINimum?** <QueryRange> **[SENSe:]PULSe:EMODel:FLPLevel:SDEViation?** <QueryRange>

Returns the statistical value for the Fall Low Point Level over the specified pulses.

#### **Query parameters:**

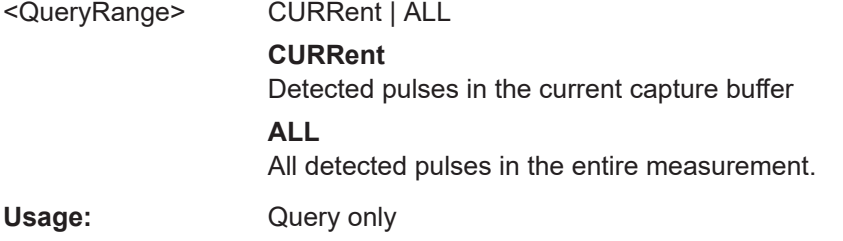

# **[SENSe:]PULSe:EMODel:FLPTime?** <QueryRange>

Returns the Fall Low Point Time for the specified pulse(s).

# **Query parameters:**  <QueryRange> SELected | CURRent | ALL **SELected** Currently selected pulse **CURRent** Detected pulses in the current capture buffer **ALL** All detected pulses in the entire measurement. Usage: Query only

**Manual operation:** See ["Fall Low Point Time"](#page-31-0) on page 32

```
[SENSe:]PULSe:EMODel:FLPTime:AVERage? <QueryRange>
[SENSe:]PULSe:EMODel:FLPTime:MAXimum? <QueryRange>
[SENSe:]PULSe:EMODel:FLPTime:MINimum? <QueryRange>
[SENSe:]PULSe:EMODel:FLPTime:SDEViation? <QueryRange>
```
Returns the statistical value for the Fall Low Point Time over the specified pulses.

#### **Query parameters:**

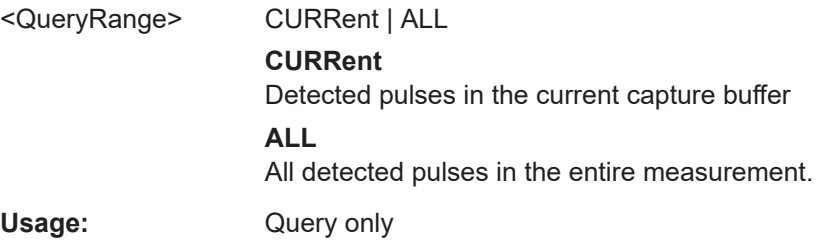

# **[SENSe:]PULSe:EMODel:FMPLevel?** <QueryRange>

Returns the Fall Mid Point Level for the specified pulse(s).

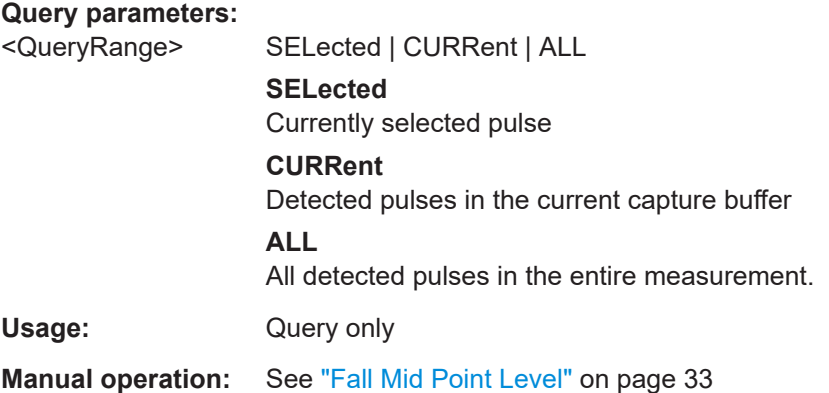

**[SENSe:]PULSe:EMODel:FMPLevel:AVERage?** <QueryRange> **[SENSe:]PULSe:EMODel:FMPLevel:MAXimum?** <QueryRange> **[SENSe:]PULSe:EMODel:FMPLevel:MINimum?** <QueryRange> **[SENSe:]PULSe:EMODel:FMPLevel:SDEViation?** <QueryRange>

Returns the statistical value for the Fall Mid Point Level over the specified pulses.

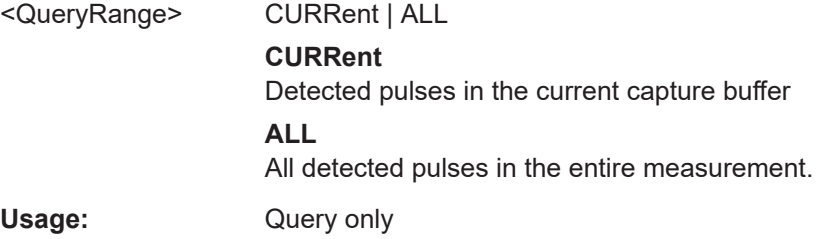

#### <span id="page-450-0"></span>**[SENSe:]PULSe:EMODel:FMPTime?** <QueryRange>

Returns the Fall Mid Point Time for the specified pulse(s).

#### **Query parameters:**

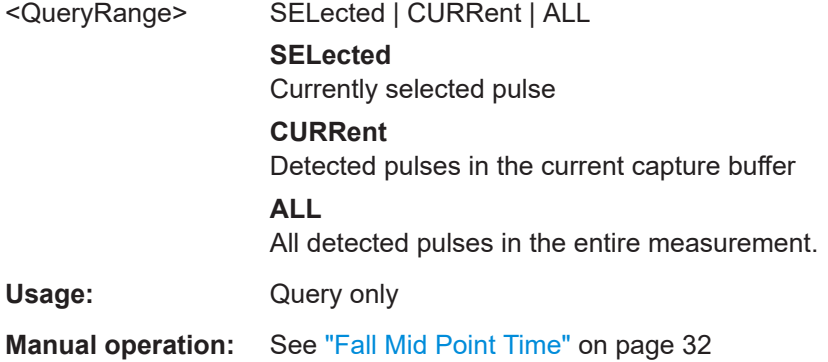

**[SENSe:]PULSe:EMODel:FMPTime:AVERage?** <QueryRange> **[SENSe:]PULSe:EMODel:FMPTime:MAXimum?** <QueryRange> **[SENSe:]PULSe:EMODel:FMPTime:MINimum?** <QueryRange> **[SENSe:]PULSe:EMODel:FMPTime:SDEViation?** <QueryRange>

Returns the statistical value for the Fall Mid Point Time over the specified pulses.

#### **Query parameters:**

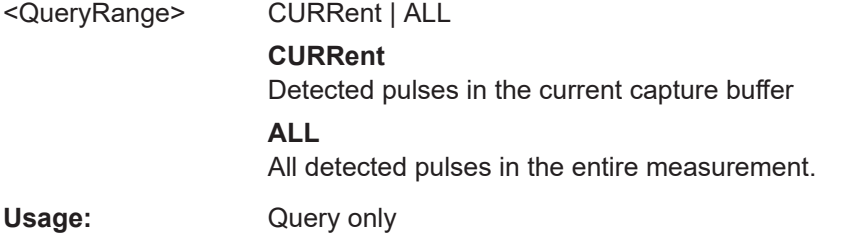

# **[SENSe:]PULSe:EMODel:FTPLevel?** <QueryRange>

Returns the Fall Top Point Level for the specified pulse(s).

# **Query parameters:**  <QueryRange> SELected | CURRent | ALL **SELected** Currently selected pulse **CURRent** Detected pulses in the current capture buffer **ALL** All detected pulses in the entire measurement.

Usage: Query only

**Manual operation:** See ["Fall Top Point Level"](#page-32-0) on page 33

```
[SENSe:]PULSe:EMODel:FTPLevel:AVERage? <QueryRange>
[SENSe:]PULSe:EMODel:FTPLevel:MAXimum? <QueryRange>
[SENSe:]PULSe:EMODel:FTPLevel:MINimum? <QueryRange>
[SENSe:]PULSe:EMODel:FTPLevel:SDEViation? <QueryRange>
```
Returns the statistical value for the Fall Top Point Level over the specified pulses.

#### **Query parameters:**

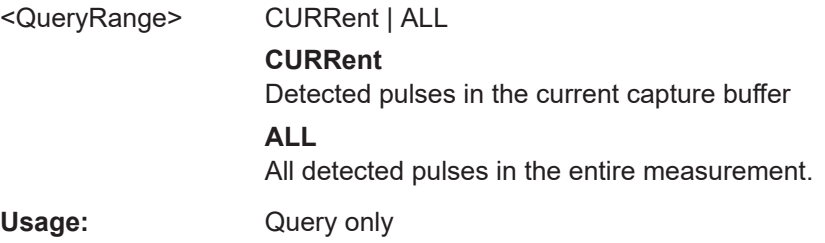

# **[SENSe:]PULSe:EMODel:FTPTime?** <QueryRange>

Returns the Fall Top Point Time for the specified pulse(s).

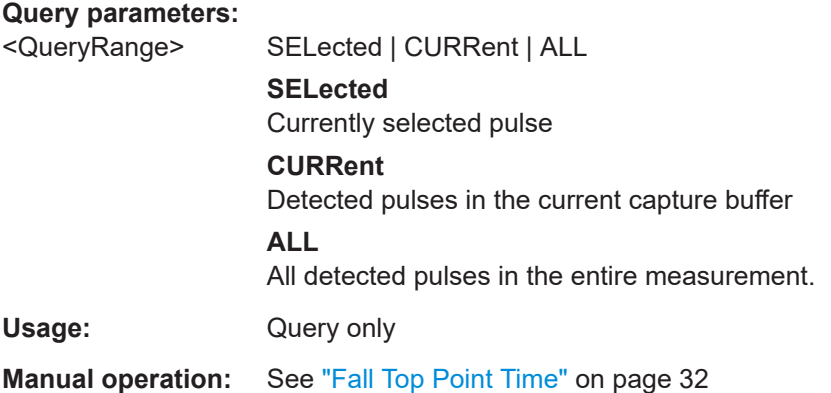

**[SENSe:]PULSe:EMODel:FTPTime:AVERage?** <QueryRange> **[SENSe:]PULSe:EMODel:FTPTime:MAXimum?** <QueryRange> **[SENSe:]PULSe:EMODel:FTPTime:MINimum?** <QueryRange> **[SENSe:]PULSe:EMODel:FTPTime:SDEViation?** <QueryRange>

Returns the statistical value for the Fall Top Point Time over the specified pulses.

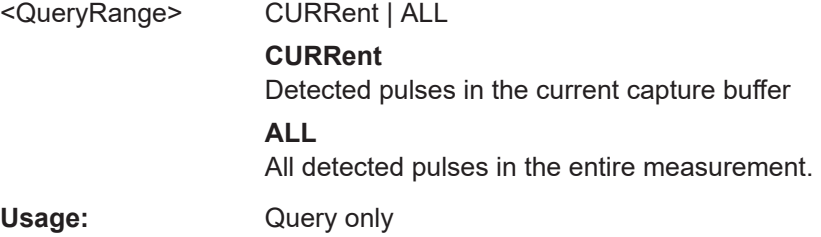

# <span id="page-452-0"></span>**[SENSe:]PULSe:EMODel:RBPTime?** <QueryRange>

Returns the Rise Base Point Time for the specified pulse(s).

#### **Query parameters:**

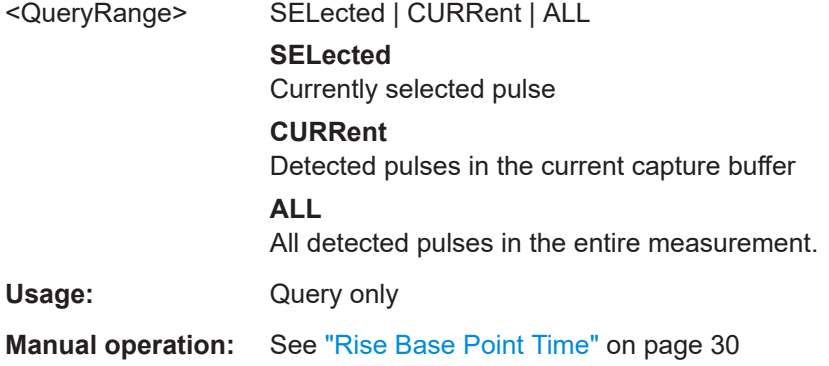

# **[SENSe:]PULSe:EMODel:RBPTime:AVERage?** <QueryRange> **[SENSe:]PULSe:EMODel:RBPTime:MAXimum?** <QueryRange> **[SENSe:]PULSe:EMODel:RBPTime:MINimum?** <QueryRange> **[SENSe:]PULSe:EMODel:RBPTime:SDEViation?** <QueryRange>

Returns the statistical value for the Rise Base Point Time over the specified pulses.

#### **Query parameters:**

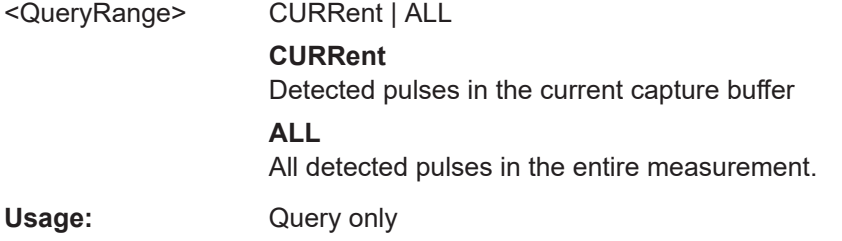

# **[SENSe:]PULSe:EMODel:RHPLevel?** <QueryRange>

Returns the Rise High Point Level for the specified pulse(s).

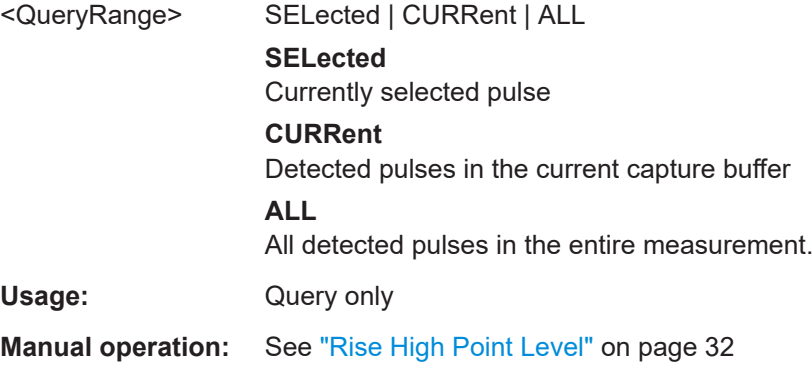

```
[SENSe:]PULSe:EMODel:RHPLevel:AVERage? <QueryRange>
[SENSe:]PULSe:EMODel:RHPLevel:MAXimum? <QueryRange>
[SENSe:]PULSe:EMODel:RHPLevel:MINimum? <QueryRange>
[SENSe:]PULSe:EMODel:RHPLevel:SDEViation? <QueryRange>
```
Returns the statistical value for the Rise High Point Level over the specified pulses.

#### **Query parameters:**

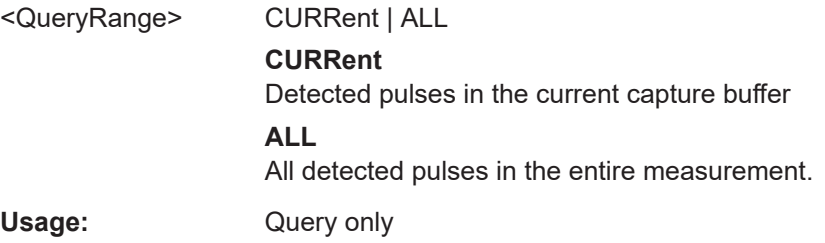

# **[SENSe:]PULSe:EMODel:RHPTime?** <QueryRange>

Returns the Rise High Point Time for the specified pulse(s).

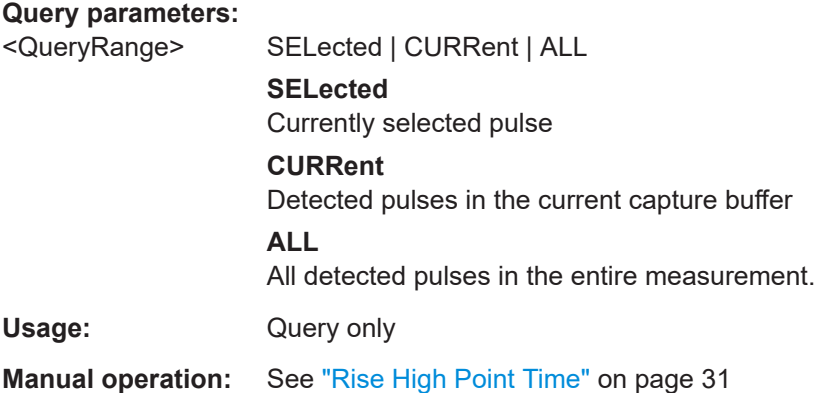

**[SENSe:]PULSe:EMODel:RHPTime:AVERage?** <QueryRange> **[SENSe:]PULSe:EMODel:RHPTime:MAXimum?** <QueryRange> **[SENSe:]PULSe:EMODel:RHPTime:MINimum?** <QueryRange> **[SENSe:]PULSe:EMODel:RHPTime:SDEViation?** <QueryRange>

Returns the statistical value for the Rise High Point Time over the specified pulses.

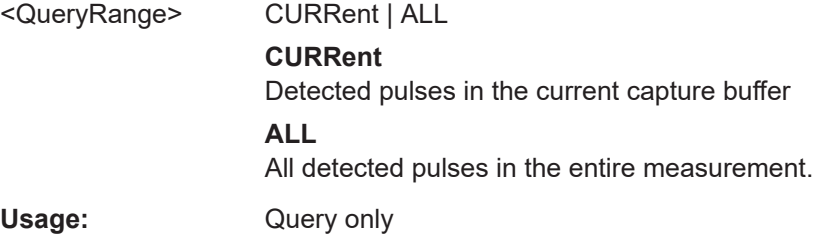

#### <span id="page-454-0"></span>**[SENSe:]PULSe:EMODel:RLPLevel?** <QueryRange>

Returns the Rise Low Point Level for the specified pulse(s).

### **Query parameters:**

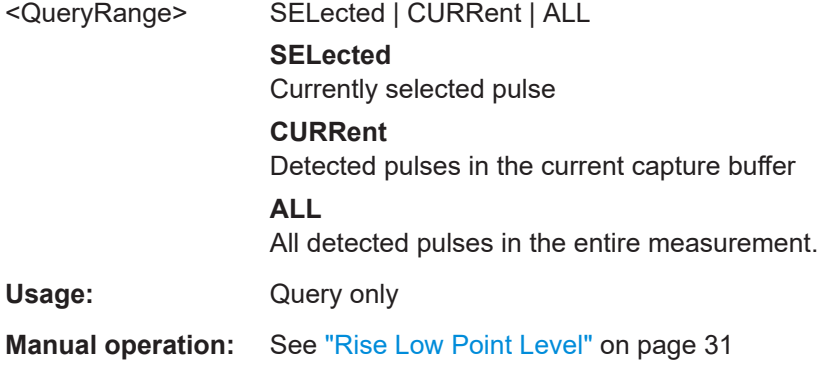

# **[SENSe:]PULSe:EMODel:RLPLevel:AVERage?** <QueryRange> **[SENSe:]PULSe:EMODel:RLPLevel:MAXimum?** <QueryRange> **[SENSe:]PULSe:EMODel:RLPLevel:MINimum?** <QueryRange> **[SENSe:]PULSe:EMODel:RLPLevel:SDEViation?** <QueryRange>

Returns the statistical value for the Rise Low Point Level over the specified pulses.

#### **Query parameters:**

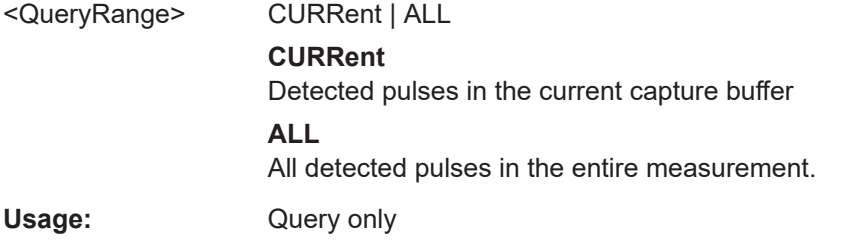

# **[SENSe:]PULSe:EMODel:RLPTime?** <QueryRange>

Returns the Rise Low Point Time for the specified pulse(s).

# **Query parameters:**  <QueryRange> SELected | CURRent | ALL **SELected** Currently selected pulse **CURRent** Detected pulses in the current capture buffer **ALL** All detected pulses in the entire measurement. Usage: Query only **Manual operation:** See ["Rise Low Point Time"](#page-30-0) on page 31

```
[SENSe:]PULSe:EMODel:RLPTime:AVERage? <QueryRange>
[SENSe:]PULSe:EMODel:RLPTime:MAXimum? <QueryRange>
[SENSe:]PULSe:EMODel:RLPTime:MINimum? <QueryRange>
[SENSe:]PULSe:EMODel:RLPTime:SDEViation? <QueryRange>
```
Returns the statistical value for the Rise Low Point Time over the specified pulses.

#### **Query parameters:**

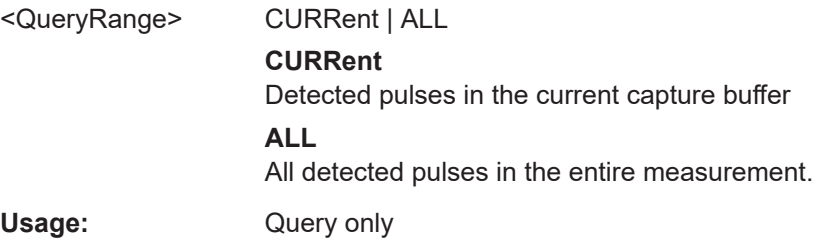

# **[SENSe:]PULSe:EMODel:RMPLevel?** <QueryRange>

Returns the Rise Mid Point Level for the specified pulse(s).

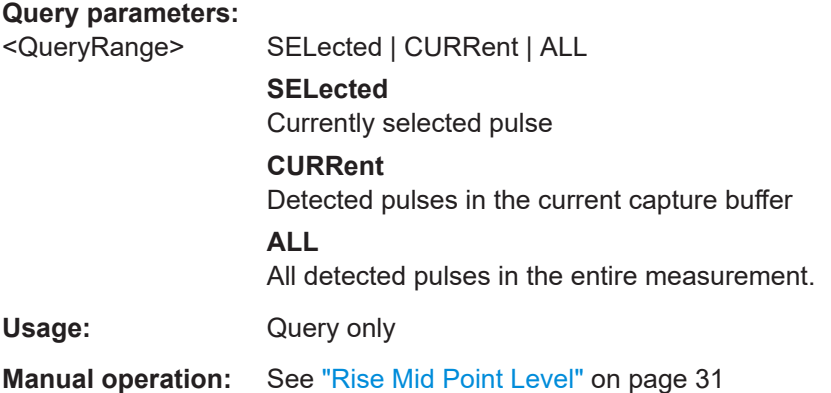

**[SENSe:]PULSe:EMODel:RMPLevel:AVERage?** <QueryRange> **[SENSe:]PULSe:EMODel:RMPLevel:MAXimum?** <QueryRange> **[SENSe:]PULSe:EMODel:RMPLevel:MINimum?** <QueryRange> **[SENSe:]PULSe:EMODel:RMPLevel:SDEViation?** <QueryRange>

Returns the statistical value for the Rise Mid Point Level over the specified pulses.

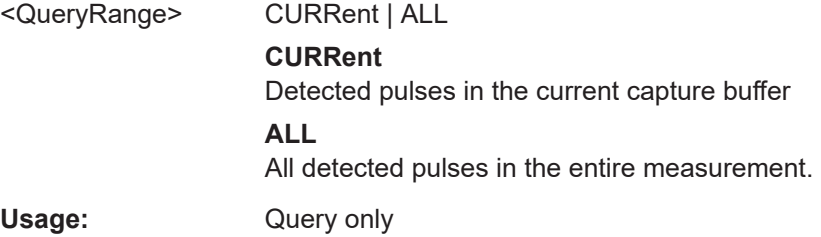

#### <span id="page-456-0"></span>**[SENSe:]PULSe:EMODel:RMPTime?** <QueryRange>

Returns the Rise Mid Point Time for the specified pulse(s).

#### **Query parameters:**

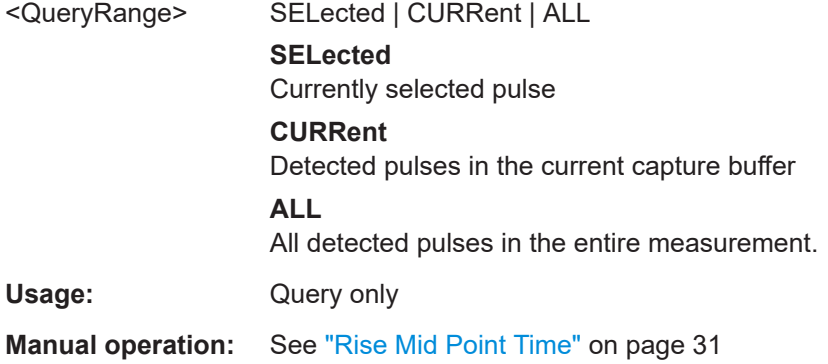

# **[SENSe:]PULSe:EMODel:RMPTime:AVERage?** <QueryRange> **[SENSe:]PULSe:EMODel:RMPTime:MAXimum?** <QueryRange> **[SENSe:]PULSe:EMODel:RMPTime:MINimum?** <QueryRange> **[SENSe:]PULSe:EMODel:RMPTime:SDEViation?** <QueryRange>

Returns the statistical value for the Rise Mid Point Time over the specified pulses.

#### **Query parameters:**

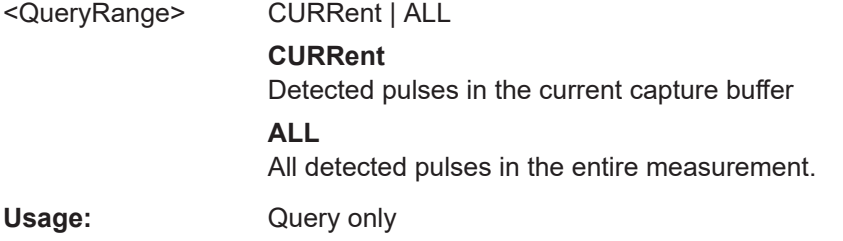

# **[SENSe:]PULSe:EMODel:RTPLevel?** <QueryRange>

Returns the Rise Top Point Level for the specified pulse(s).

# **Query parameters:**  <QueryRange> SELected | CURRent | ALL **SELected** Currently selected pulse **CURRent** Detected pulses in the current capture buffer **ALL** All detected pulses in the entire measurement.

Usage: Query only

**Manual operation:** See ["Rise Top Point Level"](#page-31-0) on page 32

```
[SENSe:]PULSe:EMODel:RTPLevel:AVERage? <QueryRange>
[SENSe:]PULSe:EMODel:RTPLevel:MAXimum? <QueryRange>
[SENSe:]PULSe:EMODel:RTPLevel:MINimum? <QueryRange>
[SENSe:]PULSe:EMODel:RTPLevel:SDEViation? <QueryRange>
```
Returns the statistical value for the Rise Top Point Level over the specified pulses.

#### **Query parameters:**

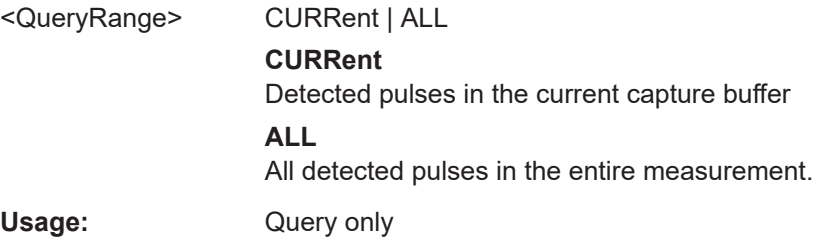

# **[SENSe:]PULSe:EMODel:RTPTime?** <QueryRange>

Returns the Rise Top Point Time for the specified pulse(s).

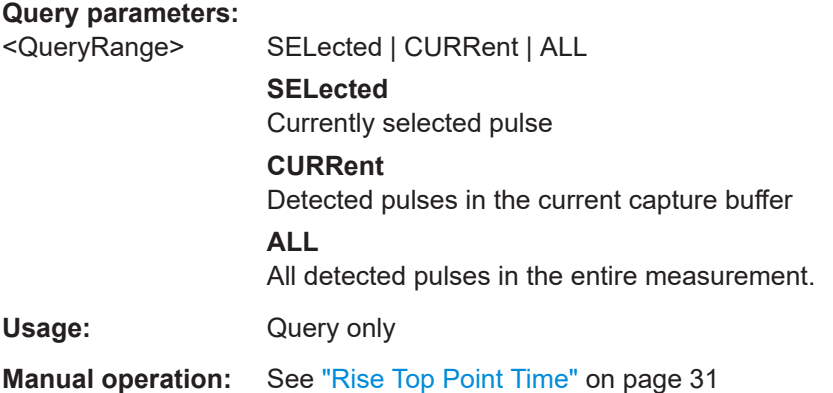

**[SENSe:]PULSe:EMODel:RTPTime:AVERage?** <QueryRange> **[SENSe:]PULSe:EMODel:RTPTime:MAXimum?** <QueryRange> **[SENSe:]PULSe:EMODel:RTPTime:MINimum?** <QueryRange> **[SENSe:]PULSe:EMODel:RTPTime:SDEViation?** <QueryRange>

Returns the statistical value for the Rise Top Point Time over the specified pulses.

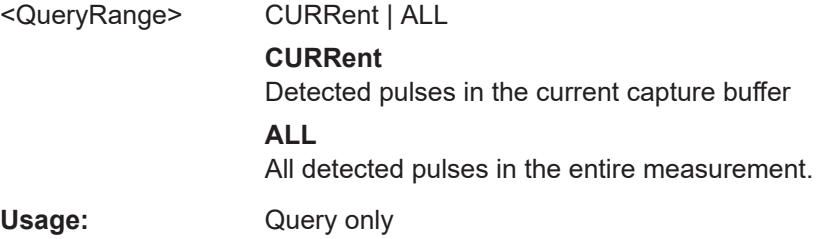

# **8.19.4.6 Retrieving time sidelobe parameters**

The following commands return the calculated pulse parameters.

These commands are only available if the additional option R&S FSWP-K6S is installed.

For details on the individual parameters see [Chapter 3.1.6, "Time sidelobe parame](#page-32-0)[ters", on page 33](#page-32-0).

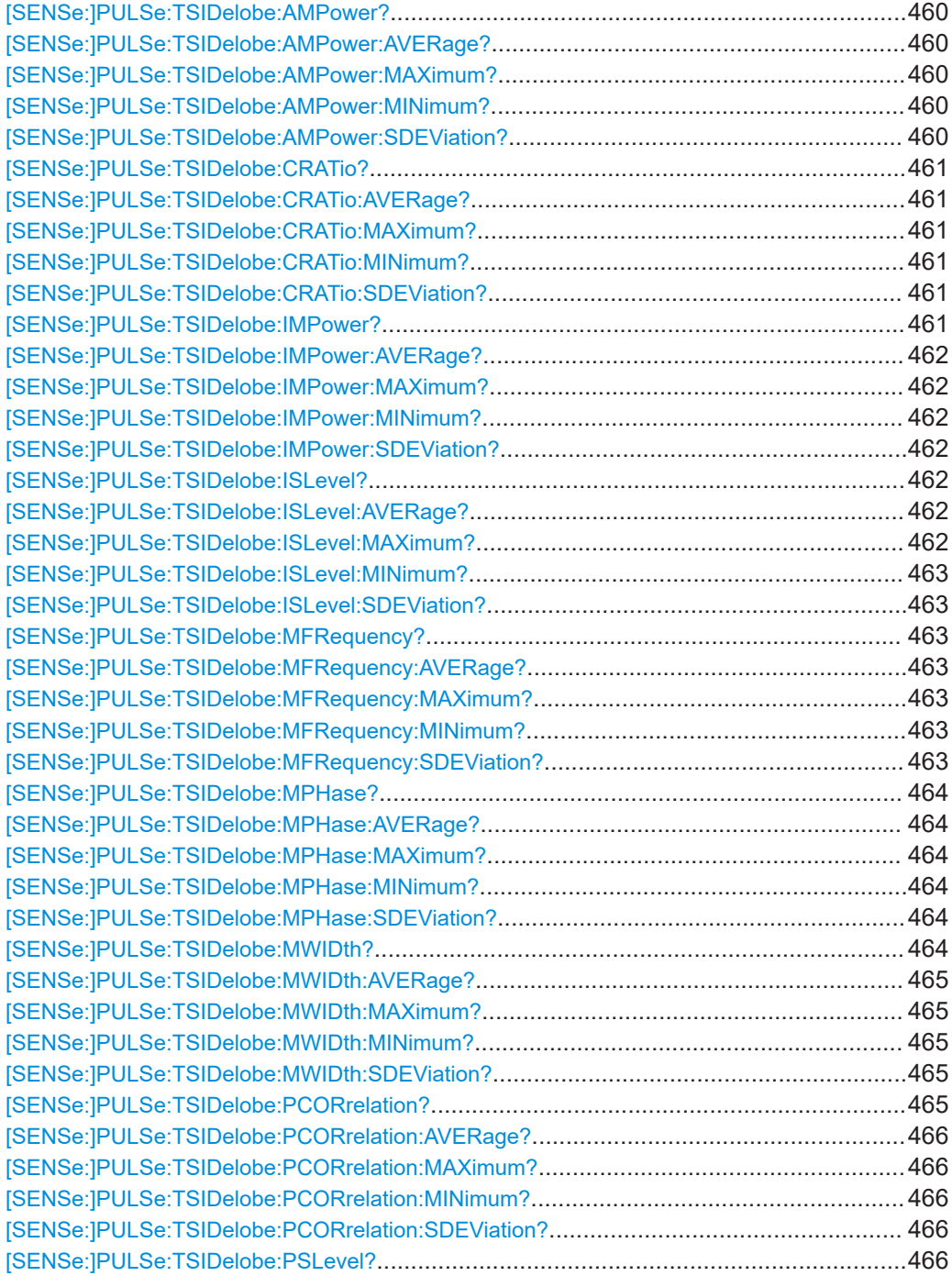

<span id="page-459-0"></span>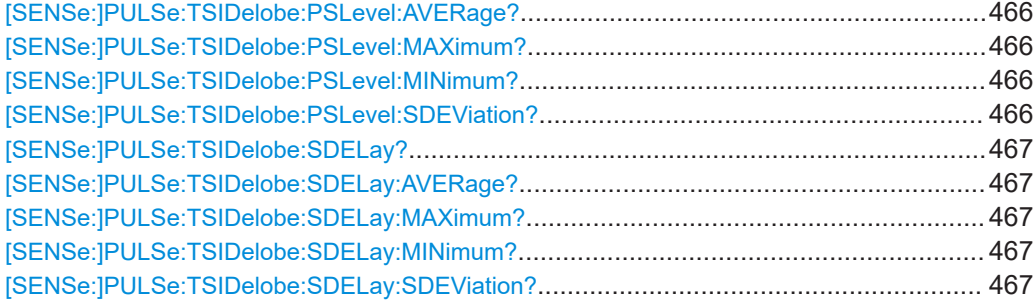

# **[SENSe:]PULSe:TSIDelobe:AMPower?** <QueryRange>

Returns the average mainlobe level for the specified pulse(s).

#### **Query parameters:**

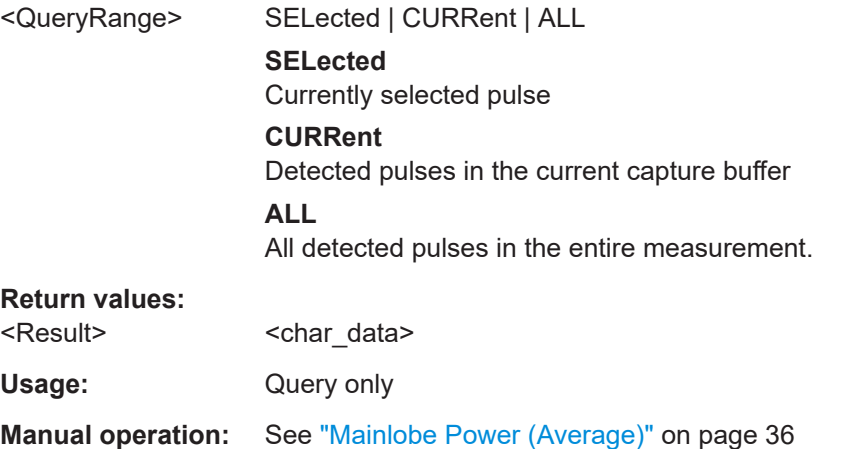

**[SENSe:]PULSe:TSIDelobe:AMPower:AVERage?** <QueryRange> **[SENSe:]PULSe:TSIDelobe:AMPower:MAXimum?** <QueryRange> **[SENSe:]PULSe:TSIDelobe:AMPower:MINimum?** <QueryRange> **[SENSe:]PULSe:TSIDelobe:AMPower:SDEViation?** <QueryRange>

Returns the statistical value for the average mainlobe power within the time sidelobe range.

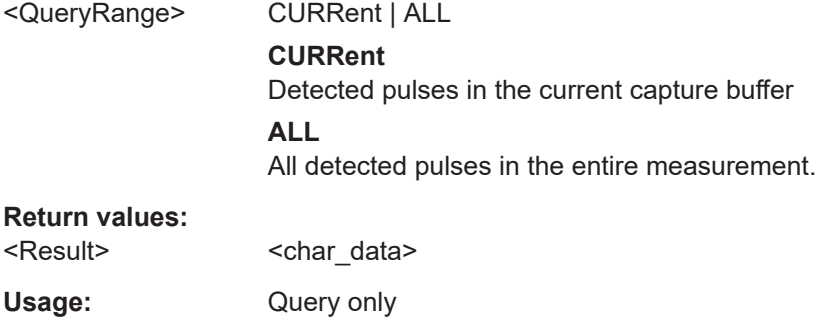

#### <span id="page-460-0"></span>**[SENSe:]PULSe:TSIDelobe:CRATio?** <QueryRange>

Returns the compression ratio within the time sidelobe range for the specified pulse(s).

#### **Query parameters:**

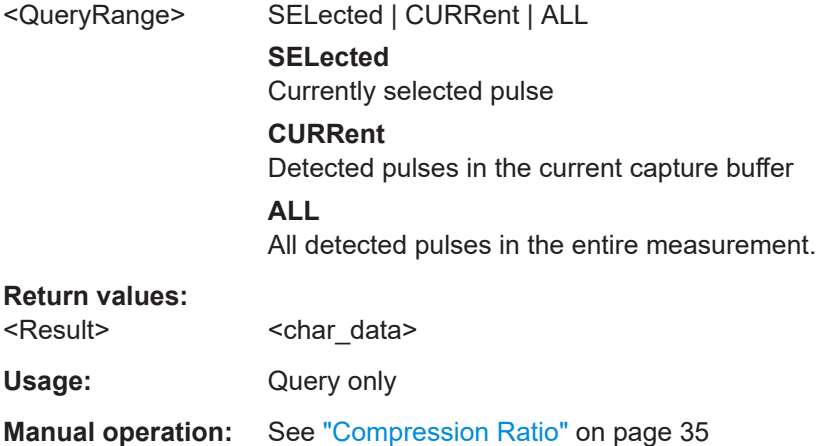

**[SENSe:]PULSe:TSIDelobe:CRATio:AVERage?** <QueryRange> **[SENSe:]PULSe:TSIDelobe:CRATio:MAXimum?** <QueryRange> **[SENSe:]PULSe:TSIDelobe:CRATio:MINimum?** <QueryRange> **[SENSe:]PULSe:TSIDelobe:CRATio:SDEViation?** <QueryRange>

Returns the statistical value for the compression ratio within the time sidelobe range.

#### **Query parameters:**

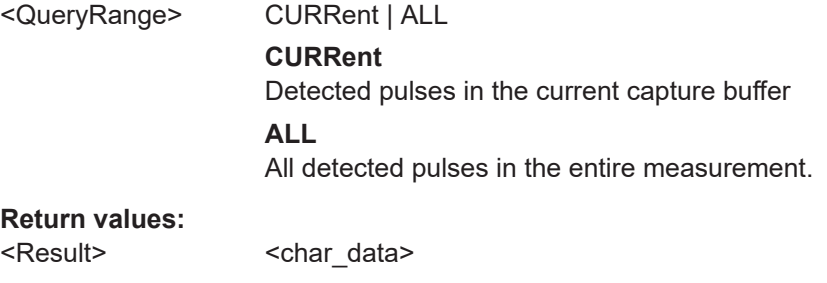

Usage: Query only

### **[SENSe:]PULSe:TSIDelobe:IMPower?** <QueryRange>

Returns the integrated mainlobe level for the specified pulse(s).

#### **Query parameters:**

<QueryRange> SELected | CURRent | ALL **SELected** Currently selected pulse **CURRent** Detected pulses in the current capture buffer **ALL** All detected pulses in the entire measurement.

<span id="page-461-0"></span>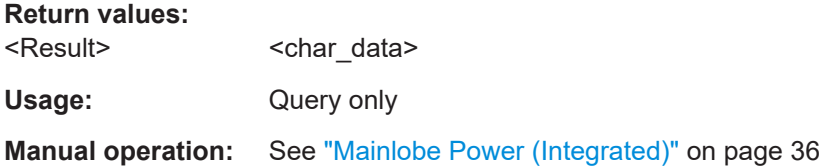

**[SENSe:]PULSe:TSIDelobe:IMPower:AVERage?** <QueryRange> **[SENSe:]PULSe:TSIDelobe:IMPower:MAXimum?** <QueryRange> **[SENSe:]PULSe:TSIDelobe:IMPower:MINimum?** <QueryRange> **[SENSe:]PULSe:TSIDelobe:IMPower:SDEViation?** <QueryRange>

Returns the statistical value for the integrated mainlobe power within the time sidelobe range.

# **Query parameters:**

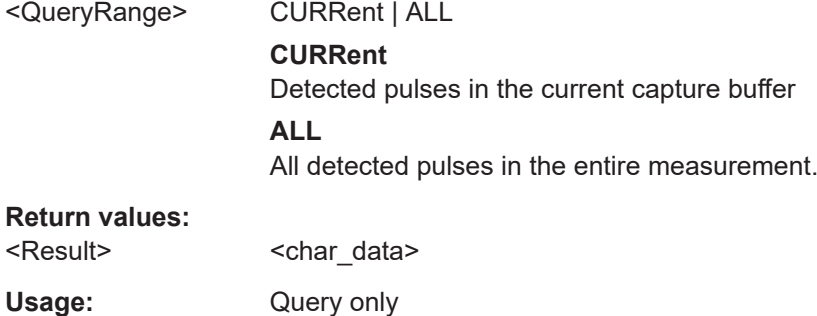

# **[SENSe:]PULSe:TSIDelobe:ISLevel?** <QueryRange>

Returns the integrated sidelobe level within the time sidelobe range for the specified pulse(s).

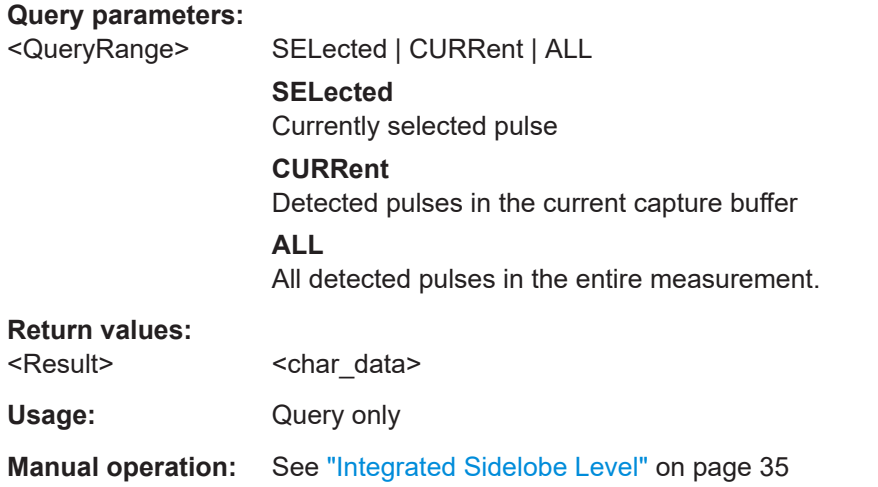

**[SENSe:]PULSe:TSIDelobe:ISLevel:AVERage?** <QueryRange> **[SENSe:]PULSe:TSIDelobe:ISLevel:MAXimum?** <QueryRange>

# <span id="page-462-0"></span>**[SENSe:]PULSe:TSIDelobe:ISLevel:MINimum?** <QueryRange> **[SENSe:]PULSe:TSIDelobe:ISLevel:SDEViation?** <QueryRange>

Returns the statistical value for the integrated sidelobe level within the time sidelobe range.

#### **Query parameters:**

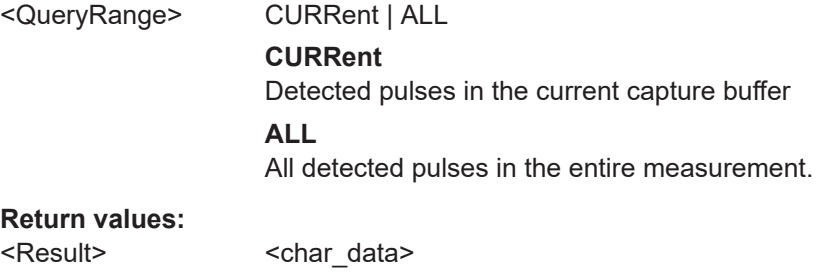

Usage: Query only

#### **[SENSe:]PULSe:TSIDelobe:MFRequency?** <QueryRange>

Returns the mainlobe frequency for the specified pulse(s).

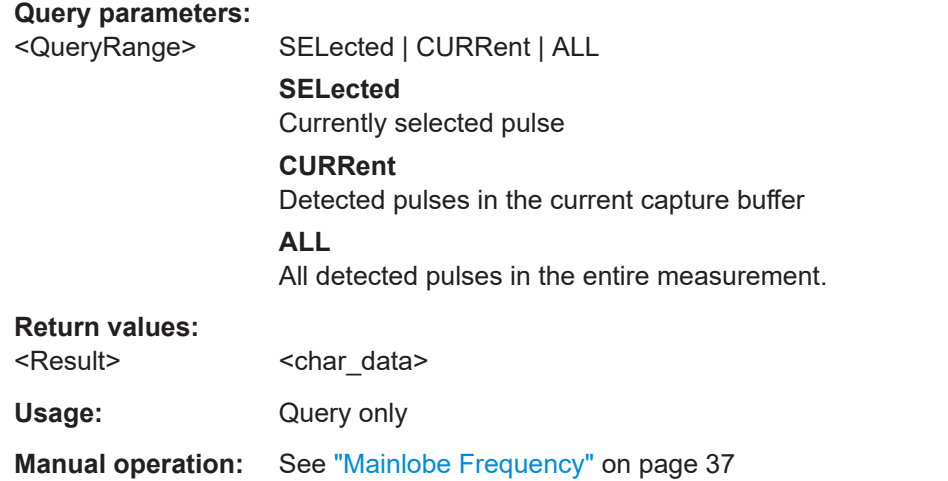

**[SENSe:]PULSe:TSIDelobe:MFRequency:AVERage?** <QueryRange> **[SENSe:]PULSe:TSIDelobe:MFRequency:MAXimum?** <QueryRange> **[SENSe:]PULSe:TSIDelobe:MFRequency:MINimum?** <QueryRange> **[SENSe:]PULSe:TSIDelobe:MFRequency:SDEViation?** <QueryRange>

Returns the statistical value for the mainlobe frequency within the time sidelobe range.

### **Query parameters:**

<QueryRange> CURRent | ALL

#### **CURRent**

Detected pulses in the current capture buffer

## **ALL**

All detected pulses in the entire measurement.

#### <span id="page-463-0"></span>**Return values:**

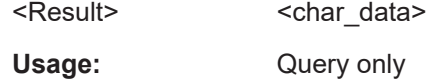

# **[SENSe:]PULSe:TSIDelobe:MPHase?** <QueryRange>

Returns the mainlobe phase for the specified pulse(s).

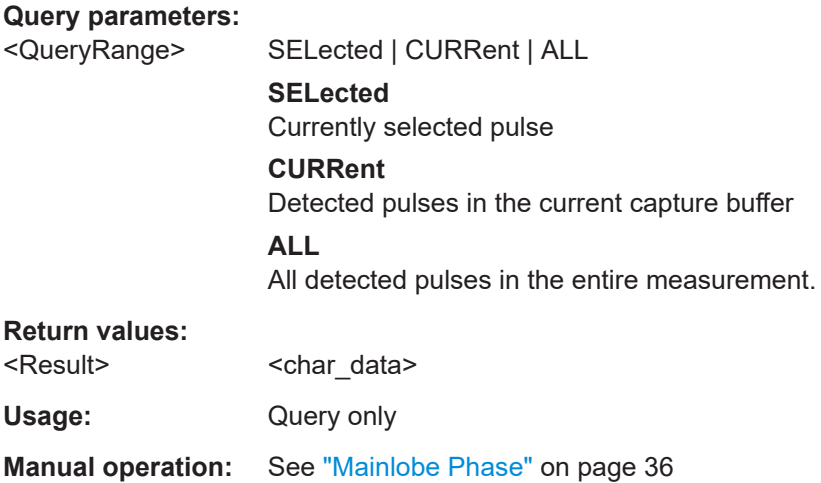

**[SENSe:]PULSe:TSIDelobe:MPHase:AVERage?** <QueryRange> **[SENSe:]PULSe:TSIDelobe:MPHase:MAXimum?** <QueryRange> **[SENSe:]PULSe:TSIDelobe:MPHase:MINimum?** <QueryRange> **[SENSe:]PULSe:TSIDelobe:MPHase:SDEViation?** <QueryRange>

Returns the statistical value for the mainlobe phase within the time sidelobe range.

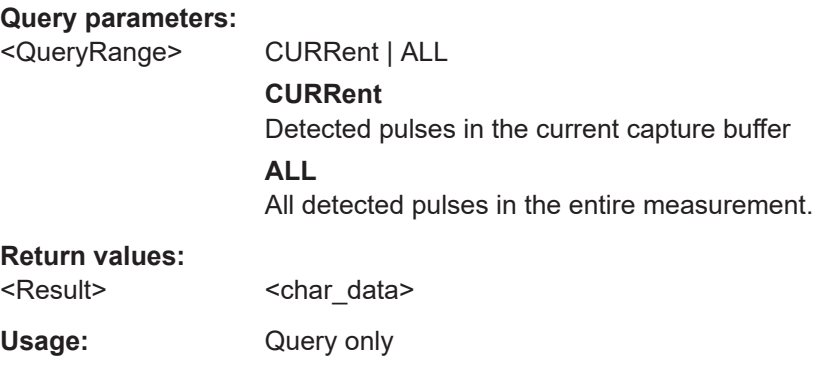

# **[SENSe:]PULSe:TSIDelobe:MWIDth?** <QueryRange>

Returns the mainlobe 3 dB width for the specified pulse(s).

**Query parameters:** 

<QueryRange> SELected | CURRent | ALL **SELected** Currently selected pulse

<span id="page-464-0"></span>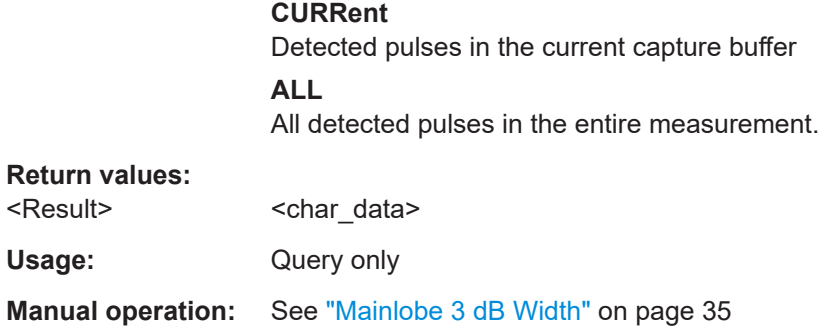

# **[SENSe:]PULSe:TSIDelobe:MWIDth:AVERage?** <QueryRange> **[SENSe:]PULSe:TSIDelobe:MWIDth:MAXimum?** <QueryRange> **[SENSe:]PULSe:TSIDelobe:MWIDth:MINimum?** <QueryRange> **[SENSe:]PULSe:TSIDelobe:MWIDth:SDEViation?** <QueryRange>

Returns the statistical value for the mainlobe 3 dB width within the time sidelobe range.

# **Query parameters:**

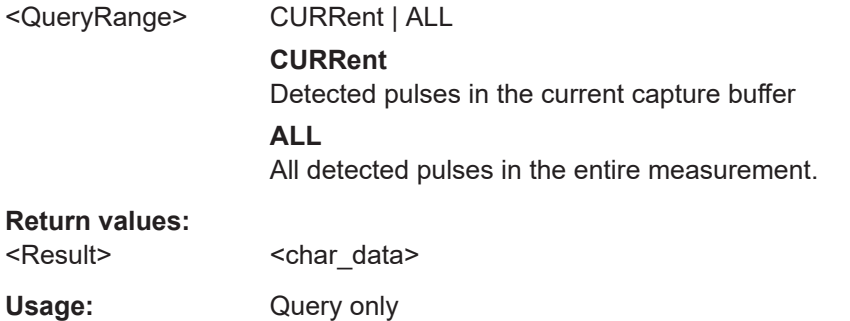

# **[SENSe:]PULSe:TSIDelobe:PCORrelation?** <QueryRange>

Returns the peak correlation within the time sidelobe range for the specified pulse(s).

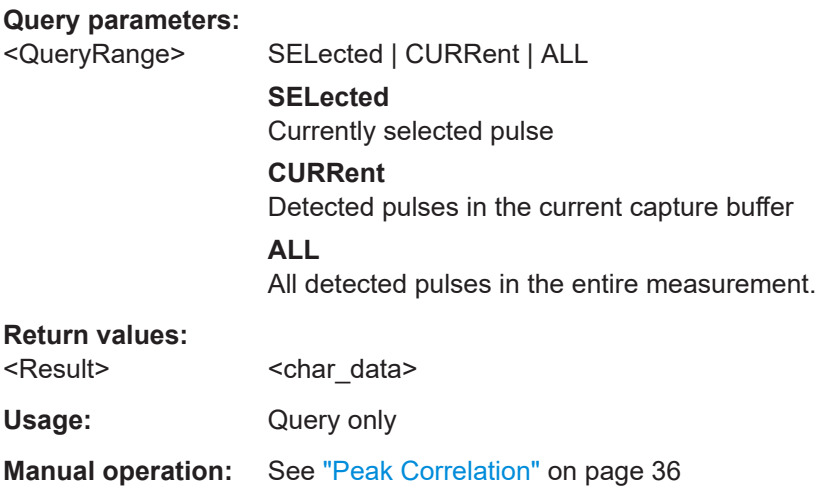

<span id="page-465-0"></span>**[SENSe:]PULSe:TSIDelobe:PCORrelation:AVERage?** <QueryRange> **[SENSe:]PULSe:TSIDelobe:PCORrelation:MAXimum?** <QueryRange> **[SENSe:]PULSe:TSIDelobe:PCORrelation:MINimum?** <QueryRange> **[SENSe:]PULSe:TSIDelobe:PCORrelation:SDEViation?** <QueryRange>

Returns the statistical value for the peak correlation within the time sidelobe range.

### **Query parameters:**

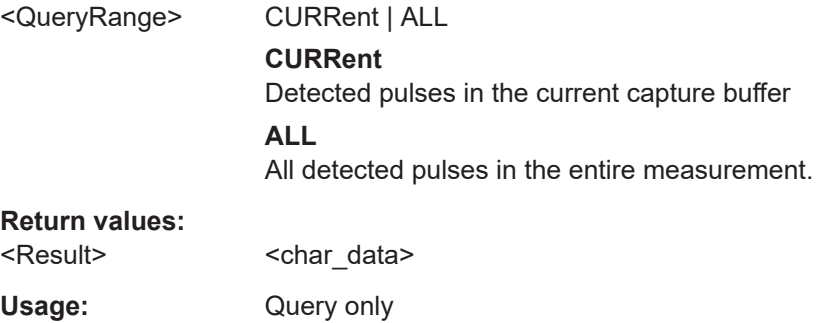

#### **[SENSe:]PULSe:TSIDelobe:PSLevel?** <QueryRange>

Returns the peak to sidelobe level within the time sidelobe range for the specified pulse(s).

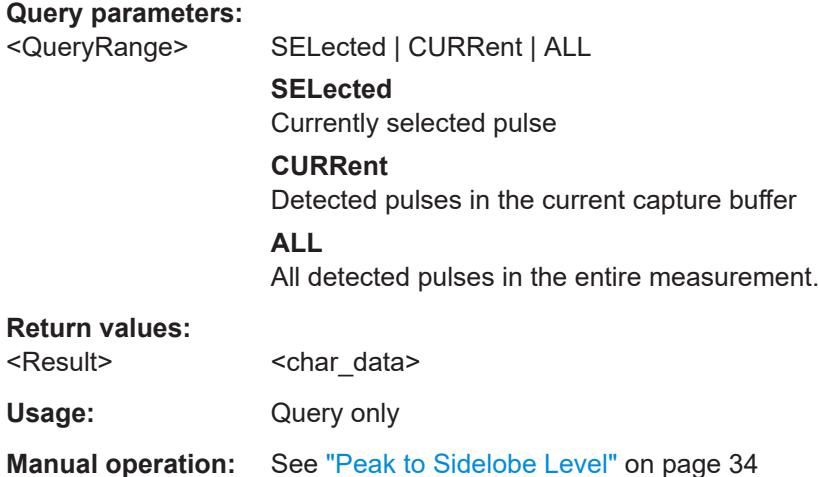

**[SENSe:]PULSe:TSIDelobe:PSLevel:AVERage?** <QueryRange> **[SENSe:]PULSe:TSIDelobe:PSLevel:MAXimum?** <QueryRange> **[SENSe:]PULSe:TSIDelobe:PSLevel:MINimum?** <QueryRange> **[SENSe:]PULSe:TSIDelobe:PSLevel:SDEViation?** <QueryRange>

Returns the statistical value for the peak to sidelobe level within the time sidelobe range.

#### **Query parameters:**

<QueryRange> CURRent | ALL

# **CURRent**

Detected pulses in the current capture buffer

# **ALL**

All detected pulses in the entire measurement.

# <span id="page-466-0"></span>**Return values:**

<Result> <char\_data> Usage: Query only

#### **[SENSe:]PULSe:TSIDelobe:SDELay?** <QueryRange>

Returns the sidelobe delay for the time sidelobe range for the specified pulse(s).

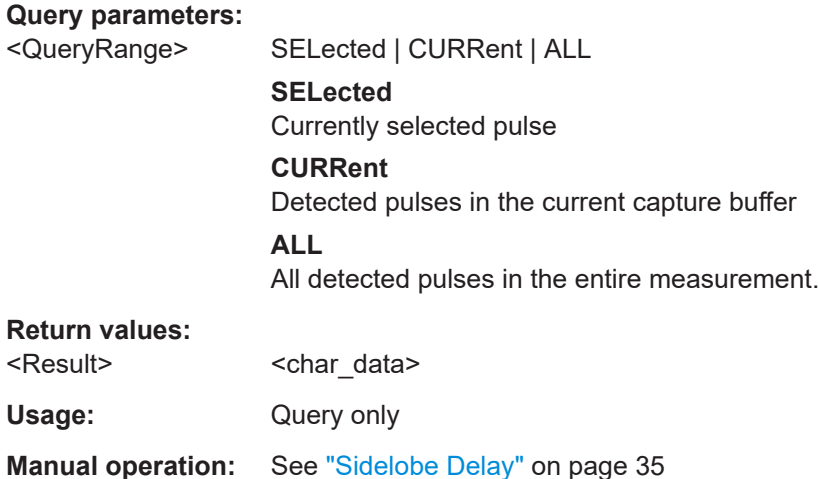

**[SENSe:]PULSe:TSIDelobe:SDELay:AVERage?** <QueryRange> **[SENSe:]PULSe:TSIDelobe:SDELay:MAXimum?** <QueryRange> **[SENSe:]PULSe:TSIDelobe:SDELay:MINimum?** <QueryRange> **[SENSe:]PULSe:TSIDelobe:SDELay:SDEViation?** <QueryRange>

Returns the statistical value for the sidelobe delay within the time sidelobe range.

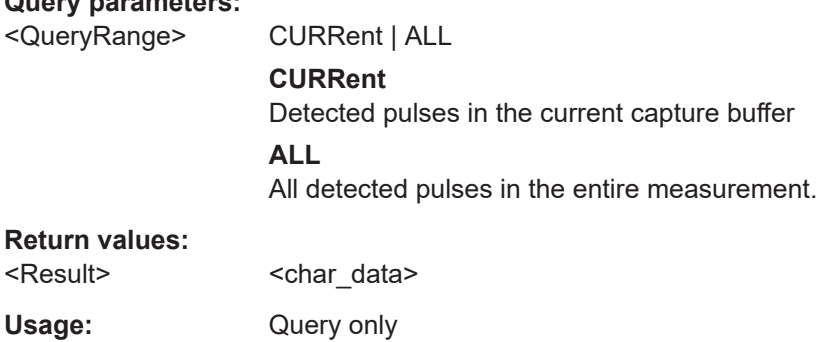

# **8.19.4.7 Retrieving stability parameters**

**Query parameters:** 

The following commands return the calculated pulse parameters.

These commands are only available if the additional option R&S FSWP-K6P is installed.

For details on the individual parameters see [Chapter 3.1.7, "Stability parameters",](#page-36-0) [on page 37](#page-36-0).

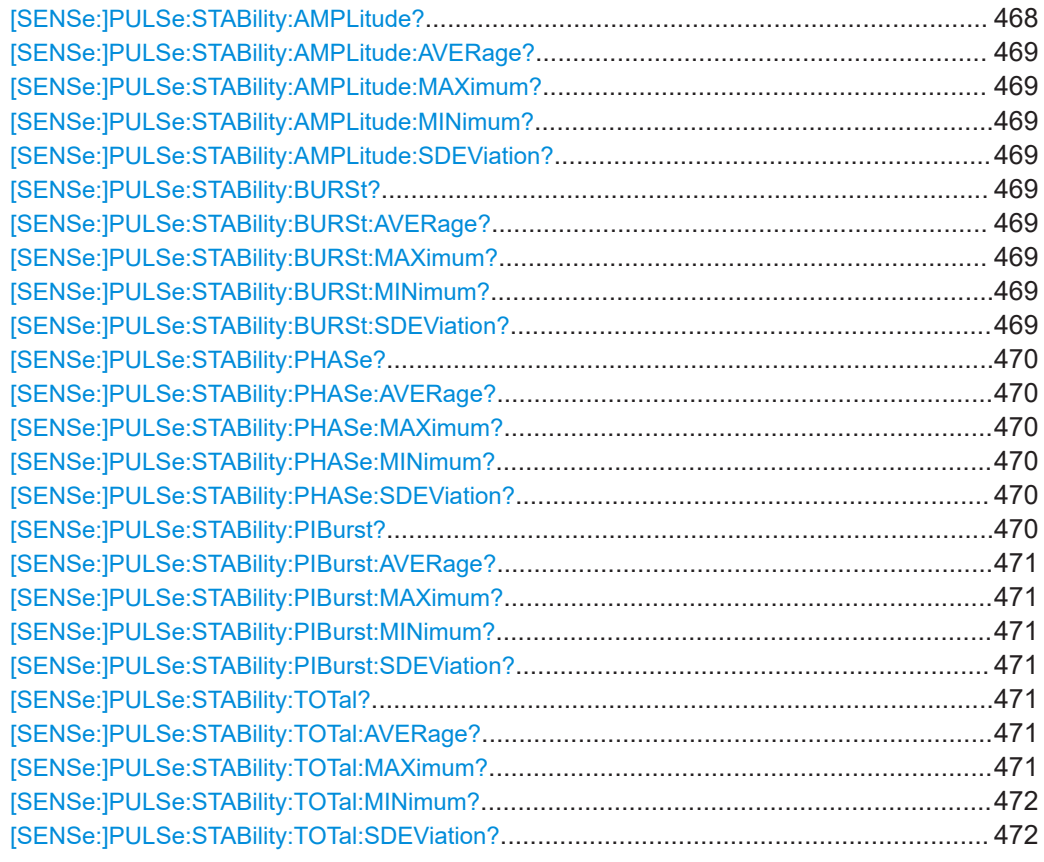

# **[SENSe:]PULSe:STABility:AMPLitude?** <QueryRange>

Returns the amplitude stability for the specified pulse(s).

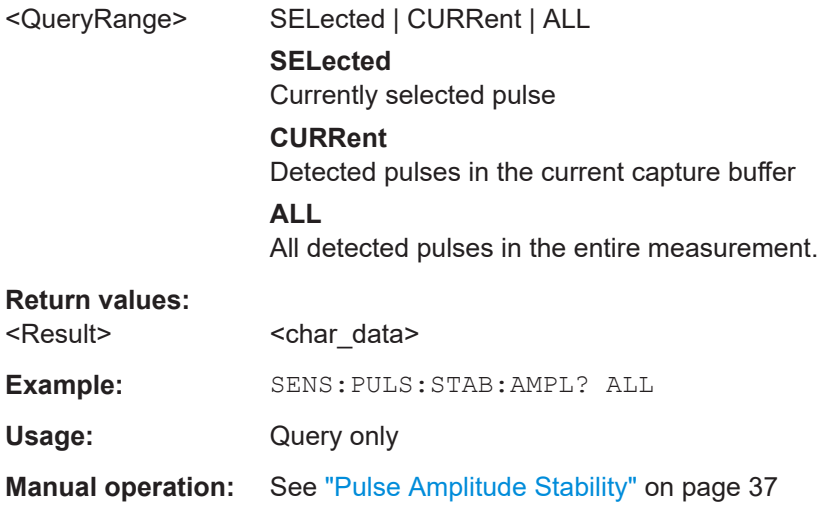
**[SENSe:]PULSe:STABility:AMPLitude:AVERage?** <QueryRange> **[SENSe:]PULSe:STABility:AMPLitude:MAXimum?** <QueryRange> **[SENSe:]PULSe:STABility:AMPLitude:MINimum?** <QueryRange> **[SENSe:]PULSe:STABility:AMPLitude:SDEViation?** <QueryRange>

Returns the statistical value for the amplitude stability over the specified pulses.

#### **Query parameters:**

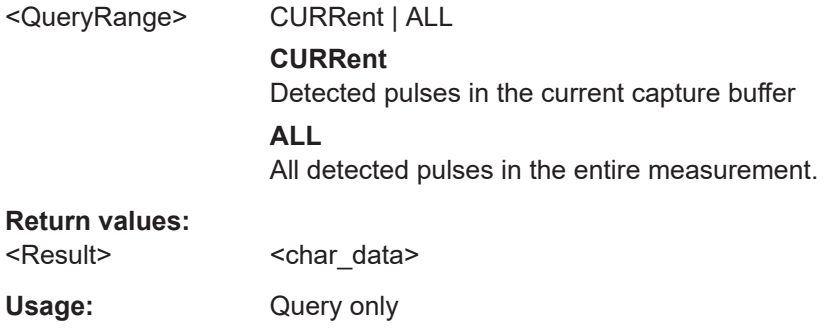

#### **[SENSe:]PULSe:STABility:BURSt?** <QueryRange>

Returns the numbers of the bursts for the specified pulse(s).

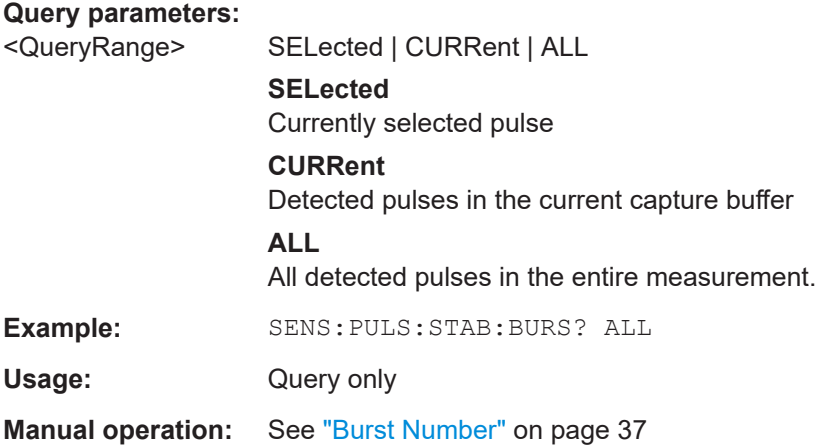

**[SENSe:]PULSe:STABility:BURSt:AVERage?** <QueryRange> **[SENSe:]PULSe:STABility:BURSt:MAXimum?** <QueryRange> **[SENSe:]PULSe:STABility:BURSt:MINimum?** <QueryRange> **[SENSe:]PULSe:STABility:BURSt:SDEViation?** <QueryRange>

Returns the statistical value for the number of the burst over the specified pulses.

#### **Query parameters:**

<QueryRange> CURRent | ALL

#### **CURRent**

Detected pulses in the current capture buffer

#### **ALL**

All detected pulses in the entire measurement.

#### Retrieving results

Usage: Query only

#### **[SENSe:]PULSe:STABility:PHASe?** <QueryRange>

Returns the phase stability for the specified pulse(s).

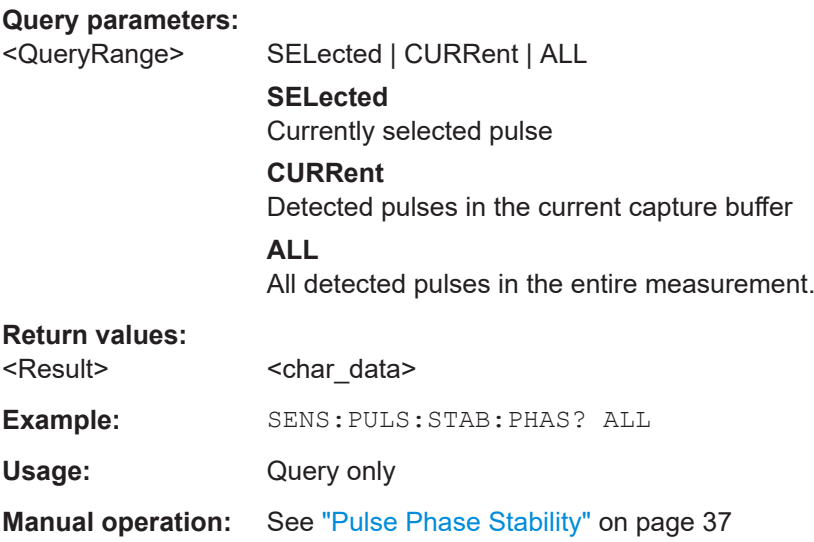

#### **[SENSe:]PULSe:STABility:PHASe:AVERage?** <QueryRange> **[SENSe:]PULSe:STABility:PHASe:MAXimum?** <QueryRange> **[SENSe:]PULSe:STABility:PHASe:MINimum?** <QueryRange> **[SENSe:]PULSe:STABility:PHASe:SDEViation?** <QueryRange>

Returns the statistical value for the phase stability over the specified pulses.

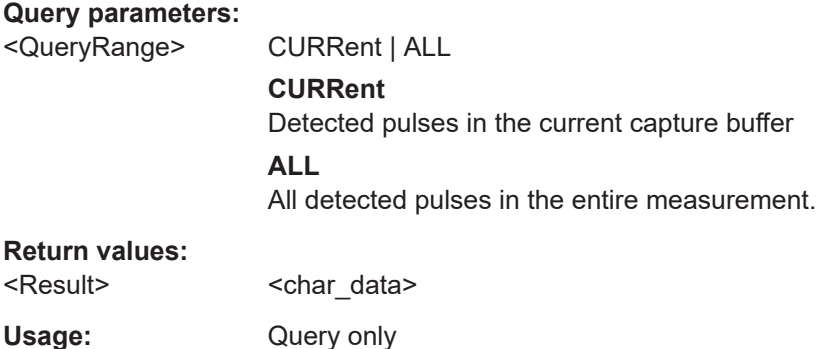

#### **[SENSe:]PULSe:STABility:PIBurst?** <QueryRange>

Returns the numbers of the pulses within the burst for the specified pulse(s).

**Query parameters:** 

<QueryRange> SELected | CURRent | ALL **SELected** Currently selected pulse

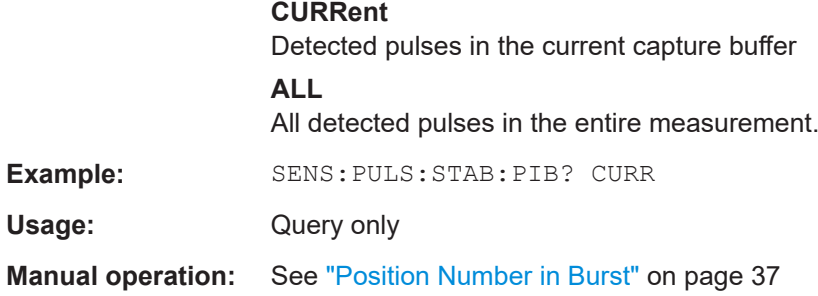

**[SENSe:]PULSe:STABility:PIBurst:AVERage?** <QueryRange> **[SENSe:]PULSe:STABility:PIBurst:MAXimum?** <QueryRange> **[SENSe:]PULSe:STABility:PIBurst:MINimum?** <QueryRange> **[SENSe:]PULSe:STABility:PIBurst:SDEViation?** <QueryRange>

Returns the statistical value for the pulse numbers within the burst over the specified pulses.

#### **Query parameters:**

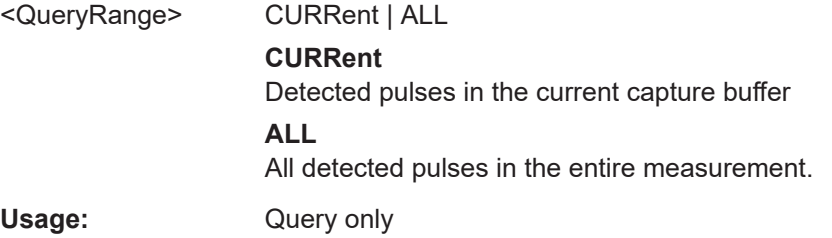

#### **[SENSe:]PULSe:STABility:TOTal?** <QueryRange>

Returns the total stability for the specified pulse(s).

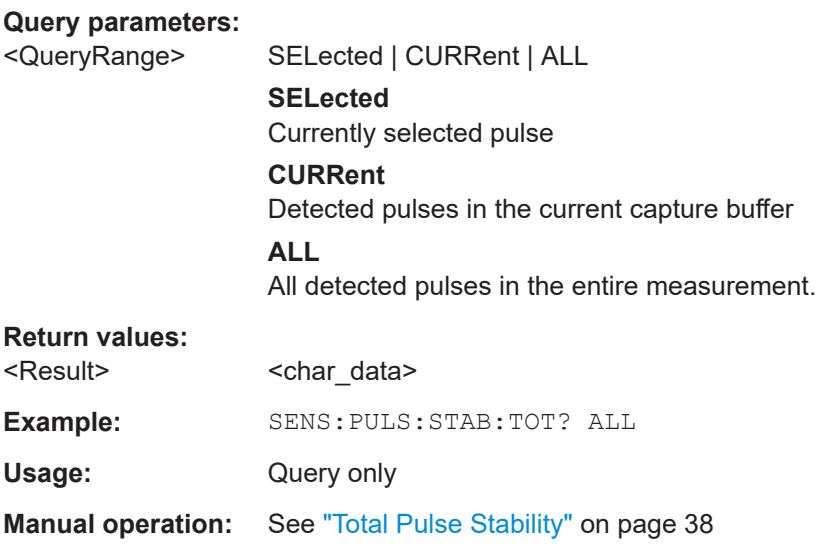

**[SENSe:]PULSe:STABility:TOTal:AVERage?** <QueryRange> **[SENSe:]PULSe:STABility:TOTal:MAXimum?** <QueryRange>

#### <span id="page-471-0"></span>**[SENSe:]PULSe:STABility:TOTal:MINimum?** <QueryRange> **[SENSe:]PULSe:STABility:TOTal:SDEViation?** <QueryRange>

Returns the statistical value for the total stability over the specified pulses.

#### **Query parameters:**

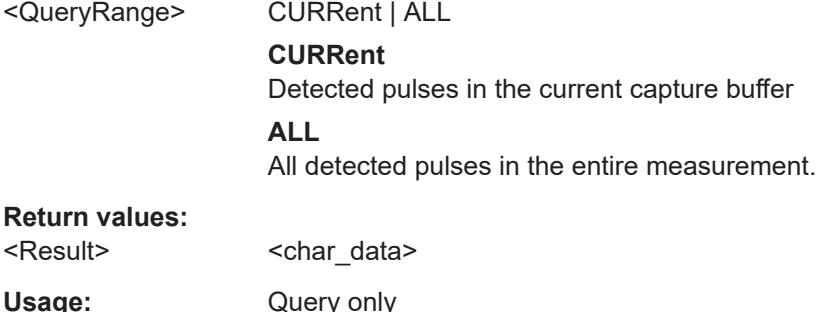

## **8.19.5 Retrieving limit results**

The following commands retrieve the results of the limit check for individual parameters.

**[SENSe:]PULSe:<Parametertype>:<Parameter>:LIMit?** <QueryRange> **[SENSe:]PULSe:EMODel:FBPTime:LIMit?** <QueryRange> **[SENSe:]PULSe:EMODel:FHPLevel:LIMit?** <QueryRange> **[SENSe:]PULSe:EMODel:FHPTime:LIMit?** <QueryRange> **[SENSe:]PULSe:EMODel:FLPLevel:LIMit?** <QueryRange> **[SENSe:]PULSe:EMODel:FLPTime:LIMit?** <QueryRange> **[SENSe:]PULSe:EMODel:FMPLevel:LIMit?** <QueryRange> **[SENSe:]PULSe:EMODel:FMPTime:LIMit?** <QueryRange> **[SENSe:]PULSe:EMODel:FTPLevel:LIMit?** <QueryRange> **[SENSe:]PULSe:EMODel:FTPTime:LIMit?** <QueryRange> **[SENSe:]PULSe:EMODel:RBPTime:LIMit?** <QueryRange> **[SENSe:]PULSe:EMODel:RHPLevel:LIMit?** <QueryRange> **[SENSe:]PULSe:EMODel:RHPTime:LIMit?** <QueryRange> **[SENSe:]PULSe:EMODel:RLPLevel:LIMit?** <QueryRange> **[SENSe:]PULSe:EMODel:RLPTime:LIMit?** <QueryRange> **[SENSe:]PULSe:EMODel:RMPLevel:LIMit?** <QueryRange> **[SENSe:]PULSe:EMODel:RMPTime:LIMit?** <QueryRange> **[SENSe:]PULSe:EMODel:RTPLevel:LIMit?** <QueryRange> **[SENSe:]PULSe:EMODel:RTPTime:LIMit?** <QueryRange> **[SENSe:]PULSe:FREQuency:CRATe:LIMit?** <QueryRange> **[SENSe:]PULSe:FREQuency:DEViation:LIMit?** <QueryRange> **[SENSe:]PULSe:FREQuency:PERRor:LIMit?** <QueryRange> **[SENSe:]PULSe:FREQuency:POINt:LIMit?** <QueryRange> **[SENSe:]PULSe:FREQuency:PPFRequency:LIMit?** <QueryRange> **[SENSe:]PULSe:FREQuency:RERRor:LIMit?** <QueryRange> **[SENSe:]PULSe:PHASe:DEViation:LIMit?** <QueryRange> **[SENSe:]PULSe:PHASe:PERRor:LIMit?** <QueryRange> **[SENSe:]PULSe:PHASe:POINt:LIMit?** <QueryRange> **[SENSe:]PULSe:PHASe:PPPHase:LIMit?** <QueryRange>

Retrieving results

**[SENSe:]PULSe:PHASe:RERRor:LIMit?** <QueryRange> **[SENSe:]PULSe:POWer:ADRoop:DB:LIMit?** <QueryRange> **[SENSe:]PULSe:POWer:ADRoop[:PERCent]:LIMit?** <QueryRange> **[SENSe:]PULSe:POWer:AMPLitude:LIMit?** <QueryRange> **[SENSe:]PULSe:POWer:AMPLitude:I:LIMit?** <QueryRange> **[SENSe:]PULSe:POWer:AMPLitude:Q:LIMit?** <QueryRange> **[SENSe:]PULSe:POWer:AVG:LIMit?** <QueryRange> **[SENSe:]PULSe:POWer:BASE:LIMit?** <QueryRange> **[SENSe:]PULSe:POWer:MAX:LIMit?** <QueryRange> **[SENSe:]PULSe:POWer:MIN:LIMit?** <QueryRange> **[SENSe:]PULSe:POWer:ON:LIMit?** <QueryRange> **[SENSe:]PULSe:POWer:OVERshoot:DB:LIMit?** <QueryRange> **[SENSe:]PULSe:POWer:OVERshoot[:PERCent]:LIMit?** <QueryRange> **[SENSe:]PULSe:POWer:PAVG:LIMit?** <QueryRange> **[SENSe:]PULSe:POWer:PMIN:LIMit?** <QueryRange> **[SENSe:]PULSe:POWer:POINt:LIMit?** <QueryRange> **[SENSe:]PULSe:POWer:PON:LIMit?** <QueryRange> **[SENSe:]PULSe:POWer:PPRatio:LIMit?** <QueryRange> **[SENSe:]PULSe:POWer:RIPPle:DB:LIMit?** <QueryRange> **[SENSe:]PULSe:POWer:RIPPle[:PERCent]:LIMit?** <QueryRange> **[SENSe:]PULSe:POWer:TOP:LIMit?** <QueryRange> **[SENSe:]PULSe:STABility:AMPLitude:LIMit?** <QueryRange> **[SENSe:]PULSe:STABility:BURSt:LIMit?** <QueryRange> **[SENSe:]PULSe:STABility:PHASe:LIMit?** <QueryRange> **[SENSe:]PULSe:STABility:PIBurst:LIMit?** <QueryRange> **[SENSe:]PULSe:STABility:TOTal:LIMit?** <QueryRange> **[SENSe:]PULSe:TIMing:DCYCle:LIMit?** <QueryRange> **[SENSe:]PULSe:TIMing:DRATio:LIMit?** <QueryRange> **[SENSe:]PULSe:TIMing:FALL:LIMit?** <QueryRange> **[SENSe:]PULSe:TIMing:OFF:LIMit?** <QueryRange> **[SENSe:]PULSe:TIMing:PRF:LIMit?** <QueryRange> **[SENSe:]PULSe:TIMing:PRI:LIMit?** <QueryRange> **[SENSe:]PULSe:TIMing:PWIDth:LIMit?** <QueryRange> **[SENSe:]PULSe:TIMing:RISE:LIMit?** <QueryRange> **[SENSe:]PULSe:TIMing:SETTling:LIMit?** <QueryRange> **[SENSe:]PULSe:TIMing:TSTamp:LIMit?** <QueryRange> **[SENSe:]PULSe:TSIDelobe:AMPower:LIMit?** <QueryRange> **[SENSe:]PULSe:TSIDelobe:CRATio:LIMit?** <QueryRange> **[SENSe:]PULSe:TSIDelobe:IMPower:LIMit?** <QueryRange> **[SENSe:]PULSe:TSIDelobe:ISLevel:LIMit?** <QueryRange> **[SENSe:]PULSe:TSIDelobe:MFRequency:LIMit?** <QueryRange> **[SENSe:]PULSe:TSIDelobe:MPHase:LIMit?** <QueryRange> **[SENSe:]PULSe:TSIDelobe:MWIDth:LIMit?** <QueryRange> **[SENSe:]PULSe:TSIDelobe:PCORrelation:LIMit?** <QueryRange> **[SENSe:]PULSe:TSIDelobe:PSLevel:LIMit?** <QueryRange> **[SENSe:]PULSe:TSIDelobe:SDELay:LIMit?** <QueryRange>

Returns a comma-separated list of results for the limit check for the specified parameter and number of pulses. For details on available parameters see [Chapter 3.1, "Pulse](#page-18-0) [parameters", on page 19](#page-18-0).

The limit check for an individual parameter is defined using the  $\text{CALCulate} \text{<} n$ : [TABLe:<ParameterGroup>:<Parameter>:LIMit:STATe](#page-356-0) commands.

Commands for the parameter group <TSIDelobe> are only available if the additional option R&S FSWP-K6S is installed.

#### **Query parameters:**

<QueryRange> SELected | CURRent | ALL

Determines which pulses are checked against the limits

**SELected**

Currently selected pulse

#### **CURRent** Detected pulses in the current capture buffer

**ALL**

All detected pulses in the entire measurement.

#### **Return values:**

<CheckResult> <char\_data>

**Example:** SENS: PULS: POW: ON: LIM? CURR

Usage: Query only

**Manual operation:** See ["Sidelobe Delay"](#page-34-0) on page 35

#### **8.19.6 Exporting trace results to an ASCII file**

Trace results can be exported to an ASCII file for further evaluation in other (external) applications.

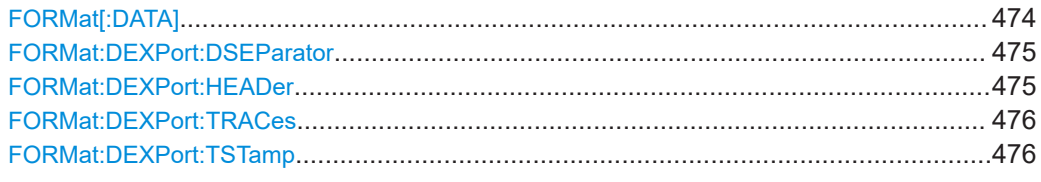

#### **FORMat[:DATA]** <Format>[, <BitLength>]

Selects the data format that is used for transmission of trace data from the R&S FSWP to the controlling computer.

Note that the command has no effect for data that you send to the R&S FSWP. The R&S FSWP automatically recognizes the data it receives, regardless of the format.

#### **Parameters:**

<Format> **ASCii**

ASCii format, separated by commas.

This format is almost always suitable, regardless of the actual data format. However, the data is not as compact as other formats can be.

### <span id="page-474-0"></span>**REAL** Floating-point numbers (according to IEEE 754) in the "definite length block format". The format setting REAL is used for the binary transmission of trace data. <BitLength> Length in bits for floating-point results **16** 16-bit floating-point numbers. Compared to REAL,32 format, half as many numbers are returned. **32** 32-bit floating-point numbers For I/Q data, 8 bytes per sample are returned for this format setting. **64** 64-bit floating-point numbers Compared to REAL,32 format, twice as many numbers are returned. **Example:** FORM REAL, 32

#### **FORMat:DEXPort:DSEParator** <Separator>

Selects the decimal separator for data exported in ASCII format.

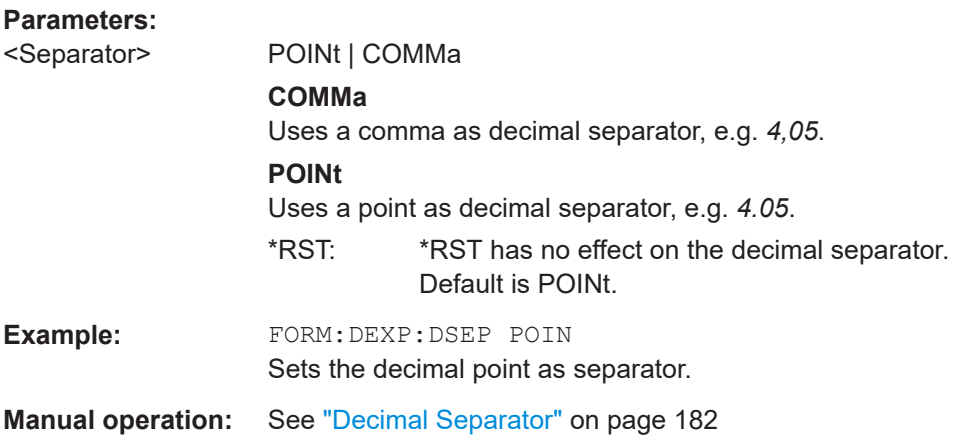

#### **FORMat:DEXPort:HEADer** <State>

If enabled, additional instrument and measurement settings are included in the header of the export file for result data. If disabled, only the pure result data from the selected traces and tables is exported.

#### **Parameters:**

<State> ON | OFF | 0 | 1  $*$ RST: 1

**Manual operation:** See ["Include Instrument & Measurement Settings"](#page-180-0) on page 181

#### <span id="page-475-0"></span>**FORMat:DEXPort:TRACes** <Selection>

Selects the data to be included in a data export file (see MMEMOry: STORe<n>:TRACe [on page 399](#page-398-0)).

#### **Parameters:**

<Selection> SINGle | ALL

#### **SINGle**

Only a single trace is selected for export, namely the one specified by the MMEMory: STORe<n>: TRACe command.

#### **ALL**

Selects all active traces and result tables (e.g. "Result Summary", marker peak list etc.) in the current application for export to an ASCII file. The <trace> parameter for the MMEMory: STORe<n>: TRACe command is ignored. \*RST: SINGle

**Manual operation:** See ["Export all Traces and all Table Results"](#page-180-0) on page 181

#### **FORMat:DEXPort:TSTamp** <State>

Turns on display of absolute time stamp for table export.

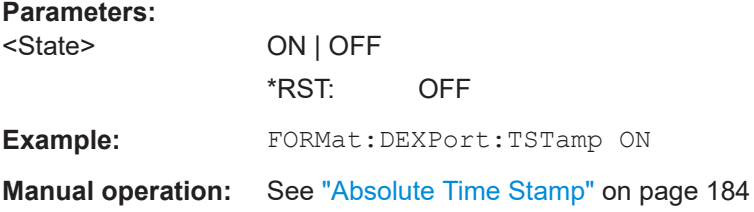

#### **8.19.7 Exporting table results to an ASCII file**

Table results can be exported to an ASCII file for further evaluation in other (external) applications.

Useful commands for exporting table results described elsewhere:

- [FORMat:DEXPort:DSEParator](#page-474-0) on page 475
- [Chapter 8.14.9, "Configuring the statistics and parameter tables", on page 333](#page-332-0)

#### **Remote commands exclusive to exporting table results**

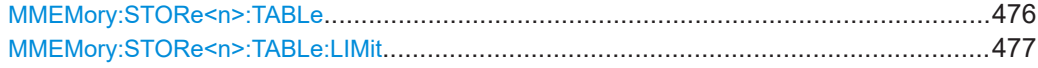

#### **MMEMory:STORe<n>:TABLe** <Columns>, <FileName>

Exports result table data from the specified window to an ASCii file (. DAT).

<span id="page-476-0"></span>For details on the file format see [Chapter A.1, "Reference: ASCII file export format",](#page-488-0) [on page 489](#page-488-0).

#### **Suffix:**

<n> [Window](#page-199-0) **Setting parameters:**  <Columns> Columns to be stored in file **SELected** Export only the selected (visible) table columns **ALL** Export all table columns (all possible measured parameters) \*RST: SEL <FileName> String containing the path and name of the target file. **Example:** MMEM:STOR1:TABL SEL, 'TEST.DAT' Stores the selected columns from the result table in window 1 in the file TEST.DAT. **Example:** See [Chapter 8.22, "Programming example: pulse measure](#page-481-0)[ment", on page 482.](#page-481-0) Usage: Setting only **Manual operation:** See ["Export table to ASCII File"](#page-182-0) on page 183 See ["Columns to Export"](#page-182-0) on page 183

#### **MMEMory:STORe<n>:TABLe:LIMit** <Columns>, <Filename>

Stores the table columns (all or selected), along with limit check results in a file with ASCII format. The decimal separator (decimal point or comma) for floating-point numerals contained in the file is defined with the FORMat: DEXPort: DSEParator command.

#### **Suffix:**

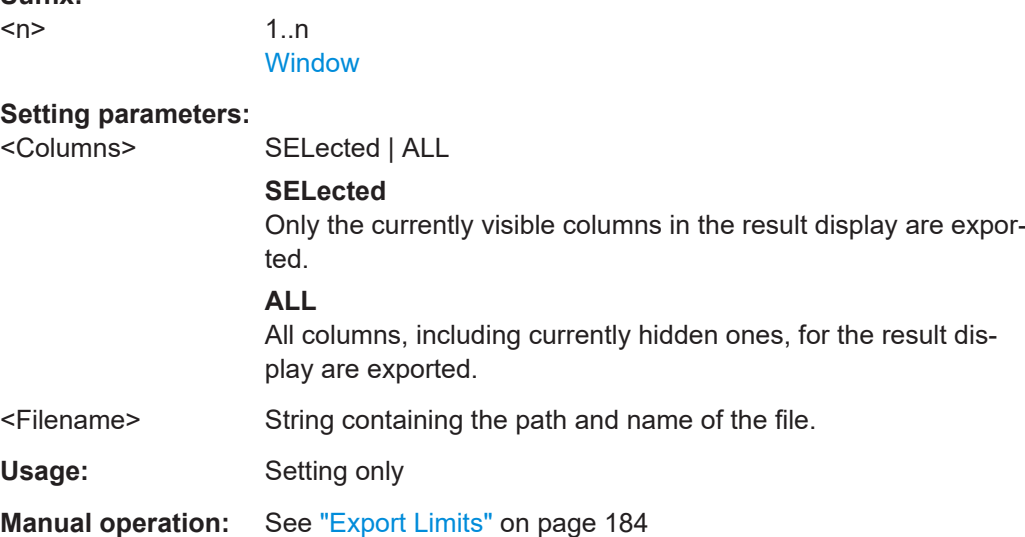

#### **8.19.8 Exporting I/Q results to an iq-tar file**

The I/Q data results can be exported to an iq-tar file. For details see [Chapter 6.6,](#page-181-0) ["Export functions", on page 182](#page-181-0).

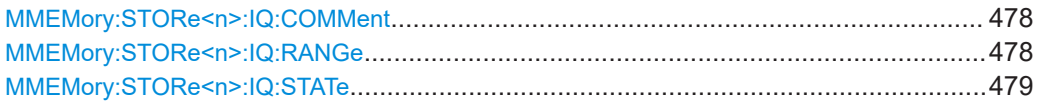

#### **MMEMory:STORe<n>:IQ:COMMent** <Comment>

Adds a comment to a file that contains I/Q data.

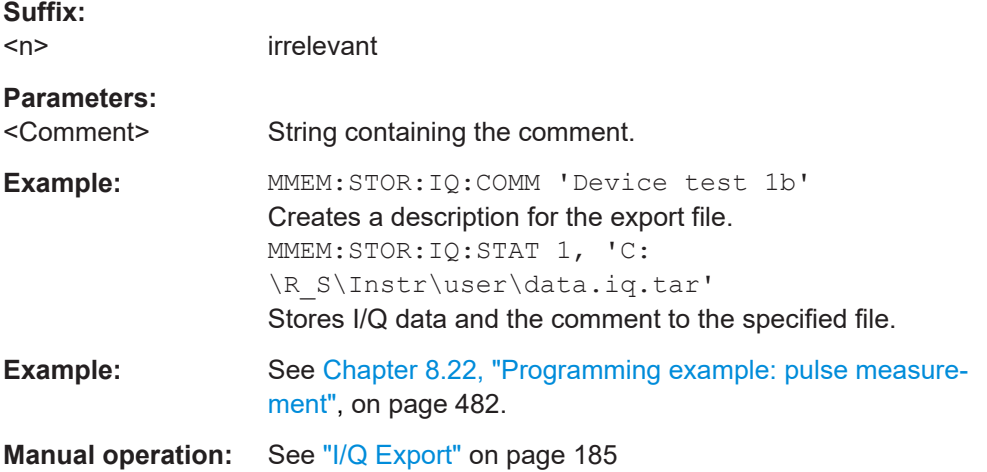

#### **MMEMory:STORe<n>:IQ:RANGe** <RangeType>

Sets the range of the I/Q data to store.

The suffix <n> is irrelevant.

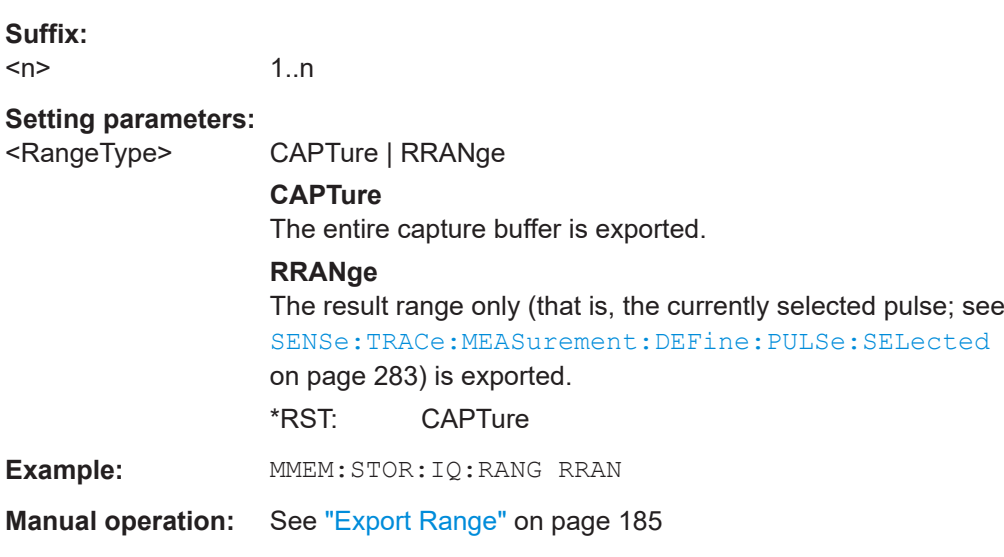

<span id="page-478-0"></span>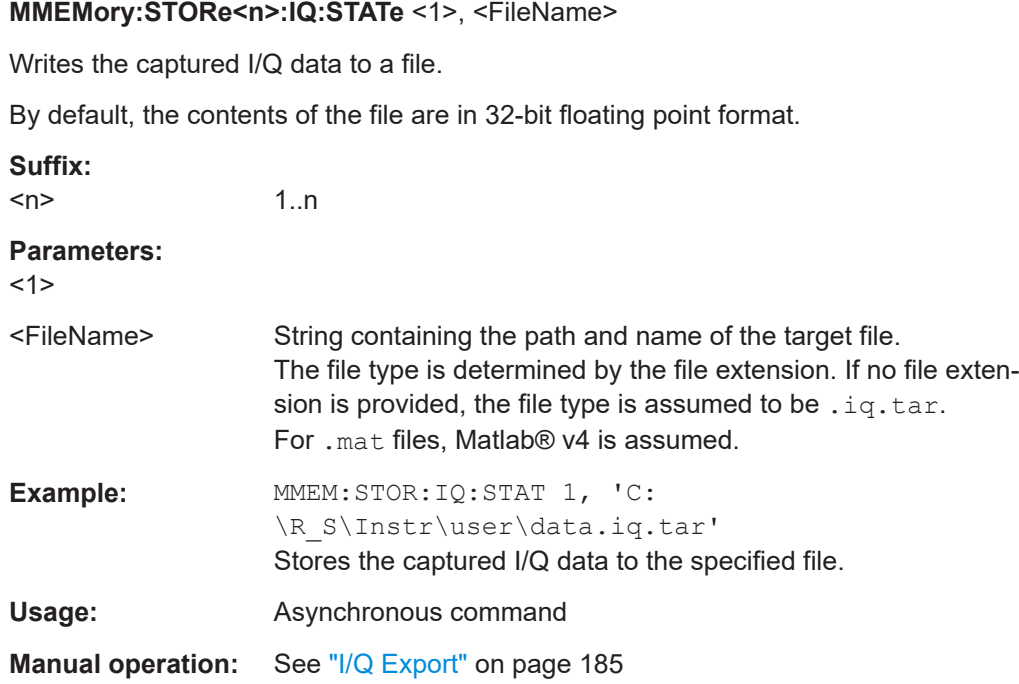

# **8.20 Retrieving marker results**

The following commands are required to retrieve marker results.

Useful commands for retrieving marker results described elsewhere:

- [CALCulate<n>:DELTamarker<m>:X](#page-385-0) on page 386
- [CALCulate<n>:MARKer<m>:X](#page-382-0) on page 383

#### **Remote commands exclusive to retrieving marker results:**

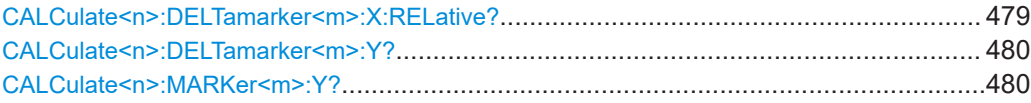

#### **CALCulate<n>:DELTamarker<m>:X:RELative?**

Queries the relative position of a delta marker on the x-axis.

If necessary, the command activates the delta marker first.

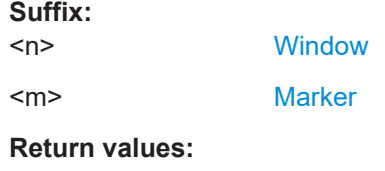

<Position> Position of the delta marker in relation to the reference marker.

<span id="page-479-0"></span>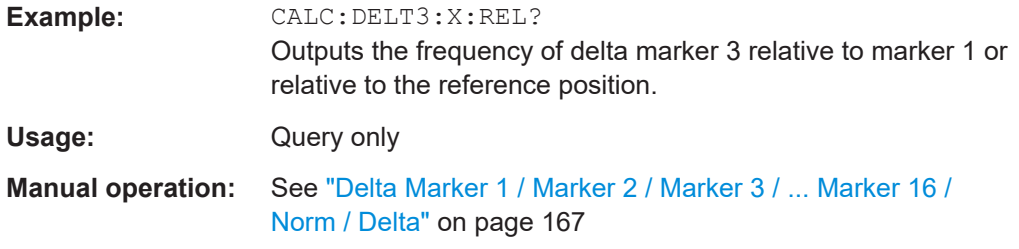

#### **CALCulate<n>:DELTamarker<m>:Y?**

Queries the result at the position of the specified delta marker.

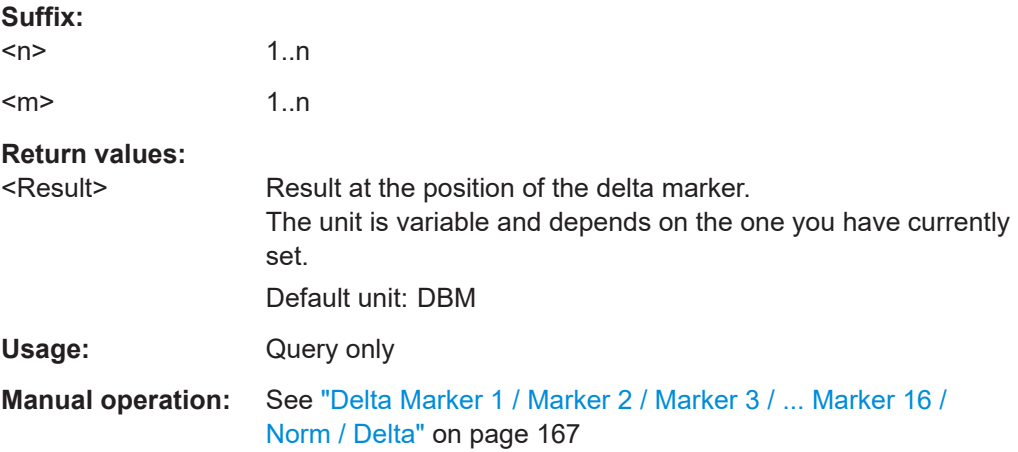

#### **CALCulate<n>:MARKer<m>:Y?**

Queries the result at the position of the specified marker.

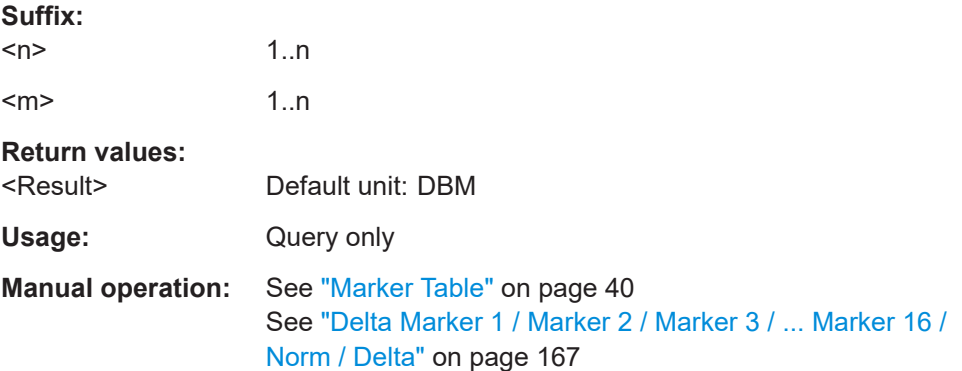

## **8.21 Deprecated commands**

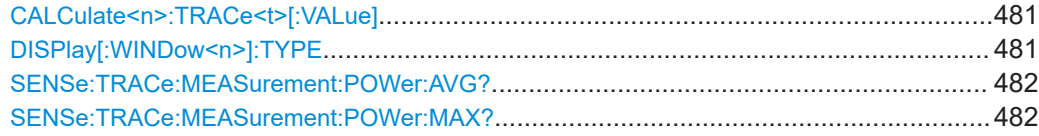

Deprecated commands

<span id="page-480-0"></span>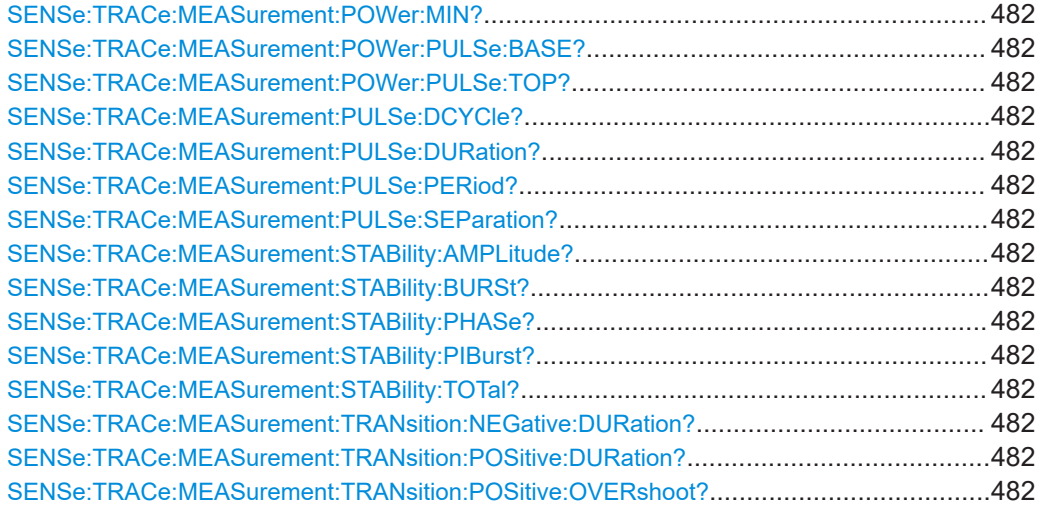

#### **CALCulate<n>:TRACe<t>[:VALue]** <Detector>

Defines which signal component (I/Q) is evaluated in which trace for the [Pulse I and Q](#page-43-0) result display. This setting is not available for any other result displays. By default, the I component is displayed by trace 1, while the Q component is displayed by trace 4.

#### **Suffix:**

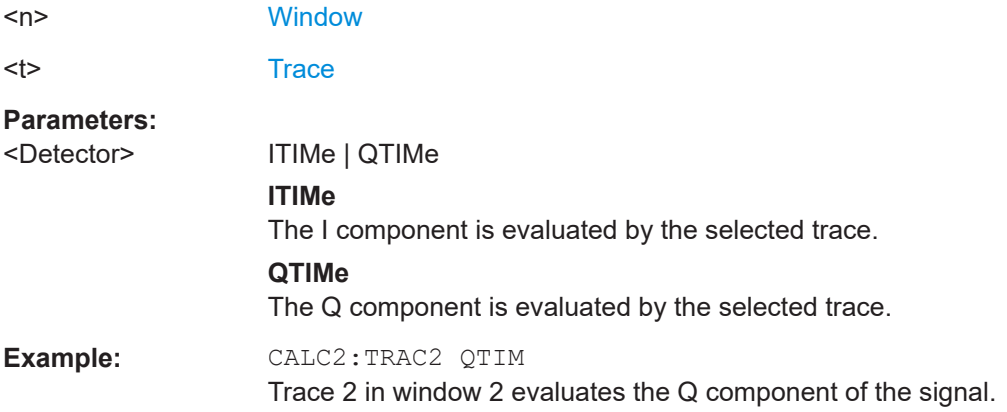

#### **DISPlay[:WINDow<n>]:TYPE** <ResultType>

Note that this command is maintained for compatibility reasons only. Use the LAYout commands for new remote control programs (see [Chapter 8.15.2, "Working with win](#page-365-0)[dows in the display", on page 366\)](#page-365-0).

#### **Suffix:**

 $<sub>n</sub>$ </sub>

1..n **[Window](#page-199-0)** 

#### <span id="page-481-0"></span>**Parameters:**

<ResultType> MCAPture | PDIStrib | PRESults | PSTatistics | PTRend | PSPectrum | PPSPectrum | RRSPectrum | PMAGnitude | PPHase | PPWRapped | PFRequency | MTABle | CMCapture | CPMagnitude | PPERror | PFERror | PIAQ | STABility | **SWATerfall** 

**SENSe:TRACe:MEASurement:POWer:AVG? SENSe:TRACe:MEASurement:POWer:MAX? SENSe:TRACe:MEASurement:POWer:MIN? SENSe:TRACe:MEASurement:POWer:PULSe:BASE? SENSe:TRACe:MEASurement:POWer:PULSe:TOP? SENSe:TRACe:MEASurement:PULSe:DCYCle? SENSe:TRACe:MEASurement:PULSe:DURation? SENSe:TRACe:MEASurement:PULSe:PERiod? SENSe:TRACe:MEASurement:PULSe:SEParation? SENSe:TRACe:MEASurement:STABility:AMPLitude? SENSe:TRACe:MEASurement:STABility:BURSt? SENSe:TRACe:MEASurement:STABility:PHASe? SENSe:TRACe:MEASurement:STABility:PIBurst? SENSe:TRACe:MEASurement:STABility:TOTal? SENSe:TRACe:MEASurement:TRANsition:NEGative:DURation? SENSe:TRACe:MEASurement:TRANsition:POSitive:DURation? SENSe:TRACe:MEASurement:TRANsition:POSitive:OVERshoot?**

The SENS:TRAC:MEAS:... commands are maintained for compatibility reasons only. For new remote control programs, use the corresponding [SENS: ] PULS:... commands instead.

Usage: Query only

### **8.22 Programming example: pulse measurement**

This example demonstrates how to perform a pulse measurement in a remote environment.

Note that some of the used commands may not be necessary as they define default values, but are included to demonstrate their use.

```
//----------- Preparing the measurement ------------
//Reset the instrument
*RST
//Activate the pulse measurement application
INST:SEL 'PULSE'
1/-----------Configuring the measurement ------------
//Set the center frequency
FREQ:CENT 1GHz
```
**R&S Remote commands for pulse measurements** ®**FSWP-K6/-K6S/-K6P**

#### Programming example: pulse measurement

// Set the filter, bandwidth, and implicitly the sample rate SENS:BWID:DEM:TYPE GAUSS SENS:BWID:DEM 80MHZ SENS:SRAT?

//Configure the expected pulse: //width between 1ms and 1.5ms, off time at least 0.5ms SENS:TRAC:MEAS:DEF:DUR:AUTO OFF SENS:TRAC:MEAS:DEF:DUR:MIN 1ms SENS:TRAC:MEAS:DEF:DUR:MAX 1.5ms SENS:TRAC:MEAS:DEF:DUR:OFF 0.5ms

//Assume amplitude droop SENS:TRAC:MEAS:DEF:PULS:ADR ON //Assume Linear FM modulation SENS:TRAC:MEAS:DEF:PULS:MOD LFM //Pulse starts with rising edge SENS:TRAC:MEAS:DEF:PULS:PER LH //Determine freq offset and chirp rate for each pulse automatically SENS:TRAC:MEAS:DEF:FREQ:OFFS:AUTO ON SENS:TRAC:MEAS:DEF:FREQ:RATE:AUTO ON

//Input from RF input connector INP:SEL RF //Alternatively: Input from I/Q data file //INP:SEL FIQ //INP:FILE:PATH 'C:\R\_S\Instr\user\data.iq.tar'

//Configure a power trigger at -20dBm (pulse level - 10dB default attenuation) TRIG:SOUR RFP TRIG:LEV:RFP -20dBm //Avoid triggering on overshoot: //level must remain below trigger level at least 0.5ms TRIG:DTIM 0.5ms

//Configure the conditions for pulse detection: //max. 10 pulses, min. -30dB power level, 2dB hysteresis DET:LIM ON DET:LIM:COUN 10 DET:REF ABS DET:THR -30dB DET:HYST 2dB

//Configure how and which levels are used for pulse detection: //mean level for top, power values in dBm, consider droop //ripple calculated in first 5% of pulse top SENS:TRAC:MEAS:ALG MEAN SENS:TRAC:MEAS:DEF:AMPL:UNIT DBM SENS:TRAC:MEAS:DEF:COMP:ADR ON SENS:TRAC:MEAS:DEF:RIPP 5

**R&S Remote commands for pulse measurements** ®**FSWP-K6/-K6S/-K6P**

Programming example: pulse measurement

```
// meas levels at 15,50,85% power
//in dB: -1.41, -6.02, -26.02
SENS:TRAC:MEAS:DEF:TRAN:HREF -1.41
SENS:TRAC:MEAS:DEF:TRAN:REF -6.02
SENS:TRAC:MEAS:DEF:TRAN:LREF -26.02
//boundary calculated in top 5% = 0.26dB 
SENS:TRAC:MEAS:DEF:BOUN:TOP 0.26
//Configure which point is used to determine pulse characteristics:
//0.1ms from top center, window 1ms
SENS:TRAC:MEAS:DEF:PULS:INST:REF CENT
SENS:TRAC:MEAS:DEF:PULS:INST 0.1ms
SENS:TRAC:MEAS:DEF:PULS:INST:AWIN 1ms
//Configure the range used for estimation: 0.1ms from either edge
SENS:TRAC:MEAS:DEF:PULS:EST:REF EDGE
SENS:TRAC:MEAS:DEF:PULS:EST:OFFS:LEFT 0.1ms
SENS:TRAC:MEAS:DEF:PULS:EST:OFFS:RIGH 0.1ms
//Configure the range for which individual pulse results are displayed:
//300us starting from left edge of pulse top
SENS:TRAC:MEAS:DEF:RRAN:REF RISE
SENS:TRAC:MEAS:DEF:RRAN:ALIG LEFT
SENS:TRAC:MEAS:DEF:RRAN:LENG 300us
//Configure data acquisition for 10ms 
SWE:TIME 10ms
//------------- Configuring the results -------------------------------
//Result displays: 
//upper row: (1)MagCapt (2)Pulse results (3)Pulse statistics
//bottom row: (4)Pulse magnitude (5)Pulse power dist vs occurance
//(6)Pulse power spectrum
LAY:REPL '1',MCAP
LAY:REPL '2',PRES
LAY:ADD:WIND? '2',RIGH,PST
LAY:REPL '4',PMAG
LAY:REPL '5',PDIS
CALC5:DIST:POW POIN,OCC
LAY:REPL '6',PSP
CALC6:PSP:POW POIN
//Configure magnitude capture: automatic scaling 
DISP:WIND1:TRAC:Y:SCAL:AUTO ON
//Configure parameters in pulse results table:
//Freq.: freq. at meas point, pulse-pulse difference, freq.dev., freq. err peak
CALC2:TABL:FREQ:POIN ON
```

```
CALC2:TABL:FREQ:PPFR ON
CALC2:TABL:FREQ:DEV ON
CALC2:TABL:FREQ:PERR ON
```
//Phase: phase deviation CALC2:TABL:PHAS:DEV ON

//Power: average ON, droop, pulse-pulse difference, amplitude CALC2:TABL:POW:ON ON CALC2:TABL:POW:ADR ON CALC2:TABL:POW:PPR ON CALC2:TABL:POW:AMPL ON //Limit check for average ON power: lower limit -10 dBm, upper: 1 dBm CALC2:TABL:POW:ON:LIM:STAT ON CALC2:TABL:POW:ON:LIM -10DBM,1DBM

//Timing: settling time, pulse width CALC2:TABL:TIM:SETT ON CALC2:TABL:TIM:PWID ON

//Configure pulse statistics table - same par. as results table CALC3:TABL:FREQ:POIN ON CALC3:TABL:FREQ:PPFR ON CALC3:TABL:FREQ:DEV ON CALC3:TABL:FREQ:PERR ON CALC3:TABL:PHAS:DEV ON CALC3:TABL:POW:ON ON CALC3:TABL:POW:ADR ON CALC3:TABL:POW:PPR ON CALC3:TABL:POW:AMPL ON CALC3:TABL:TIM:SETT ON CALC3:TABL:TIM:PWID ON

```
//Configure pulse magnitude: 
//scaling is 25 dBm above and below pulse mid level
DISP:WIND4:TRAC:Y:SCAL:AUTO OFF
DISP:WIND4:TRAC:Y:SCAL:RPOS 50
DISP:WIND4:TRAC:Y:SCAL:RVAL 0
DISP:WIND4:TRAC:Y:SCAL:PDIV 2
```
//--------------Performing the Measurement----- INIT:CONT OFF //Selects single sweep mode. INIT;\*WAI //Initiates a new measurement and waits until the sweep has finished.

//---------------Retrieving Results-------------

```
//Select pulse for individual pulse results: pulse 1
SENS:TRAC:MEAS:DEF:PULS:SEL 1
// Determine pulse numbers in entire meas
SENS:PULS:NUMB? ALL
// Determine pulse numbers in current capture buffer
SENS:PULS:NUMB? CURR
```
//Retrieve parameter results from results table (pulse 1) SENS:PULS:FREQ:POIN? SEL SENS:PULS:FREQ:PPFR? SEL SENS:PULS:FREQ:DEV? SEL SENS:PULS:FREQ:PERR? SEL SENS:PULS:PHAS:DEV? SEL SENS:PULS:POW:ON? SEL SENS:PULS:POW:ADR? SEL SENS:PULS:POW:PPR? SEL SENS:PULS:POW:AMPL? SEL SENS:PULS:TIM:SETT? SEL SENS:PULS:TIM:PWID? SEL

//Retrieve limit check result for average ON power in pulses in current meas SENS:PULS:POW:ON:LIM? CURR

//Retrieve pulse statistics (aver., min., max) for all pulses in entire meas SENS:PULS:FREQ:POIN:AVER? ALL SENS:PULS:FREQ:POIN:MIN? ALL SENS:PULS:FREQ:POIN:MAX? ALL

SENS:PULS:FREQ:PPFR:AVER? ALL SENS:PULS:FREQ:PPFR:MIN? ALL SENS:PULS:FREQ:PPFR:MAX? ALL

SENS:PULS:FREQ:DEV:AVER? ALL SENS:PULS:FREQ:DEV:MIN? ALL SENS:PULS:FREQ:DEV:MAX? ALL

SENS:PULS:FREQ:PERR:AVER? ALL SENS:PULS:FREQ:PERR:MIN? ALL SENS:PULS:FREQ:PERR:MAX? ALL

SENS:PULS:PHAS:DEV:AVER? ALL SENS:PULS:PHAS:DEV:MIN? ALL SENS:PULS:PHAS:DEV:MAX? ALL

SENS:PULS:POW:ON:AVER? ALL SENS:PULS:POW:ON:MIN? ALL SENS:PULS:POW:ON:MAX? ALL

SENS:PULS:POW:ADR:AVER? ALL SENS:PULS:POW:ADR:MIN? ALL

```
SENS:PULS:POW:ADR:MAX? ALL
SENS:PULS:POW:PPR:AVER? ALL
SENS:PULS:POW:PPR:MIN? ALL
SENS:PULS:POW:PPR:MAX? ALL
SENS:PULS:POW:AMPL:AVER? ALL
SENS:PULS:POW:AMPL:MIN? ALL
SENS:PULS:POW:AMPL:MAX? ALL
SENS:PULS:TIM:SETT:AVER? ALL
SENS:PULS:TIM:SETT:MIN? ALL
SENS:PULS:TIM:SETT:MAX? ALL
SENS:PULS:TIM:PWID:AVER? ALL
SENS:PULS:TIM:PWID:MIN? ALL
SENS:PULS:TIM:PWID:MAX? ALL
//Retrieve trace data for pulse magnitude (pulse 1)
//TRAC4:DATA? TRACe1
//TRAC4:DATA:X? TRACe1
//Export entire result table (all params) to an ASCII file
//MMEM:STOR2:TABL ALL,'C:\R_S\Instr\user\AllResults.dat'
//Store I/Q data for result range to an iq-tar file
```

```
//MMEM:STOR:IQ:COMM 'I/Q data for result range'
//MMEM:STOR:IQ:RANG RRAN
//MMEM:STOR:IQ:STAT 1,'C:\R_S\Instr\user\RRTestdata.iq.tar'
```
# 9 Troubleshooting: explanation of error messages

The following section describes error messages and possible causes.

Segmented Capture: Last Segments truncated. Please reduce segment length....... 488 Segmented Capture: Timestamps inconsistent. Please reduce pre-trigger time........ 488

**Segmented Capture: Last Segments truncated. Please reduce segment length.**

This message appears during segmented capture (see ["Segmented Capture"](#page-124-0) [on page 125](#page-124-0)) if the end of a segment occurred very close to the successive trigger event (e.g. within 2 us). In this case a merge of segments will occur. The timestamp information remains correct for this data.

However, more data is stored from the time "between" the merged segments which is then truncated from the last segments in order not to exceed the allocated buffer size. This may potentially result in fewer than the requested number of events being captured. Reduce the segment length to avoid this behavior.

**Segmented Capture: Timestamps inconsistent. Please reduce pre-trigger time.**

This message appears during segmented capture (see ["Segmented Capture"](#page-124-0) [on page 125](#page-124-0)) if a large pre-trigger time is used (negative trigger offset) such that multiple trigger events occur within the pre-trigger interval. In this case, an exact allocation of timestamps to segments is not possible. Reduce the pre-trigger time to avoid this situation.

# <span id="page-488-0"></span>Annex

# A Reference

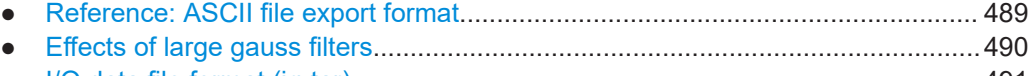

● [I/Q data file format \(iq-tar\).....................................................................................491](#page-490-0)

### **A.1 Reference: ASCII file export format**

Trace data can be exported to a file in ASCII format for further evaluation in other applications

The file consists of the header containing important scaling parameters and a data section containing the trace data.

Generally, the format of this ASCII file can be processed by spreadsheet calculation programs, e.g. MS-Excel. Different language versions of evaluation programs may require a different handling of the decimal point. Thus you can define the decimal separator to be used (decimal point or comma, see ["Decimal Separator"](#page-181-0) on page 182).

The data of the file header consist of three columns, each separated by a semicolon: parameter name; numeric value; basic unit. The data section starts with the two lines containing the measured parameter names and units, followed by the measured data in multiple columns (depending on measurement) which are also separated by a semicolon.

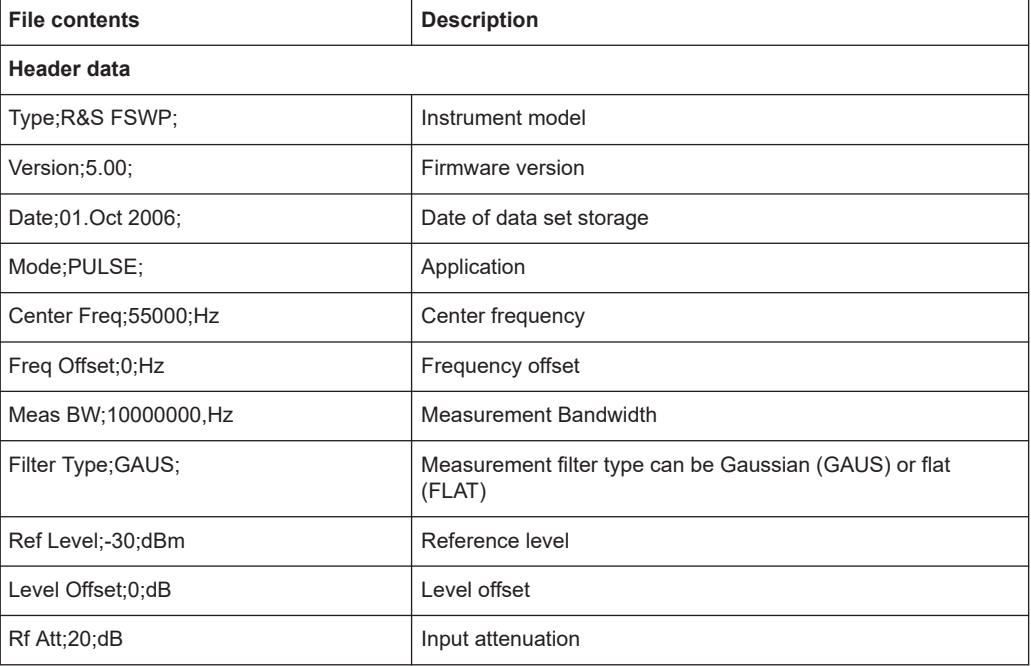

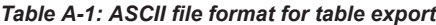

<span id="page-489-0"></span>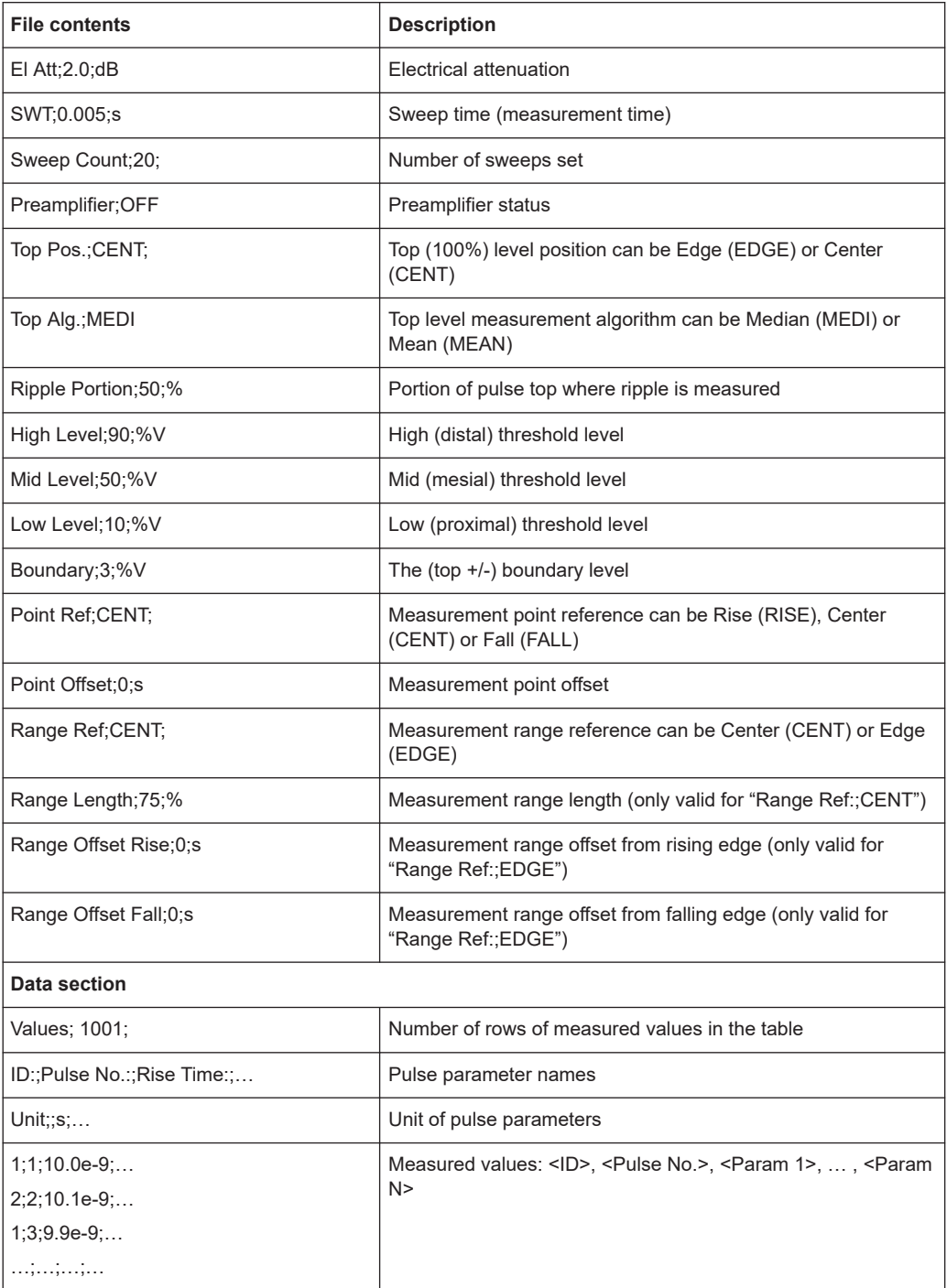

### **A.2 Effects of large gauss filters**

As an alternative to the nearly rectangular "flat" measurement filters, the R&S FSWP also provides Gaussian filters. Gaussian filters have an optimized settling behavior, which avoids overshoot distortions in time domain data.

<span id="page-490-0"></span>However, for Gaussian filters whose -3dB bandwidth is large compared to the maximum I/Q bandwidth, the ideal Gaussian filter shape would exceed the maximum I/Q bandwidth at its outer edges. Thus, the actual filter only follows the ideal Gaussian filter shape in the inner range of the set I/Q bandwidth. At a certain frequency offset it must deviate from the ideal Gauss filter and drop off faster.

#### **Gaussian filters with large -3dB bandwidths (<10 MHz)**

For **filter bandwidths of up to 10 MHz** a sufficiently high attenuation occurs before the edge of the I/Q bandwidth range is reached. These filters are truly Gaussian shaped. Filters with **-3dB bandwidths larger than 10 MHz** can follow the ideal filter shape only in the range from approximately **-25 MHz to +25 MHz**.

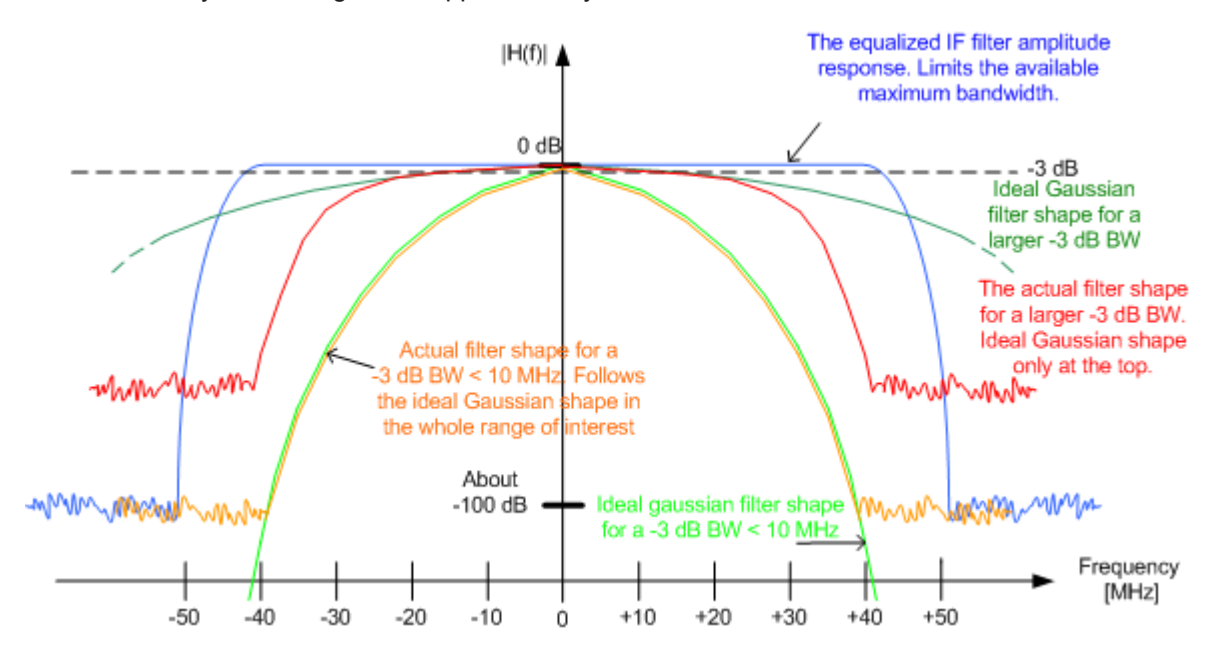

*Table A-2: Gauss filters with large -3 dB bandwidths*

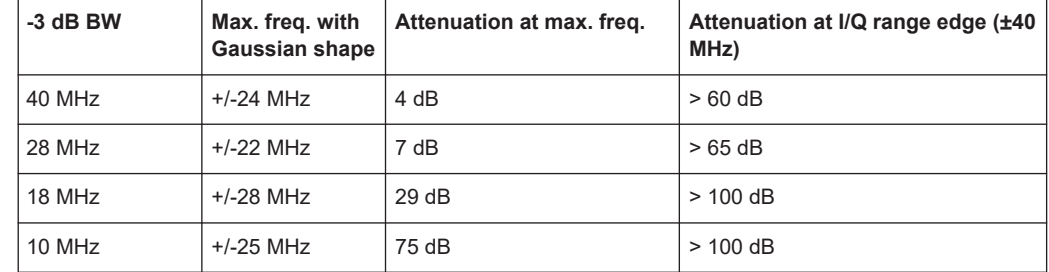

### **A.3 I/Q data file format (iq-tar)**

I/Q data is packed in a file with the extension . iq.tar. An iq-tar file contains I/Q data in binary format together with meta information that describes the nature and the source of data, e.g. the sample rate. The objective of the iq-tar file format is to separate I/Q data from the meta information while still having both inside one file. In addition, the file format allows you to include user-specific data and to preview the I/Q data in a web browser (not supported by all web browsers).

The  $iq$ -tar container packs several files into a single. tar archive file. Files in . tar format can be unpacked using standard archive tools (see [http://en.wikipedia.org/wiki/](http://en.wikipedia.org/wiki/Comparison_of_file_archivers) Comparison of file archivers) available for most operating systems. The advantage of .tar files is that the archived files inside the .tar file are not changed (not compressed) and thus it is possible to read the I/Q data directly within the archive without the need to unpack (untar) the  $.\n\tan$  file first.

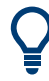

#### **Sample iq-tar files**

Some sample  $iq-tar$  files are provided in the  $C:\R\ S\INSTR\UBER\Dem\rangle$  directory on the R&S FSWP.

An application note on converting Rohde & Schwarz I/Q data files is available from the Rohde & Schwarz website:

[1EF85: Converting R&S I/Q data files](http://www.rohde-schwarz.com/appnote/1EF85)

#### **Contained files**

An iq-tar file must contain the following files:

- **I/Q parameter XML file, e.g. xvz.xml** Contains meta information about the I/Q data (e.g. sample rate). The filename can be defined freely, but there must be only one single I/Q parameter XML file inside an iq-tar file.
- **I/Q data binary file**, e.g. xyz.complex.float32 Contains the binary I/Q data of all channels. There must be only one single I/Q data binary file inside an iq-tar file.

Optionally, an  $iq-tar$  file can contain the following file:

**I/Q preview XSLT file**, e.g. open IqTar xml file in web browser.xslt Contains a stylesheet to display the I/Q parameter XML file and a preview of the I/Q data in a web browser (not supported by all web browsers). A sample stylesheet is available at [http://www.rohde-schwarz.com/file/](http://www.rohde-schwarz.com/file/open_IqTar_xml_file_in_web_browser.xslt) [open\\_IqTar\\_xml\\_file\\_in\\_web\\_browser.xslt.](http://www.rohde-schwarz.com/file/open_IqTar_xml_file_in_web_browser.xslt)

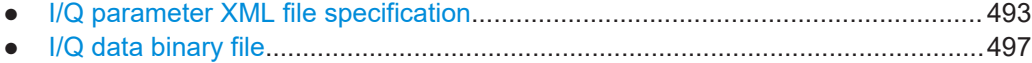

#### <span id="page-492-0"></span>**A.3.1 I/Q parameter XML file specification**

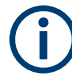

The content of the I/Q parameter XML file must comply with the XML schema RsIqTar.xsd available at:<http://www.rohde-schwarz.com/file/RsIqTar.xsd>.

In particular, the order of the XML elements must be respected, i.e. iq-tar uses an "ordered XML schema". For your own implementation of the iq-tar file format make sure to validate your XML file against the given schema.

The following example shows an I/Q parameter XML file. The XML elements and attributes are explained in the following sections.

#### **Sample I/Q parameter XML file: xyz.xml**

```
<?xml version="1.0" encoding="UTF-8"?>
<?xml-stylesheet type="text/xsl" 
href="open_IqTar_xml_file_in_web_browser.xslt"?>
<RS_IQ_TAR_FileFormat fileFormatVersion="1" 
xsi:noNamespaceSchemaLocation="RsIqTar.xsd" 
xmlns:xsi="http://www.w3.org/2001/XMLSchema-instance">
  <Name>R&S FSWP</Name>
  <Comment>Here is a comment</Comment>
  <DateTime>2011-01-24T14:02:49</DateTime>
   <Samples>68751</Samples>
  <Clock unit="Hz">6.5e+006</Clock>
  <Format>complex</Format>
  <DataType>float32</DataType>
  <ScalingFactor unit="V">1</ScalingFactor>
   <NumberOfChannels>1</NumberOfChannels>
<DataFilename>xyz.complex.float32</DataFilename>
<UserData>
  <UserDefinedElement>Example</UserDefinedElement>
</UserData>
  <PreviewData>...</PreviewData>
</RS_IQ_TAR_FileFormat>
```
#### **A.3.1.1 Minimum data elements**

The following data elements are the minimum required for a valid  $i\sigma$ -tar file. They are always provided by an  $iq$ -tar file export from a Rohde & Schwarz product. If not specified otherwise, it must be available in all  $iq$ -tar files used to import data to a Rohde & Schwarz product.

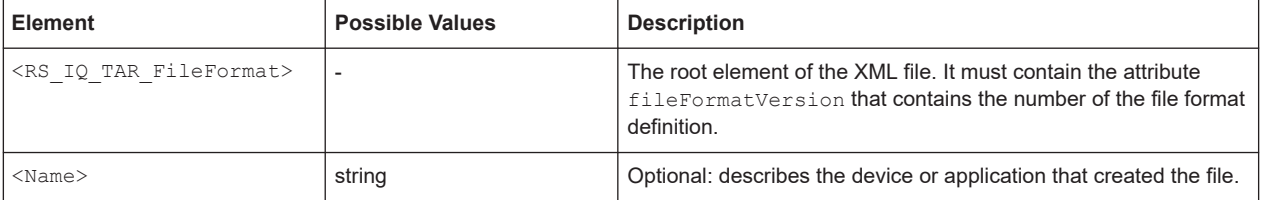

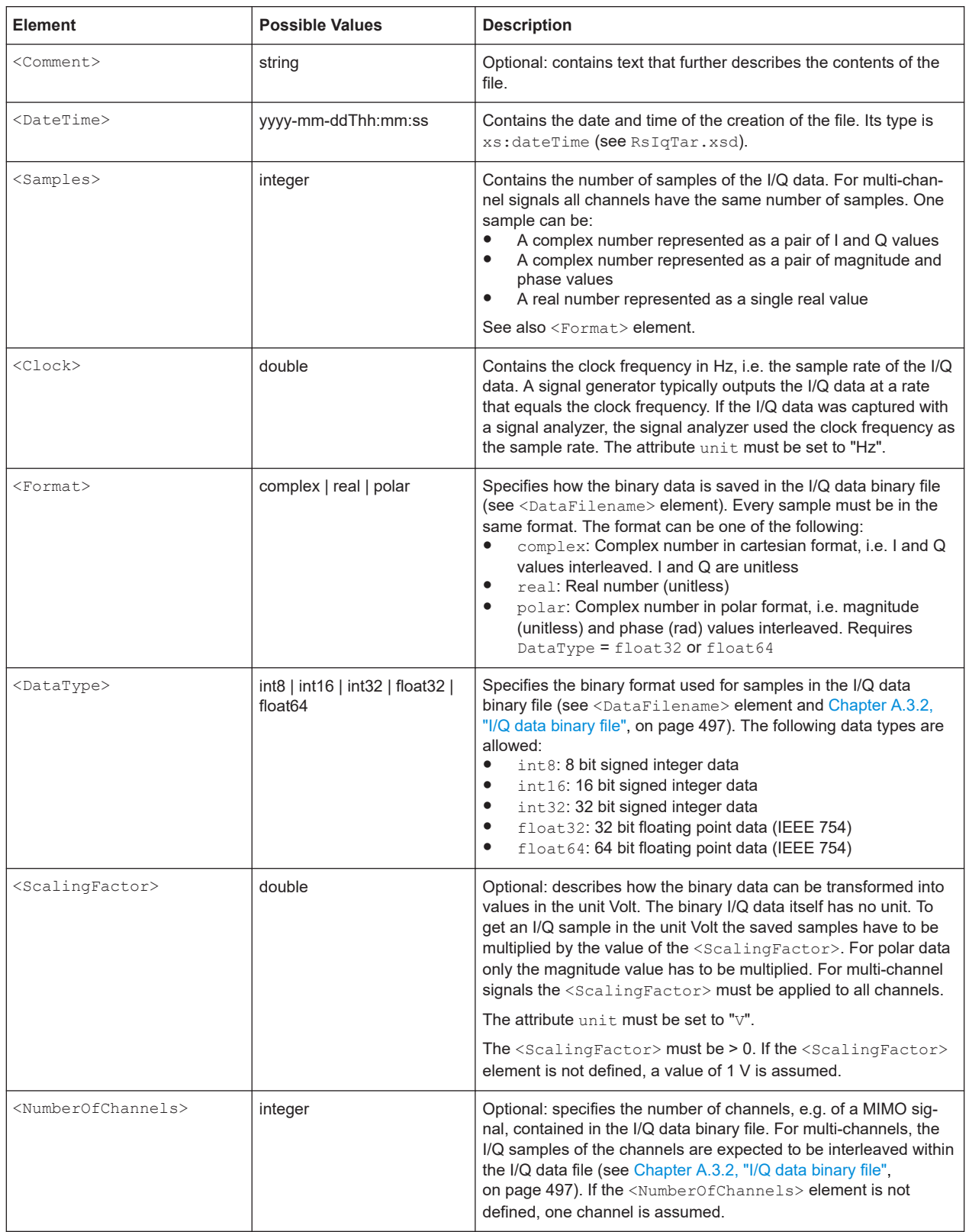

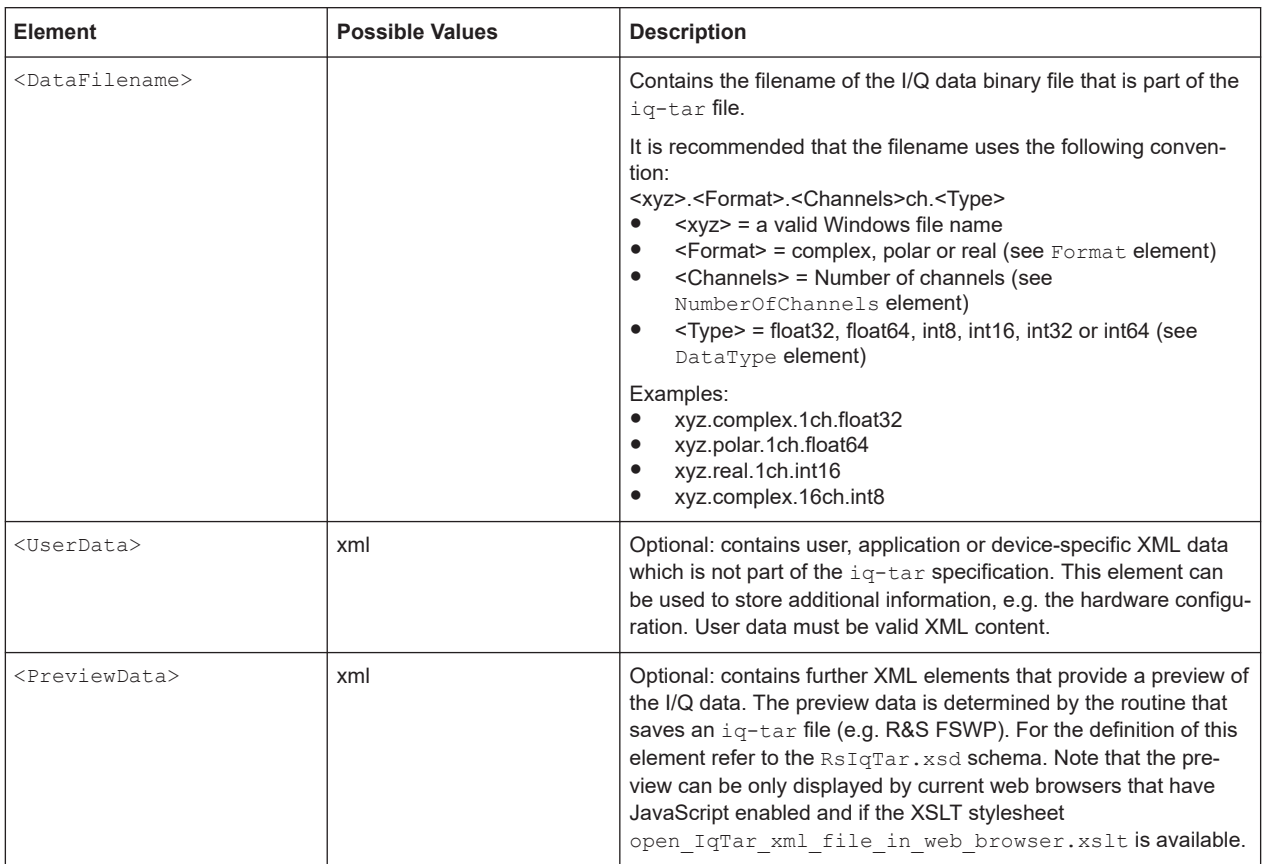

#### **A.3.1.2 Example**

The following example demonstrates the XML description inside the iq-tar file. Note that this preview is not supported by all web browsers.

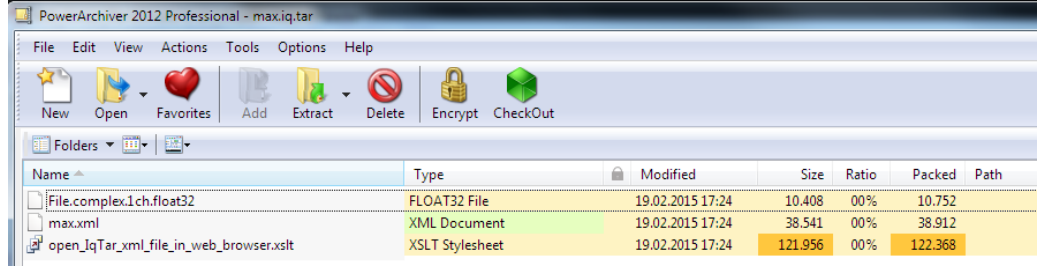

Open the xml file in a web browser. If the stylesheet

open IqTar xml file in web browser.xslt is in the same directory, the web browser displays the xml file in a readable format.

I/Q data file format (iq-tar)

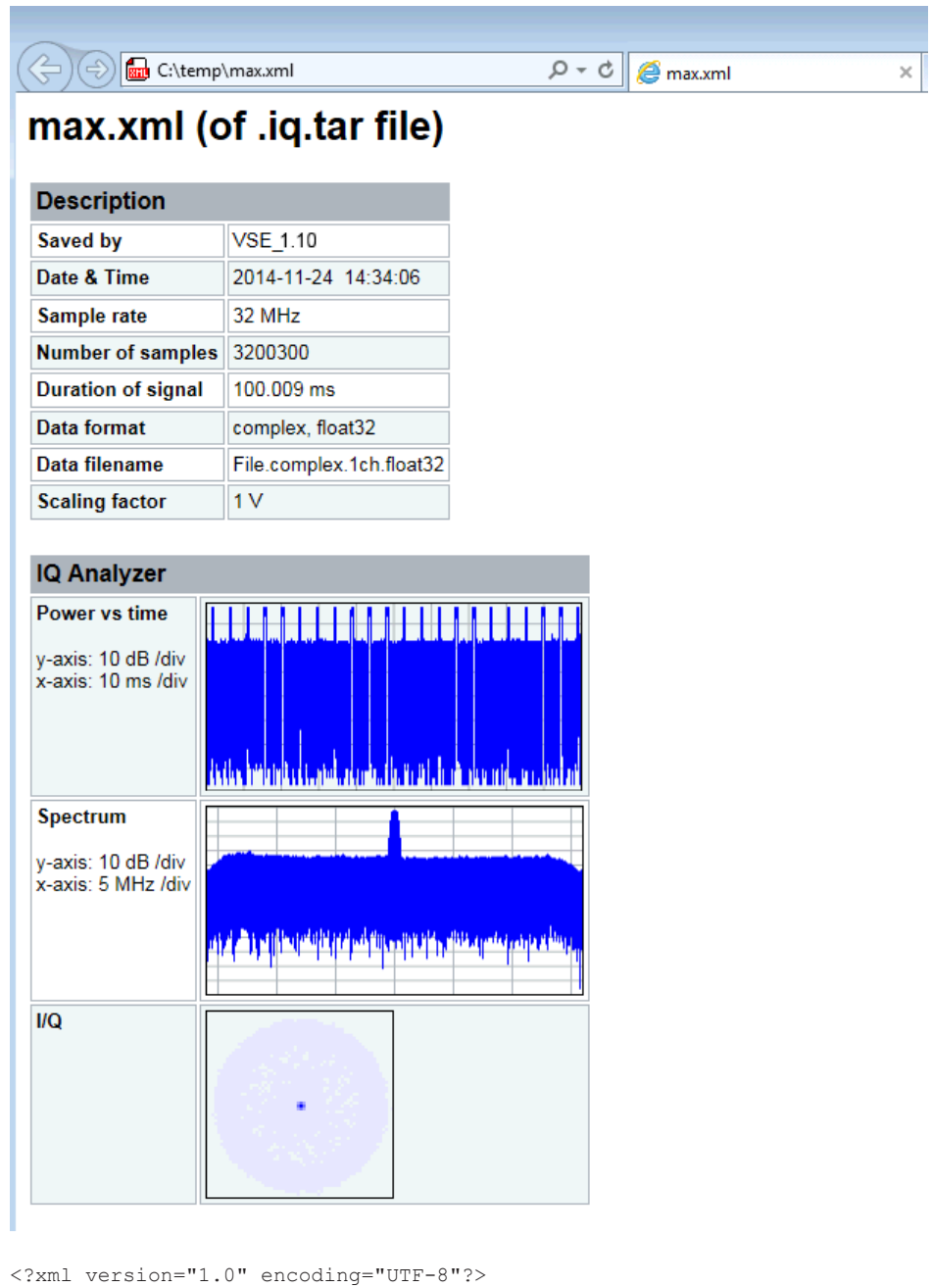

<?xml-stylesheet type="text/xsl" href="open\_IqTar\_xml\_file\_in\_web\_browser.xslt"?> <RS IQ TAR FileFormat fileFormatVersion="1" xsi:noNamespaceSchemaLocation= "http://www.rohde-schwarz.com/file/RsIqTar.xsd" xmlns:xsi= "http://www.w3.org/2001/XMLSchema-instance"> <Name>VSE\_1.10a 29 Beta</Name> <Comment></Comment> <DateTime>2015-02-19T15:24:58</DateTime> <Samples>1301</Samples> <Clock unit="Hz">32000000</Clock> <Format>complex</Format> <DataType>float32</DataType>

```
 <ScalingFactor unit="V">1</ScalingFactor>
   <NumberOfChannels>1</NumberOfChannels>
   <DataFilename>File.complex.1ch.float32</DataFilename>
<UserData>
    <RohdeSchwarz>
       <DataImportExport_MandatoryData>
         <ChannelNames>
           <ChannelName>IQ Analyzer</ChannelName>
         </ChannelNames>
         <CenterFrequency unit="Hz">0</CenterFrequency>
       </DataImportExport_MandatoryData>
       <DataImportExport_OptionalData>
         <Key name="Ch1_NumberOfPostSamples">150</Key>
         <Key name="Ch1_NumberOfPreSamples">150</Key>
       </DataImportExport_OptionalData>
     </RohdeSchwarz>
   </UserData>
```
</RS\_IQ\_TAR\_FileFormat>

#### **Example: ScalingFactor**

Data stored as int16 and a desired full scale voltage of 1 V

ScalingFactor = 1 V / maximum int16 value = 1 V / 2<sup>15</sup> = 3.0517578125e-5 V

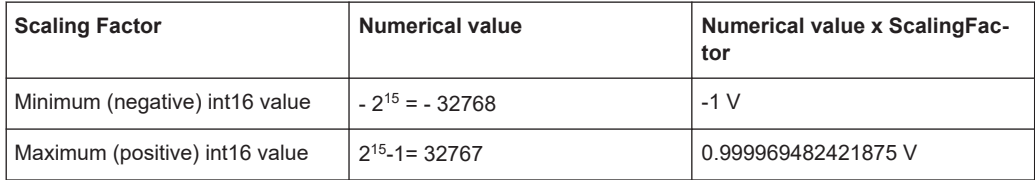

#### **A.3.2 I/Q data binary file**

The I/Q data is saved in binary format according to the format and data type specified in the XML file (see <Format> element and <DataType> element). To allow reading and writing of streamed I/Q data, all data is interleaved, i.e. complex values are interleaved pairs of I and Q values and multi-channel signals contain interleaved (complex) samples for channel 0, channel 1, channel 2 etc. If the <NumberOfChannels> element is not defined, one channel is presumed.

#### **Example: Element order for real data (1 channel)**

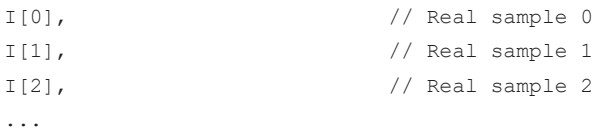

#### **Example: Element order for complex cartesian data (1 channel)**

```
I[0], Q[0], \sqrt{2} // Real and imaginary part of complex sample 0
I[1], Q[1], // Real and imaginary part of complex sample 1
I[2], Q[2], // Real and imaginary part of complex sample 2
...
```
#### **Example: Element order for complex polar data (1 channel)**

```
Mag[0], Phi[0], \frac{1}{2} // Magnitude and phase part of complex sample 0
Mag[1], Phi[1], \frac{1}{2} // Magnitude and phase part of complex sample 1
Mag[2], Phi[2], \frac{1}{2} // Magnitude and phase part of complex sample 2
...
```
**Example: Element order for complex cartesian data (3 channels)** Complex data: I[channel no][time index], Q[channel no][time index]

```
I[0][0], Q[0][0], // Channel 0, Complex sample 0
I[1][0], Q[1][0], // Channel 1, Complex sample 0
I[2][0], Q[2][0], // Channel 2, Complex sample 0
I[0][1], Q[0][1], // Channel 0, Complex sample 1
I[1][1], Q[1][1], // Channel 1, Complex sample 1
I[2][1], Q[2][1], // Channel 2, Complex sample 1
I[0][2], Q[0][2], // Channel 0, Complex sample 2
I[1][2], Q[1][2], // Channel 1, Complex sample 2
I[2][2], Q[2][2], // Channel 2, Complex sample 2
...
```
#### **Example: Element order for complex cartesian data (1 channel)**

This example demonstrates how to store complex cartesian data in float32 format using MATLAB®.

```
% Save vector of complex cartesian I/Q data, i.e. iqiqiq...
N = 100iq = \text{randn}(1,N)+1\dot{\uparrow}*\text{randn}(1,N)fid = fopen('xyz.complex.float32','w');
for k=1:length(iq)
  fwrite(fid,single(real(iq(k))),'float32');
   fwrite(fid,single(imag(iq(k))),'float32');
end
fclose(fid)
```
#### **Example: PreviewData in XML**

```
 <PreviewData>
  <ArrayOfChannel length="1">
     <Channel>
       <PowerVsTime>
         <Min>
```
I/Q data file format (iq-tar)

```
 <ArrayOfFloat length="256">
              <float>-134</float>
              <float>-142</float>
              ...
             <float>-140</float>
           </ArrayOfFloat>
        \langle/Min\rangle <Max>
            <ArrayOfFloat length="256">
             <float>-70</float>
             <float>-71</float>
              ...
              <float>-69</float>
            </ArrayOfFloat>
        \langle/Max\rangle </PowerVsTime>
       <Spectrum>
         <Min>
           <ArrayOfFloat length="256">
             <float>-133</float>
             <float>-111</float>
              ...
              <float>-111</float>
            </ArrayOfFloat>
        \langle/Min\rangle<Max> <ArrayOfFloat length="256">
             <float>-67</float>
             <float>-69</float>
              ...
              <float>-70</float>
             <float>-69</float>
           </ArrayOfFloat>
        \langle/Max\rangle </Spectrum>
      <IQ> <Histogram width="64" height="64">0123456789...0</Histogram>
      </IQ>
     </Channel>
   </ArrayOfChannel>
 </PreviewData>
```
# List of Remote Commands (Pulse)

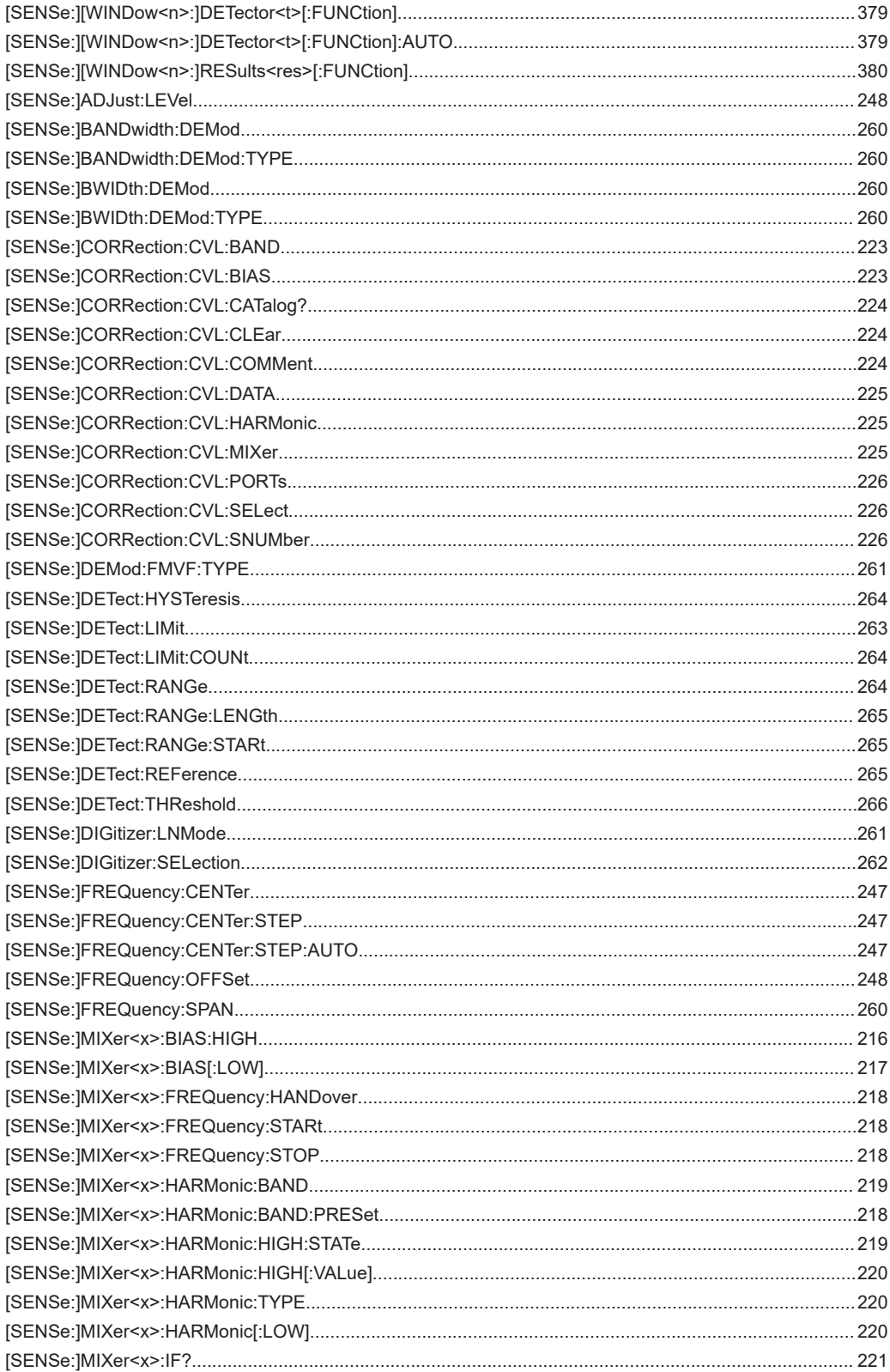

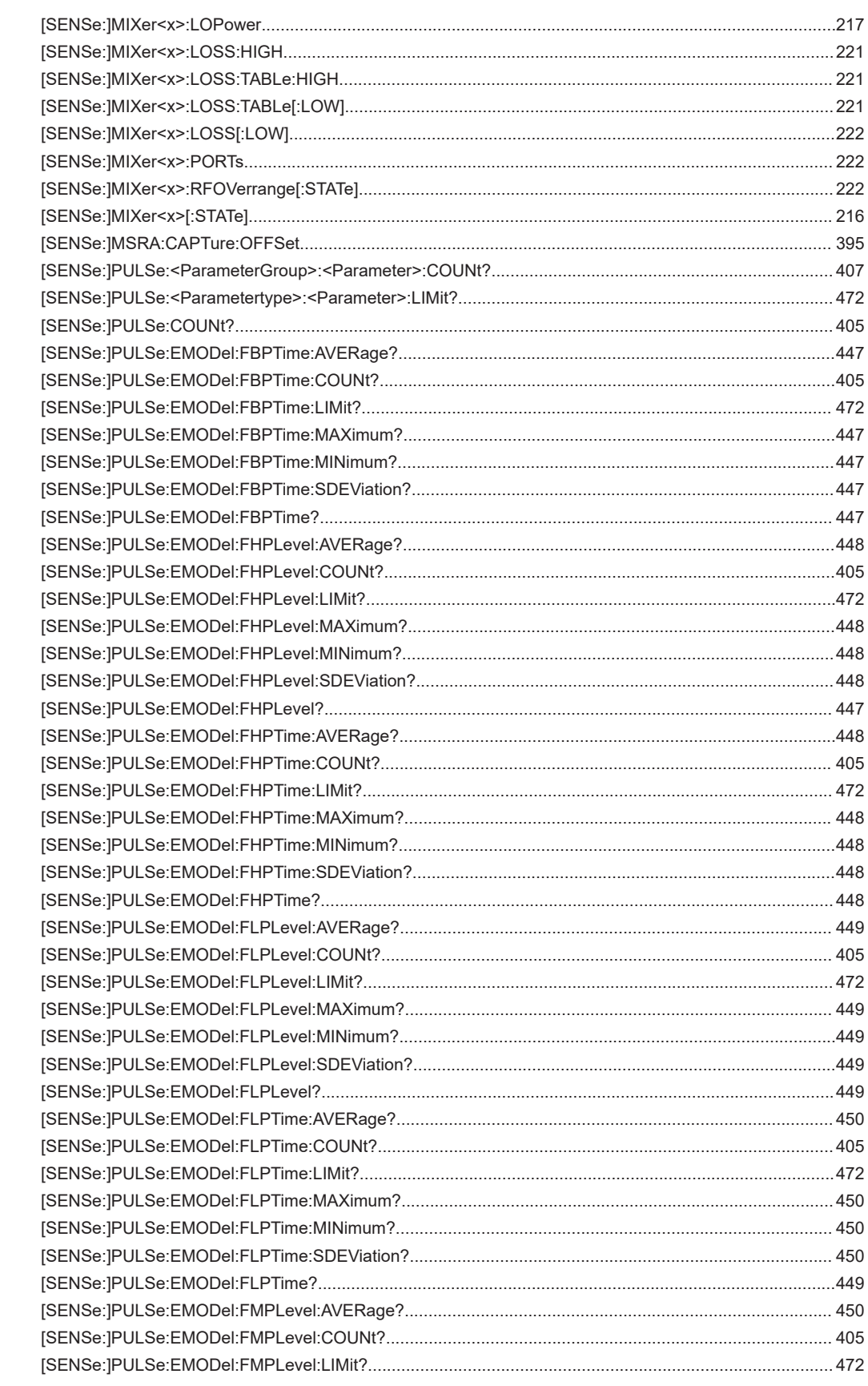

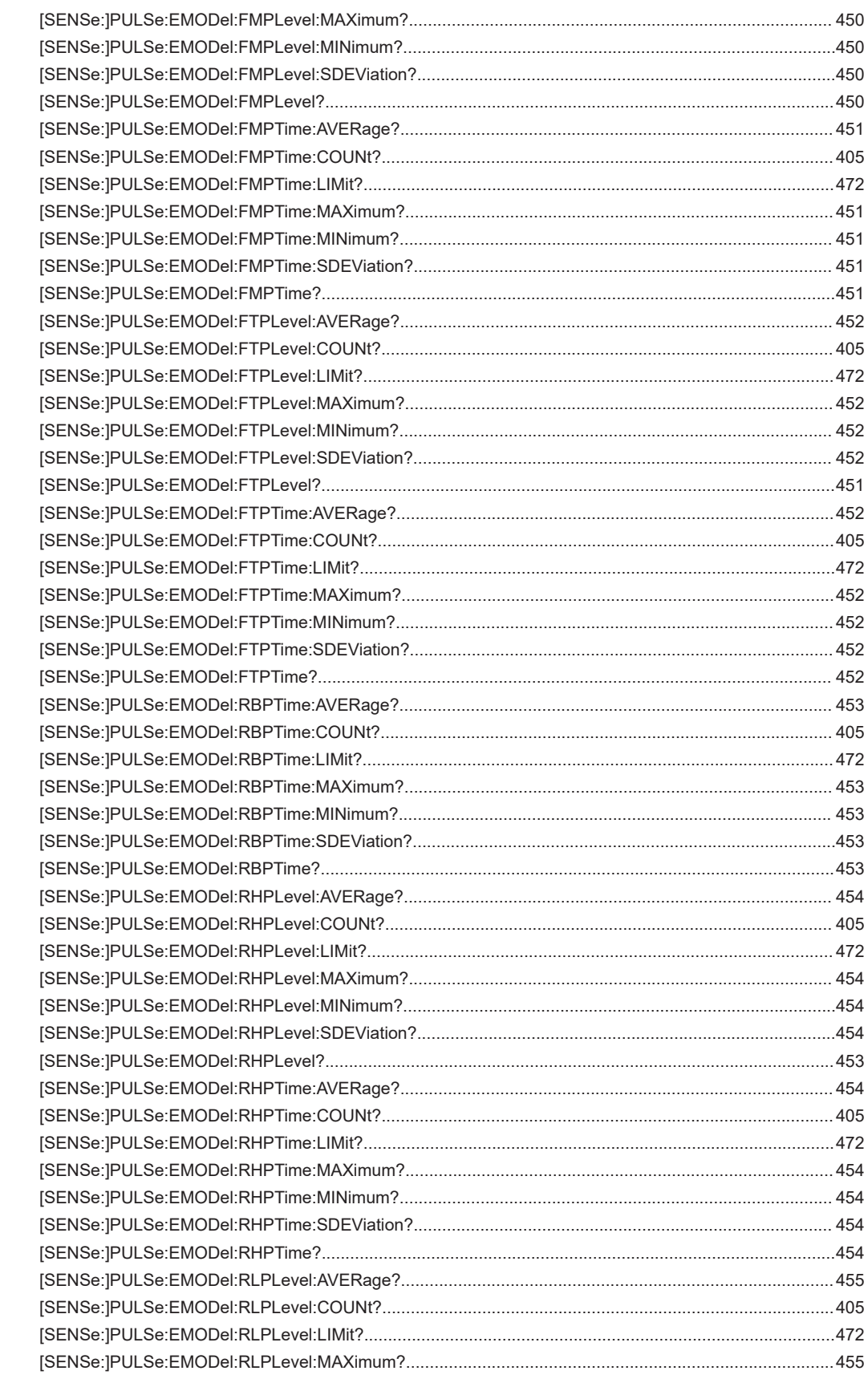

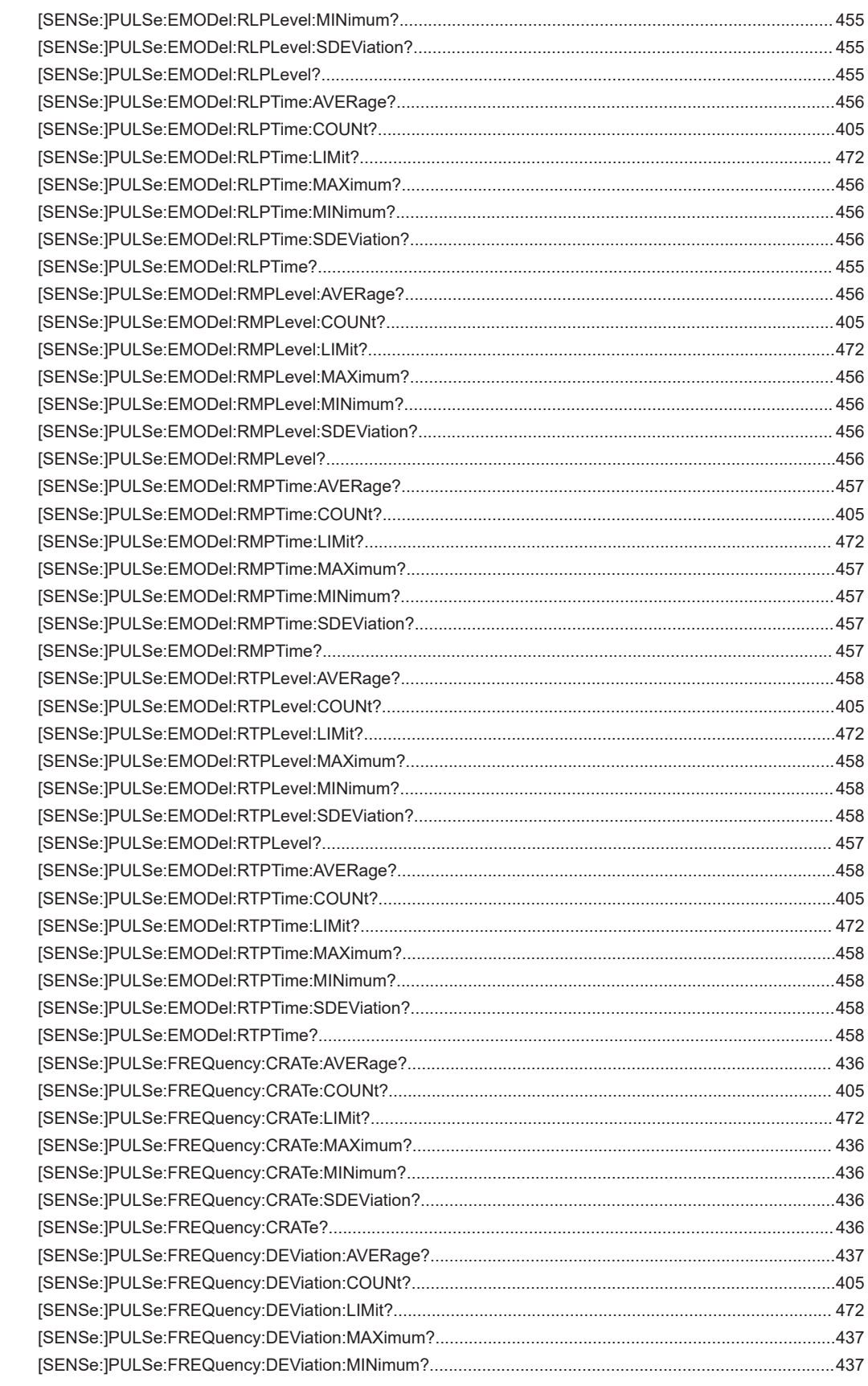

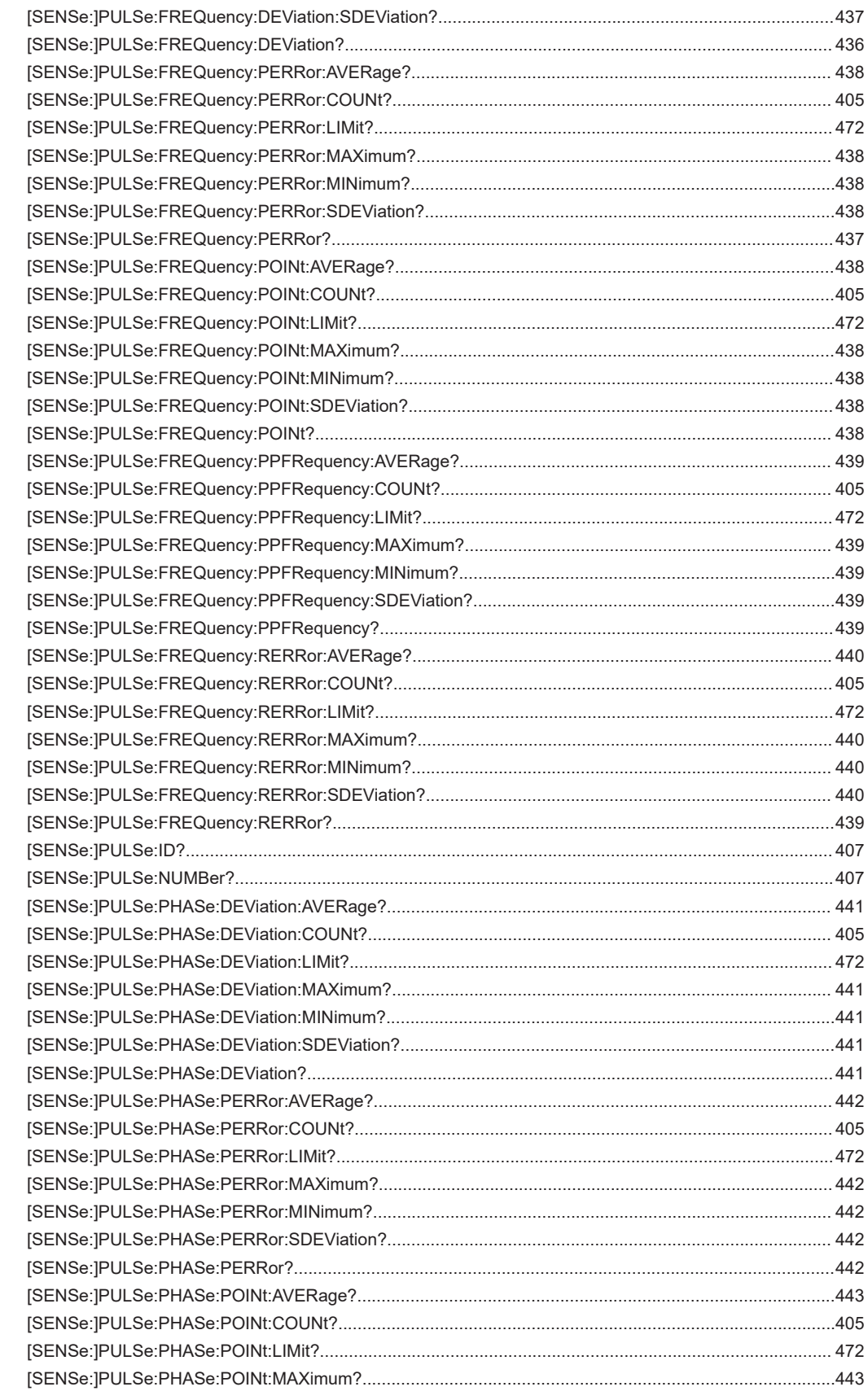
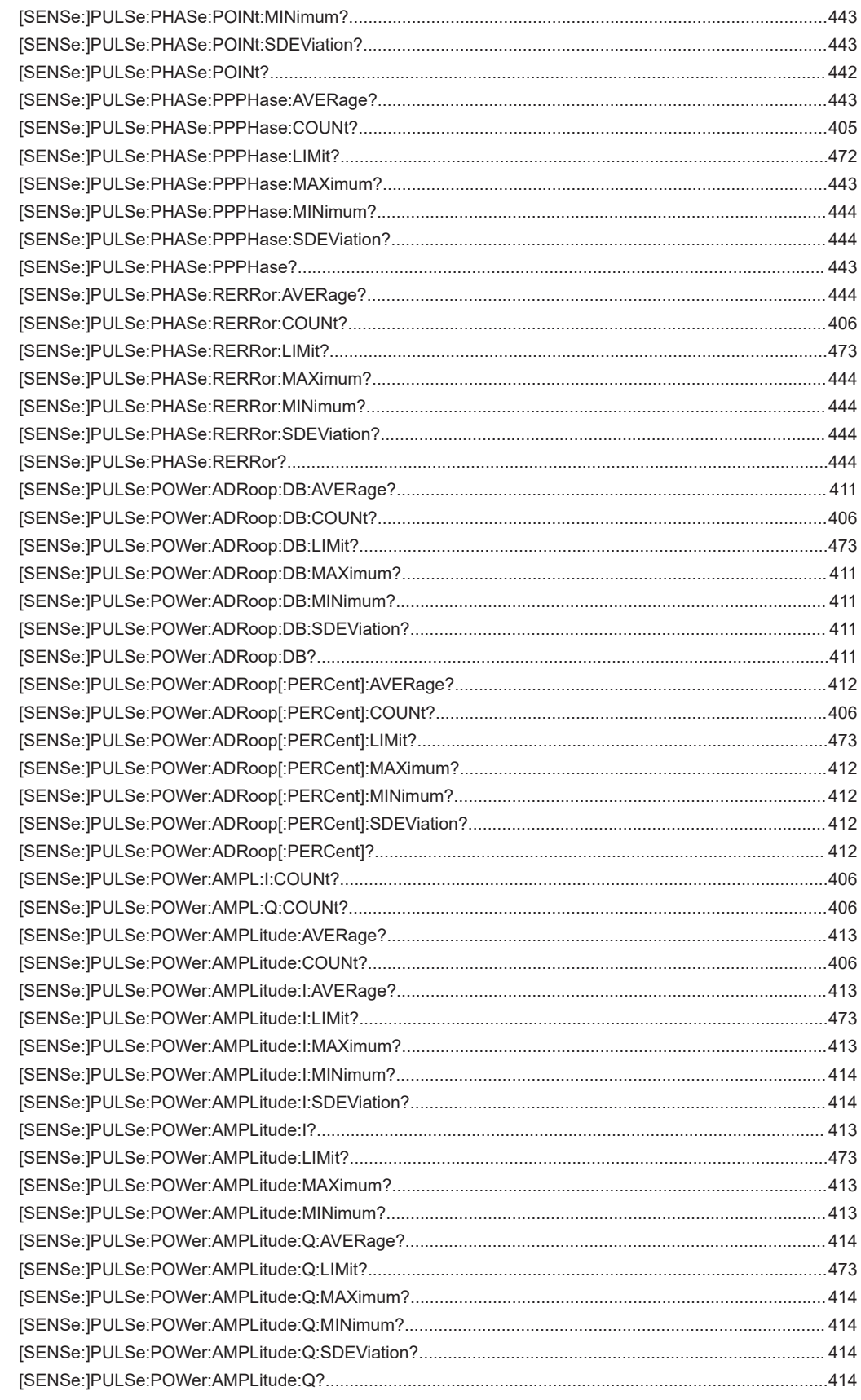

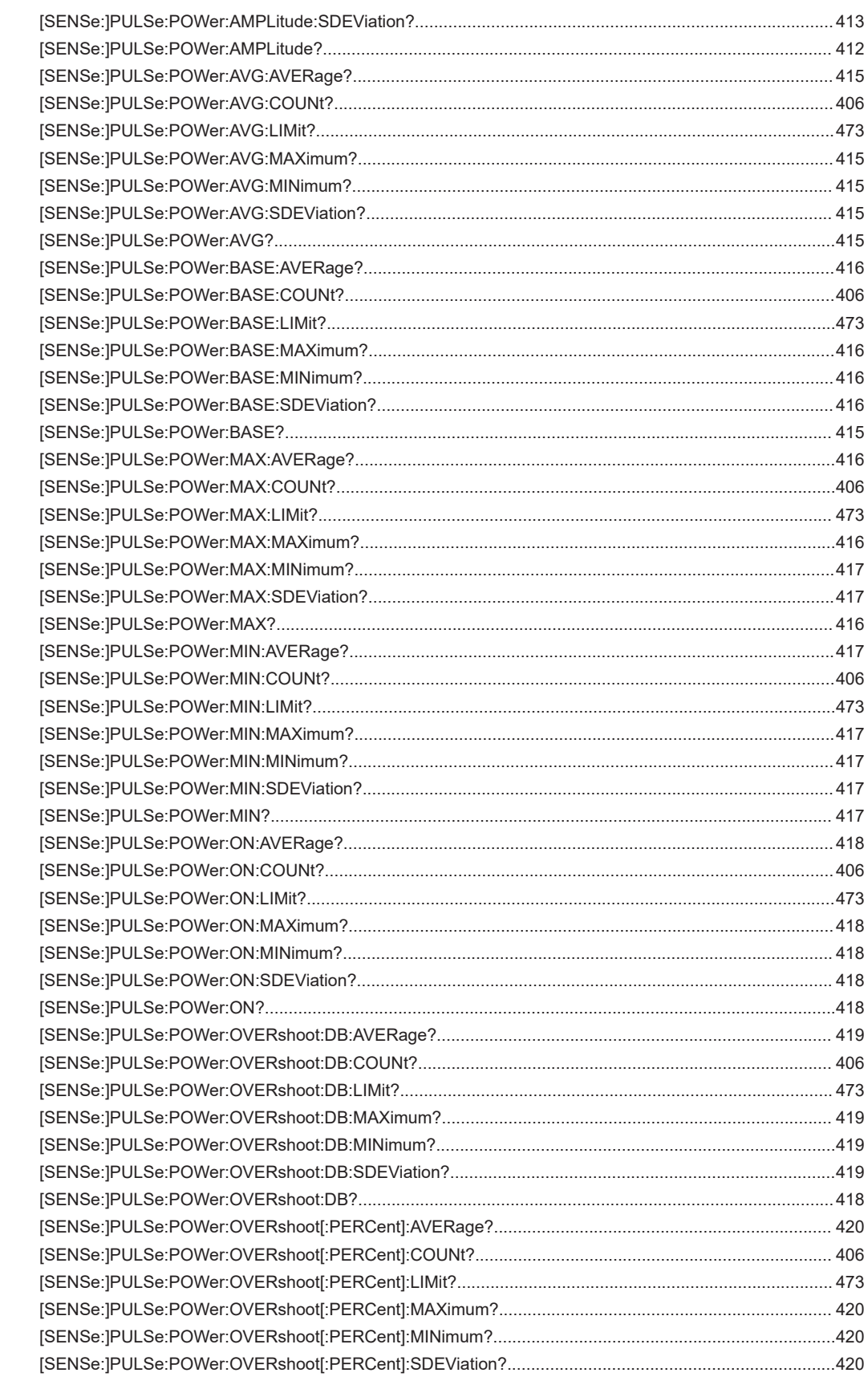

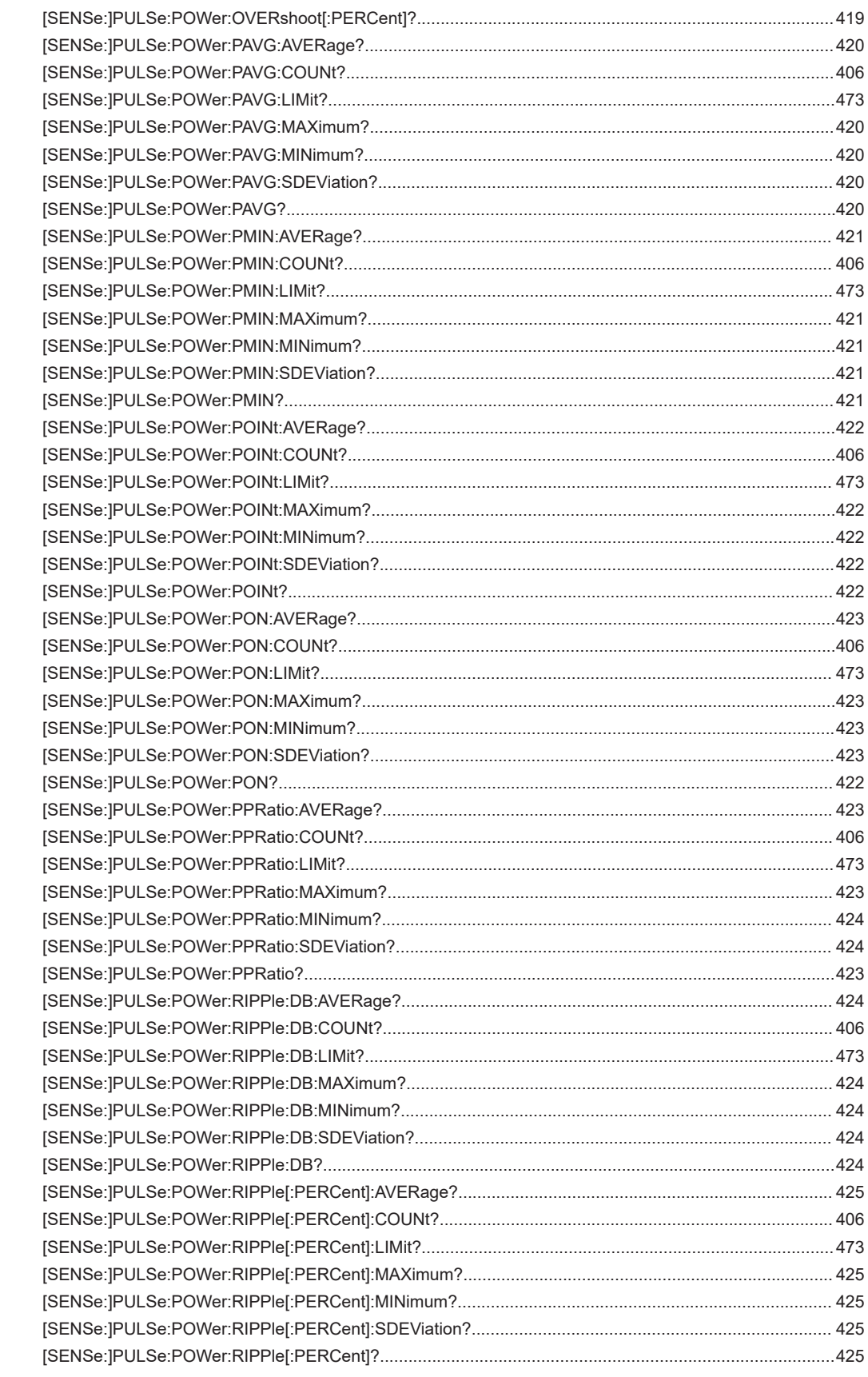

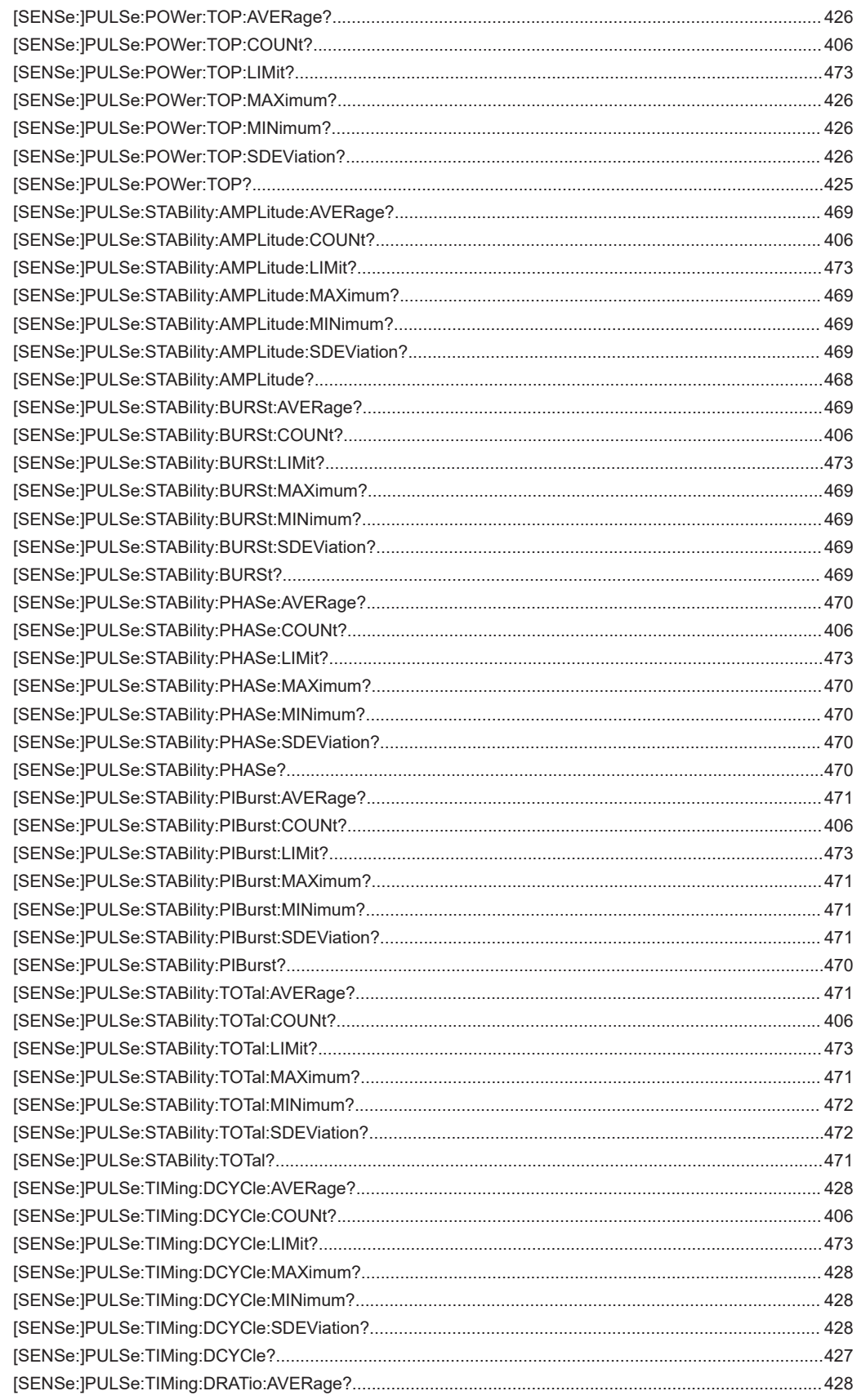

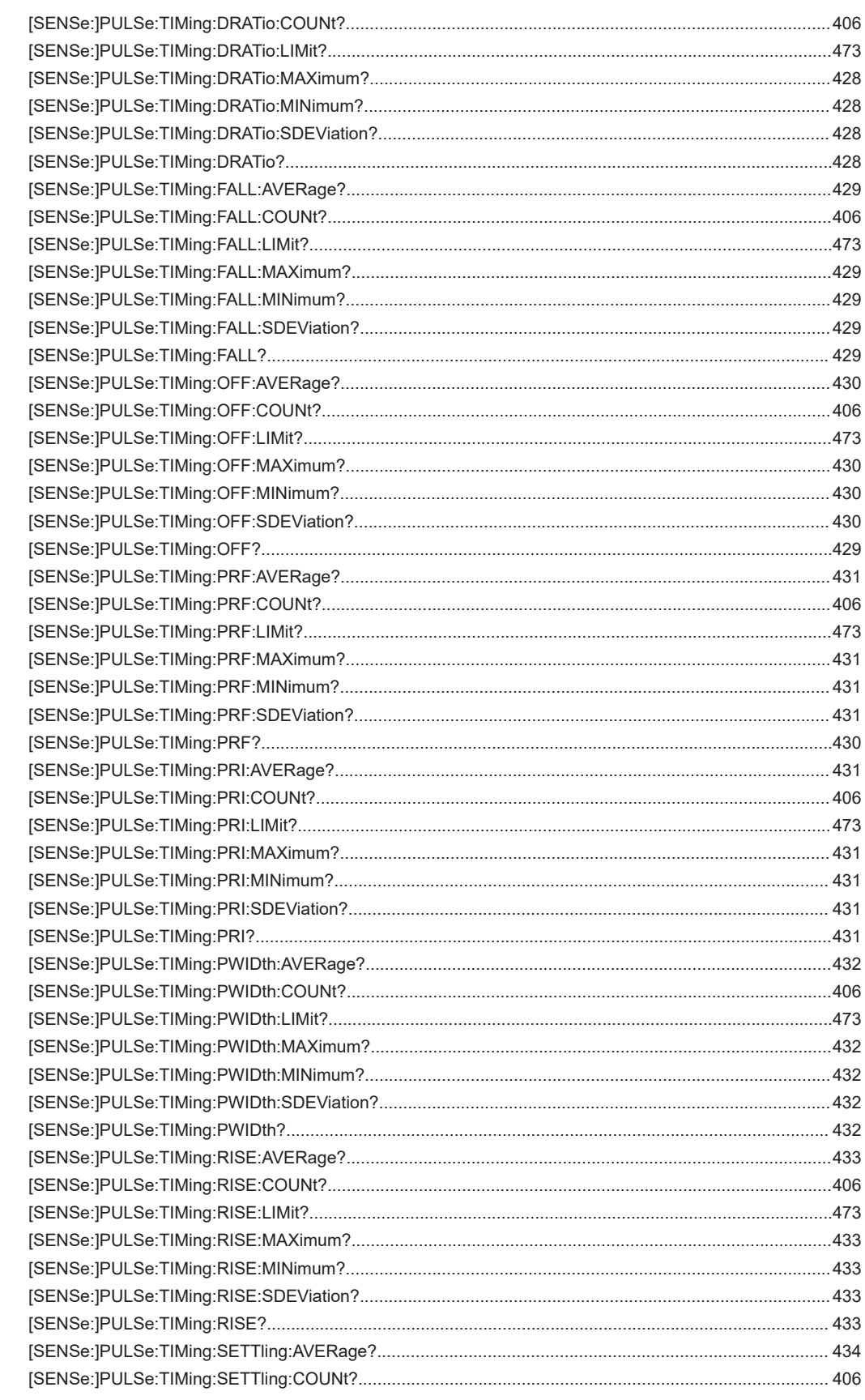

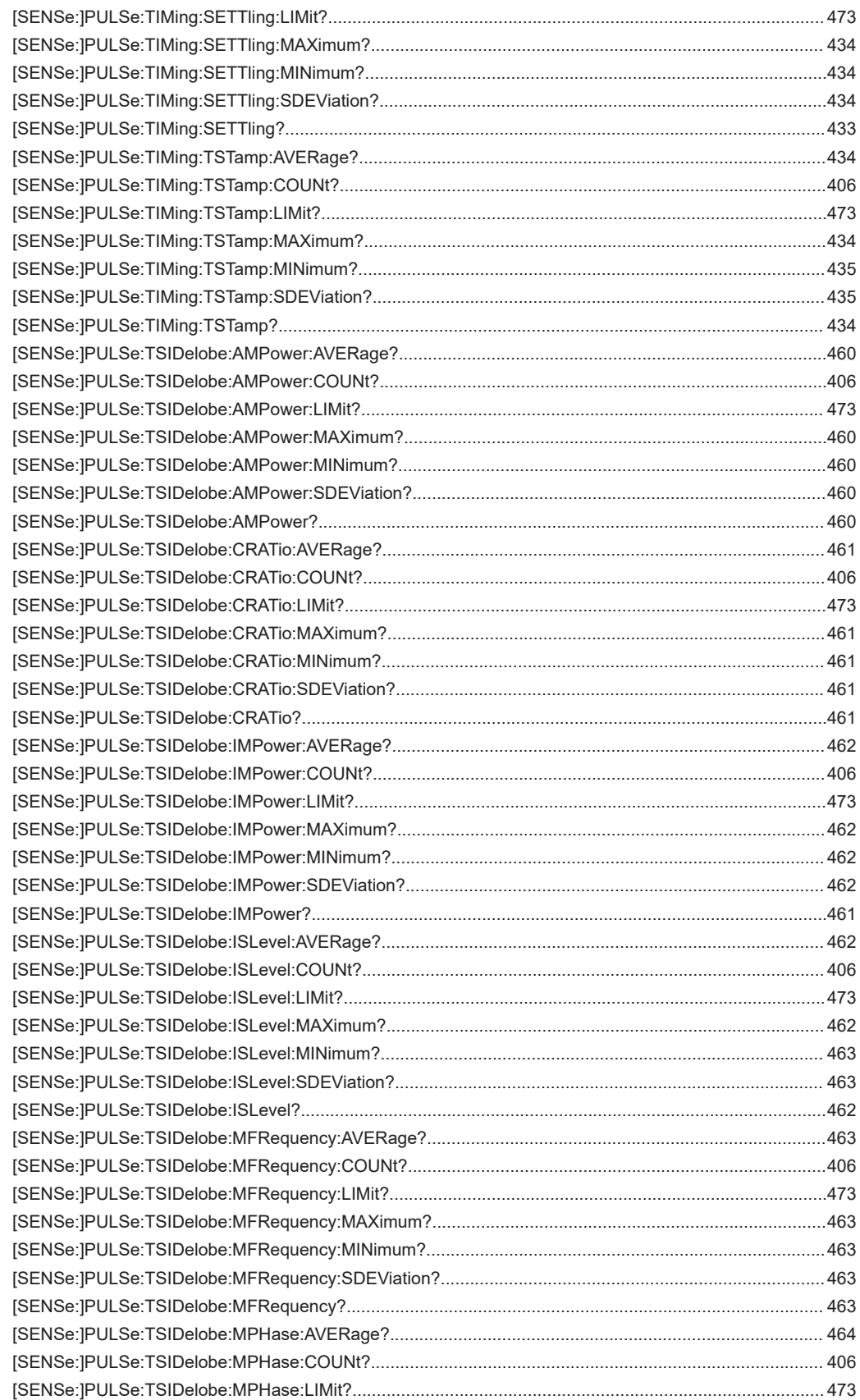

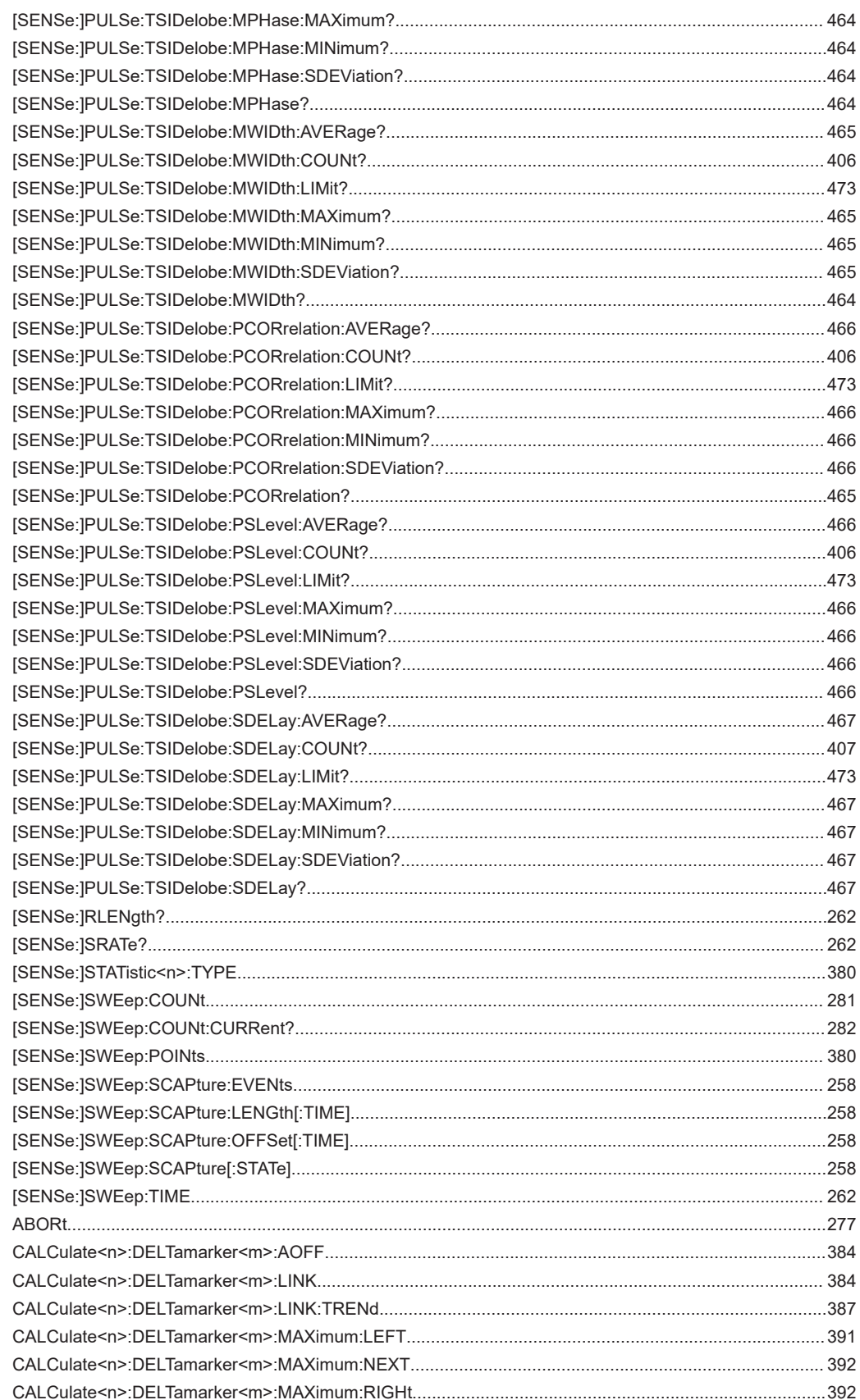

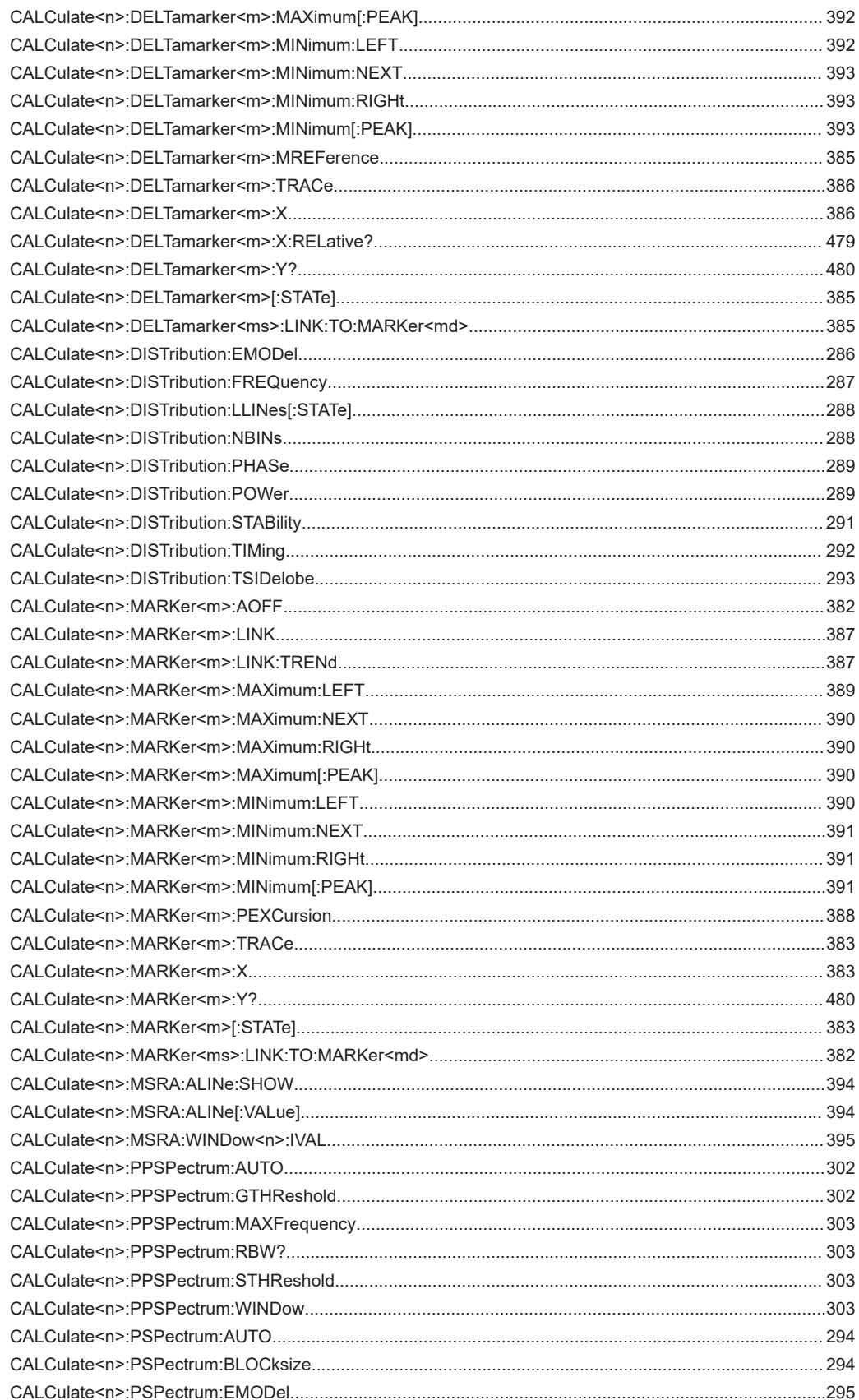

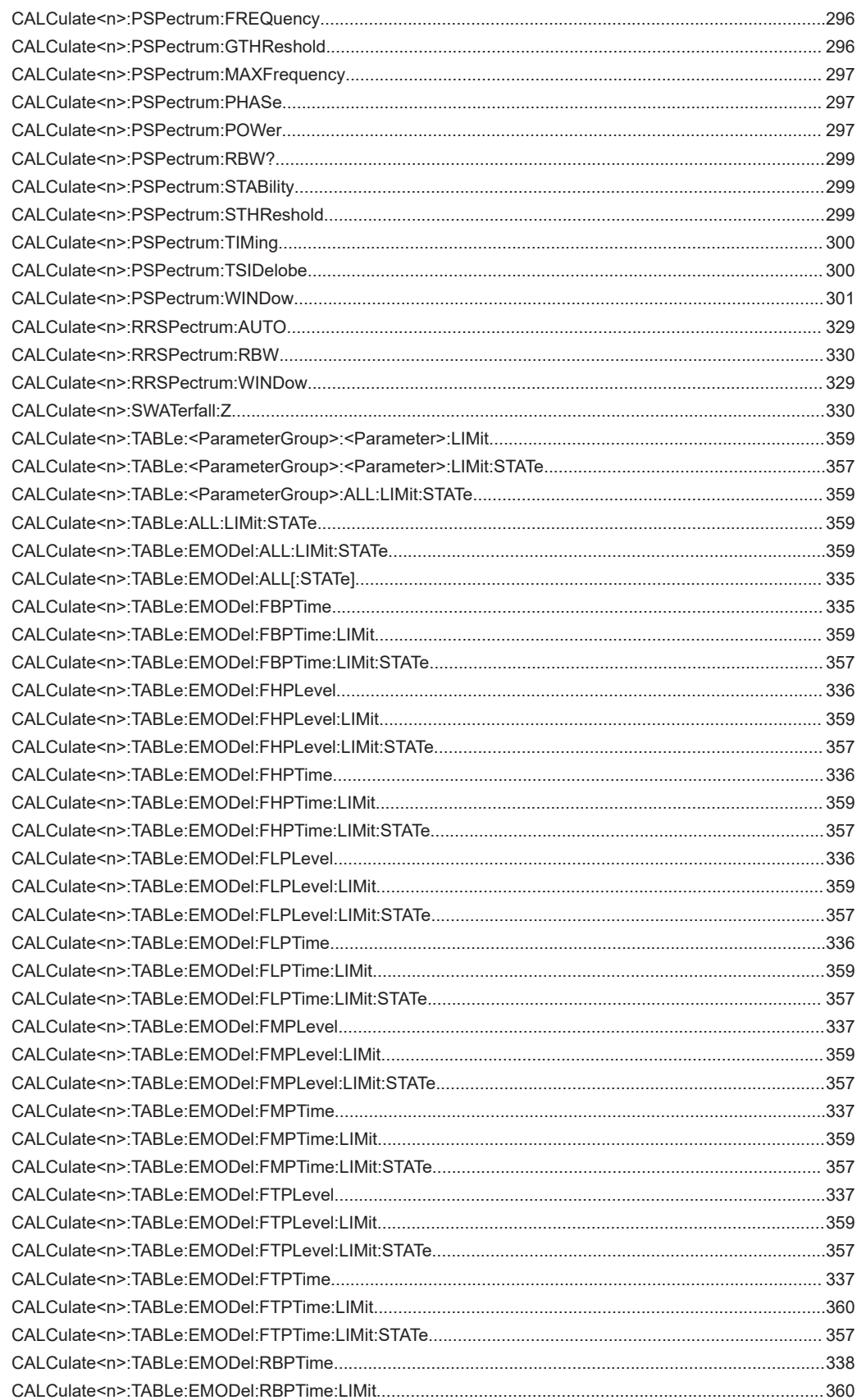

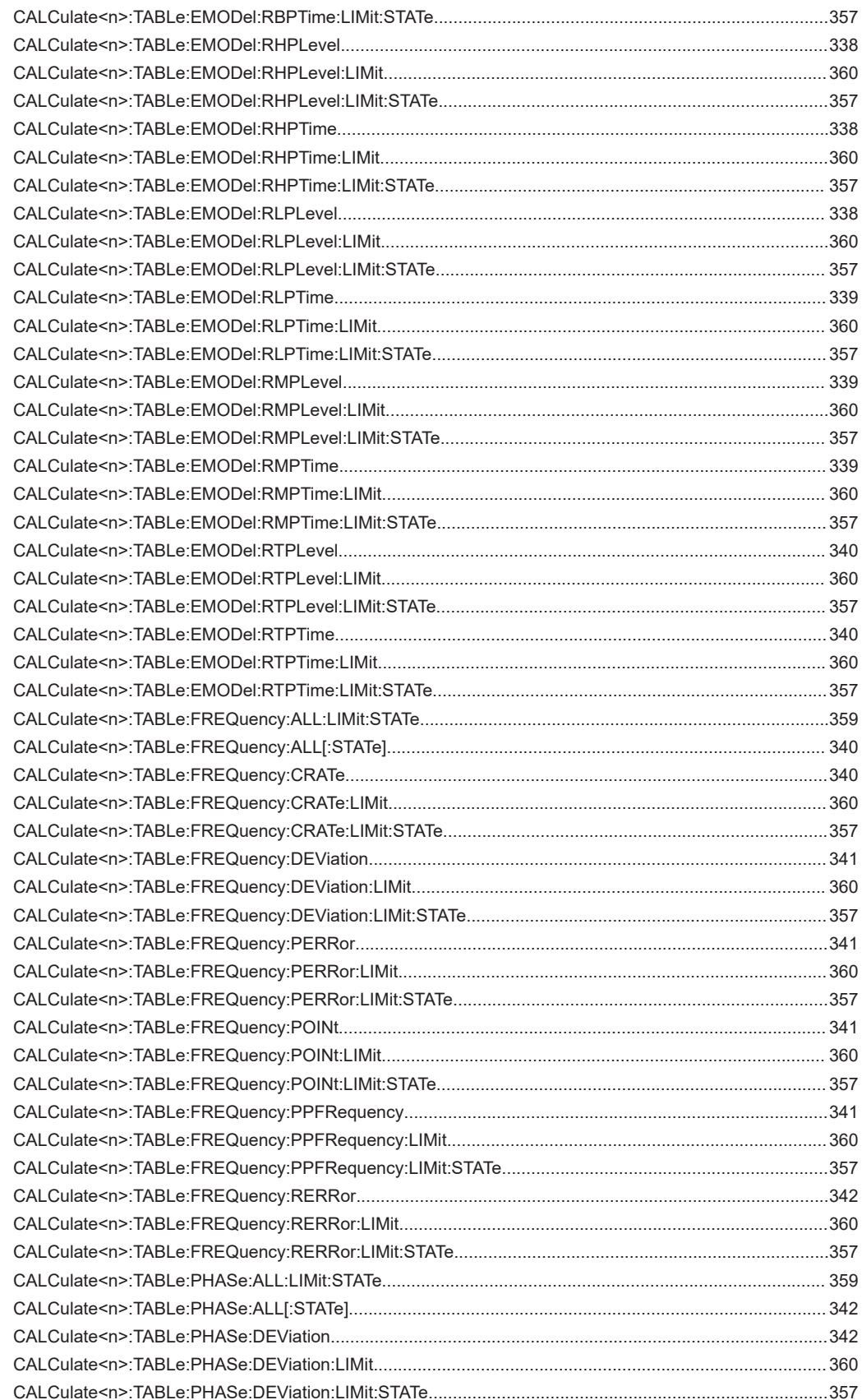

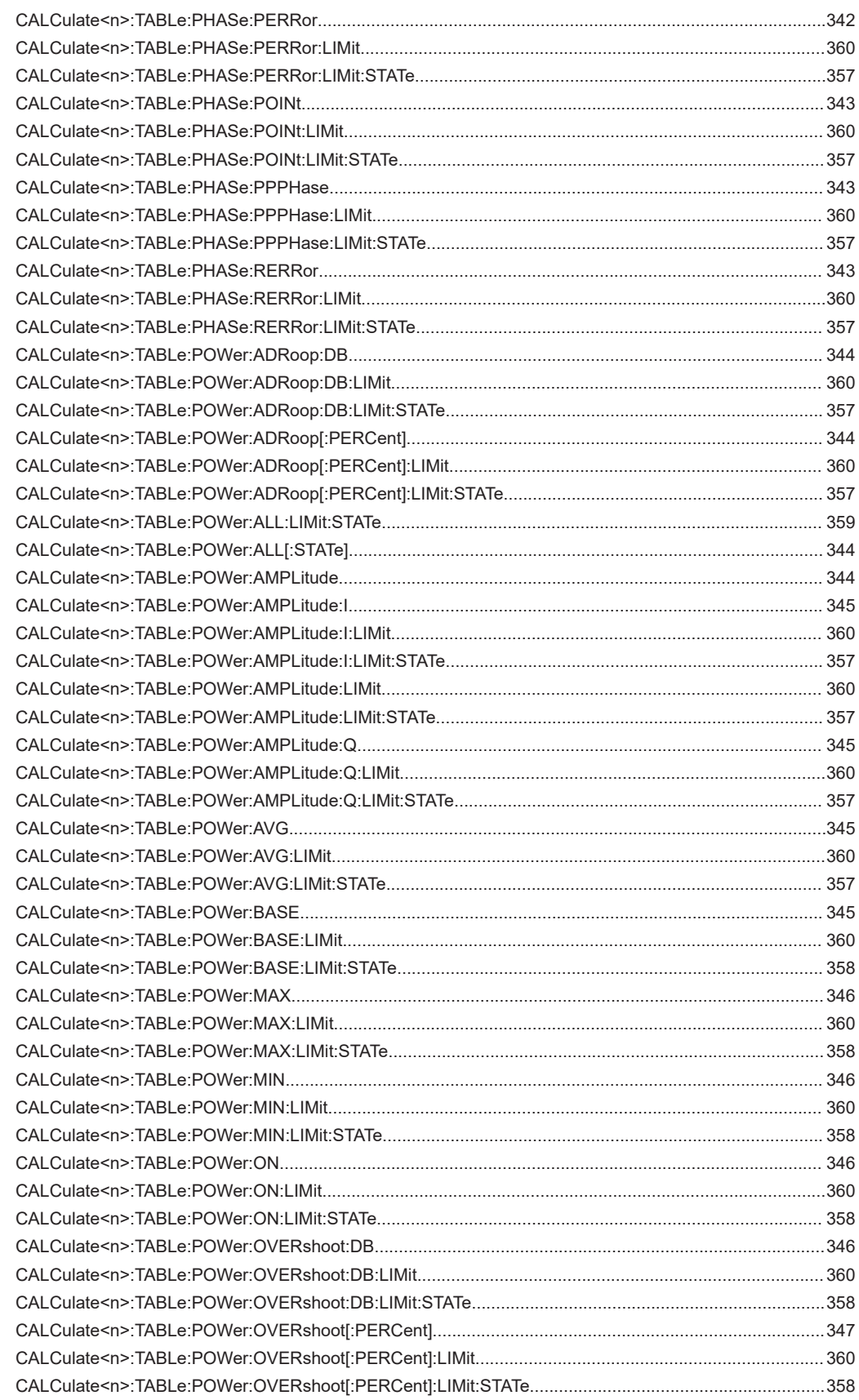

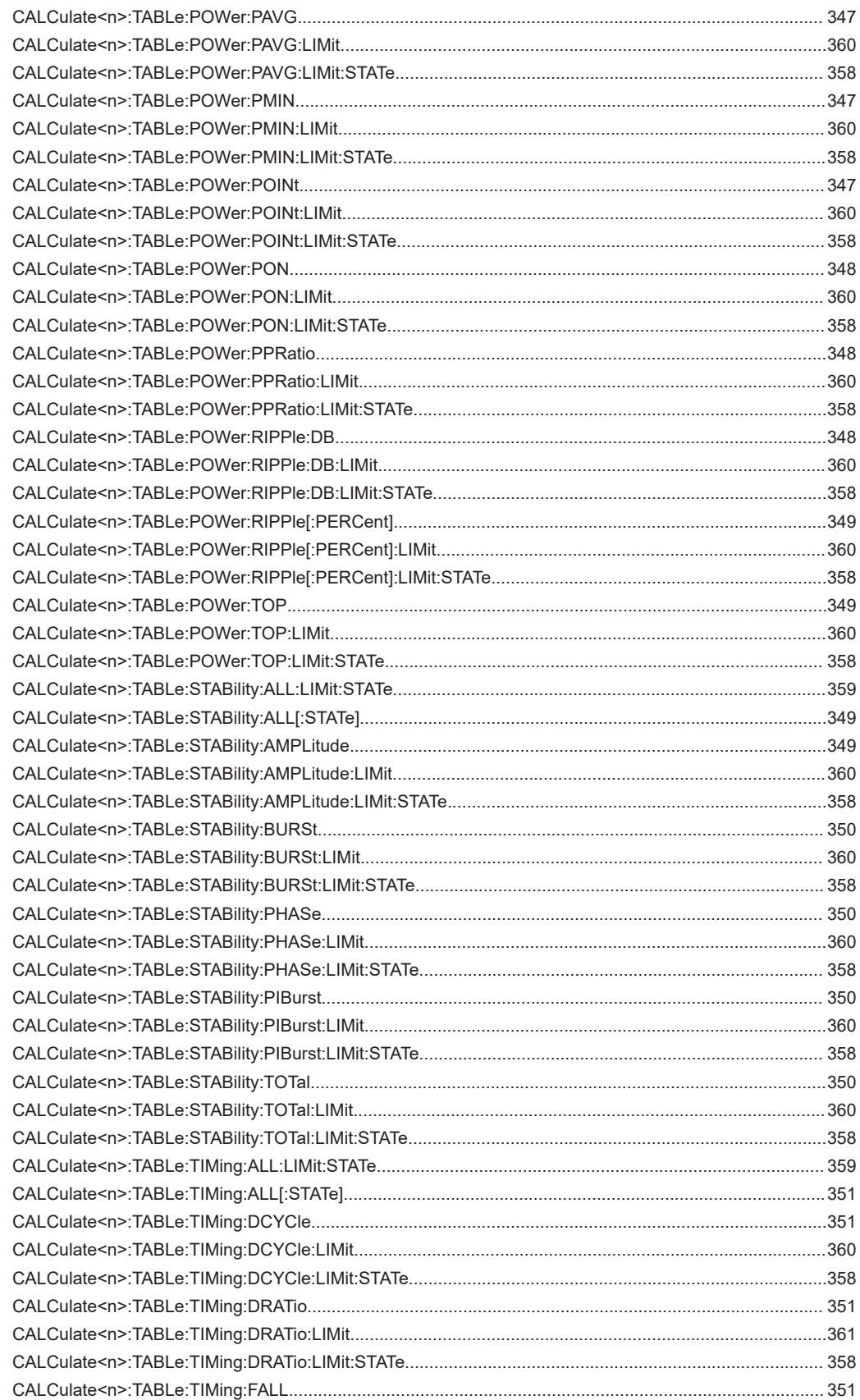

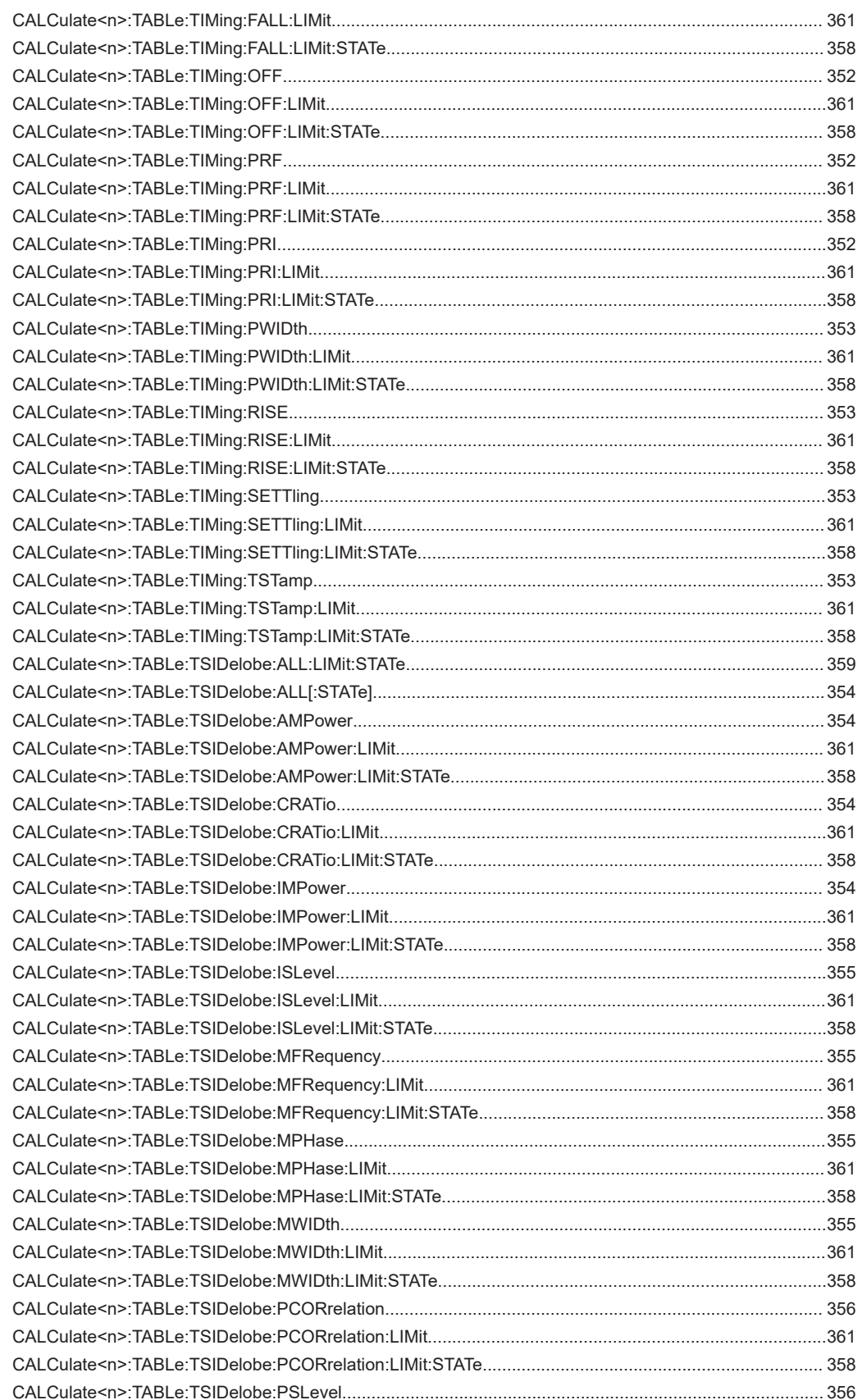

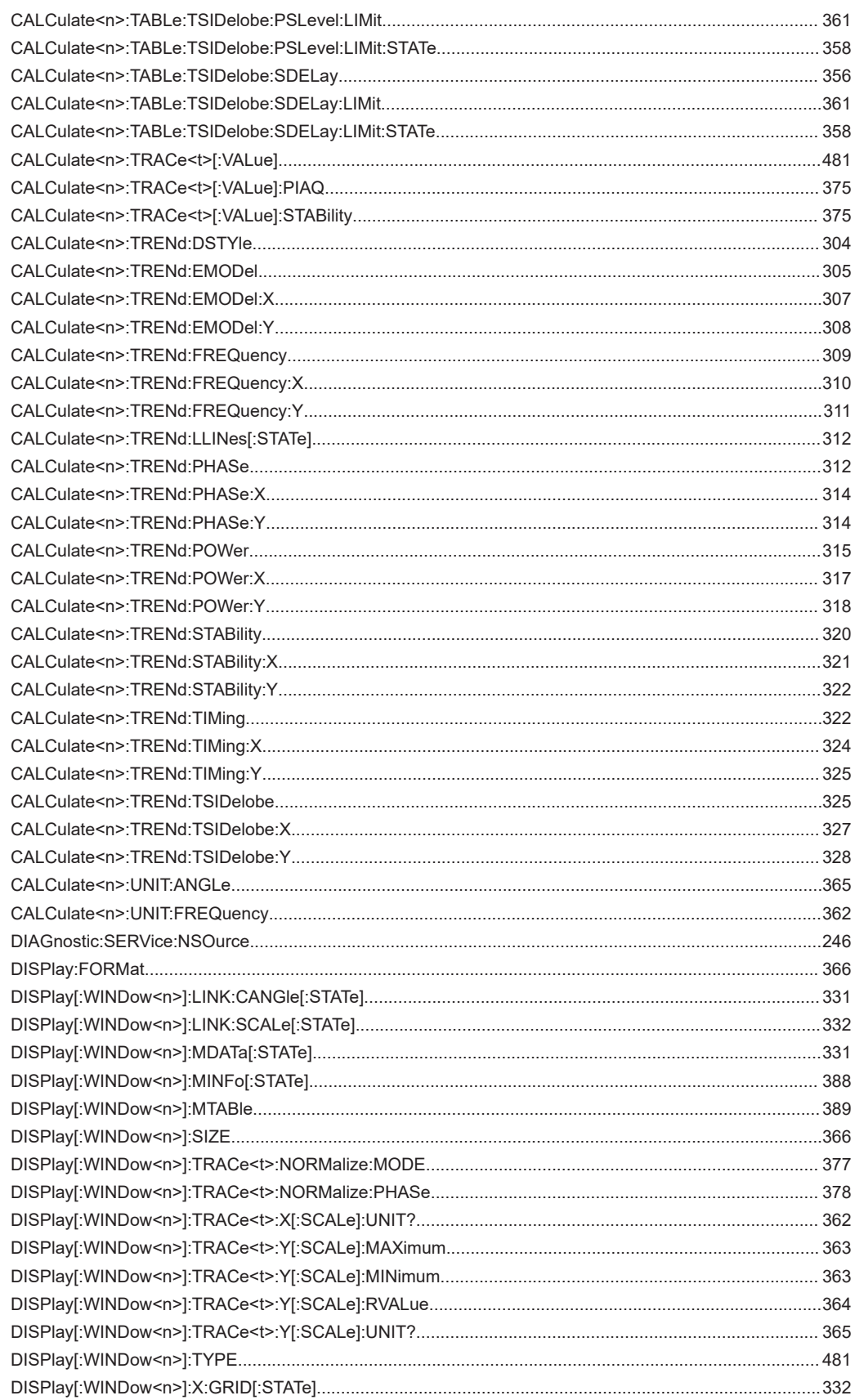

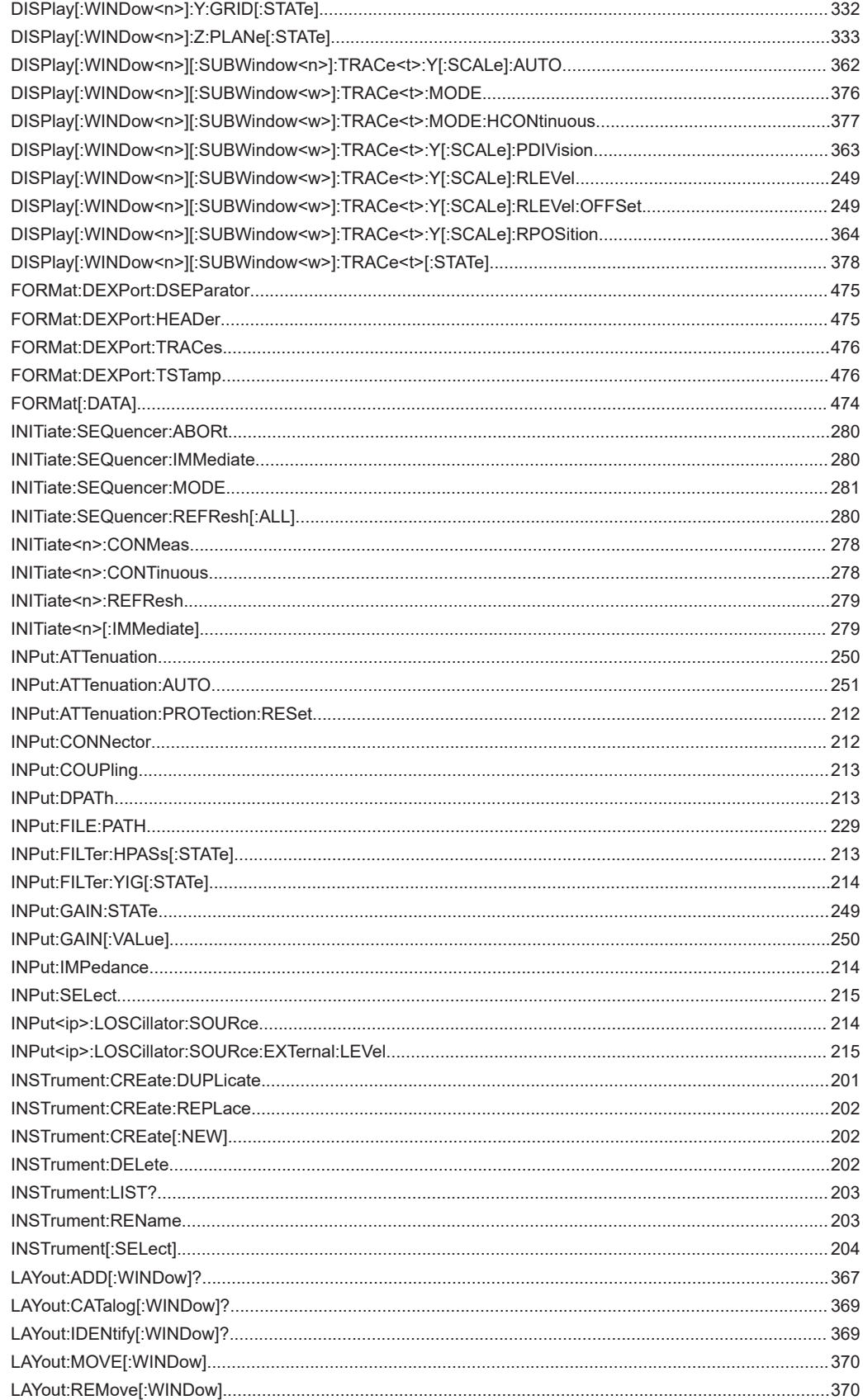

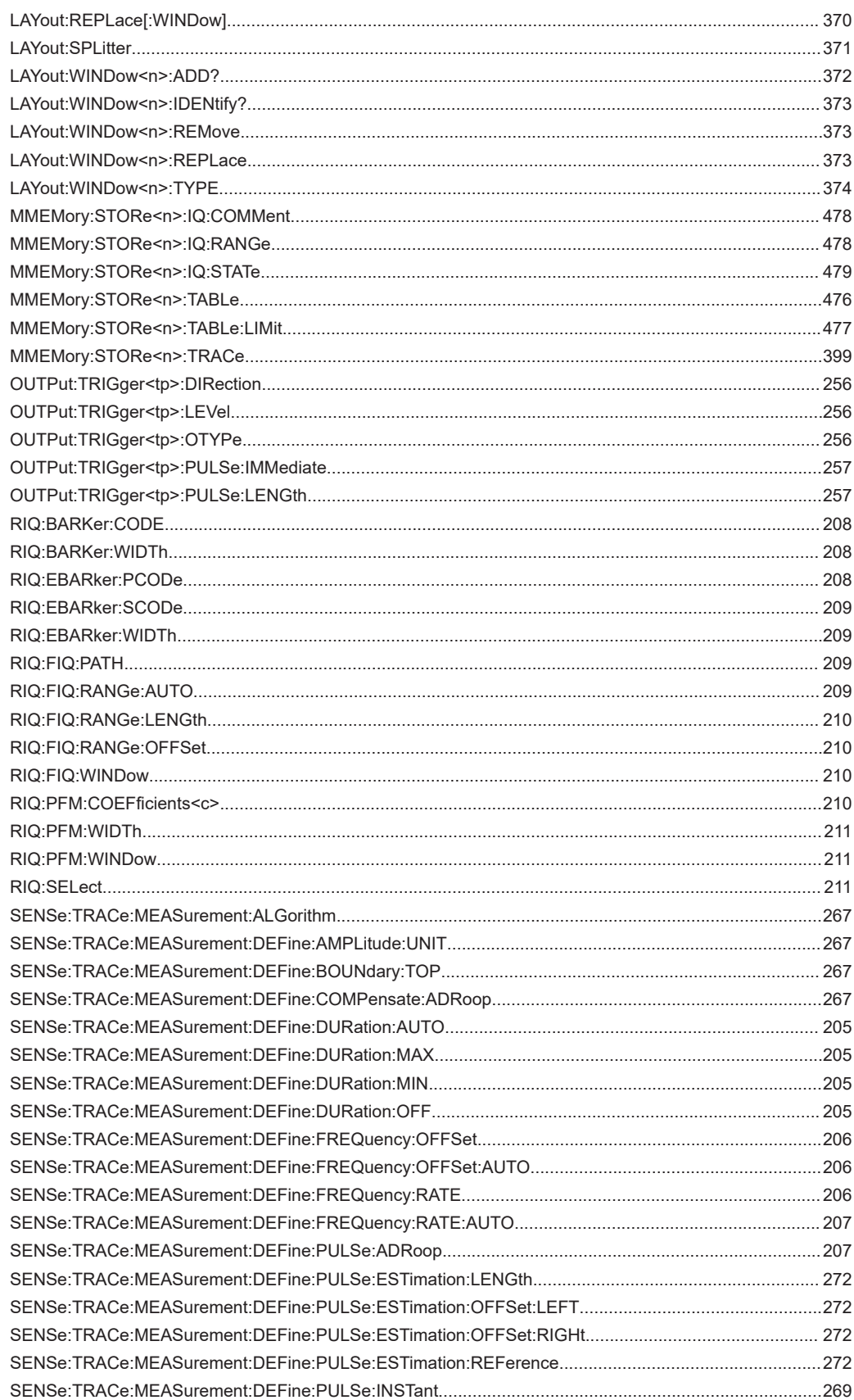

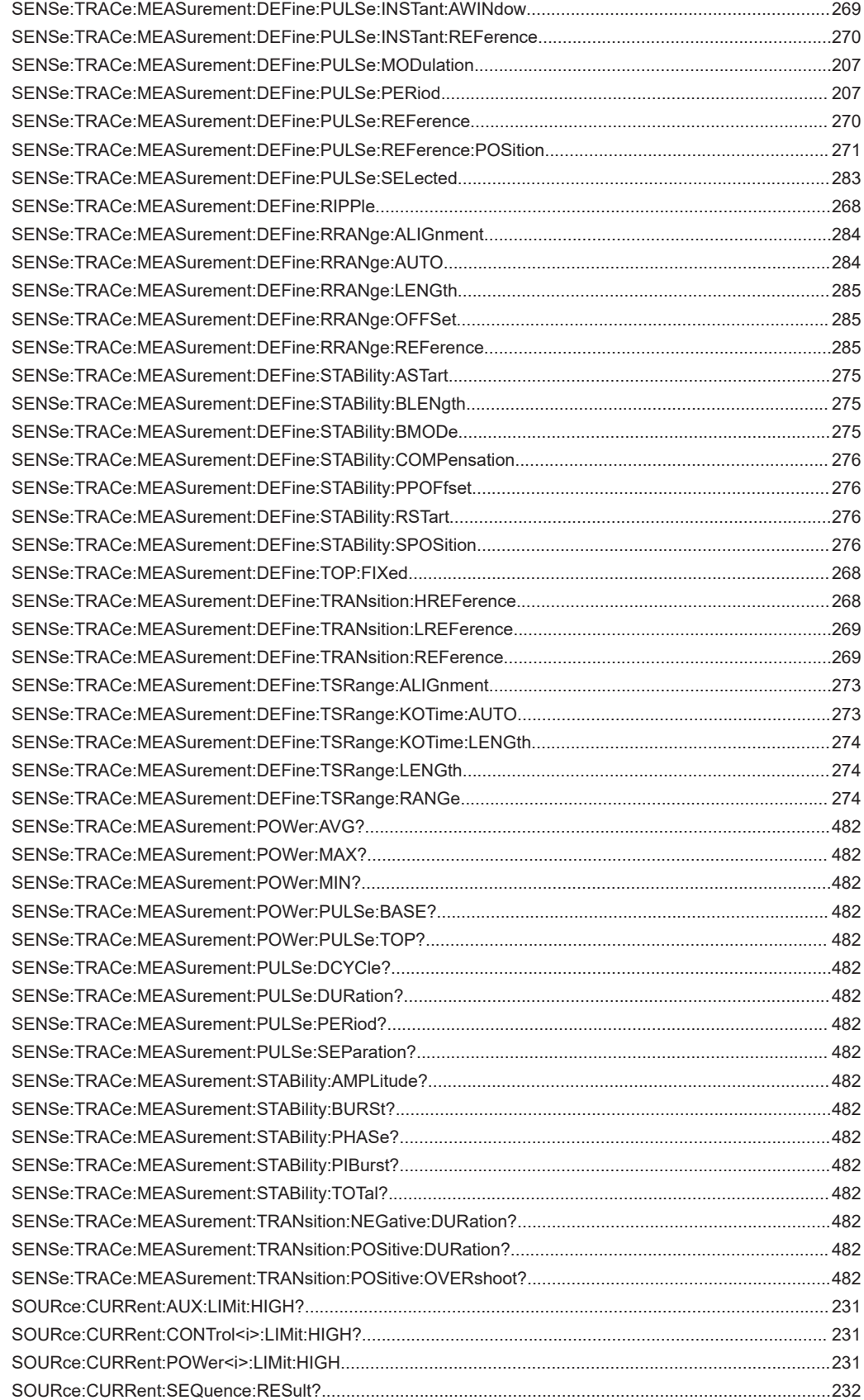

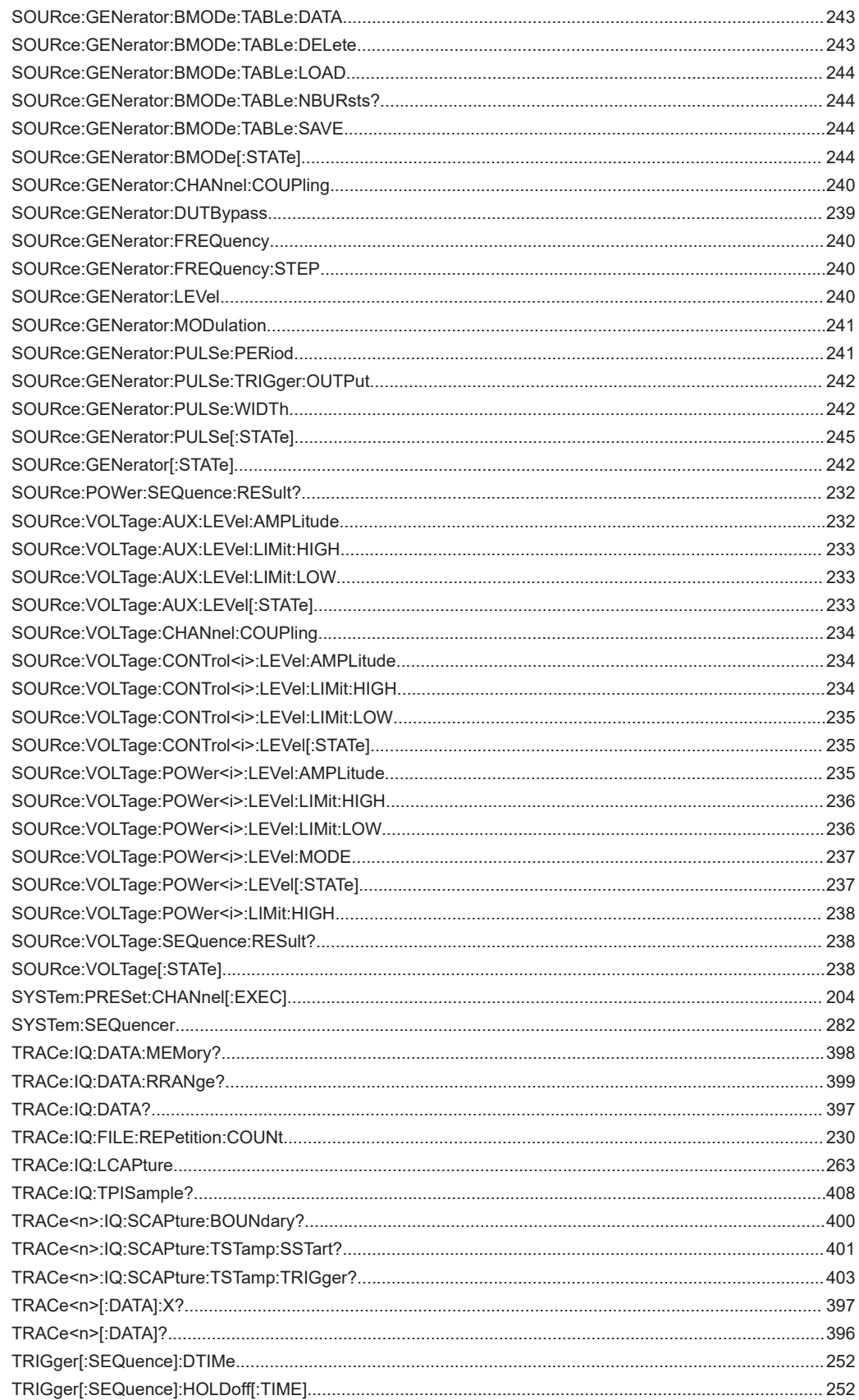

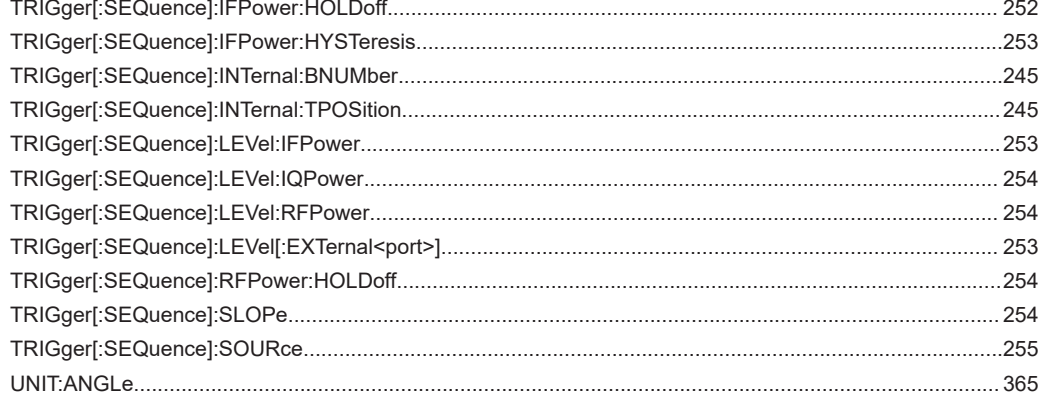

# Index

# $\mathbf{A}$

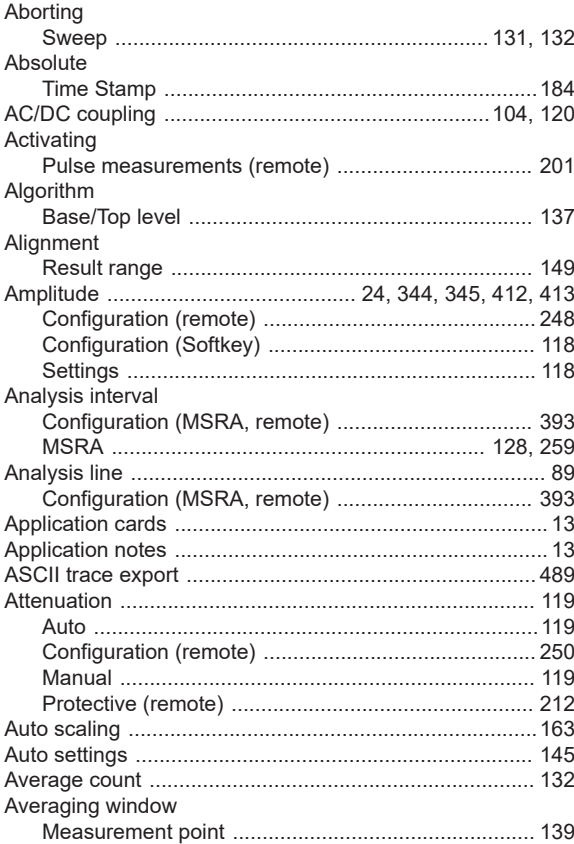

## $\overline{\mathsf{B}}$

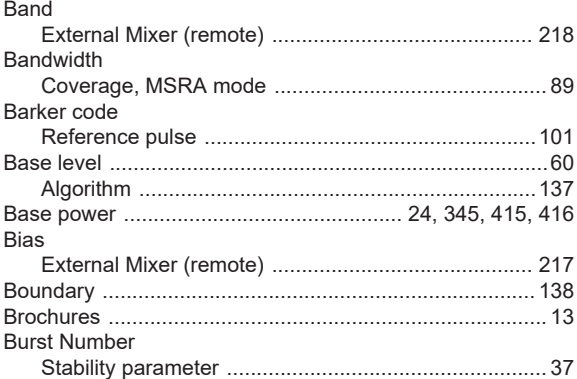

# $\mathbf c$

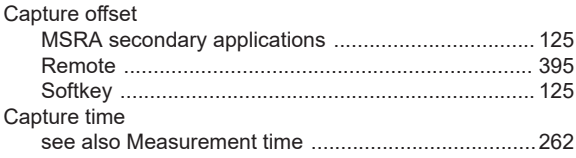

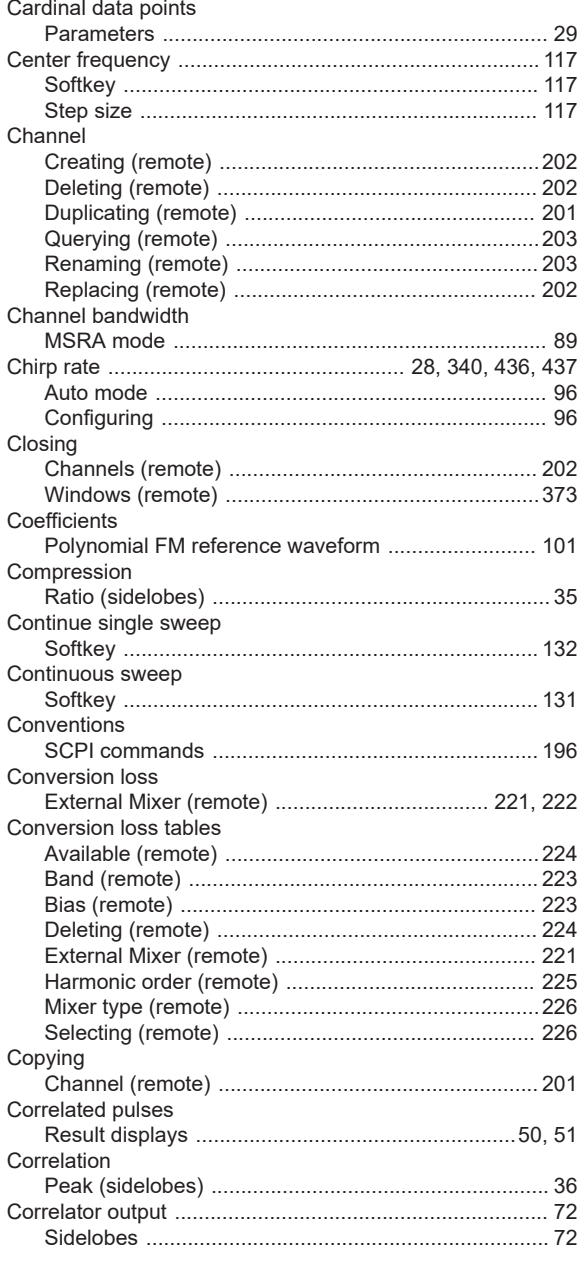

# D

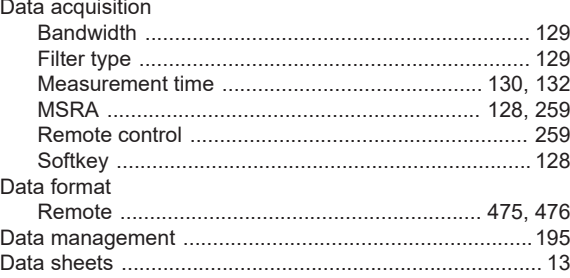

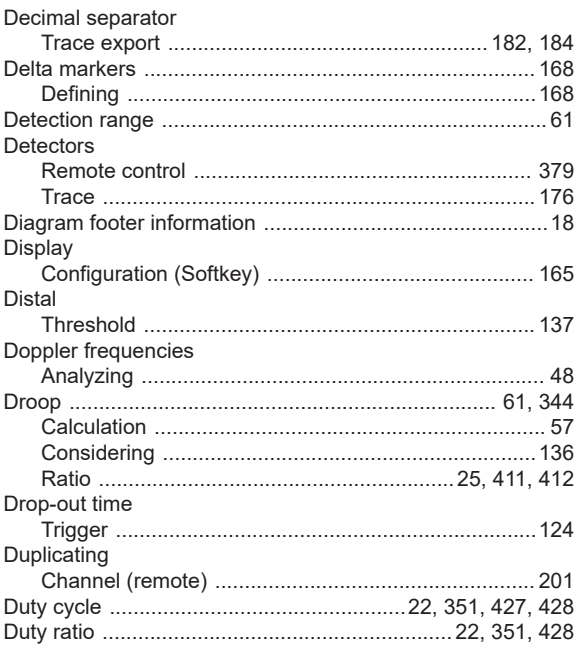

## $\mathsf{E}$

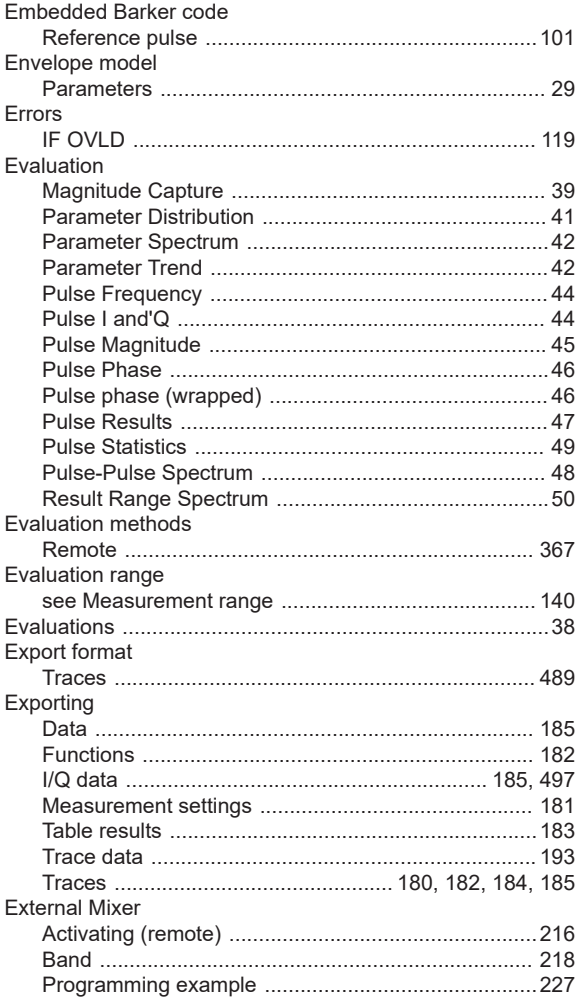

#### **Index**

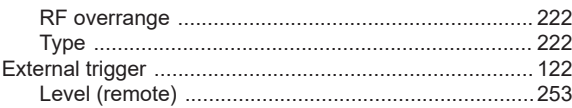

## $\bar{\mathsf{F}}$

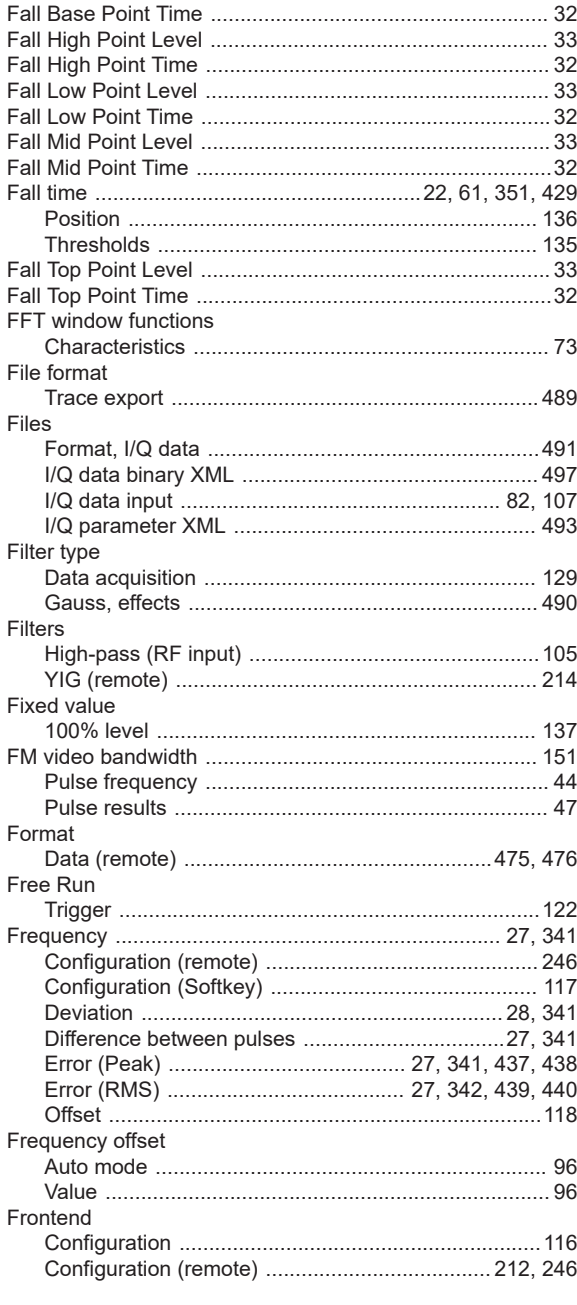

# ${\mathbf G}$

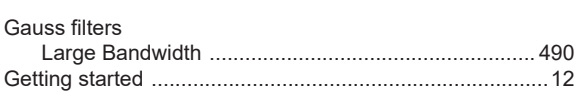

#### $\overline{\mathsf{H}}$

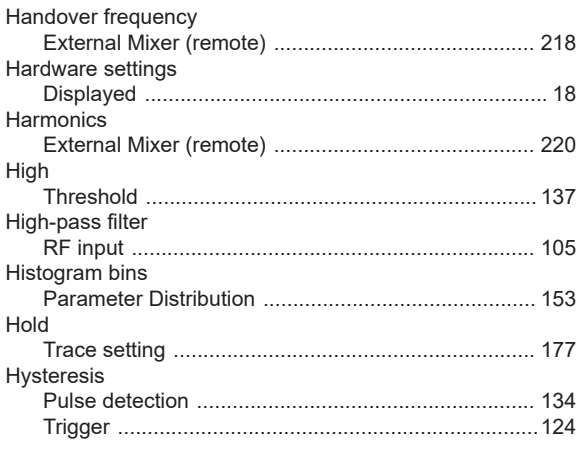

#### $\mathbf{I}$

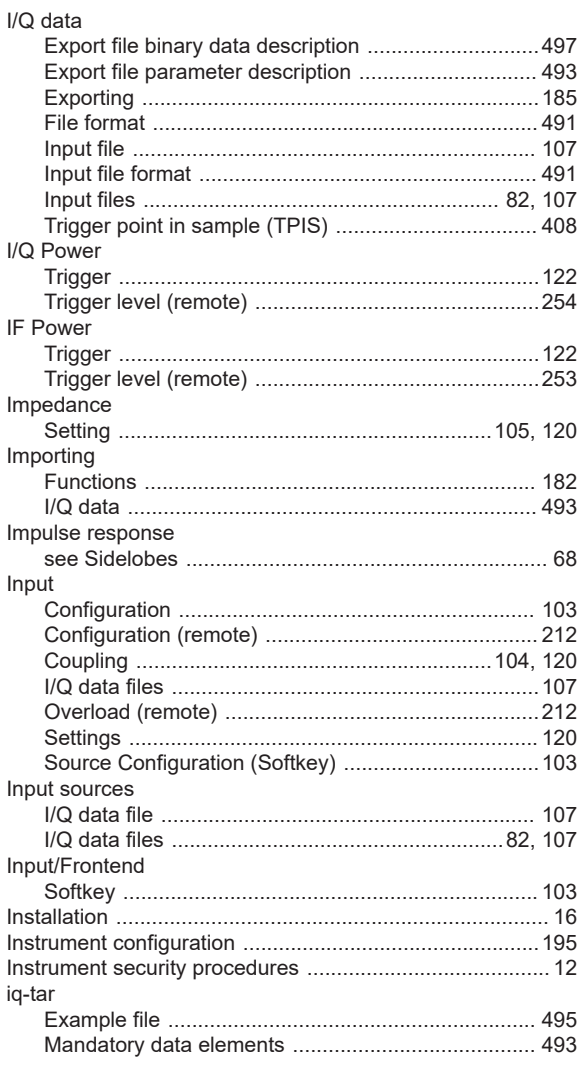

# $\boldsymbol{\mathsf{K}}$

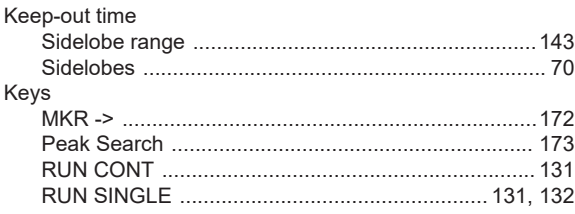

## $\mathsf{L}% _{0}\left( \mathsf{L}_{0}\right) ^{\ast}$

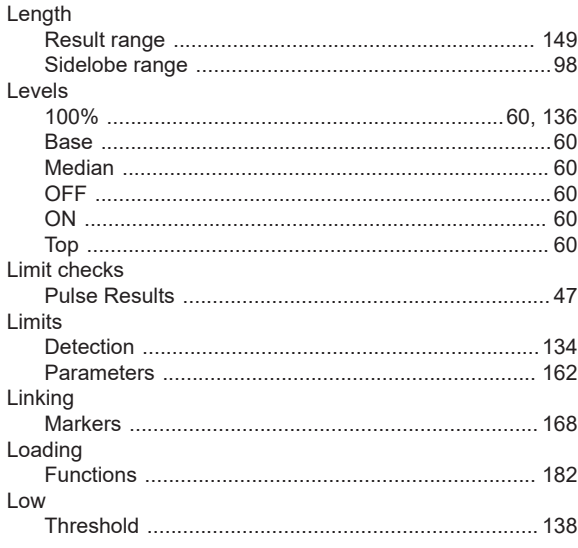

## M

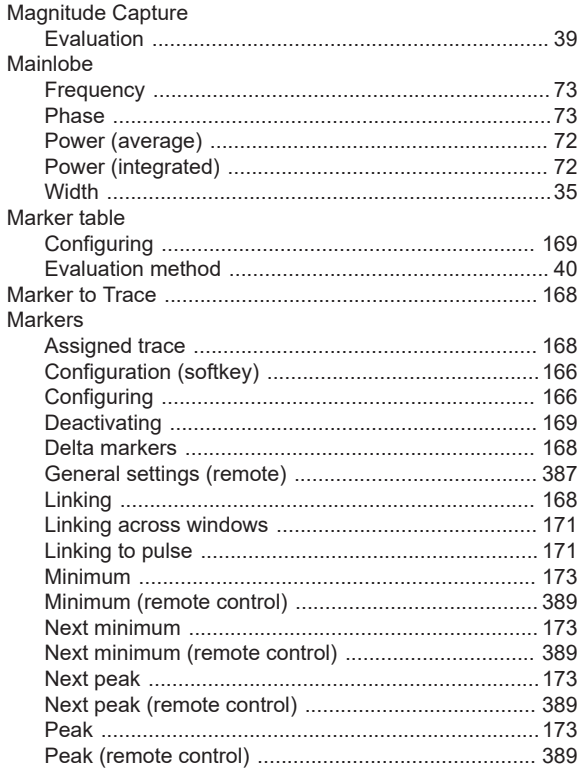

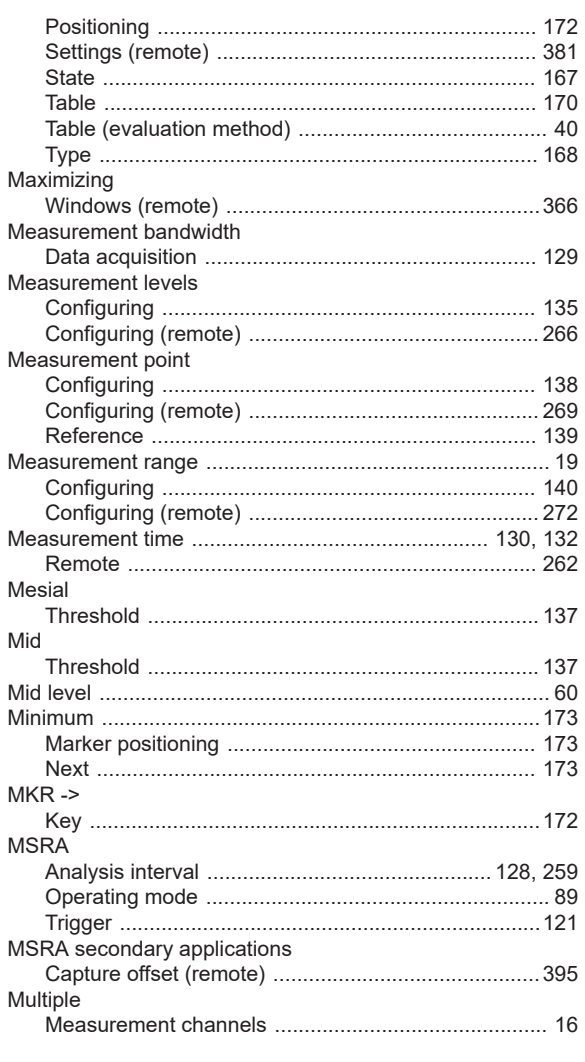

### $\overline{\mathsf{N}}$

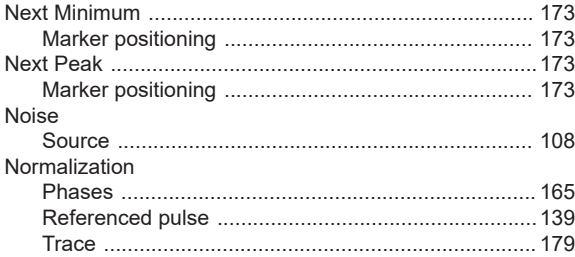

#### $\mathbf{o}$

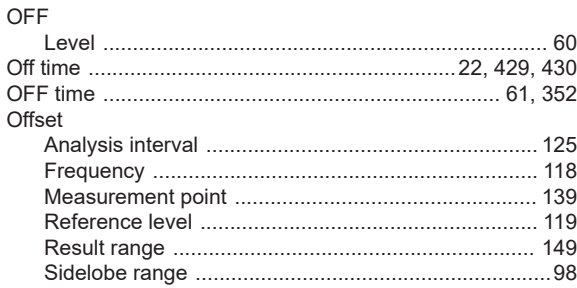

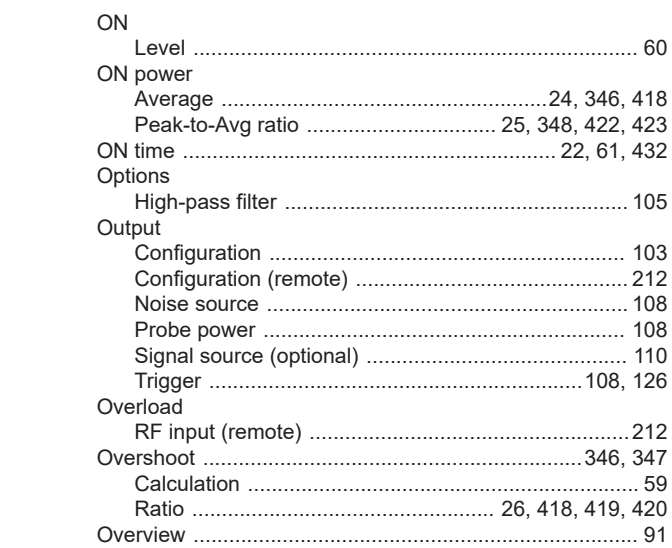

#### $\overline{P}$

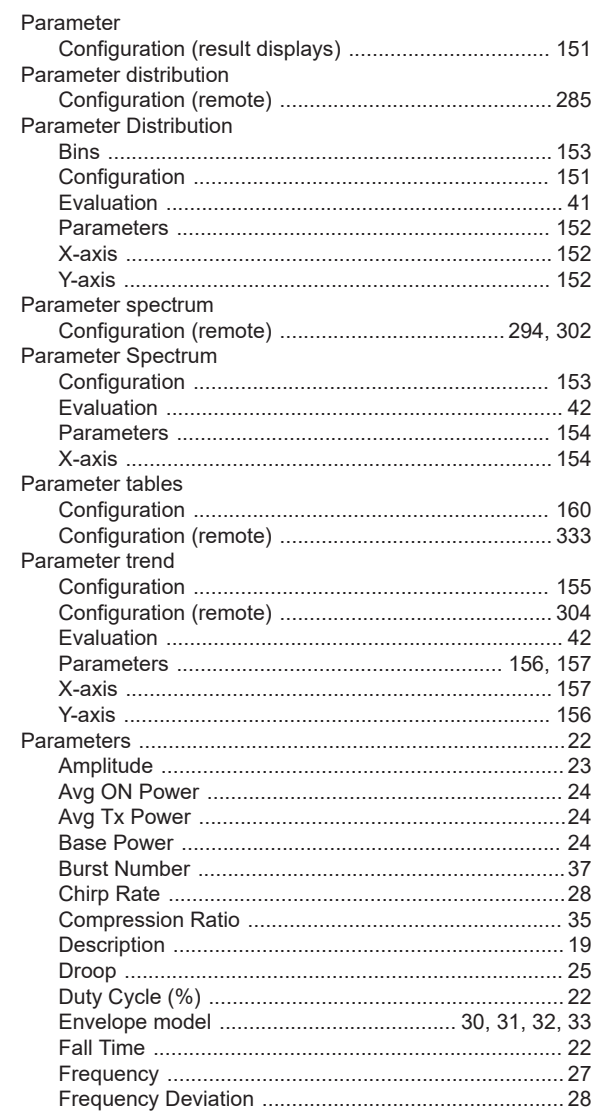

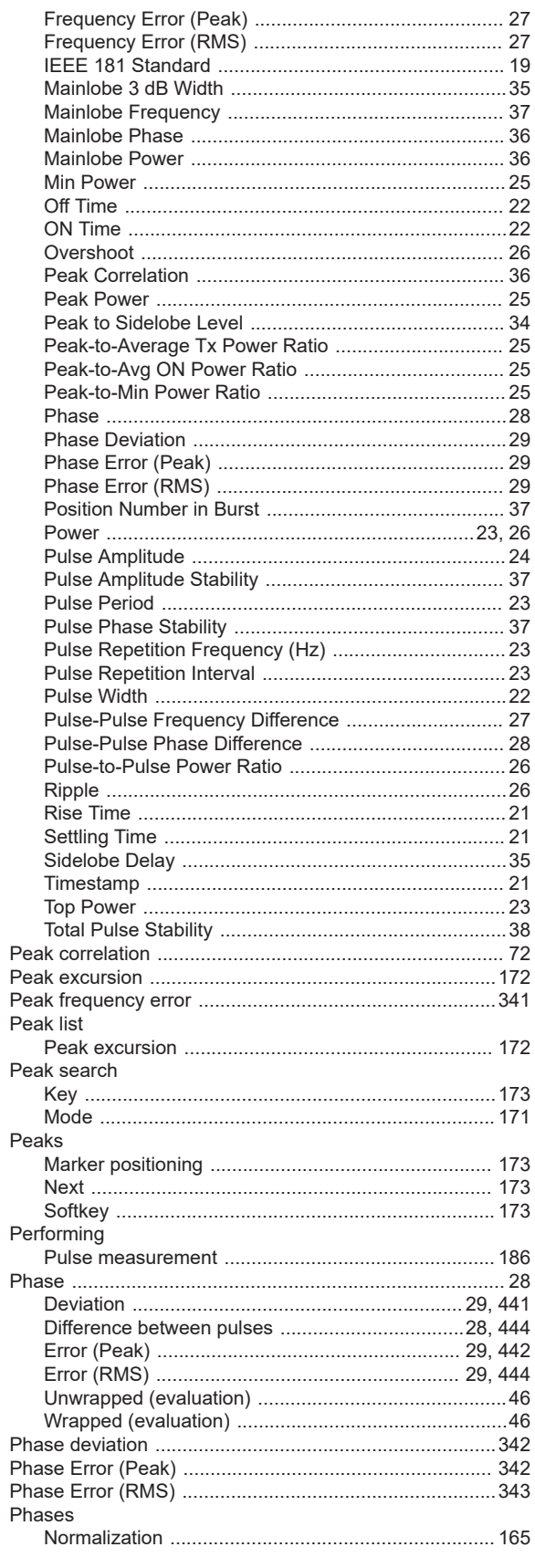

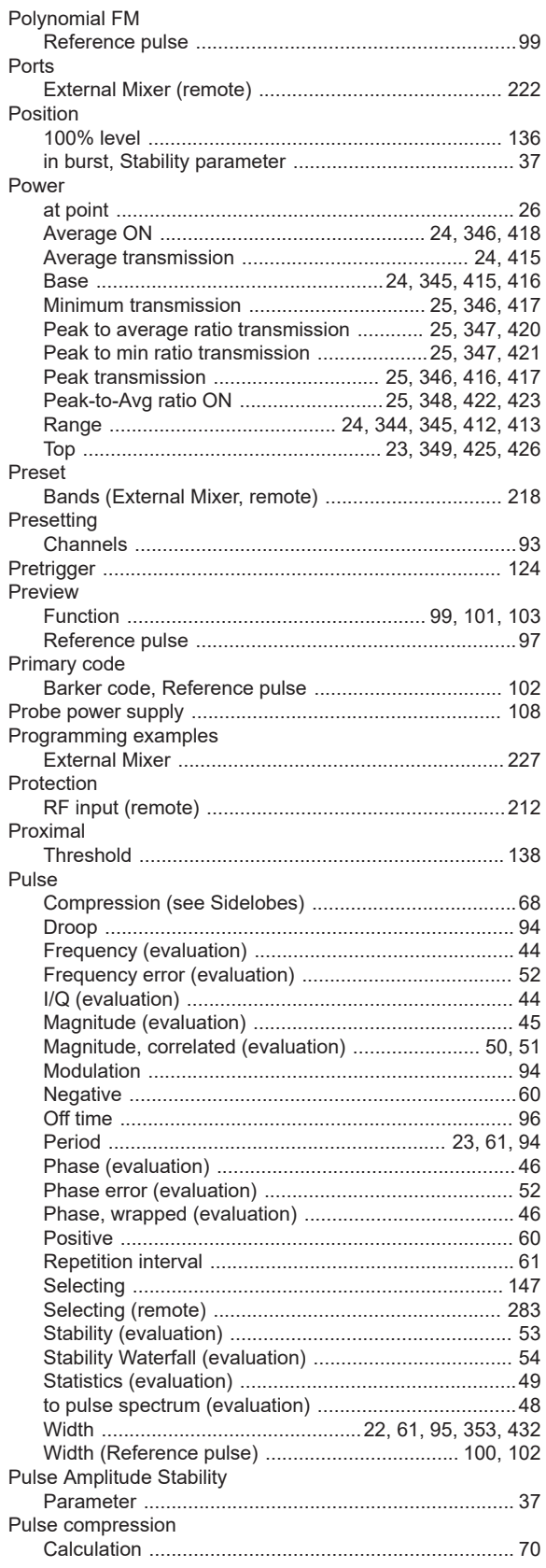

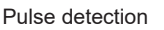

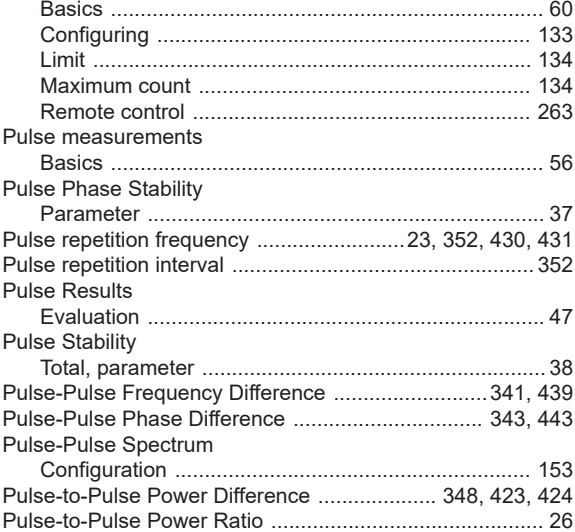

## $\mathbf Q$

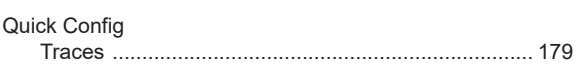

# ${\sf R}$

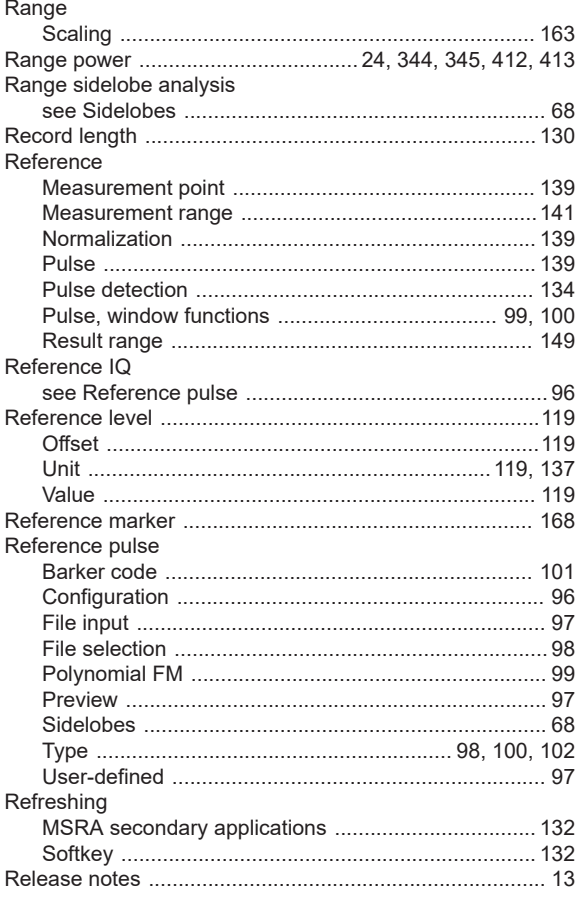

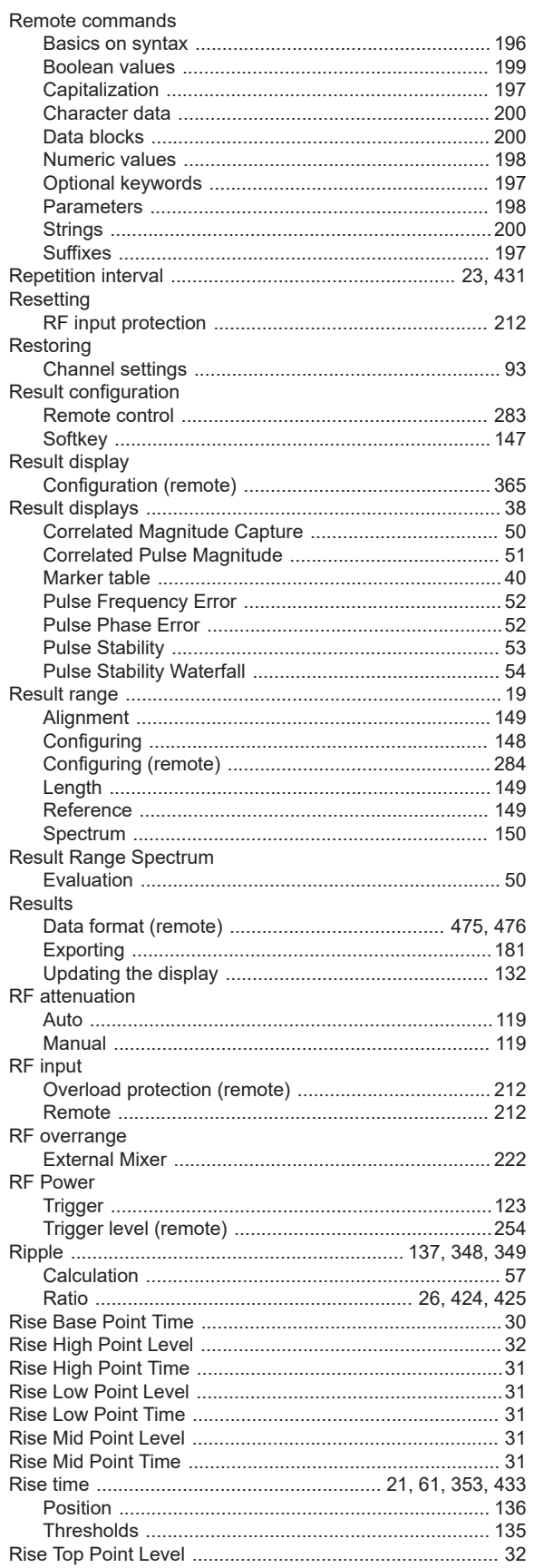

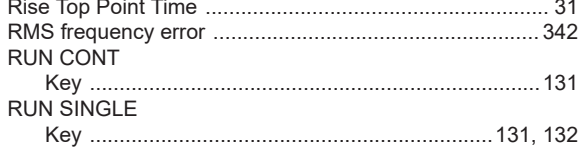

#### $\mathbf{s}$

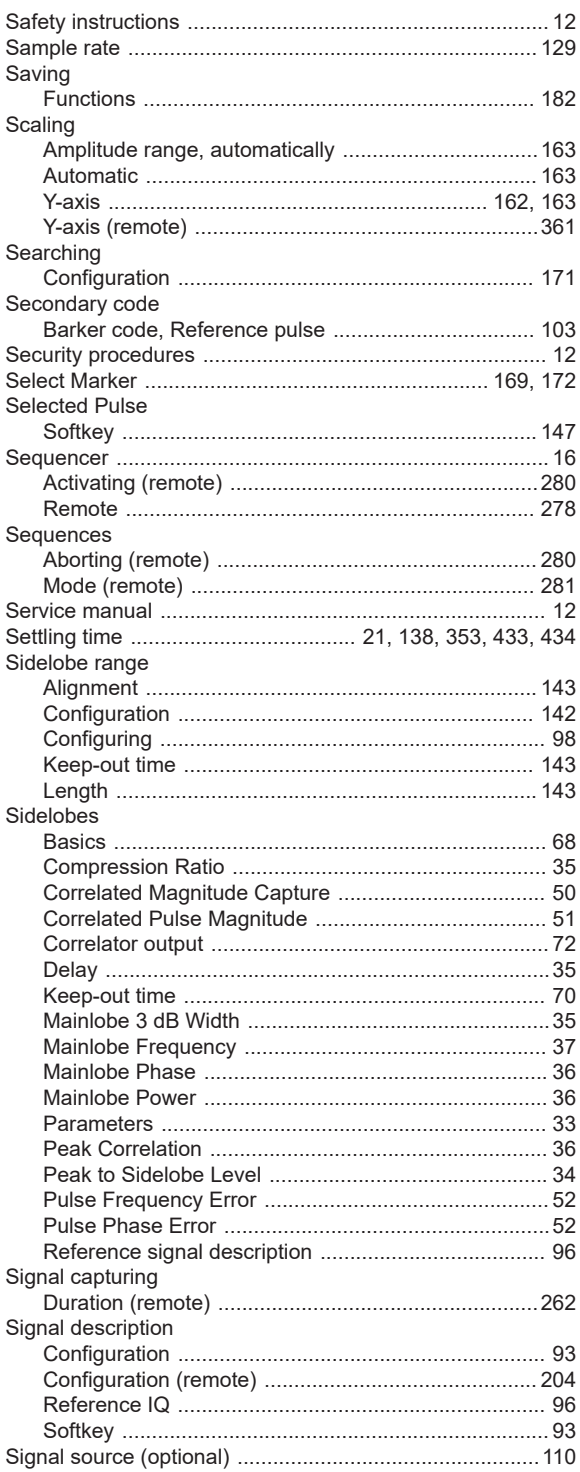

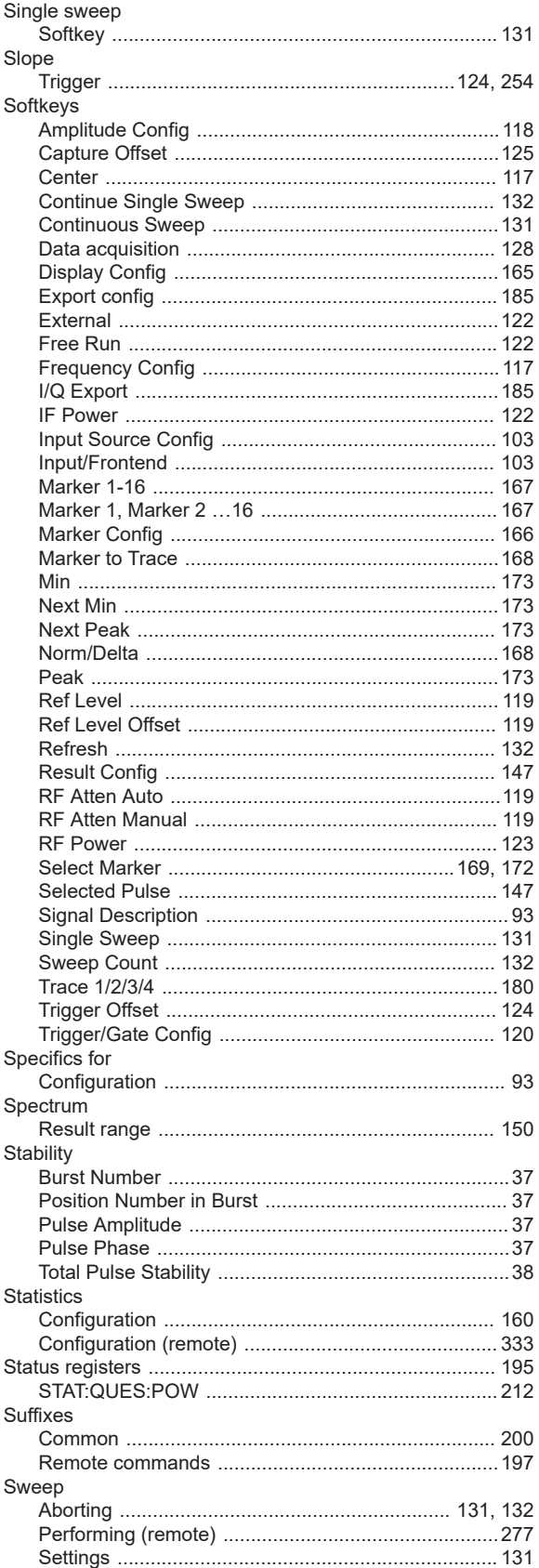

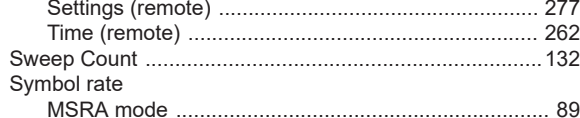

## $\bar{T}$

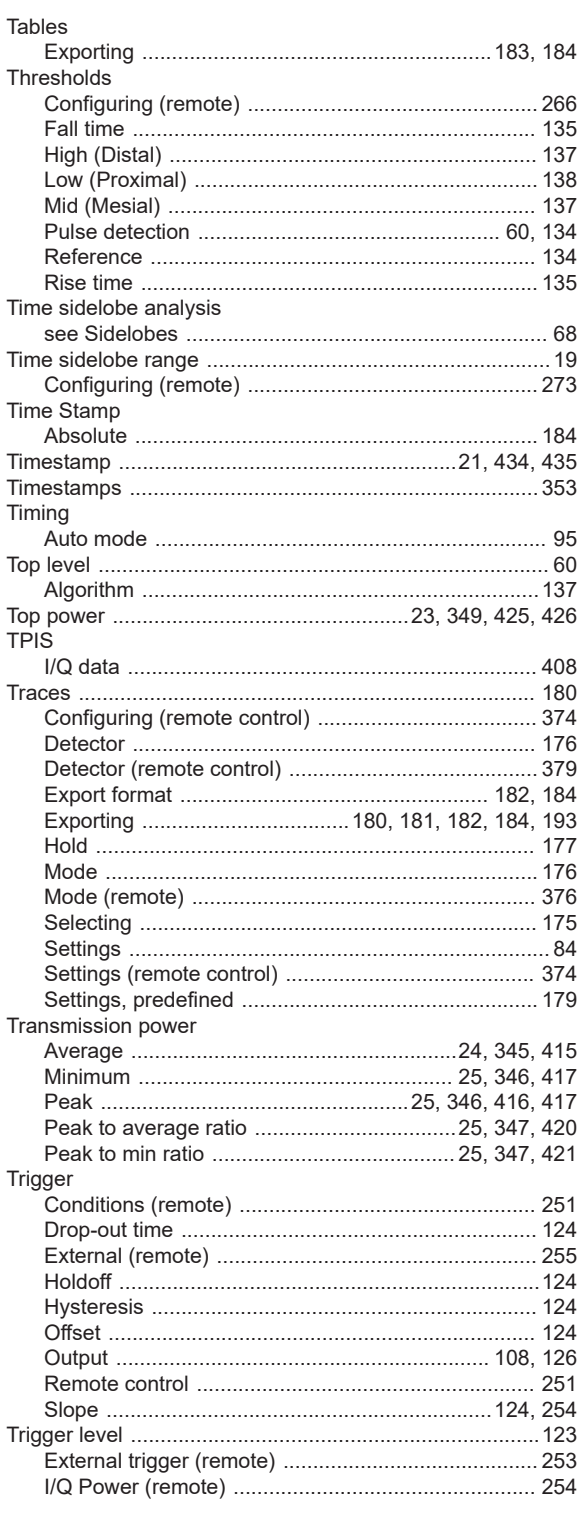

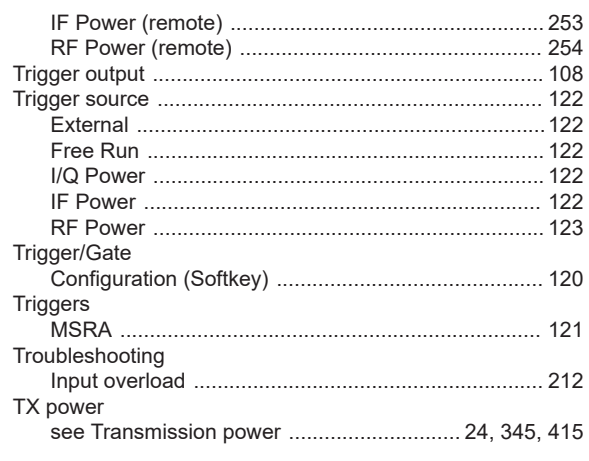

## $\mathsf{U}$

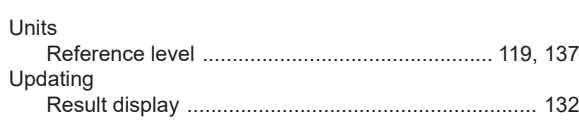

#### $\pmb{\mathsf{V}}$

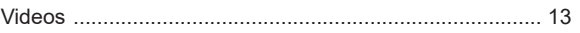

#### W

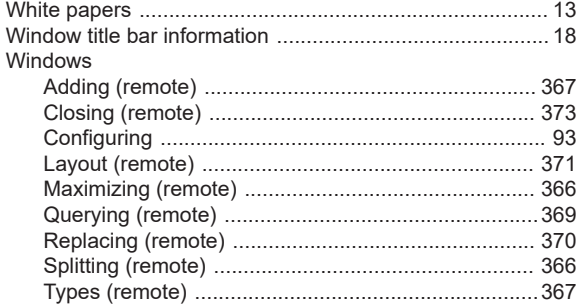

#### $\boldsymbol{\mathsf{X}}$

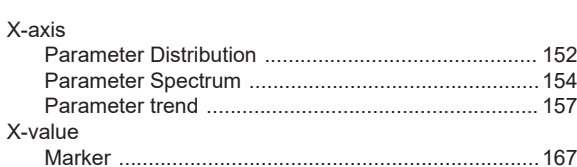

#### $\mathsf Y$

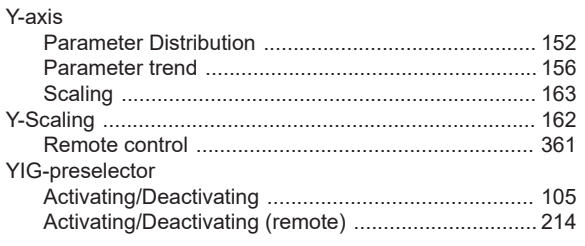